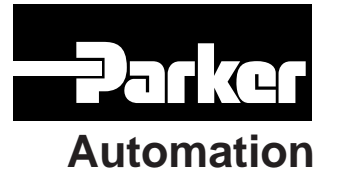

# **6K Series Command Reference**

Effective: November 5, 1998

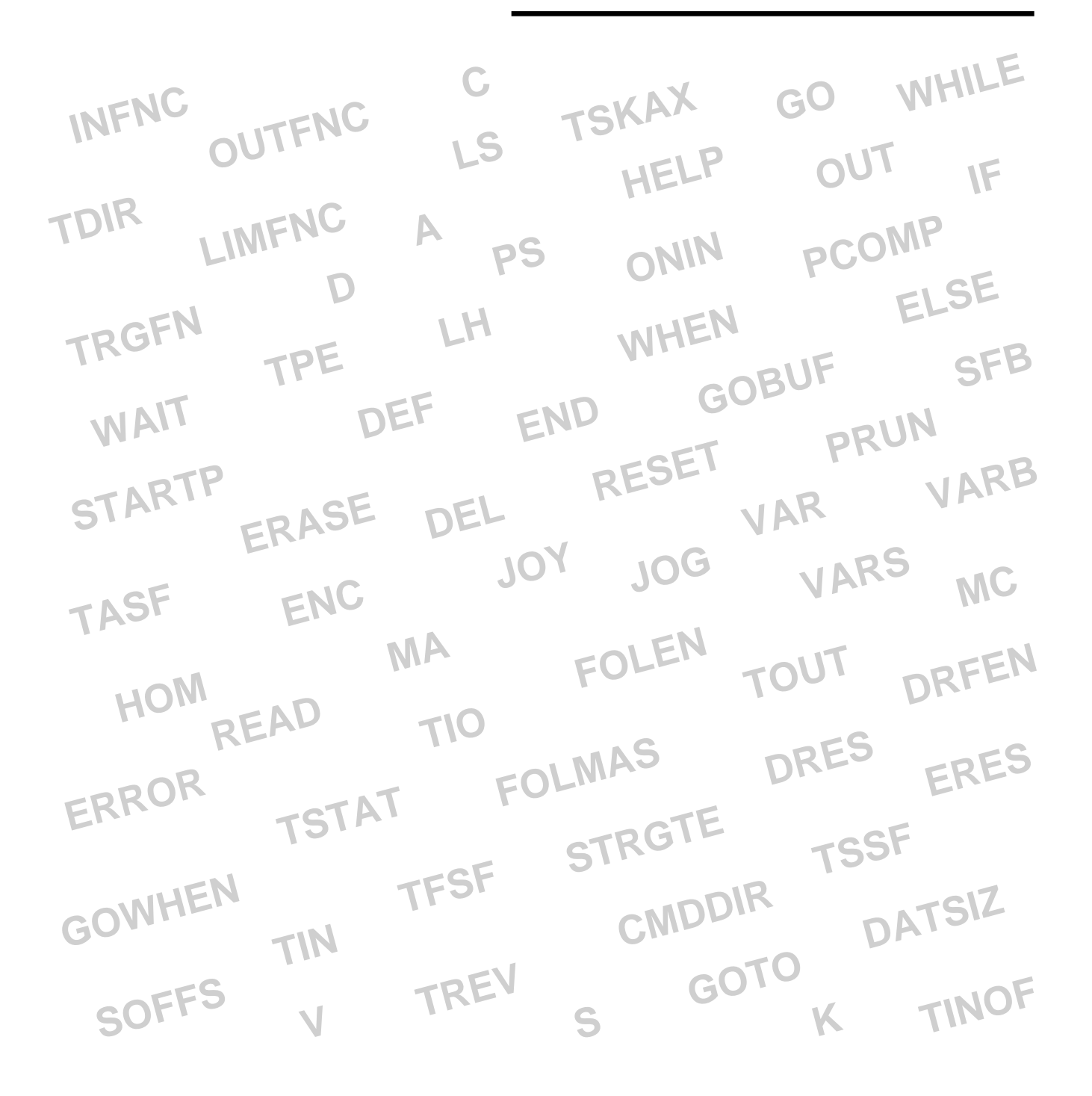

# IMPORTANT **User Information**

# **WARNING ! !**

6K Series products are used to control electrical and mechanical components of motion control systems. You should test your motion system for safety under all potential conditions. Failure to do so can result in damage to equipment and/or serious injury to personnel.

6K Series products and the information in this user guide are the proprietary property of Parker Hannifin Corporation or its licensers, and may not be copied, disclosed, or used for any purpose not expressly authorized by the owner thereof.

Since Parker Hannifin constantly strives to improve all of its products, we reserve the right to change this user guide and software and hardware mentioned therein at any time without notice.

In no event will the provider of the equipment be liable for any incidental, consequential, or special damages of any kind or nature whatsoever, including but not limited to lost profits arising from or in any way connected with the use of the equipment or this user guide.

#### **© 1998, Parker Hannifin Corporation All Rights Reserved**

Motion Planner and Servo Tuner are trademarks of Parker Hannifin Corporation. Microsoft and MS-DOS are registered trademarks, and Windows, Visual Basic, and Visual C++ are trademarks of Microsoft Corporation.

## **Technical Assistance**  $\implies$  Contact your local automation technology center (ATC) or distributor, or ...

#### **North America and Asia:**

Compumotor Division of Parker Hannifin 5500 Business Park Drive Rohnert Park, CA 94928 Telephone: (800) 358-9070 or (707) 584-7558 Fax: (707) 584-3793 FaxBack: (800) 936-6939 or (707) 586-8586 e-mail: tech\_help@cmotor.com [Internet: http://www.compumotor.com](http://www.parkermotion.com)

#### **Europe** (non-German speaking)**:** Parker Digiplan

21 Balena Close Poole, Dorset England BH17 7DX Telephone: +44 (0)1202 69 9000 Fax: +44 (0)1202 69 5750

#### **Germany, Austria, Switzerland:**

HAUSER Elektronik GmbH Postfach: 77607-1720 Robert-Bosch-Str. 22 D-77656 Offenburg Telephone: +49 (0)781 509-0 Fax: +49 (0)781 509-176

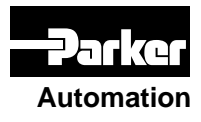

## **Product Feedback Welcome**

**Automation E-mail: 6Kuser@cmotor.com**

# **Introduction**

# **Purpose of this Document**

This document is designed as a reference for all the 6K Series commands. To gain a full understanding of how the 6K Series commands are used together to implement specific features, refer to the *6K Series Programmer's Guide* (p/n 88-017137-01). For hardware-related information (e.g., electrical wiring connections, specifications, tuning, etc.), refer to the *6K Series Hardware Installation Guide*.

# **Table of Contents**

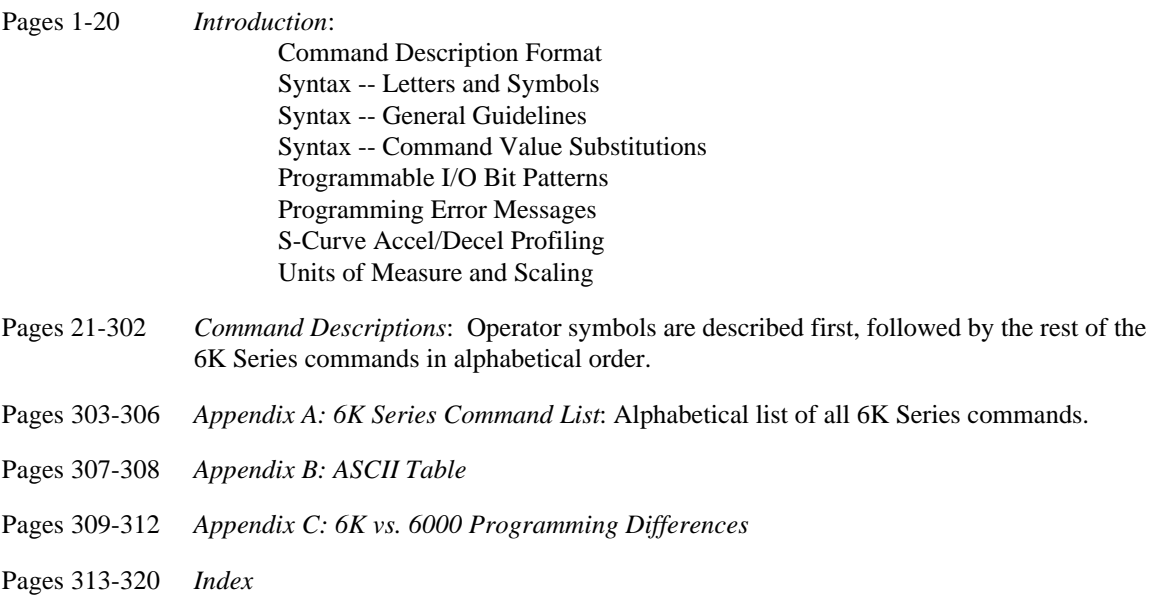

# **Description of Format**

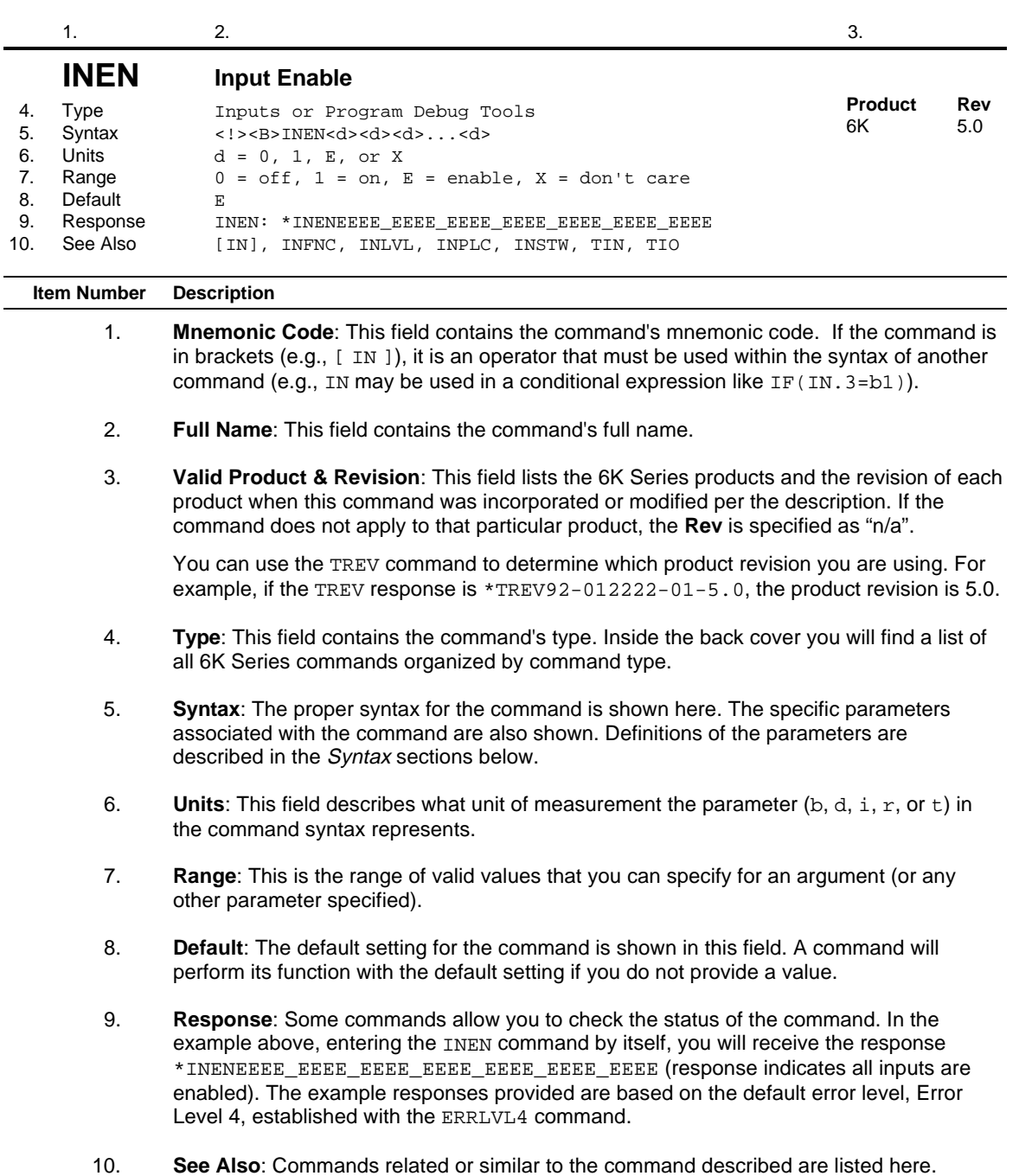

# **Syntax -- Letters and Symbols**

The command descriptions provided within this manual use alphabetic letters and ASCII symbols within the **Syntax** description (see example below) to represent different parameter requirements.

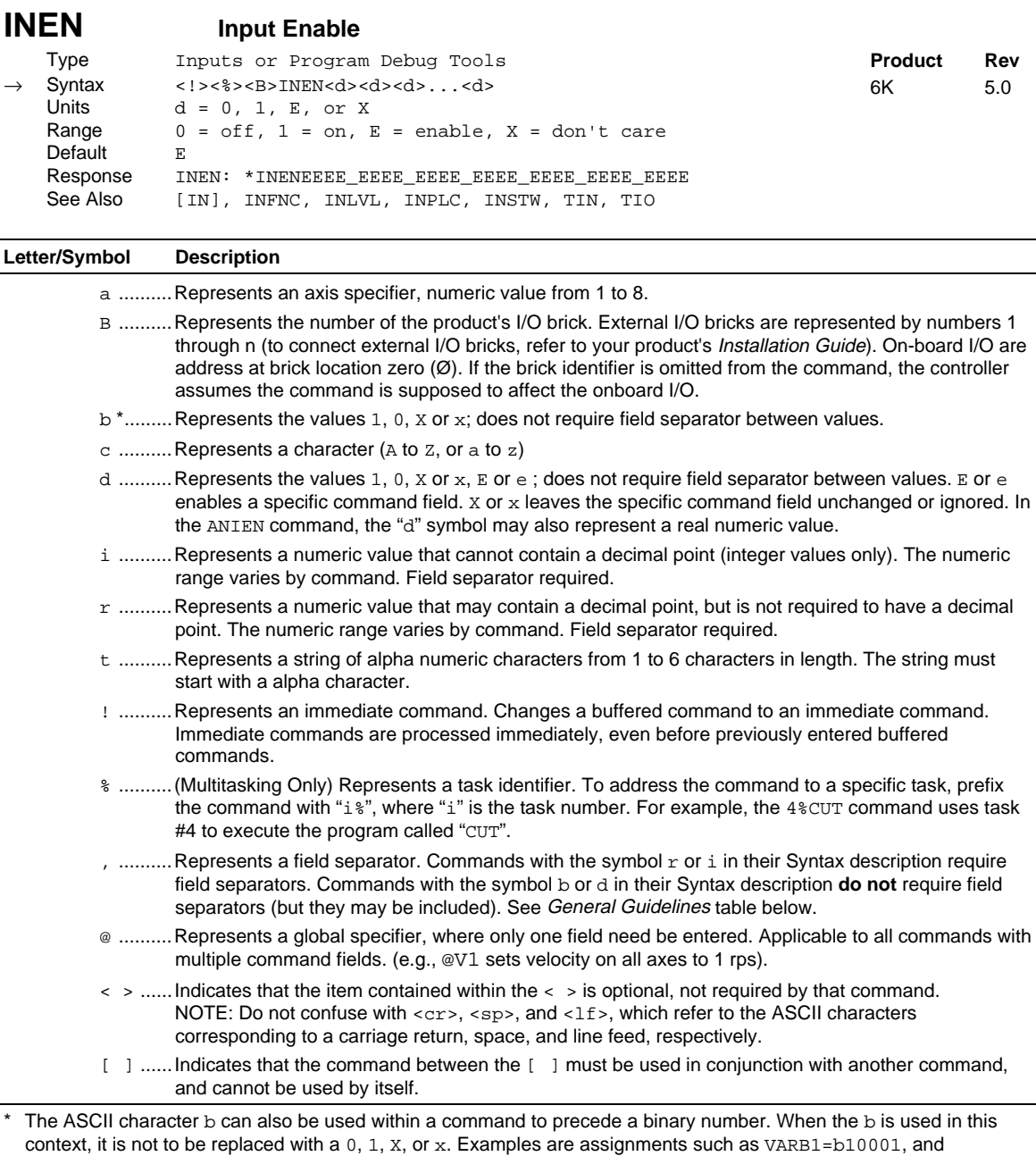

## **Order of Precedence for Command Prefix Characters** (from left to right):

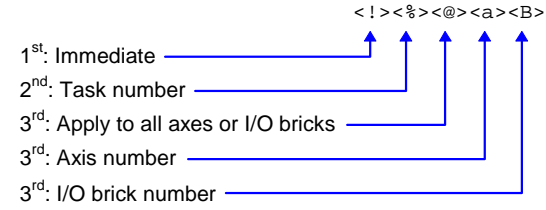

comparisons such as  $IF(3IN = b1001X1)$ .

# **Syntax -- General Guidelines**

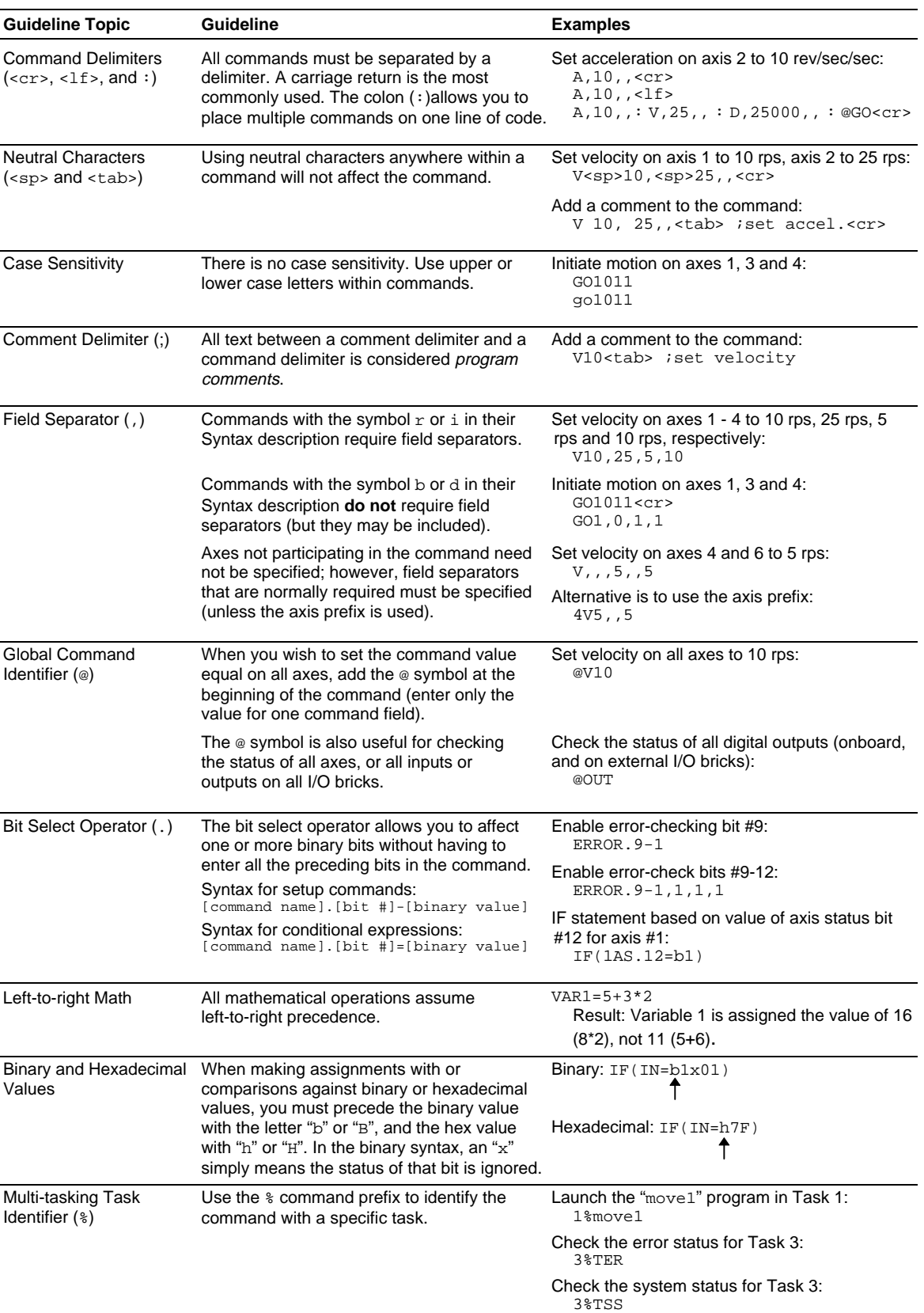

**NOTE**: The command line is limited to 80 characters (excluding spaces).

# **Syntax -- Command Value Substitutions**

Many commands can substitute one or more of its command field values with one of these substitution items (demonstrated in the programming example below):

VAR..............Places current value of the numeric variable in the corresponding field of the command.

VARB ...........Uses the value of the binary variable to establish all the fields in the command.

VARI ...........Places current value of the integer variable in the corresponding field of the command.

READ ...........Information is requested at the time the command is executed.

DREAD.........Reads the RP240's numeric keypad into the corresponding field of the command.

DREADF ...... Reads the RP240's function keypad into the corresponding field of the command.

TW................Places the current value set on the thumbwheels in the corresponding field of the command.

DAT..............Places the current value of the data program (DATP) in the corresponding field of the command.

**Programming Example:** (NOTE: The substitution item must be enclosed in parentheses.)

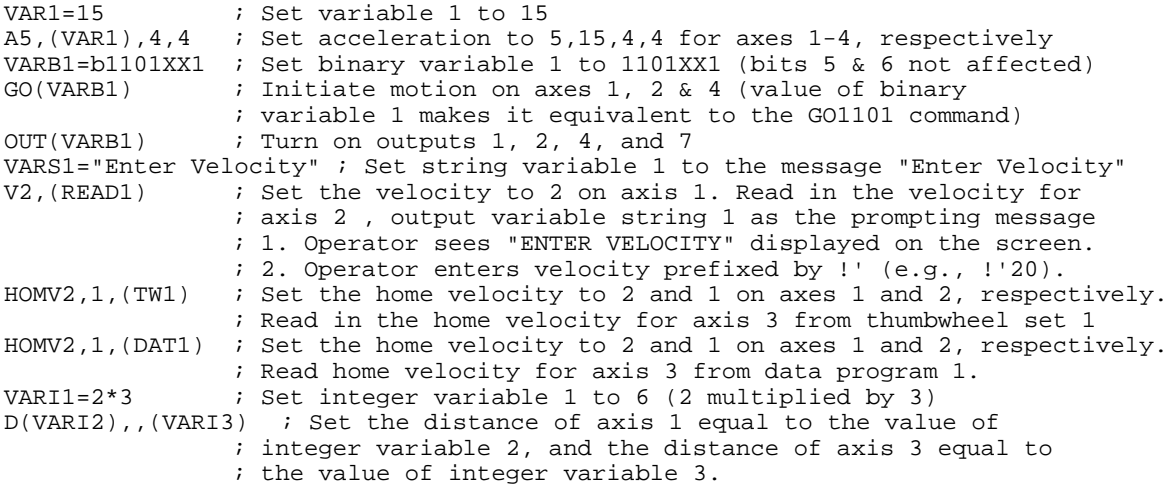

# **Rule of Thumb**

Not all of the commands allow command field substitutions. In general, commands with a binary command field (<b> in the syntax) will accept the VARB substitution. Commands with a real or integer command field (<r> or <i> in the syntax) will accept VAR, VARI, READ, DREAD, DREADF, TW or DAT.

# **Programmable I/O Bit Patterns**

The 6K product has programmable inputs and outputs. The total number of onboard inputs and outputs (trigger inputs, limit inputs, digital outputs) depends on the product. The total number of expansion inputs and outputs (analog inputs, digital inputs and digital outputs) depends on your configuration of expansion I/O bricks.

These programmable I/O are represented by binary bit patterns, and it is the bit pattern that you reference when programming and checking the status of specific inputs and outputs. The bit pattern is referenced 1 to *n*, from left to right.

• Onboard I/O. For example, the status command to check all onboard trigger inputs is TIN. An example response for the 6K8 is: \*TIN0100\_0001\_0000\_0011\_0. Bit 17

Bit 1

• Expansion I/O. For example, the status command to check all digital inputs on I/O brick 2 is 2TIN. An example response for the 6K8 is: \*2TIN0010\_0110\_1100\_0000\_XXXX\_XXXX\_XXXX\_XXXX.  $I/O$  Brick 2  $\rightarrow$   $\rightarrow$   $\rightarrow$  Bit 1

## **Onboard I/O**

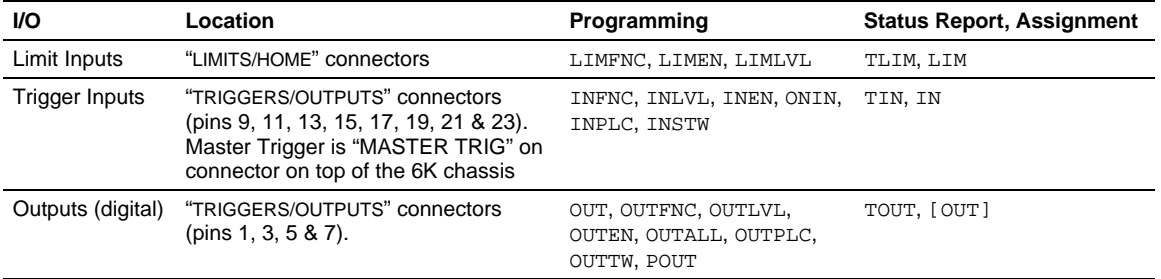

#### **Limit Inputs** ("LIMITS/HOME" connectors)

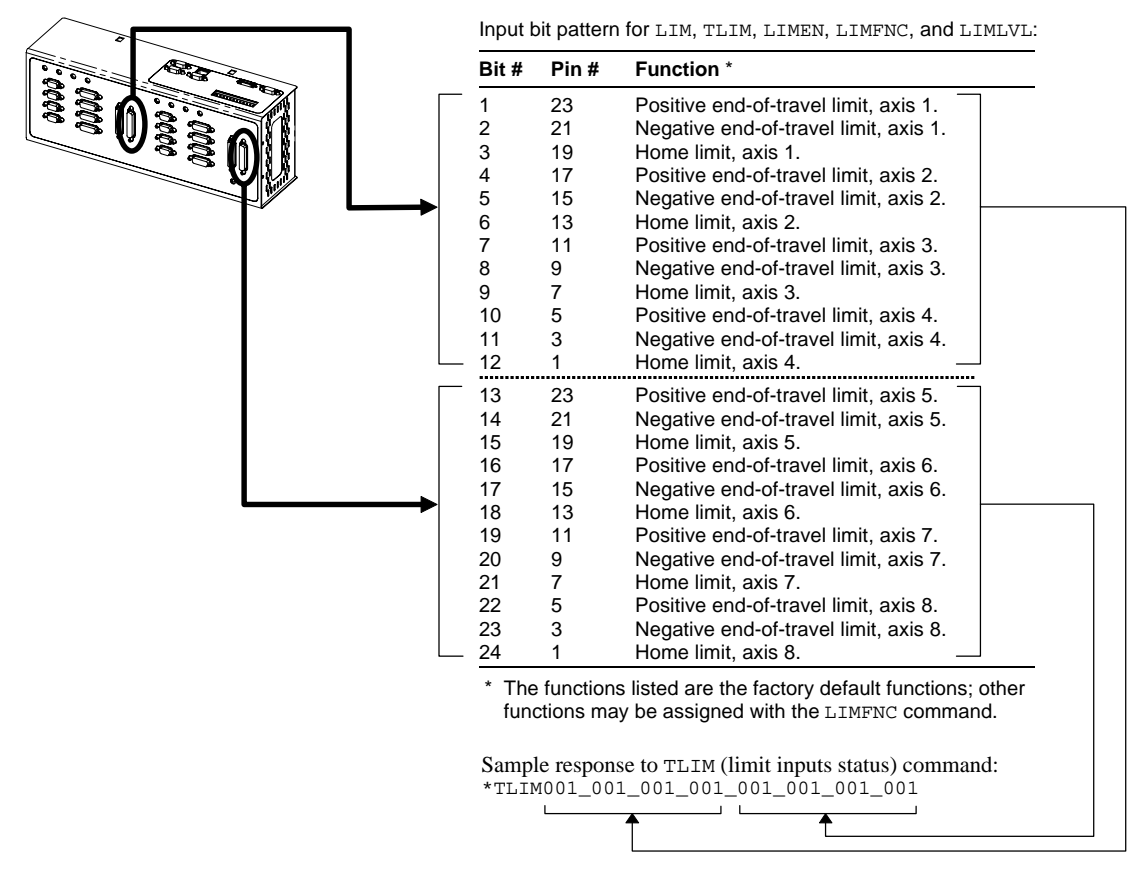

**Trigger Inputs** ("TRIGGERS/OUTPUTS" connectors)

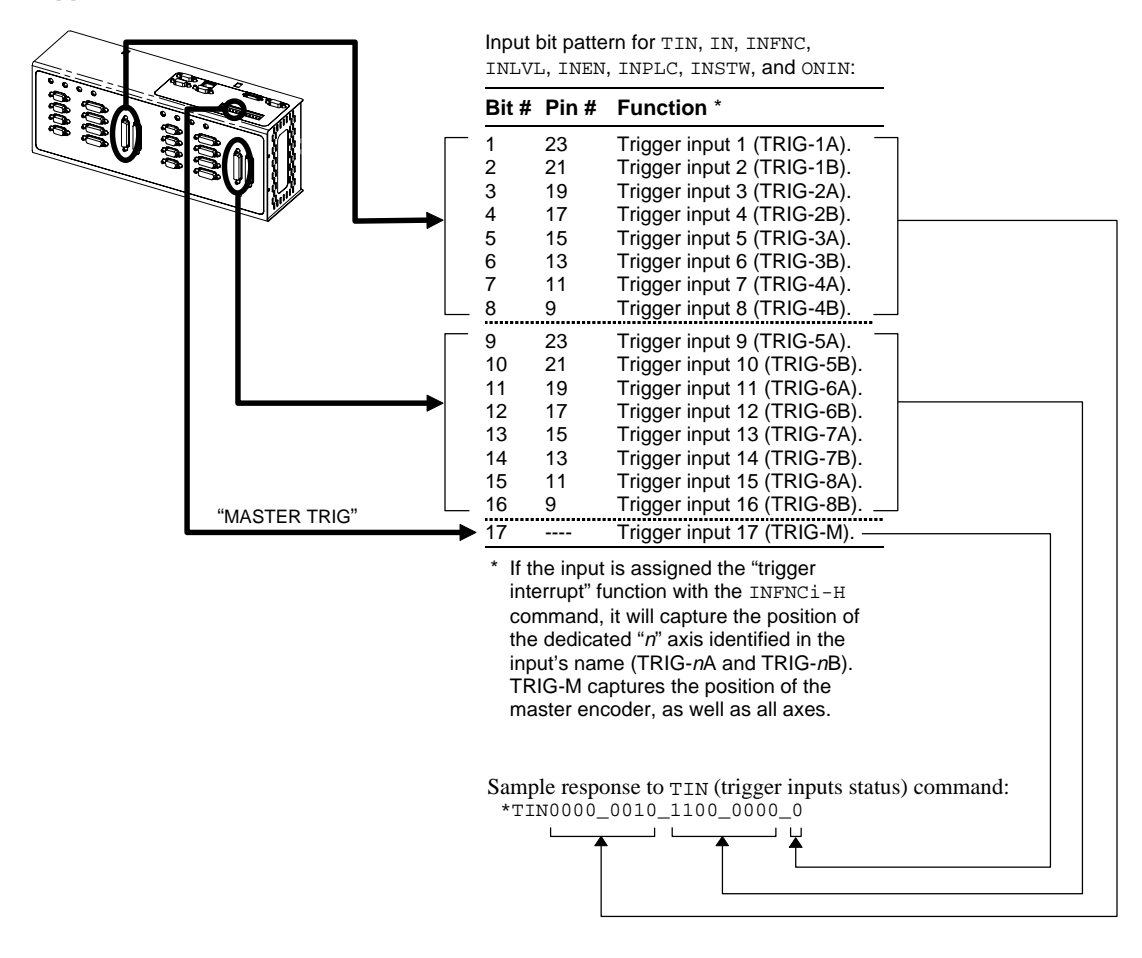

**Outputs** ("TRIGGERS/OUTPUTS" connectors)

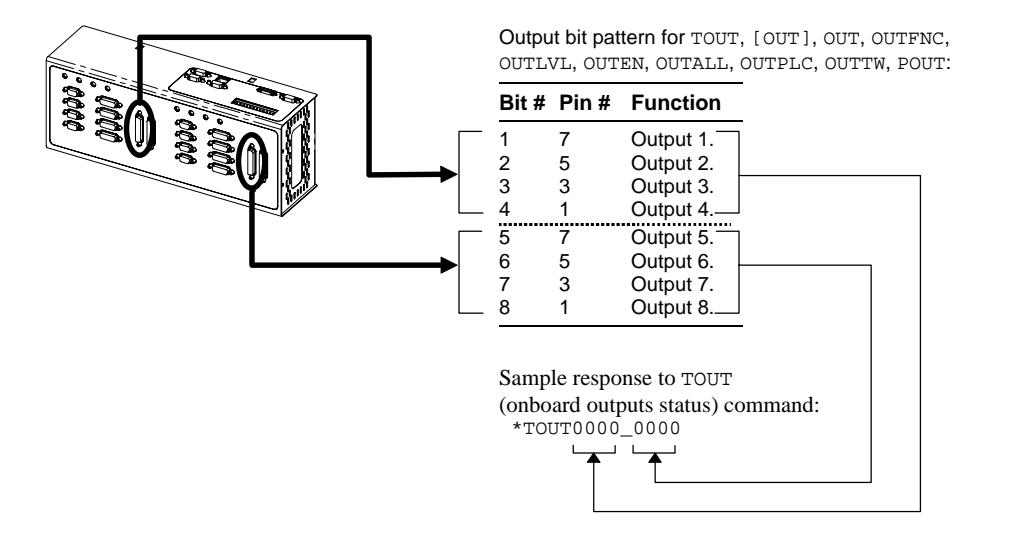

# **Expansion I/O Bricks**

The 6K product allows you to expand your system I/O by connecting up to 8 I/O bricks (see *Installation Guide* for connections). Expansion I/O bricks may be ordered separately (referred to as the "EVM32"). Each I/O brick can hold from 1 to 4 of these I/O SIM modules in any combination:

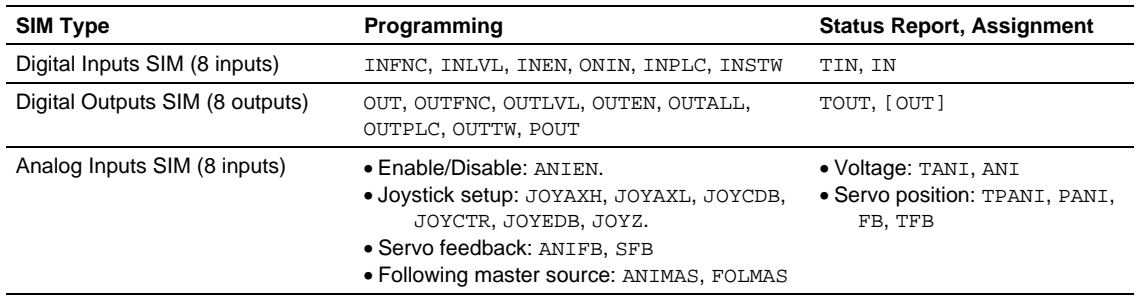

Each I/O brick has a unique "brick address", denoted with the "<B>" symbol in the command syntax. The I/O bricks are connected in series to the "EXPANSION I/O" connector on the 6K. The  $1<sup>st</sup>$  I/O brick has address #1, the next brick has address #2, and so on. (**NOTE**: If you leave out the brick address in the command, the 6K product will assume you are addressing the command to the onboard I/O.) Each I/O brick has 32 I/O addresses, referenced as absolute I/O point locations:

- SIM slot  $1 = I/O$  points  $1-8$
- SIM slot  $2 = I/O$  points 9-16
- SIM slot  $3 = I/O$  points 17-24
- SIM slot  $4 = I/O$  points 25-32

#### **Example:**

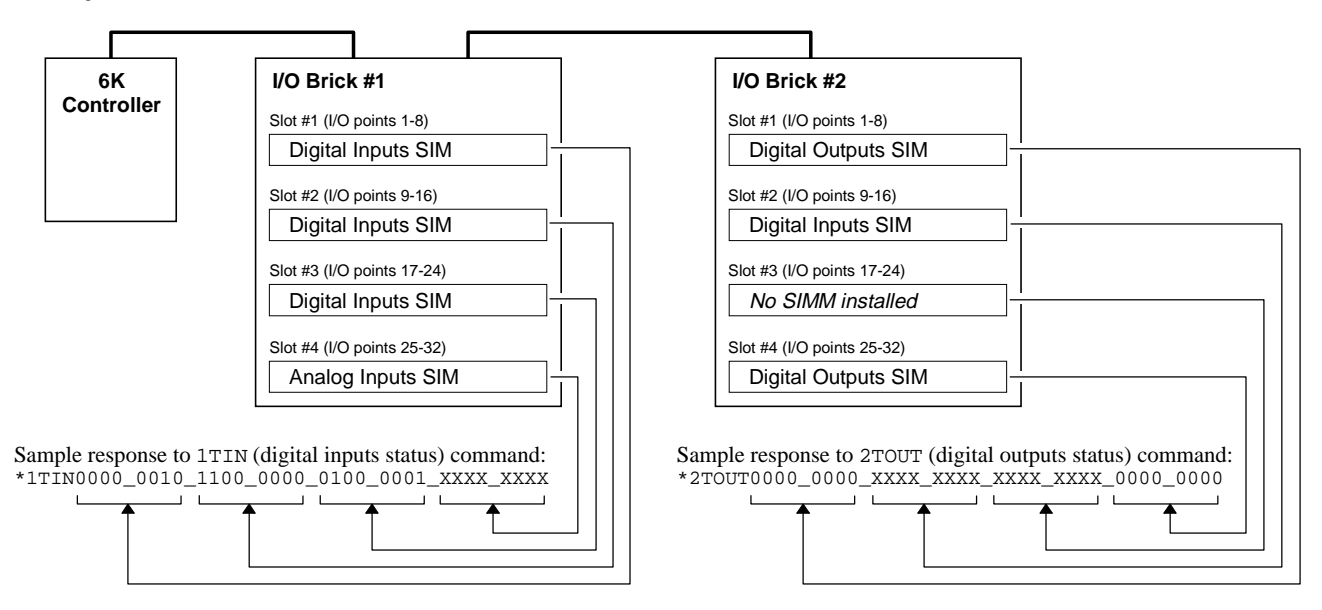

The TIO command identifies the connected I/O bricks (and installed SIMs), including the status of each I/O point:

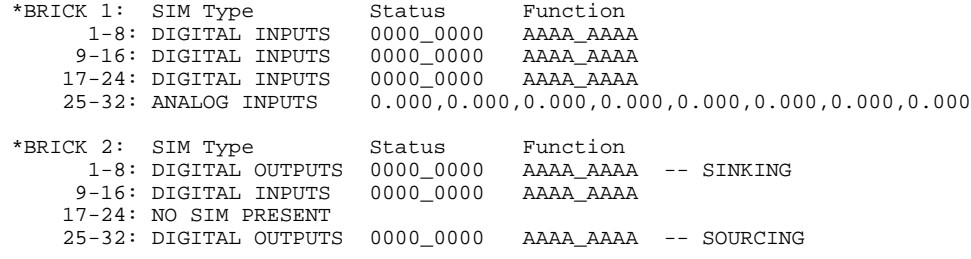

# **Programming Error Messages**

Depending on the error level setting (set with the ERRLVL command), when a programming error is created, the 6K controller will respond with an error message and/or an error prompt. A list of all possible error messages is provided in a table below. The default error prompt is a question mark (?), but you can change it with the ERRBAD command if you wish.

At error level 4 (ERRLVL4—the factory default setting) the 6K controller responds with both the error message and the error prompt. At error level 3 (ERRLVL3), the 6K controller responds with only the error prompt.

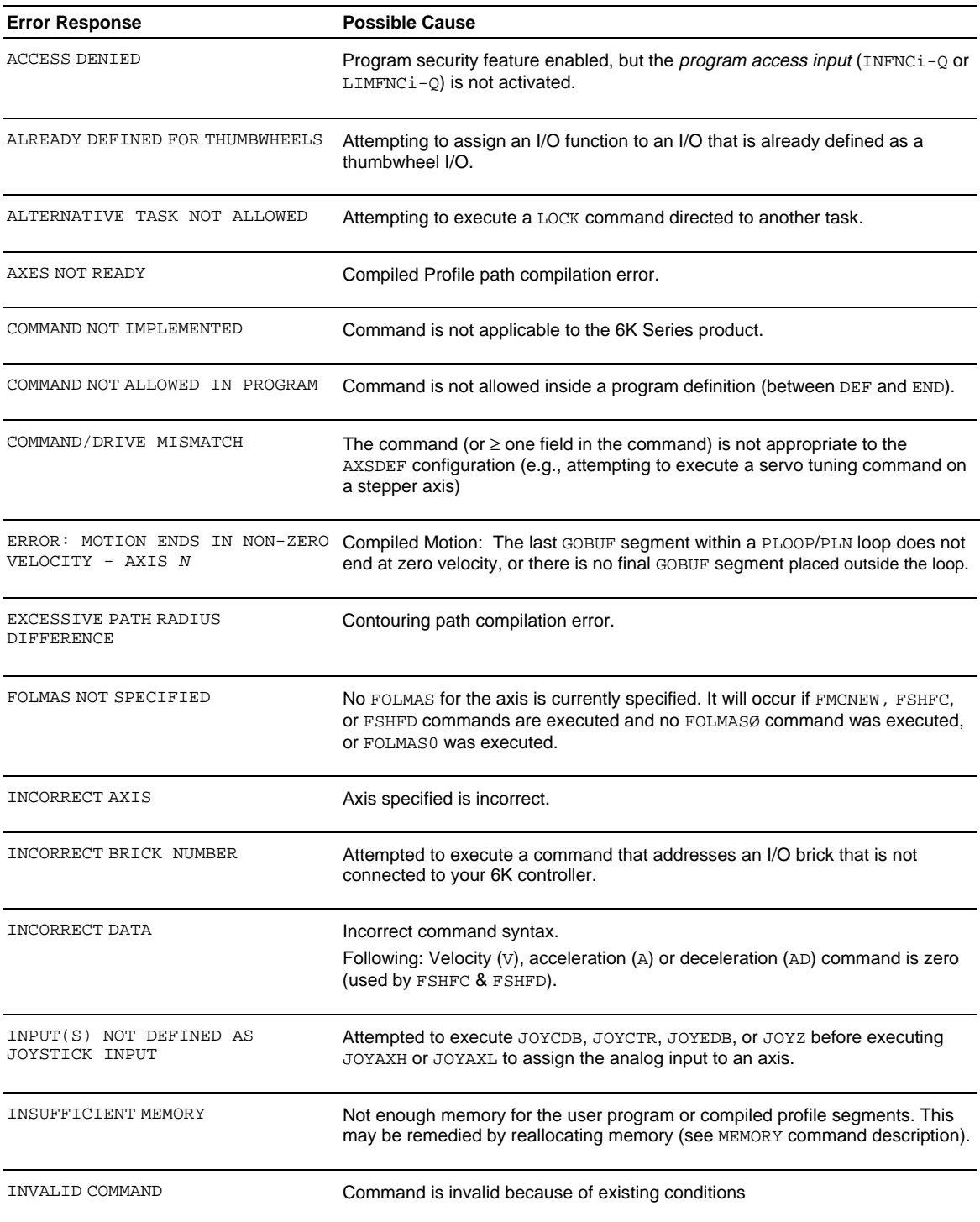

# **Programming Error Messages** (continued)

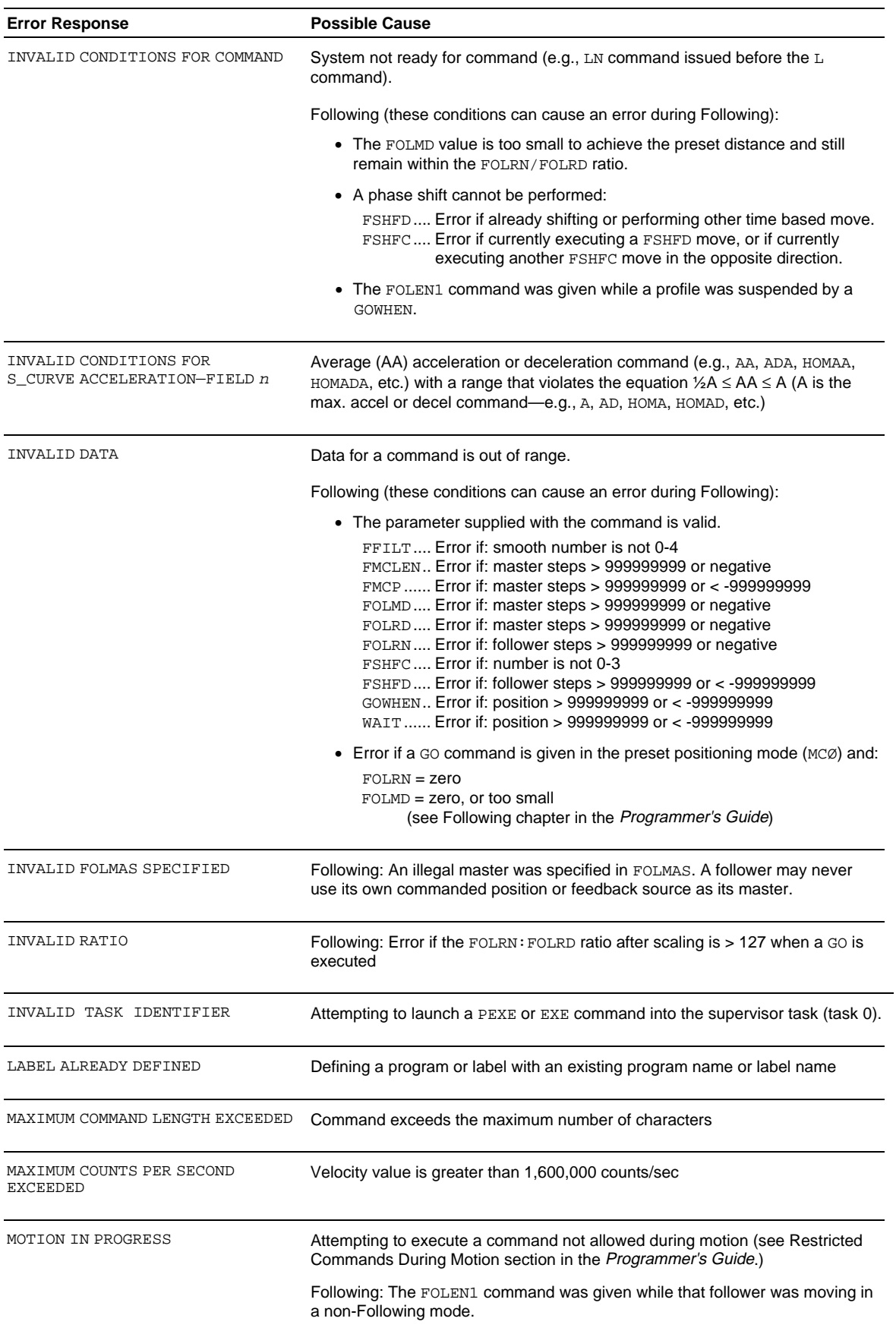

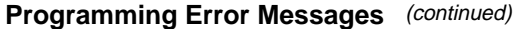

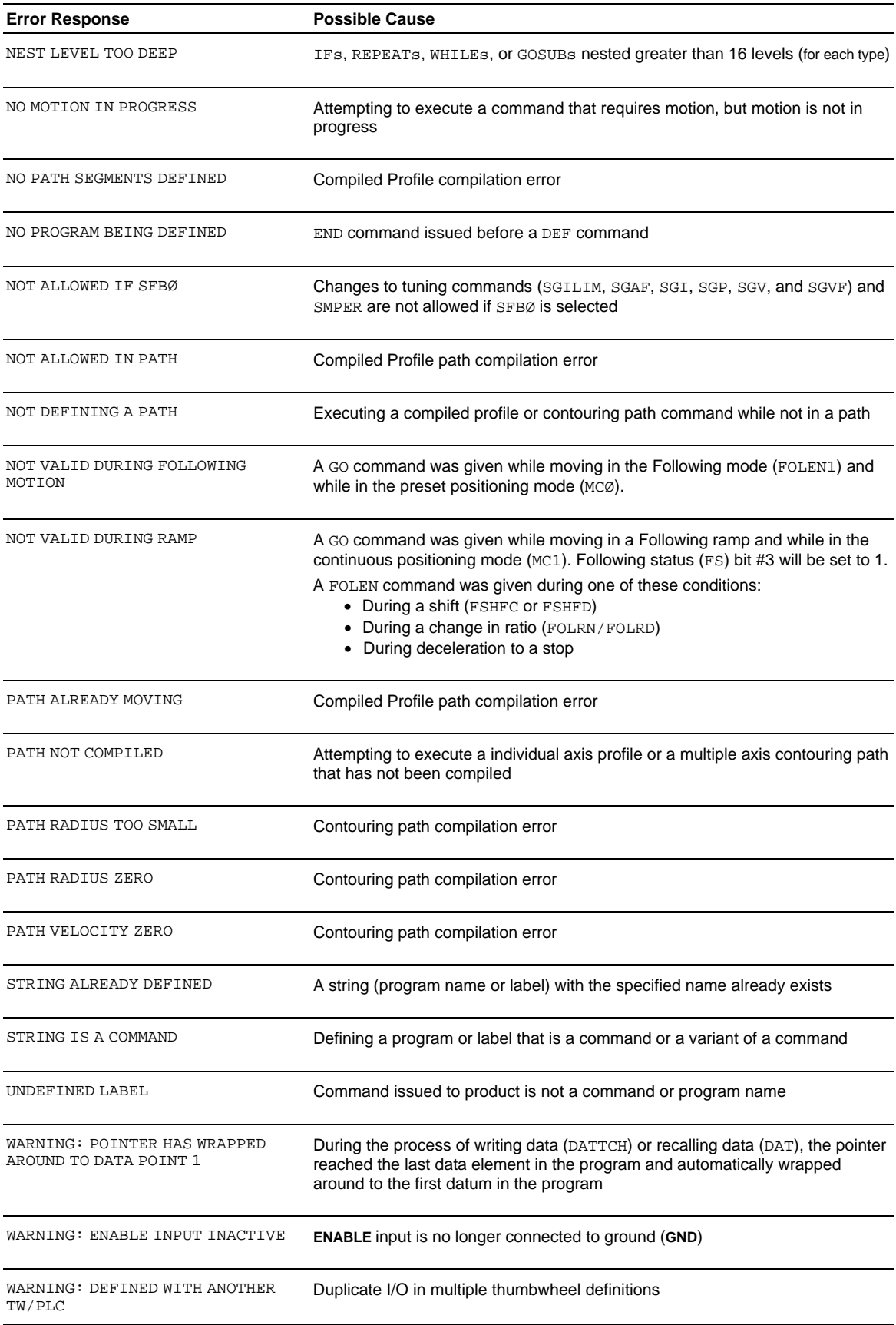

## **Identifying Bad Commands**

To facilitate program debugging, the Transfer Command Error (TCMDER) command allows you to transfer the first command that the controller detects as an error. This is especially useful if you receive an error message when running or downloading a program, because it catches and remembers the command that caused the error.

Using Motion Planner:

If you are typing the command in a live terminal emulator session, the controller will detect the bad command and respond with an error message, followed by the ERRBAD error prompt (?). If the bad command was detected on download, the bad command is reported automatically (see example below).

**NOTE**: If you are not using Motion Planner, you'll have to type in the TCMDER command at the error prompt to display the bad command.

Once a command error has occurred, the command and its fields are stored and system status bit #11 (reported in the TSSF, TSS and SS commands) is set to 1. The status bit remains set until the TCMDER command is issued.

#### **Example Error Scenario:**

1. In Motion Planner's program editor, create and save a program with a programming error:

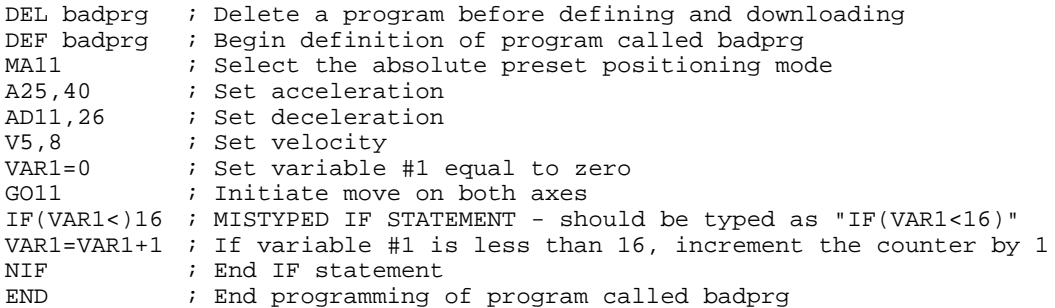

- 2. Using Motion Planner's terminal emulator, download the program to the 6K Series product. Notice that an error response identifies the bad command as an "INCORRECT DATA" item and displays it:
	- > \*NO ERRORS \*INCORRECT DATA > \*IF(VAR1<)16  $\overline{\phantom{a}}$

# **S-Curve Acceleration/Deceleration Profiling**

6K controllers allow you to perform *S-curve* move profiles, in addition to the usual trapezoidal profiles. S-curve profiling provides smoother motion control by reducing the *jerk* (rate of change) in acceleration and deceleration portions of the move profile (see drawing below). Because S-curve profiling reduces jerk, it improves position tracking performance, especially in linear interpolation applications (not contouring).

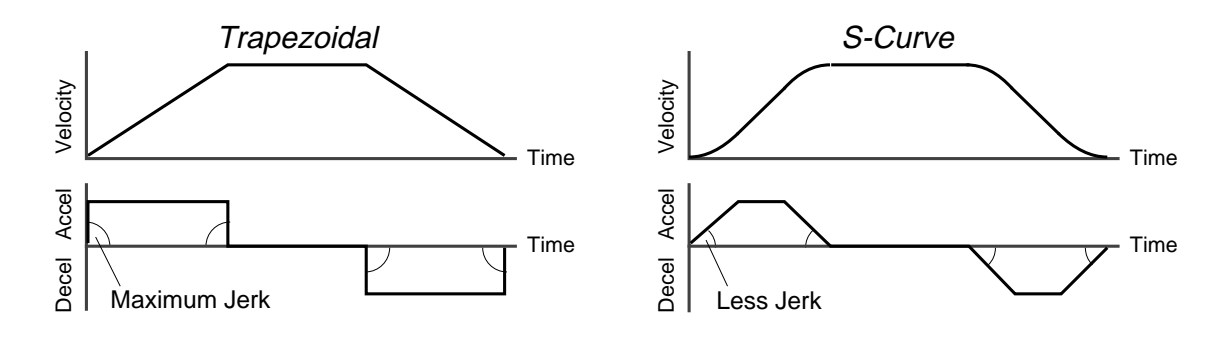

# **S-Curve Programming Requirements**

To program an S-curve profile, you must use the *average accel/decel* commands provided in the 6K Series programming language. For every maximum accel/decel command (e.g., A, AD, HOMA, HOMAD, JOGA, JOGAD, etc.) there is an *average* command for S-curve profiling (see table below).

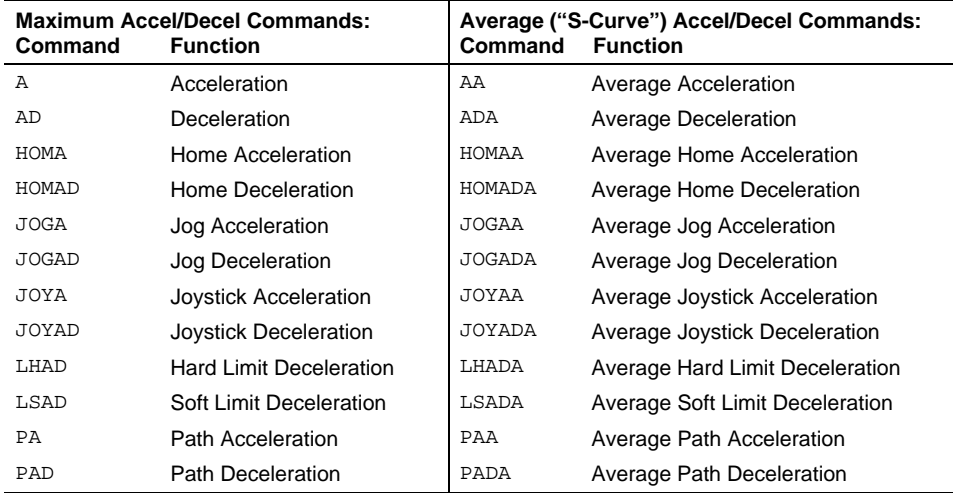

# **Determining the S-Curve Characteristics**

The command values for average accel/decel (AA, ADA, etc.) and maximum accel/decel (A, AD, etc.) determine the characteristics of the S-curve. To smooth the accel/decel ramps, you must enter average accel/decel command values that satisfy the equation  $\left|\frac{1}{2}A \leq AA \leq A\right|$ , where A represents maximum accel/decel and AA represents average accel/decel. Given this requirement, the following conditions are possible:

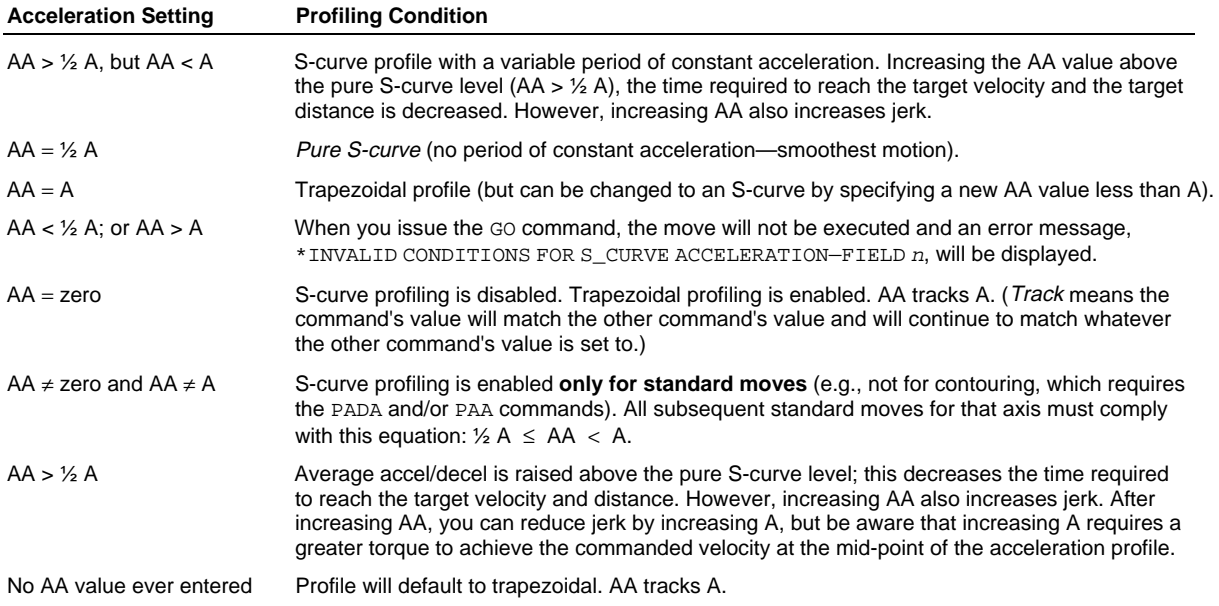

If you never change the A or AA deceleration commands, AA deceleration will track AA acceleration. However, once you change A deceleration, AA deceleration will no longer track changes in AA acceleration.

The calculation for determining S-curve average accel and decel move times is as follows (*calculation method identical for S-curve and trapezoidal moves*):

$$
Time = \frac{Velocity}{A_{avg}} \quad or \qquad Time = \sqrt{\frac{2 * Distance}{A_{avg}}}
$$

**Scaling** affects the AA average acceleration (AA, ADA, etc.) the same as it does for the A maximum acceleration (A, AD, etc.). See page 16 for details on scaling.

**NOTE:** Equations for calculating jerk are provided on page 15.

## **Programming Example** (see move profile drawings below)

```
; In this example, axis 1 executes a pure S-curve and takes 1 second
; to reach a velocity of 5 rps; axis 2 executes a trapezoidal profile
; and takes 0.5 seconds to reach a velocity of 5 rps.
SCALE0 ; Disable scaling
DEF SCURV ; Begin definition of program SCURV<br>
@MA0           ; Select incremental positioning mo
          ; Select incremental positioning mode
@D40000 ; Set distances to 40,000 positive-
           ; direction steps
A10,10 ; Set max. accel to 10 rev/sec/sec
           ; on axes 1 and 2
AA5,10 ; Set avg. accel to 5 rev/sec/sec on
           ; axis 1, & 10 rev/sec/sec on axis 2
AD10,10 ; Set max. decel to 10 rev/sec/sec
           ; on axes 1 and 2
ADA5,10 ; Set avg. decel to 5 rev/sec/sec on
           ; axis 1, & 10 rev/sec/sec on axis 2
V5,5 ; Set velocity to 5 rps on axes 1 & 2
GO11 : Execute motion on axes 1 and 2
END ; End definition of program
                                                               Axis 2
                                                     0 1 2 3
                                                               Axis 1
                                                     0 1 2 3
                                                    V
                                                    V
                                                    Move profiles
```
## www.comoso.com

T

T

**Calculating Jerk**

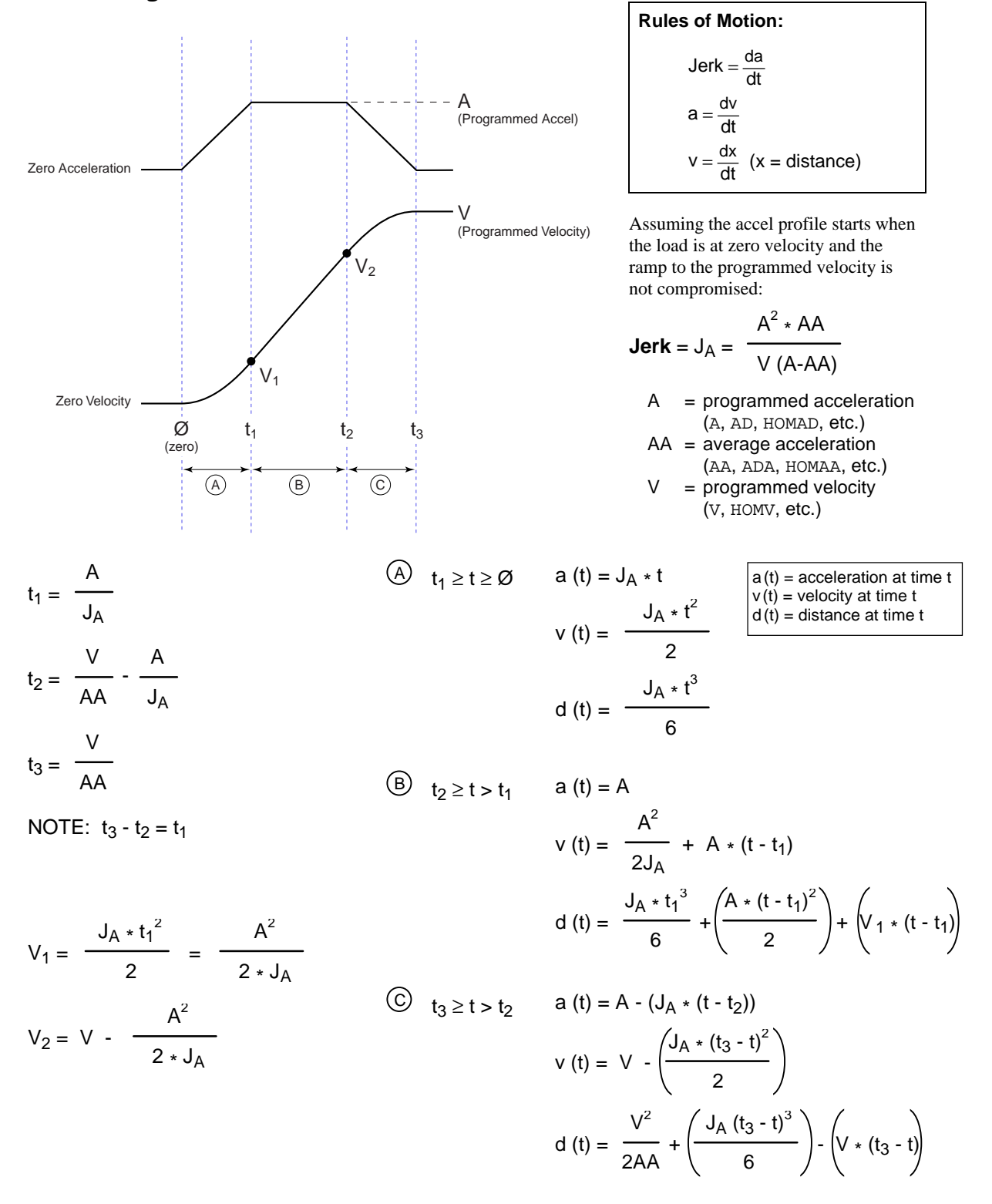

**Starting at a Non-Zero Velocity**: If starting the acceleration profile with a non-zero initial velocity, the move comprises two components: a constant velocity component, and an s-curve component. Typically, the change of velocity should be used in the S-curve calculations. Thus, in the calculations above, you would substitute "( $V_F - V_O$ )" for " $V''$  ( $V_F$  = final velocity,  $V_O$  = initial velocity). For example, the jerk equation would be:

$$
Jerk = J_A = \frac{A^2 \cdot AA}{(V_F - V_O) (A-AA)}
$$

# **Units of Measure and Scaling**

# **Units of Measure without Scaling**

Scaling is disabled (SCALEØ) as the factory default condition:

• Stepper axes: All distance values entered are in commanded counts (sometimes referred to as *motor steps*), and all acceleration, deceleration and velocity values entered are internally multiplied by the DRES command value.

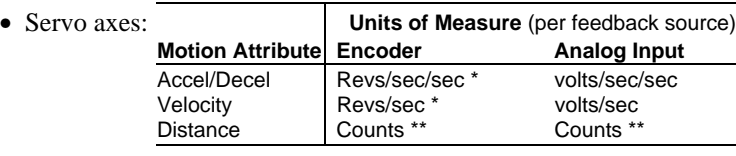

All accel/decel & velocity values are internally multiplied by the ERES command value. Distance is measured in the counts received from the feedback device.

Contouring & Linear Interpolated Motion: Path acceleration, velocity, and distance are based on the resolution (DRES for steppers, ERES for servos) of axis 1. If multi-tasking is used, path motion units are based on the resolution of the first (lowest number) axis associated with the task (TSKAX).

# **What is Scaling?**

Scaling allows you to program acceleration, deceleration, velocity, and position values in units of measure that are appropriate for your application. The SCALE command is used to enable or disable scaling (SCALE1 to enable, SCALEØ to disable). The motion type(s) you are using in your application determines which scale factor commands you need to configure:

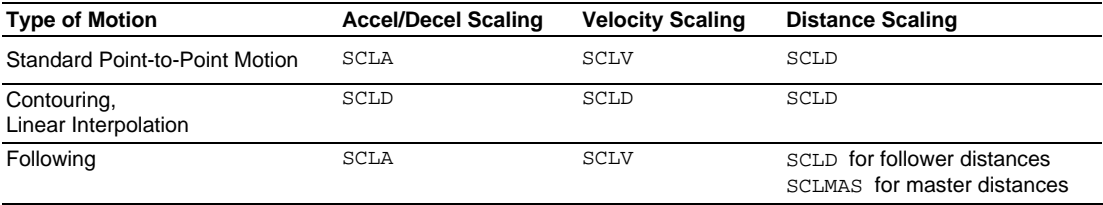

# **When Should I Define Scaling Factors?**

Scaling calculations are performed when a program is defined or downloaded. Consequently, you must enable scaling (SCALE1) and define the scaling factors (SCLD, SCLA, SCLV, SCLMAS) *prior* to defining (DEF), uploading (TPROG), or running (RUN) the program.

RECOMMENDATION: Place the scaling commands at the beginning of your program file, *before* the location of any defined programs. This ensures that the motion parameters in subsequent programs in your program file are scaled correctly. When you use Motion Planner's Setup Generator wizard, the scaling commands are automatically placed in the appropriate location in your program file.

ALTERNATIVE: Scaling factors could be defined via a terminal emulator *just before* defining or downloading a program. Because scaling command values are saved in battery-backed RAM (remembered until you issue a RESET command), all subsequent program definitions and downloads will be scaled correctly.

## **NOTES**

- Scaling commands are not allowed in a program. If there are scaling commands in a program, the controller will report an error message ("COMMAND NOT ALLOWED IN PROGRAM") when the program is downloaded.
- If you intend to upload a program with scaled motion parameters, be sure to use Motion Planner. Motion Planner automatically uploads the scaling parameters and places them at the beginning of the program file containing the uploaded program from the controller. This ensures correct scaling when the program file is later downloaded.

## **Servo Axes**

Scaling can be used with encoder or analog input feedback sources. When the scaling commands (SCLA, SCLD, etc.) are executed, they are specific only to the current feedback source selected with the last SFB command.

If your application requires switching between feedback sources for the same axis, then for each feedback source, you must select the feedback source with the appropriate SFB command and issue the scaling factors specific to operating with that feedback source.

For example, if you have two axes and will be switching between encoder and ANI feedback, you should include code similar to the following in your setup program:

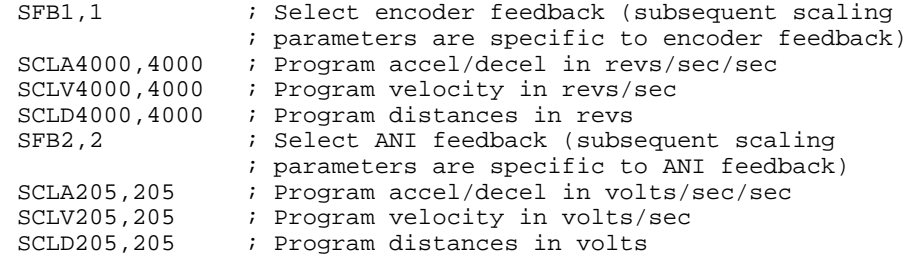

## **Acceleration & Deceleration Scaling (**SCLA**)**

- Stepper Axes: If scaling is enabled (SCALE1), all accel/decel values entered are internally multiplied by the acceleration scaling factor to convert user units/sec/sec to commanded counts/sec/sec. The scaled values are always in reference in commanded counts, regardless of the existence of an encoder.
- Servo Axes: If scaling is enabled (SCALE1), all accel/decel values entered are internally multiplied by the acceleration scaling factor to convert user units/sec/sec to encoder or analog input counts/sec/sec.

All accel/decel commands (e.g., A, AA, AD, HOMA, HOMAD, JOGA, etc.) are multiplied by the SCLA command value. **NOTE**: Path accel/decel commands (PA, PAD, etc.) are multiplied by the SCLD value.

As the accel/decel scaling factor (SCLA) changes, the resolution of the accel and decel values and the number of positions to the right of the decimal point also change (see table at right). An accel/decel value with greater resolution than allowed will be truncated (e.g., if scaling is set to SCLA1Ø, the A9.9999 command would be truncated to A9.9). SCLA value **(counts/unit/unit) Decimal Places** 1 - 9 ........................................... 0 10 - 99 ....................................... 1 100 - 999 ................................... 2 1000 - 9999 ............................... 3 10000 - 99999............................ 4 100000 - 999999........................ 5

The following equations can help you determine the range of acceleration and deceleration values.

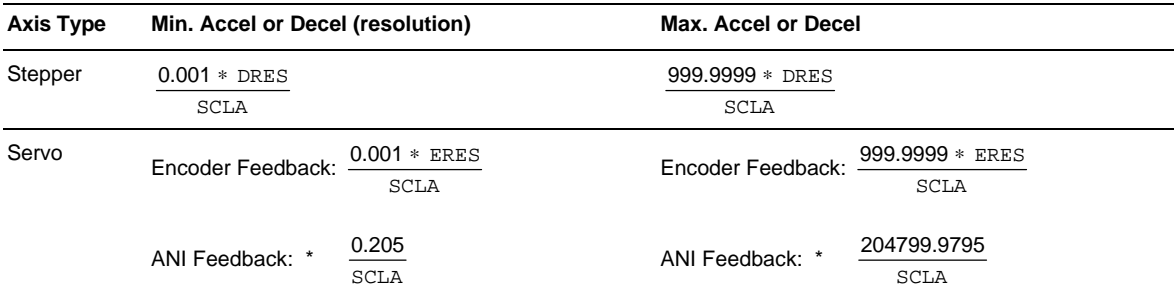

\* This calculation assumes the analog input range (ANIRNG value) is left in its default setting (range is -10V to +10V).

# **Velocity Scaling (**SCLV**)**

- Stepper Axes: If scaling is enabled (SCALE1), all velocity values entered are internally multiplied by the velocity scaling factor to convert user units/sec to commanded counts/sec. The scaled values are always in reference to commanded counts (sometimes referred to as "motor steps").
- Servo Axes: If scaling is enabled (SCALE1), all velocity values entered are internally multiplied by the velocity scaling factor to convert user units/sec to encoder or analog input counts/sec.

All velocity commands (e.g., V, HOMV, HOMVF, JOGVH, JOGVL, etc.) are multiplied by the SCLV command value. **NOTE**: Path velocity (PV) is multiplied by the SCLD value.

As the velocity scaling factor (SCLV) changes, the velocity command's range and its decimal places also change (see table below). A velocity value with greater resolution than allowed will be truncated. For example, if scaling is set to SCLV10, the V9.9999 command would be truncated to V9.9.

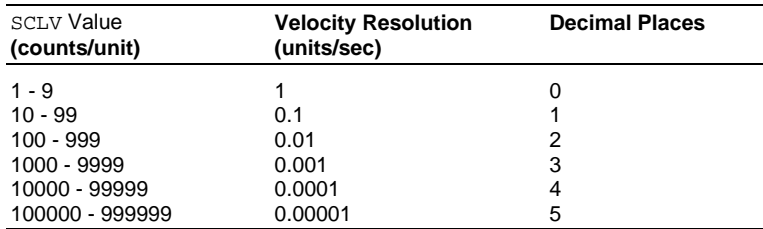

Use the following equations to determine the maximum velocity range for your product type.

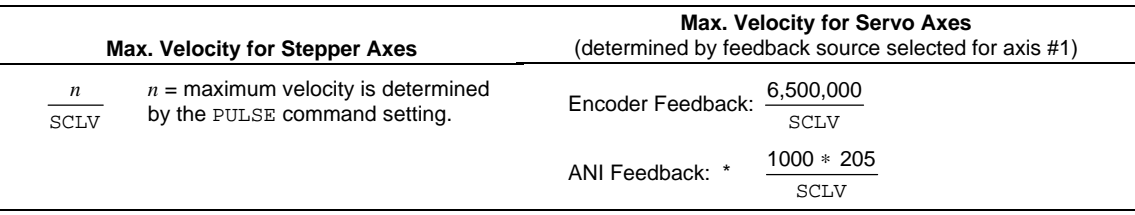

\* This calculation assumes the analog input range (ANIRNG value) is left in its default setting (range is -10V to +10V).

# **Distance Scaling (**SCLD and SCLMAS**)**

- Stepper Axes: If scaling is enabled (SCALE1), all distance values entered are internally multiplied by the distance scaling factor to convert user units to commanded counts ("motor steps").
- Servo Axes: If scaling is enabled (SCALE1), all distance values entered are internally multiplied by the distance scaling factor to convert user units to encoder or analog input counts.

All distance commands (e.g., D, PSET, REG, SMPER) are multiplied by the SCLD command value. The only exception is for master distance values (see table below)

**Scaling for Following Motion:** The SCLD command defines the follower axis distance scale factor, and the SCLMAS command defines the master's distance scale factor. The Following-related commands that are affected by SCLD and SCLMAS are listed in the table below. **Commands Affected by Master Scaling (**SCLMAS**) Commands Affected by Follower Scaling (**SCLD**)** FMCLEN: Master Cycle Length FMCP: Master Cycle Position Offset FOLMD: Master Distance FOLRD: Follower-to-Master Ratio (Denominator) GOWHEN: Conditional GO (left-hand variable is PMAS) TPMAS & [PMAS]: Position of Master Axis FOLRN: Follower-to-Master Ratio (Numerator) FGADV: Geared Advance FSHFD: Preset Phase Shift GOWHEN: Conditional GO (left-hand variable  $\neq$  PMAS) TPSHF & [PSHF]: Net Position Shift of Follower TPSLV & [PSLV]: Position of Follower Axis

TVMAS & [VMAS]: Velocity of Master Axis

As the SCLD or SCLMAS scaling factor changes, the distance command's range and its decimal places also change (see table below). A distance value with greater resolution than allowed will be truncated. For example, if scaling is set to SCLD4000, the D105.2776 command would be truncated to D105.277.

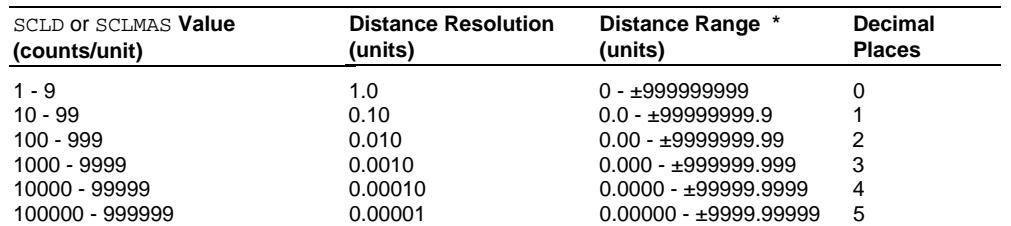

#### **NOTE FRACTIONAL STEP TRUNCATION NOTE**

If you are operating in the incremental mode (MAØ), or specifying master distance values with FOLMD, when the distance scaling factor (SCLD or SCLMAS) and the distance value are multiplied, a fraction of one step may be left over. This fraction is truncated when the distance value is used in the move algorithm. This truncation error can accumulate over a period of time, when performing incremental moves continuously in the same direction. To eliminate this truncation problem, set SCLD or SCLMAS to 1, or a multiple of 10.

## **Scaling Example — Stepper Axes**

Axis #1 and axis #2 control 25,000 step/rev motor/drives attached to 5-pitch leadscrews. The user wants to program motion parameters in inches; therefore the scale factor calculation is: 25,000 steps/rev x 5 revs/inch = 125,000 steps/inch. For instance, with a scale factor of 125,000, the operator could enter a move distance value of 2.000 and the controller would send out 250,000 pulses, corresponding to two inches of travel.

```
SCALE1 ; Enable scaling<br>DRES25000,25000 ; Set drive reso
DRES25000,25000 ; Set drive resolution to 25,000 steps/rev on both axes SCLD125000.125000 ; Allow user to enter distance in inches (both axes)
                        ; Allow user to enter distance in inches (both axes)
SCLV125000,125000 ; Allow user to enter velocity in inches/sec (both axes)
SCLA125000,125000 ; Allow entering accel/decel in inches/sec/sec (both axes)
```
## **Scaling Example — Servo Axes**

Axis #1 controls a 4,000 count/rev servo motor/drive system (using a 1000-line encoder) attached to a 5 pitch leadscrew. The user wants to position in inches; therefore, the scale factor calculation is 4,000 counts/rev x 5 revs/inch = 20,000 counts/inch. Half way through the motion process, axis #1 must switch to ANI feedback for the purpose of positioning to a voltage (scale factor is 205 counts/volt).

Axis #2 controls a 4,000 count/rev servo motor/drive system (using a 1000-line encoder) attached to a 10 pitch leadscrew. The user wants to position in inches (scale factor calculation: 4,000 counts/rev x 10  $revs/inch = 40,000 \text{ counts/inch}.$ 

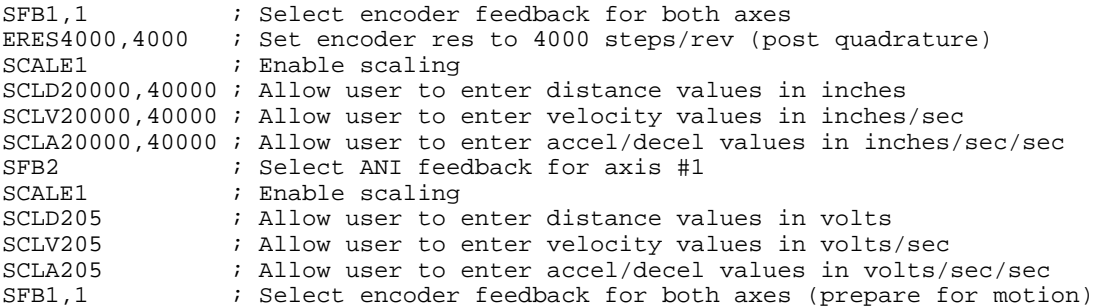

# **Scaling Example — Following**

Typically, the master and follower scale factors are programmed so that master and follower units are the same, but this is not required. Consider the scenario below as an example.

The master is a 1000-line encoder (4000 counts/rev post-quadrature) mounted to a 50 teeth/rev pulley attached to a 10 teeth/inch conveyor belt, resulting in 80 counts/tooth (4000 counts/50 teeth = 80 counts/tooth). To program in inches, you would set up the master scaling factor with the SCLMAS800 command (80 counts/tooth  $*$  10 teeth/inch = 800 counts/inch).

The follower axis is a servo motor with position feedback from a 1000-line encoder (4000 counts/rev). The motor is mounted to a 4-pitch (4 revs/inch) leadscrew. Thus, to program in inches, you would set up the follower scaling factor with the SCLD16000 command  $(4000 \text{ counts/rev} * 4 \text{ rev/inch} = 16000$ counts/inch).

```
SCALE1 ; Enable scaling
SCLMAS800 ; Master scaling (80 counts/tooth * 10 teeth/inch = 800 counts/inch)
SCLD16000 ; Follower scaling (4000 counts/rev * 4 revs/inch = 16000 counts/inch)
```
## **Scaling Example — Contouring & Linear Interpolation**

This simple example uses 2 servo axes (axes 1 and 2) for contouring. Both axes use encoder feedback with a resolution (ERES) of 4000 counts/rev, axis 1 uses a 10-pitch (10 revs per inch) leadscrew and axis 2 uses a 5-pitch (5 revs per inch) lead screw, and you want to program in inches. For this application you would use the SCLD40000,20000 command to establish path motion units in inches: distance is inches, acceleration is inches/sec/sec, and velocity is inches/sec. Note that all path motion attributes are scaled by the SCLD value.

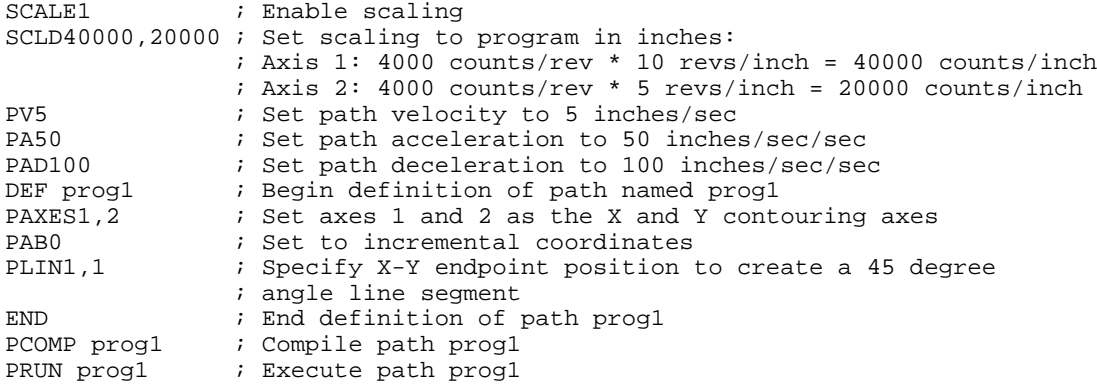

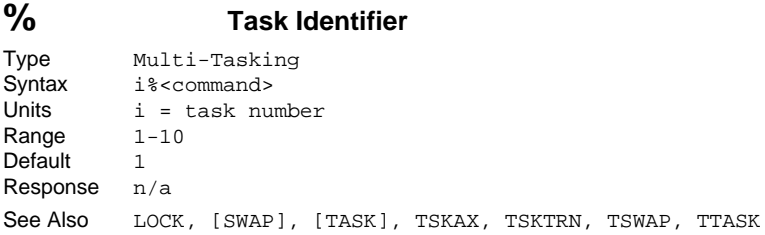

**Product Rev** 6K 5.0

Use the Task Identifier (%) prefix to specify that the associated command will **affect** the indicated task number. For most simple multi-tasking applications, the % prefix is used to start a program running in a specific task. For example, the drawing on the right illustrates how the 1%move1 command starts the program called "move1" in task 1 (specified with the 1% prefix).

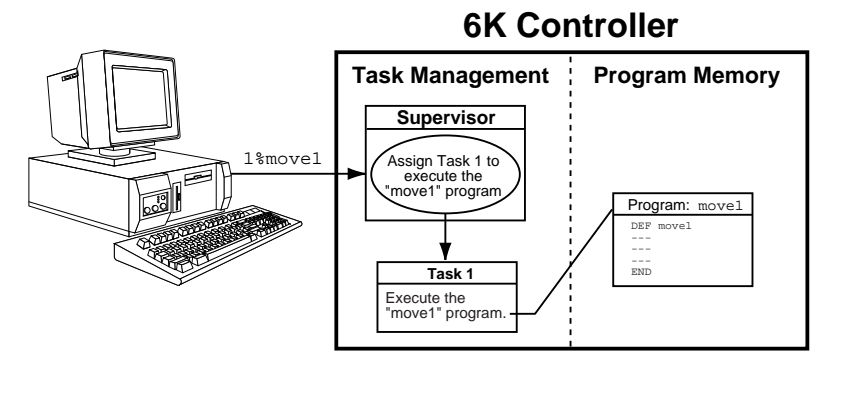

Because the % prefix specifies the task number that the associated command will affect, new tasks can be started from within other tasks, as shown in the drawing on the right.

Within a program in a task, it is not necessary to use the % prefix unless trying to initiate a program or command in a different task. For example, if the fill program running in task 3 executes a COMEXC1 command, only task 3 is placed into COMEXC1 mode. If the fill program running in task 3 also executes a 2%PS command, task 3 executes the command, but the program being executed in task 2 is paused, not task 3.

**6K Controller**

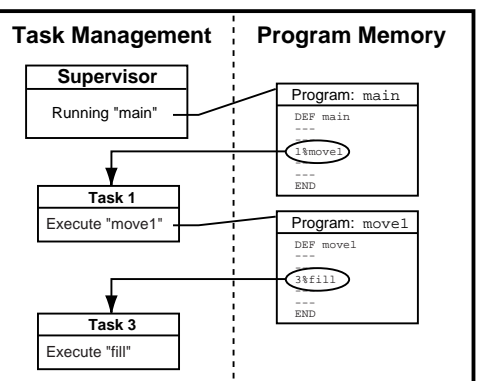

**How the Task Supervisor Works**: The "Task Supervisor" (also referred to as Task  $\varnothing$ ) is the main program execution environment. It contains the command buffer and parser. Immediate commands and commands executed from the communications buffer are implicitly directed to affect the supervisor unless explicitly directed to a task with the % prefix. Only the supervisor executes buffered commands from the communications buffer. If the supervisor is executing a program, incoming commands will be buffered, not executed. If the supervisor is not executing a program, it will execute commands from the input command buffer, even if the other tasks are executing programs. If a command in the command buffer has a task prefix, it is still executed by the supervisor, but affects the task specified by the prefix.

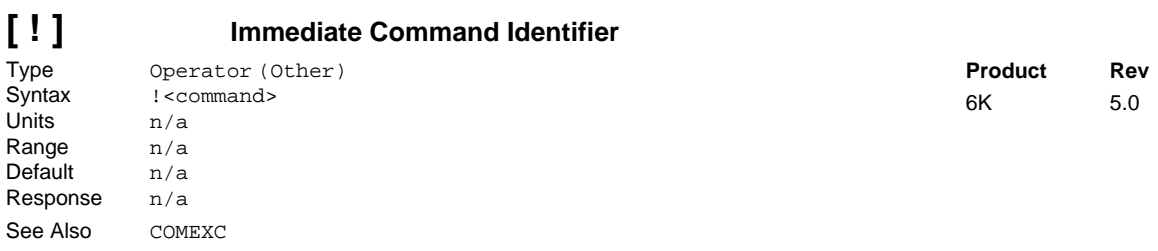

The Immediate Command Identifier (!) changes a buffered command into an immediate command. All immediate commands are processed immediately, even before previously entered buffered commands.

All 6K Series commands are buffered.

The commands that use the ! identifier are identified in the **Syntax** portion of the command description.

**NOTE** A command with the ! prefix cannot be stored in a program.

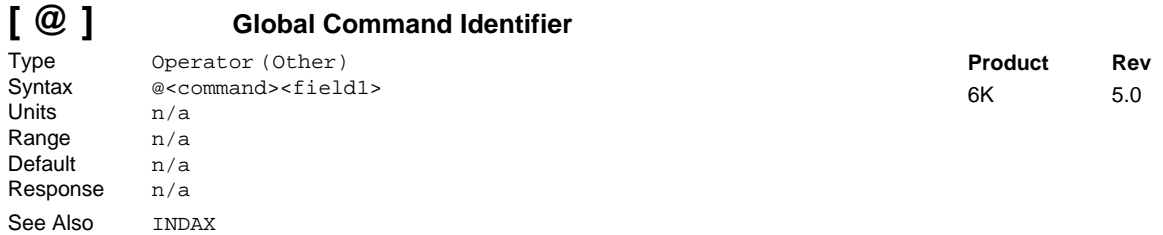

The Global Command Identifier (@) is used to set the value of all fields to the value entered only in the first field. For example, @A1 assigns the value 1 to all axes. All commands with multiple fields are able to use the Global Command Identifier. If you have any doubts about which commands can use the @ symbol, refer to the **Syntax** portion of the command description.

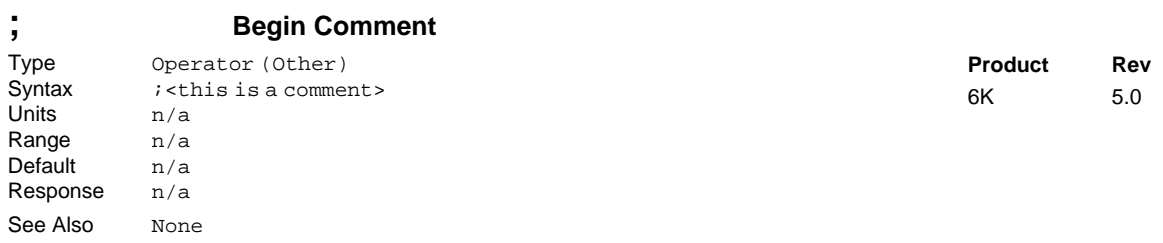

The Begin Comment (;) command is used to comment application programs. The comment begins with a semicolon  $(i)$  and is terminated by a command delimiter. The comment is not stored in a program. An example of using the comment delimiter is as follows:

DEF pick ; Begin definition of program pick<cr>

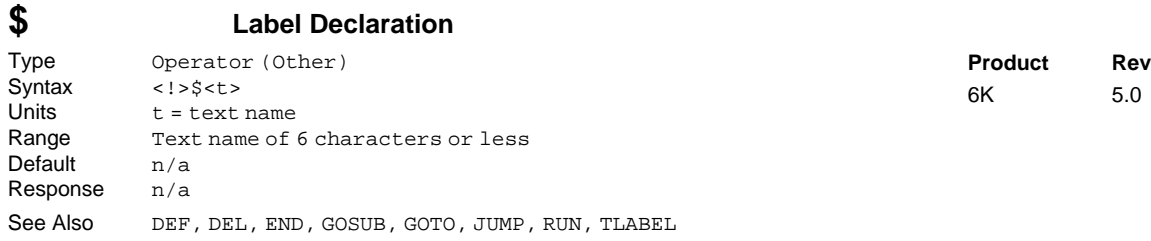

The Label Declaration  $(\xi)$  command defines the current location as the label specified. A label consists of 6 or fewer alpha-numeric characters and must start with an alpha-character, not a number. Labels can only be defined within a program or subroutine. The GOTO, GOSUB or JUMP commands can be used to branch to a label. The RUN command can also be used to start executing statements at a label. The label cannot be deleted by a DEL command. However, when the program that contains the label is deleted, all labels contained within the program will be deleted.

NOTE: The maximum number of labels possible is 600.

A label declaration cannot consist of any of the following characters:  $!,\_,\,\#,\,\$\,,\,^\circ\!,\,^\circ\!,$ 

**NOTE:** A label cannot have the same name as a 6K Series command. For example,  $\frac{1}{2}$  and  $\frac{1}{2}$  are illegal labels.

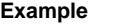

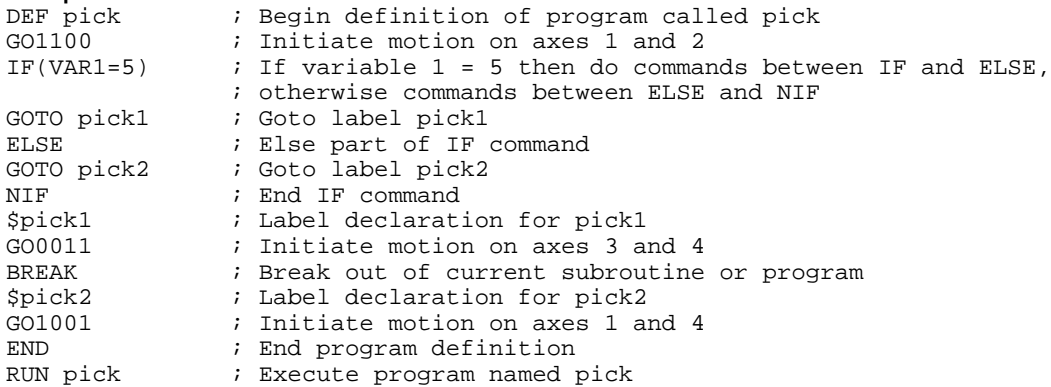

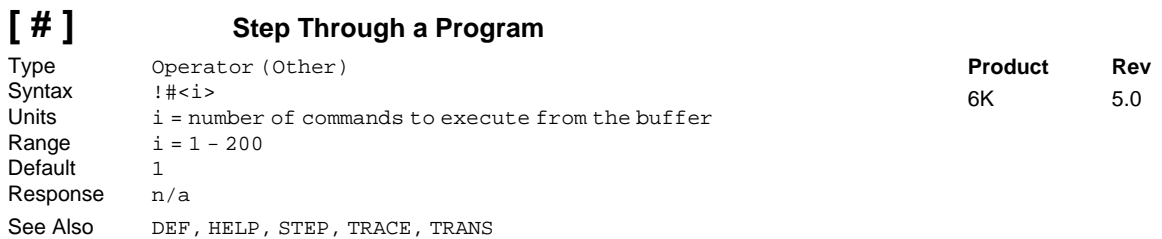

This command controls the execution of a program or sequence when the single step mode is enabled (STEP1). Each time you enter the  $1 \neq i$  > command followed by a delimiter, i commands in the sequence buffer will be executed. A !# followed by a delimiter will cause one command to be executed.

Single step mode can be advantageous when trying to debug a program.

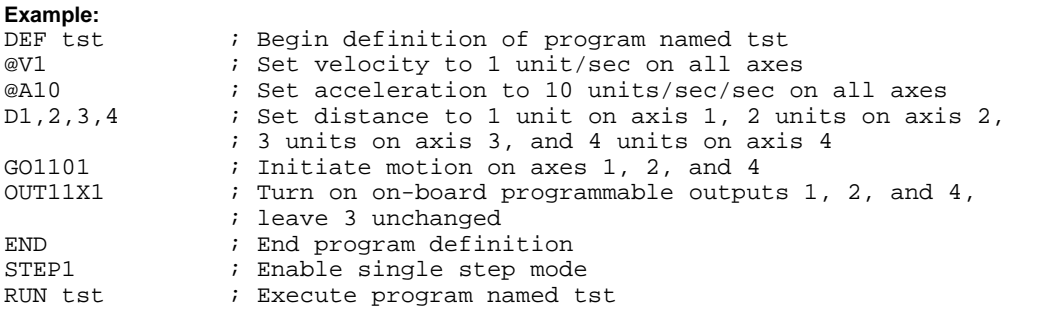

**NOTE**: After entering the command RUN no action will occur because single step mode has been enabled. Single step operation is as follows:

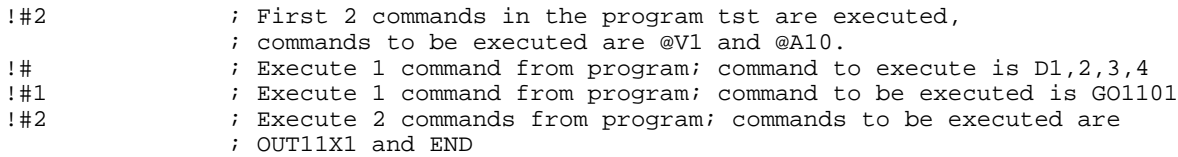

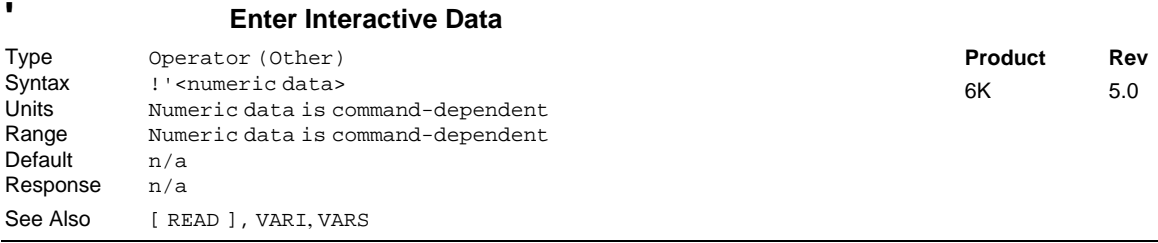

To enter data interactively, two operations must occur. First, numeric information must be requested. Requesting the numeric information is accomplished with the  $VARx=READy$  command. The x specifies the numeric variable to place the data into, and the y specifies the string variable to transmit before the data is entered. Numeric information can also be requested by placing the READ command in place of a command argument (e.g., A(READ1),12.52,(READ2),5.62). After the data has been requested, a numeric response must be provided. The numeric response must be preceded by the interactive data specifier (!') and followed by a delimiter ( $\langle cr \rangle$  or  $\langle l \rangle$ ).

Command processing will pause while waiting for data.

```
Example:
VARS1="Enter the count > " ; Set string variable 1 equal to the message VAR5=READ1 ; Transmit string variable 1, and wait for numeric data i
                ; Transmit string variable 1, and wait for numeric data in the
                  ; form of !'<data>. Once numeric data has been received, place
                  ; it in numeric variable 5
!'65.12 ; Variable 5 will receive the value 65.12
```
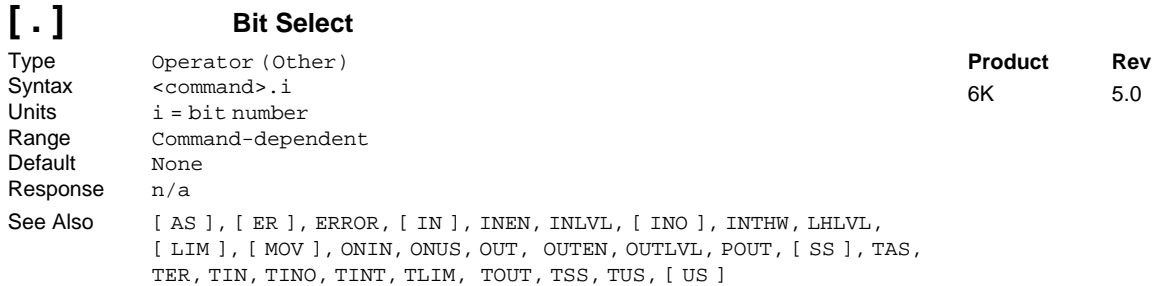

The Bit Select (.) operator specifies which bit to select. The primary purpose of this command is to let the user specify a specific bit (or range), instead of having to type in an entire bit string.

When using the bit operator in a comparison, the bit operator must always come to the left of the comparison. For example, the command  $IF(1AS.12=b1)$  is legal, but  $IF(b1=1AS.12)$  is illegal.

**Command Shortcut Examples** (affect only one binary bit location)**:**

- Activate outputs at I/O location Brick 3, I/O point 9: 30UT. 9=1
- Enable analog input at I/O location Brick 2, I/O point 2:  $2ANIEN.2=E$
- Enable error-checking bit 6 for task 3: 3%ERROR.6=1

#### **Example:**

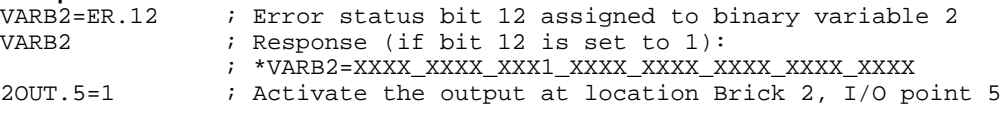

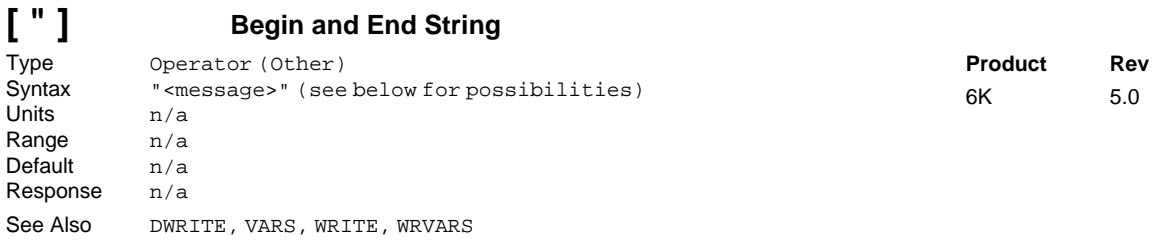

There are three commands that deal with string variables, or messages. The first of these commands is the VARS command. This command sets a string variable equal to a specific message (e.g., VARS1="Enter part count"). The message must be placed in quotes for it to be recognized. The same can be said for the WRITE and DWRITE commands. Their messages must also be placed in quotes (e.g., WRITE"Today is the first day of the rest of your life").

Syntax possibilities: VARSn="<message>" where n equals the string variable number WRITE"<message>" DWRITE"<message>"

There are three ASCII characters that cannot be used within the quotes  $(\cdot, \cdot, \cdot, \text{ and } \cdot)$ . These characters can be specified in the string by using the backslash character (\) in combination with the ASCII decimal value for the character. For example, if you wanted to display the message "WHY ASK WHY" in quotes, you would use the following syntax: WRITE"\34WHY ASK WHY\34".

An ASCII table is provided in Appendix B. Common characters and their ASCII equivalent value:

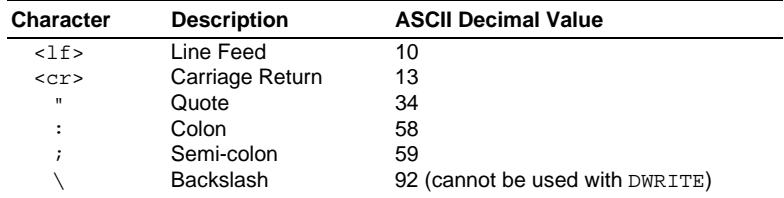

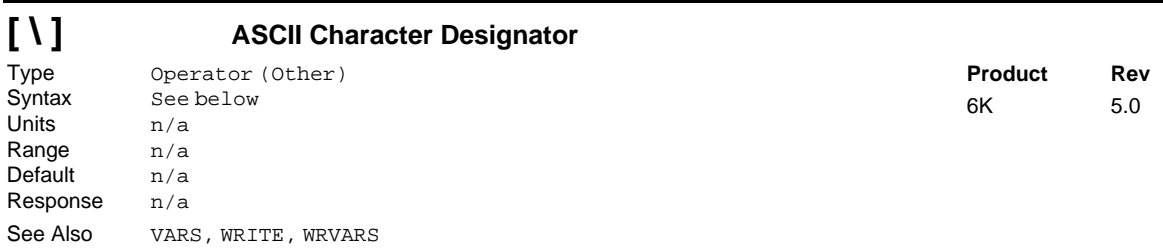

The ASCII Character Designator (\) operator is used to place a character in a string that is normally not represented by a keyboard character. The  $(\setminus)$  operator can be used within the VARS or the WRITE commands. The syntax for the  $(\setminus)$  operator is as follows:

WRITE" $\langle i \rangle$ ", Where  $\langle i \rangle$  is the ASCII decimal equivalent of the character to be placed in the string.

VARS1=" $\langle i \rangle$ ", Where  $\langle i \rangle$  is the ASCII decimal equivalent of the character to be placed in the string.

There are three ASCII characters that cannot be used within the quotes  $(:,, \cdot)$ , and  $")$ . These characters must be specified in the string by using the backslash character (\) in combination with the ASCII decimal value for the character.

An ASCII table is provided in Appendix B. Common characters and their ASCII equivalent value:

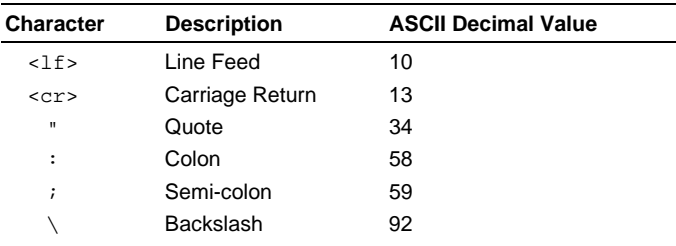

**Example:**<br>WRITE"cd\92AT6400\13\10" ;Displays: cd\AT6400<cr><lf>

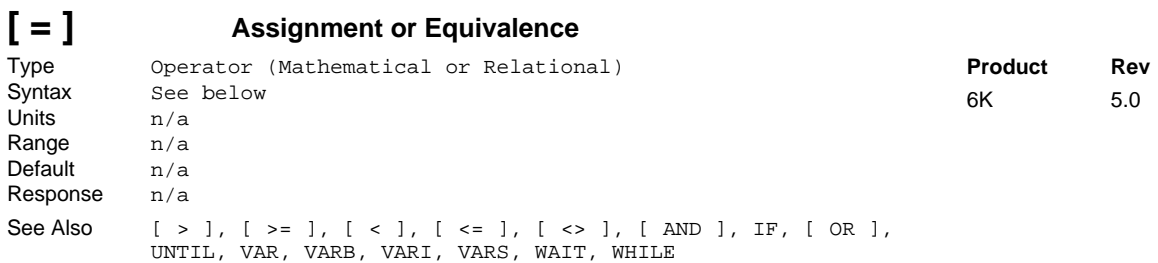

The assignment or equivalence operator (=) is used to either assign a value to a variable, or compare two values and/or variables. The (=) operator is limited to 1 assignment operation per line. It is acceptable to state VAR1=25, but it is unacceptable to state VAR1=25=VAR2.

More than 1 equivalence operator can be used in a command; however, the total number of relational operators used in a line is limited by the command length limitation (80 characters), not the number of relational operators (e.g., the command  $IF(VARI=1 AND VAR2=4 AND VAR3=4)$  is a legal command).

When  $(=)$  is used as an assignment operator, it can be used with these commands: VAR, VARI, VARB, VARS. When  $(=)$  is used as an equivalence operator, it can be used with these commands: IF, WHILE, UNTIL, WAIT.

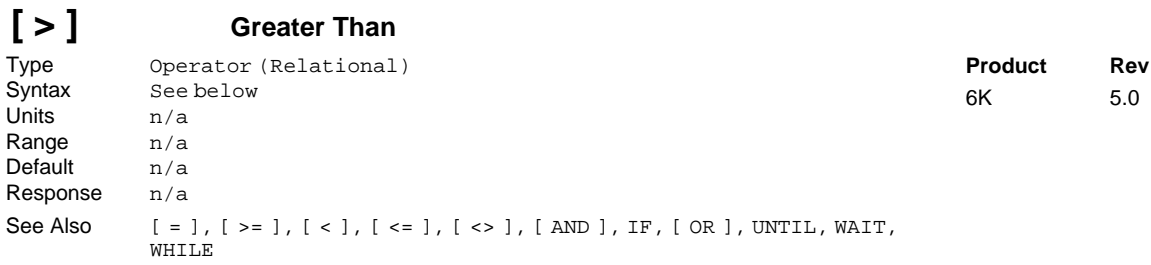

The greater than (>) operator is used to compare two values. If the value on the left of the operator is greater than the value on the right of the operator, then the expression is *TRUE*. If the value on the left is less than or equal to the value on the right of the operator, then the expression is *FALSE*. The greater than operator (>) can only be used to compare two values.

More than one (>) operator can be used within a single command; however, the total command length is limited to 80 characters.

The (>) operator can be used in conjunction with the IF, WHILE, UNTIL, and WAIT commands.

Examples of valid commands are IF(VAR1>1) and WHILE(VAR1>1 AND VAR2>3). An example of an invalid command is IF(5>VAR1>1).

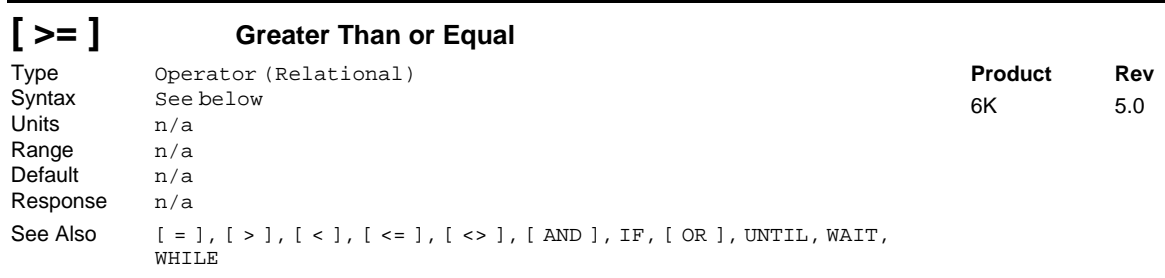

The greater than or equal (>=) operator is used to compare two values. If the value on the left of the operator is greater than or equal to the value on the right of the operator, then the expression is *TRUE*. If the value on the left is less than the value on the right of the operator, then the expression is *FALSE*. The greater than or equal operator (>=) can only be used to compare two values.

More than one  $(\ge)$  operator can be used within a single command; however, the total command length is limited to 80 characters.

The  $(\ge)$  operator can be used in conjunction with the IF, WHILE, UNTIL, and WAIT commands.

Examples of valid commands are  $IF(VARI>=1)$  and  $WHILE(VARI>=1$  AND VAR2 $>=3$ ). An example of an invalid command is IF(5>VAR1>=1).

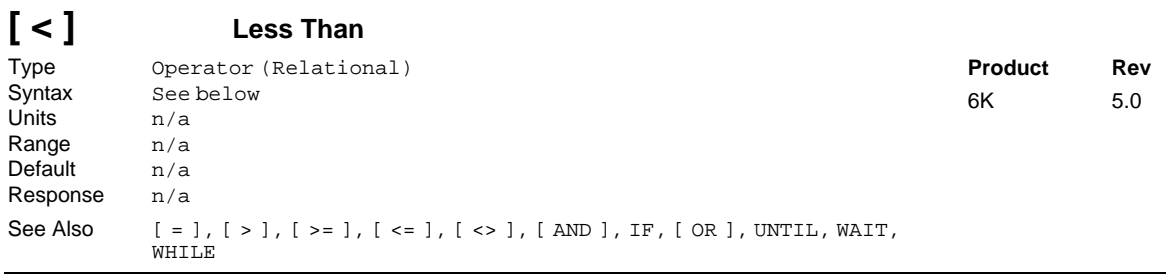

The less than (<) operator is used to compare two values. If the value on the left of the operator is less than the value on the right of the operator, then the expression is *TRUE*. If the value on the left is greater than or equal to the value on the right of the operator, then the expression is *FALSE*. The less than operator (<) can only be used to compare two values.

More than one  $(\le)$  operator can be used within a single command; however, the total command length is limited to 80 characters.

The (<) operator can be used in conjunction with the IF, WHILE, UNTIL, and WAIT commands.

Examples of valid commands are  $IF(VARI<1)$  and  $WHILE(VARI<1)$  AND  $VAR2<3$ ). An example of an invalid command is IF(1<VAR1<54).

#### **[ <= ] Less Than or Equal** Type Operator (Relational) Syntax See below Units n/a Range  $n/a$ Default n/a Response n/a See Also  $[ = ], [ > ], [ < ], [ < ]$ ,  $[ > ]$ ,  $[ > ]$ ,  $[ > ]$ ,  $[ < ]$ ,  $[ < ]$ ,  $[ < ]$ ,  $[ < ]$ ,  $[ < ]$ ,  $[ < ]$ ,  $[ < ]$ ,  $[ < ]$ ,  $[ < ]$ ,  $[ < ]$ ,  $[ < ]$ ,  $[ < ]$ ,  $[ < ]$ ,  $[ < ]$ ,  $[ < ]$ ,  $[ < ]$ ,  $[ < ]$ ,  $[ < ]$ ,  $[ < ]$ ,  $[ < ]$ ,  $[ < ]$ ,  $[ < ]$ ,  $[ < ]$ ,  $[ < ]$ ,  $[ < ]$ , WHTT.R **Product Rev** 6K 5.0

The less than or equal (<=) operator is used to compare two values. If the value on the left of the operator is less than or equal to the value on the right of the operator, then the expression is *TRUE*. If the value on the left is greater than the value on the right of the operator, then the expression is *FALSE*. The less than or equal operator (<=) can only be used to compare two values.

More than one  $\left( \leq \right)$  operator can be used within a single command; however, the total command length is limited to 80 characters.

The  $(\leq)$  operator can be used in conjunction with the IF, WHILE, UNTIL, and WAIT commands.

Examples of valid commands are  $IF(VARI <=1)$  and WHILE(VAR1 <= 1 AND VAR2 <= 3). An example of an invalid command is IF(1<VAR1<=54).

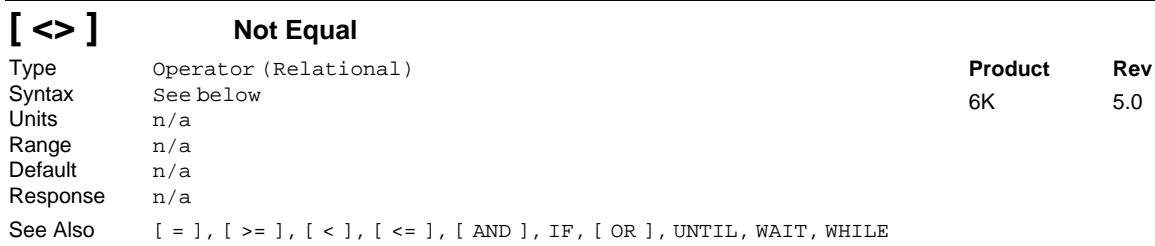

The not equal (<>) operator is used to compare two values. If the value on the left of the operator is not equal to the value on the right of the operator, then the expression is *TRUE*. If the value on the left is equal to the value on the right of the operator, then the expression is *FALSE*. The not equal operator (<>) can only be used to compare two values.

More than one  $\langle \langle \rangle$  operator can be used within a single command; however, the total command length is limited to 80 characters.

The (<>) operator can be used in conjunction with the IF, WHILE, UNTIL, and WAIT commands.

Examples of valid commands are IF(VAR1<>1) and WHILE(VAR1<>1 AND VAR2<=3). An example of an invalid command is IF(1<VAR1<>54).

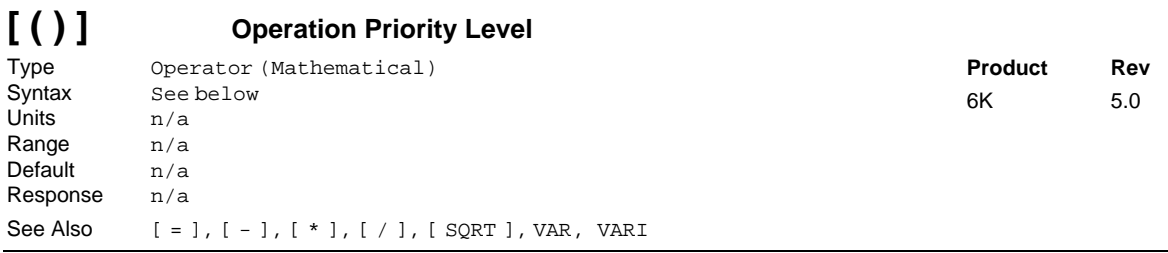

The Operation Priority Level operators determines which operation to do first in a mathematical expression. For example, if you want to add 5 to 6 times 3, you can specify  $VAR1=6*3+5$  or  $VAR1=5 + (6*3)$ .

More than one set of parentheses can be used in a mathematical expression; however, they cannot be nested  $(e.g. VARI = (VAR2 * 3) * (3 + VAR4) ).$ 

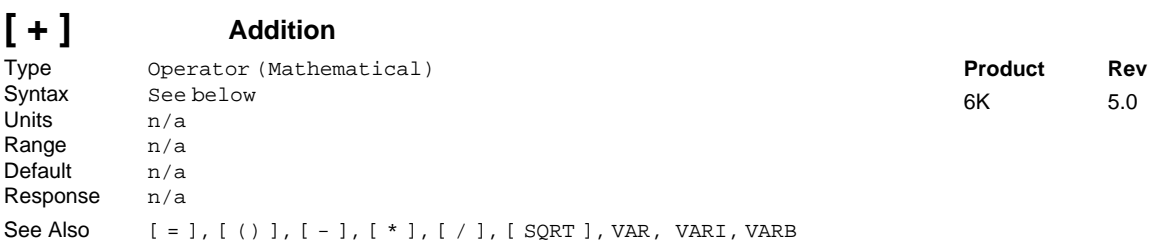

The addition (+) operator adds the value to the left of the operator with the value to the right of the operator. The addition operator can only be used in conjunction with the VAR, VARI and VARB commands.

The total command length must be less than 80 characters. The order of precedence is **left to right**. The Operation Priority Level ( () ) operators can be used; however, they cannot be nested.

Examples of valid commands: VAR1=1+2+3+4+5+6+7+8+9 VAR2=VAR1+1+(5\*3) VARB1=b1101 + b11001

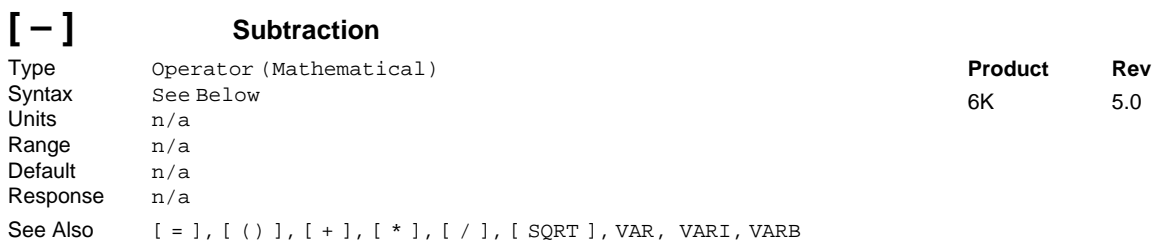

The subtraction (-) operator subtracts the value to the right of the operator from the value to the left of the operator. The subtraction operator can only be used in conjunction with the VAR, VARI and VARB commands.

The total command length must be less than 80 characters. The order of precedence is **left to right**. The Operation Priority Level ( () ) operators can be used; however, they cannot be nested.

Examples of valid command s: VAR1=1-2-3-4-5-6-7-8-9 VAR2=VAR1-1+(5\*3) VARB1=b111101 - b11001

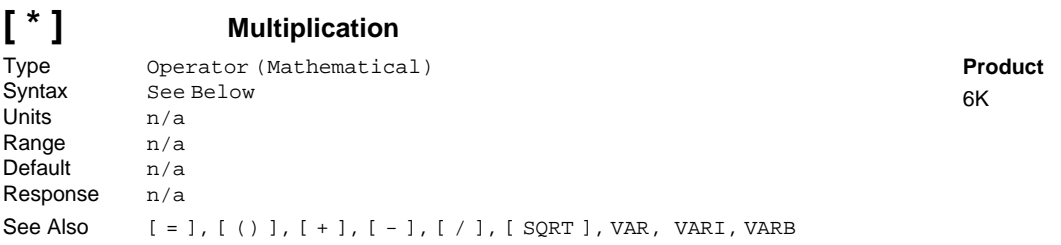

**Rev**  $5.0$ 

The multiplication (\*) operator multiplies the value to the right of the operator with the value to the left of the operator. The multiplication operator can only be used in conjunction with the VAR, VARI and VARB commands (VARI integer values are truncated).

The total command length must be less than 80 characters. The order of precedence is **left to right**. The Operation Priority Level ( () ) operators can be used; however, they cannot be nested.

Examples of valid commands: VAR1=1\*2\*3\*4\*5\*6\*7\*8\*9 VAR2=VAR1-1+(5\*3) VARB1=b111101 \* b11001

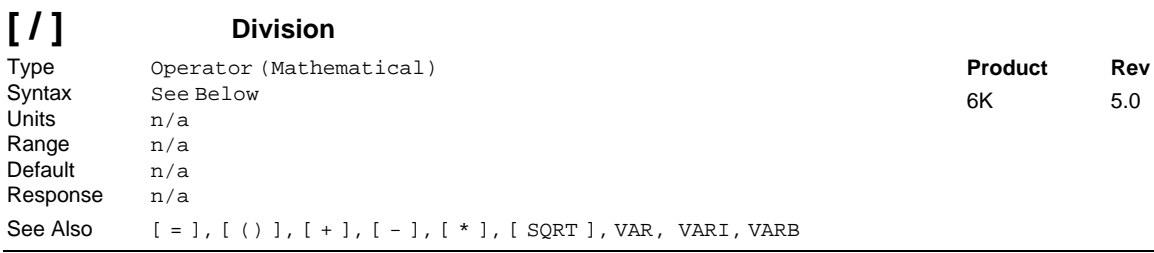

The division (/) operator divides the value to the left of the operator by the value on the right of the operator. The result of the division is specified to five decimal places (VARI integer variables are truncated). The division operator can only be used in conjunction with the VAR and VARB commands.

The total command length must be less than 80 characters. The order of precedence is **left to right**. The Operation Priority Level ( () ) operators can be used; however, they cannot be nested.

```
Examples of valid commands: VAR1=1/2/3/4/5/6/7/8/9
                        VAR2=VAR1-1/(5*3)
                        VARB1=b111101 / b11001 DIVISION BY ZERO IS NOT ALLOWED.
```
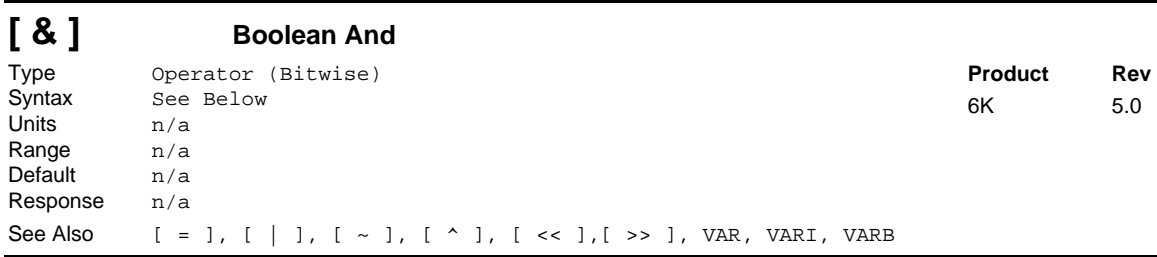

The Boolean And  $(\alpha)$  operator performs a logical AND on the two values to the left and right of the operator when used with the VAR or VARI command. The Boolean And  $(\alpha)$  performs a bitwise AND on the two values to the left and right of the operator when used with the VARB command.

For a logical AND (using VAR or VARI), the possible combinations are as follows:

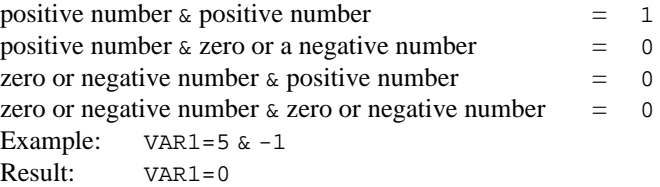

For a bitwise AND (using VARB), the value on the left side of the  $\&$  operator has each of its bits ANDed with the corresponding bit of the value on the right side of the operator. Each bit comparison will be composed of 9 possible combinations:

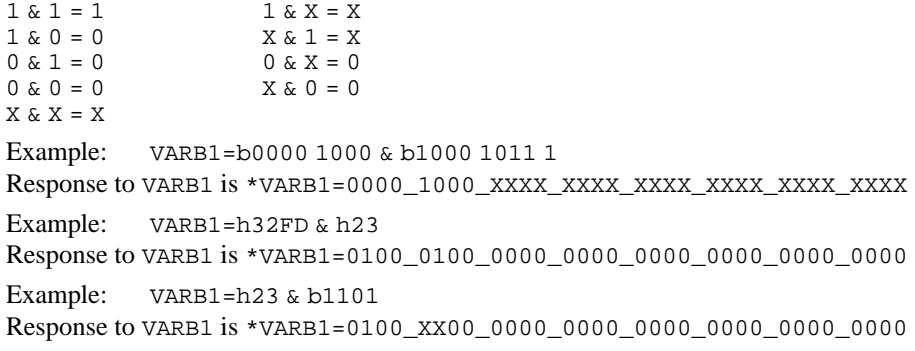

The total command length must be less than 80 characters. The order of precedence is **left to right**. The Operation Priority Level ( () ) operators can be used; however, they cannot be nested.

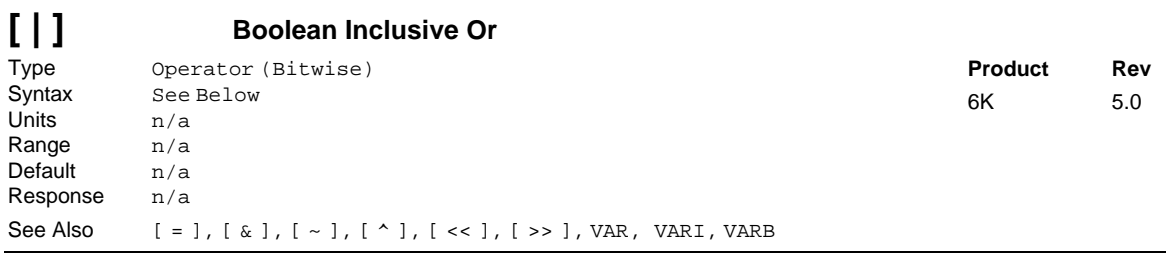

The Boolean Inclusive Or (|) operator performs a logical OR on the two values to the left and right of the operator when used with the VAR or VARI command. The Boolean Inclusive Or (|) performs a bitwise OR on the two values to the left and right of the operator when used with the VARB command.

For a logical OR (using VAR or VARI), the possible combinations are as follows:

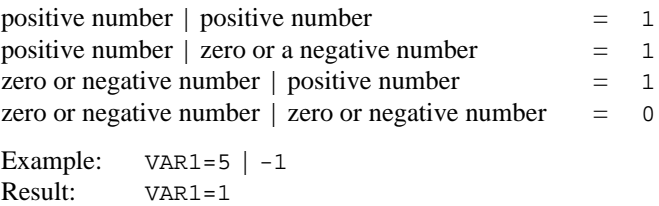

For a bitwise OR (using VARB), the value on the left side of the | operator has each of its bits *ORed* with the corresponding bit of the value on the right side of the operator. Each bit comparison will be composed of 9 possible combinations:

```
1 | 1 = 1 1 | X = 11 | 0 = 1 X | 1 = 10 | 1 = 1 0 | X = X
0 | 0 = 0 X | 0 = XX \mid X = XExample: VARB1=b1001 01X1 XX11 | b1000 1011 10
Response to VARB1 is *VARB1=1001_1111_1X11_XXXX_XXXX_XXXX_XXXX_XXXX
Example: VARB1=h1234 | hFAD31
Response to VARB1 is *VARB1=1111_0101_1111_1110_1000_0000_0000_0000
Example: VARB1=h23 | b1101 001X 001X 1X11
Response to VARB1 is *VARB1=1101_111X_001X_1X11_XXXX_XXXX_XXXX_XXXX
```
The total command length must be less than 80 characters. The order of precedence is **left to right**. The Operation Priority Level ( () ) operators can be used; however, they cannot be nested.

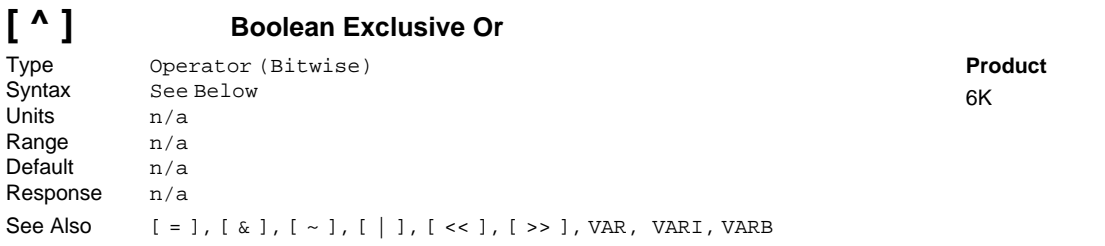

**Rev**  $5.0$ 

The Boolean Exclusive Or (^) operator performs a logical exclusive OR on the two values to the left and right of the operator when used with the VAR or VARI command. The Boolean Exclusive Or (^) performs a bitwise exclusive OR on the two values to the left and right of the operator when used with the VARB command.

For a logical exclusive OR (using VAR or VARI), the possible combinations are as follows:

```
positive number \sim positive number = 0positive number \sim zero or a negative number = 1zero or negative number \sim positive number = 1zero or negative number \sim zero or negative number = 0
Example: VAR1=5 ^ -1
Result: VAR1=1
```
For a bitwise exclusive OR (using VARB), the value on the left side of the  $\sim$  operator has each of its bits exclusive *ORed* with the corresponding bit of the value on the right side of the operator. Each bit comparison will be composed of 9 possible combinations:

```
1^{\wedge} 1 = 0<br>
1^{\wedge} 0 = 1<br>
1^{\wedge} 0 = 1<br>
X^{\wedge} 1 = X1 \land 0 = 1<br>
0 \land 1 = 1<br>
0 \land X = X0 \wedge x = x<br>x \wedge 0 = x0 \cdot 0 = 0\textbf{x} \uparrow \textbf{x} = \textbf{x}Example: VARB1=b0000 1111 XXX1 ^ b10XX 10XX 10XX
Response to VARB1 is *VARB1=10XX_01XX_XXXX_XXXX_XXXX_XXXX_XXXX_XXXX
Example: VARB1=h32FD ^ h6A
Response to VARB1 is *VARB1=1010_0001_1111_1011_0000_0000_0000_0000
Example: VARB1=h7FFF ^ b1101 1111 0000 1101
Response to VARB1 is *VARB1=0011_0000_1111_0010_XXXX_XXXX_XXXX_XXXX
```
The total command length must be less than 80 characters. The order of precedence is **left to right**. The Operation Priority Level ( () ) operators can be used; however, they cannot be nested.

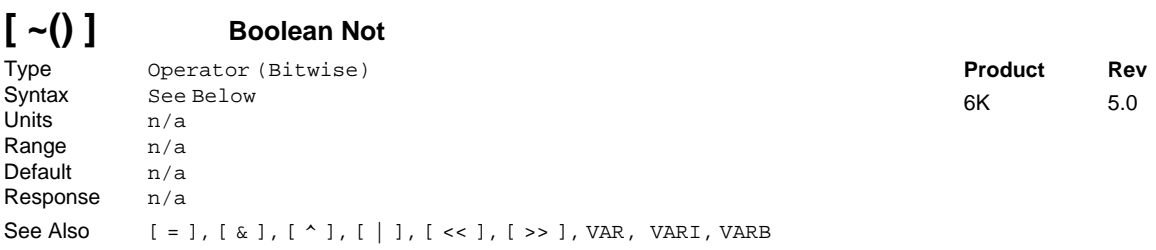

The Boolean Not  $(\sim)$  operator performs a logical NOT on the value immediately to its right when used with the VAR or VARI command. The Boolean NOT  $(\sim)$  performs a bitwise NOT on the value immediately to its right when used with the VARB command. Parentheses ( () ) are required.

For a logical NOT (using VAR or VARI), the possible combinations are as follows:

```
\sim (positive number) = 0
\sim (zero or a negative number) = 1
Example: VAR1 = \sim (5) ; Result: VAR1 = 0Example: VAR1 = ~ (-1) ; Result: VAR1 = 1
```
For a bitwise NOT (using VARB), each bit is *NOTed*.

Example: VARB1=~(b0000 1000 1XX1) Response to VARB1 is \*VARB1=1111\_0111\_0XX0\_XXXX\_XXXX\_XXXX\_XXXX\_XXXX Example: VARB1=~(h32FD) Response to VARB1 is \*VARB1=0011\_1011\_0000\_0100\_1111\_1111\_1111\_1111

The total command length must be less than 80 characters. The order of precedence is **left to right**.

The Boolean Not  $(\sim)$  operator also has one additional use. It can be used to change the sign of the distance (D) command. (e.g., if the distance has the values \*D+25000,+25000,+12000,-123000).

By issuing  $D_{\gamma}$ ,  $\gamma$ ,  $\gamma$ ,  $\gamma$  the new values for distance would be \*D-25000, -25000, -12000, +123000.

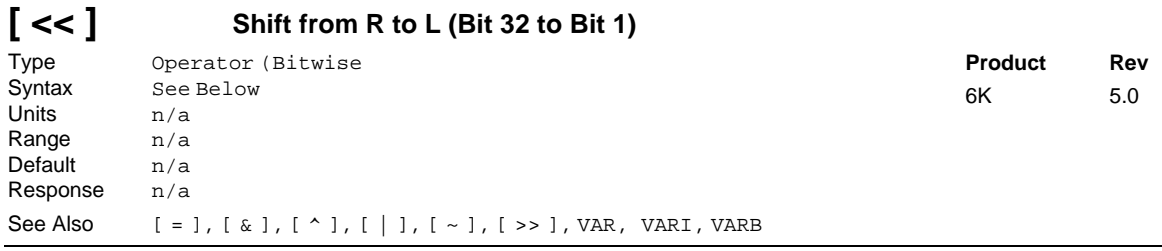

The Shift R to  $L$  ( $\lt\lt$ ) operator shifts a binary value from right to left (reducing its value) the number of bits specified. Zeros are shifted into the most significant bit locations. The number of bits to shift by is specified with the value immediately to the right of the  $\langle \langle \cdot \rangle$  operator, 32 maximum. The number of places to shift must be specified in either binary or hexadecimal format. (*The bits in the binary variable are displayed from 1 to 32, left to right, and shifting from right to left causes bits to be shifted from 32 to 1.*)

```
Example: VARB1=b0000 1000 1XX1 << b01
Response to VARB1 is *VARB1=0010_001X_X1XX_XXXX_XXXX_XXXX_XXX_XXX00
Example: VARB1=b1111 0000 1111 << b001
Response to VARB1 is *VARB1=0000_1111_XXXX_XXXX_XXXX_XXXX_XXXX_0000
Example: VARB1 = h0000 E3 \lt hAResponse to VARB1 is *VARB1=0000_0001_1111_0000_0000_0000_0000_0000
```
The total command length must be less than 80 characters. The order of precedence is **left to right**.

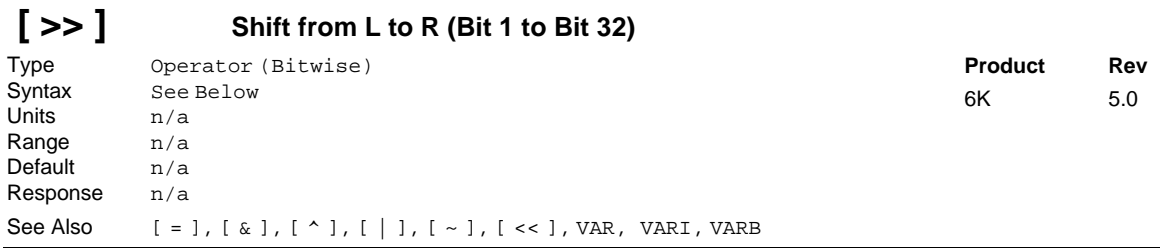

The Shift L to  $R$  ( $\gg$ ) operator shifts a binary value from left to right (increasing its value) the number of bits specified. Zeros are shifted into the least significant bit locations. The number of bits to shift by is specified with the value immediately to the right of the (>>) operator, 32 maximum. The number of places to shift must be specified in either binary or hexadecimal format. (*The bits in the binary variable are displayed from 1 to 32, left to right, and shifting from left to right causes bits to be shifted from 1 to 32.*)

```
Example: VARB1=b0000 1000 1XX1 >> b01
Response to VARB1 is *VARB1=0000_0010_001X_X1XX_XXXX_XXXX_XXXX_XXXX
Example: VARB1=b1111 0000 1111 >> b001
Response to VARB1 is *VARB1=0000_1111_0000_1111_XXXX_XXXX_XXXX_XXXX
Example: VARB1= h45FA2 >> h4
Response to VARB1 is *VARB1=0000_0010_1010_1111_0101_0100_0000_0000
```
The total command length must be less than 80 characters. The order of precedence is **left to right**.

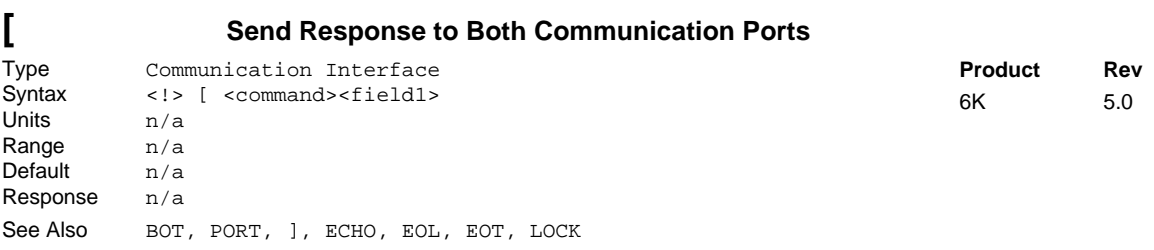

The Send Response to All Ports ([) command is used to send the response from the command which follows it to all communication ports. If a syntax error occurs, an error message will be sent to both communication ports.

**NOTE**: COM1 refers to the "RS-232" or "ETHERNET" connector, and COM2 refers to the "RS-232/485" connector.

**Example** [TER ;Transfer TER Status to both serial ports

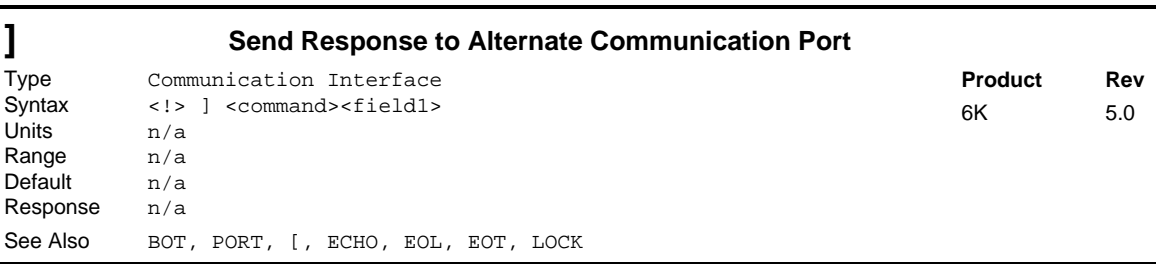

The Send Response to Alternate Port (]) command is used to send the response from the command which follows it to the alternate port from the one selected. If a report back is requested from port COM1, the response will be sent out port COM2, and vice-versa. If a command is in a stored program, the report will be sent out the alternate port from the one selected by the PORT command. If a syntax error occurs an error message will be sent to the alternate port from the one selected.

**NOTE**: COM1 refers to the "RS-232" or "ETHERNET" connector, and COM2 refers to the "RS-232/485" connector.

```
Example<br>; *****
         ; **********************************************************************
; In this example, we place the "]TAS" statement in a program so that
; we can select the port (in this case, "PORT1" selects COM1) as a
; reference. Otherwise, executing "]TAS" outside of a program merely
; sends the response to whatever port you are not communicating through.
; **********************************************************************
DEF COM : Begin definition of program called "COM"<br>PORT1 : Select COM1
            ; Select COM1
TER \qquad ; Transfer TER Status to port COM1
]TAS ; Transfer TAS Status to port COM2
END \qquad ; End program definition
```
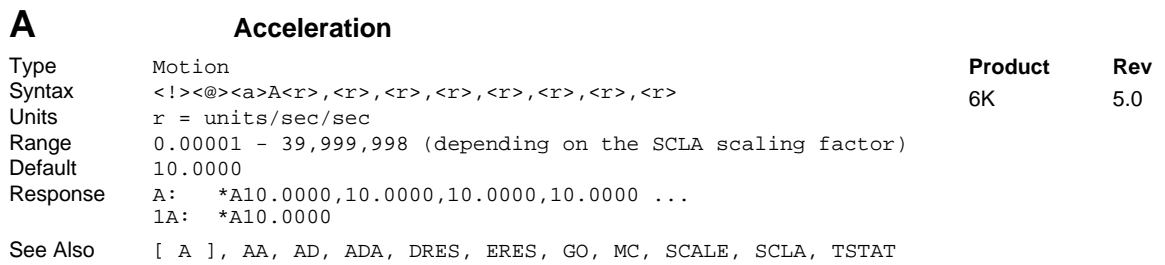

The Acceleration (A) command specifies the acceleration rate to be used upon executing the next go (GO) command.

#### **UNITS OF MEASURE** and **SCALING**: refer to page 16.

The acceleration remains set until you change it with a subsequent acceleration command. Accelerations outside the valid range are flagged as an error, with a message \*INVALID DATA-FIELD x, where x is the field number. When an invalid acceleration is entered the previous acceleration value is retained.

If the Deceleration (AD) command has not been entered, the acceleration (A) command will set the deceleration rate. Once the deceleration (AD) command has been entered, the acceleration (A) command no longer affects deceleration.

**ON-THE-FLY CHANGES**: You can change acceleration *on the fly* (while motion is in progress) in two ways. One way is to send an immediate acceleration command (!A) followed by an immediate go command (!GO). The other way is to enable the continuous command execution mode (COMEXC1) and execute a buffered acceleration command (A) followed by a buffered go command (GO).

#### **Example:**

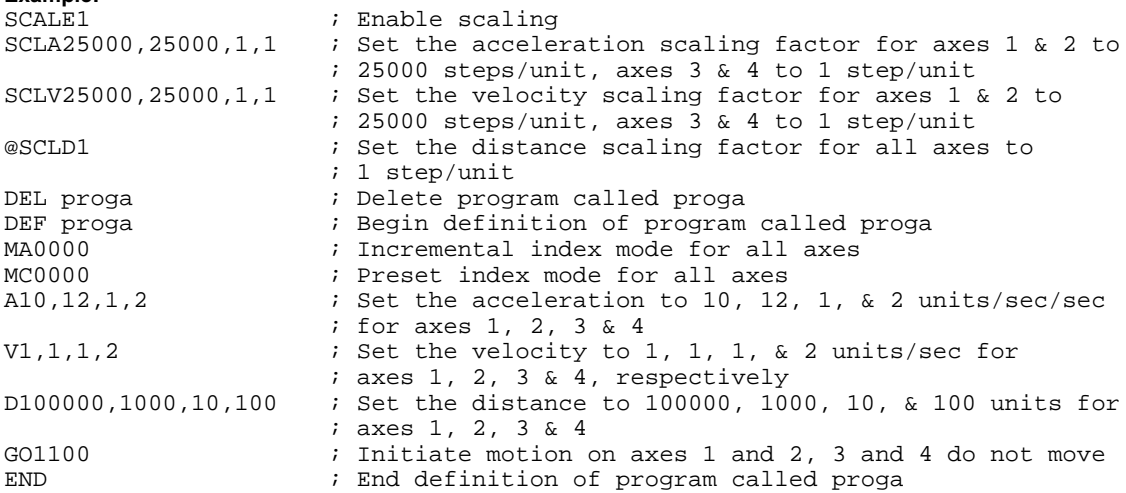

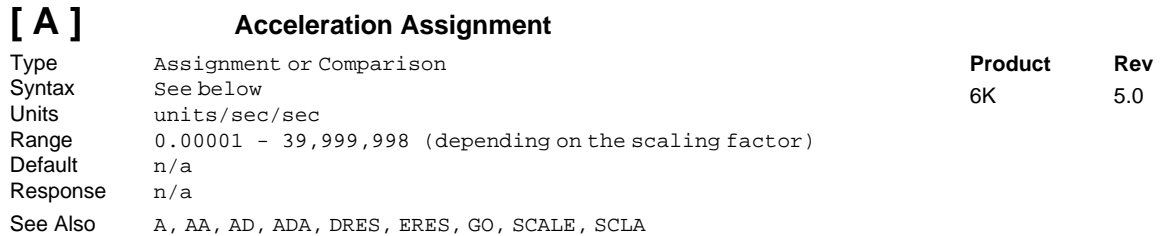

The acceleration assignment command is used to compare the programmed acceleration value to another value or variable, or to assign the current programmed acceleration to a variable.

**Syntax:** VARn=aA, where n is the variable number, and a is the axis number, or A can be used in an expression such as IF(1A<25ØØØ). When assigning the acceleration value to a variable, an axis specifier must always precede the assignment (A) command or it defaults to axis 1 (e.g., VAR1=1A). When making a comparison to the programmed acceleration, an axis specifier must also be used (e.g., IF(1A<2ØØØØ)). The (A) value used in any comparison, or in any assignment statement is the programmed (A) value.

#### **UNITS OF MEASURE** and **SCALING**: refer to page 16.

#### **Example:**

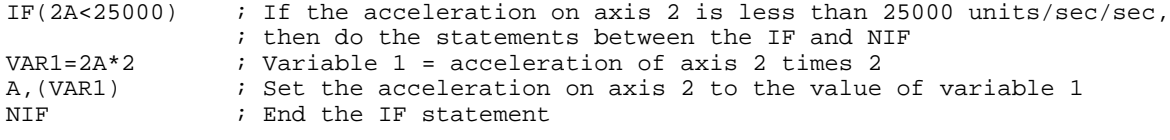

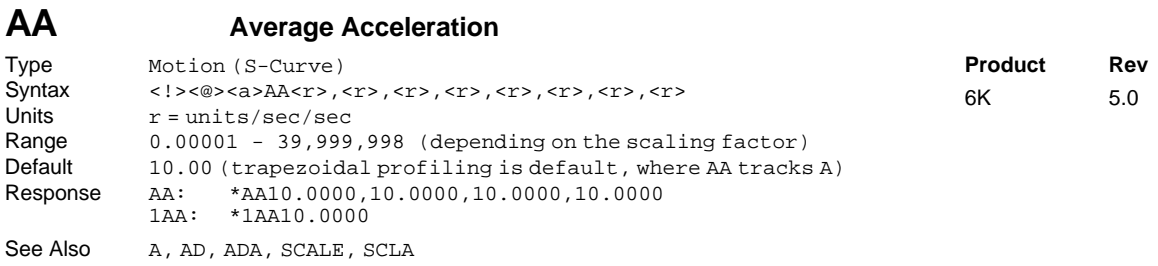

The Average Acceleration (AA) command allows you to specify the average acceleration for an S-curve motion profile. S-curve profiling provides smoother motion control by reducing the rate of change in acceleration and deceleration; this accel/decel rate of change is known as *jerk*. Refer to page 13 for details on S-curve profiling.

Scaling affects the average acceleration (AA) the same as it does for the maximum acceleration (A). Refer to page 16 for details on scaling.

**ON-THE-FLY CHANGES**: You can change acceleration *on the fly* (while motion is in progress) in two ways. One way is to send an immediate acceleration command (!AA) followed by an immediate go command (!GO). The other way is to enable the continuous command execution mode (COMEXC1) and execute a buffered acceleration command (AA) followed by a buffered go command (GO).

#### **Example:**

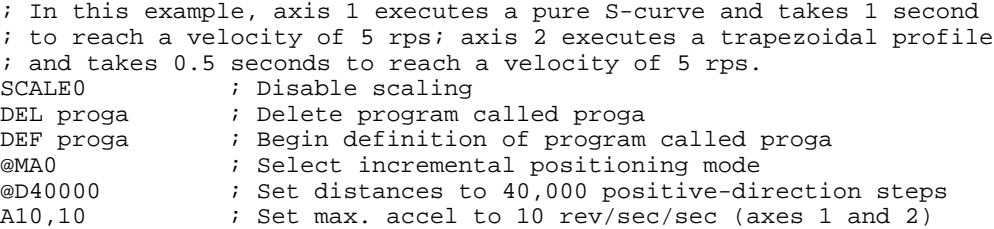

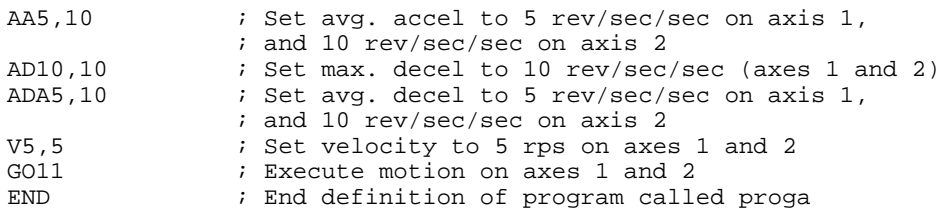

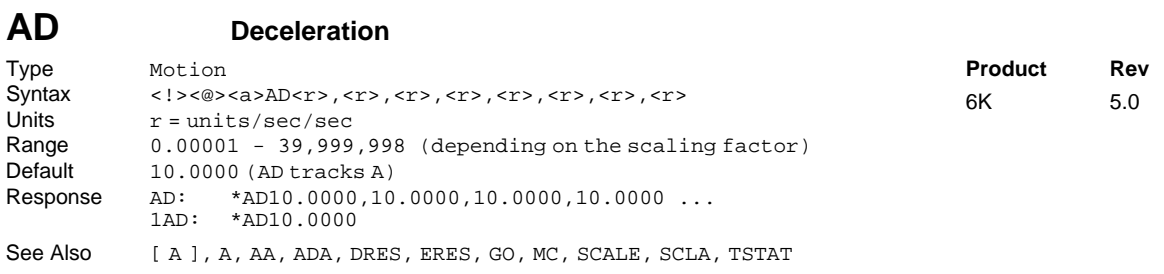

The Deceleration (AD) command specifies the deceleration rate to be used upon executing the next go (GO) command.

#### **UNITS OF MEASURE** and **SCALING**: refer to page 16.

The deceleration remains set until you change it with a subsequent deceleration command. Decelerations outside the valid range are flagged as an error, with a message \*INVALID DATA-FIELD x, where  $x$  is the field number. When an invalid deceleration is entered the previous deceleration value is retained.

If the deceleration (AD) command has not been entered, the acceleration (A) command will set the deceleration rate. Once the deceleration (AD) command has been entered, the acceleration (A) command no longer affects deceleration. If the AD command is set to zero (ADØ), then the deceleration will once again track whatever the A command is set to.

**ON-THE-FLY CHANGES**: You can change deceleration *on the fly* (while motion is in progress) in two ways. One way is to send an immediate deceleration command (!AD) followed by an immediate go command (!GO). The other way is to enable the continuous command execution mode (COMEXC1) and execute a buffered deceleration command (AD) followed by a buffered go command (GO).

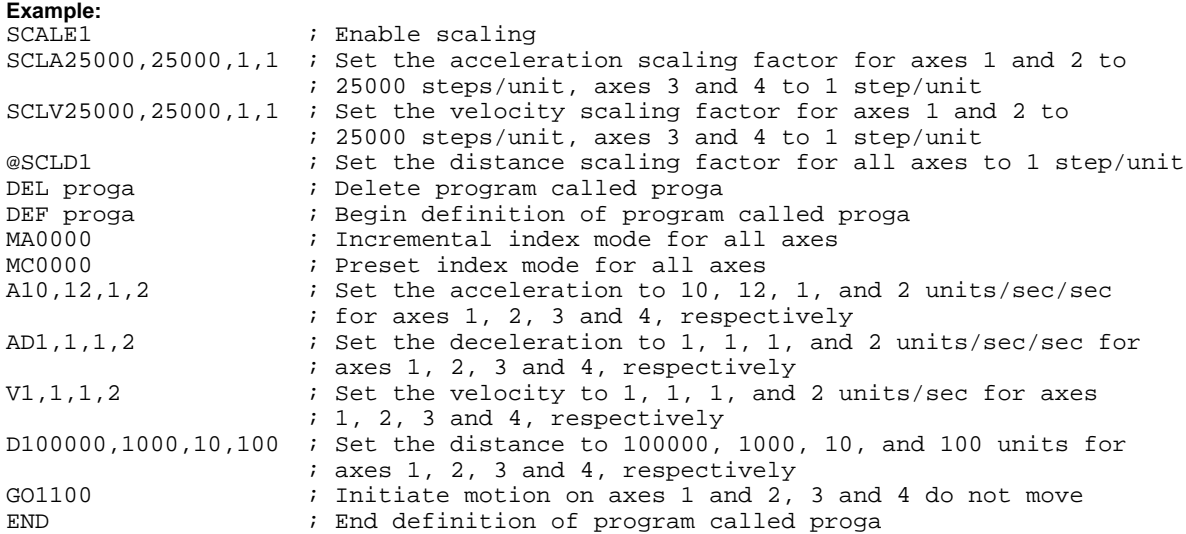

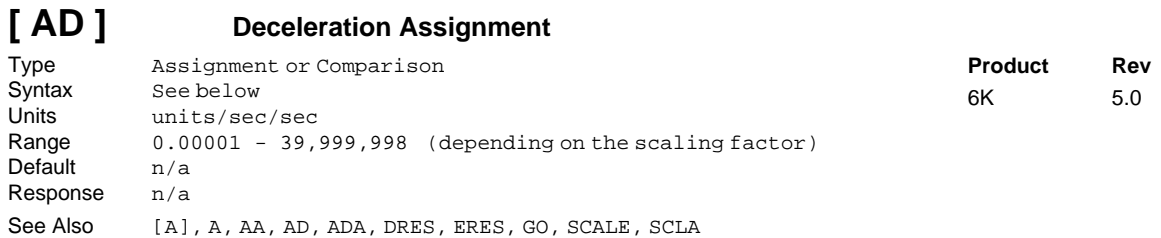

The deceleration assignment command is used to compare the programmed deceleration value to another value or variable, or to assign the current programmed deceleration to a variable.

**Syntax:** VARn=aAD where n is the variable number, and a is the axis number, or [AD] can be used in an expression such as IF(1AD<25000). When assigning the deceleration value to a variable, an axis specifier must always precede the assignment (AD)command or it defaults to axis 1 (e.g., VAR1=1AD). When making a comparison to the programmed deceleration, an axis specifier must also be used (e.g.,  $IF(1AD<2ØØØ)$ ). The (AD) value used in any comparison, or in any assignment statement is the programmed (AD) value.

#### **UNITS OF MEASURE** and **SCALING**: refer to page 16.

#### **Example:**

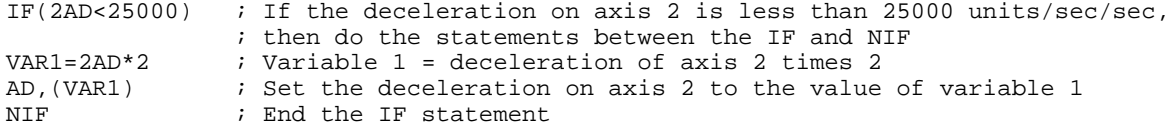

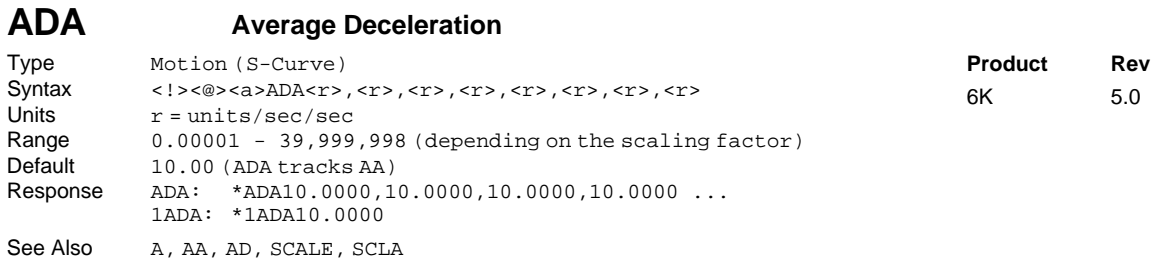

The Average Deceleration (ADA) command allows you to specify the average deceleration for an S-curve motion profile. S-curve profiling provides smoother motion control by reducing the rate of change in acceleration and deceleration; this accel/decel rate of change is known as *jerk*. Refer to page 13 for details on S-curve profiling.

Scaling affects the average acceleration (AA) the same as it does for the maximum acceleration (A). Refer to page 16 for details on scaling.

**ON-THE-FLY CHANGES**: You can change deceleration *on the fly* (while motion is in progress) in two ways. One way is to send an immediate deceleration command (!ADA) followed by an immediate go command (!GO). The other way is to enable the continuous command execution mode (COMEXC1) and execute a buffered deceleration command (ADA) followed by a buffered go command (GO).

In the example below, axis 1 executes a pure S-curve and takes 1 second to return to zero velocity; axis 2 executes a trapezoidal profile and takes 0.5 seconds to return to zero velocity.

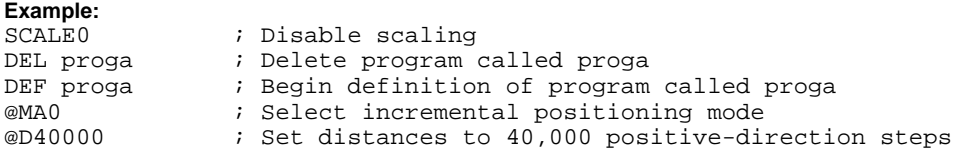

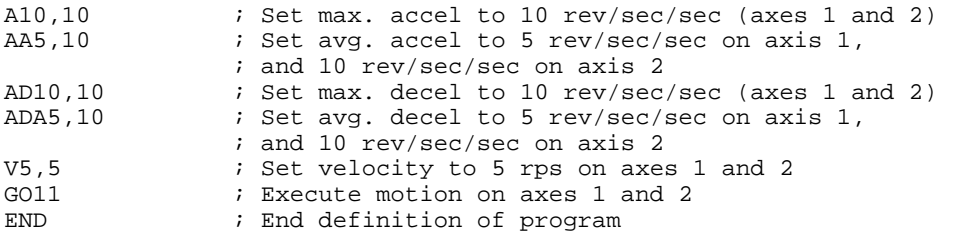

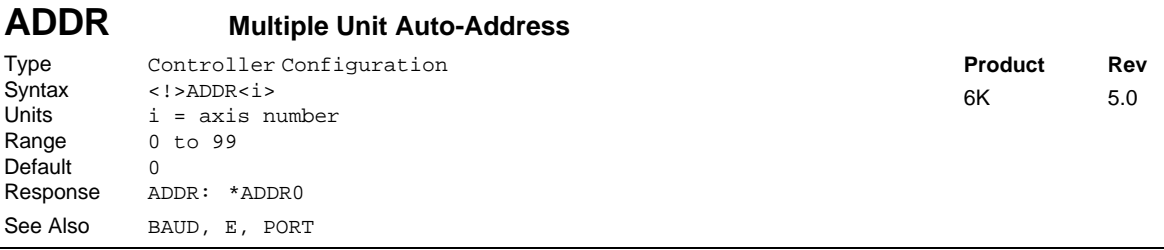

The ADDR command automatically configures unit addresses for a daisy-chain or multi-drop. This command allows up to 99 units on a chain to be uniquely addressed.

The ADDR value is stored in non-volatile memory.

#### RS-232C Daisy Chain:

Sending ADDR i to the first unit in the chain sets its address to be  $(i)$ . The first unit in turn transmits ADDR( $i + 1$ ) to the next unit to set its address to  $(i + 1)$ . This continues down the daisy chain until the last unit of  $(n)$  daisy-chained units has its address set to  $(i + n)$ .

#### RS-485 Multi-Drop:

To use the ADDR command, you must address each unit individually before it is connected on the multi drop. For example, given that each product is shipped configured with address zero, you could set up a 4-unit multi-drop with the commands below, and then connect them in a multi drop:

- 1. Connect the unit that is to be unit #1 and transmit the Ø\_ADDR1 command to it.
- 2. Connect the unit that is to be unit  $#2$  and transmit the  $\emptyset$  ADDR2 command to it.
- 3. Connect the unit that is to be unit #3 and transmit the  $\emptyset$  ADDR3 command to it.
- 4. Connect the unit that is to be unit #4 and transmit the  $\emptyset$  ADDR4 command to it.

If you need to replace a unit in the multi drop, send the  $\emptyset$ \_ADDRi command to it, where "i" is the address you wish the new unit to have.

To send a 6K command from the master unit to a specific unit in the multi-drop, prefix the command with the unit address and an underscore (e.g.,  $3\_OUTØ$  turns off output #1 on unit #3). The master unit (if it is not a 6K product) may receive data from a multi-drop unit.

For more information on controlling multiple 6K Series controllers in an RS-232 daisy-chain or RS-485 multi-drop, refer to the *Programmer's Guide*.

# **Example:**

 $i$  Set the address of the first unit in the daisy-chain to 1

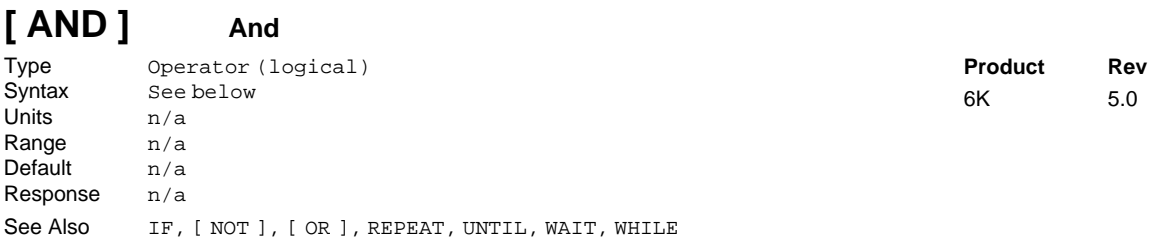

The AND command is used in conjunction with the program flow control commands (IF, REPEAT, UNTIL, WHILE, WAIT). The AND command logically links two events. If each of the two events are true, and are linked with an AND command, then the whole statement is true. This fact is best illustrated by example.

Example 1: IF(VAR1>Ø AND VAR2<3) : TPM : NIF

If variable  $1 = 1$  and variable  $2 = 1$ , then the expression within the IF statement is true, and the commands between the IF and the NIF will be executed.

```
Example 2: WHILE(VAR1=1 AND VAR2=2) : TPM : NWHILE
            If variable 1 = 1 and variable 2 = 1, then the expression within the WHILE statement is false,
            and the commands between the WHILE and the NWHILE will not be executed.
```
To evaluate an expression (Expression 1 AND Expression  $2 =$  Result) to determine if the whole expression is true, use the following rules:

> TRUE AND TRUE = TRUE TRUE AND FALSE = FALSE FALSE AND TRUE = FALSE FALSE AND FALSE = FALSE

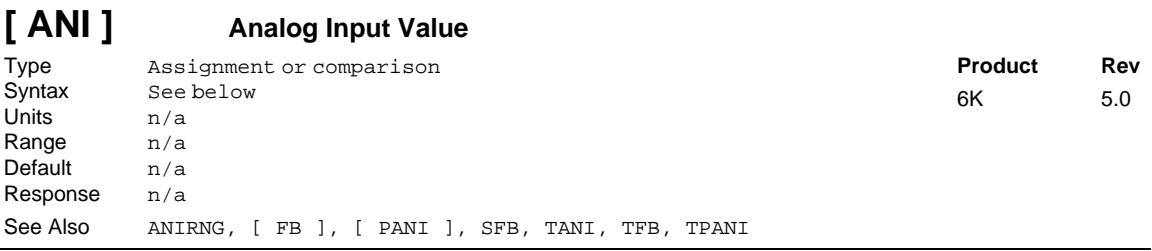

Use the ANI operator to assign the voltage level present at one of the analog inputs (ANI) to a variable, or to make a comparison against another value. The ANI value is measured in volts and does not reflect the effects of distance scaling (SCLD), position offset (PSET), or commanded direction polarity (CMDDIR). To assign/compare the ANI input value, as affected by SCLD, PSET, and CMDDIR, use the PANI command or the FB command.

The ANI value is derived from the voltage applied to the corresponding analog input and ground. The analog value is determined from a 12-bit analog-to-digital converter. Under the default ANI voltage range, set with ANIRNG, the range of the ANI operator is -10.000VDC to +10.000VDC (see ANIRNG command for optional voltage ranges).

**Syntax:** VARn=<B>ANI. i where "n" is the variable number, "<B>" is the number of the I/O brick, and "i" is I/O brick address where the analog input resides; or ANI can be used in an expression such as IF(1ANI. 2=2.3). If no brick identifier (<B>) is provided, it defaults to 1. To understand the I/O brick addressing convention, refer to page 6.

| Example:        |                                                                                  |
|-----------------|----------------------------------------------------------------------------------|
| $VAR2 = 3ANT.2$ | ; Voltage value at analog input 2 on I/O brick 3 is assigned                     |
|                 | ; to variable 2                                                                  |
|                 | IF(1ANI.1<8.2) ; If voltage value at analog input 1 on brick $1 < 8.2V$ , do the |
|                 | ; commands between the IF statement and the NIF statement.                       |
| TREV            | ; Transfer revision level                                                        |
| NIF             | ; End if statement                                                               |

# **ANIEN Analog Input Enable**

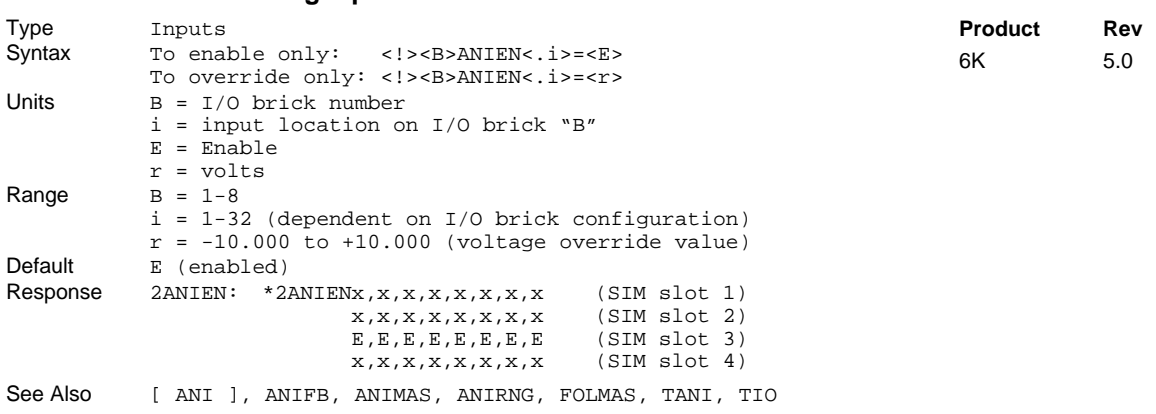

The Analog Input Enable (ANIEN) command enables or disables specific analog inputs. The default state for each input is the enabled condition. ANIEN can also be used to set analog inputs to specific override voltage levels. To disable an analog input, set an override voltage of 0.

**Performance**: The rate at which the controller samples each analog input depends on how many are enabled on the SIM; each enabled analog input adds 2 ms to the sample rate for all analog inputs on the SIM. For example, if 4 of the 8 analog inputs on a SIM are enabled, the sample rate for any specific input on the same SIM is 8 ms (4 inputs x 2 ms). Disabling input channels increases the performance of the remaining channels; this is important if an input channel is to be used as a servo feedback source (ANIFB and SFB selection) or Following source (ANIMAS and FOLMAS selection).

#### **Example:**

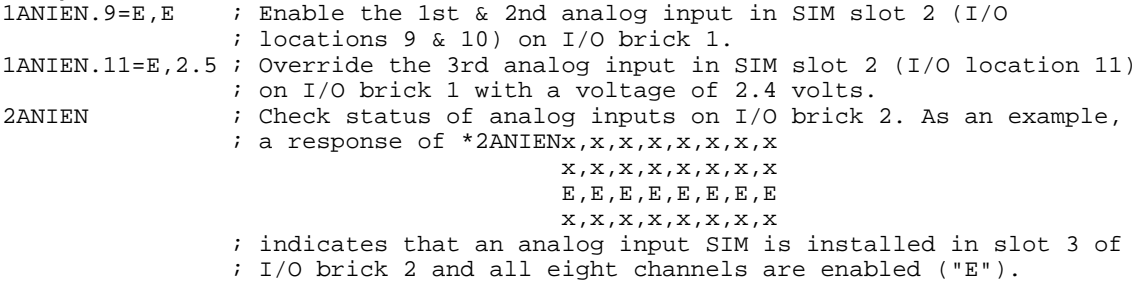

### **ANIFB Assign Analog Inputs as Axis Feedback**

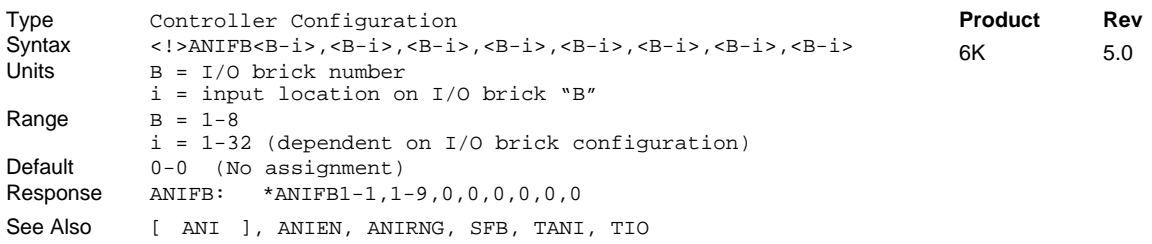

The ANIFB command determines which analog (ANI) inputs to use as feedback sources for specific axes when ANI feedback is selected by the SFB command. The ANIFB command only has an effect if ANI feedback is selected by a subsequent SFB command (ANIFB command must be issued before the SFB command).

**Example**

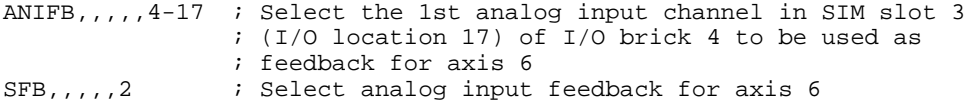

#### **ANIMAS Assign Analog Inputs to Axes** Type Following Syntax <!>ANIMAS<B-i>,<B-i>,<B-i>,<B-i>,<B-i>,<B-i>,<B-i>,<B-i>,<B-i>,<br>dnits B = I/O brick number  $B = I/O$  brick number i = input location on I/O brick "B" Range  $B = 1-8$ i = 1-32 (dependent on I/O brick configuration) Default 0-0 (No assignment) Response ANIMAS: \*ANIMAS1-1,1-9,0,0,0,0,0,0 See Also **ANIEN**, FOLMAS **Product Rev** 6K 5.0

The ANIMAS command assigns an analog input channel to a specific Following master axis for use when an ANI master is selected with the FOLMAS command. The ANIMAS command only has an effect if an analog input Following master is selected with a subsequent FOLMAS command (ANIMAS command must be issued before the FOLMAS command).

```
Example
```
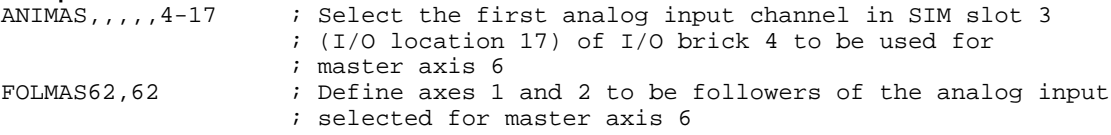

### **ANIRNG Analog Input Voltage Range**

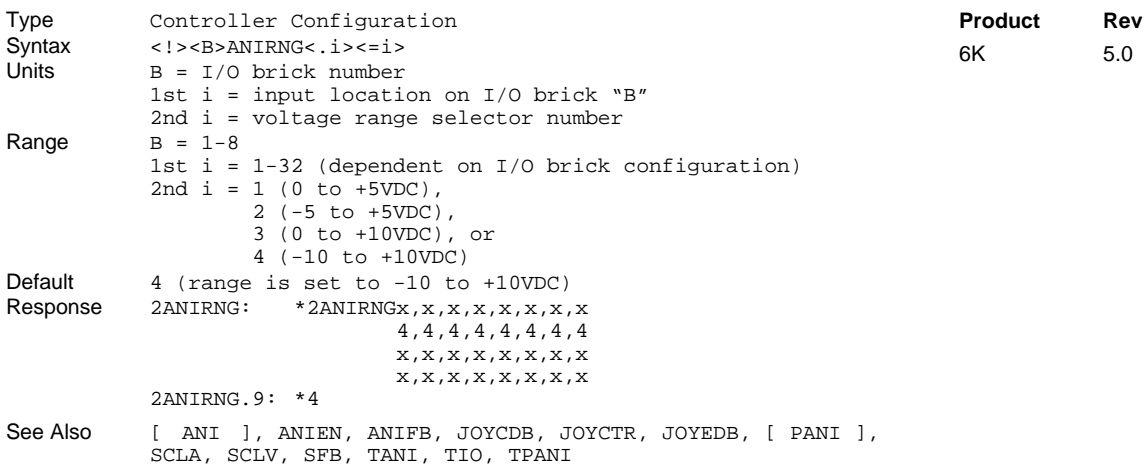

Use the ANIRNG command to select voltage ranges for specific analog inputs on the expansion I/O brick connected to your 6K product. The default range for all analog inputs -10VDC to +10VDC.

Be aware that changing the analog input voltage range affects these settings:

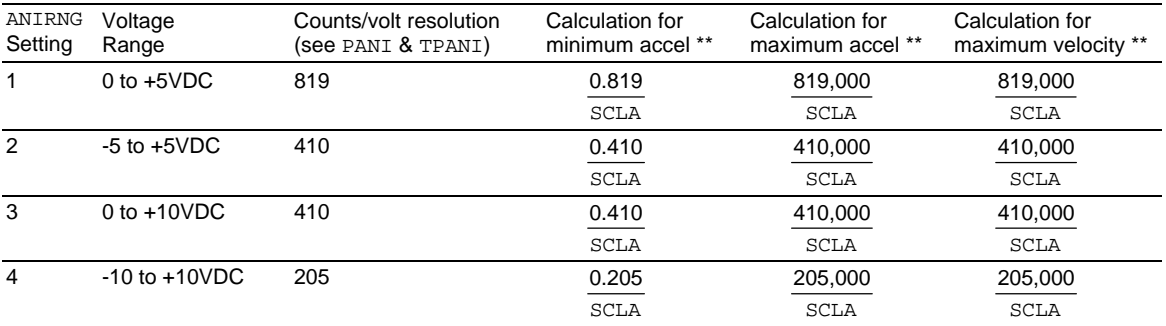

\*\* These calculations are for servo axes using an analog input as it's position feedback source (see ANIFB and SFB).

**Example**

2ANIRNG.9=3 ; For the 1st analog input on SIM2 of I/O brick 2, ; select a voltage range of 0 to +10VDC

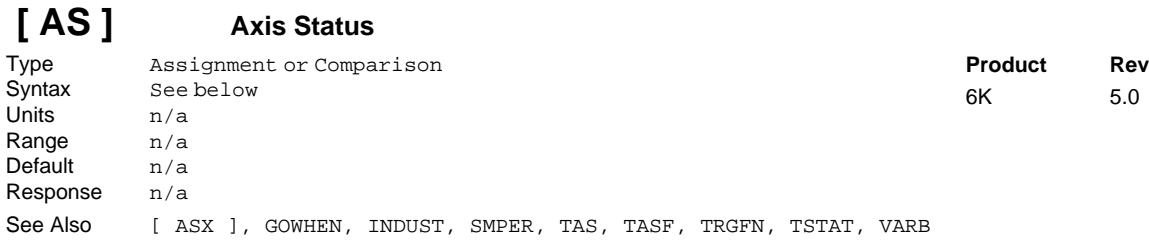

Use the AS operator to assign the axis status bits for a specific axis to a binary variable, or to make a comparison against a binary or hexadecimal value.

To make a comparison against a binary value, the letter b (b or B) must be placed in front of the value that the axis status is being compared against. The binary value itself must only contain ones, zeros, or Xs (1, Ø, X, x). To make a comparison against a hexadecimal value, the letter h (h or H) must be placed in front of the value that the axis status is being compared against. The hexadecimal value itself must only contain the letters A through F, and the numbers  $\emptyset$  through 9. When using AS, an axis specifier must always proceed it, or else it will default to axis 1. Valid axis specifiers are 1, 2, 3, or 4 (1AS, 2AS, 3AS, or 4AS). The function of each axis status bit is shown below. An "x" identifies products to which the function is applicable.

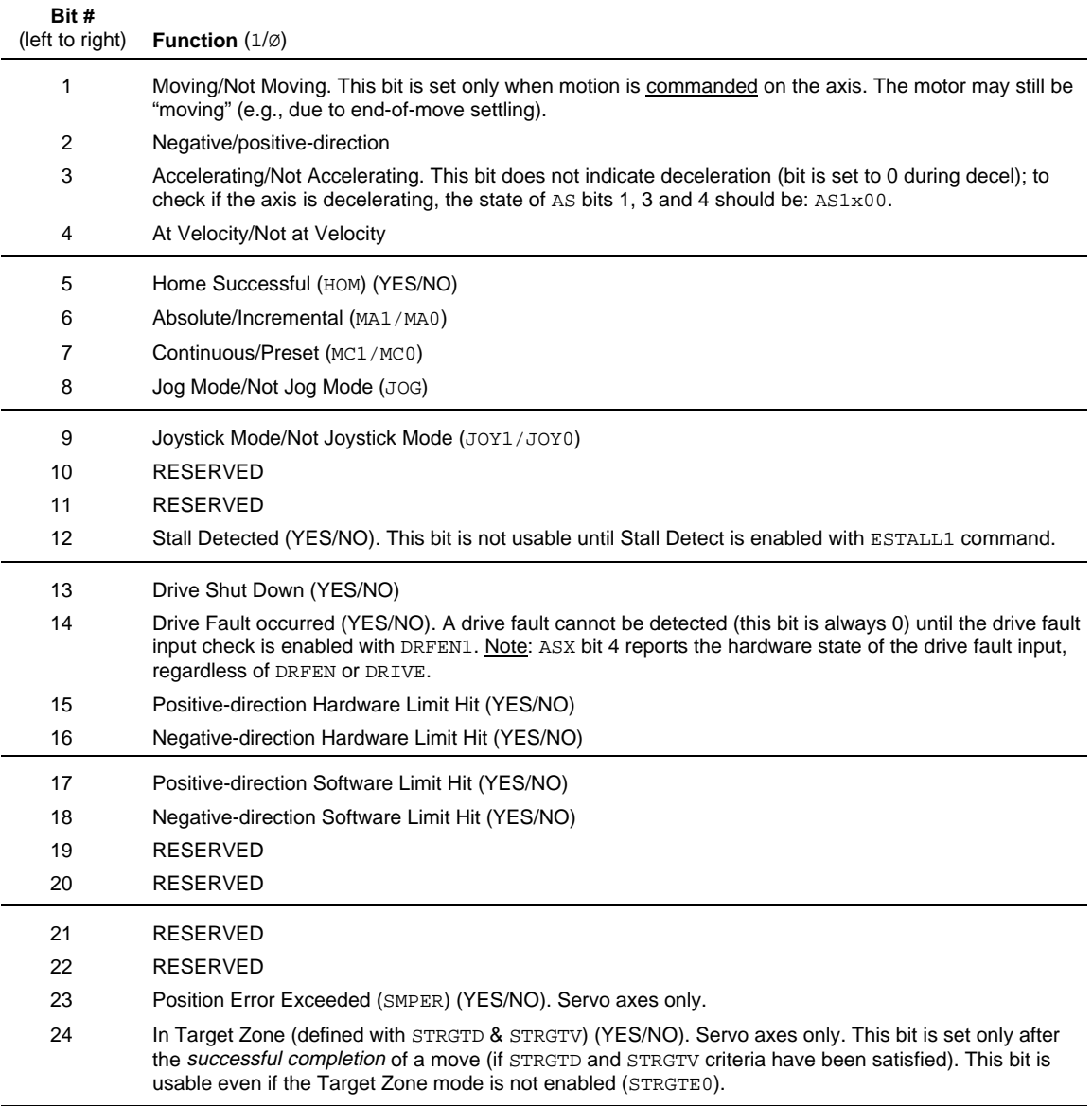

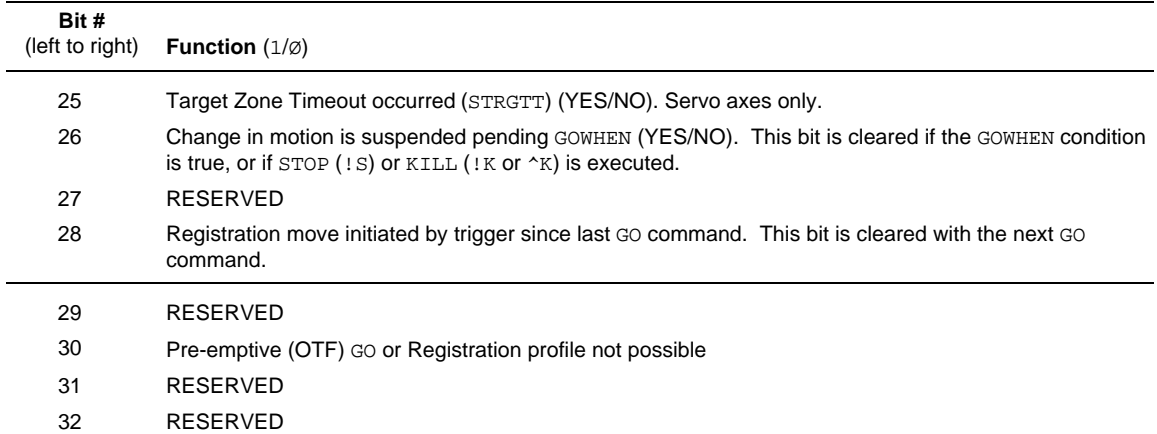

**Syntax:** VARBn=aAS where n is the binary variable number and a is the axis identifier, or AS can be used in an expression such as IF(1AS=b11Ø1), or IF(1AS=h7F). If it is desired to assign only one bit of the axis status value to a binary variable, instead of all 32, the bit select (.) operator can be used. The bit select, in conjunction with the bit number, is used to specify a specific axis status bit (e.g., VARB1=1AS.12 assigns axis 1 status bit 12 to binary variable 1).

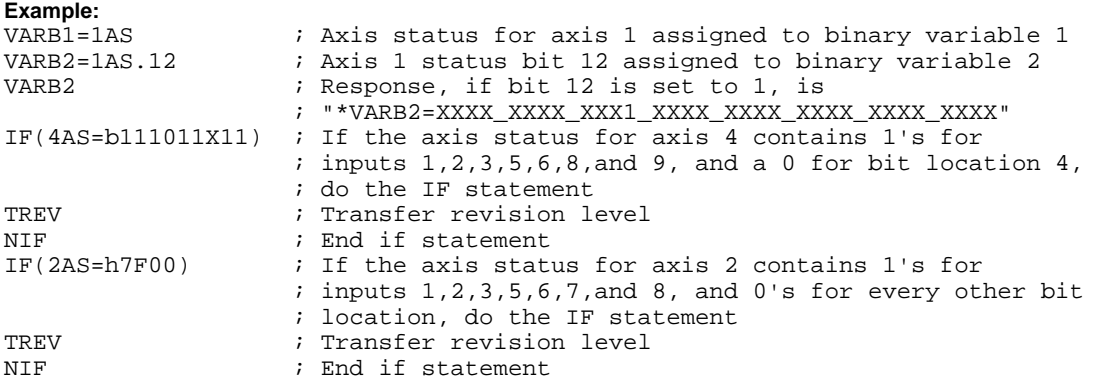

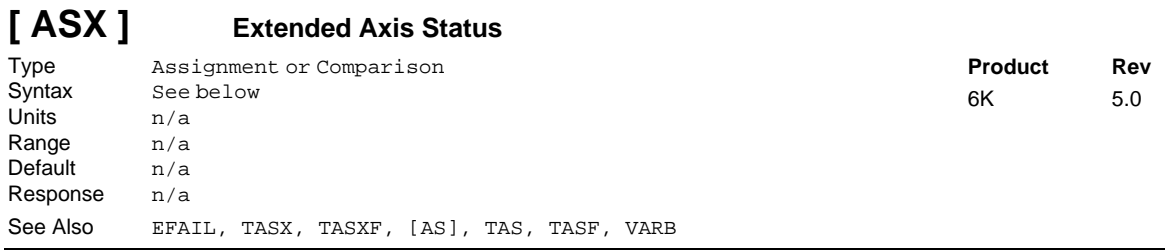

The Extended Axis Status (ASX) command is used to assign the axis status bits for a specific axis to a binary variable, or to make a comparison against a binary or hexadecimal value.

To make a comparison against a binary value, the letter b (b or B) must be placed in front of the value that the axis status is being compared against. The binary value itself must only contain ones, zeros, or Xs (1, Ø, X, x). To make a comparison against a hexadecimal value, the letter h (h or H) must be placed in front of the value that the axis status is being compared against. The hexadecimal value itself must only contain the letters A through F, and the numbers  $\emptyset$  through 9. An "x" identifies products to which the function is applicable.

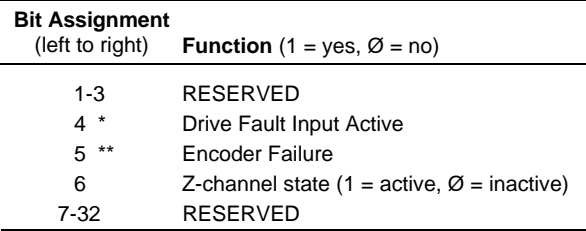

\* Bit #4 indicates the current hardware state of the drive fault input, even in the factory default power-up state —the drive is disabled (see DRIVE command) and the drive fault input is disabled (see DRFEN command).

\*\* Bit #5 requires the Encoder Failure detection be enabled for the particular axis (see EFAIL command); this bit is cleared with the EFAILØ command.

**Syntax:** VARBn=ASX where n is the binary variable number, or ASX can be used in an expression such as IF(ASX=b11 $\emptyset$ ), or IF(ASX=h7 $\emptyset$ ). If it is desired to assign only one bit of the axis status value to a binary variable, instead of all 32, the bit select (.) operator can be used. The bit select, in conjunction with the bit number, is used to specify a specific axis status bit (e.g., VARB1=ASX.3) assigns axis 1 status bit 3 to binary variable 1).

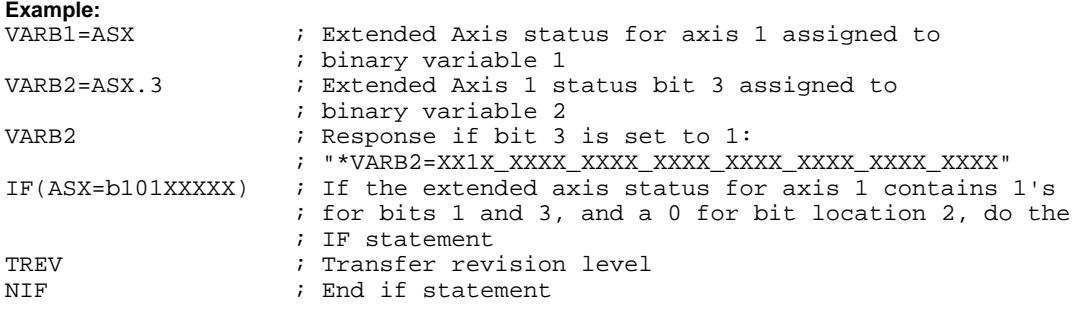

# **[ ATAN() ] Arc Tangent**

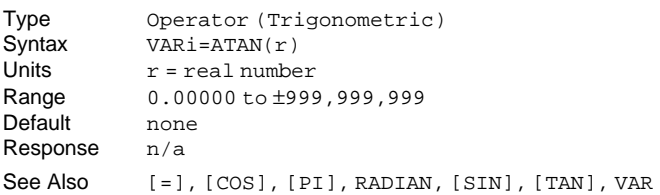

**Product Rev** 6K 5.0

This Arc Tangent (ATAN) operator is used to calculate the inverse tangent of a real number. If "a" and "b" are coordinates of a point on a circle of radius "r", then the angle of measure "θ" can be defined by the equation:

$$
\theta=\arctan\frac{a}{b}\ .
$$

The result of the ATAN command will either be in degrees or radians, depending on the RADIAN command.

To convert radians to degrees, use the formula:  $360^\circ = 2\pi$  radians.

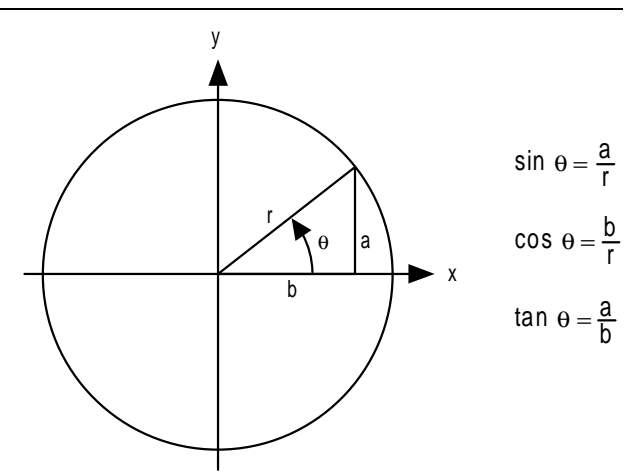

**Syntax:** VARi=ATAN(r) where i is the variable number and r is a real number value. Parentheses (()) must be used with the ATAN command. **The result will be specified to 2 decimal places in either radians or degrees.**

#### **Example:**

RADIAN1 ; Enable radian mode VAR1=ATAN( $0.75$ ) ; Set variable 1 equal to the inverse tangent of 0.75 radians

### **AXSDEF Axis Definition**

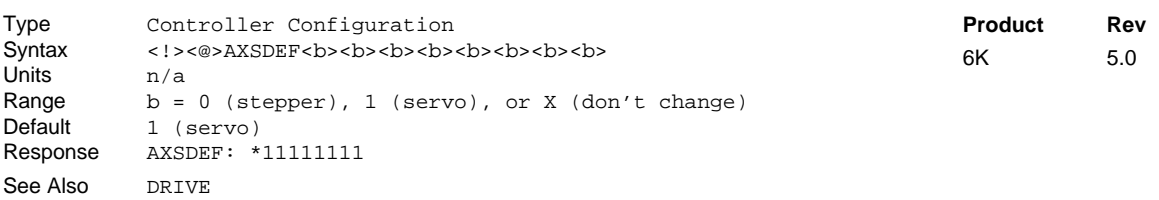

The Axis Definition (AXSDEF) command identifies the type of drive (servo or stepper) to which the controller axis is connected. The drive must be disabled (DRIVE0) for the AXSDEF command to function properly. Stepper drives receive their positioning information via step and direction signals. Servo drives receive their positioning commands via a ±10 volt signal. The AXSDEF setting is automatically saved in battery backed RAM.

The value of AXSDEF disables command fields that are not appropriate for that type of drive. For example, an axis configured as a stepper cannot be affected by a Servo Proportional Gain (SGP) command. The report back of non-applicable commands contains "-" in the field for that axis.

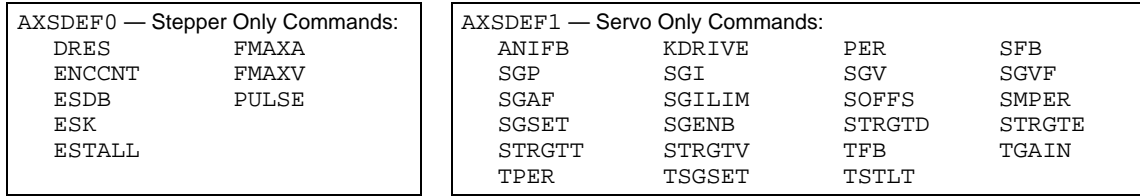

**NOTE**: If you change the axis definition, be sure to verify or set all motion settings and scaling values to achieve the expected performance.

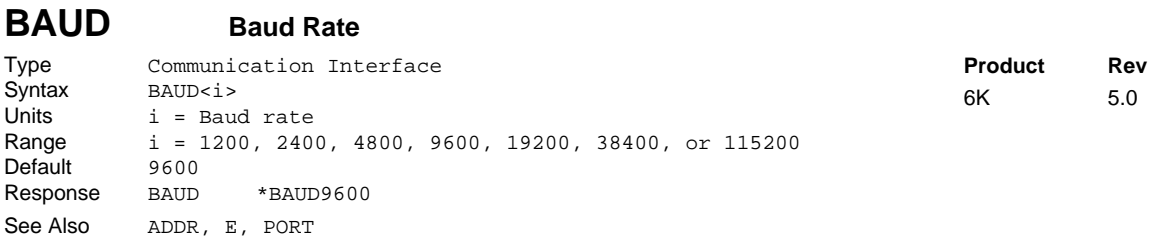

BAUD establishes the baud rate for the "RS-232" (COM1) or the "RS-232/485" (COM2) serial port, as selected by the last PORT command. The default is 9600 baud (BAUD9600). The BAUD setting is automatically saved in battery backed RAM. **NOTE**: Changing the baud rate for the currently used port will result in a loss of communication until the baud rate of the terminal is changed accordingly.

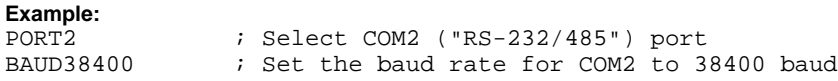

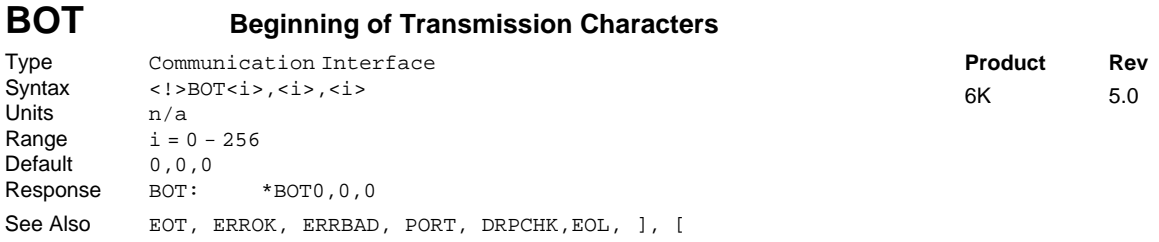

The Beginning of Transmission Characters (BOT) command designates the characters to be placed at the beginning of every response. Up to 3 characters can be placed before the first line of a multi-line response, or before all single-line responses. The characters are designated with their ASCII equivalent. For example, a carriage return is ASCII 13, a line feed is ASCII 10, a Ctrl-Z is ASCII 26, and no terminating character is designated with a zero. Note that ASCII 256 means  $\emptyset \emptyset$  is transmitted.

For a more complete list of ASCII Equivalents, refer to the ASCII Table in Appendix B.

**Example:**<br>BOT13, 10, 26 ; Place a carriage return, line feed, and Ctrl-Z before ; the first line of a multi-line response, and before ; all single line responses

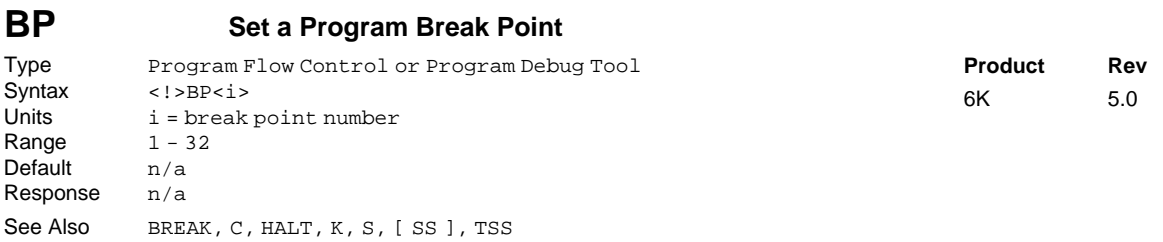

The Break Point (BP) command allows the programmer to set a place in the program where command processing will halt and a message will be transmitted to the PC. There are 32 break points available, BP1 to BP32, all transmitting the message \*BREAKPOINT NUMBER  $x < c r$  where x is the break point number.

After halting at a break point, command processing can be resumed by issuing a continue (!C) command.

The break point command is useful for stopping a program at specific locations in order to test status for debugging or other purposes.

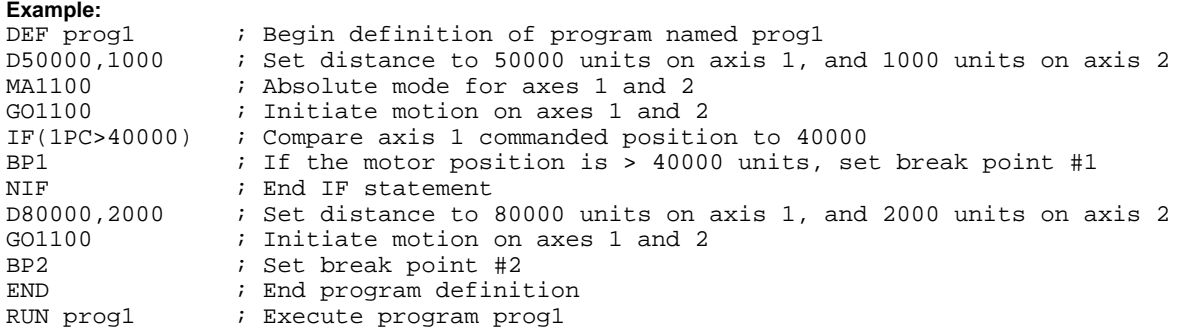

If the IF statement evaluates true, the message \*BREAKPOINT NUMBER 1 will be transferred out. A !C command must be issued before processing will continue. Once processing has continued, the second break point command will be encountered, again the message \*BREAKPOINT NUMBER 2 will be transferred out, and processing of commands will pause until a second !C command is received.

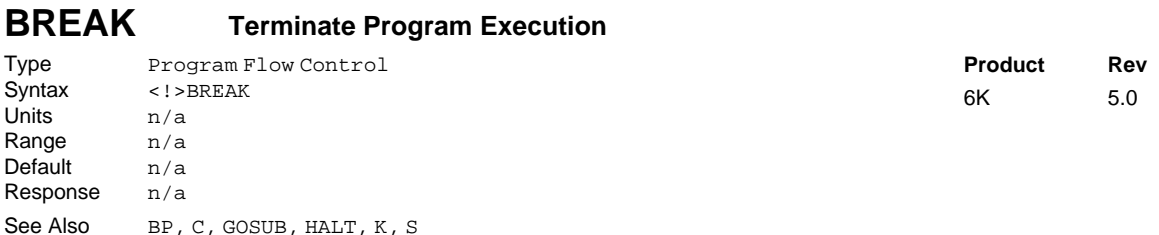

The BREAK command terminates program execution when processed. This command allows the user to terminate a program based upon a condition, or at any other particular point in the program where it is necessary to end the program. If the program terminated was called from another program, control will be passed to the calling program. This command is useful when debugging a program.

To terminate all program processing, use the HALT command.

```
Example:
                 ; Define a program called prog1
GO1000 ; Initiate motion on axis 1
GOSUB prog2 ; Gosub to subroutine named prog2
GO0100 ; Initiate motion on axis 2<br>END ; End program definition
                 ; End program definition
DEF prog2 \qquad ; Define a program called prog2
GO1110 : Initiate motion on axes 1, 2, and 3
IF(IN=b1X0) ; IF condition is: status of trigger input 1 is
                  ; active (1) and trigger input 3 is inactive (0)
BREAK ; If condition is true break out of program
ELSE \qquad ; Else part of if condition
TPE \cdot ; If condition does not come true, transfer position of
                  ; all encoders
NIF \begin{array}{ccc} i & \text{End} & \text{If statement} \\ \text{END} & i & \text{End program defi} \end{array}END \begin{array}{ccc} i & \text{End program definition} \\ \text{RUN program program program} \end{array}; Execute program progl
;
; Upon completion of motion on axis 1, subroutine prog2 is called. If inputs 1
; and 3 are in the correct state when the subroutine is entered, the subroutine
; will be terminated and returned to prog1, where motion on axis 2 will be
; initiated.
```
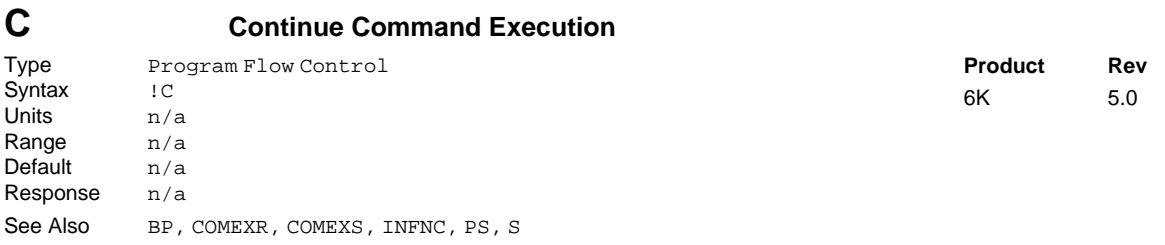

The Continue  $(1c)$  command ends a pause state  $(PS)$ , a break point  $(BP)$  condition, or a stopped  $(S)$ condition. When the controller is in a paused state or at a break point, no commands from the command buffer are executed. All immediate commands, however, are still processed. By sending a 1C command, command processing will resume, starting with the first command after the PS command or the BP command. If a stop (S) command has been issued, motion and command processing can be resumed by issuing a !C command, only if COMEXS has been enabled.

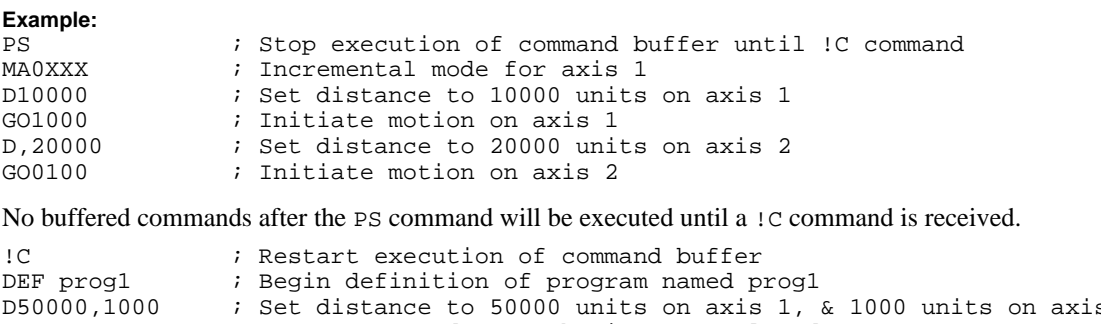

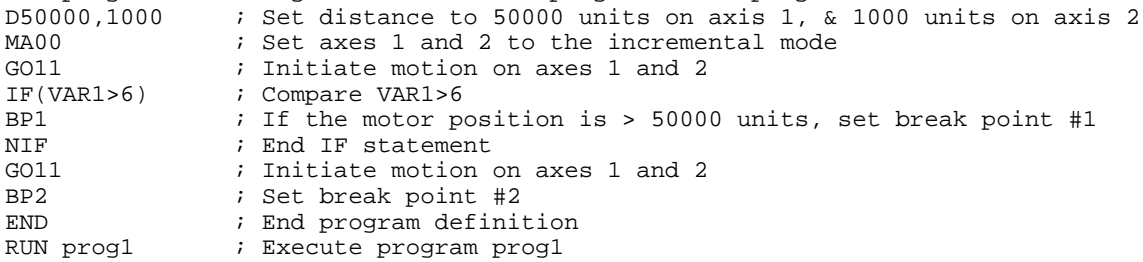

If the IF statement evaluates true, the message BREAKPOINT NUMBER 1 will be transferred out. A !C command must be issued before processing will continue. Once processing has continued, the second break point command will be encountered, again the message BREAKPOINT NUMBER 2 will be transferred out, and processing of commands will pause until a second  $\cdot$  command is received.

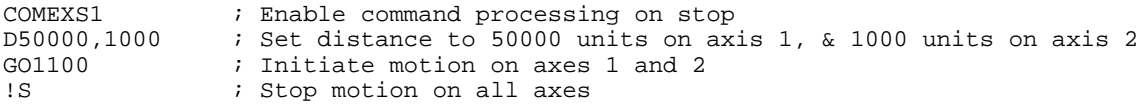

When the 6K Series product processes the 1S command, motion on all axes will be stopped. If the desired distance has not been reached, motion can be resumed by issuing the  $\,$  command. If motion and command processing are to stop, a Kill (!K) command can be issued.

### **CMDDIR Commanded Direction Polarity**

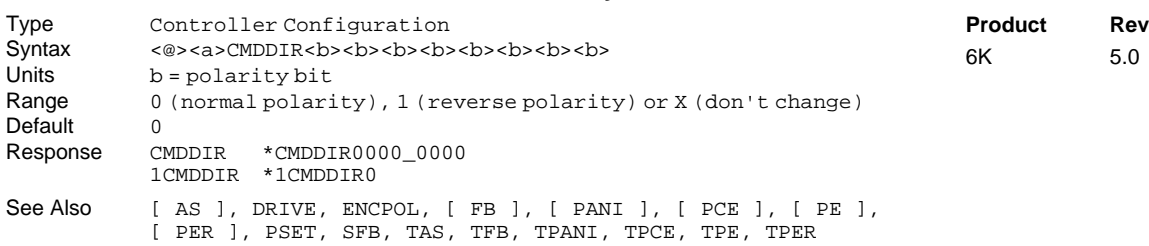

The CMDDIR command allows you to reverse the direction that the controller considers to be the "positive" direction; this also reverses the polarity of the counts from the feedback devices. Thus, using the CMDDIR command, you can reverse the referenced direction of motion without the need to (a) change the connections to the drive and the feedback device, or (b) change the sign of all the motion-related commands in your program.

#### **NOTES**

- SERVO AXES: Before changing the commanded direction polarity, make sure there is a direct correlation between the commanded direction and the direction of the feedback source counts (i.e., a positive commanded direction from the controller must result in positive counts from the feedback device). Refer to the ENCPOL command description for information on changing encoder polarity.
- Once you change the commanded direction polarity, you should swap the end-oftravel limit connections to maintain a positive correlation with the commanded direction.

The CMDDIR command is automatically saved in non-volatile memory.

**The CMDDIR command cannot be executed while motion is in progress or while the drive/valve is enabled.** For example, you could wait for motion to be complete (indicated when AS bit #1 is a zero) and then use the DRIVE command to disable the appropriate axis before executing the CMDDIR command.

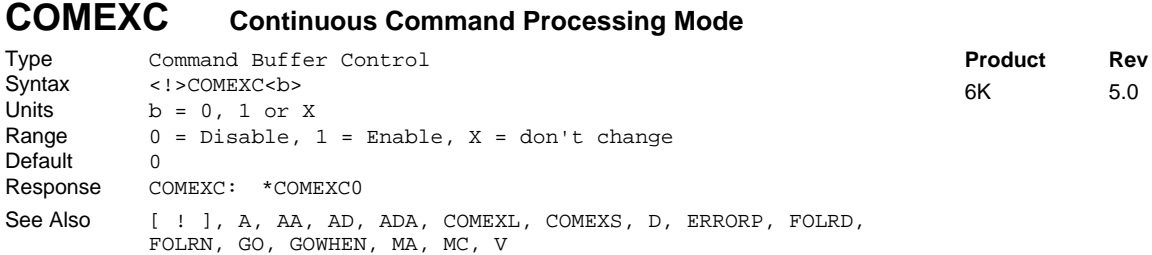

This command enables (COMEXC1) or disables (COMEXCØ) Continuous Command Execution Mode. Normally, when a motion command is received, command processing is temporarily paused until the motion is complete. In continuous command execution mode, however, command processing continues while motion is taking place. **NOTE**: Command processing will be slower and **some** motion parameters cannot be changed while motion is in progress; for a complete list of motion parameters that cannot be changed while motion is in progress, refer to the Restricted Commands During Motion section in Chapter 1 of the *Programmer's Guide*.

The Continuous Command Processing Mode is useful in the following situations:

- When trying to check the status of inputs while the 6K Series product is commanding motion.
- Performing calculations ahead of time, possibly decreasing cycle time.
- Executing buffered on-the-fly acceleration (A, AA), and deceleration (AD, ADA), distance (D), positioning mode (MA & MC), Following ratio (FOLRD & FOLRN), and velocity (V) changes. (The buffered A, AA, AD, ADA, D, FOLRD, FOLRN, MA, MC, or V change can be executed only with a buffered Go (GO) command.) For more information about on-the-fly motion changes, refer to the *Programmer's Guide*.
- Pre-processing the next move while the current move is in progress (see CAUTION note below). This reduces the processing time for the subsequent move to only a few microseconds.

### **CAUTION: Avoid Executing Moves Prematurely**

With continuous command execution enabled (COMEXC1), if you wish motion to stop before executing the subsequent move, place a WAIT(AS.1=bØ) statement before the subsequent GO command. If you wish to ensure the load settles adequately before the next move, use the WAIT(AS.24=b1) command instead (this requires you to define end-of-move settling criteria — see STRGTE command or Programmer's Guide for details).

#### **Example:**

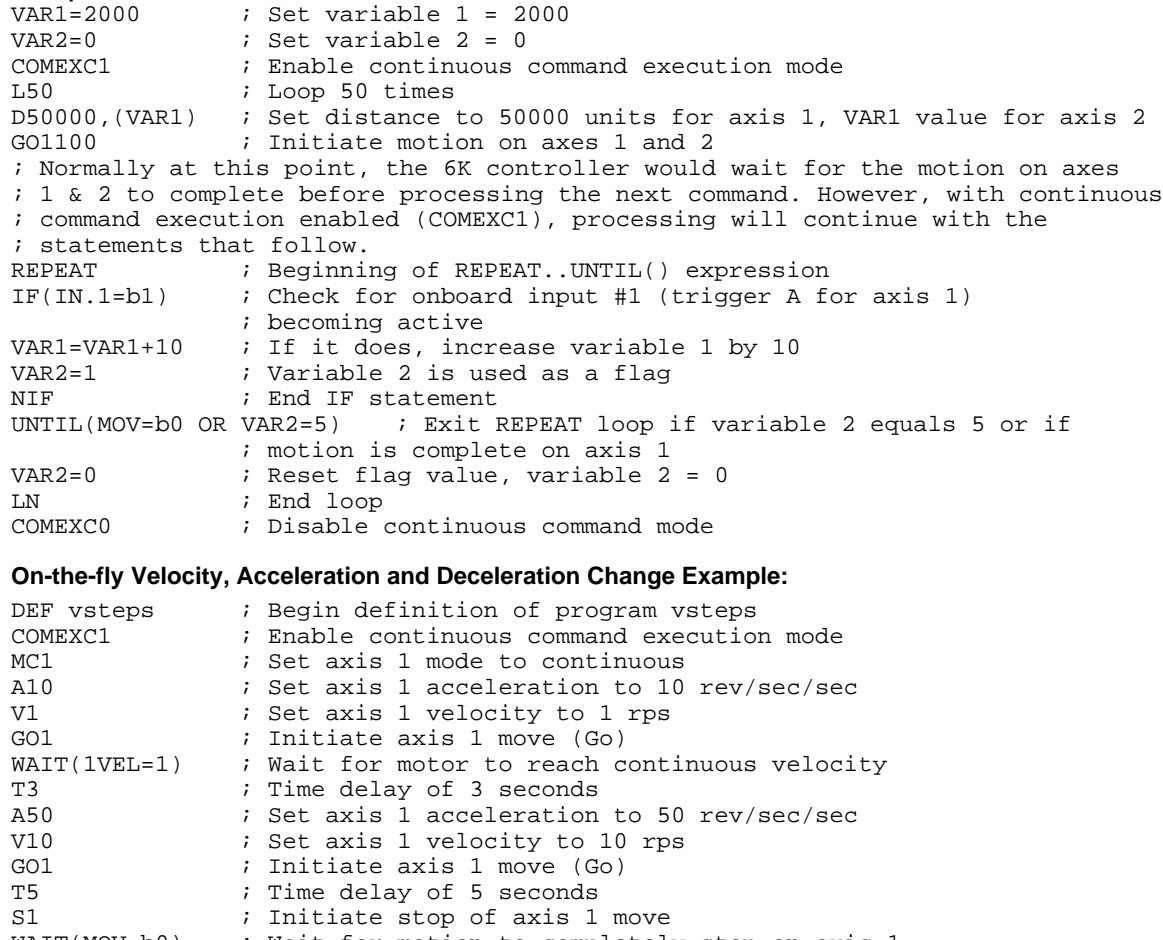

WAIT(MOV=b0) ; Wait for motion to completely stop on axis 1 COMEXC0 ; Disable continuous command execution mode END  $\qquad$  ; End definition of program vsteps

## **COMEXL Continue Execution on Limit**

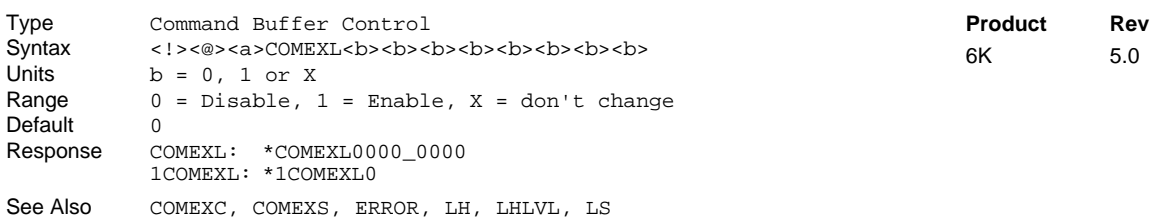

This command determines whether the command buffer will be saved upon hitting a hardware end-of-travel limit (LH), or a soft limit (LS). If save command buffer on limit is enabled (COMEXL1), then all commands following the command currently being executed will remain in the command buffer when a limit is hit. If save command buffer on limit is disabled (COMEXLØ), then every command in the buffer will be discarded, and program execution will be terminated.

```
Example:
```
; Save the command buffer only if the limit on axis 3 is hit. ; Hitting a limit on any other axis will dump the command buffer.

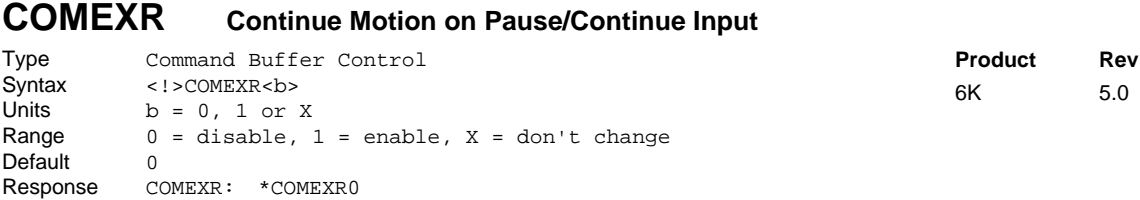

The Continue Motion on Pause/Continue (COMEXR) command determines the functionality of programmable inputs defined as pause/continue inputs with the INFNCi-E or LIMFNCi-E command. In both cases, when the input is activated (exception: an axis-specific step input will not dump the buffer), the current command being processed will be allowed to finish executing.

- COMEXRØ: Upon receiving a pause input, only program execution is paused; any motion in progress will continue to its predetermined destination. Releasing the pause input or issuing a !C command will resume program execution.
- COMEXR1: Upon receiving a pause input, both motion and program execution will be paused; the motion stop function is used to halt motion. *After motion stops*, you can release the pause input or issue a !C command to resume motion and program execution.

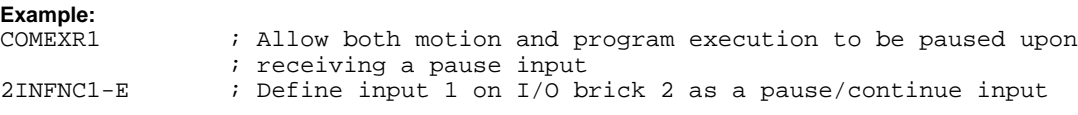

See Also C, COMEXS, INFNC, LIMFNC

### **COMEXS Continue Execution on Stop**

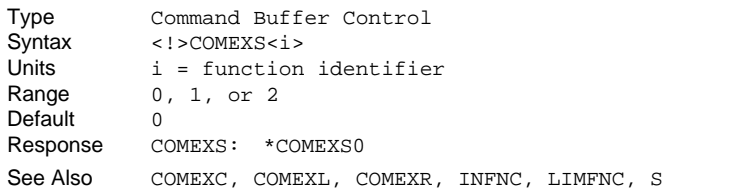

The Continue Execution on Stop (COMEXS) command determines whether the command buffer will be saved upon receiving a Stop command (!S or !S1111) or an external stop input (INFNCi-D or LIMFNCi-D).

- COMEXSØ: Upon receiving a stop input or Stop command, motion will decelerate at the preset AD/ADA value, every command in the buffer will be discarded (exception: an axis-specific stop input will not dump the buffer), and program execution will be terminated.
- COMEXS1: Upon receiving a stop input or Stop (!S or !S1111) command, motion will decelerate at the preset AD/ADA value, command execution will be paused, and all commands following the command currently being executed will remain in the command buffer.

Resuming program execution (*only after motion is stopped*):

- Whether stopping as a result of a stop input or Stop ( $\,$ ! S or  $\,$ ! S1111) command, you can resume program execution by issuing an immediate Continue (!C) command or by activating a pause/resume input (a programmable input configured with the INFNCi-E or LIMFNCi-E command).
- If you are resuming after a stop input or !S1111 command, the move in progress will **not** be saved.
- If you are resuming after a ! S command, you will resume the move in progress at the point in which the !S command was received by the processor.
- COMEXS2: Upon receiving a stop input or Stop command, motion will decelerate at the preset AD/ADA value, every command in the buffer will be discarded, and program execution will be terminated, but the INSELP value is retained. This allows external program selection, via inputs defined with the INFNCi-B (or LIMFNCi-B) or INFNCi-iP (or LIMFNCi-iP) commands, to continue.

# **Example:**

; Save the command buffer upon a stop input or stop command

**Product Rev** 6K 5.0

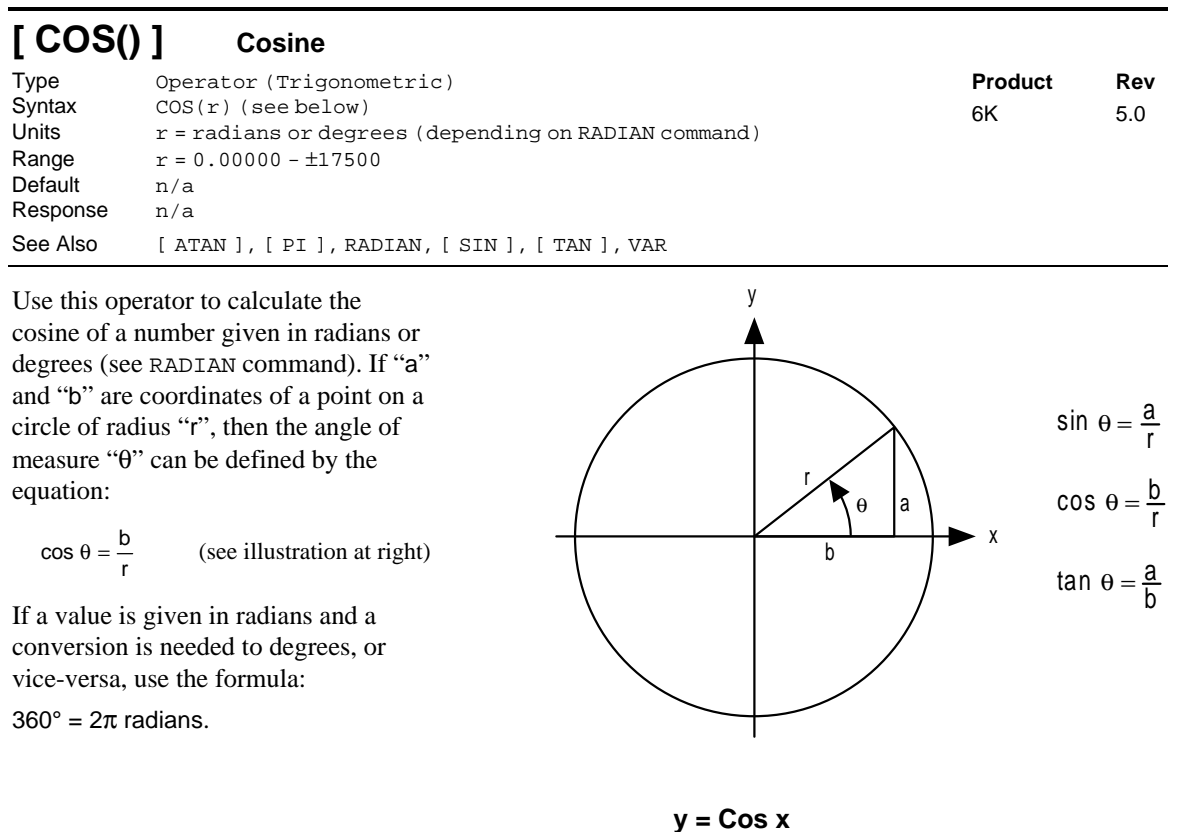

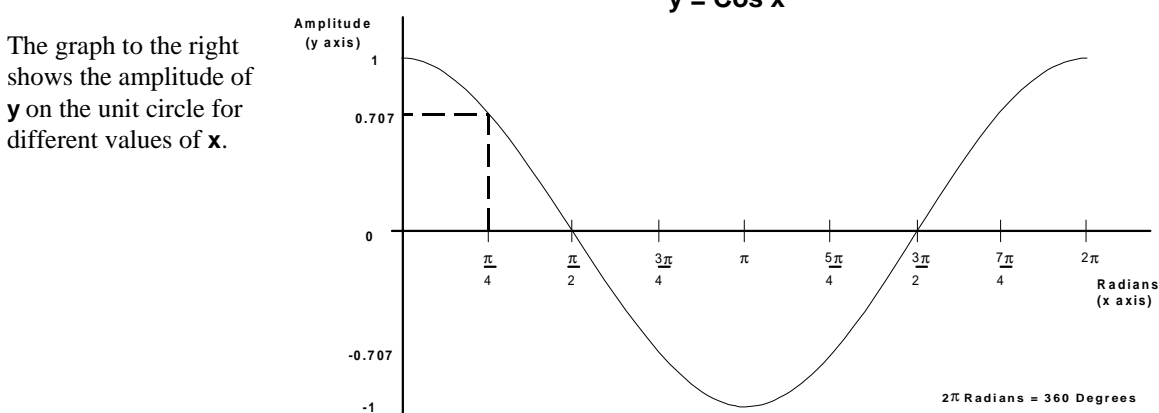

**Syntax:** VARi=COS( $r$ ) where i is the variable number and  $r$  is a value in either radians or degrees depending on the RADIAN command. Parentheses ( () ) must be placed around the COS operand. **The result will be specified to 5 decimal places.**

**Example:**<br>VAR1=5 \* COS(PI/4) ; Set variable 1 equal to 5 times the cosine of ; π divided by 4

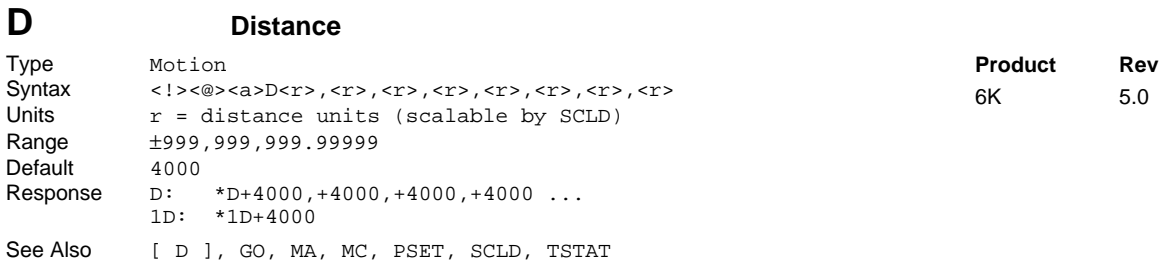

The Distance (D) command defines either the number of units the motor will move or the absolute position it will seek after a GO command. In the incremental mode (MAØ), the distance value represents the total number of units you wish the motor to move. In the absolute mode (MA1) the distance value represents the absolute position the motor will end up at; the actual distance traveled will vary depending on the absolute position of the motor before the move is initiated.

In the incremental mode (MAØ), you can specify a negative distance by placing a dash or hyphen (-) in front of the distance value (e.g., D-10000). Otherwise, the direction is considered positive. You can change direction without changing the distance value by using the  $+$ ,  $-$ , or  $\sim$  operators (e.g. D+,  $+$ ,  $+$ , or D-,  $-$ ,  $-$ , or  $D \sim$ ,  $\sim$ ,  $\sim$ ); the tilde ( $\sim$ ) is a means of toggling the direction.

The distance remains set until you change it with a subsequent distance command. Distances outside the valid range are flagged as an error, returning the message \*INVALID DATA-FIELD x, where x is the field number.

**UNITS OF MEASURE** and **SCALING**: refer to page 16.

**ON-THE-FLY CHANGES**: You can change distance *on the fly* (while motion is in progress) in two ways. One way is to send an immediate distance command  $(1D)$  followed by an immediate go command  $(1G)$ . The other way is to enable the continuous command execution mode (COMEXC1) and execute a buffered distance command (D) followed by a buffered go command (GO).

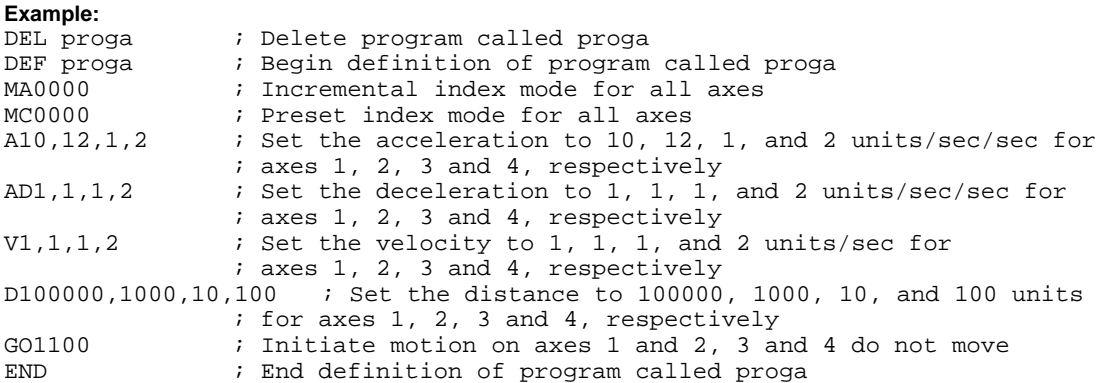

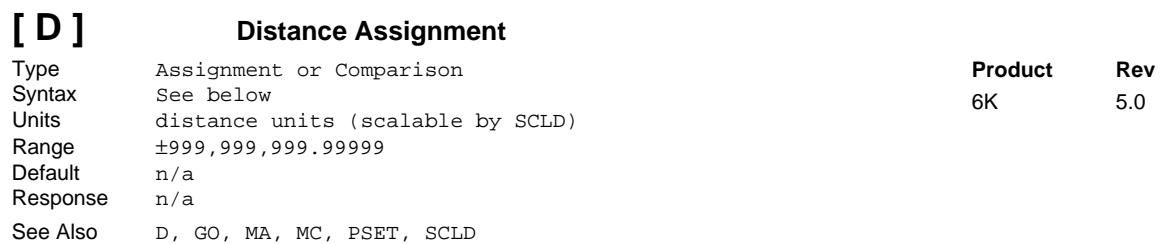

The distance assignment (D) command is used to compare the programmed distance value to another value or variable, or to assign the current programmed distance to a variable.

**Syntax:** VARn=aD where n is the variable number, and a is the axis number, or [D] can be used in an expression such as IF(1D<25ØØØ). When assigning the distance value to a variable, an axis specifier must always precede the D command (e.g., VAR1=1D) or it will default to axis 1. When making a comparison to the programmed distance, an axis specifier must also be used (e.g.,  $IF(1D<2ØØØ)$ ). The D value used in any comparison, or in any assignment statement is the programmed D value. If the actual position information is required, refer to the PC command for steppers, or the PE or ANI commands for servos.

#### **UNITS OF MEASURE** and **SCALING**: refer to page 16.

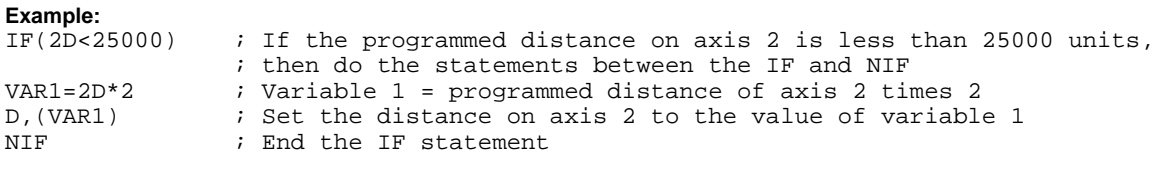

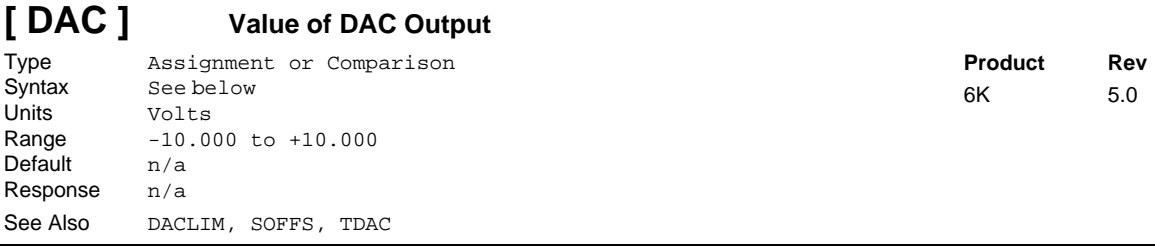

Use the DAC command to compare the value of the DAC (commanded analog control signal output) to another value or variable, or to assign the value of the DAC to a variable.

**Syntax:** VARn=aDAC where "n" is the variable number, and "a" is the axis number, or DAC can be used in an expression such as IF(1DAC<6). An axis specifier must precede the DAC command, or it will default to axis 1 (e.g., VAR1=1DAC, IF(1DAC<2), etc.).

#### **Example:**

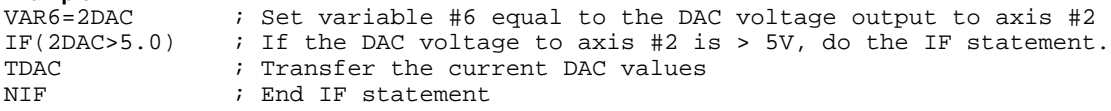

### **DACLIM Digital-to-Analog Converter (DAC) Limit**

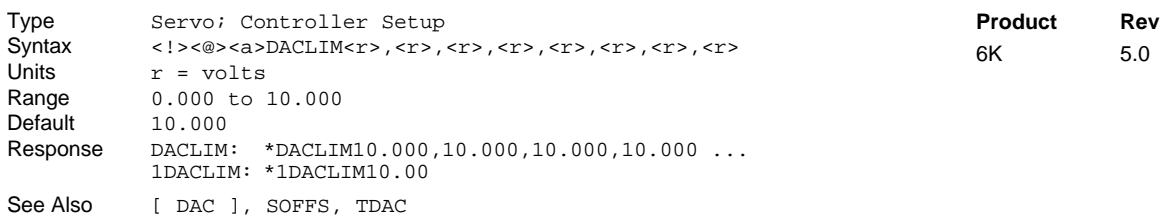

This command sets the maximum absolute value the commanded analog control signal output can achieve. For example, setting the DAC limit to 8.000V (DACLIM8.ØØØ) will clamp the DAC output range from -8.000 to +8.000. Use the TDAC command to verify the voltage being commanded at the servo controller's analog output.

```
Example:<br>DACLIM7.000,9.000
                    : Axis #1 DAC output is limited to -7.000 to +7.000 volts;
                     ; Axis #2 DAC output is limited to -9.000 to +9.000 volts
```
#### **[ DAT ] Data Assignment** Type Data Storage Syntax DATi<br>Units i =  $i = data program #$ Range  $1-50$ Default n/a Response n/a **Product Rev** 6K 5.0

The Data Assignment (DAT) command recalls data from the data program (DATP). The data is loaded into a command field, or into a variable (VAR). As the data is loaded, the internal data pointer to the DATP data increments and points to the next datum for the next DAT command.

**Syntax:** VARn=DATi where "n" is the variable number, and "i" is the data program number, or DAT can be used as a command argument such as A(DAT1),5,4,1Ø

If the data is to be loaded into a command field, the DAT command must be placed within parentheses (e.g., AD(DAT2),3,4,5 ). If the data is loaded into a variable, parentheses are not required. (e.g., VAR1=DAT2). Rule of Thumb for command value substitutions: If the command syntax shows that the command field requires a real number (denoted by  $\langle z \rangle$ ) or and integer value (denoted by  $\langle z \rangle$ ), you can use the DAT substitution (e.g., HOMV2,1,(DAT1)).

The DAT command cannot be used in an expression, such as  $IF(DAT2 < 5)$  or VAR1=1 + DAT3.

**Example:** Refer to the Reset Data Pointer (DATRST) command example.

See Also DATA, [DATP ], DATPTR, DATRST, DATTCH

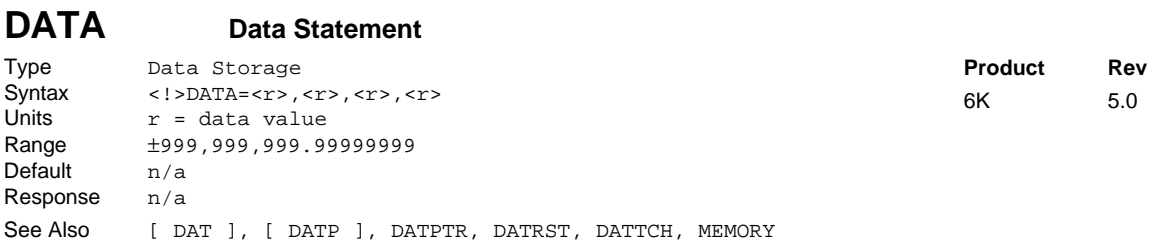

The Data Statement (DATA) command is used only in the data programs (DATP) to identify the data statements. The DATA command is followed by an equal sign (=), and a maximum of four data values. The maximum number of data statements is limited only by the amount of memory available.

**Example:** Refer to the Reset Data Pointer (DATRST) command example.

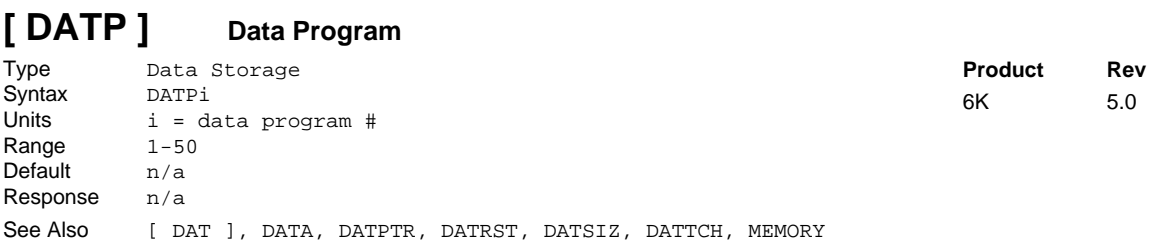

DATP is not a command, but is the name of the program that is the default for storing data. Fifty such data programs can be created, DATP1 - DATP5Ø. The program is defined with the DEF command, just as any other program would be, but only the DATA and END commands are allowed within the program definition. DATPi will contain the array of data to be recalled by the DATi command. Upon completion of the definition, the internal data pointer is pointing to the first datum in the data program.

#### **Example:**

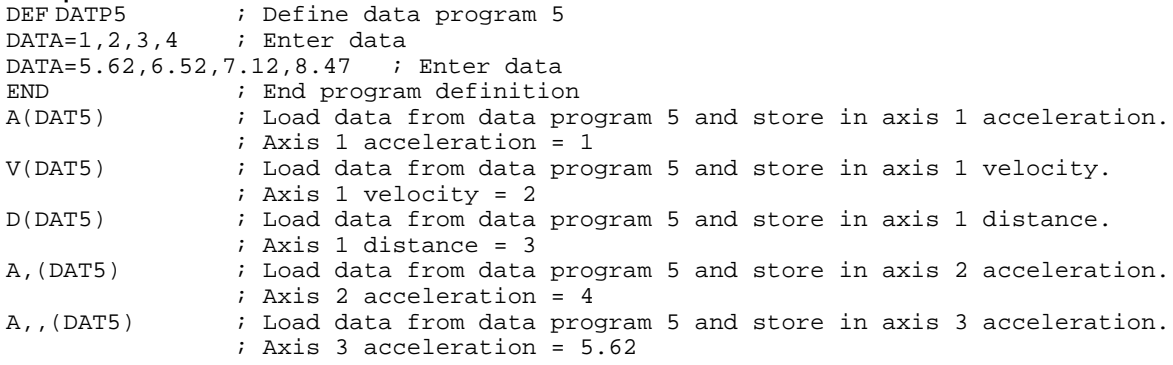

### **DATPTR Set Data Pointer**

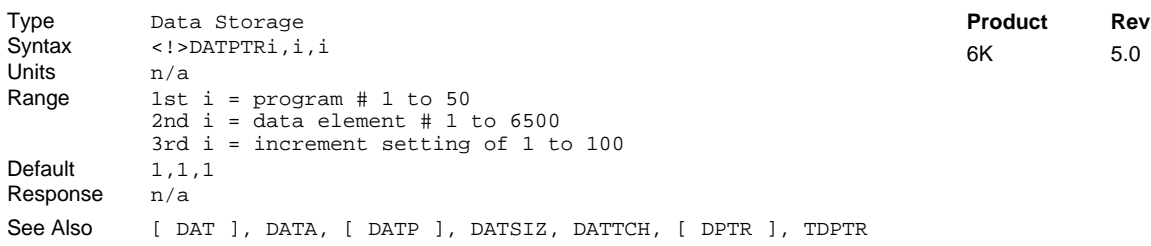

The Set Data Pointer (DATPTR) command moves the internal data pointer to a specific data element in the specified data program (DATPi). This command also establishes the number of data elements by which the pointer increments after writing each data element from a DATTCH command, or after recalling a data element with the DAT command.

The data program selected with the first integer in the DATPTR command becomes the active data program. Subsequent DATTCH, TDPTR, and DPTR commands will reference the active data program. You can use the TDPTR command to ascertain the current active data program, as well as the current location of the data pointer and the increment setting (see TDPTR command description for details).

The DPTR command can be used to compare the current pointer location (the number of the data element to which the data pointer is pointing) against another value or variable, or to assign the pointer location number to a variable.

As an example, suppose data program #1 (DATP1) is configured to hold 15 data elements (DATSIZ1, 15), the data pointer is configured to start at the first data element and increment 1 data element after every DATTCH value is stored ( $\text{DAPTPTR1},1,1,1$ ), and the values of numeric variables #1 through #4 are already assigned (VAR1=2, VAR2=4, VAR3=8, VAR4=64). If you then enter the DATTCH1,2,3,4 command, the values of VAR1 through VAR4 will be assigned respectively to the first four data elements in the data program and the pointer will stop at data element #5. The response to the TPROG DATP1 command would be

as depicted below (the text is highlighted to illustrate the location of the data pointer after the DATTCH1, 2, 3, 4 command is executed). The response to the TDPTR command would be \*TDPTR1, 5, 1.

\*DATA=2.0,4.0,8.0,64.0 \*DATA=0.0,0.0,0.0,0.0 \*DATA=0.0,0.0,0.0,0.0 \*DATA=0.0,0.0,0.0

Once you have stored (taught) the variables to the data program, you can use the DATPTR command to point to the data elements and then use the DAT data assignment command to read the stored variables to your motion program.

During the process of writing data (DATTCH) or recalling data (DAT), if the pointer reaches the last data element in the program, it automatically wraps around to the first datum in the program and a warning message is displayed (\*WARNING: POINTER HAS WRAPPED AROUND TO DATA POINT 1). This warning will not interrupt command execution.

**Example:** (See Also: DATSIZ command)

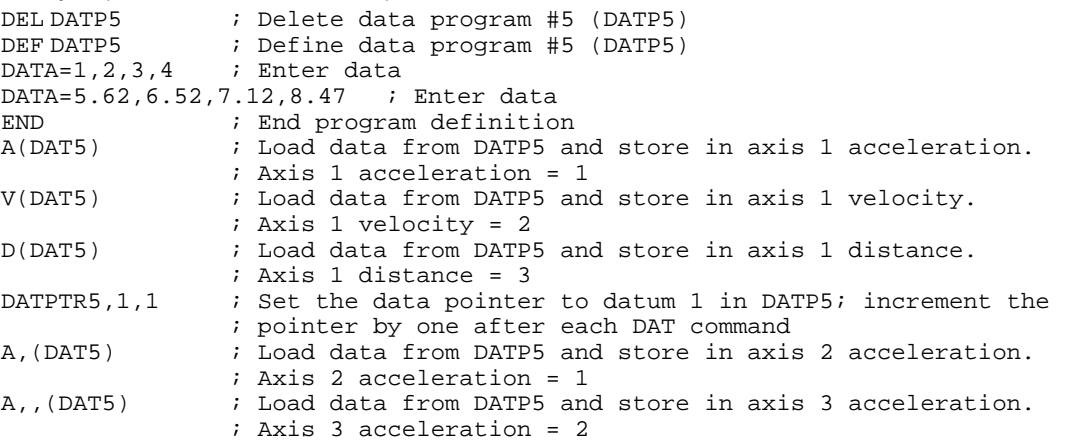

### **DATRST Reset Data Pointer**

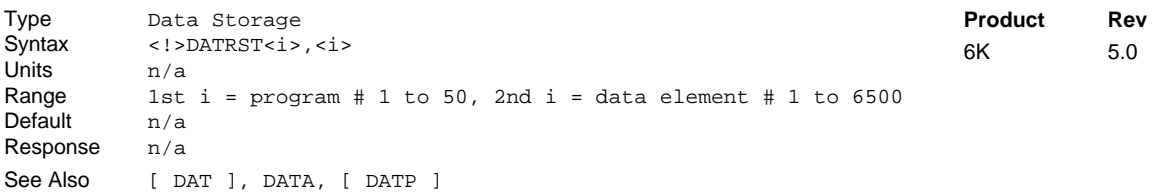

The Reset Data Pointer (DATRST) command sets the internal data pointer to a specific data element in a data program (DATP<i>). As data is recalled from a data program with the DAT command, the pointer automatically increments to the next data element. If the pointer reaches the end of the program, it automatically wraps around to the first data element in the program. DATRST allows the pointer to be set to any location within the data program (DATP).

#### **Example:**

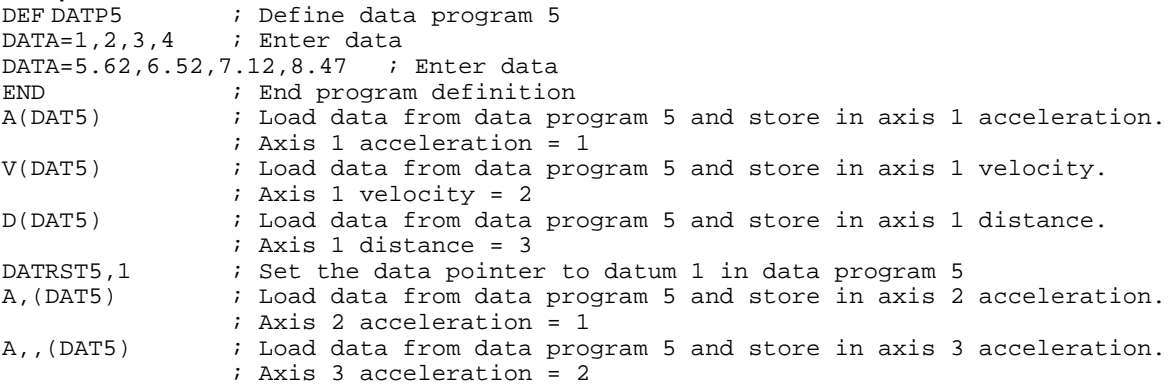

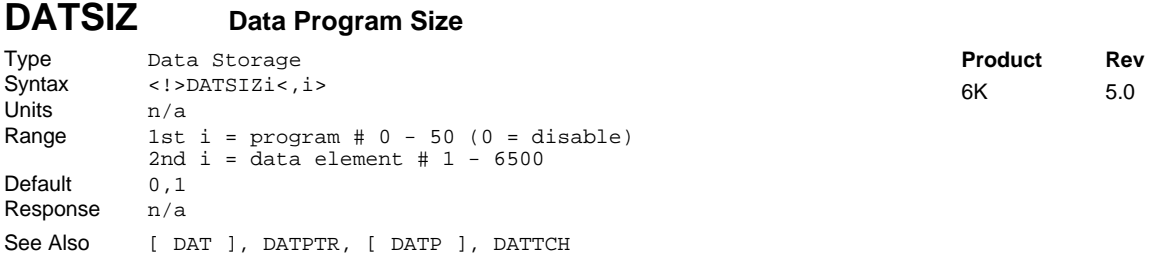

The Data Program Size (DATSIZ) command creates a new data program (DATP) and establishes the number of data elements the data program contains.

The DATSIZ command syntax is  $DATAZ_i$ ,  $i$ . The first integer (i) represents the number of the data program (1 - 50). You can create up to 50 separate data programs. The data program is automatically given a specific program name ( $\text{DATEi}$ ). If the program number  $\emptyset$  is selected, then the DATTCH command is disabled. Before creating a new data program, be sure to delete the existing data program that has the same name. For example, if you wish to create data program #5 with the DATSIZ5,1,144 command and DATP5 already exists, first delete DATP5 with the DEL DATP5 command and then issue the DATSIZ5,1,144 command.

The second integer represents the total number of data elements (up to 6,500) you want in the data program. Upon issuing the DATSIZ command, the data program is created with all the data elements initialized with a value of zero. (The DATSIZ command is equivalent to creating a DATP program and filling it with DATA=Ø.Ø,Ø.Ø,Ø.Ø,Ø.Ø commands up to the size indicated in the second integer.)

Each data statement, which contains four data elements, uses 43 bytes of memory. This amount of memory is subtracted from the memory allocated for user programs (see MEMORY command). Use the TDIR command to determine the amount of remaining memory for user program storage.

The data program has a tabular structure, where the data elements are stored 4 to a line. Each line of data elements is called a *data statement*. Each element is numbered in sequential order from left to right (1 - 4) and top to bottom (1 - 4, 5 - 8, 9 - 12, etc.). You can use the TPROG DATPi command ("i" represents the number of the data program) to display all the data elements of the data program. For example, if you issue the DATSIZ1,13 command, data program #1 (called DATP1) is created with 13 data elements initialized to zero. The response to the TPROG DATP1 command is depicted below. Each line (*data statement*) begins with DATA=, and each data element is separated with a comma.

\*DATA=Ø.Ø,Ø.Ø,Ø.Ø,Ø.Ø \*DATA=Ø.Ø,Ø.Ø,Ø.Ø,Ø.Ø \*DATA=Ø.Ø,Ø.Ø,Ø.Ø,Ø.Ø \*DATA=Ø.Ø

The DATSIZ, DATTCH, and DAT commands will typically be used as a teach mode in this manner:

- 1. Issue the DATSIZ command to create (or recall) the data program.
- 2. Store variable data (e.g., position, acceleration, velocity, etc.) to numeric variables (VAR).
- 3. Use DATTCH commands to store the data from the numeric variables into the data program. You can use the data pointer (DATPTR) command to select any data element in the data program, and to determine the number by which the pointer increments after each value from the DATTCH command is stored. *NOTE: If the* DATTCH *command is issued without having issued the* DATSIZ *command, an error will result.*
- 4. Use the DAT commands to read the stored data from the data program into the variable parameters of your motion program. You can use the DATPTR command to select any data element in the data program, and to determine the number by which the pointer increments after each DAT command.

Any use of the DATTCH and DAT commands will reference the current active data program (DATP) specified by the first integer of the last DATSIZ or DATPTR command. If you want to use the DATSIZ command to recall a data program, **and not create one**, specify only the first integer and not the second integer. For example, DATSIZ7 recalls data program #7 (DATP7) as the active data program.

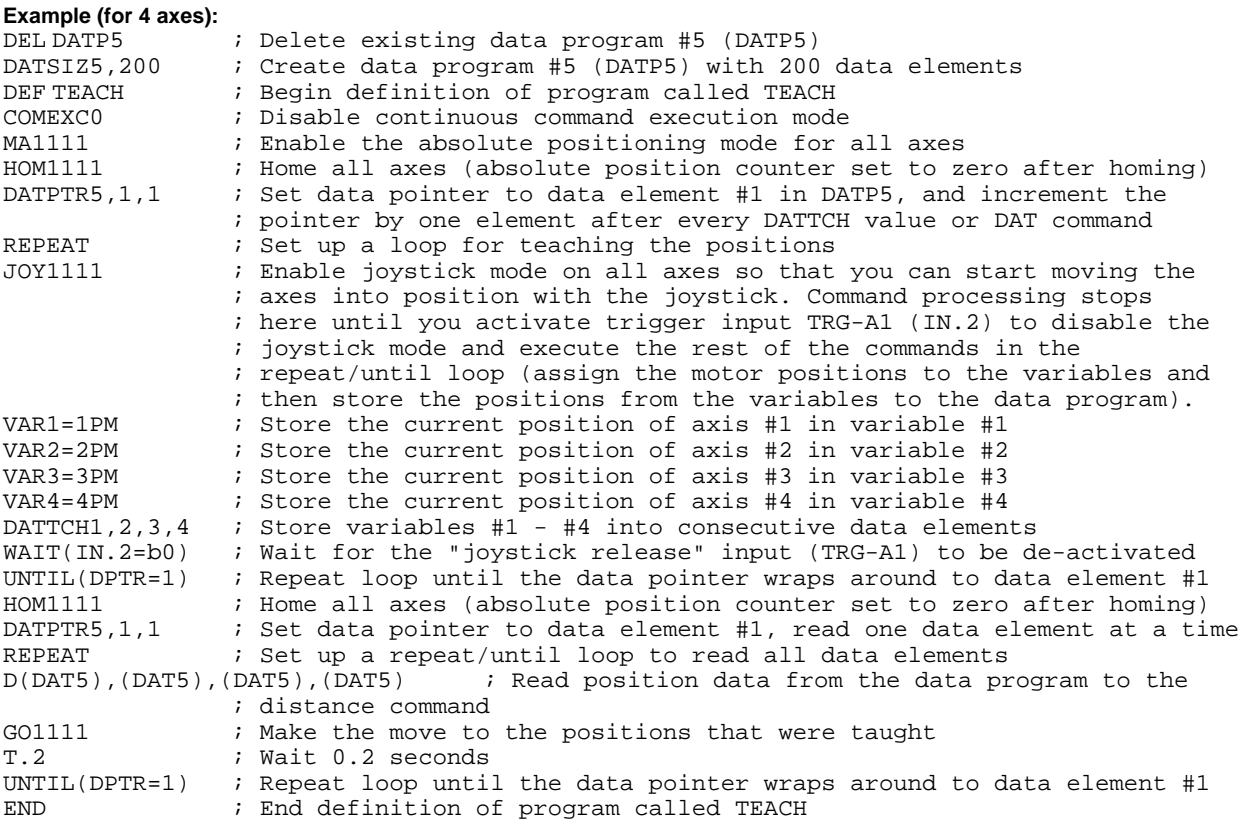

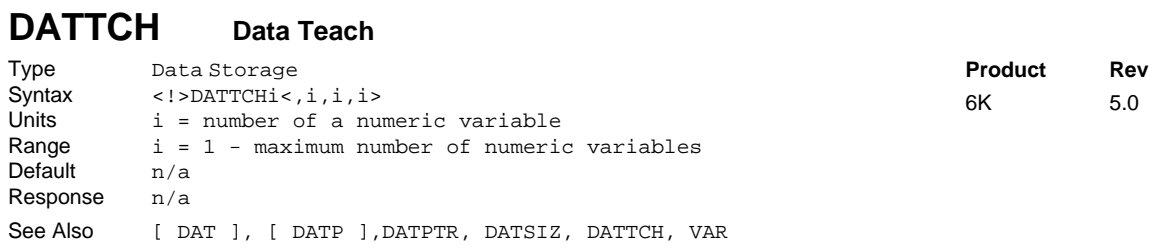

The Data Teach (DATTCH) command stores the values from the specified numeric variables (VAR) into the **currently active data program** (i.e., the data program specified with the last DATSIZ or DATPTR command). The value that is in the specified variable at the time the DATTCH command is executed is the value that is stored in the data program.

If the DATTCH command is issued without having first issued the DATSIZ command, an error will result. If a zero is entered in the first integer of the DATSIZ command (e.g., DATSIZØ), the DATTCH command is disabled.

As indicated by the number of integers in the syntax, the maximum number of variables that can be stored in the data program per DATTCH command is 4. The variables are stored in the data program, starting at the current location of the data pointer. The data pointer's position can be moved to any data element in any data program by use of the DATPTR command. After each successive DATTCH value is stored, the data pointer will increment by the number specified in the third integer of the DATPTR command. Any data element in the data program can be edited by setting the data pointer to that element and then issuing the DATTCH command.

As an example, suppose data program #1 (DATP1) is configured to hold 15 data elements (DATSIZ1, 15), the data pointer is configured to start at the first data element and increment 1 data element after every DATTCH value is stored ( $\text{DAPTPTR1},1,1,1$ ), and the values of numeric variables #1 through #4 are already assigned (VAR1=2, VAR2=4, VAR3=8, VAR4=64). If you then enter the DATTCH1, 2, 3, 4 command, the values of VAR1 through VAR4 will be assigned respectively to the first four data elements in the data

program and the pointer will stop at data element #5. The response to the TPROG DATP1 command would be as follows (the text is highlighted to illustrate the location of the data pointer after the DATTCH1,2,3,4 command is executed).

\*DATA=2.Ø,4.Ø,8.Ø,64.Ø \*DATA=**Ø.Ø**,Ø.Ø,Ø.Ø,Ø.Ø \*DATA=Ø.Ø,Ø.Ø,Ø.Ø,Ø.Ø \*DATA=Ø.Ø,Ø.Ø,Ø.Ø

**Example:** Refer to the DATSIZ command**.**

### **DCLEAR Clear Display**

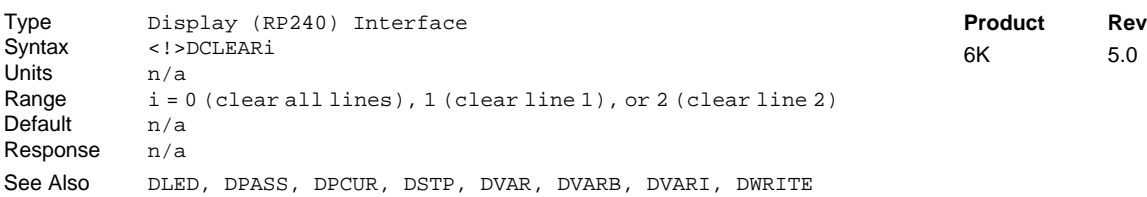

The Clear Display (DCLEAR) command clears lines (as specified with i) of the RP240 display. After clearing a line, the cursor will be reset to the beginning of that line (or to the beginning of line 1 if all lines are cleared).

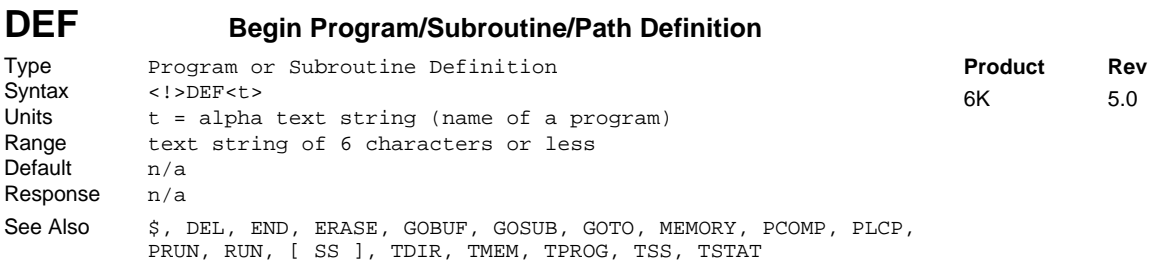

The Define a Program/Subroutine (DEF) command is the beginning of a program, path contour, or subroutine definition. The syntax for the command is DEF followed by 6 or fewer alpha-numeric characters. The first character may not be a number. Refer to the MEMORY command description for information on program size restriction and total number of programs possible per product.

All programs are stored in a binary fashion within the 6K Series products. A program transferred back out (TPROG) after it has been defined (DEF), may not look identical to the program defined. However, the program is functionally identical.

**NOTE** When defining a program and the memory limitation is exceeded, an error message will be generated, and bit 11 of the system status register will be set (SS or TSS). The program will be stored up to the point where the memory limitation was exceeded.

There is no actual difference in the definition of, or execution of a program versus the definition, or execution of a subroutine. Both a program and a subroutine are defined as the set of commands between a  $DEF \lt t$  and an END command. If an invalid program/subroutine name is entered, an error message will be generated. An invalid program/subroutine name is any name that is also a current command (An example of an invalid name would be DEFhomx, because it is impossible for the operating system to distinguish the homx subroutine call from the HOMx111 go home command.). A subroutine/program definition cannot be assigned the name "CLR" and cannot contain any of the following characters:

 $!, -, \#, \xi, \xi, \hat{\zeta}, \hat{\zeta}, t, \xi, t, \xi, t, \hat{\zeta}, t, \hat{\zeta}, t,$ 

The RUN command can be used to start executing a program/subroutine. The program name by itself can also be used to start executing a program/subroutine. A compiled profile (contour or compiled motion profile) must be compiled with the PCOMP command before it can be executed with the PRUN command; and a compiled PLC (PLCP) program must be compiled with PCOMP before is can be executed with the SCANP or PRUN command.

The GOTO and GOSUB commands can be used within a program/subroutine to go to another program/subroutine.

**NOTE**: Program, compiled profile, or subroutine names must be deleted (DEL) before they can be redefined.

**Example:**

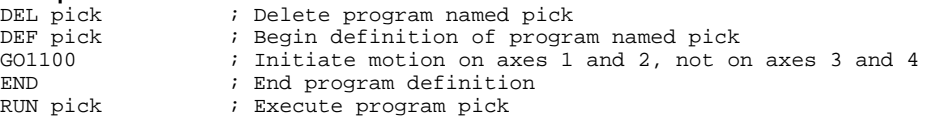

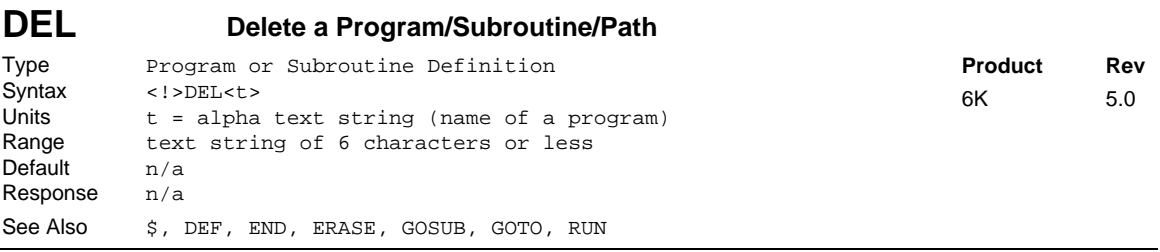

The Delete a Program/Subroutine (DEL) command removes a program, path contour, or subroutine definition. The syntax for the command is DEL followed by 6 or fewer alpha-numeric characters. To delete all programs refer to the ERASE command. The DEL command can be placed inside a program (e.g., to delete a DATP program).

**To edit an existing program, you must first delete it.** The DEL command will not delete a label (\$).

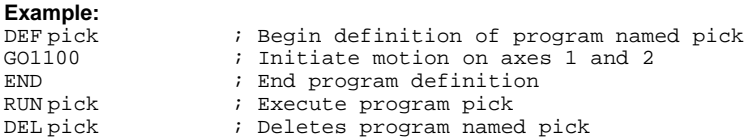

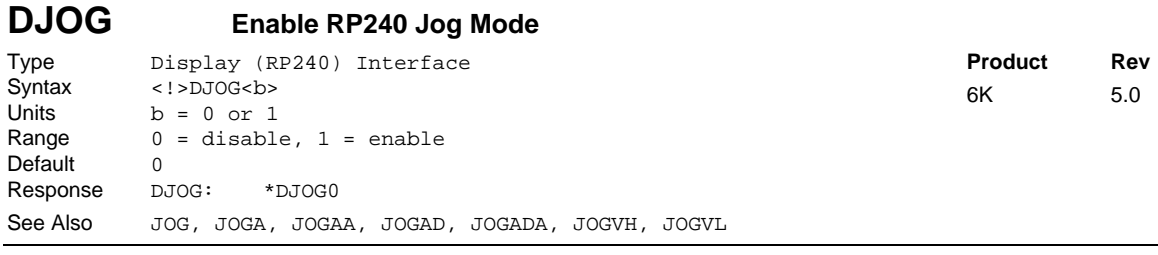

The DJOG command allows you to branch into the RP240 front panel jog mode from within your userdefined program, adjust the position of the axes, and then return to program execution.

The DJOG1 command enables the RP240 jog mode on all axes. Once the RP240 jog mode is enabled, you can use the RP240 arrow keys to jog individual axes. Unlike the JOG command, command processing is suspended after the DJOG1 command is issued. Jogging acceleration and deceleration are performed with the parameters set with the Jog Acceleration (JOGA) and Jog Deceleration (JOGAD) commands. Jogging velocities are set with the Jog Velocity High (JOGVH) and the Jog Velocity Low (JOGVL) commands. Once in the RP240 Jog Mode, you can switch between low and high jog velocities for any axis, and you can also modify the two jog velocities using the RP240's **EDIT** key.

To disable the RP240 jog mode, press the **MENU RECALL** key or issue the immediate !DJOGØ command. Upon exiting the RP240 jog mode, the RP240's display is cleared.

To have the jog mode continually enabled during program execution, you must use jog inputs and the JOG command.

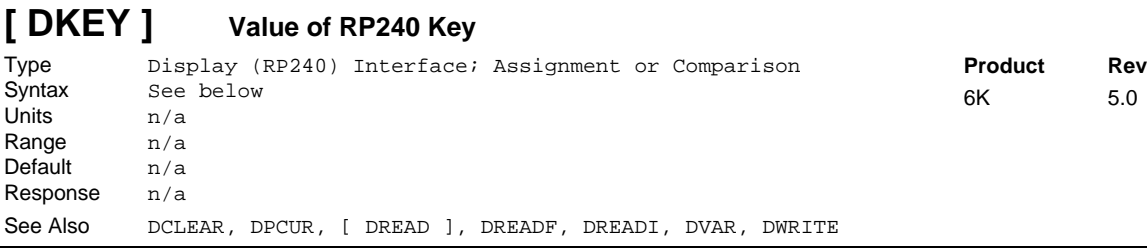

The DKEY operator allows you to read the current state of the RP240 key-pad and use it in comparison commands (e.g., IF, WHILE, etc.) or variable assignments. **NOTE**: If two or more keys are pressed simultaneously, DKEY will report -1.

**Syntax:** VARn=DKEY where "n" is the variable number, or DKEY can be used in an expression such as IF(DKEY=-1)

The value reported by the DKEY command is defined by the following table:

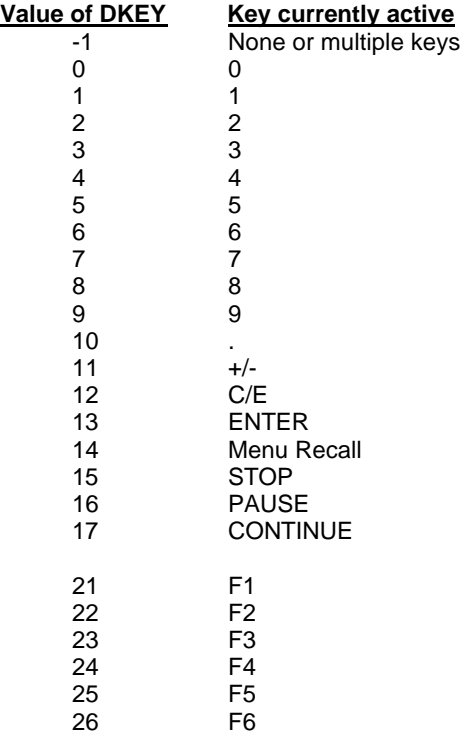

### **DLED Turn RP240 Display LEDs On/Off**

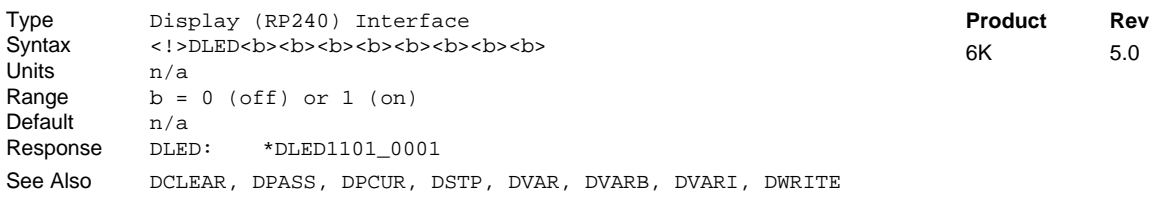

The DLED command controls the state of the 8 programmable LEDs on the RP240. *It is legal to substitute a binary variable (*VARB*) for the* DLED *command.*

```
Example:
                     ; Turn on LEDs 1, 2, and 8; turn off LED 7; leave LEDs 3,4,5,
                     ; and 6 unchanged
VARB1=b10101010 ; Set bits 1, \overline{3}, 5 & 7 low, and bits 2, 4, 6, & 8 high<br>DLED(VARB1) ; Turn on LEDs 1, 3, 5 & 7; turn off LEDs 2, 4, 6, & 8
                     ; Turn on LEDs 1, 3, 5 & 7; turn off LEDs 2, 4, 6, & 8
```
### **DPASS Change RP240 Password**

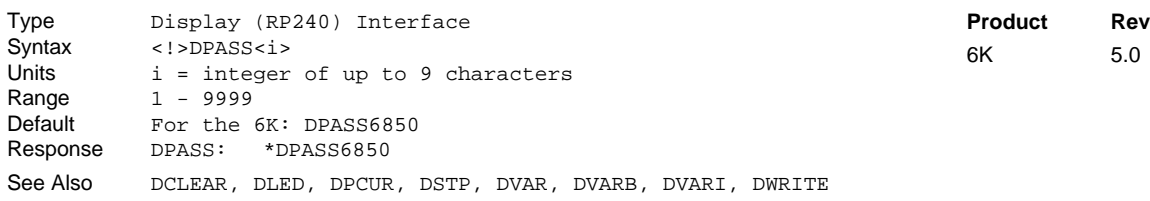

The DPASS command changes the RP240 password. If the default password is not changed by the user, then there will be no password protection.

#### **Example:**

DPASS2001 ; New password = 2001

#### **DPCUR Position Cursor** Type Display (RP240) Interface Syntax <!>DPCURi,i<br>Units 1st i = line r  $1st i = line number, 2nd i = column$ Range line number =  $1$  or  $2$ , column =  $0 - 39$ Default n/a Response n/a See Also DCLEAR, DLED, DPASS, DREADI, DSTP, DVAR, DVARI, DVARB, DWRITE **Product Rev** 6K 5.0

The Position Cursor (DPCUR) command changes the location of the cursor on the RP240 display. The RP240 lines are numbered from top to bottom, 1 to 2. The columns are numbered left to right, 0 to 39.

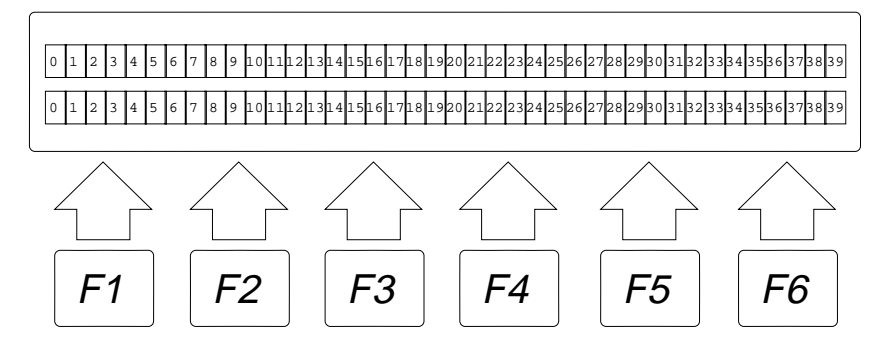

**Example:**

DPCUR2,15 ; Position cursor on line 2, column 15

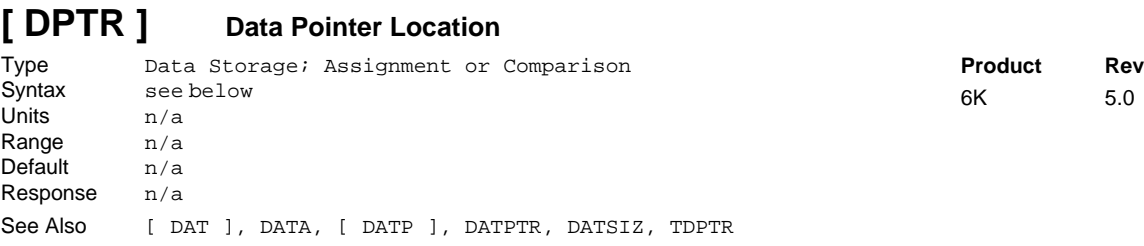

The DPTR command can be used to compare the current pointer location (the number of the data element to which the data pointer is pointing) against another value or numeric variable, or to assign the pointer location number to a variable. The current data pointer location is referenced to the current active data program specified in the first integer of the last DATSIZ or DATPTR command.

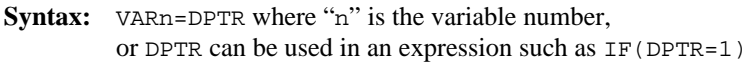

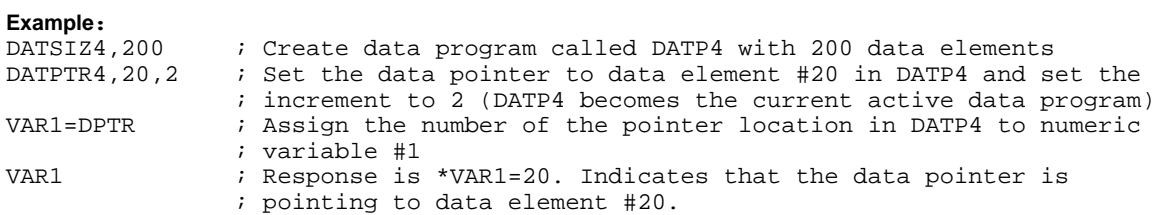

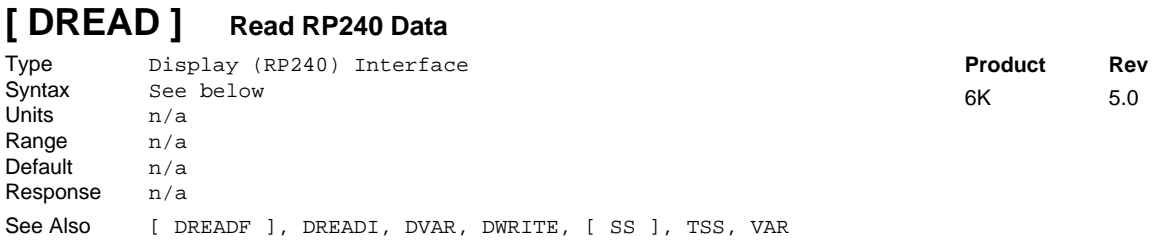

The Read RP240 Data (DREAD) command allows you to store numeric data entered in from the RP240's keypad into a variable. As the user presses RP240 numeric keys, the data will be displayed on the RP240 starting at the location equal to the current cursor location  $+1$  (for a sign bit):

VAR1=DREAD Wait for RP240 numeric entry (terminated with the **ENTER** key), then set VAR1 equal to that value.

Additionally the DREAD command can be used as a variable assignment within another command that is expecting numeric data (Rule of Thumb: If the command syntax shows that the command field requires a real number (denoted by  $\langle x \rangle$ ) or and integer value (denoted by  $\langle i \rangle$ ), you can use the DREAD substitution.):

A(DREAD),5.0 Wait for RP240 numeric entry (terminated with the **ENTER** key), then set axis #1 acceleration to that value and set axis #2 acceleration to 5.0.

The DREAD command cannot be used in an expression such as VAR5=4+DREAD or IF(DREAD=1).

## **[ DREADF ] Read RP240 Function Key**

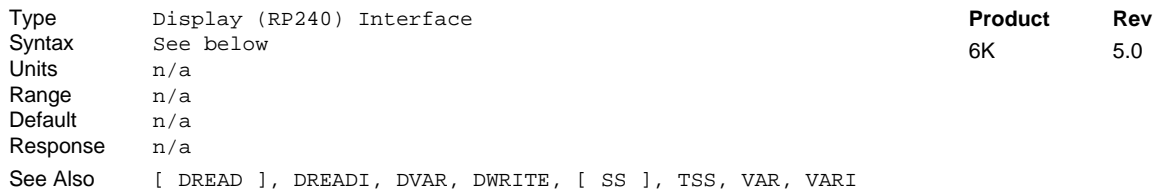

The Read RP240 Function Key (DREADF) command allows you to store numeric data entered in from a RP240 function key into a variable. Function key  $1$  ( $F1$ ) = 1,  $F2$  = 2, etc., and **MENU RECALL** ( $F0$ ) = 0.

Rule of Thumb for command value substitutions: If the command syntax shows that the command field requires a real number (denoted by  $\langle x \rangle$ ) or and integer value (denoted by  $\langle i \rangle$ ), you can use the DREADF substitution (e.g., V2, (DREADF)).

**Example:**

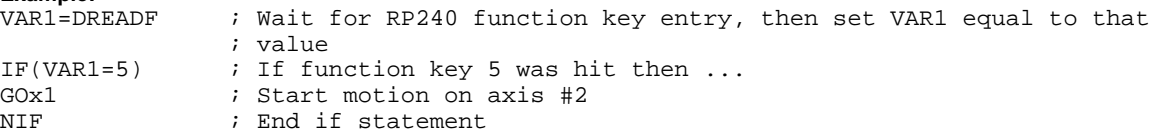

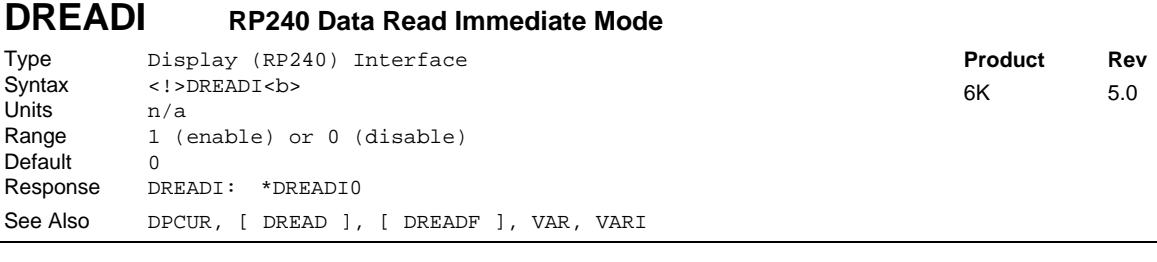

The DREADI1 command allows continual numeric or function key data entry from the RP240 (when used in conjunction with the DREAD and/or DREADF commands). In this immediate mode, program execution is not paused (waiting for data entry) when a DREAD or DREADF command is encountered.

#### **NOTES**

- While in the Data Read Immediate Mode (DREADI1), data is read into VAR and VARI variables only (e.g., A(DREAD) or V(DREAD) substitutions are not valid).
- This feature is not designed to be used in conjunction with the RP240's standard menus (see Programmer's Guide for menu structure); the **RUN** and **JOG** menus will disable the DREADI mode.
- After the RP240's ENTER key is pressed (to enter numeric data), the value is displayed on the RP240 display at the 1,30 location (showing 10 significant digits).
- Do not assign the same variable to read numeric data **and** function key data—pick only one.

Simple Numeric Data Entry (example):

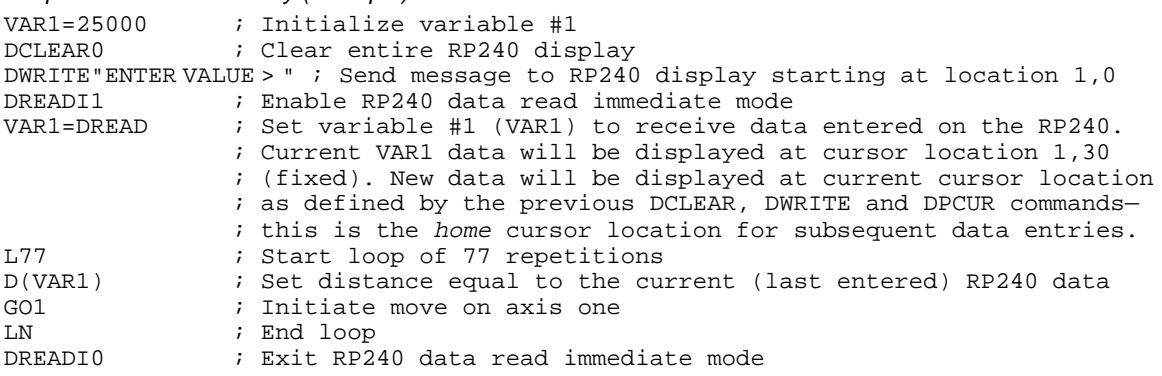

; As the loop is running, the user may enter in a new distance value ; (which must be terminated with the ENTER key) via the RP240 numeric keypad. ; The numeric keystrokes cause the digits to be displayed on the RP240 ; starting at the home cursor location (see VAR1=DREAD description in the ; example above). When the ENTER key is pressed, the variable is updated; ; the most significant 10 digits (total, including sign & decimal point ; if appropriate) of this variable are displayed at cursor location 1,30; ; and then the data entry field (starting at home) is cleared. ; The 6K controller is ready to accept new data.

#### Numeric Data & Function Key Entry (example):

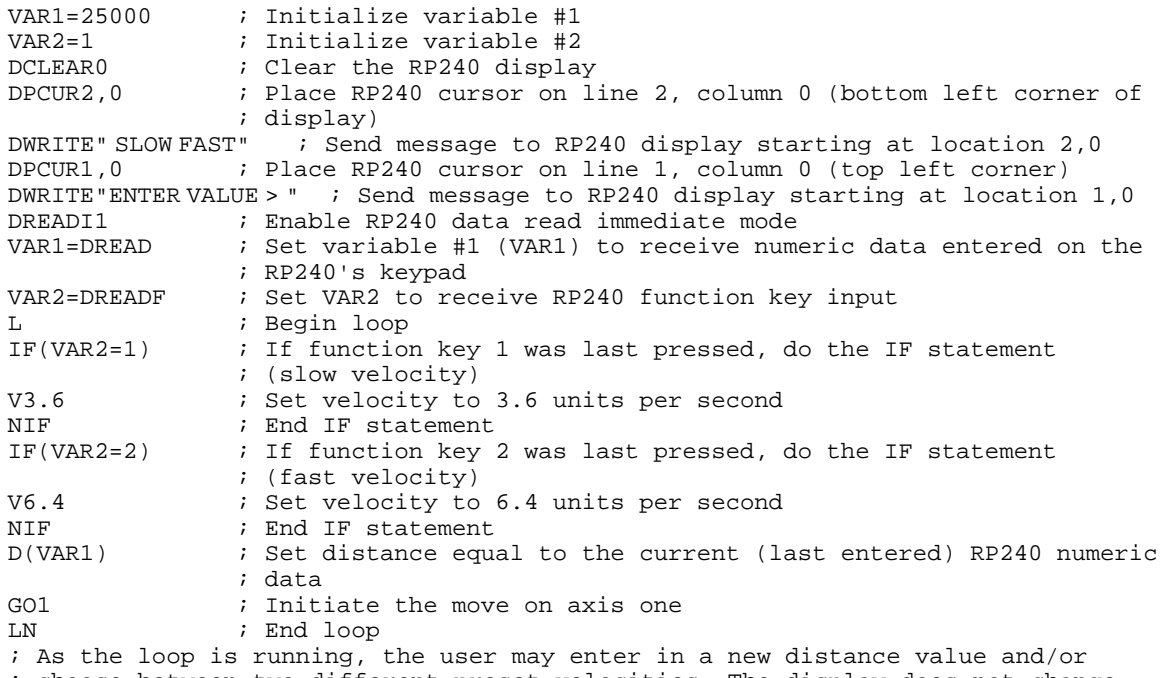

; choose between two different preset velocities. The display does not change ; when a function key is pressed.

#### Multiple Numeric Data Entry (example):

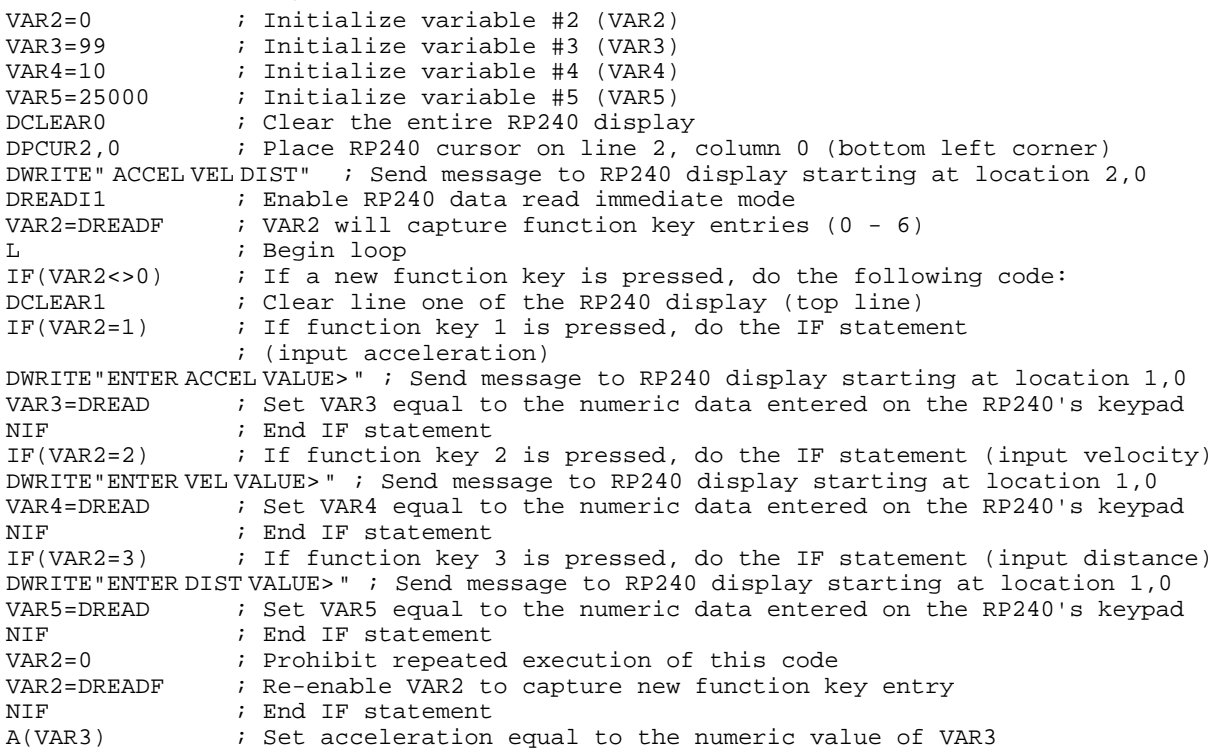

V(VAR4) ; Set velocity equal to the numeric value of VAR4 D(VAR5) ; Set distance equal to the numeric value of VAR5 GO1  $\qquad$  ; Initiate the move on axis one<br>
IN  $\qquad$  ; End loop ; End loop ; As the loop is running, the user may select among the three variables he wants ; to enter data into. These three variables correspond with acceleration, ; velocity, and distance. Each time the function key variable changes from 0 ; (to 1, 2 or 3), then a new message is displayed and the VARi=DREAD command ; will put the current value of that variable in location 1,30 (upper right hand ; corner of the display). For example, the user can choose VEL (F2) and then ; repeatedly change VAR4 by entering a value on the RP240 numeric keypad and ; pressing the ENTER key. Each time through the loop, the VAR4 data is loaded ; into the V command.

### **DRES Drive Resolution**

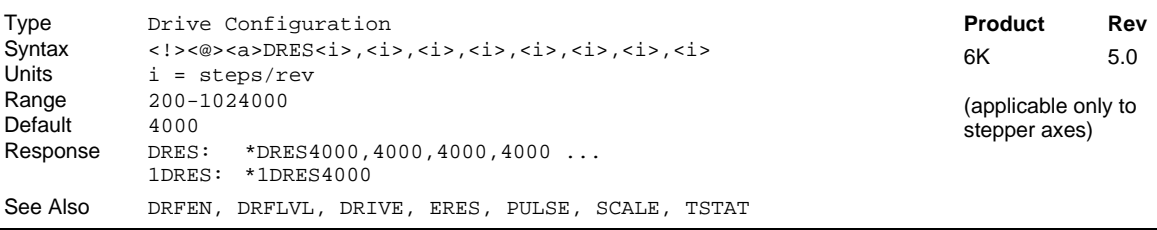

The Drive Resolution (DRES) command is used to match the controller resolution to that of the motor/drive to which it is attached. This command is necessary in order to accurately calculate motor drive accelerations and velocities whether scaling is disabled (SCALEØ), or enabled (SCALE1).

#### **Example:**

```
DRES200,10000,25000,25000 ; Set drive res. for axis 1 to 200 steps/rev, axis 2
                           ; to 10000 steps/rev, and axes 3 & 4 to 25000 steps/rev
```
### **DRFEN Enable/Disable Checking the Drive Fault Input**

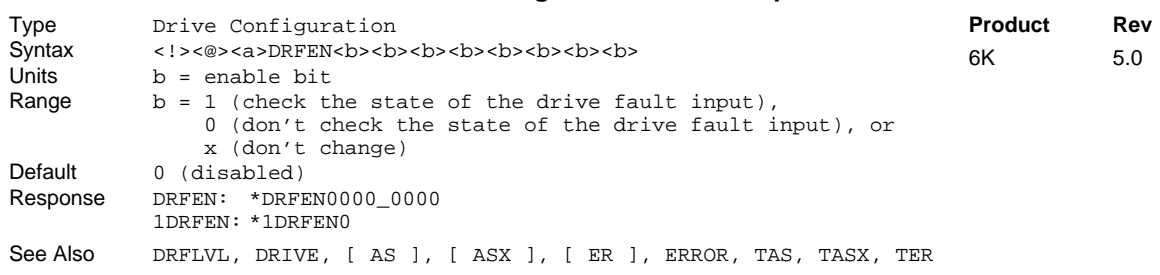

Use the DRFEN command to enable or disable checking the state of the drive fault input for each axis. The default condition is that the drive fault input is not checked (DRFEN0); therefore, a drive fault would not be detectable. Even with DRFEN enabled (DRFEN1), the controller will not respond to a drive fault cond ition until the respective axis is enabled with the DRIVE1 command.

DRFEN1 is required before you can use these functions (remember that the default power-up state is DRFEN0):

- AS, TAS, and TASF (axis status) bit #14 reports if a drive fault occurred.
- ERROR bit #4 enables checking for the occurrence of a drive fault, and when is does, to branch to the ERRORP program.
- ER, TER, and TERF (error status) bit #4 reports if a drive fault occurred (if ERROR bit #4 is enabled).
- An output assigned the "Fault Indicator" function (OUTFNCi-F) will turn on when a drive fault occurs or a user fault input (INFNCi-F or LIMFNCi-F) is activated.

Regardless of the state of the DRFEN command, ASX, TASX, and TASXF (extended axis status) bit #4 will accurately report the hardware state of the drive fault input.

The DRFEN command setting is not saved in the controller's battery backed RAM.

### **DRFLVL Drive Fault Level**

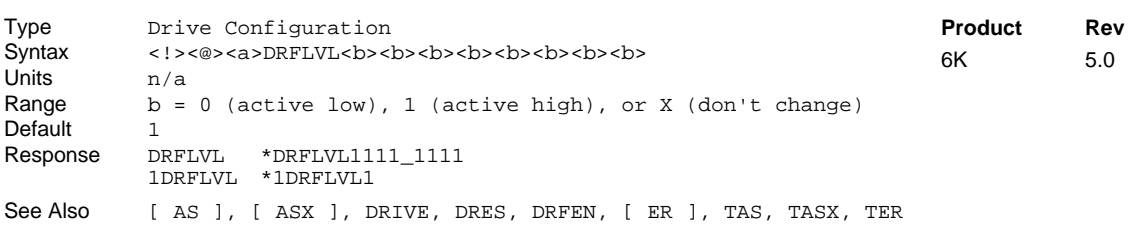

The Drive Fault Level (DRFLVL) command is used to individually set the fault input level for each axis. To enable the drive fault inputs for each axis, use the DRFEN command (default power-up state is disabled). Use the following table for setting the drive fault level for Compumotor drives.

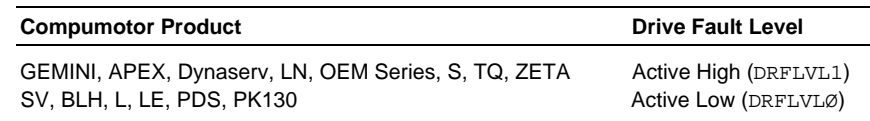

The drive fault input schematic is shown in your product's *Installation Guide*.

#### Drive Fault Input Status:

Use bit #14 in the TAS, TASF, or AS commands to check the status of the drive fault input (if the drive is enabled and the drive fault input is enabled). Bit #4 of the TASX, TASXF, and ASX commands reports the status *even if the drive and the drive fault input are disabled*.

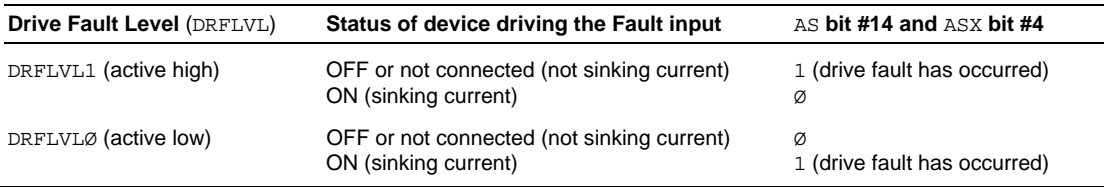

When a drive fault occurs, motion will be stopped on all axes (stopped at the  $LHAD \& LHADA$  deceleration values) and program execution will be terminated.

**Example:**

DRFLVL0101 : Set drive fault level to be active low on axes 1 & 3, ; active high on axes 2 & 4

## **DRIVE Drive Enable**

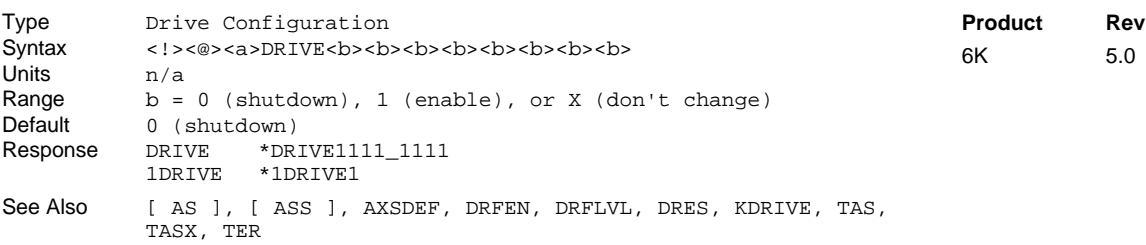

The Drive Enable command energizes (DRIVE1) or de-energizes (DRIVEØ) a Compumotor motor/drive combination. The internal shutdown output circuit is illustrated in the product's *Installation Guide*. **NOTE**: If the Disable Drive on Kill (KDRIVE) mode is enabled, the drive will be disabled in the event of a kill command or kill input.
- **Steppers:** DRIVE1 energizes the motor drive (Shutdown+ sinks current and Shutdown- sources current). DRIVEØ de-energizes the motor drive (Shutdown+ sources current and Shutdown- sinks current).
- **Servos**: DRIVE1 energizes the motor drive (the SHTNO relay output is connected to COM, and the SHTNC relay output is disconnected from COM). DRIVEØ de-energizes the motor drive (the SHTNO relay output is disconnected from COM, and the SHTNC relay output is connected to COM). DRIVE1 also sets the commanded position (TPC) equal to the actual position (TPE).

**NOTE**: The DRIVEØ command will not de-energize a motor drive during motion.

**Example:** DRIVE1110 : Energize drives 1 through 3, de-energize drive 4

# **DRPCHK RP240 Check**

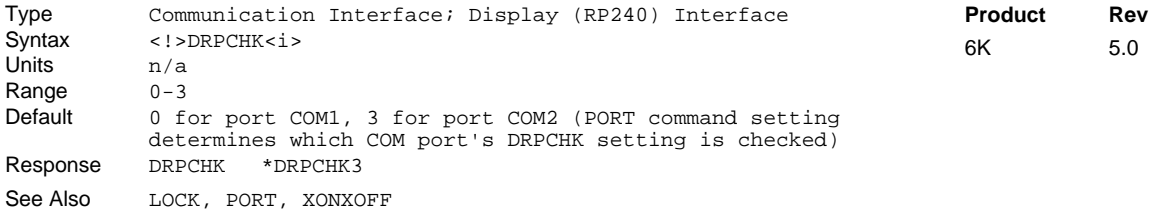

The Remote COM Port Check (DRPCHK) command is used to indicate whether a port is to be used with an RP240 or with 6K language commands. The DRPCHK command affects the COM port selected with the last PORT command. The DRPCHK command value is automatically saved in battery-backed RAM.

**NOTE**: COM1 is the connector labeled "RS-232" and COM2 is the connector labeled "RS-232/485."

- DRPCHKØ......... The serial port will be used for 6K language commands. This is the default setting for COM1, and if using RS-485 half duplex on COM2. Power-up messages appear on all ports set to DRPCHKØ. If you ordered the FieldBus version of the 6K product, COM2 is factoryset to DRPCHKØ.
- DRPCHK1......... A check for the presence of an RP240 will be performed at power-up/reset. If an RP240 is present, the 6K product will initialize the RP240. If an RP240 is not present, the port may be used for 6K language commands. Note that RP240 commands will be sent at power-up and reset.
- DRPCHK2......... A status check for the presence of an RP240 will be periodically performed (every 5-6 seconds). If an RP240 is plugged in, the 6K product will initialize the RP240. Press F6 on the RP240 periodically until the 6K product recognizes the RP240. (The RP240 indicates that it has been recognized by beeping when F6 is pressed.)
- DRPCHK3......... A status check for the presence of an RP240 will be performed at power-up/reset. If an RP240 is present, the 6K product will initialize the RP240. If an RP240 is not present, no commands except DWRITE will have any effect for that port and the COM port will ignore received characters. This is the default setting for COM2, unless you are using RS-485 multi-drop communication (in which case the default changes to DRPCHKØ).

Each port has its own DRPCHK value, but only one may be set to DRPCHK2 or DRPCHK3 at any time.

RS-485 Communication: If you are using RS-485 communication in a multi-drop (requires you to change an internal DIP switch to select half duplex), the default setting for COM2 is DRPCHKØ. If the internal DIP switch setting is left at full duplex, the default setting for COM2 is DRPCHK3.

FieldBus Option: If you ordered the FieldBus version of the 6K product, COM2 is factory-set to DRPCHKØ.

Default values are used until DRPCHK is set for the first time. DRPCHK values are automatically saved in nonvolatile memory. They do not change until you set new values. It may be advisable to include the DRPCHK command in your start-up program to ensure that it powers up in the correct setting for your current application.

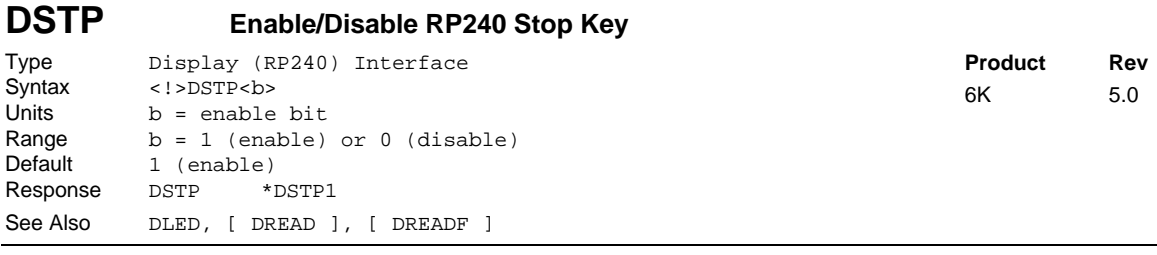

Use the DSTP command to enable or disable the stop key on the RP240 panel.

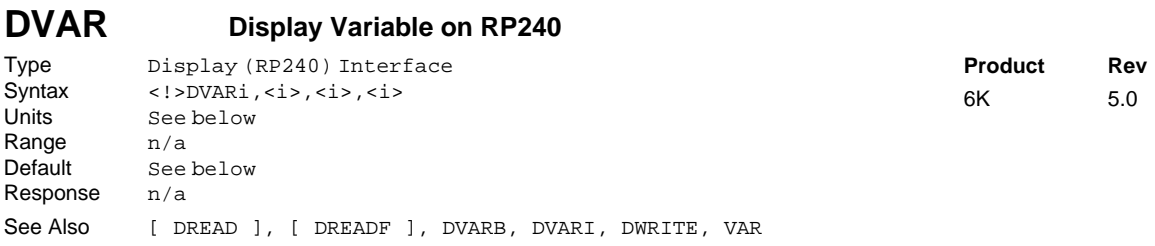

The Display Variable on RP240 (DVAR) command is used to display a numeric variable on the RP240's LCD at the current cursor location:

1st i = Variable number [Range 1-225]<br>  $2<sup>nd</sup> i$  = Number of whole digits displaye

 $2<sup>nd</sup> i$  = Number of whole digits displayed (left of decimal point) [Range 0-9]<br> $3<sup>rd</sup> i$  = Number of fractional digits displayed (right of decimal point) [Range

 $3^{rd}$  i = Number of fractional digits displayed (right of decimal point) [Range 0-8]  $4^{th}$  i = Sign bit: 0 = no sign displayed. 1 = display + or -

Sign bit:  $0 = no$  sign displayed,  $1 =$  display + or -

```
Example:
VAR2=542.14 \qquad ; Assign the value 542.14 to variable #2 DVAR2,6,3,1 \qquad ; Display variable #2 as +000542.140
                  : Display variable #2 as +000542.140DVAR2,3,1,0 ; Display variable #2 as 542.1
DVAR2,3,,1 ; Display variable #2 as +542
```
# **DVARB Display Binary Variable on RP240**

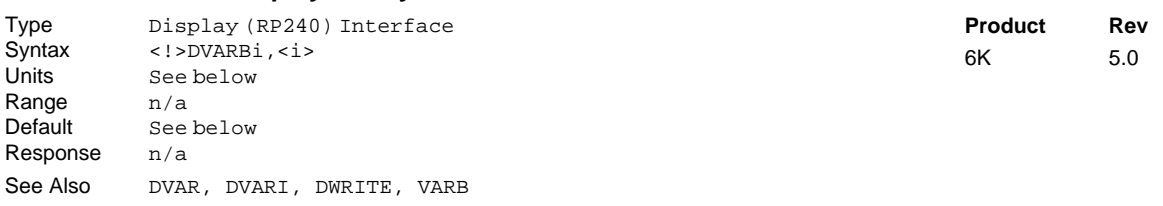

The Display Binary Variable on RP240 (DVARB) command is used to display a binary variable on the RP240's LCD at the current cursor location:

 $1<sup>st</sup> i = Variable number [Range 1-125]$  $2<sup>nd</sup> i$  = Number of bits displayed [Range 1-32] **Example** VARB2=b11001X11 ; Assign the value 11001X11 to binary variable #2 DVARB2,6  $\therefore$  Display binary variable #2 as 1100\_1X<br>DVARB2,3  $\therefore$  Display binary variable #2 as 110 ; Display binary variable #2 as 110 DVARB2,1 ; Display binary variable #2 as 1

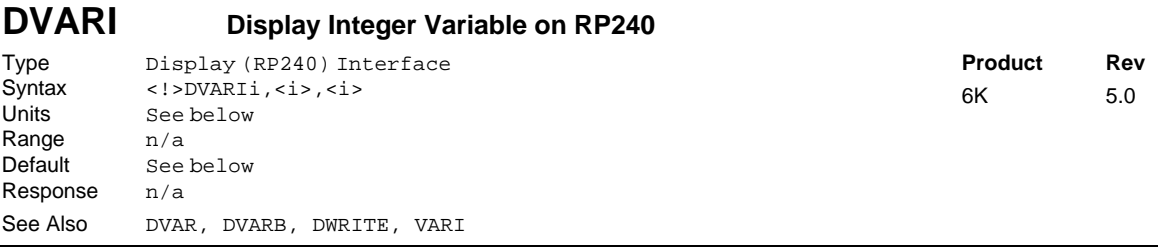

The Display Integer Variable on RP240 (DVARI) command is used to display an integer variable on the RP240's LCD at the current cursor location:

 $1<sup>st</sup> i$  = Variable number [Range 1-225]  $2<sup>nd</sup> i$  = Number of whole digits displayed [Range 0-9]<br> $3<sup>rd</sup> i$  = Sign bit: 0=no sign displayed, 1=display + or - $=$  Sign bit: 0=no sign displayed, 1=display + or - sign

#### **Example**  $i$  Assign the value 542 to integer variable #2 DVARI2,6,1 ; Display integer variable #2 as +000542 DVARI2,3,1 ; Display integer variable #2 as =+542

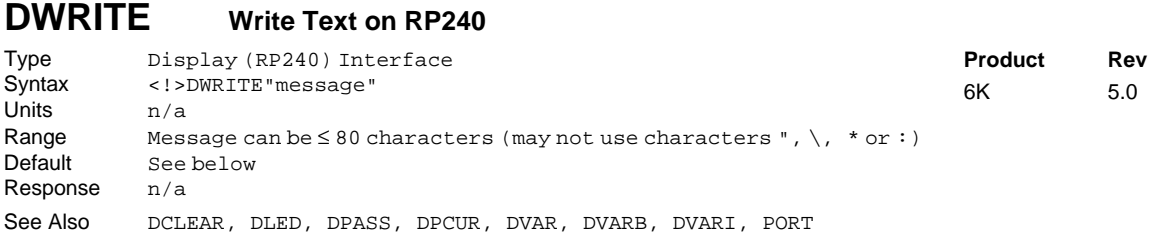

The Write Text on RP240 (DWRITE) command displays a message on the RP240's LCD starting at the current cursor location. A message is a character string of up to 80 characters in length. The characters within the string may be any characters except quote  $(")$ , backslash  $(\cdot)$ , asterisk  $(*)$ , and colon  $(:)$ . Strings that have lower-case letters will be converted to upper case prior to display (see example).

The following graphic shows the location of the RP240's two-line, 40-character display. It also shows the characters in relation to the function keys.

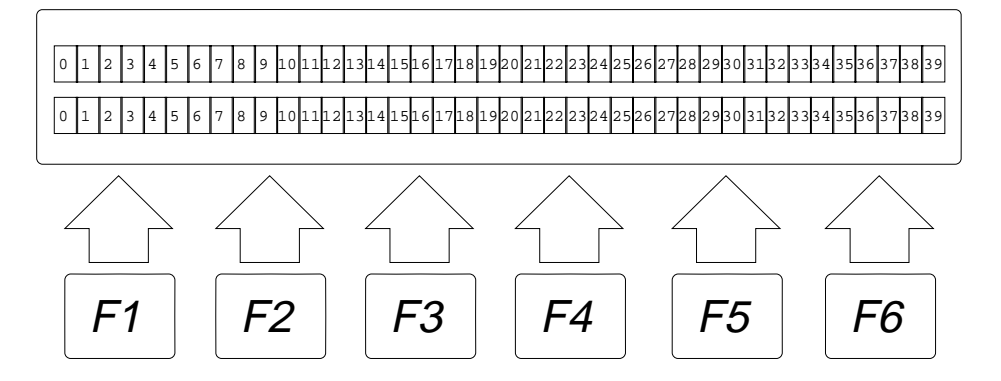

**HINT:** If you do not have an RP240 and wish to send (only) characters out the serial port to another serial device, you may use this command. Place a backslash (\) before non-alphanumeric characters. Example: DWRITE "HOMING SUCCESSFUL\13" = send message plus < $CR$ >

**Example:** DCLEAR0 ; Clear RP240 display<br>DPCUR1,12 ; Move cursor to line ; Move cursor to line 1, column 12 DWRITE"Enter Number of Parts"; RP240 will display: ENTER NUMBER OF PARTS VAR1=DREAD  $\longrightarrow$  , RP240 waiting for data entry

### **E Enable Communication**

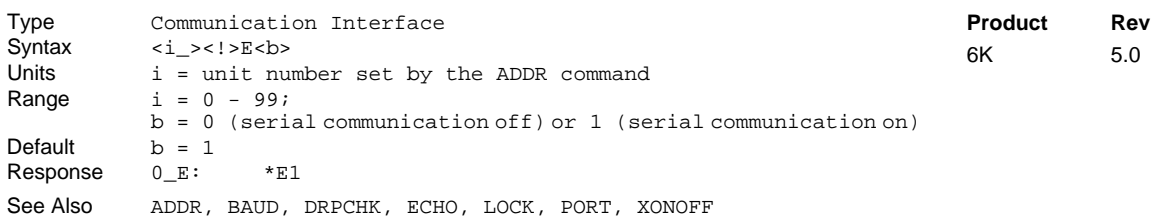

The E command allows you to enable and disable serial ports on your 6K controller. To enable all units in the RS-232 daisy-chain or RS-485 multi-drop at one time, you can use the E1 command. The PORT command determines which COM port is affected by the E command.

### **Example:**

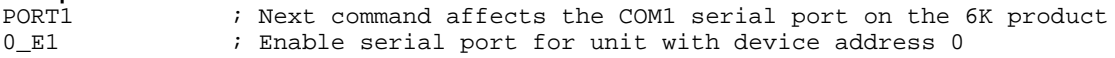

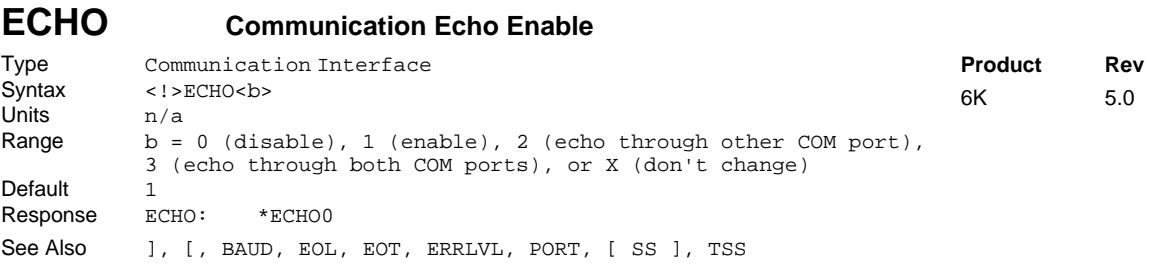

The Communication Echo Enable (ECHO) command enables command echo. *Lower-case letters are converted to upper case and then echoed.* When echo is enabled, commands are echoed character by character.

In a terminal emulator mode, you may not see the echoed characters on your display when issuing commands that have a response, because the echoed characters may be overwritten by the response.

The PORT command determines which COM port is affected by the ECHO command.

The purpose of the ECHO2 and ECHO3 options is to accommodate an RS-485 multi-drop configuration in which a host computer communicates to the "master" 6K controller over RS-232 (COM1 port) and the master 6K controller communicates over RS-485 (COM2 port) to the rest of the units on the multi-drop. For this configuration, the echo setup should be configured by sending to the master the following commands executed in the order shown. In this example, it is assumed that the master's device address is set to 1. Hence, each command is prefixed with "1\_" to address only the master unit.

- 1\_PORT2 Subsequent command affects COM2, the RS-485 port
- 1\_ECHO2 Echo characters back through the other port, COM1
- 1\_PORT1 Subsequent command affects COM1, the RS-232 port
- 1\_ECHO3 Echo characters back through both ports, COM1 and COM2

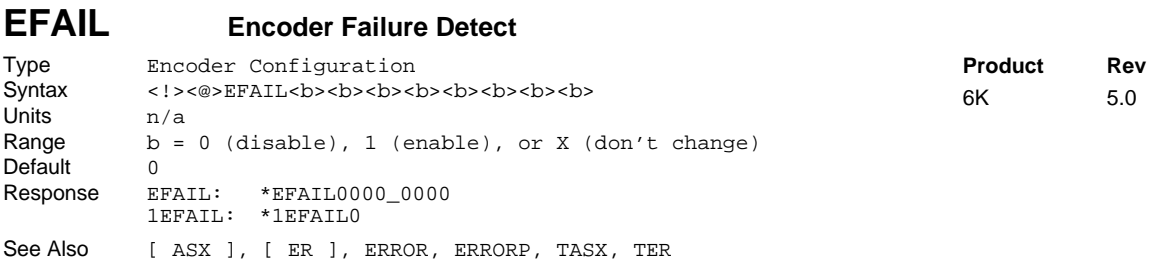

The Encoder Failure Detect (EFAIL) command enables (1) or disables (0) the monitoring of the encoder signals to determine if the encoder is functioning properly. If there is no active signal on either Phase A or Phase B of an axis encoder (i.e., encoder is fully disconnected), this will be detected and can elicit an appropriate response by programming the unit to monitor and recognize the encoder failure.

If EFAIL is enabled for an axis, and an encoder error is detected, then bit 5 of the extended axis status register (reported with TASX, TASXF and ASX) is set to 1. When ERROR bit 17 is set to 1, an encoder failure occurring on any axis will initiate a jump to the error program (ERRORP).

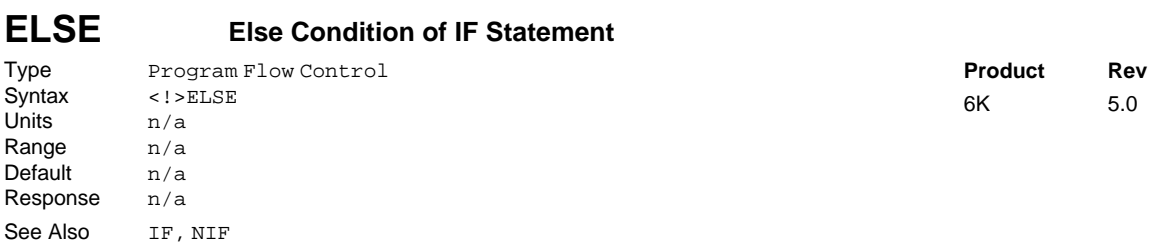

This command is used in conjunction with the IF and NIF commands to provide conditional branching. If the expression contained within the parentheses of the IF command evaluates true, then the commands between the IF and the ELSE are executed. The commands after the ELSE until the NIF are ignored. If the expression evaluates false, the commands between the ELSE and the NIF are executed. The commands between IF and ELSE are ignored. The ELSE command is **optional** and does not have to be included in the IF statement. IF( )...ELSE...NIF commands can be nested up to 16 levels deep.

Programming order: IF(expression) ...commands... ELSE ...commands... NIF

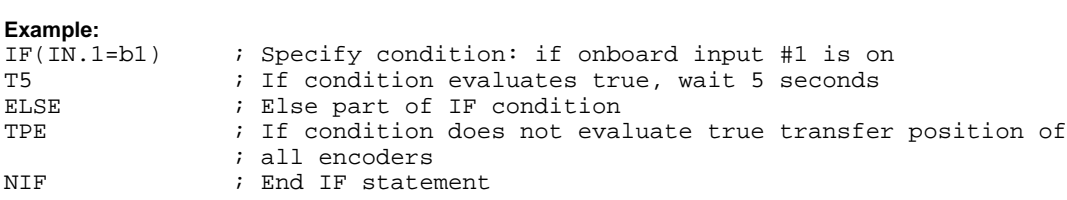

# **ENCCNT Encoder Count Reference Enable**

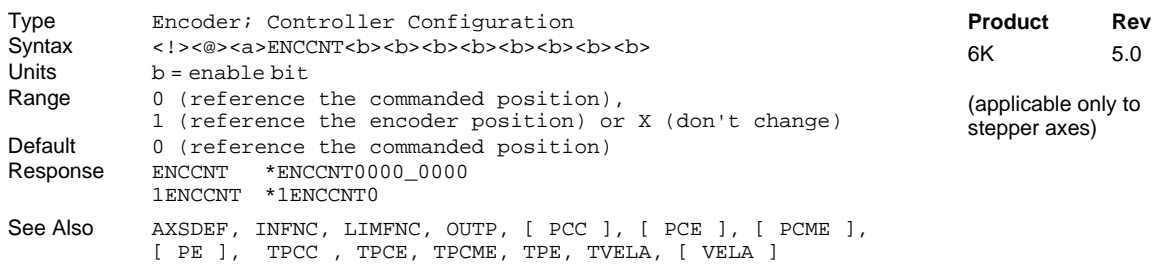

Use ENCCNT to configure stepper axes to reference either the encoder position or the commanded position when capturing the position (see INFNCi-H) and checking the encoder position (PE and TPE). When checking the actual velocity (VELA and TVELA), ENCCNT determines whether the velocity, in units of revs/sec, is derived with the encoder resolution (ERES) or the drive resolution (DRES). The default setting (ENCCNT0) references the commanded position.

#### **Example:**

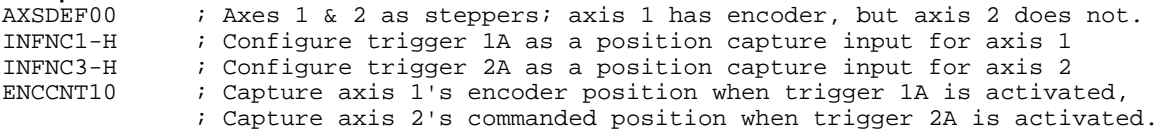

# **ENCPOL Encoder Polarity**

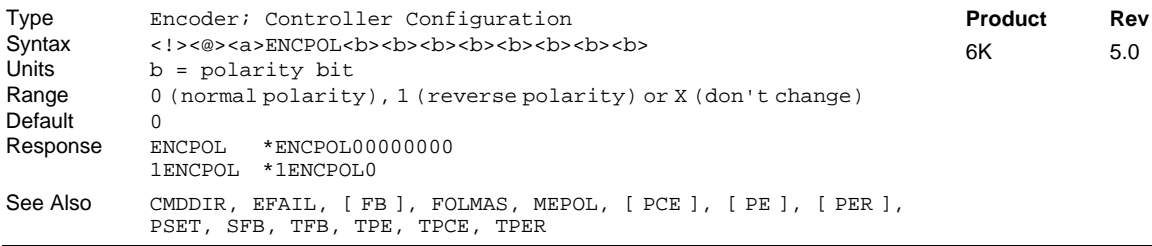

Servo stability requires a direct correlation between the commanded direction and the direction of the encoder counts (i.e., a positive commanded direction from the controller must result in positive counts from the encoder).

If the encoder input is counting in the wrong direction, you may reverse the polarity with the ENCPOL command (see programming example below). This allows you to reverse the counting direction without having to change the actual wiring to the encoder input. For example, if the encoder on axis 2 counted in the wrong direction, you could issue the ENCPOLx1 command to correct the polarity.

Immediately after issuing the ENCPOL command, the encoder will start counting in the opposite direction (including all encoder position registers). For servo axes, the polarity is immediately changed whether or not encoder feedback is currently selected with the SFB command.

### **NOTE**

Changing the feedback polarity effectively invalidates any existing offset position (PSET) setting; therefore, you will have to re-establish the PSET position.

The ENCPOL command is automatically saved in non-volatile RAM.

**NOTE**: ENCPOL does not affect the Master Encoder (the encoder connected to the "Master Encoder" connector). To change the polarity of the Master Encoder, use the MEPOL command.

If you wish to reverse the commanded direction of motion, first make sure there is a direct correlation between commanded direction and encoder direction, then issue the appropriate CMDDIR command to reverse both the commanded direction and the encoder direction (see CMDDIR command description for full details).

#### **Example (servo axis):**

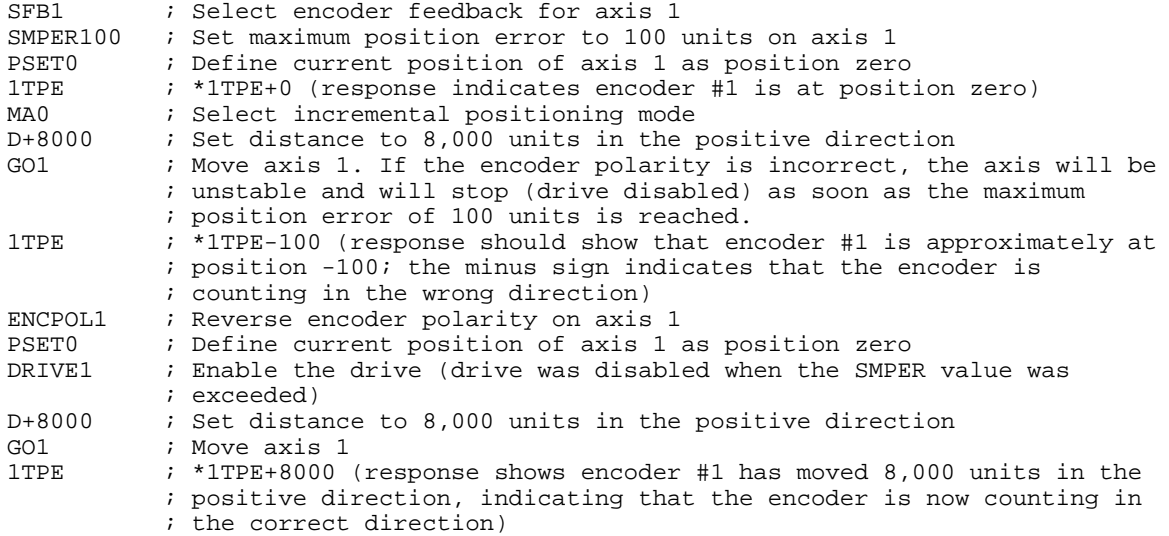

### **ENCSND Encoder Step and Direction Mode**

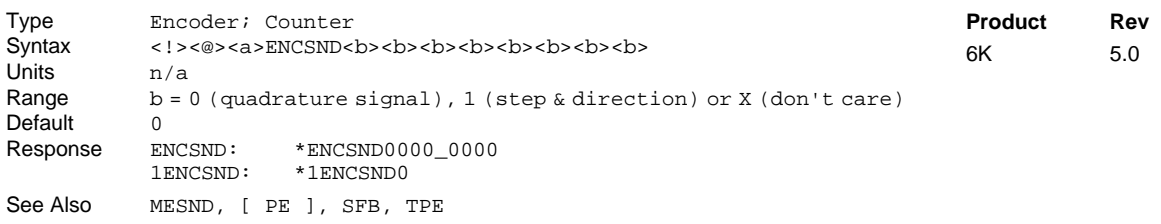

Use the ENCSND command to change the functionality of one or more of the encoder connectors to accept a counting source from a step and direction signal, instead of from an encoder quadrature signal. The counter is reported by PE and TPE. If the axis is a servo axis, the step and direction count source is used even though the feedback source selected (SFB) is an "encoder."

ENCSND0......(default setting) accept a quadrature signal from an encoder.

ENCSND1......Accept step and direction signals. The count is registered on a positive edge of a transition for a signal measured on encoder channel A+ and A- connections. The direction of the count is specified by the signal on encoder channel B+ and Bconnections. Therefore, you should connect your step and direction input device as follows: Connect Step+ to A+, Step- to A-, Direction+ to B+, and Direction- to B-.

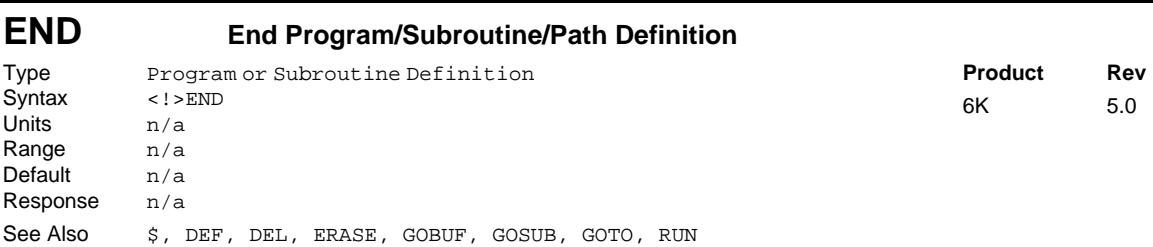

The END command marks the ending point of a program/subroutine/path contour definition. All commands between the DEF and the END statement will be considered in a program, subroutine, or path contour.

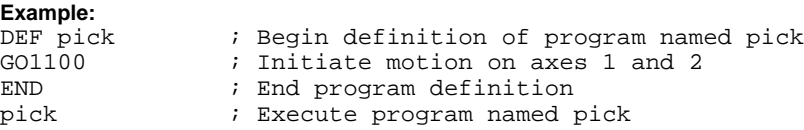

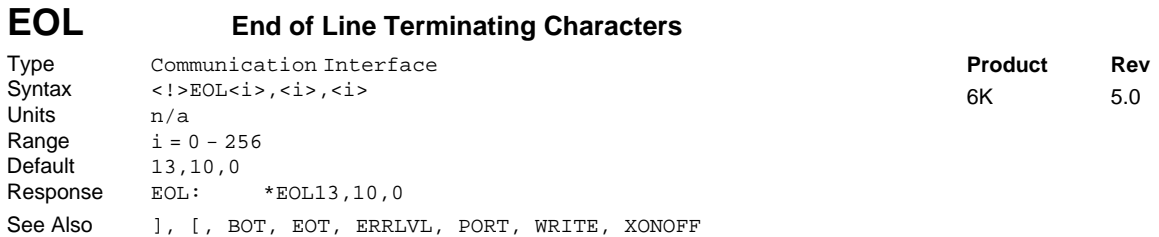

The End of Line Terminating Characters (EOL) command designates the characters to be placed at the end of each line, but not the last line, in a multi-line response. The last line of a multi-line response has the EOT characters. Up to 3 characters can be placed at the end of each line. The characters are designated with their ASCII equivalent (no character that has a value of zero [Ø] will be output). For example, a carriage return is ASCII 13, a line feed is ASCII 10, and no terminating character is designated with a zero.

The PORT command determines which COM port is affected by the EOL command.

**NOTE**: Although you may issue a single command, like TSTAT, each line of the response will have the EOL characters. The last line in the response will have the EOT characters. If the response is only one line long, the EOT characters will be placed after the response, not the EOL characters.

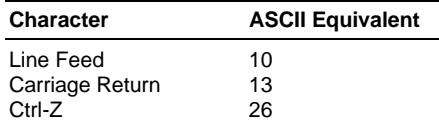

For a more complete list of ASCII Equivalents, refer to the ASCII Table in Appendix B.

# **Example:**<br>EOL13,0,0

; Place a carriage return after each line of a response

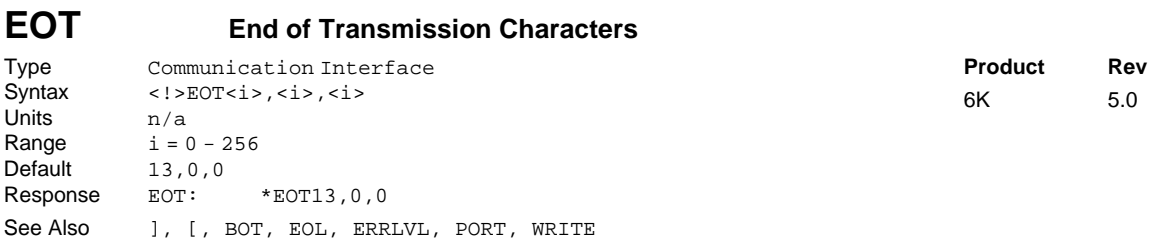

The End of Transmission Terminating Characters (EOT) command designates the characters to be placed at the end of every response. Up to 3 characters can be placed after the last line of a multi-line response, or after all single-line responses. The characters are designated with their ASCII equivalent (no character that has a value of zero  $\lbrack \emptyset \rbrack$  will be output). For example, a carriage return is ASCII 13, a line feed is ASCII 10, a Ctrl-Z is ASCII 26, and no terminating character is designated with a zero.

The PORT command determines which COM port is affected by the EOT command.

**NOTE**: Although you may issue a single command, like TSTAT, each line of the response will have the EOL characters. The last line in the response will have the EOT characters. If the response is only one line long, the EOT characters will be placed after the response, not the EOL characters.

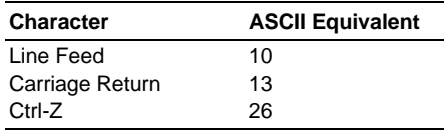

For a more complete list of ASCII Equivalents, refer to the ASCII Table in Appendix B.

```
Example:
            ; Place a carriage return, line feed, and Ctrl-Z after the last line
             ; of a multi-line response, and after all single line responses
```
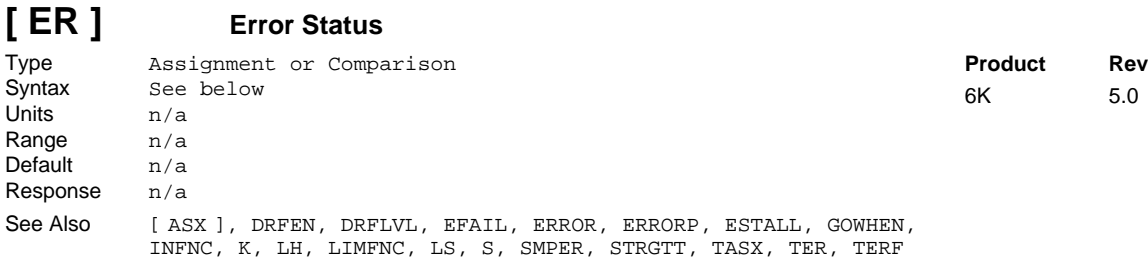

The Error Status (ER) command is used to assign the error status bits to a binary variable, or to make a comparison against a binary or hexadecimal value. To make a comparison against a binary value, the letter b (b or B) must be placed in front of the value. The binary value itself must only contain ones, zeros, or Xs (1,  $\varnothing$ , X, x). To make a comparison against a hexadecimal value, the letter h (h or H) must be placed in front of the value. The hexadecimal value itself must only contain the letters A through F, or the numbers Ø through 9.

**Syntax:** VARBn= $\lt i$ %>ER where n is the binary variable number, or ER can be used in an expression such as IF(ER=b11Ø1), or IF(ER=h7F). **NOTE**: If you are using multi-tasking, be aware that each task has its own error status register. If you wish to check the error status of a external task (a task other than the task that is executing the ER operator), then you must prefix the ER operator to address the targeted task (e.g., 2%ER for the error status of Task 2).

The bit select operator (.), in conjunction with the bit number, can be used to specify a specific error bit. Examples:  $VARB1=ER.2$  assigns error bit 2 to binary variable 1; IF(ER.2=b1) is a conditional statement that is true if error bit 2 is set to 1.

The specific error-checking bits must be enabled by the Error-Checking Enable (ERROR) command before the ER command will provide an error response — see programming example below.

**Multi-Tasking**: If you are using multi-tasking, each task has its own error checking bits (ERROR), error status register (ER, TER, TERF), and ERRORP program. Regarding axis-related error conditions (e.g., drive fault, endof-travel limit, etc.), only errors on the task's associated (TSKAX) axes are detected in its error status register.

The function of each error status bit is shown below.

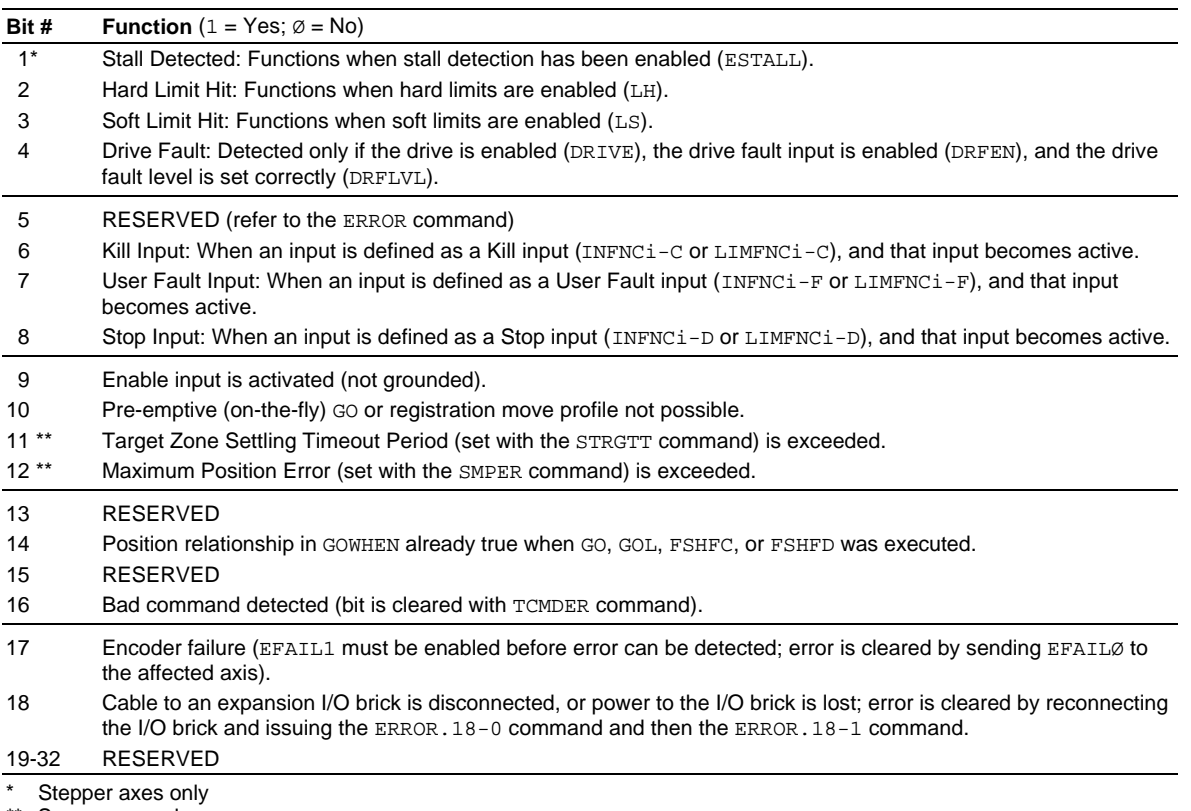

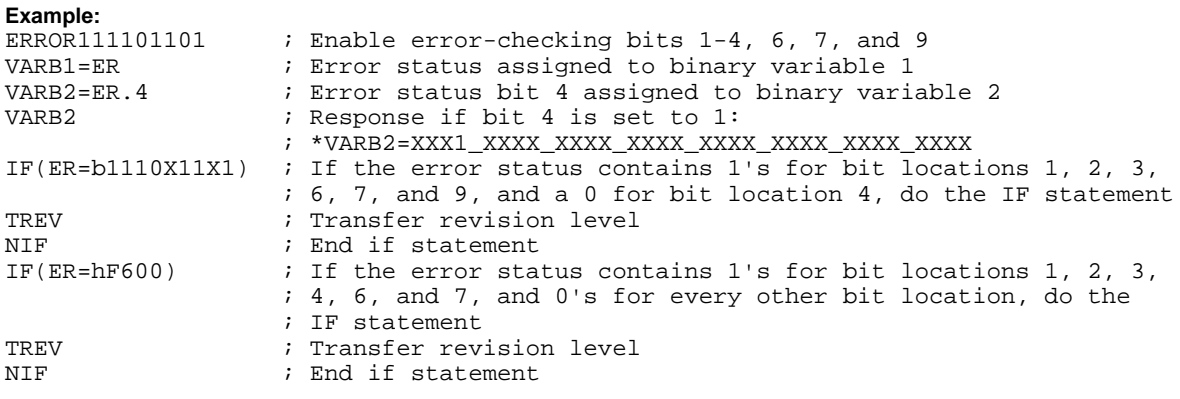

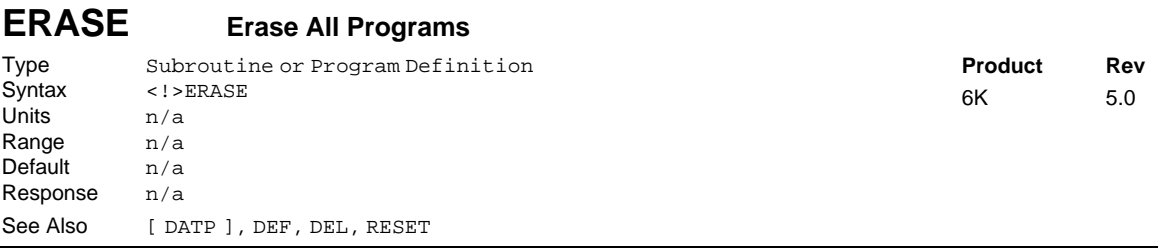

The Erase All Programs (ERASE) command deletes all programs created with the DEF command, including all data programs (DATP). If you do not want to erase all the programs, you can use the DEL command to selectively delete programs. The RESET command will erase all programs (only in bus-based controllers) and reset all values to factory defaults.

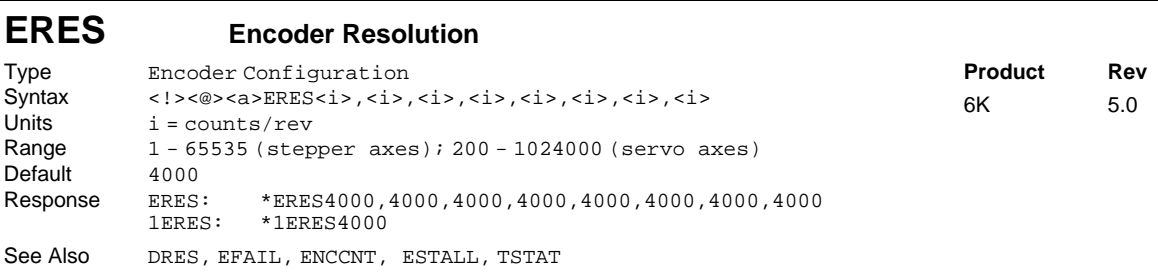

- **Stepper Axes**: The ERES command establishes the number of encoder counts received for a move equal to the distance set in the drive resolution (DRES) command. If the motor/drive resolution equals 25000 steps/rev, and a 1 revolution move is performed (with scaling (SCALE) disabled), the number of encoder counts received back would be the encoder resolution value (ERES). A standard 1000-line per revolution encoder gives 4000 counts post-quadrature. If the encoder is coupled to the back of a motor, the ERES value will be 4000. This value, along with the drive resolution value (DRES) are important for the motion algorithm to correctly interpret move distances, move velocities, and move accelerations.
- **Servo Axes**: The servo system's resolution is determined by the resolution of the encoder used with the servo drive/motor system. The ERES command establishes the number of steps, or *counts* (post quadrature), per unit of travel. For example, Compumotor's SM and NeoMetric Series motors with the "E" encoder option use 1,000-line encoders, and therefore have a 4,000 count/rev postquadrature resolution (requires ERES4ØØØ). If the encoder is mounted directly to the motor, then to ensure that the motor will move according to the programmed distance and velocity, the controller's resolution (ERES value) must match the encoder's resolution.

#### **Resolutions for Compumotor Encoders:**

Stepper axes:

- -RE, -RC, -EC, and -E Series Encoders: ... ERES4000
- -HJ Series Encoders: ................................. ERES2048

Servo axes:

• SM, N or J Series Servo Motors:............... SM/N/JxxxxD-xxxx: ERES2000 SM/N/JxxxxE-xxxx: ERES4000

Dynaserv (stepper or servo):

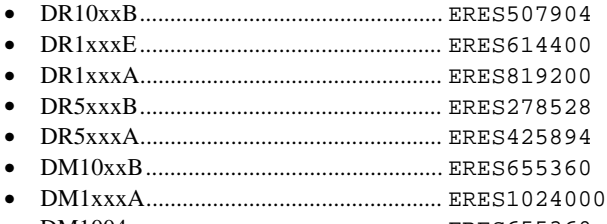

• DM1004x ................................................. ERES655360

#### **Example (axis 1 is stepper axis, axis 2 is servo axis):**

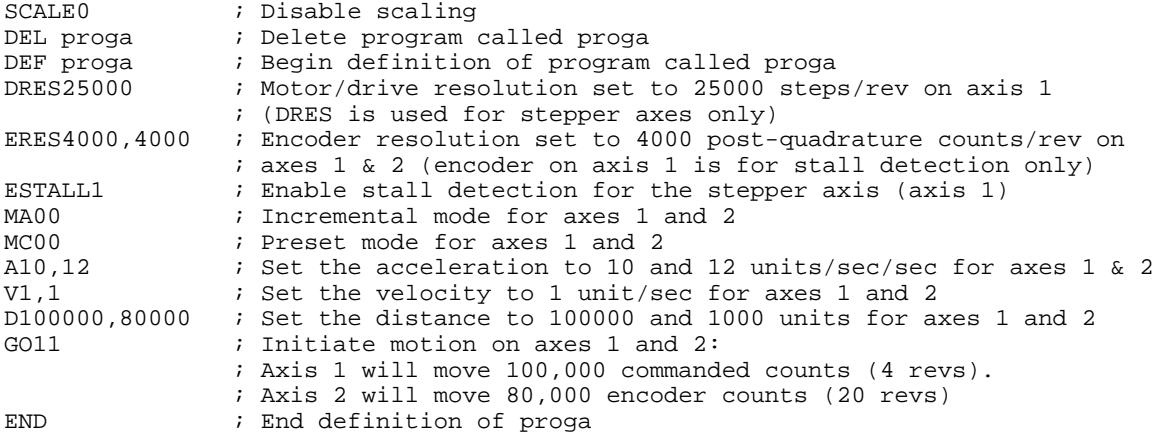

# **ERRBAD Error Prompt**

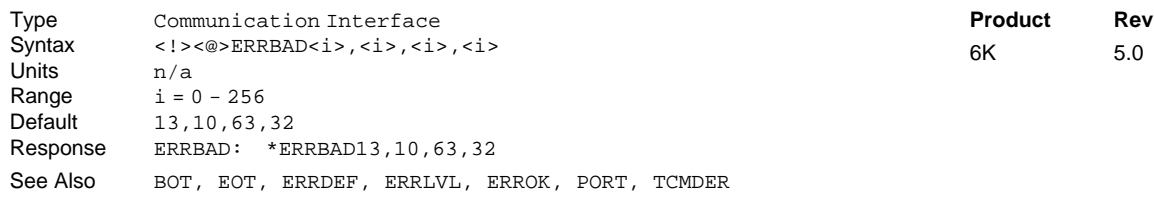

The Error Prompt (ERRBAD) command designates the characters to be placed into the output buffer after an erroneous command has been entered. Up to 4 characters can be placed in the output buffer. These characters serve as a prompt for the next command. The characters are designated with their ASCII equivalent. For example, a carriage return is ASCII 13, a line feed is ASCII 10, a question mark is ASCII 63, a space is ASCII 32, and no terminating character is designated with a zero.

The PORT command determines which COM port is affected by the ERRBAD command.

For a more complete list of ASCII equivalents, refer to the ASCII Table in Appendix B.

#### **Example:**

ERRBAD13,0,0,0 ; Place a carriage return only in the output buffer after ; processing an erroneous command

# **ERRDEF Program Definition Prompt**

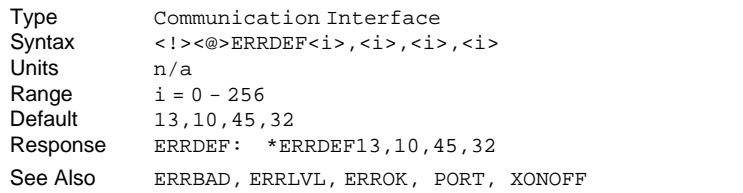

The Program Definition Prompt (ERRDEF) command designates the characters to be placed into the output buffer after a DEF command has been entered. These characters will continue to be placed into the output buffer after each command until the END command is processed. Up to 4 characters can be placed in the output buffer. These characters serve as a prompt while defining a program. The characters are designated with their ASCII equivalent. For example, a carriage return is ASCII 13, a line feed is ASCII 10, a hyphen is ASCII 45, a space is ASCII 32, and no terminating character is designated with a zero. For a more complete list of ASCII equivalents, refer to the ASCII Table in Appendix B.

The PORT command determines which COM port is affected by the ERRDEF command.

### **Example:** ERRDEF13,0,0,0 ; Place a carriage return only in the output buffer after each ; command in the program definition

# **ERRLVL Error Detection Level**

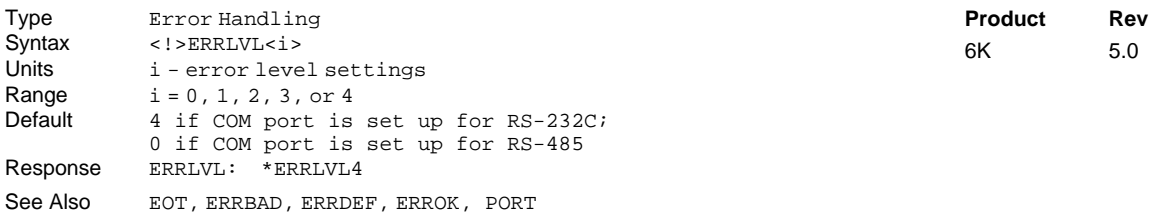

The Error Detection Level (ERRLVL) command specifies the format for all **Response** feedback and error messages (error messages are listed on page 9 of this manual, and in the Troubleshooting chapter of the *Programmer's Guide*). Error level 4 is the default error detection level.

The PORT command determines which COM port is affected by the ERRLVL command.

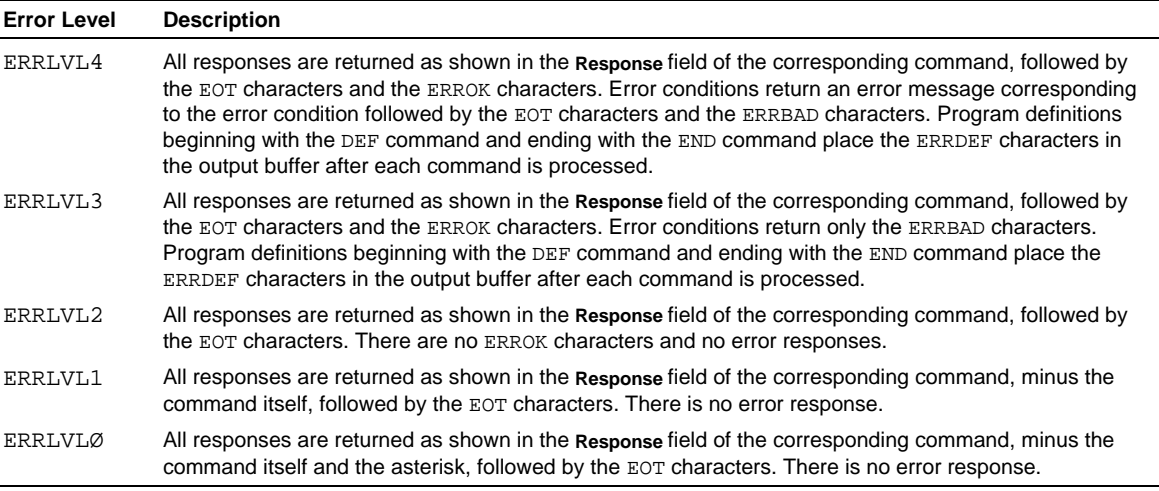

**Product Rev** 6K 5.0

# **ERROK Good Prompt**

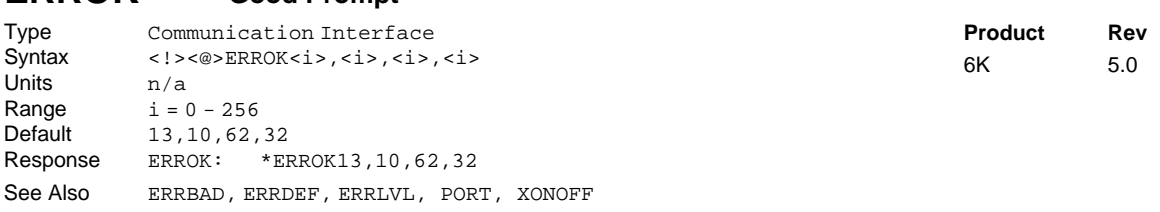

The Good Prompt (ERROK) command designates the characters to be placed into the output buffer after a command has been entered correctly. Up to 4 characters can be placed in the output buffer. These characters serve as a prompt for the next command. The characters are designated with their ASCII equivalent. For example, a carriage return is ASCII 13, a line feed is ASCII 10, a greater than symbol is ASCII 62, a space is ASCII 32, and no terminating character is designated with a zero. For a more complete list of ASCII equivalents, refer to the ASCII Table in Appendix B.

The PORT command determines which COM port is affected by the ERROK command.

#### **Example:** ERROK13,0,0,0 ; Place a carriage return only in the output buffer after ; processing a valid command

# **ERROR Error-Checking Enable**

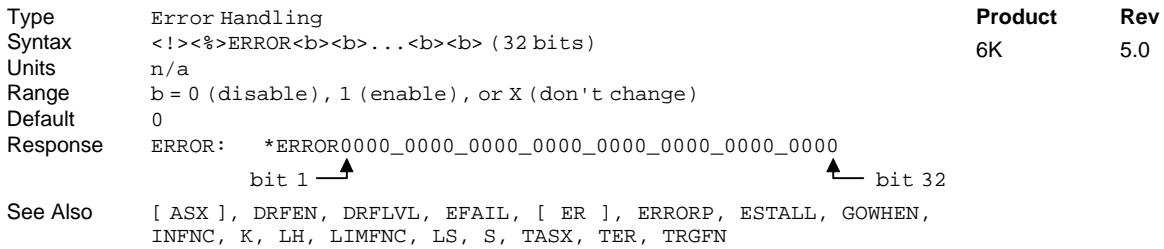

When an error-checking bit is enabled (ERROR11...11), the operating system will respond to a specific execution error by doing a GOSUB or a GOTO to the error program defined with the ERRORP command (see table below). Each bit corresponds to a different error condition. To enable or disable a specific bit, the syntax is  $ERROR.n-b$ , where "n" is the error bit number and "b" is either 1 to enable or  $\emptyset$  to disable.

### **MULTI-TASKING**

If you are operating multiple tasks, be aware that you must enable error conditions (ERROR) and specify an error program (ERRORP) for each task (e.g., 2%ERROR.2-1 and 2%ERRORP FIX for Task 2). Each task has its own error status register (reported with ER, TER, and TERF). Regarding axis-related error conditions (e.g., drive fault, end-of-travel limit, etc.), only errors on the task's associated (TSKAX) axes will cause a branch to the task's ERRORP program.

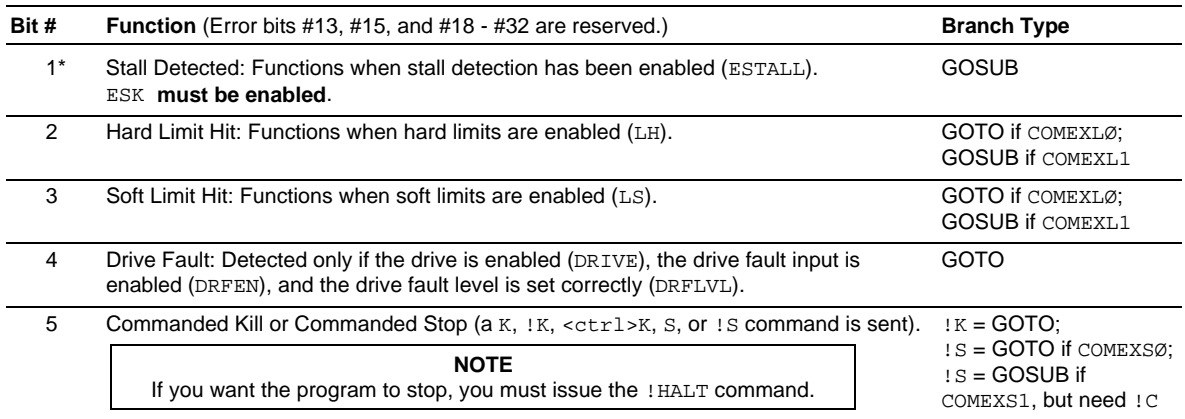

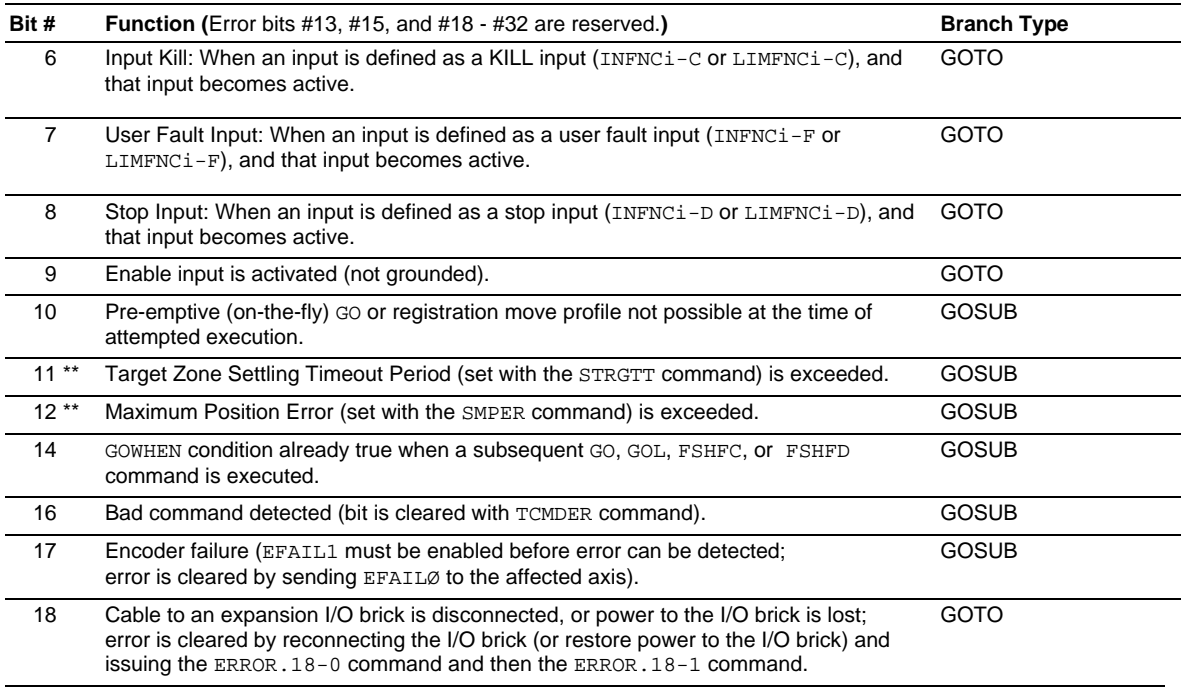

\* Stepper axes only; \*\* Servo axes only

**NOTE**: Error bits 13, 15, and 19-32 are reserved.

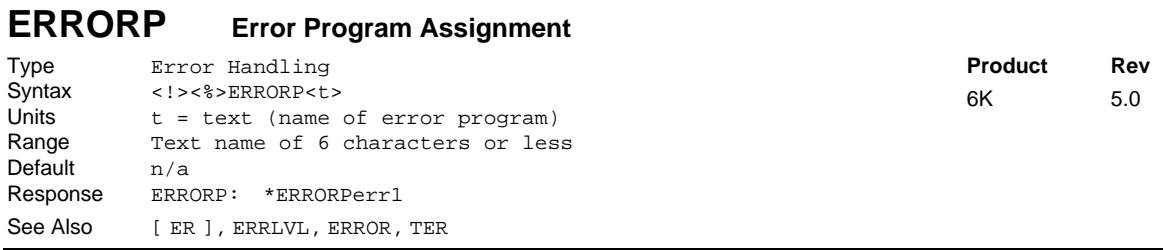

Using the ERRORP command, you can assign any previously defined program as the error program. For example, to assign a previously defined program named CRASH as the error program, enter the ERRORP CRASH command. If you later decide not to have an error program, issue the ERRORP CLR command; after the ERRORP CLR command, no error program will be called until you assign a new one.

The purpose of the error program is to provide a programmed response to certain error conditions (see table below) that may occur during the operation of your system. Programmed responses typically include actions such as shutting down the drive(s), activating or de-activating outputs, etc. To detect and respond to the error conditions, the corresponding error-checking bit(s) must be enabled with the ERROR command (refer to the *ERROR Bit #* column in the table below). It is the programmer's responsibility to determine the cause of the error, and take action based on the error. The error condition can be determined using the ER evaluation in an IF statement (e.g., IF(ER=b1ØX)). An error program set-up example is provided in the *Programmer's Guide*.

When an error condition occurs and the associated error-checking bit has been enabled with the ERROR command, the 6K controller will branch to the error program. Depending on the error condition, the branch be either a GOTO or GOSUB. If the error condition calls for a GOSUB, then after the ERRORP program is executed, program control returns to the point at which the error occurred. If you do not want to return to the point at which the error occurred, you can use the HALT command to end program execution or you can use the GOTO command to go to a different program. If the error condition calls for a GOTO, there is no way to return to the point at which the error occurred.

#### Command Descriptions **85**

### **MULTI-TASKING**

If you are operating multiple tasks, be aware that you must enable error conditions (ERROR) and specify an error program (ERRORP) for each task (e.g., 2%ERROR.2-1 and 2%ERRORP FIX for Task 2). Each task has its own error status register (reported with ER, TER, and TERF). Regarding axis-related error conditions (e.g., drive fault, end-of-travel limit, etc.), only errors on the task's associated (TSKAX) axes will cause a branch to the task's ERRORP program.

The ERRORP assignment is not saved in battery-backed RAM. To ensure that the ERRORP assignment is retained when you cycle power or issue a RESET command, put the ERRORP command in the *startup* program assigned with the STARTP command.

#### **WHEN TO BRANCH**

If you wish the branch to the error program to occur at the time the error condition is detected, use the continuous command execution mode (COMEXC1). Otherwise, the branch will not occur until motion on all axes has stopped.

**Canceling the Branch to the Error Program:** The error program will be continuously called/repeated until you cancel the branch to the error program. (This is true for all cases except error condition #9, enable input activated, in which case the error program is called only once.) There are three ways to cancel the branch:

- Disable the error-checking bit with the ERROR.n-0 command, where "n" is the number of the errorchecking bit you wish to disable. For example, to disable error checking for the kill input activation (bit #6), issue the ERROR.6-0 command. To re-enable the error-checking bit, issue the ERROR.n-1 command.
- Delete the program assigned as the ERRORP program (DEL <name of program>).
- Satisfy the *How to Remedy the Error* requirement identified in the table below.

#### **NOTE**

In addition to canceling the branch to the error program, you must also remedy the cause of the error; otherwise, the error program will be called again when you resume operation. Refer to the How to Remedy the Error column in the table below for details.

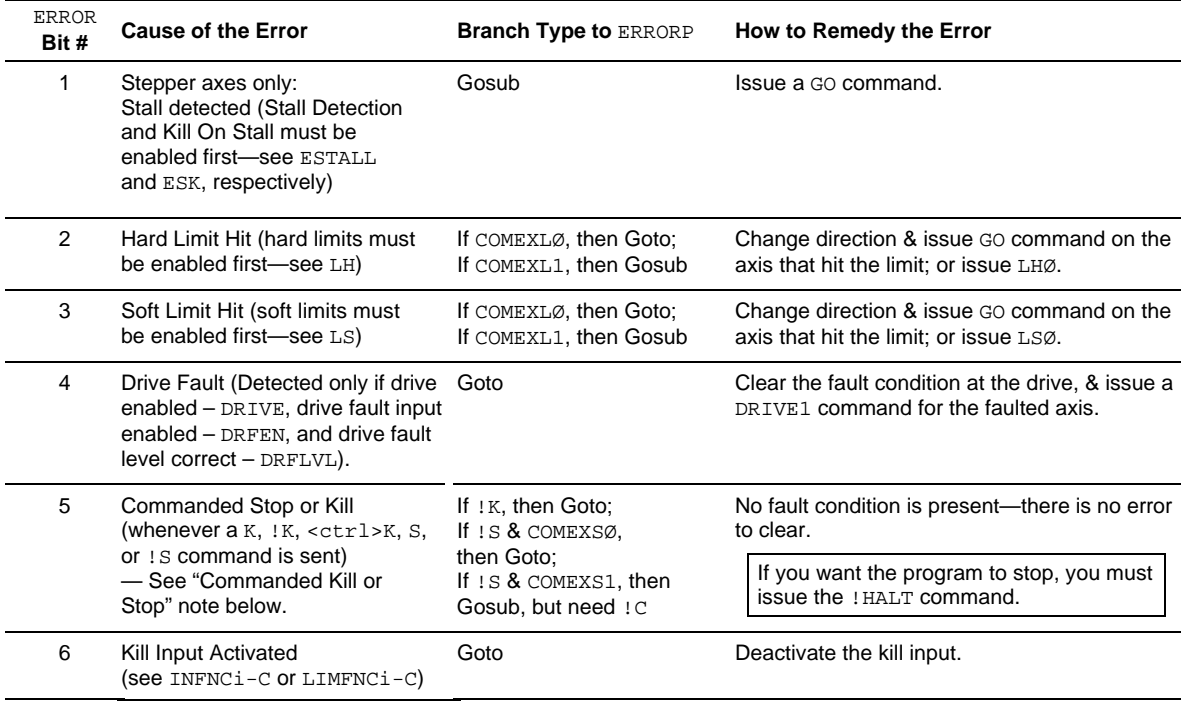

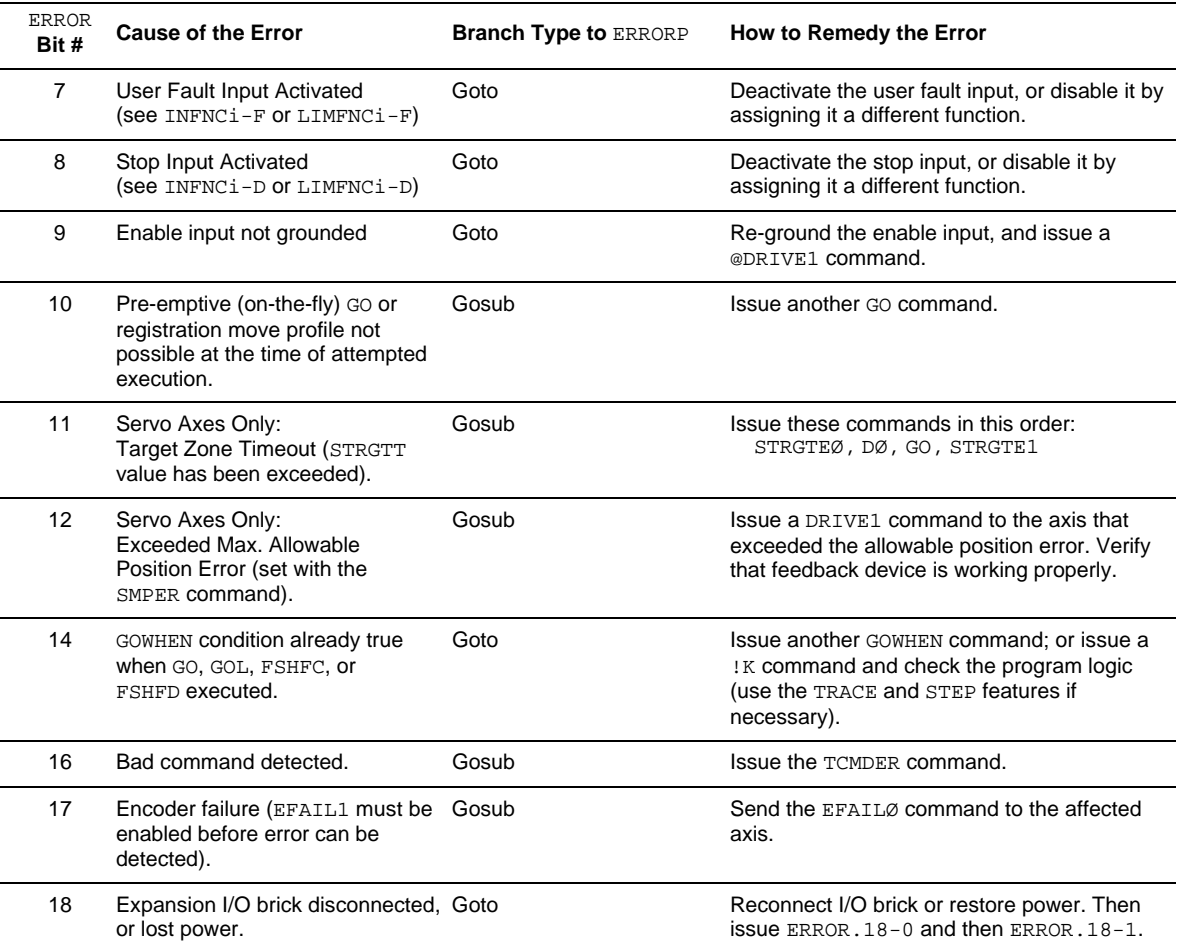

### **Reserved Bits**: Bits 13, 15, and 19-32 are reserved.

**Branching Types**: If the error condition calls for a GOSUB, then after the ERRORP program is executed, program control returns to the point at which the error occurred. If you do not want to return to the point at which the error occurred, you can use the HALT command to end program execution or you can use the GOTO command to go to a different program. If the error condition calls for a GOTO, there is no way to return to the point at which the error occurred.

**Commanded Kill or Stop**: When ERROR bit 5 is enabled (ERROR.5-1), a Stop (S or !S) or a Kill (K, !K or <ctrl>K) command will cause the controller to branch to the error program. Note, however, that this error condition does not set an error bit (ER), because there is no way to clear the error condition upon leaving the error program. Therefore, you should use the IF(ER=b00000000000000000000000000000000) statement in your error program to determine if the cause of the error was a commanded kill or stop (i.e., if no error bits are set).

#### **Example:**

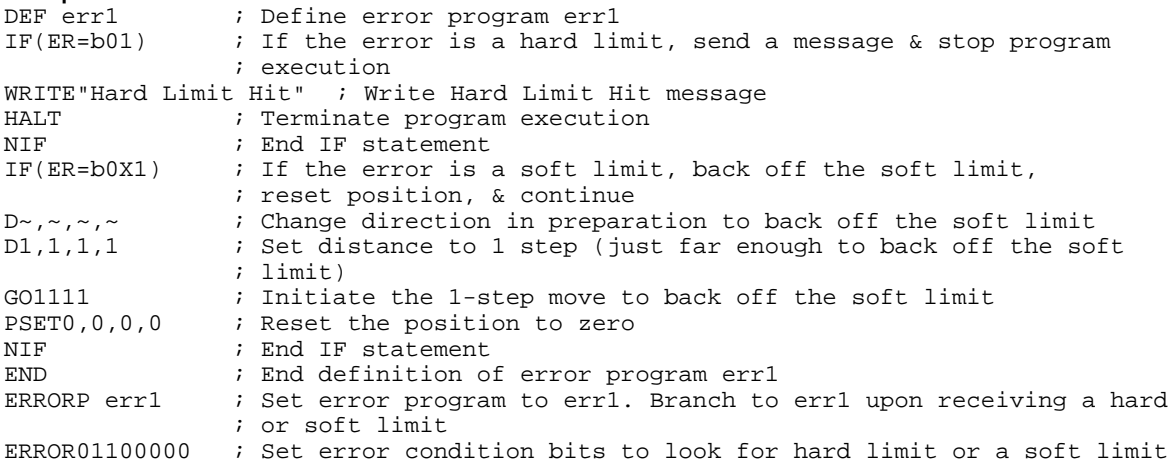

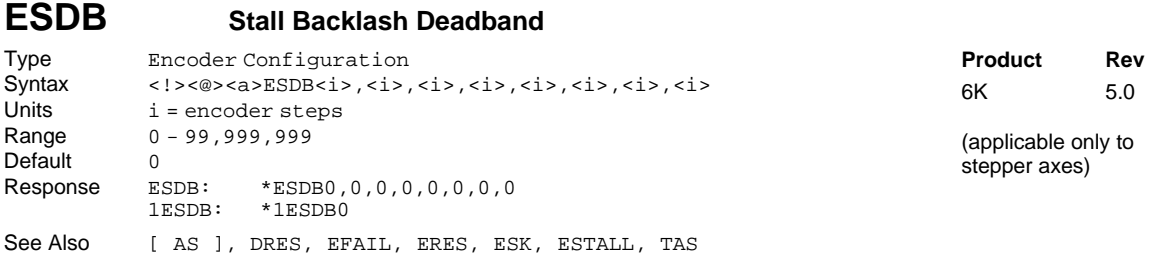

The Stall Backlash Deadband (ESDB) command establishes the maximum number of encoder steps that a move can fall behind after a change in direction before stall detection is initiated. If there is no change in direction, the stall backlash deadband value will not be used to determine if there is a stall condition. To use the stall backlash deadband, stall detection (ESTALL) must be enabled.

A stall condition will be recorded by bit 12 of the axis status register. The TAS command can be used to get the axis status response.

**Example:** Refer to the enable stall detect (ESTALL) command example.

# **ESK Kill on Stall**

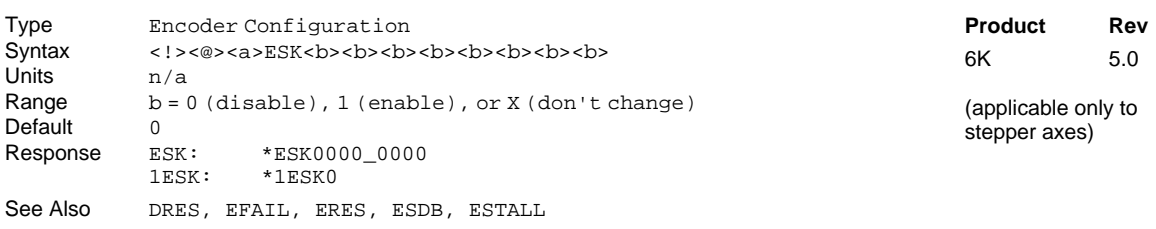

The Kill on Stall (ESK) command will immediately stop pulses from being sent to an axis when a stall has been detected. Stall detect (ESTALL) must also be enabled before the ESK command will have any affect.

**Example**: Refer to the enable stall detect (ESTALL) command example.

# **ESTALL Enable Stall Detect**

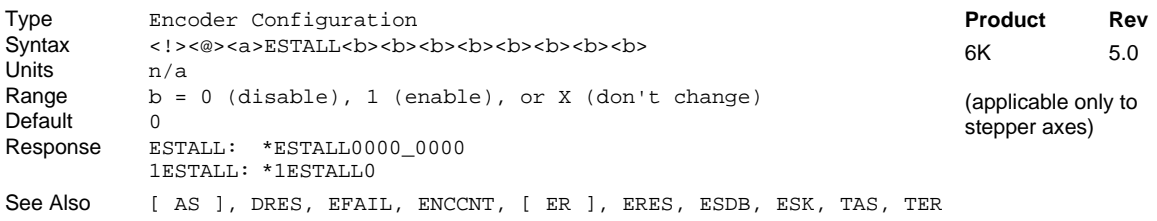

The Enable Stall Detect (ESTALL) command determines if stall conditions will be checked.

A stall condition will occur if the actual number of encoder counts received is less than expected for each motor step output segment. The number of encoder counts expected is determined by dividing the encoder resolution (ERES) by 100. The motor step output segment is determined by dividing the drive resolution (DRES) by 50.

For example, given an encoder resolution (ERES) of 4000 and a drive resolution (DRES) of 25000, the number of encoder counts expected for each motor step output segment  $=$   $\frac{4000}{100}$  = 40. The motor step output segment =  $\frac{25000}{50}$  = 500. Therefore, during a move, after every 500 motor steps are sent out, the controller checks to see if it received 40 encoder counts. If it did, then everything is O.K. If not, then a stall condition exists.

When a stall condition occurs, it is reported in bit 12 in the AS and TAS axis status commands.

To accurately detect a stall, the drive resolution (DRES) and the encoder resolution (ERES) must be properly set.

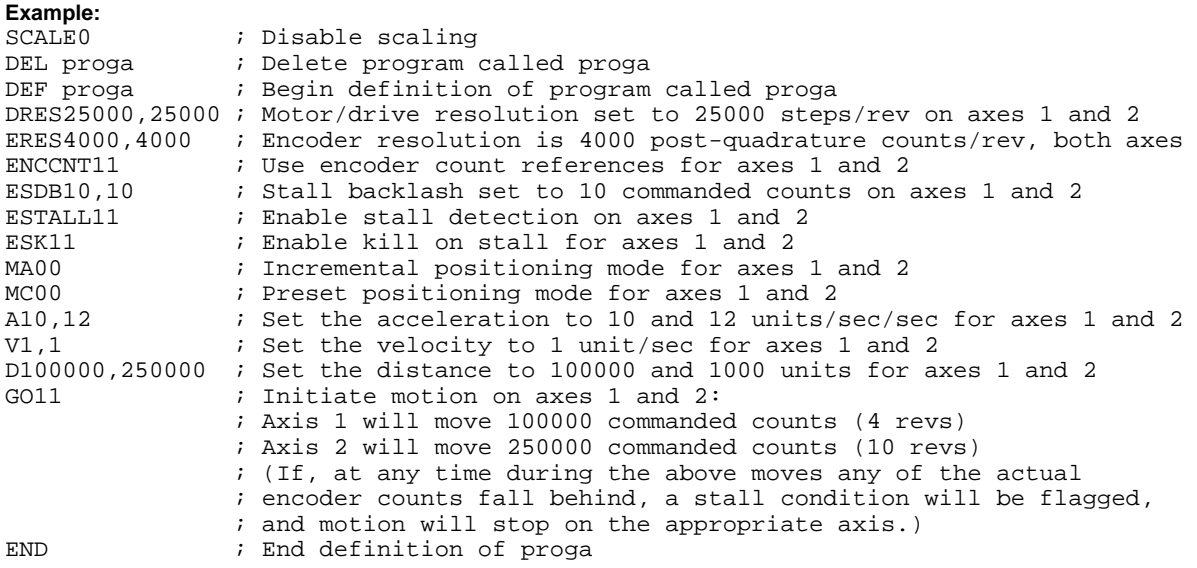

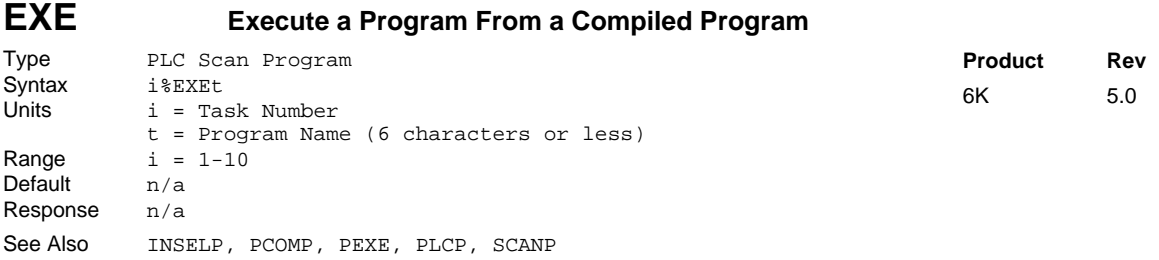

Use the EXE command to start a standard (non-compiled) program from within a compiled PLCP program. The EXE command specifies the name of the program, and the task in which it will be launched. The program named in the EXE command need not be defined at the time the PLCP program is compiled; however, the program must be defined before the SCANP or PRUN is issued. If no task number is assigned with a % prefix, then the task in which the PLCP program is compiled (PCOMP) will be the task that runs the program. Note, however, that the EXE program cannot be executed in the Task Supervisor (task 0).

The PLCP program will ignore the EXE command if a currently running program is detected within the specified task; therefore, the EXE command can essentially only be used to initiate a new task with the program it is launching. Like the INSELP command, the program launched by the EXE command will not interrupt a currently running program, nor will it interrupt a WAIT or T command.

**CAUTION**: Using the SCANP command to run a PLCP program in Scan mode will cause the PLCP program to execute as often as every system update period (2 ms). An EXE command used within a PLCP program running in Scan mode could therefore attempt to launch a program in the specified task as often as every 2 ms. This may not allow enough time for the program launched in the specified task by the EXE command to complete before the same EXE command is issued again. As stated, the PLCP program will ignore the EXE command if a currently running program is detected, so timing must be considered when launching programs with the EXE command.

To execute a compiled program from within a compiled PLCP program, use the PEXE command.

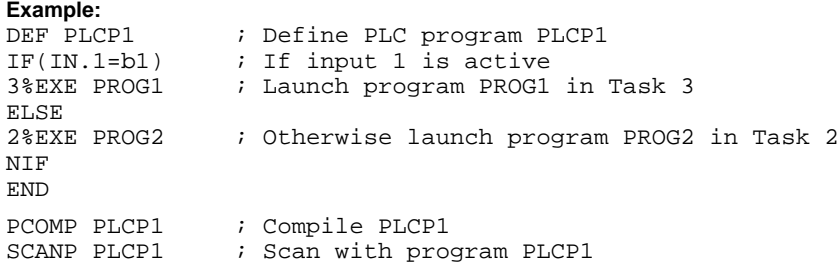

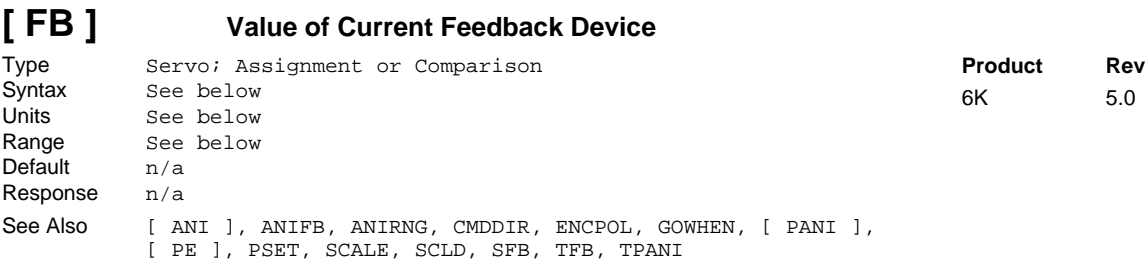

Use the FB operator to assign the value of one of the current feedback devices to a variable or to make a comparison. Depending on the configuration of the SFB command, the feedback device could be an encoder or an analog input*.*

If you issue a PSET command, the feedback device position value will be offset by the PSET command value.

If scaling is **not** enabled, the position values returned will be encoder or ANI counts. If scaling is enabled (SCALE1), the encoder and ANI values will be scaled by the SCLD value. For more information on scaling, refer to page 16.

**Syntax:** VARn=aFB where n is the variable number, and a is the axis number, or FB can be used in an expression such as IF(1FB<6). An axis specifier must precede the FB operator, or it will default to axis 1 (e.g., VAR1=1FB, IF(1FB<2ØØØØ, etc.).

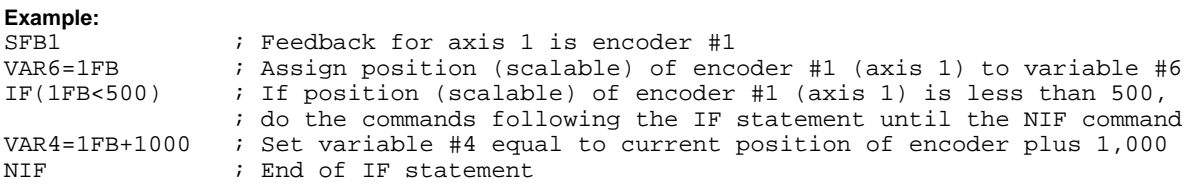

# **FFILT Following Filter**

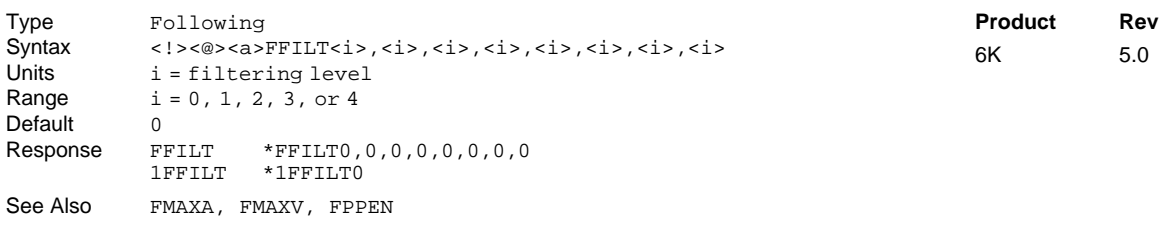

The FFILT command specifies the bandwidth of the low pass filter applied to the measurements of master position. This command is to be used in these situations:

- Measurement of master position is contaminated by either electrical noise (when analog input is the master) or mechanical vibration.
- Measurement noise is minimal, but the motion that occurs on the master input is oscillatory. In this case, using the filter can prevent the oscillatory signal from propagating into the follower axis (i.e., ensuring smoother motion on the follower axis).

The table below shows how the value of the FFILT command specifies the low pass filter's bandwidth:

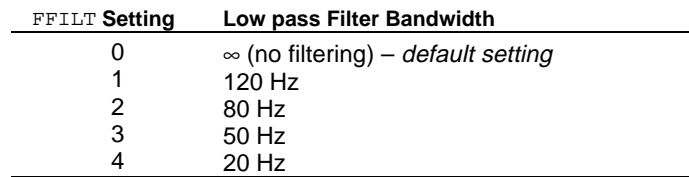

**Example:**

FFILT1,2 ; Set filtering bandwidth to 120 Hz for axis 1, and 80 Hz for axis 2

# **FGADV Following Geared Advance**

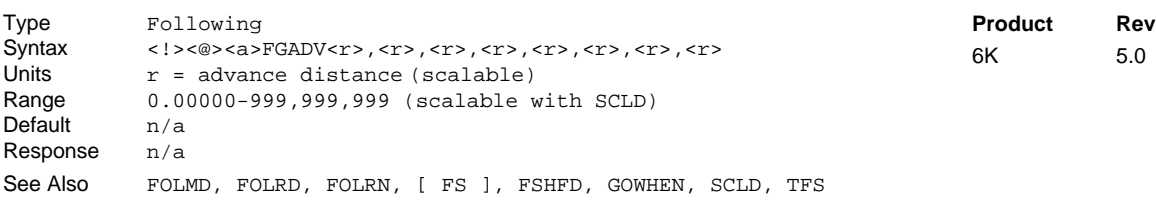

The FGADV command provides the ability to super-impose an advance or retard on Following motion. This is the same ability provided by the FSHFD command, except that the super-imposed motion is also geared to master motion. The FGADV command has the positive or negative "advance" distance as a parameter, but it initiates motion instead of simply setting up the distance. The shape of the super-imposed profile is determined by the FOLMD, FOLRN, and FOLRD commands (just as a normal preset Following move).

The FGADV command profile may be delayed with the GOWHEN command.

A FGADV move may be performed only while the conditions below exist (Following status bit #23, reported with the FS, TFS, and TFSF commands, indicates that it is "OK to do FGADV move"):

- Master is specified with a FOLMAS command
- Following is enabled with the FOLEN command
- The follower axis is either not moving, or moving at constant ratio in continuous mode (MC1)

A FGADV move may not be performed:

- During a preset (MC0) move
- In a compiled profile or program

Following Status (FS, TFS, and TFSF) bit #24 reports if a "FGADV move is underway".

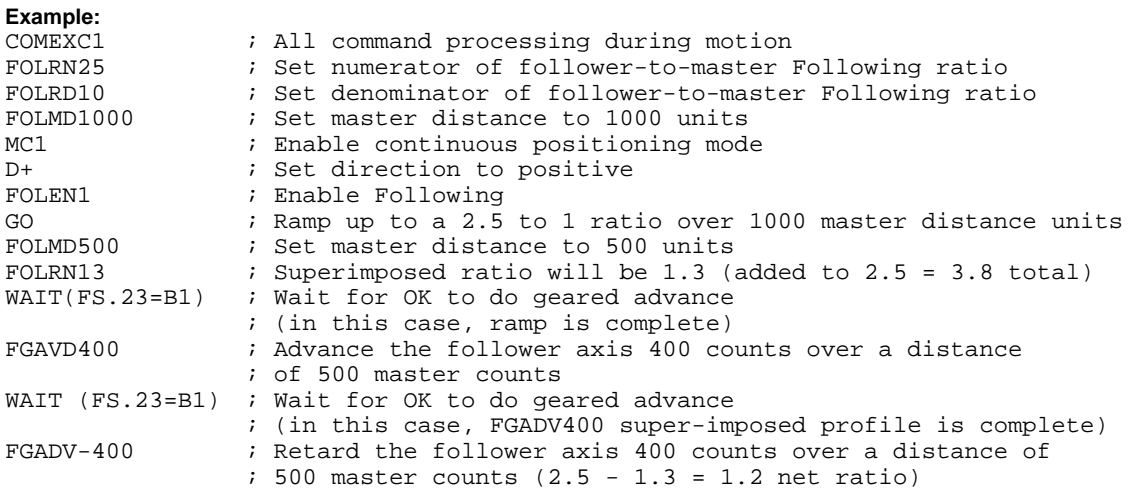

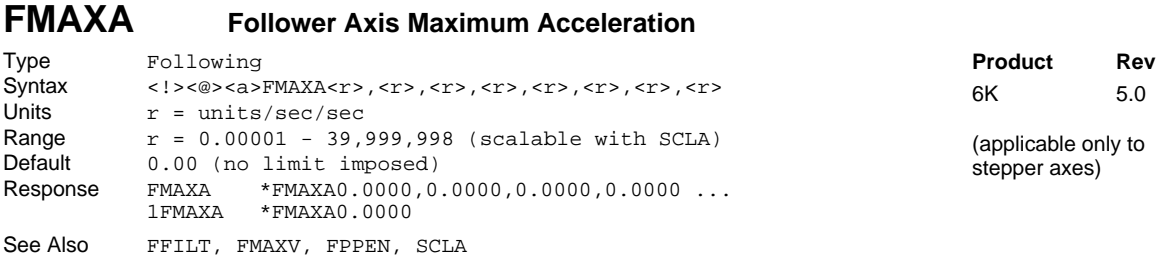

The FMAXA command sets the maximum acceleration for follower axes. The FMAXA command is scaled by the SCLA parameter.

As part of a ramp to new ratio, or simply following an accelerating master at constant ratio, a follower may be required to accelerate. If the required acceleration is larger than FMAXA, the follower will begin falling behind its commanded position. The 6K controller will attempt to make up this position error as soon as the commanded accel falls below FMAXA. In stepper controllers, an error correction velocity is added to that implied by the commanded ratio.

As with FMAXV, FMAXA should be determined and defined early in the development stage of an application to prevent any damage to the load on the follower axis when unexpectedly high accelerations are commanded. The torque available from the follower motor will also be a determining factor in this parameter in order to prevent motor stalls.

#### **Example:**

FMAXA75,100 ;Set axis 1 maximum follower acceleration to 75 user units and axis 2 ; maximum acceleration to 100 user units.

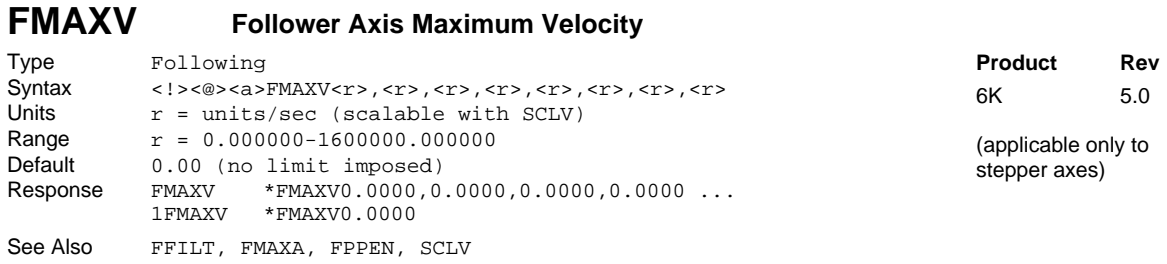

The FMAXV command sets the maximum velocity at which follower axes may travel. The FMAXV command accepts numeric variables (VAR) as an argument and is scaled by the SCLV parameter.

Normally in a Following application, the follower velocities will be known based on the normal speed of the master and the commanded Following ratios (FOLRN and FOLRD). In some cases, however, the master speed may be higher than normal, the follower may be commanded to perform a shift move, or some other event may occur which will cause the follower to travel at a velocity higher than expected. In these cases, the 6K controller will increase the speed of the follower as necessary to perform the required move, but only up to the FMAXV value.

If the commanded speed is higher than FMAXV, the follower axis will start falling behind its commanded position. The 6K controller will attempt to make up this position error as soon as the commanded speed falls below FMAXV. In stepper controllers, an error correction velocity is automatically added to that implied by the commanded ratio.

The FMAXV value should be determined and defined early in the development stage of an application to prevent any damage to the load on the follower axis when unexpectedly high velocities are commanded.

**Example:**<br>FMAXV15,20 ; Set the axis 1 follower maximum velocity to 15 user units and ; axis 2 follower maximum velocity to 20 user units.

# **FMCLEN Master Cycle Length**

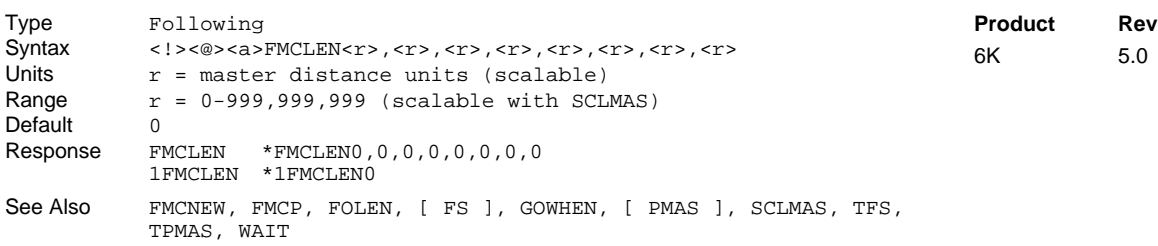

The FMCLEN command defines the length of the master cycle in user units. This value is scaled by the SCLMAS parameter. Numeric variables (VAR) can be used with this command. The initial value for FMCLEN is zero (FMCLENØ), which means that the default master cycle length is the maximum internal size (4,294,967,296).

The concept of a master cycle may be useful when moves or other events must be initiated at certain master positions in a repetitive cycle. By specifying a master cycle length, periodic actions may be programmed in a loop or with subroutines which refer to cycle positions, even if the master runs continuously. It is possible to program the 6K controller to suspend program operation or delay moves until specified master cycle positions. The master cycle length, FMCLEN, should be defined before the functions which wait for periodic master cycle positions are used. An axis need not be in Following mode (FOLEN1) to utilize the concept of a master cycle. However, **master positions will not be measured until a master has been assigned with the** FOLMAS **command.**

**Example** (refer also to FOLEN example #2)**:**

**Example:**

SCLMAS4000,16000 ; Set the master scale factors: axis  $1 = 4000$ ; axis  $2 = 16000$ FMCLEN3, (VAR2) ; Set axis 1 master cycle length to 3 user units, and axis 2 ; to the value of variable 2 times the SCLMAS value

# **FMCNEW Restart Master Cycle Counting**

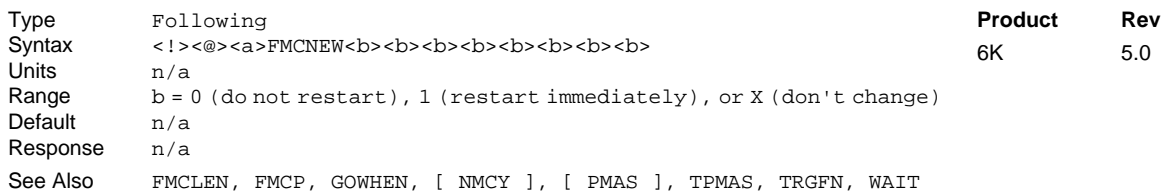

The FMCNEW1 command restarts master cycle counting. This sets the master cycle position (PMAS) to the value most recently specified with FMCP, and sets the master cycle number (NMCY) to zero. The master cycle position and the master cycle number are set immediately, and program flow continues normally.

The function of the FMCNEW1 command can be initiated with a trigger input by specifying a TRGFNcx1 command. If the FMCNEW1 command is used, master cycle counting is restarted immediately, if TRGFNcx1 is used, the 6K controller will record the instruction to set the master cycle position when the specified trigger occurs. In this case, the master cycle counting is restarted when the specified trigger is activated, even though commands continue to execute and the master cycle counting continues.

FMCNEWØ or FMCNEW1 will remove the status of master cycle restart pending a trigger input (TRGFNcx1). In the case of FMCNEWØ, no restart will occur, and the specified trigger will not cause a new cycle restart. Furthermore, if there is a trigger-based restart pending on axis  $X$ , and on axis  $Y$  a GOWHEN condition is specified based on PMAS of axis X, then issuing an FMCNEWØ on axis X will clear the pending trigger on axis X and will also clear the pending GOWHEN on axis Y.

A new cycle automatically occurs (i.e., the master cycle position is set to zero, not the FMCP value), when the master cycle length (FMCLEN) is reached, even if no FMCNEW command has been executed.

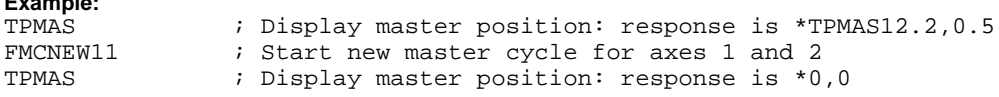

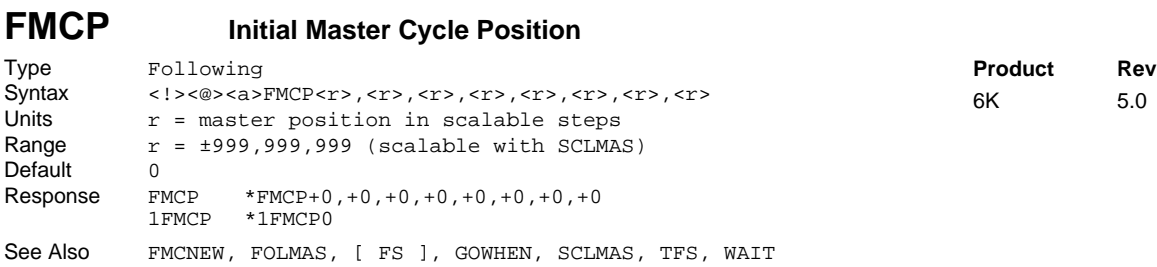

The FMCP command defines the initial master cycle position in user units. The initial master cycle position is assigned as the current master cycle position each time master cycle counting is restarted with the FMCNEW or TRGFNcx1 command. This value is scaled by the SCLMAS parameter. Numeric variables (VAR) can be used with this command. The default value for FMCP is zero (FMCPØ), which means that the master cycle position will be zero when master cycle counting is restarted (see FMCNEW).

The concept of an initial master cycle position may be useful if a new master cycle position counting must be restarted at a master position which is different from what needs to be considered the "zero position" of a periodic cycle. The initial position defined with FMCP applies to the first cycle only. When a master cycle is complete, the master cycle position rolls over to zero. A negative value would be used if some master travel were desired before master cycle position was zero. A positive value would be used if it was necessary to enter the first master cycle at a position greater than zero.

For example, suppose FMCLEN was set to 20 and FMCP was set to 7. When master cycle position counting is restarted, either via FMCNEW1 or the specified trigger (TRGFNcx1), the initial master cycle position will be 7. Rollover will occur after the master travels 13 more units, and the master cycle position would go to zero.

```
Example:
FMCP-2,7 : Set the initial master cycle position to -2 for axis 1
```
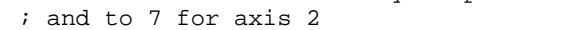

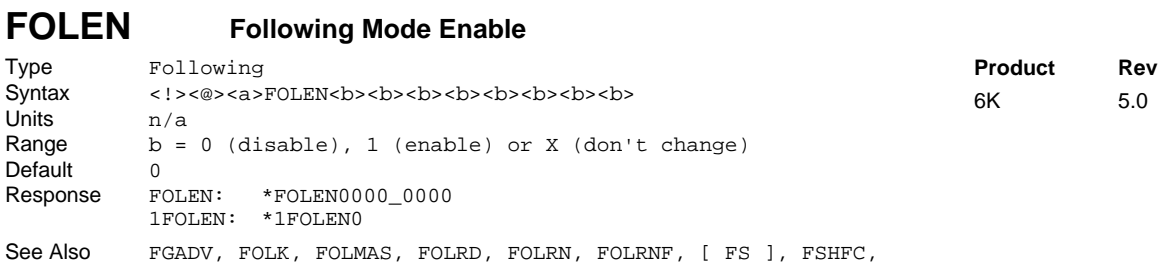

The FOLEN command indicates whether subsequent moves on the specified axes will be following a master (FOLEN1) or normal time-based moves (FOLEN0). The term *Following mode* means that FOLEN1 has been given, and that the motion of the follower is dependent on the motion of the master at all times. If FOLEN0 is given, the motion of the master is still monitored, but the motion of the follower is independent of the master.

#### **To move in the Following mode, the master must be previously specified with the** FOLMAS **command.**

Enabling the Following mode (FOLEN1) will set the net position shift value (reported by TPSHF and PSHF) to zero. This is true even if the follower is already in Following mode.

S-Curve profiling is not operational during Following moves.

FSHFD, GOWHEN, JOG, JOY, TFS

#### **RESTRICTIONS ON USING** FOLEN

The FOLEN command may not be executed during certain conditions (results in the error message "NOT VALID DURING RAMP").

- You may not enable Following (FOLEN1) on an axis that is in motion, waiting for a GOWHEN condition, or operating in the Joystick mode  $(J\text{OY1})$  or Jog mode  $(J\text{OGI})$ .
- You may not disable Following (FOLEN0) on an axis that is in motion (unless moving at ratio in continuous mode, MC1, and not shifting) or waiting for a GOWHEN condition.

#### FOLEN **Examples**

#### Example #1:

The 6K product is controlling a rotary drive, the master is a 1000-line incremental encoder mounted on the back of an externally controlled motor, and programming units are to be revs/second (rps).

#### **Stepper Products:**

The follower will start ramping to a ratio of  $1:1$  when trigger  $#1$  (TRG-1A) goes active. This means the actual step ratio of follower to master is 25000 to 4000, or 6.25 follower steps for every master. After 25 master revolutions, the follower will decelerate to a 0.5:1 ratio (3.125 follower steps for every master). After a total of 75 master revolutions, the follower will ramp to zero ratio (i.e., stop) and repeat the cycle when trigger #1 is activated. All ramps to new ratios, including zero ratio, take place over one master revolution.

**Scaling Set Up:** (prior to defining program)

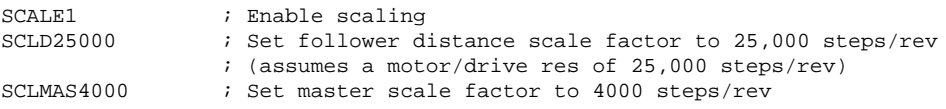

#### **Servo Products:**

The follower will start ramping to a ratio of 1:1 when trigger  $#1$  (TRG-1A) goes active. This means the actual step ratio of follower to master is 4000 to 4000, or 1 follower steps for every master. After 25 master revolutions, the follower will decelerate to a 0.5:1 ratio (0.5 follower steps for every master). After a total of 75 master revolutions, the follower will ramp to zero ratio (i.e., stop) and repeat the cycle when trigger #1 is activated. All ramps to new ratios, including zero ratio, take place over one master revolution.

#### **Scaling Set Up:** (prior to defining program)

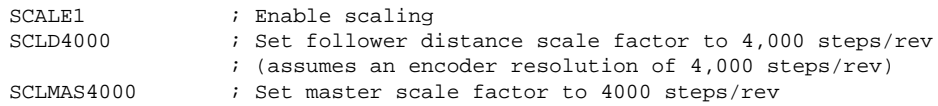

The application program is defined as follows:

```
DEL FOLTST : Delete program called FOLTST
DEF FOLTST : Begin definition of program called FOLTST
INFNC1-H ; Set input #1 (TRG-1A) to be "trigger interrupt" (used with GOWHEN later)
COMEXC1 ; Select continuous command processing mode
MC1 \qquad \qquad ; Select continuous positioning mode
FOLMAS31 ; Assign encoder input #3 as master for axis #1
FOLMD1 ; Follower should change ratios over 1 master revolution
FMCLEN100 ; Set master cycle length to 100 revs
FOLRD1 \qquad ; Set follower-to-master Following ratio denominator to 1
              ; (applies to all subsequent FOLRN commands)
FOLEN1 : Enable Following on axis #1
D+ \qquad \qquad ; Set motion to the positive- direction
$STRMV ; Label to repeat move
1TRGFNA1 ; Suspend execution of next move until trigger (TRG-1A) is active
1TRGFNAx1 ; Begin new master cycle (counter at 0) when trigger (TRG-1A) is active
FOLRN1 ; Set follower-to-master Following ratio numerator to 1 (ratio set to 1:1)
GO1 \qquad ; Start continuous Following move (when TRG-1A is active)
WAIT(1AS.26=b0 AND FS.4=b1) ; Wait for profile to actually start
                              ; (when TRG-1A is active) and be at ratio
GOWHEN(1PMAS>=25) ; Suspend execution of next move until master position >= 25
FOLRN0.5 \therefore Set Following ratio numerator to 0.5 (ratio set to 0.5:1)<br>GO1 \therefore Initiate new move according to new Following ratio
              ; Initiate new move according to new Following ratio
              ; (when master position >= 25)
WAIT(1AS.26=b0 AND FS.4=b1) ; Wait for profile to actually start
                               ; (when master position >= 25) and be at ratio
GOWHEN(1PMAS>=75) ; Suspend execution of next move until master position >= 75<br>FOLRN0 \qquad ; Set Following ratio numerator to zero
          ; Set Following ratio numerator to zero
             ; (ratio causes follower to ramp to stop)
GO1 \qquad ; Initiate new move with new Following ratio (when master pos. >= 75)
WAIT(1AS.26=b0 AND FS.1=b0) ; Wait for profile to actually start
            ; (when master position >= 75) and the follower is not moving
JUMP STRMV ; Repeat the cycle
END ; End of program
```
### Example #2:

### **Stepper Axes:**

The master is an encoder mounted to gearing on a conveyor line. The gearing results in 16,000 encoder steps per conveyor inch. The follower on axis one is a 25,000 step/rev microstepper on a 36" long, 4-pitch leadscrew. The follower waits for the product to be sensed on the conveyor, accelerates to a 1-to-1 ratio, waits for a safe location to actuate the stamping equipment, then applies an inked stamp to the product at the correct location. After the stamp is placed, the follower quickly moves back to the starting position and waits for the next product. Note that this example illustrates how the WAIT command can be used to wait for master cycle positions in order to coordinate motion.

#### **Scaling Set Up:** (prior to defining program)

SCALE1  $\begin{array}{ccc} i & \text{Enable scaling} \\ \text{SCLA100000} & i & \text{Set } \text{accel goal} \end{array}$ SCLA100000 ; Set accel scaling: 100,000 steps/inch<br>SCLV100000 ; Set velocity scaling: 100,000 steps/i SCLV100000 ; Set velocity scaling: 100,000 steps/inch<br>SCLD100000 ; Set follower distance scaling: 100,000 st SCLD100000 ; Set follower distance scaling: 100,000 steps/inch<br>SCLMAS16000 ; Set master scale factor to 16000 steps/inch to pr ; Set master scale factor to 16000 steps/inch to program in inches

### **Servo Axes:**

The master is an encoder mounted to gearing on a conveyor line. The gearing results in 16,000 encoder steps per conveyor inch. The follower on axis one is a 4,000 step/rev servo on a 36" long, 4-pitch leadscrew. The follower waits for the product to be sensed on the conveyor, accelerates to a 1-to-1 ratio, waits for a safe location to actuate the stamping equipment, then applies an inked stamp to the product at the correct location. After the stamp is placed, the follower quickly moves back to the starting position and waits for the next product. Note that this example illustrates how the WAIT command can be used to wait for master cycle positions in order to coordinate motion.

#### **Scaling Set Up:** (prior to defining program)

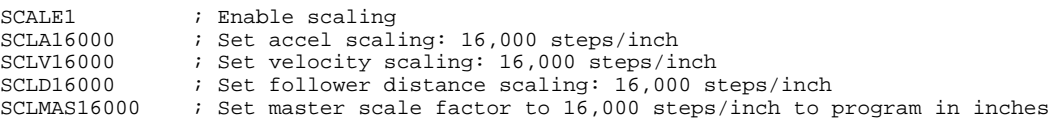

#### The application program is defined as follows:

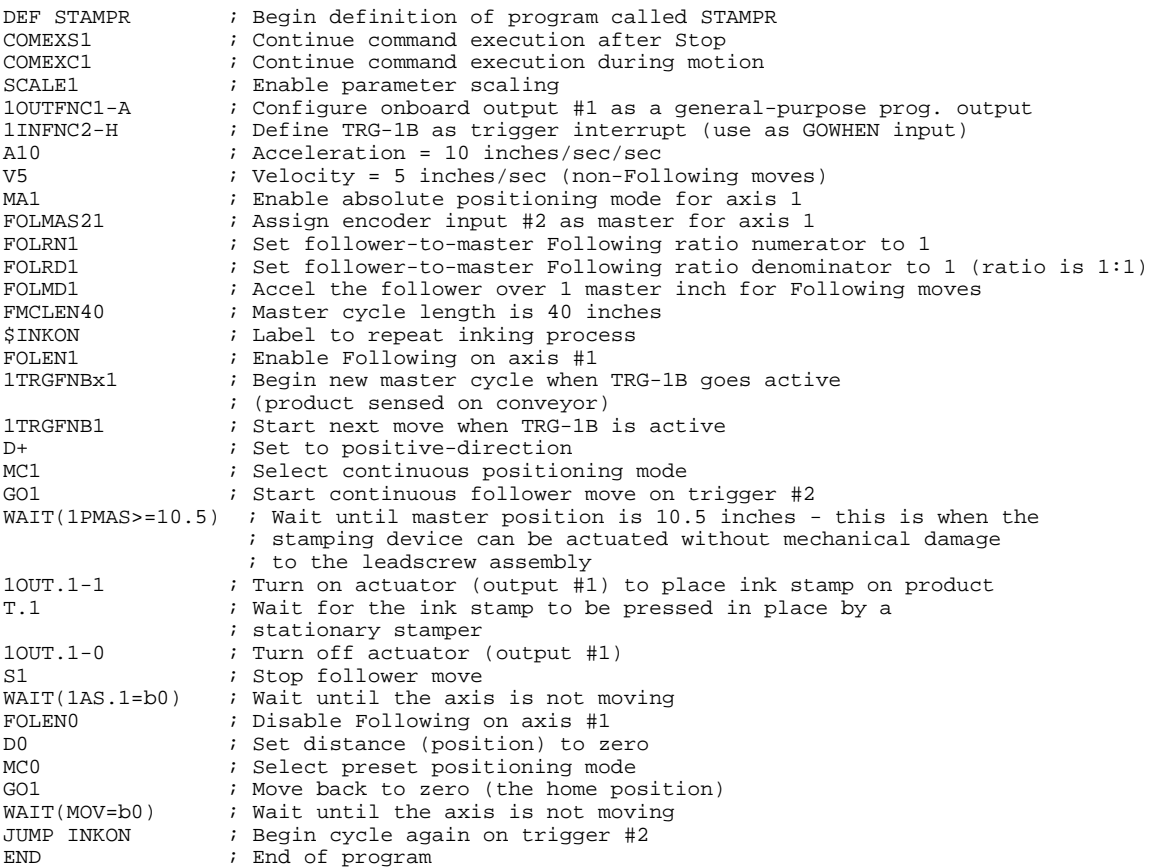

# **FOLK Following Kill**

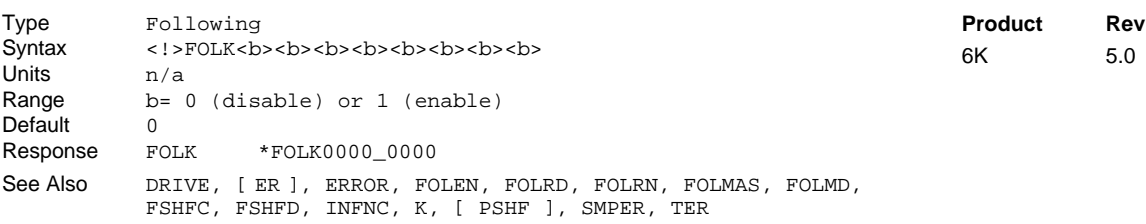

Under default operation (FOLK0), certain error conditions (i.e., drive fault input active, or max. position error limit exceeded) will cause the 6K controller to disable the drive and kill the Following profile (follower's commanded position loses synchronization with the master).

If you enable Following Kill (FOLK1), these error conditions will still disable the drive (DRIVE0), but will not kill the Following profile. Because the Following profile is still running, the controller keeps track of what the follower's position should be in the Following trajectory. To resume Following operation, resolve the error condition (drive fault, excessive position error), enable the drive (DRIVE1), and command the controller to impose a shift to compensate for the lapse/shift that occurred while the drive was disabled and the follower was not moving. To impose the shift, assign the negative of the internally monitored shift value (PSHF) to a variable (e.g., VAR1 =  $-1$  \* PSHF) and command the shift using a variable substitution in the FSHFD command (e.g., FSHFD(VAR1)).

The FOLK command only preserves Following profiles; normal velocity-based profiles will be killed regardless of the FOLK command.

# **FOLMAS Assignment of Master to Follower**

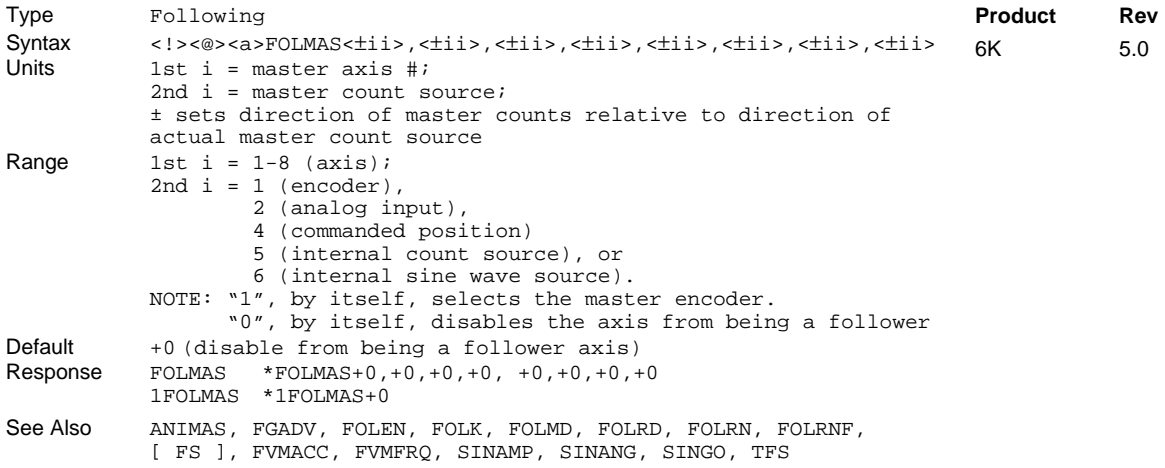

Use FOLMAS to assign or un-assign a master to a follower axis. Each data field  $(\pm i)$  configures that axis as a follower following the specified master count source. In the syntax for each follower axis  $(\pm i)$ , the sign bit sets the direction of master counting relative to the actual direction of the counts as received from the master count source. The first i selects the axis number of the master you are assigning to the follower, and the second i selects the count source of that master axis.

Exceptions to the syntax:

- If a one (1) is place int he data field  $(\pm i)$ , that axis will follow the counts from the Master Encoder (the separate encoder labeled "MASTER ENCODER").
- If a zero  $(\emptyset)$  is placed in the data field  $(\pm i)$ , that axis becomes a normal non-Following axis.

**Virtual Master**. There are two "Virtual Master" options (an internal count source and an internal sine wave) for applications that require the synchronization features of Following, but have no external master. For a detailed description virtual master features, see "Virtual Master" in the *Programmer's Guide*.

- Master Source Option 5 (e.g., FOLMAS±i5) selects the internal count source as master. The frequency and acceleration of the internal count source are established with the FVMACC and FVMFRQ commands, respectively.
- Master Source Option 6 (e.g., FOLMAS $\pm$ i6) selects the internal sine wave as master. The angle and amplitude of the sine wave are established with the SINANG and SINAMP commands, respectively. To start and stop the internal sine wave generator, use the SINGO command.

If scaling is enabled (SCALE1), the measurement of the master is scaled by the SCLMAS value. For more information on scaling, refer to page 16 or to the SCLMAS command description.

### **NOTES**

- A follower axis cannot use its own feedback device or commanded position as the master input.
- Multiple axes may follow the same count source (e.g., encoder) from the same master. However, multiple axes may **not** follow different count sources (e.g., encoder and commanded position) from the same master.
- Before you can use an analog input as a master count source, you must first use the ANIMAS command to assign the analog input to a master axis number. Then you can user the FOLMAS command to assign the analog input as a master counting source for a specific follower axis.

As an example, the FOLMAS+31, -12, command sets up these parameters:

- Follower axis #1 is set up as follows  $(+31)$ : Encoder #3 is assigned as the master to follower axis #1. The positive sign bit indicates that master counts will count in the same direction as encoder #3.
- Follower axis #2 is set up as follows  $(-12)$ : Master analog input #1 is assigned as the master to follower axis #2. The negative sign bit indicates that the master counts will count in the opposite direction of the sign of the voltage change on the analog input.
- Axes 3 and 4 are not affected.

#### **NOTE**

The FOLMAS command configures an axis to be a follower, but does not automatically enable Following. To enable Following use the FOLEN1 command. To enable follower motion, enable Following (FOLEN1), issue a ratio (FOLRN and FOLRD), and issue the GO command.

As soon as the master is specified with the FOLMAS command, a continuously updated relationship is maintained between the follower's position and the master's position. Also, master velocity is continuously measured. **For steppers only**, the configuration of the follower axis is used in the implementation of the step output, so several commands need to be executed before FOLMAS; they are DRES, ERES, and PULSE.

Notice that the master axis number does not need to be the same as the follower axis number. (For example, given FOLMAS21, 44, 31, axis 1 is follower to the encoder input on axis  $\#2$ , axis  $\#2$  is follower to the commanded output of axis #4, axis #3 is not configured as a follower, and axis 4 is follower to the encoder input of axis #3.)

There are several applications in which a minus sign in the FOLMAS command is used. A minus sign should be used whenever the master is moving in the desired positive direction and yet the 6K controller actually perceives the master to be moving in the negative direction. For example, this can occur when the master input device is mounted on the opposite side of a conveyor. Putting a minus sign in front of the master parameter specification in the FOLMAS command causes the incoming master signal to be negated before it is used by the follower. The term *master count* refers to the count after negation, if any.

For preset follower moves, the direction the follower travels depends on the mode of operation (absolute or incremental) and the commanded position. However, once a preset follower move is commanded, it will

only start moving if the master is moving in the positive direction. This is true no matter the commanded direction of the follower move.

For continuous follower moves, the master count direction has a different effect. If the commanded move is positive in direction and the master is counting up, the actual follower travel direction will be positive. If the commanded move is positive in direction and the master is counting down, the actual follower travel direction will be negative. Similar cases exist for follower moves commanded in the negative direction.

**Example:** (refer to the FOLEN examples)

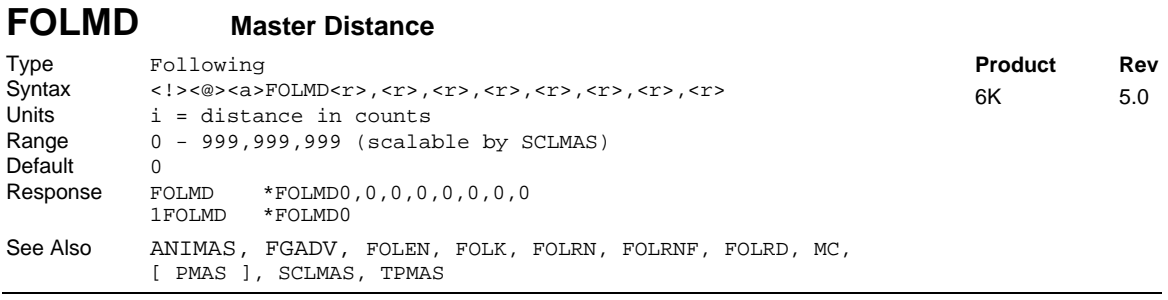

If a follower is in continuous positioning mode (MC1), FOLMD is the master distance over which acceleration or deceleration from the current ratio to the new ratio takes place. Or, if a follower is in preset positioning mode (MCØ), the FOLMD command indicates the master distance over which the next preset move will take place.

If scaling is enabled (SCALE1), the FOLMD value is specified in user units and is scaled by the SCLMAS parameter (for more detail on scaling, refer to page 16 or to the SCLMAS command description). Numeric variables (VAR) can be used with this command (e.g., FOLMD12,(VAR6),3,6).

By carefully specifying accurate master distances for each ramp of a follower's move profile, a precise position relationship between master and follower will be maintained during all phases of the profile. The "Master and Follower Distance Calculation" section in the Following chapter of the *Programmer's Guide* discusses the relationship between ratio changes and the corresponding master and follower distances.

HINT: If a follower is in continuous mode (MC1) and the master is starting from rest, setting FOLMD to Ø will ensure precise tracking of the master's acceleration ramp. This is how the trackball application example is written in the Following chapter of the Programmer's Guide.

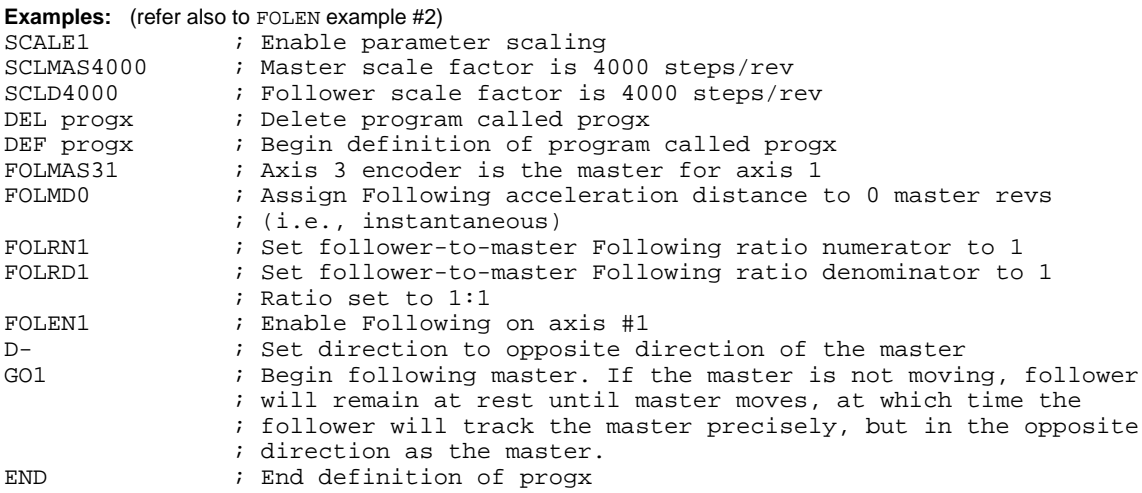

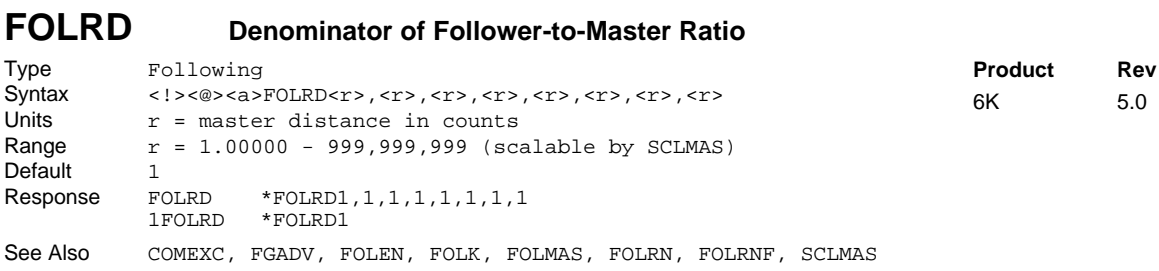

The FOLRD command establishes the denominator of a ratio between follower and master travel. (Ratios are always specified as positive, similar to velocity.) For a preset move (MCØ), it is the maximum allowed ratio, and for a continuous move (MC1), it is the final ratio reached by the follower. The actual follower direction will depend on commanded moves ( $D+$  or  $D-$ ) and master direction.

If no FOLRD parameter is specified, it is assumed to be 1.

If scaling is enabled (SCALE1), the FOLRD value is scaled by the SCLMAS value. For more detail on scaling, refer to page 16 or to the SCLMAS command description.

Numeric variables (VAR) can be used with this command for master parameters (e.g., FOLRD(VAR5),5).

Each time FOLRN or FOLRD are given, the 6K controller divides the scaled numerator and denominator to calculate the ratio, but roundoff errors are eliminated by measuring both master and follower over a large distance. After scaling, the maximum magnitude of the ratio is 127 follower steps for every master step.

**ON-THE-FLY CHANGES**: You can change Following ratio *on the fly* (while motion is in progress) in two ways. One way is to send an immediate command (!FOLRD) followed by an immediate go command (!GO). The other way is to enable the continuous command execution mode (COMEXC1) and execute a buffered command (FOLRD) followed by a buffered go command (GO).

**Example:** (refer also to the FOLEN examples)

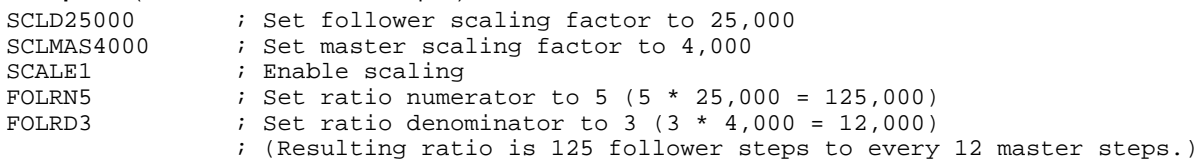

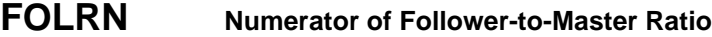

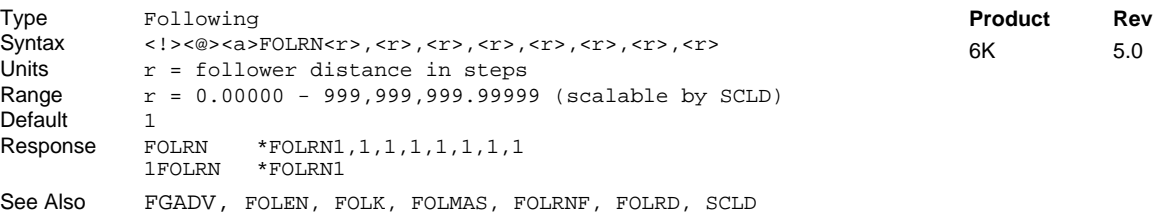

The FOLRN command establishes the numerator of a ratio between follower and master travel. (Ratios are always specified as positive, similar to velocity.) For a preset move (MCØ), it is the maximum allowed ratio, and for a continuous move (MC1), it is the final ratio reached by the follower. The actual follower direction will depend on commanded moves ( $D+$  or  $D-$ ) and master direction.

If no FOLRN parameter is specified, it is assumed to be 1.

If scaling is enabled (SCALE1), the FOLRN value is scaled by the SCLD value. For more detail on scaling, refer to page 16 or to the SCLD command description.

Numeric variables (VAR) can be used with this command for follower parameters (e.g., FOLRN(VAR2), 5).

Each time FOLRN or FOLRD are given, the 6K controller divides the scaled numerator and denominator to calculate the ratio, but roundoff errors are eliminated by measuring both master and follower over a large distance. After scaling, the maximum magnitude of the ratio is 127 follower steps for every master step.

**ON-THE-FLY CHANGES**: You can change Following ratio *on the fly* (while motion is in progress) in two ways. One way is to send an immediate command (!FOLRN) followed by an immediate go command (!GO). The other way is to enable the continuous command execution mode (COMEXC1) and execute a buffered command (FOLRN) followed by a buffered go command (GO).

**Example:** refer to the FOLRD and FOLEN examples

See Also [ FS ], TFS

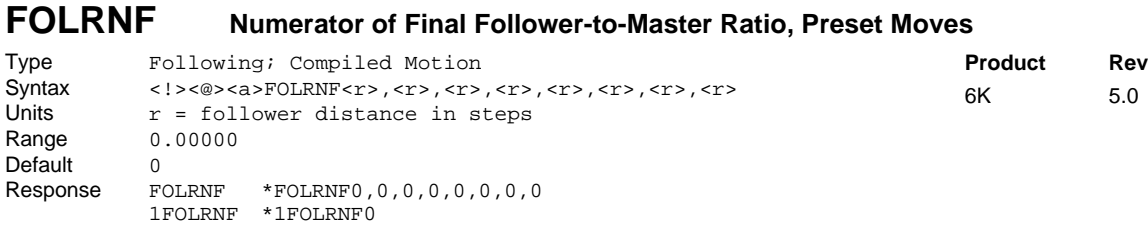

See Also FGADV, FOLEN, FOLRD, FOLRN, FOLMD, SCLD

The Numerator of Final Follower-to-Master Ratio, Preset Moves (FOLRNF) command establishes the numerator of the final ratio between follower and master travel. (Ratios are always specified as positive, similar to velocity.) The FOLRNF command designates that the motor will move the load the distance designated in a preset GOBUF segment, completing the move at a final ratio of zero. FOLRNF applies only to the first subsequent GOBUF, which marks an intermediate "end of move" within a following profile. FOLRNF is used only in conjunction with the GOBUF command. Normal preset GO moves always finish with zero FOLRNF.

If scaling is enabled (SCALE1), the FOLRNF value is scaled by the SCLD value. For more detail on scaling, refer to page 16 or to the SCLD command description.

**NOTE:** The only allowable value for FOLRNF is  $\varnothing$ , and it may only be used with compiled preset Following moves (a non-zero FOLRNF value will result in an immediate error message). FOLRNF is allowed for a segment only if the starting ratio is also zero (i.e., it must be the first segment, or the previous segment must have ended in zero ratio).

With compiled preset Following moves where FOLRNF has not been given, the final ratio is given with FOLRN, and the shape of the intermediate profile will be constrained to be within the starting and ending ratios.

For more information on using the FOLRNF command, refer to the Custom Profiling chapter in the *Programmer's Guide*.

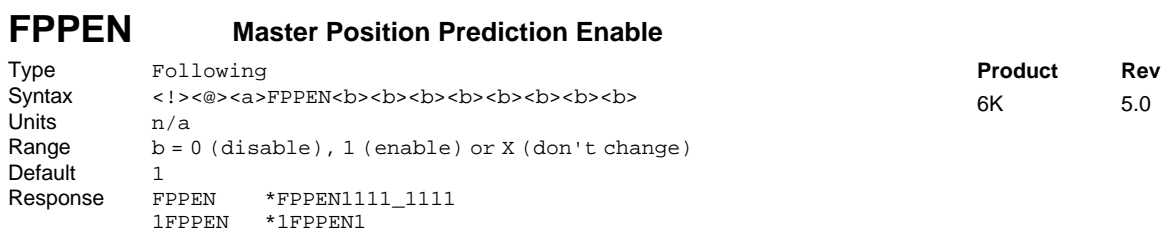

The FPPEN command enables or disables Master Position Prediction in the 6K controller Following algorithm. Master Position Prediction is enabled by default, but can be disabled as desired with the FPPENØ command.

The 6K controller measures master position once per *position sample period* and calculates a corresponding follower commanded position. This calculation, and achieving the subsequent follower commanded position, requires 2 sample periods (4 milliseconds).

Enabling Master Position Prediction (FPPEN1) eliminates any lag in follower position which would be dependent on master speed. It may be desirable to disable Master Position Prediction (FPPENØ) when maximum follower smoothness is important and minor phase delays can be accommodated. A detailed discussion of Master Position Prediction is given in the Following chapter of the *Programmer's Guide.*

**Example:** FPPEN11 ; Enable Master Position Prediction for axis 1 and 2.

Command Descriptions **101**

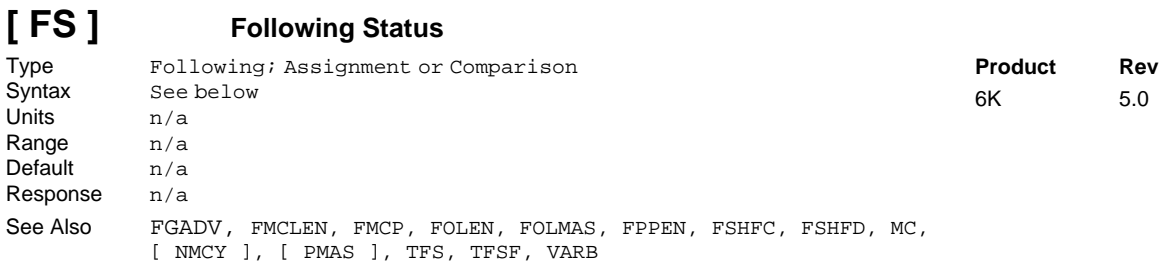

The Following Status (FS) command is used to assign the Following status bits for a specific axis to a binary variable, or to make a comparison against a binary or hexadecimal value. The function of each status bit is shown below.

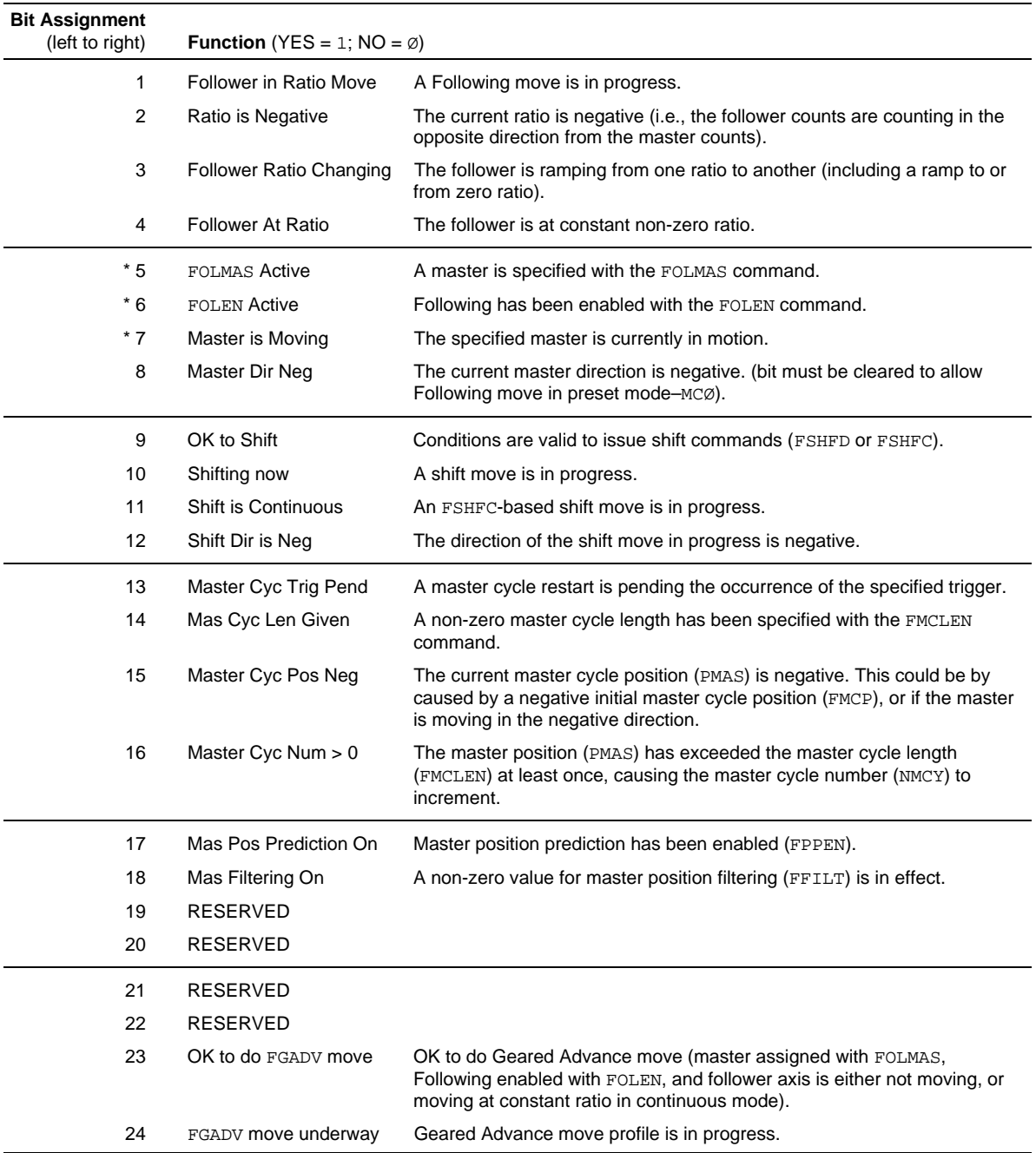

\* All these conditions must be true before Following motion will occur.

**Syntax:** VARBn=aFS where n is the binary variable number and a is the axis identifier, or FS can be used in an expression such as IF(1FS=b11Ø1), or IF(1FS=h7F). The FS command must be used with an axis specifier, or it will default to axis 1.

To make a comparison against a binary value, place the letter b (b or B) in front of the value that the Following status is being compared against. The binary value itself must only contain ones, zeros, or Xs  $(1, \emptyset, X, x)$ . To make a comparison against a hexadecimal value, the letter h (h or H) must be placed in front of the value that the Following status is being compared against. The hexadecimal value itself must only contain the letters A through F, and the numbers Ø through 9.

If you wish to assign only one bit of the Following status to a binary variable, instead of all 32, the bit select (.) operator can be used. The bit select, in conjunction with the bit number, is used to specify a specific Following status bit (e.g., VARB1=1FS.12 assigns axis 1 status bit 12 to binary variable 1).

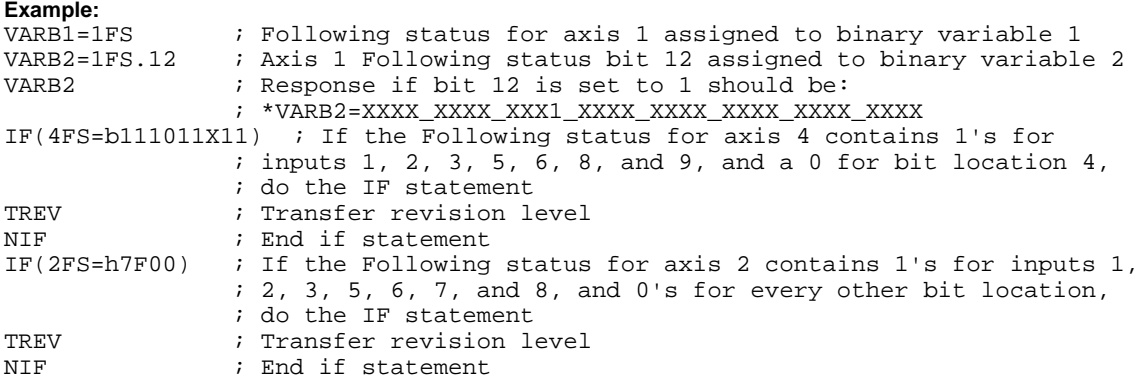

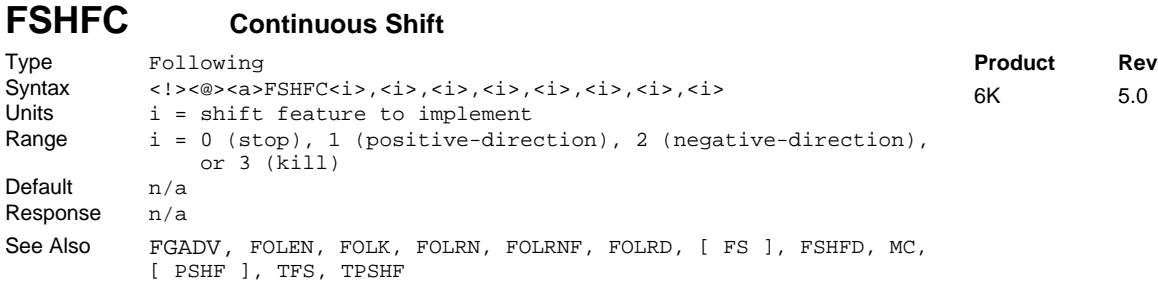

The FSHFC command allows time-based follower moves to be superimposed on continuous Following moves. This results in a *shift* (change in phase) between the master position and the follower position. Continuous shift moves in the positive- or negative-direction may be commanded only while the follower is in the Following mode (FOLEN1).

**Steppers only:** An FSHFC move may be performed only when the follower is in the continuous positioning mode (MC1) and performing a Following move at a constant ratio.

The most recently commanded velocity  $(v)$  and acceleration  $(A)$  for the follower axis will determine the speed at which the FSHFC move takes place. The velocity and direction of the FSHFC shift is independently superimposed on whatever velocity and direction results from the ratio and motion of the master. The FSHFC shift is not a change in ratio; rather, it is a velocity added to a ratio. The velocity commanded is added to the present speed at which the follower is moving, up to the velocity limit of the product. For example, assume a follower is traveling at 1 rps in the positive direction while following a master. If a FSHFC move is commanded in the positive direction at 2 rps, the follower's actual velocity (after acceleration) will be 3 rps.

The FSHFC parameters stop  $(\emptyset)$  and kill (3) can be used to halt a continuous FSHFC move (positivedirection or negative-direction). The example below shows how to stop a FSHFC continuous move.

An FSHFC move may be needed to adjust the relative follower position on the fly during the continuous Following move. For example, suppose an operator is visually inspecting the follower's motion with respect

to the master. If he notices that the master and follower are out of synchronization, it may be desirable to have an interrupt programmed (e.g., activated with a push-button switch) that will allow the operator to advance or retard the follower at a super-imposed correction speed until the operator chooses to have the follower start tracking the master again. The example below shows this.

### FSHFC **Example:**

Assume all scale factors and set-up parameters have been entered for the master and follower. In this example, the follower (axis #1) is continually following the master at a 1:1 ratio. If the operator notices some mis-alignment between master and follower, he can press 1 of 2 pushbuttons (connected to onboard trigger inputs #1 and #2, which are also referred to as TRG-1A and TRG-1B) to shift the follower in the positive- or negative-direction at 0.1 user scaled units until the button is released. After the adjustment, the program continues on as before.

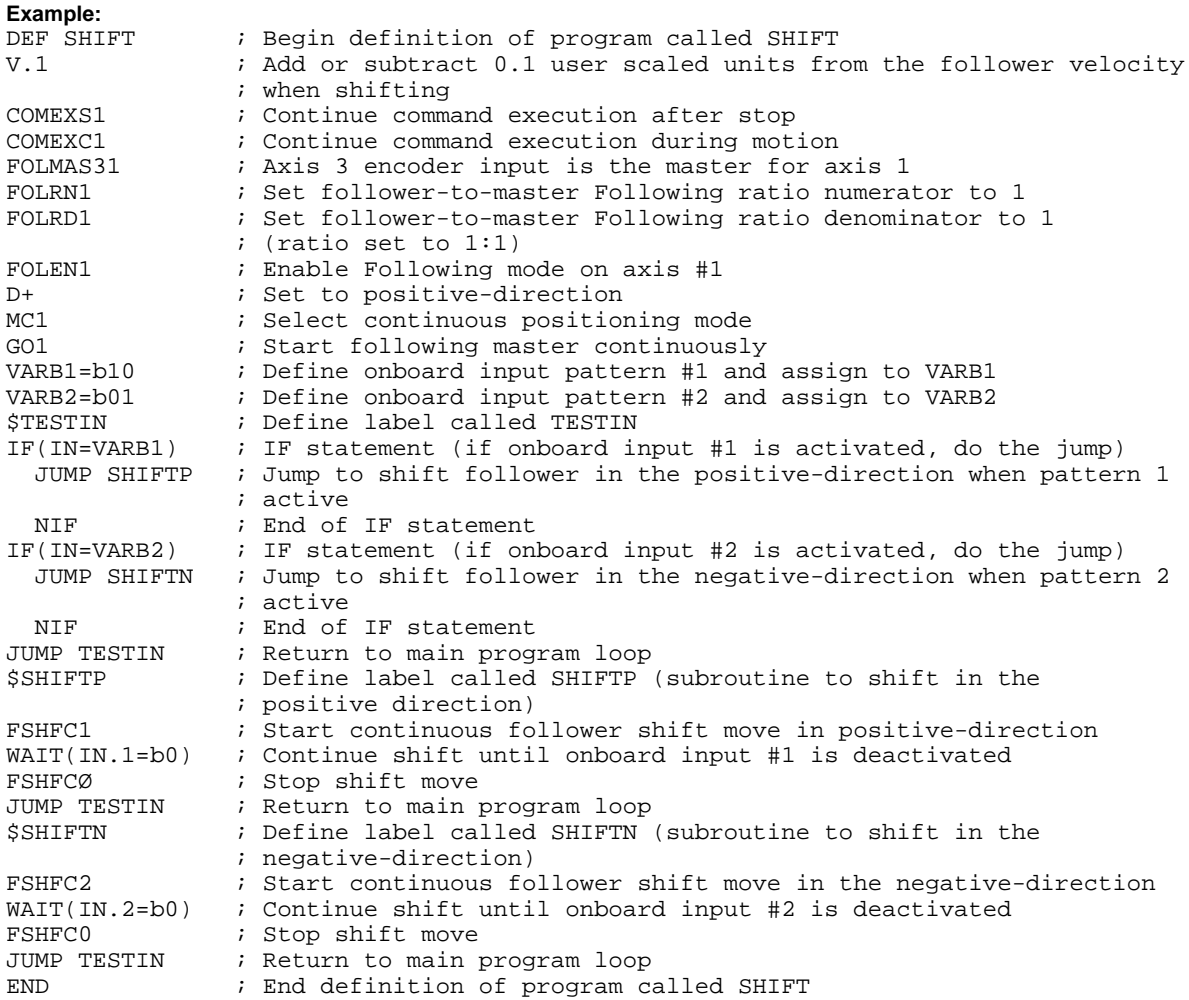

# **FSHFD Preset Shift**

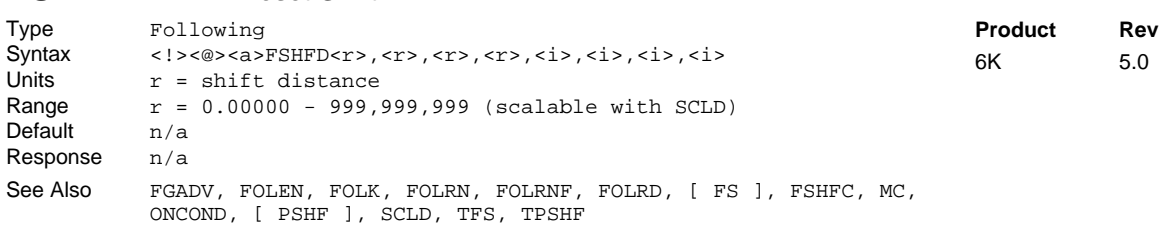

The FSHFD command allows time-based follower moves to be superimposed on continuous Following moves. This results in a *shift* (change in phase, or registration) between the master position and the follower position. Preset shift moves of defined or variable distances, may be commanded only while the follower is in the Following mode (FOLEN1). The FSHFD distance is scaled by the SCLD value of scaling is enabled (SCALE1).

**Steppers Only:** An FSHFD move may be performed only when the follower is in the continuous positioning mode (MC1) and performing a Following move at a constant ratio.

The most recently commanded velocity (V) and acceleration (A) for the follower axis will determine the speed at which the FSHFD move takes place. The velocity and direction of the FSHFD shift is independently superimposed on whatever velocity and direction results from the ratio and motion of the master.

The FSHFC parameters stop  $(\emptyset)$  and kill  $(3)$  can be used to halt an FSHFD.

It should be noted that FSHFD is similar in execution to GO. The entire preset distance shift, or ramp-to-shift velocity, must finish before the 6K controller proceeds to the next command.

The FSHFD shift is not a change in ratio; rather, it is a velocity added to a ratio. The velocity commanded will be added to the present speed at which the follower is moving, up to the velocity limit of the product. For example, assume a follower is traveling at 1 rps in the positive direction while following a master. If a FSHFD move is commanded in the positive direction at 2 rps, the follower's actual velocity (after acceleration) will be 3 rps.

An FSHFD move may be needed to adjust the follower position on the fly because of a load condition which changes during the continuous Following move. For example, suppose an operator is visually inspecting the follower's motion with respect to the master. If the operator notices that the master and follower are out of synchronization, it may be desirable to have an input programmed (e.g., activated with a push-button switch) that will allow the operator to advance or retard the follower a fixed distance, and then let the follower resume tracking the master. The example below illustrates this.

### FSHFD **Example:**

Assume all scale factors and set-up parameters have been entered for the master and follower. In this example, the follower (axis #1) is continually following the master at a 1:1 ratio. If the operator notices some mis-alignment between master and follower, he can press 1 of 2 pushbuttons (connected to onboard trigger inputs #1 and #2, which are also referred to as TRG-1A and TRG-1B) to advance or retard the follower a fixed distance of 200 steps. After the adjustment, the follower resumes tracking the master as before.

*(Program on following page)*

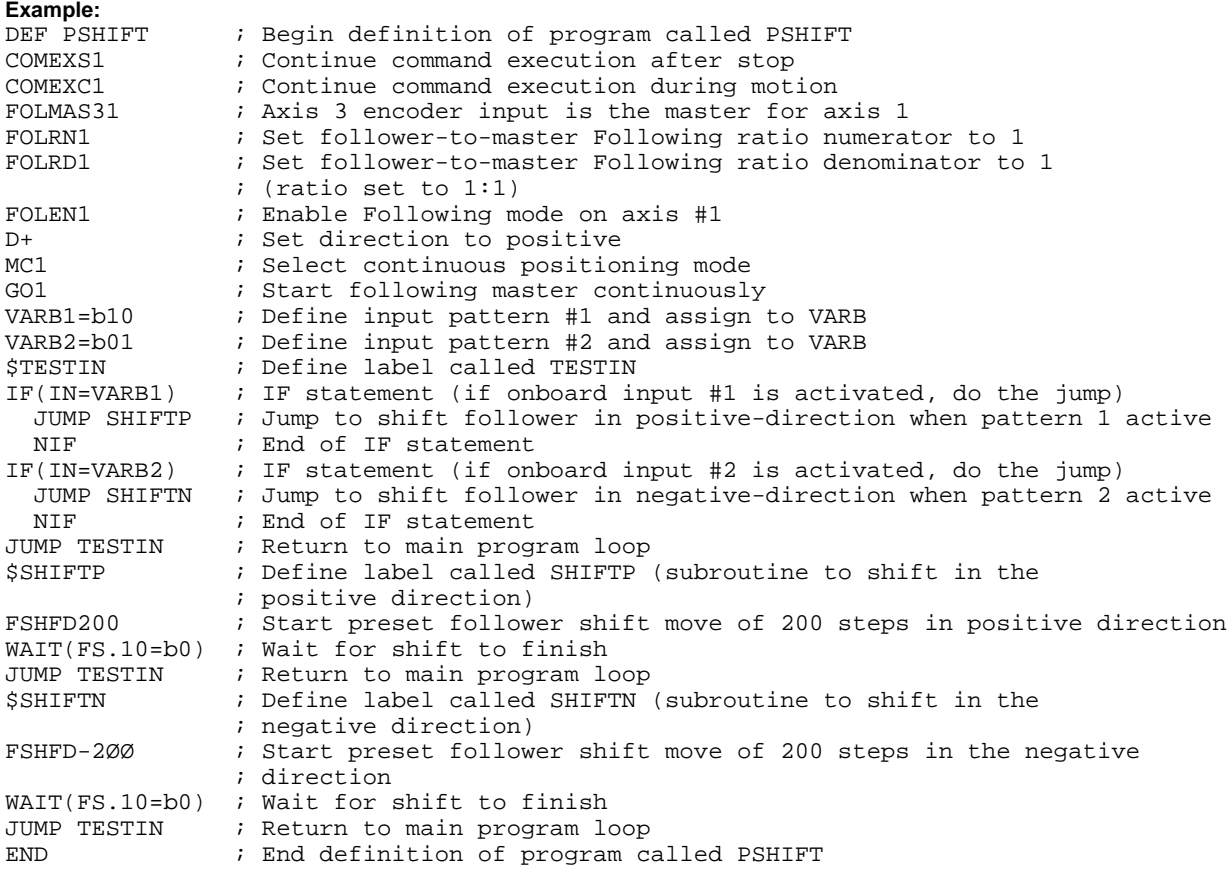

# **FVMACC Virtual Master Count Acceleration**

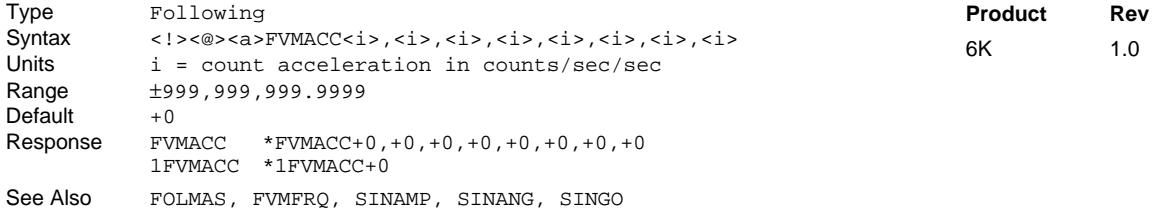

Use the FVMACC command to define the rate at which the virtual master internal count frequency may change for each axis. This command allows smooth changes in master velocity and direction.
## **FVMFRQ Virtual Master Count Frequency**

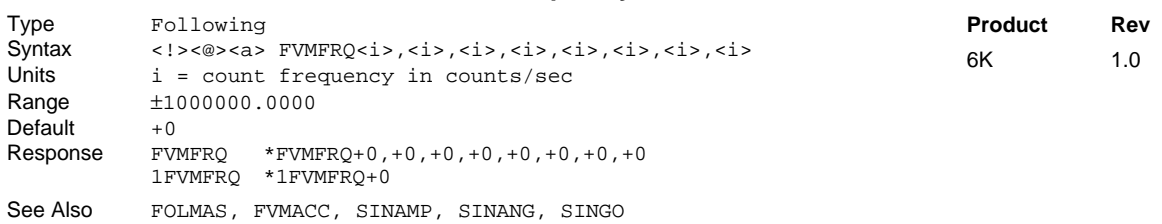

Use the FVMFRQ command to define the virtual master count frequency for each axis. The "virtual master" is an internal count source, intended to mimic the counts which might be received on an external encoder port. Just as may be encountered with an external encoder, this count source may speed up, slow down, stop, or count backwards.

There is one count source per axis. Each count source has a variable count frequency, defined by the user. The count sources are always enabled, counting at the signed rate specified by this command. To start and stop the count source, specify non-zero or zero values, respectively, for the FVMFRQ command.

The rate at which the count frequency may change is specified in counts per second per second with the FVMACC command, allowing smooth changes in master velocity and direction.

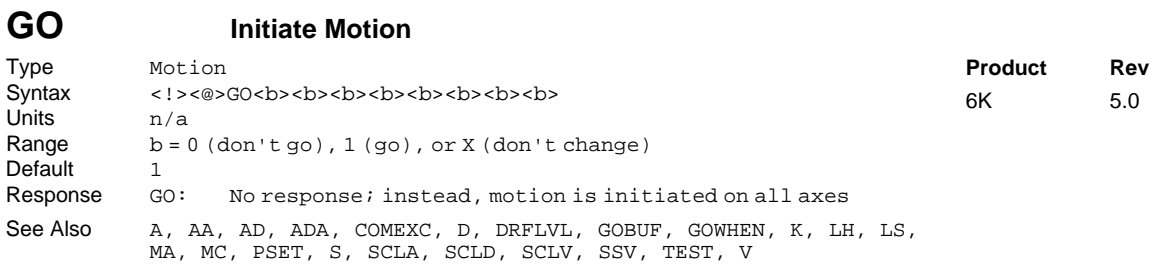

The Initiate Motion (GO) command instructs the motor to make a move using motion parameters that have been previously entered. Several commands affect the motion that will occur when a GO is received: SCLA, SCLD, SCLV, A, AA, AD, ADA, D, V, LH, LS, MA, and MC.

The GO command starts motion on any or all axes. If the GO command is issued without any arguments, motion will be started on all axes.

If motion does not occur after a GO command has been issued, verify the drive fault level (DRFLVL) and the limits (LH and LS).

### **On-The-Fly (Pre-emptive** GO**) Motion Profiling**

While motion is in progress (regardless of the positioning mode), you can change these motion parameters to affect a new profile:

- Acceleration (A) S-curve acceleration is not supported in OTF motion changes
- Deceleration (AD) S-curve acceleration is not supported in OTF motion changes
- Velocity (V)
- Distance (D)
- Preset or Continuous Positioning Mode Selection (MC)
- Incremental or Absolute Positioning Mode Selection (MA)
- Following Ratio Numerator and Denominator (FOLRN and FOLRD, respectively)

The motion parameters can be changed by sending the respective command (e.g., A, V, D, MC, etc.) followed by the GO command. If the continuous command execution mode is enabled (COMEXC1), you can execute buffered commands; otherwise, you must prefix each command with an immediate command identifier (e.g., !A, !V, !D, !MC, etc., followed by !GO). The new GO command pre-empts the motion profile in progress with a new profile based on the new motion parameter(s).

For more information, refer to the Custom Profiling section in the Programmer's Guide.

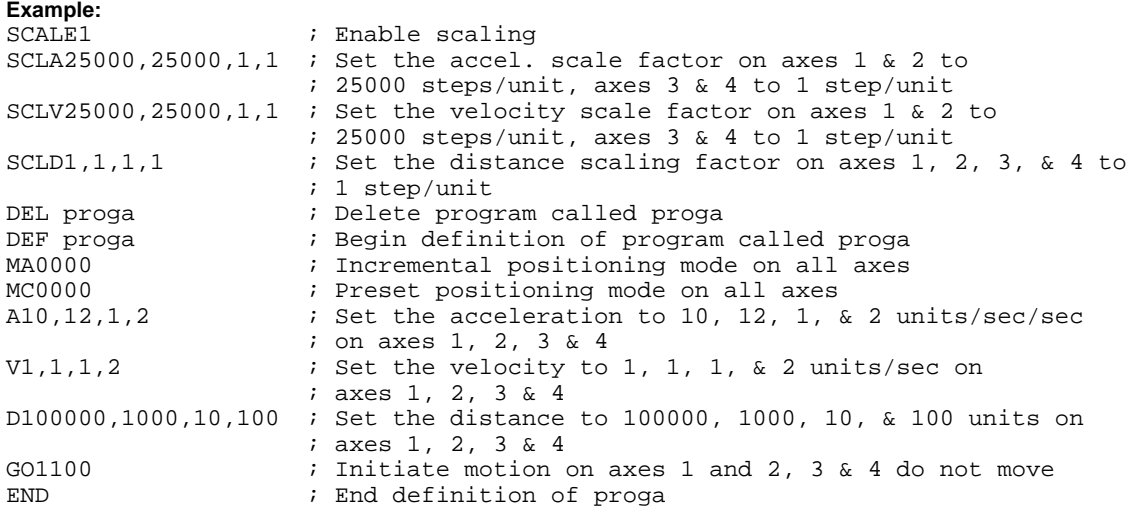

### **GOBUF Store a Motion Segment in Compiled Memory**

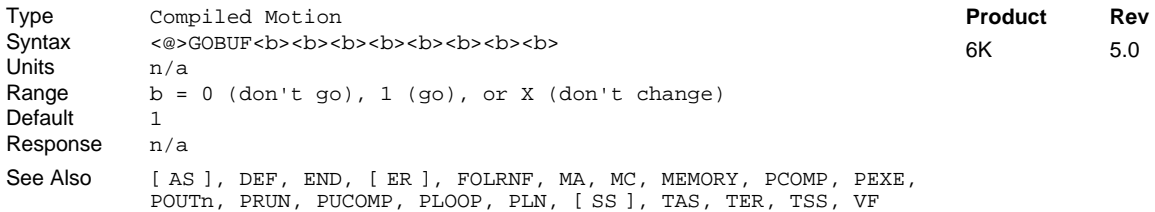

The Store a Motion Segment in Compiled Memory (GOBUF) command creates a motion segment as part of a profile and places it in a segment of compiled memory, to be executed after all previous GOBUF motion segments have been executed. When a GOBUF command is executed, the distance from the new D command is added to the profile's current goal position as soon as the GOBUF command is executed, thus extending the overall move distance of the profile under construction.

GOBUF is not a stand-alone command; it can only be executed within compiled programs, using the PCOMP and PRUN commands.

Each GOBUF motion segment may have its own distance to travel, velocity, acceleration and deceleration. The end of a preset segment ( $MCØ$ ) is determined by the distance or position specified; a compiled MCØ GOBUF motion segment is finished when the "D" goal is reached. The end of a continuous segment (MC1) is determined by the ratio or velocity specified; a compiled MC1 GOBUF motion segment is finished when the

velocity or ratio goal is reached. If either a preset segment or continuous segment is followed by a compiled GOWHEN command, motion will continue at the last velocity until the GOWHEN condition becomes true, and the next segment begins.

The GOBUF command is not allowed during absolute positioning mode (MA1).

#### **Starting velocity of a GOBUF segment**

Every GOBUF motion segment will start at a velocity equal to the previous segment's end velocity. If the previous GOBUF segment uses the VFØ command, then it will end at zero velocity; otherwise, the end velocity will equal to the goal velocity (V) of the previous segment.

### **Ending velocity of a GOBUF segment**

*Preset Positioning Mode (*MCØ*)*

A preset motion segment starts at the previous motion segment's end velocity, attempts to reach the goal velocity (V) with the programmed acceleration and deceleration (A and AD) values, and is considered completed when the distance (D) goal is reached.

In non-Following motion (FOLENØ), the last preset GOBUF segment always ends at zero velocity, but if you wish the velocity between intermediate GOBUF segments to end at zero velocity, use the VFØ command. In Following mode (FOLEN1), the last preset GOBUF segment will end with the lastspecified goal velocity, but if you wish the velocity between intermediate GOBUF segments to end at zero velocity, use the FOLRNF command.

Each GOBUF will build a motion segment that, by default, becomes known as the last segment in the profile. The last motion segment in a profile must end at zero velocity. If using pre-compiled loops (PLOOP) and the loop is closed after the last GOBUF segment (PLN occurs after the last GOBUF), then the unit will not consider the last GOBUF as a final motion segment since it can link to either the first segment of the loop or the next segment after the loop. If the conditions are such that the last motion segment is within a loop and does not end at zero velocity, then an error is generated (TSS/SS bit #31 is set) at compile time (PCOMP), and the profile remains un-compiled.

#### *Continuous Positioning Mode (*MC1*)*

A continuous segment starts at the previous motion segment's end velocity, and is considered complete when it reaches the goal velocity  $(V)$  at the programmed accel  $(A)$  or decel  $(AD)$  values.

You may use a mode continuous (MC1) non-zero velocity segment as the last motion segment in a profile (no error will result). The axis will just continue traveling at the goal velocity.

**NOTE**: Each GOBUF motion segment can consume from 2-8 memory segments of compiled memory. If there is no more space left in compiled memory, a compilation error will result.

#### **Example:**

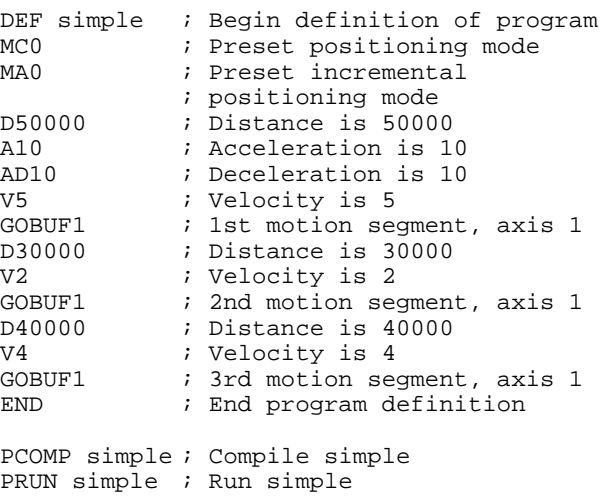

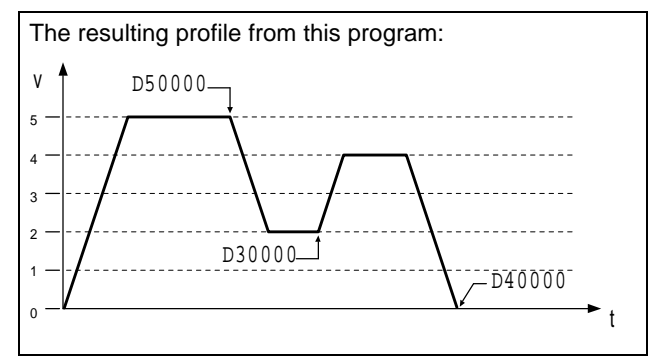

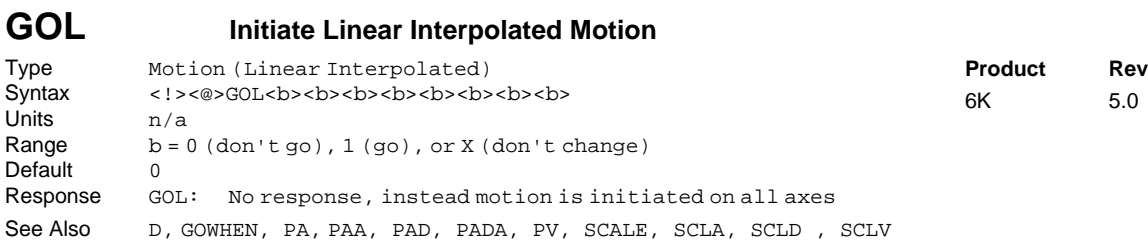

The Initiate Linear Interpolated Motion (GOL) command instructs the motor to make a move using motion parameters that have been previously entered. Several commands affect the motion that will occur when a GOL is received: PA, PAA, PAD, PADA, D, PV, and SCLA, SCLD, SCLV.

The GOL command starts motion on any or all axes. If the GOL command is issued without any arguments, motion will be started on all axes.

When moves are made using the GOL command, the endpoint of the linear interpolated move is determined by the D command. The accelerations, decelerations, and velocities for the individual axes are calculated internally by the 6K Series product, so that the load is moved *in a straight line* at the path acceleration (PA and PAD) and velocity entered (PV). In other words, the path acceleration (PA), path average acceleration (PAA), the path deceleration (PAD), path average deceleration (PADA), and the path velocity (PV) all correspond to the rate of travel required to go to the point in space specified by the  $D$  command. All axes are to arrive at the same time; therefore, if each axis' distance is different, each axis must travel at a different rate to have each axis arrive at the same time. The 6K Series product takes care of the calculations for each axis, you just enter the overall rate of travel.

If motion does not occur after a GOL command has been issued, verify the drive fault level (DRFLVL) and the limits (LH and LS).

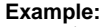

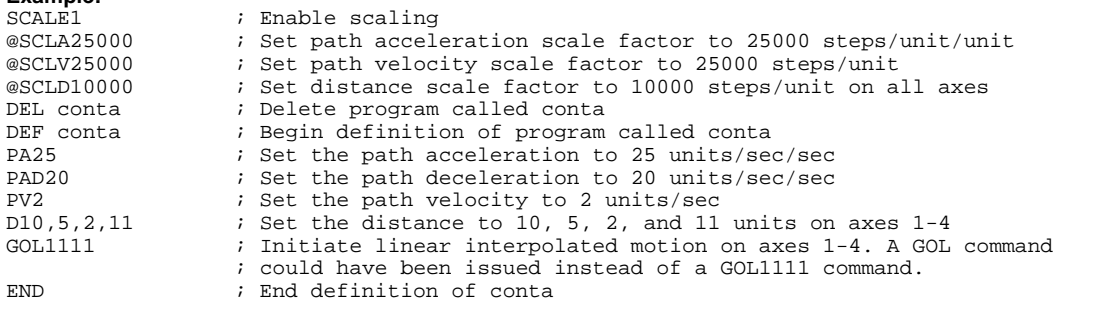

## **GOSUB Call a Subroutine**

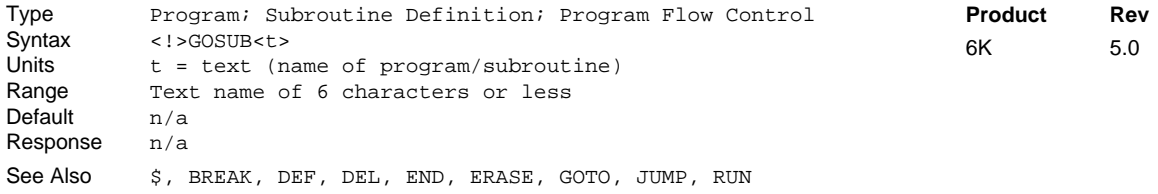

The Call a Subroutine (GOSUB) command branches to the corresponding program/subroutine name when executed. A subroutine name consists of 6 or fewer alpha-numeric characters. The subroutine that the GOSUB initiates will return control to the line after the GOSUB, when the subroutine completes operation. If an invalid subroutine name is entered, no branch will occur, and processing will continue with the line after the GOSUB.

If you do not want to use the GOSUB command before the subroutine name (GOSUBsubname), you can simply use the subroutine name without the GOSUB attached to it (subname).

If a subroutine is executed, and a BREAK command is received, the subroutine will return control to the calling program or subroutine immediately.

Up to 16 levels of subroutine calls can be made without receiving an error.

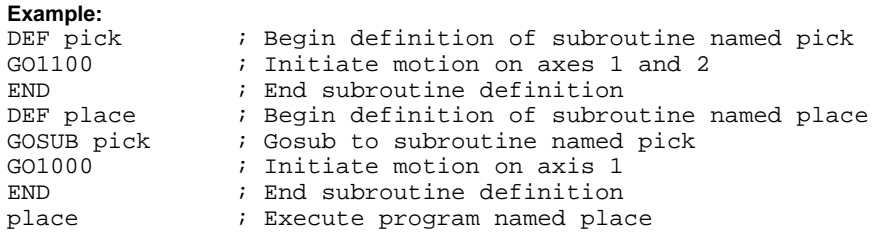

After program place is initiated, the first thing to occur will be a gosub to program pick. Within pick, the GO command will be executed, and then control will be passed back to program place. The GO command in place will then be executed, and program execution will then terminate.

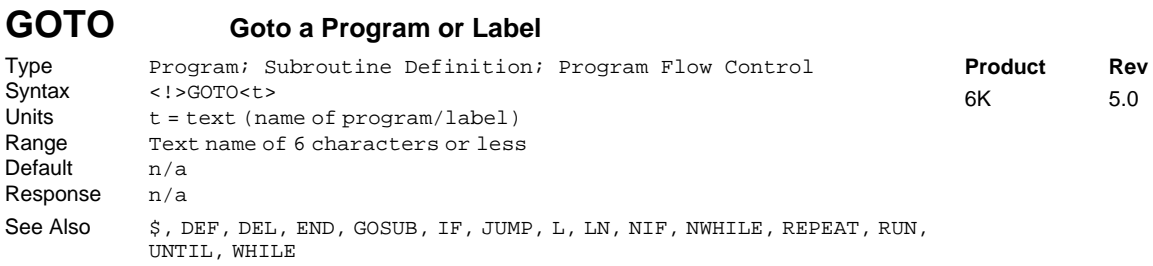

The GOTO command branches to the corresponding program name or label when executed. A program or label name consists of 6 or fewer alpha-numeric characters. The program or label that the GOTO initiates will **not** return control to the line after the GOTO when the program completes operation—instead, the program will end. This holds true unless the subroutine in which the GOTO resides was called by another program; in this case, the END in the GOTO program will initiate a return to the calling program.

If an invalid program or label name is entered, the GOTO will be ignored, and processing will continue with the line after the GOTO.

**CAUTION**

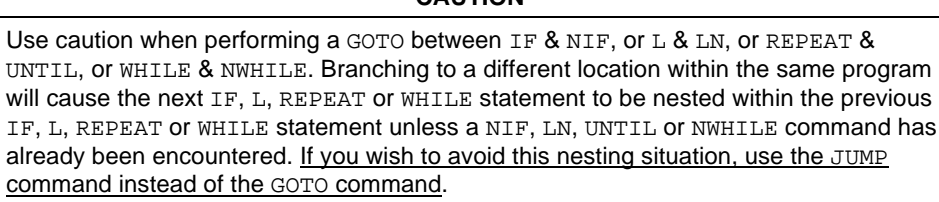

#### **Example:**

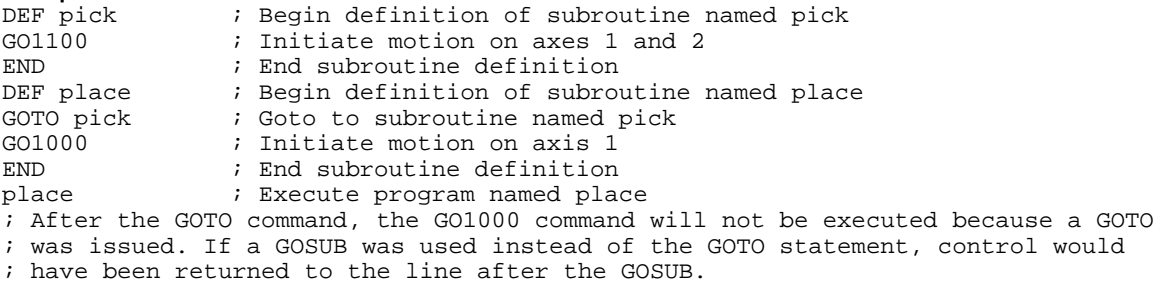

## **GOWHEN Conditional Go**

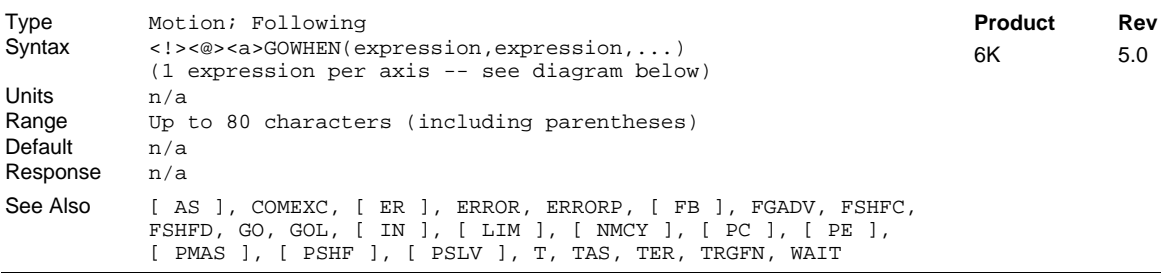

Use the GOWHEN command is used to synchronize a motion profile of an axis with a specified position count (commanded, feedback device, motor, master, follower, Following shift), input status, dwell (time delay), or master cycle number on that axis or other axes. Command processing does not wait for the GOWHEN conditions (relational expressions) to become true during the GOWHEN command. Rather, the motion from the subsequent start-motion command (GO, GOL, FGADV, FSHFC, and FSHFD) will be suspended until the condition becomes true.

Start-motion type commands that **cannot** be synchronized using the GOWHEN command are: HOM, JOG, JOY, and PRUN. A preset GO command that is already in motion can start a new profile using the GOWHEN and GO sequence of commands. Continuous moves (MC1) already in progress can change to a new velocity based upon the GOWHEN and GO sequence. Both preset and continuous moves can be started from rest with the GOWHEN and GO sequence.

### GOWHEN **Syntax:**

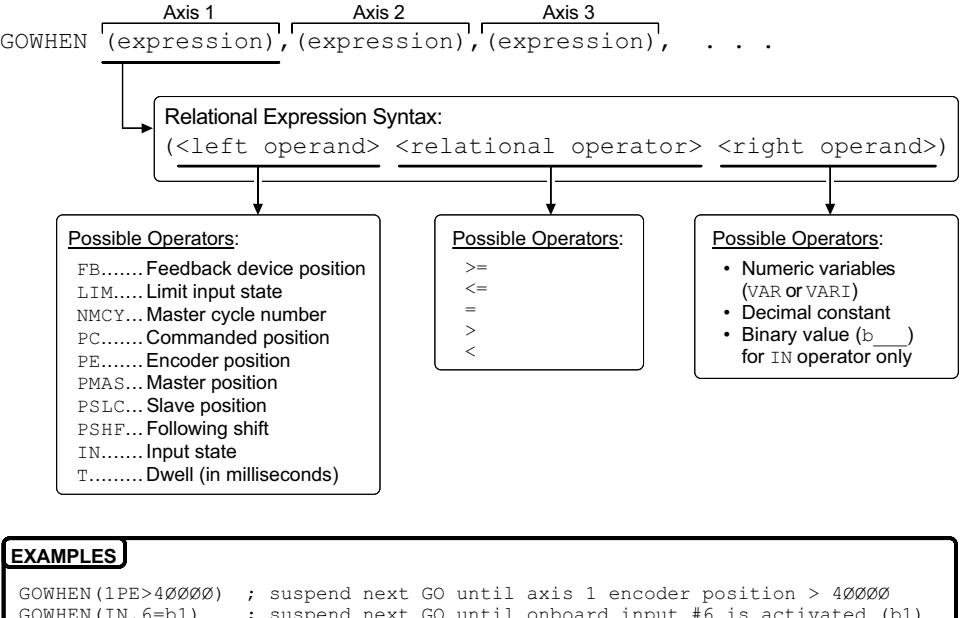

GOWHEN(IN.6=b1) ; suspend next GO until onboard input #6 is activated (b1) GOWHEN(2PMAS>255) ; suspend next GO until the master for axis 2 has

; traveled 255 master distance units

### **SCALING**

If scaling is enabled  $(SCALE1)$ , the right-hand operand is multiplied by  $SCLD$  if the left-hand operand is FB, PC, PE, PSLV, or PSHF. The right-hand operand is multiplied by the SCLMAS value if the left-hand operand is PMAS. The SCLD or SCLMAS values used correlate to the axis specified with the variable (e.g., a GOWHEN expression with 3PE scales the encoder position by the SCLD value specified for axis 3).

#### GOWHEN **Status:**

**Axis Status — Bit #26**: Bit #26 is set when motion has been commanded by a GO, GOL, FGADV, FSHFC, or FSHFD command, but the change in motion is suspended due to a pending GOWHEN condition. This status bit is cleared when the GOWHEN condition is true or when a stop (!S) or kill (!K or  $\wedge$ K) command is executed. An individual axis' GOWHEN command can be cleared using an axisspecific S or K command (e.g.,  $1S11XØ$  or  $1KØXX1$ ).

AS.26.....Assignment & comparison operator — use in a conditional expression (see AS). TASF .......Full text description of each status bit. (see "Gowhen is Pending" line item) TAS..........Binary report of each status bit (bits 1-32 from left to right). See bit #26.

**Error Status — Bit #14:** Bit #14 is set if the position relationship specified in the GOWHEN command is already true when the GO, GOL, FGADV, FSHFC, or FSHFD command is issued. The error status is monitored and reported only if you enable error-checking bit #14 with the ERROR command (e.g., ERROR.14-1). NOTE: When the error occurs, the controller with branch to the error program (assigned with the ERRORP command).

 $ER.14$ .....Assignment & comparison operator — use in a conditional expression (see AS). TERF .......Full text description of each status bit. (see "Gowhen condition true" line item) TER..........Binary report of each status bit (bits 1-32 from left to right). See bit #14.

### GOWHEN **... On a Trigger Input:**

If you wish motion to be triggered with a trigger input, use the aTRGFNc1 command. The aTRGFNc1 command executes in the same manner as the GOWHEN command, except that motion is executed when the specified trigger input (c) for axis (a) is activated. For more information, refer to the TRGFN command description.

#### GOWHEN **vs.** WAIT**:**

A WAIT will cause the 6K controller program to halt program flow (except for execution of immediate commands) until the condition specified is satisfied. Common uses for this function include delaying subsequent I/O activation until the master has achieved a required position or an object has been sensed.

By contrast, a GOWHEN will suspend the motion profile for a specific axis until the specified condition is met. It does **not** affect program flow. If you wish motion to be triggered with a trigger input, use the aTRGFNc1 command. The aTRGFNc1 command executes in the same manner as the GOWHEN command, except that motion is executed when the specified trigger input  $(c)$  is activated (see TRGFN) command description for details). In addition, GOWHEN expressions are limited to the operands listed above; WAIT can use additional operands such as FS (Following status) and VMAS (velocity of master).

### **Factors Affecting** GOWHEN **Execution:**

If, on the same axis, a second GOWHEN command is executed **before** a start-motion command (GO, GOL, FGADV, FSHFC, or FSHFD), then the first GOWHEN is over-written by the second GOWHEN command. (GOWHEN commands are not nested.) An error is not generated when a GOWHEN command is over-written by another GOWHEN.

While waiting for a GOWHEN condition to be met **and** a start-motion command **has** been issued, if a second GOWHEN command is encountered, then the first sequence is disabled and another start-motion command is needed to re-arm the second GOWHEN sequence.

A new GOWHEN command must be issued for each start-motion command (GO, GOL, FGADV, FSHFC, or FSHFD). That is, once a GOWHEN condition is met and the motion command is executed, subsequent motion commands will not be affected by the same GOWHEN command.

If the GOWHEN and start-motion commands are issued, the motion profile is delayed until the GOWHEN condition is met. If a second start-motion command is encountered, the second start-motion command will override the GOWHEN command and start motion. If this override situation is not desired, it can be avoided by using a WAIT condition between the first start-motion command and the second startmotion command.

It is probable that the GOWHEN command, the GO command, and the GOWHEN condition becoming true may be separated in time, and by other commands. Situations may arise, or commands may be given which make the GOWHEN invalid or inappropriate. In these cases, the GOWHEN condition is cleared, and any motion pending the GOWHEN condition becoming true is canceled. These situations include execution of the JOG, JOY, HOM, PRUN, and DRIVEØ commands, as well motion being stopped due to hard or soft limits, a drive fault, an immediate stop (!S), or an immediate kill (!K or  $\gamma$ K).

GOWHEN in Compiled Motion: When used in a compiled program, a GOWHEN will pause the profile in progress (motion continues at constant velocity) until the GOWHEN condition evaluates true. When executing a compiled Following profile, the GOWHEN is ignored on the reverse Following path (i.e., when the master is moving in the opposite direction of that which is specified in the FOLMAS command). A compiled GOWHEN may require up to 4 segments of compiled memory storage.

### **Sample 6K Code:**

In the example below, axis 2 must start motion when the actual position of axis 1 has reached 4. While axis 1 is moving, the program must be monitoring inputs and serving other system requirements, so a WAIT statement cannot be used; instead, a GOWHEN and GO sequence will delay the profile of axis 2.

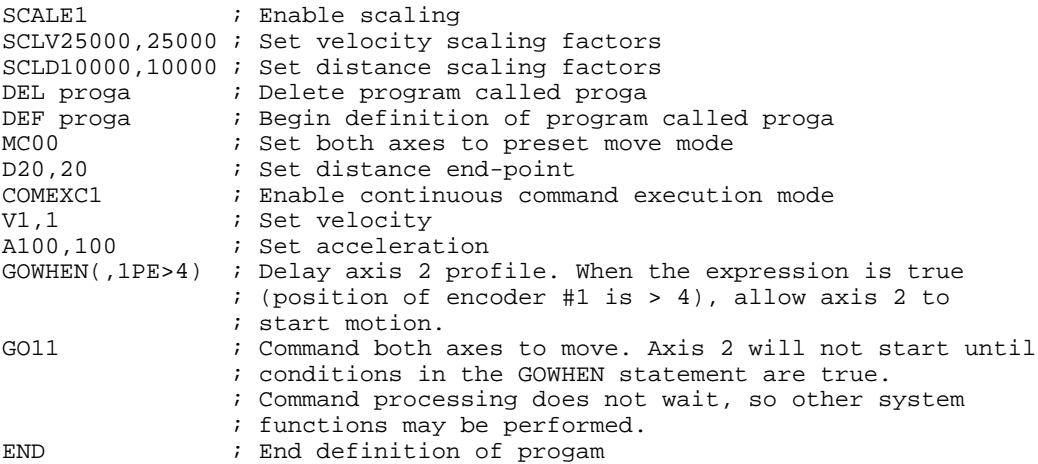

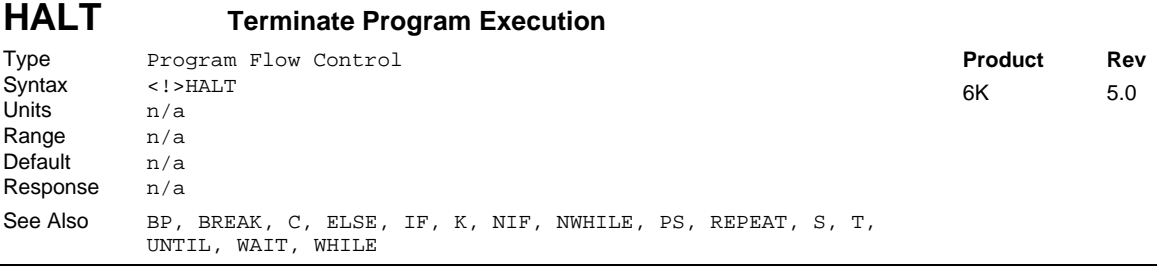

The Terminate Program Execution (HALT) command terminates program execution when processed. This command allows the user to terminate command processing at any point in a program. The programmer may want processing to stop because of an error condition, an input, a variable, or just after a specific motion has been accomplished. This command is useful when debugging a program.

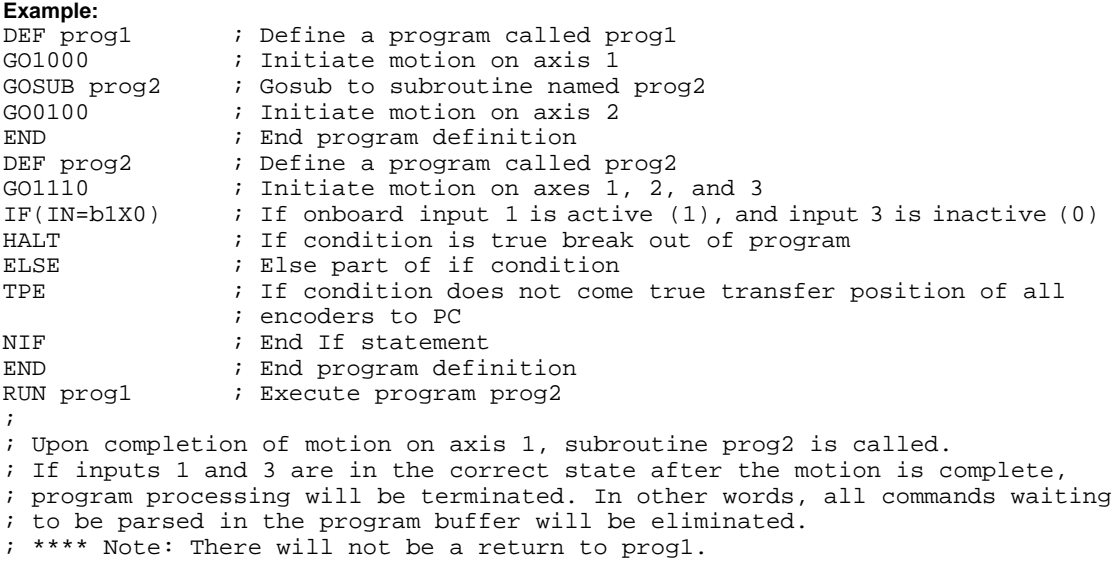

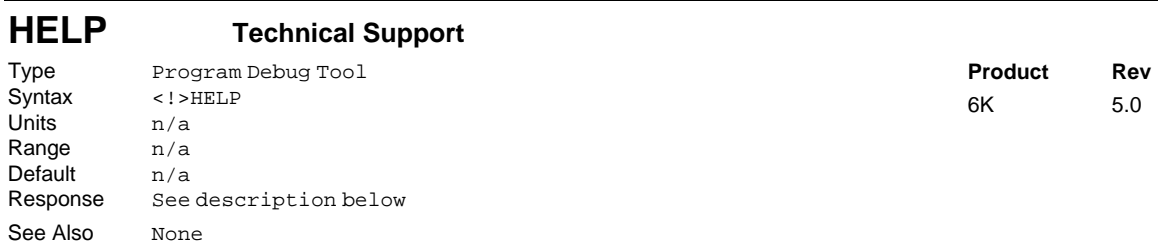

The (HELP) command provides the telephone numbers for technical support.

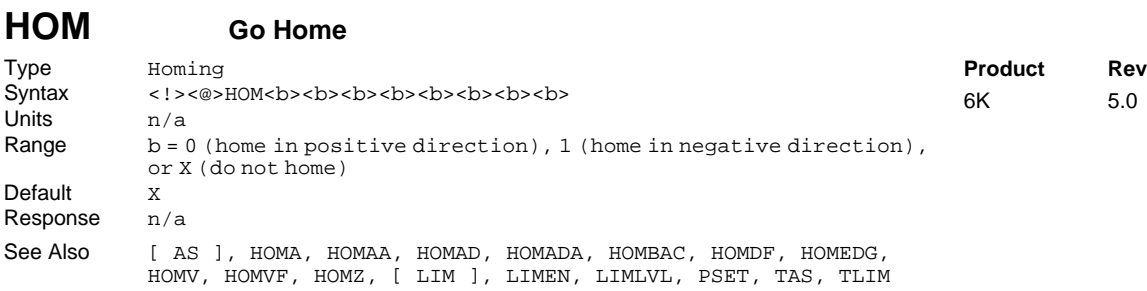

The Go Home (HOM) command instructs the controller to search for the home position in the direction, and on the axes, specified by the command. If an end-of-travel limit is activated while searching for the home limit, the controller will reverse direction and search for home in the opposite direction. However, if a second endof-travel limit is encountered, after the change of direction, the homing operation will be aborted.

The status of the homing operation is provided by bit 5 of each axis status register (refer to the TAS or AS command). *When the homing operation is successfully completed, the absolute position register is set to zero (equivalent to* PSETØ*).*

### **NOTE**

Pause and resume functions are not recommended during the homing operation. A Pause command or input will pause the homing motion; however, when the subsequent Resume command or input occurs, motion will resume at the beginning of the homing motion sequence.

The homing operation has several parameters that determine the homing algorithm:

- Home acceleration (HOMA and HOMAA)
- Home deceleration (HOMAD and HOMADA)
- Home velocity (HOMV)
- Final home velocity (HOMVF)
- Home reference edge (HOMEDG)
- Backup to home (HOMBAC)
- Final home direction (HOMDF)
- Active state of home input (LIMLVL)
- Home to encoder Z-channel (HOMZ)

For more information on homing refer to the *Homing* section of the *Programmer's Guide*.

### **Example:**

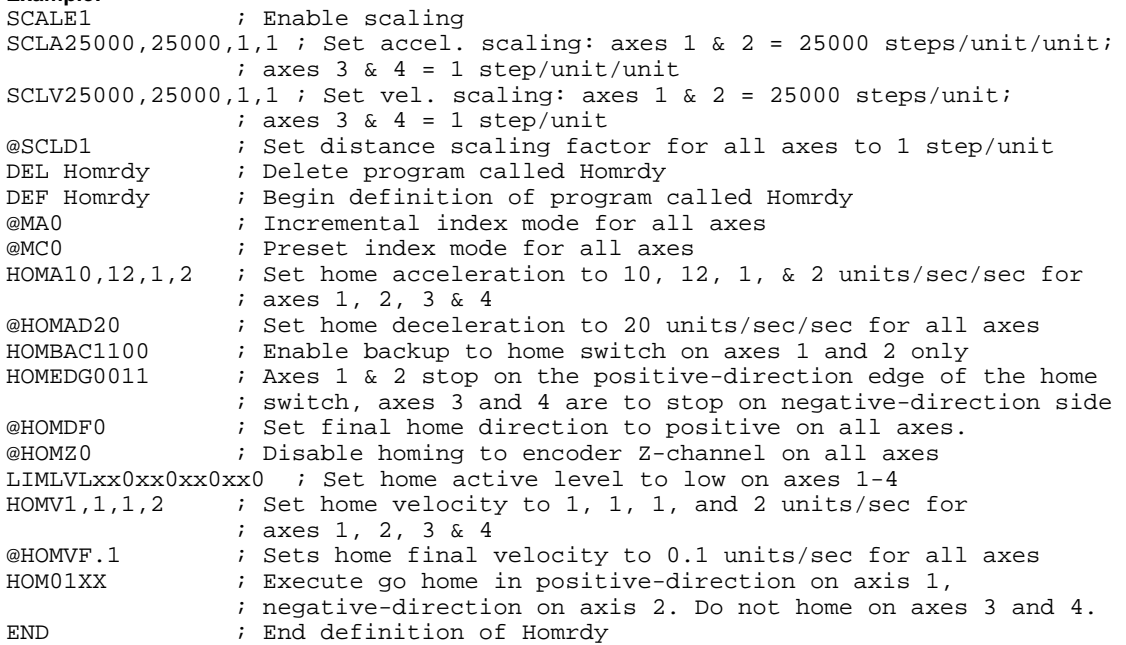

## **HOMA Home Acceleration**

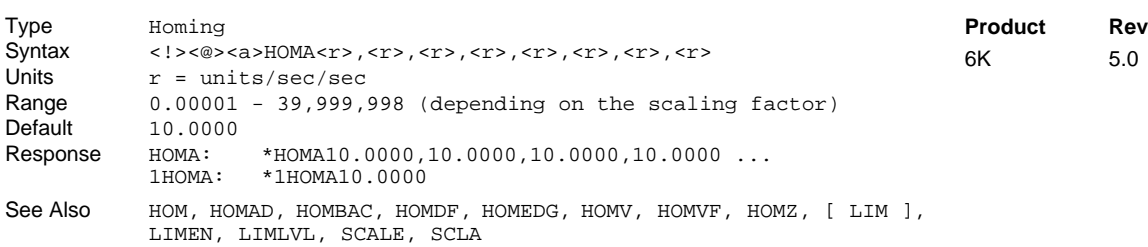

The Home Acceleration (HOMA) command specifies the acceleration rate to be used upon executing the next go home (HOM) command.

### **UNITS OF MEASURE** and **SCALING**: refer to page 16.

The homing acceleration remains set until you change it with a subsequent homing acceleration command. Homing accelerations outside the valid range are flagged as an error, with a message \*INVALID DATA-FIELD x, where x is the field number. When an invalid homing acceleration is entered the previous homing acceleration value is retained.

If the home deceleration (HOMAD) command has not been entered, the home acceleration (HOMA) command will set the home deceleration rate. Once the home deceleration (HOMAD) command has been entered, the home acceleration (HOMA) command no longer affects home deceleration.

**Example:** Refer to the go home (HOM) command example.

# **HOMAA Homing Average Acceleration**

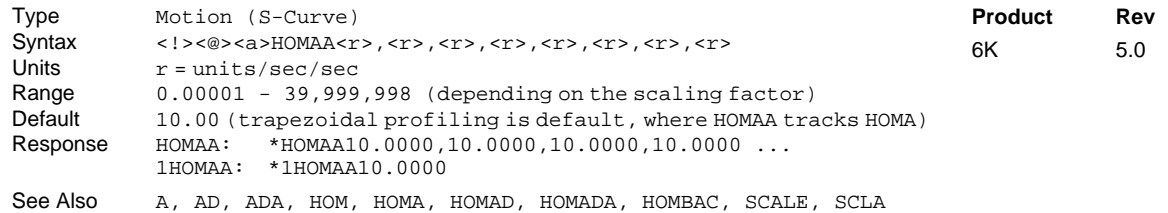

The Homing Average Acceleration (HOMAA) command allows you to specify the average acceleration for an S-curve homing profile. S-curve profiling provides smoother motion control by reducing the rate of change in acceleration and deceleration; this accel/decel rate of change is known as *jerk*. Refer to page 13 for details on S-curve profiling.

Scaling (SCLA) affects HOMAA the same as it does for HOMA. Refer to page 16 for details on scaling.

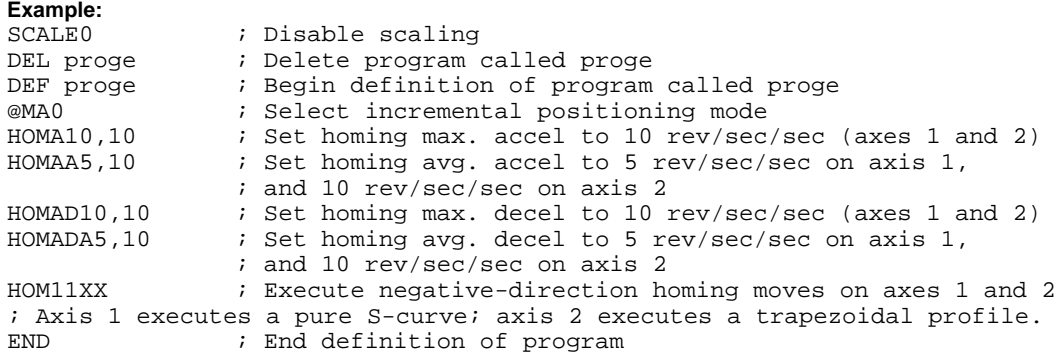

## **HOMAD Home Deceleration**

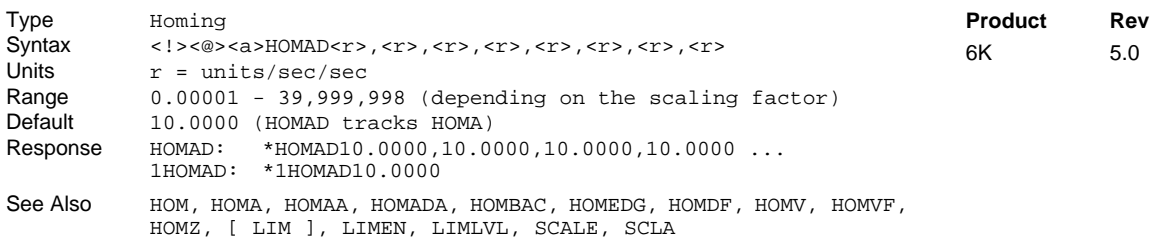

The Home Deceleration (HOMAD) command specifies the deceleration rate to be used upon executing the next go home (HOM) command.

#### **UNITS OF MEASURE** and **SCALING**: refer to page 16.

The home deceleration remains set until you change it with a subsequent home deceleration command. Decelerations outside the valid range are flagged as an error, with a message \*INVALID DATA-FIELD x, where x is the field number. When an invalid deceleration is entered the previous deceleration value is retained.

If the home deceleration (HOMAD) command has not been entered, the home acceleration (HOMA) command will set the deceleration rate. Once the home deceleration (HOMAD) command has been entered, the home acceleration (HOMA) command no longer affects home deceleration. If the HOMAD command is set to zero (HOMADØ), then the homing deceleration will once again track whatever the HOMA command is set to.

**Example**: Refer to the go home (HOM) command example.

## **HOMADA Homing Average Deceleration**

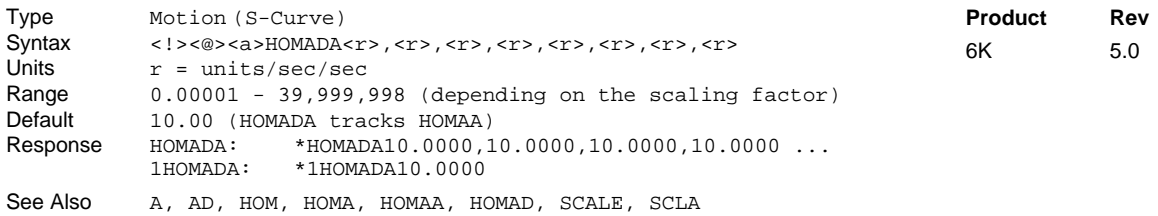

The Homing Average Deceleration (HOMADA) command allows you to specify the average deceleration for an S-curve homing profile. S-curve profiling provides smoother motion control by reducing the rate of change in acceleration and deceleration; this accel/decel rate of change is known as *jerk*. Refer to page 13 for details on S-curve profiling.

Scaling (SCLA) affects HOMADA the same as it does for HOMAD. Refer to page 16 for details on scaling.

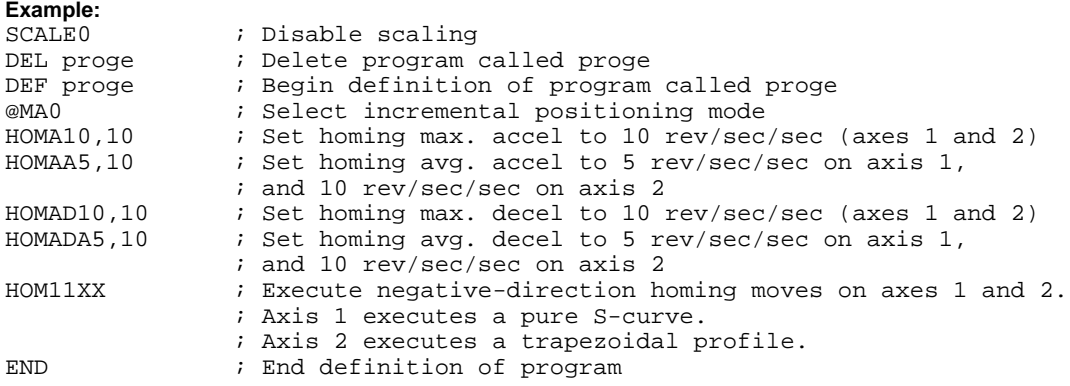

# **HOMBAC Home Backup Enable**

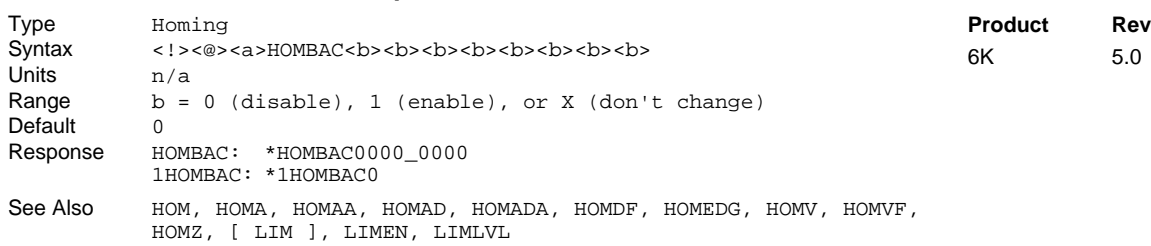

The Home Backup Enable (HOMBAC) command enables or disables the backup to home switch function. When this function is enabled, the motor will decelerate to a stop after encountering the active edge of the home region, and then move the motor in the opposite direction at the home final velocity (HOMVF) until the active edge of the home region is encountered. This motion will occur regardless of whether or not the home input is active at the end of the deceleration of the initial go home move.

**Example:** Refer to the go home (HOM) command example.

## **HOMDF Home Final Direction**

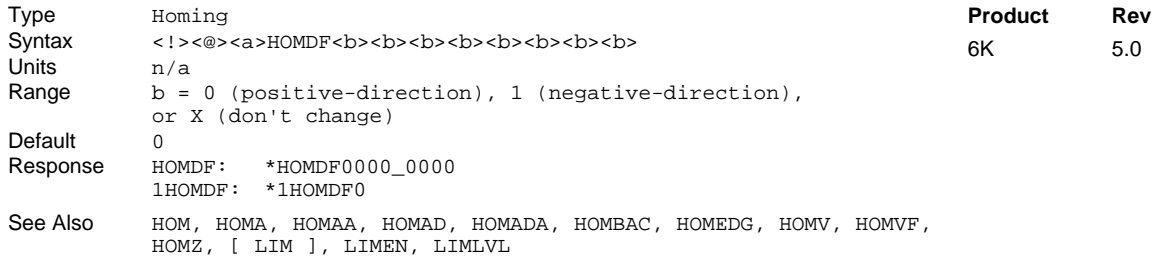

The Home Final Direction (HOMDF) command specifies the direction the 6K Series product is to be traveling when the home algorithm does its final approach. This command is operational when backup to home (HOMBAC) is enabled, or when homing to an encoder Z channel (HOMZ).

**Example**: Refer to the go home (HOM) command example.

## **HOMEDG Home Reference Edge**

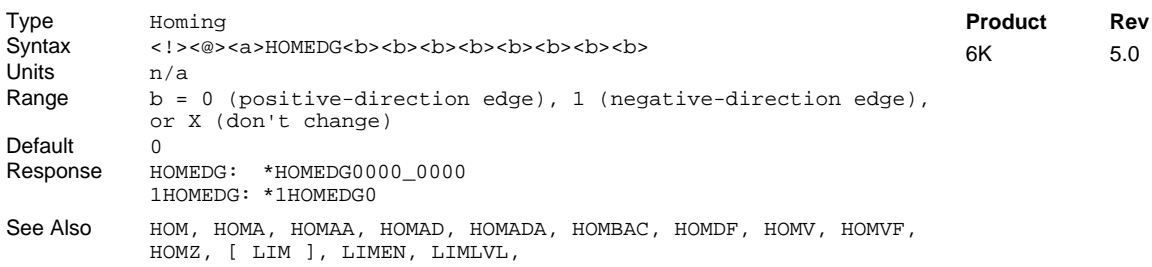

The Home Reference Edge (HOMEDG) command specifies which edge of the home switch the homing operation will consider as its final destination.

As illustrated below, the positive-direction edge of the home switch is defined as the first switch transition seen by the controller when traveling off of the positive-direction end-of-travel limit in the negative direction. The negative-direction edge of the home switch is defined as the first switch transition seen by the indexer when traveling off of the negative-direction end-of-travel limit in the positive-direction. This command is operational when backup to home (HOMBAC) is enabled.

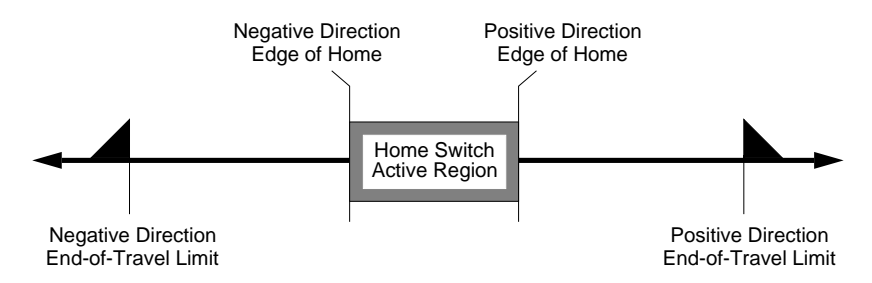

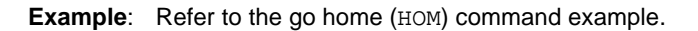

## **HOMV Home Velocity**

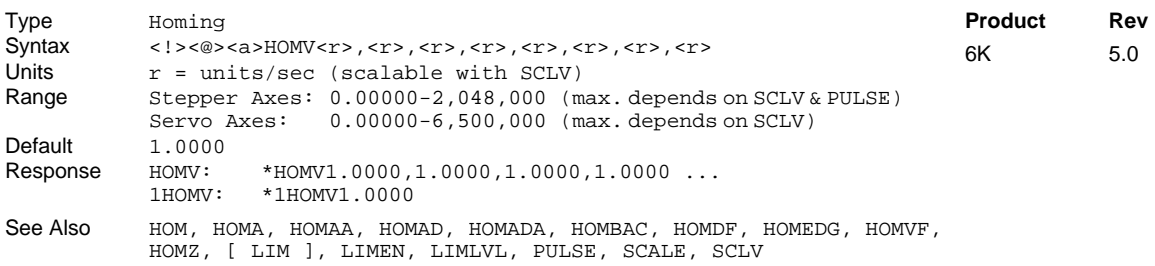

The Home Velocity (HOMV) command specifies the velocity to use when the home algorithm begins its initial go home (HOM) move. The velocity remains set until you change it with a subsequent home velocity command. Velocities outside the valid range are flagged as an error, with a message  $*$ INVALID DATA-FIELD x, where x is the field number. When an invalid velocity is entered the previous velocity value is retained.

### **UNITS OF MEASURE** and **SCALING**: refer to page 16.

**Example**: Refer to the go home (HOM) command example.

## **HOMVF Home Final Velocity**

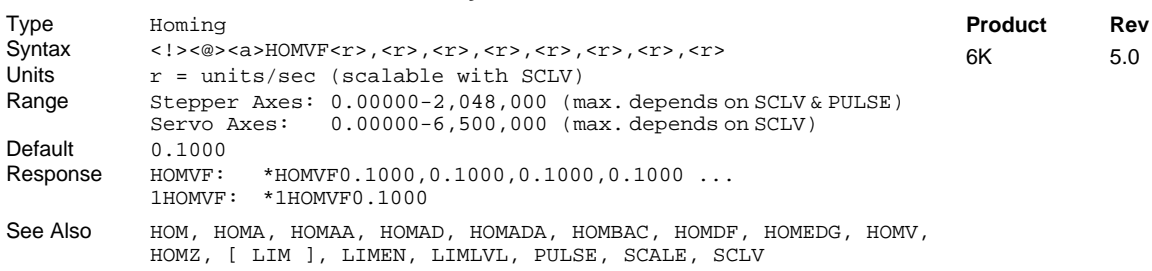

The Home Final Velocity (HOMVF) command specifies the velocity to use when the home algorithm does its final approach. This command is only operational when backup to home (HOMBAC) is enabled, or when homing to an encoder Z channel (HOMZ).

The velocity remains set until you change it with a subsequent home final velocity command. Velocities outside the valid range are flagged as an error, with a message \*INVALID DATA-FIELD x, where x is the field number. When an invalid velocity is entered, the previous velocity value is retained.

### **UNITS OF MEASURE** and **SCALING**: refer to page 16.

**Example**: Refer to the go home (HOM) command example.

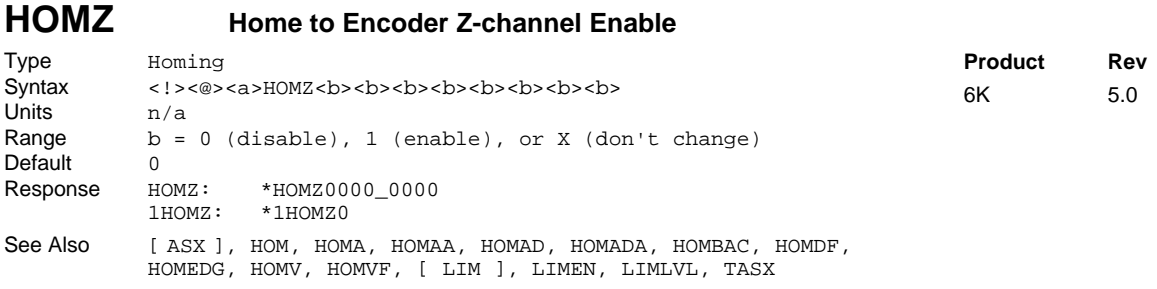

This command enables homing to an encoder z-channel after the initial home input has gone active. NOTE: The home limit input is required to go active prior to homing to the Z channel. The state of the Z-channel is reported with bit 6 of the ASX and TASX register.

**Example:** Refer to the go home (HOM) command example.

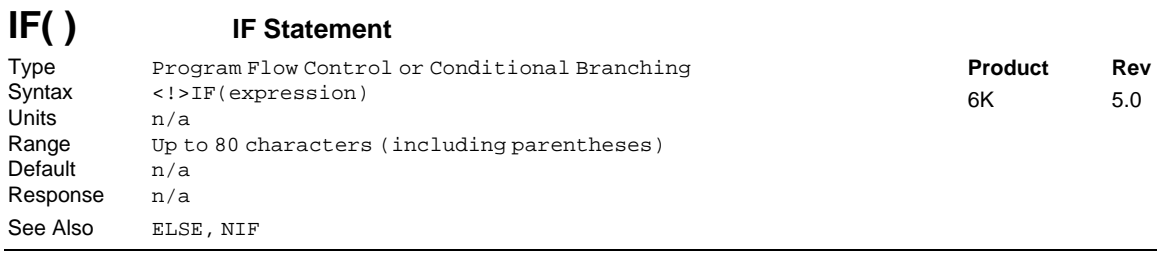

This command is used in conjunction with the ELSE and NIF commands to provide conditional branching. If the expression contained within the parenthesis of the IF command evaluates true, then the commands between the IF and the NIF are executed. If the expression evaluates false, the commands between the IF and the NIF are ignored, and command processing continues with the first command following the NIF.

When the ELSE command is used in conjunction with the IF command, true IF evaluations cause the commands between the IF and ELSE commands to be executed, the commands after the ELSE until the NIF are ignored. False IF evaluations cause commands between the ELSE and the NIF to be executed, with commands between the IF and the ELSE ignored. The ELSE command is optional and does not have to be included in the IF statement.

The IF( ). . ELSE . . NIF structure can be nested up to 16 levels deep.

**NOTE:** Be careful about performing a GOTO between IF and NIF. Branching to a different location within the same program will cause the next IF statement encountered to be nested within the previous IF statement, unless an NIF command has already been encountered.

IF statement programming order: IF(expression)...commands...NIF or IF(expression)...commands...ELSE...commands...NIF

All logical operators (AND, OR, NOT), and all relational operators  $(=, >, >=, <, <=, <)$  can be used within the IF expression. There is no limit on the number of logical operators, or on the number of relational operators allowed within a single  $IF$  expression. The limiting factor for the  $IF$  expression is the command length. **The total character count for the IF command and expression cannot exceed 80 characters.** (e.g., If you add up the letters in the IF command and the letters within the ( ) expression, including the parenthesis and excluding each space, this count must be less than or equal to 80.)

All assignment operators (A, AD, AS, ASX, D, ER, IN, LIM, MOV, OUT, PC, PCE, PCM, PE, PER, PMAS, SEG, SS, TIM, US, V, VEL, VELA, etc.) can be used within the IF expression.

Multiple parentheses may not be used within the IF command.

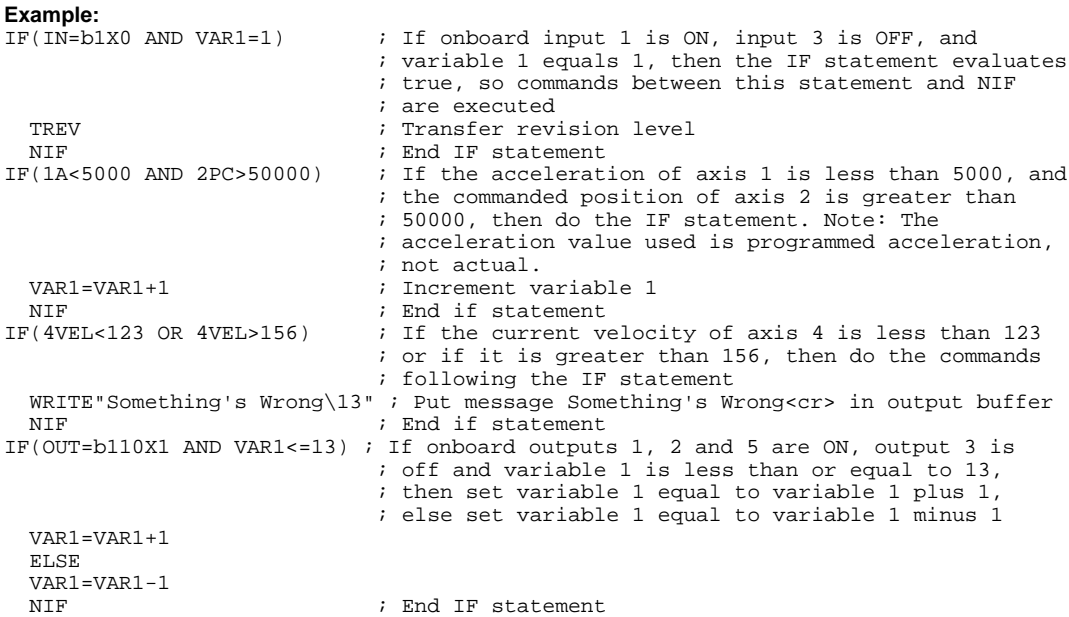

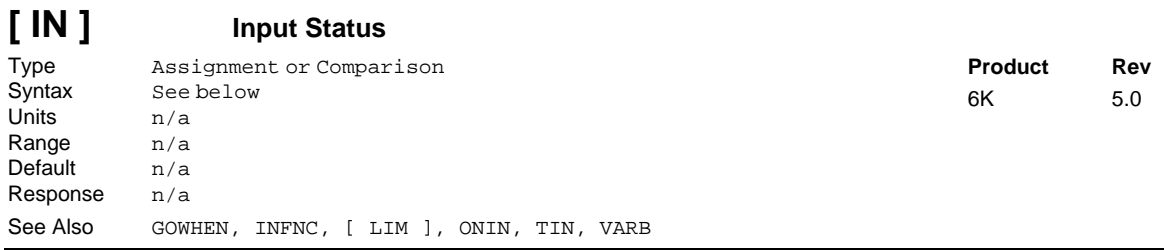

Use the IN operator is used to assign the input value to a binary variable (VARB), or to make a comparison against a binary or hexadecimal value. To make a comparison against a binary value, the letter b (b or B) must be placed in front of the value. The binary value itself must only contain ones, zeros, or Xs (1, Ø, X, x). To make a comparison against a hexadecimal value, the letter h (h or H) must be placed in front of the value. The hexadecimal value itself must only contain the letters A through F, or the numbers Ø through 9.

**Syntax:** VARBn=IN where "n" is the binary variable number, or IN can be used in an expression such as IF(IN=b11Ø1), or IF(IN=h7F). To assign only one input value to a binary variable, instead of all the inputs, the bit select  $(.)$  operator can be used. For example,  $VARB1=2IN.10$  assigns the binary state of input 10 ( $2<sup>nd</sup>$  pin on SIM 2) on I/O brick 2 to binary variable 1.

The number of inputs available for assignment or comparison varies from one 6K Series product to another; to ascertain the input bit assignments for your 6K Series product refer to page 6. The function of the inputs is established with the INFNC command (although the IN operator looks at any trigger or external digital input, regardless of its assigned function from the INFNC command).

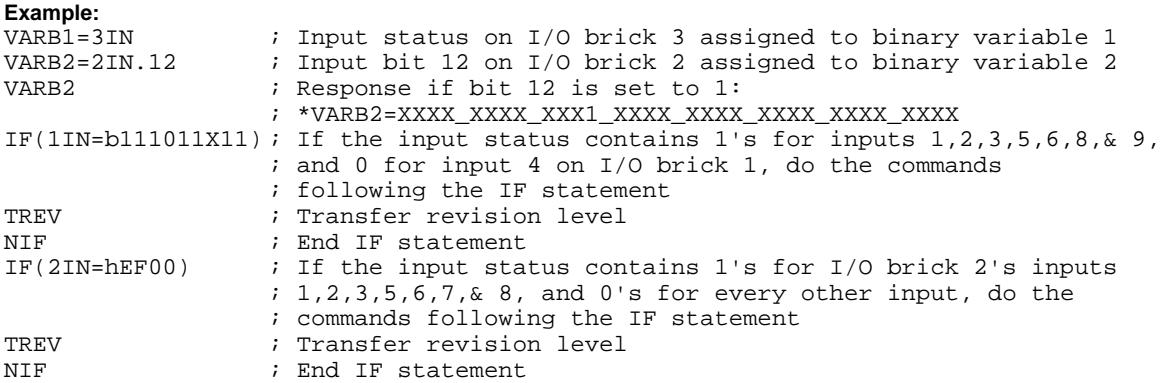

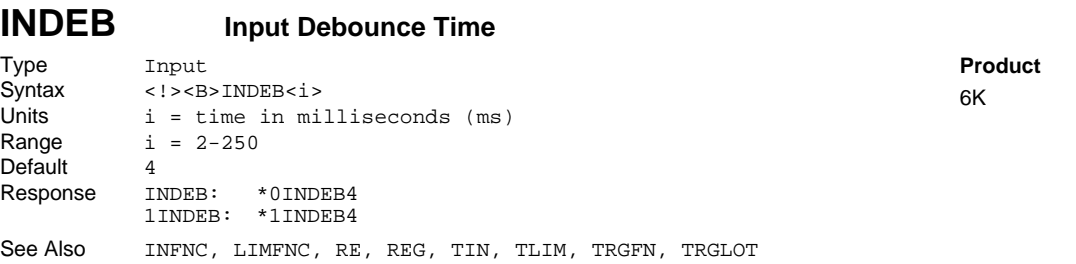

The INDEB command governs the debounce time for all of the inputs on the specified I/O brick (all trigger inputs, found on the "TRIGGERS/OUTPUTS" connectors, are collectively considered I/O brick 0). The debounce is the period of time that the input must be held in a certain state before the controller recognizes it. This directly affects the rate at which the inputs can change state and be recognized. The default setting is 4 ms.

**Rev**  $5.0$ 

**Exception for Trigger Inputs**: For trigger inputs that are assigned the "Trigger Interrupt" function (INFNCi-H), the debounce is instead governed by the TRGLOT setting. The TRGLOT setting applies to all trigger inputs defined as "Trigger Interrupt" inputs. The TRGLOT debounce time is the time required between a trigger's initial active transition and its secondary active transition. This allows rapid recognition of a trigger, but prevents subsequent bouncing of the input from causing a false position capture. The default setting is 24 ms.

**Limit Inputs**. The limit inputs found on the "LIMITS/HOME" connectors are not normally debounced; however, if a limit is assigned a different function with the LIMFNC command (other than LIMFNCi-R, LIMFNCi-S, or LIMFNCi-T), the input is debounced using the INDEB setting for the on-board trigger inputs (I/O brick 0). If a general-purpose input or trigger input is assigned a limit input function (INFNCi-R, INFNCi-S, or INFNCi-T), the input will not be debounced.

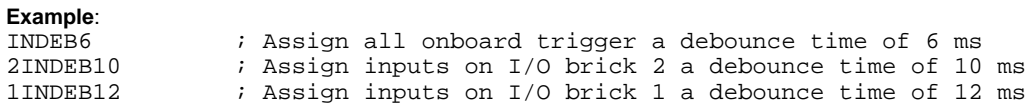

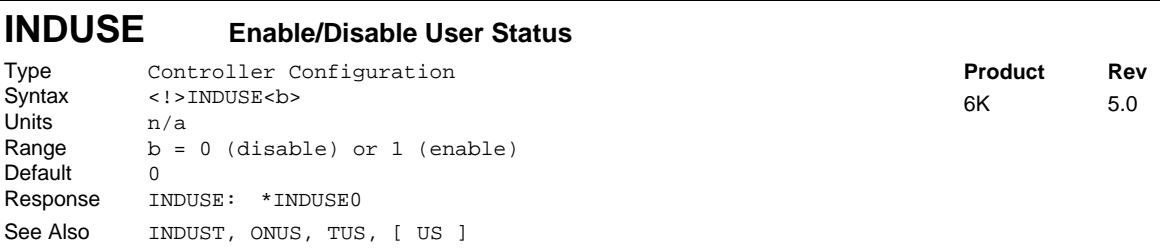

The Enable/Disable User Status (INDUSE) command enables the INDUST command updates. When this command is not enabled, the user status bits (INDUST) can be defined; however, they will not be updated in the US or the TUS commands until INDUSE is enabled.

**Example:** INDUSE1 ; Enable user status

## **INDUST User Status Definition**

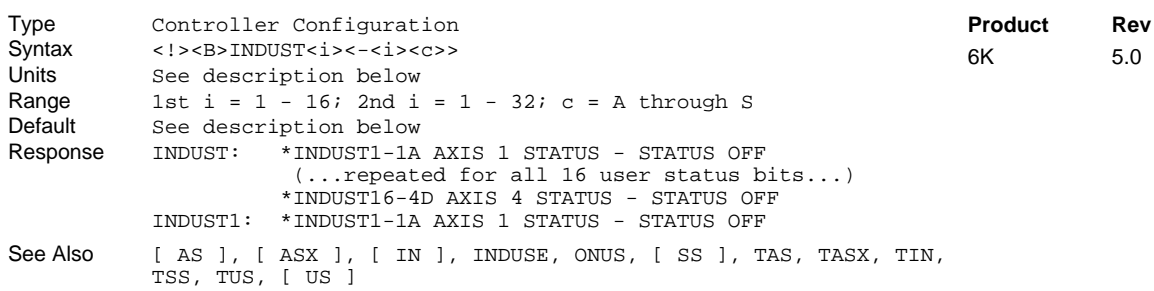

The User Status Definition (INDUST) command establishes the user status bit function. Each bit can correspond to an axis status bit, a system status bit, an input, an interrupt bit, or an extended axis status bit. The default for each user status bit is as follows:

Default for the 6K product (first two AS status bits for each axis):

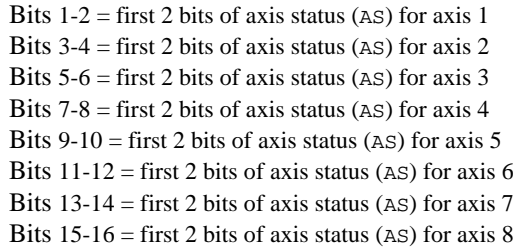

The purpose of this command is to allow the user to create his or her own meaningful status word. It allows the user to place certain status information in the order they prefer.

The syntax <B>INDUST<i><-<i>><c>> is described as follows:

- First  $\langle i \rangle$  corresponds to the user status bit being defined (16 maximum).
- Second  $\leq i$  > corresponds to the bit of the axis status (AS), the system status (SS), the input status (IN), or the extended axis status (ASX).
- The  $\langle c \rangle$  defines what status to use:

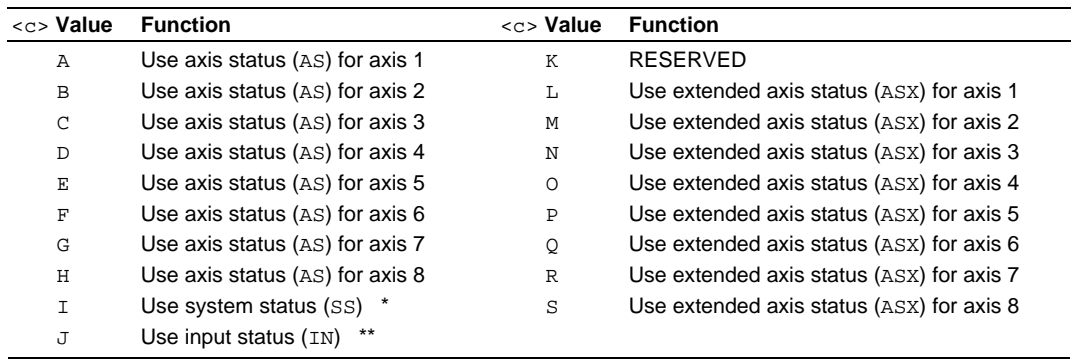

If you are using multitasking, the "I" value requires you to prefix the INDUST command with the task identifier (e.g., 2%INDUST6-2I assigns system status bit 2 for task 2 to user status bit 6). If no task prefix is given, the system status for task 1 is used by default.

The "J" value requires you to prefix the INDUST command with the I/O brick identifier (e.g., 2INDUST14-4J assigns the status of I/O point on I/O brick 2 to user status bit 14). If no brick prefix is given, the onboard trigger inputs are referenced by default. Refer to page 6 to fully understand the I/O bit patterns and use of the brick identifier.

#### **Example**

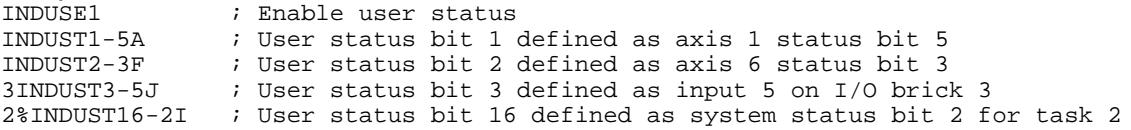

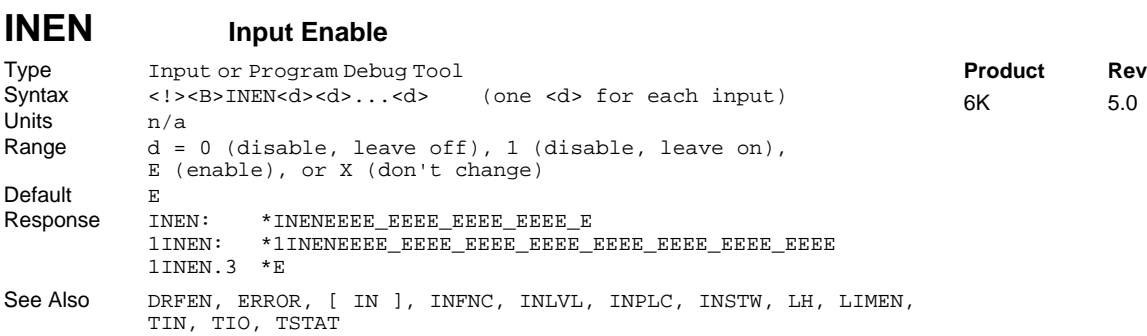

The INEN command allows you to simulate the activation of specific trigger or external digital inputs (without actually wiring the inputs to the controller) by disabling them and setting them to a specific level (ON or OFF).

The default INEN condition is enabled (E), requiring external wiring to exercise the input's respective INFNC function.

**Using Inputs on Expansion I/O Bricks**: If the I/O brick is disconnected or if it loses power, the controller will perform a kill (all tasks) and set error bit #18 (see ERROR). The controller will remember the brick configuration (volatile memory) in effect at the time the disconnection occurred. When you reconnect the I/O brick, the controller checks to see if anything changed (SIM by SIM) from the state when it was disconnected. If an existing SIM slot is changed (different SIM, vacant SIM slot, or jumper setting), the controller will set the SIM to factory default INEN and OUTLVL settings. If a new SIM is installed where there was none before, the new SIM is auto-configured to factory defaults.

**Example**: INEN1 disables trigger input A1 but leaves it in the ON state (the TIN command will show trigger input 1A as active). INENØ disables trigger input A1 but leaves it in the OFF (inactive) state. To re-enable trigger input 1A, issue the INENE command.

#### INEN **has no effect on …**

- trigger inputs when they are configured as "trigger interrupt" inputs with the INFNCi-H command. This includes position capture and registration functions.
- trigger or external digital inputs configured as "end-of-travel limit" inputs with the INFNCi-aR or INFNCi-aS commands. Instead, use the LH command.
- limit inputs found on your product's "LIMITS/HOME" connector(s).

Input bit assignments for the INEN command vary by product and external I/O brick configuration. The input bit patterns for onboard and external I/O bricks are explained on page 6 of this document.

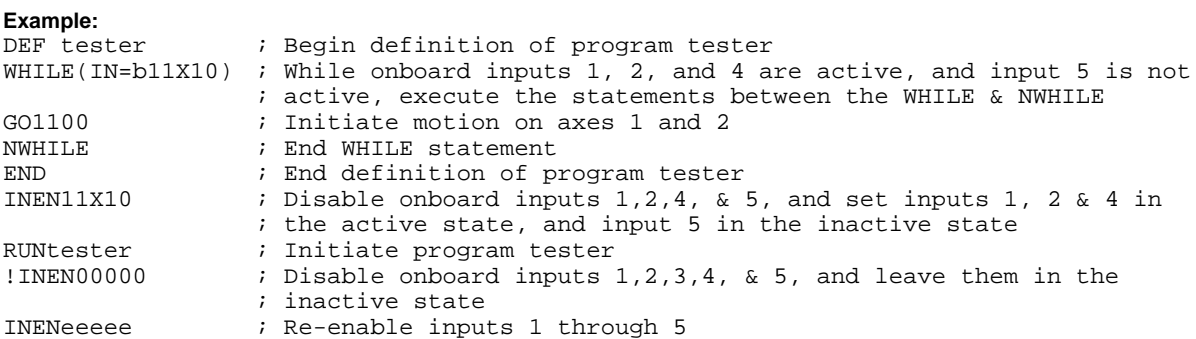

## **INFNC Input Function**

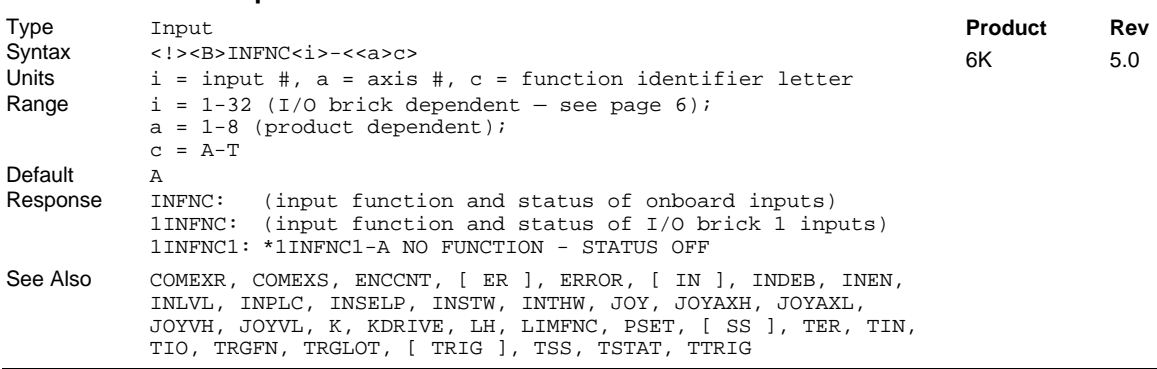

The Input Function (INFNC) command defines the function of each individual input, where  $\dot{i}$  is the input bit number, a is an axis number if required, or the program number for the case of input function P, and  $c$  is the function. All function definitions given below will specify whether an axis number is required. A limit of 32 inputs may be assigned INFNC functions; this excludes functions A ("general-purpose") and H ("trigger interrupt").

**Input Debounce**. Using the Input Debounce Time (INDEB) command, you can change the input debounce time for all of the inputs on the specified I/O brick (all trigger inputs, found on the "TRIGGERS/OUTPUTS" connectors, are collectively considered I/O brick 0). The debounce is the period of time that the input must be held in a certain state before the controller recognizes it. This directly affects the rate at which the inputs can change state and be recognized. Trigger inputs that are assigned the "Trigger Interrupt" function (INFNCi-H), are instead debounced by the TRGLOT value. Inputs defined as limit inputs (INFNCi-R, INFNCi-S, or INFNCi-T), will not be debounced.

**Input bit assignments vary by product.** The input bit patterns for onboard and external I/O bricks are explained on page 6 of this document.

**Input Scan Rate**. The programmable inputs are scanned once per *system update* (2 milliseconds).

**Multitasking**. If the INFNC command does not include the task identifier (%) prefix, the function affects the task that executes the INFNC command. The functions that may be directed to a task with % are: C, D (without an axis specified), E, F, and P (e.g.,  $2\$  INFNC3-F assigns onboard input 3 as a user fault input for task 2). Multiple tasks may share the same input, but the input may only be assigned one function.

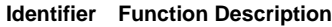

- A **No special function** (general-purpose input)**.** Normal input, used with the IN assignment
- B **BCD Program Select.** BCD input assignment to programs, lowest numbered input is least significant bit (LSB). BCD values for inputs are as follows:

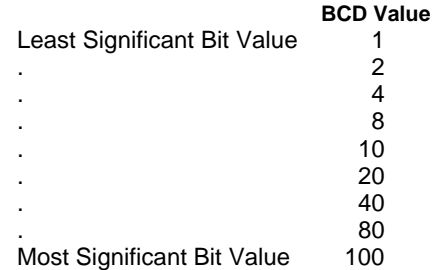

**Note**: If fewer inputs than shown above are defined to be Program Select Inputs, then the highest input number defined as a Program Select Input is the most significant bit.

An input defined as a BCD Program Select Input will not function until the INSELP command has been enabled.

#### **Identifier Function Description**

- C **Kill.** Kills motion on all axes and halts all command processing (refer to K and KDRIVE command descriptions for further details on the kill function). This is an edge detection function and is not intended to inhibit motion. To inhibit motion, use the Pause/Resume function (INFNCi-E). When enabled with the ERROR command, bit #6 of the TER and ER commands will report the kill status.
- <a>D **Stop.** Stops motion. Axis number is optional; if no axis number is specified, motion is stopped on all axes. If COMEXS is set to zero (COMEXSØ), program execution will be terminated. If COMEXS is set to 1 (COMEXS1), command processing will continue. With COMEXS set to 2 (COMEXS2), program execution is terminated, but the INSELP value is retained. Motion deceleration during the stop is controlled by the AD & ADA commands. If error bit #8 is enabled (e.g., ERROR.8-1), activating a Stop input will set the error bit and cause a branch to the ERRORP program.
	- E **Pause/Continue.** If COMEXR is disabled (COMEXRØ), then only command execution pauses, not motion. With COMEXR enabled (COMEXR1), both command and motion execution are paused. After motion stops, you can release the input or issue a continue  $(1C)$  command to resume command processing (and motion of in COMEXR1 mode).
	- F **User Fault.** Refer to the ERROR command. If error bit #7 is enabled (e.g., ERROR.7-1), activating a User Fault input will set the error bit and cause a branch to the ERRORP program. **CAUTION**: Activating the user fault input sends an !K command to the controller, "killing" motion on all axes (refer to the K command description for ramifications).

#### G **Reserved**

- H **Trigger Interrupt** This function can only be assigned to the onboard trigger inputs. A "Trigger Interrupt" input can be used for these purposes:
	- **Position Capture**. Each axis has two dedicated trigger inputs, referred to as "TRIG-nA" and "TRIG-nB" (n = number of the axis). These trigger inputs are located on the 25-pin "TRIGGERS/OUTPUTS" connector. When either trigger input (TRIG-nA or TRG-nB) for a particular axis is assigned the Trigger Interrupt function, activating the input performs a hardware capture of that axis' position. If the axis is used as a follower in Following, activating the trigger also performs an *interpolated capture* of the associated master axis position.

An additional trigger, labeled "TRIG-M", may be used to perform a hardware capture of the "MASTER ENCODER" (the encoder connected to the "Master Encoder" connector), as well as the position of all axes (encoder position on servo axes; commanded or encoder position for steppers, depending on the ENCCNT setting). To assign TRIG-M as a trigger interrupt input, use the INFNC17-H command.

When a Trigger Interrupt input is activated, the controller captures the relevant positions and stores them in registers that are available at the next system update (2 ms) through the use of these transfer and assignment/comparison commands:

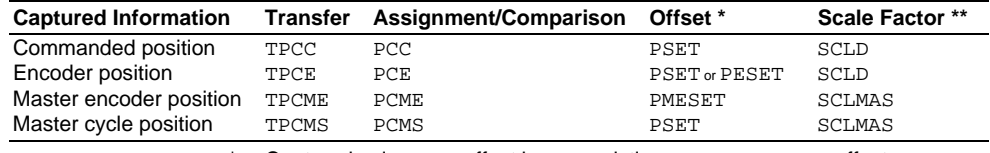

Captured values are offset by any existing PSET or PMESET offset.

\*\* If scaling is enabled, the captured position is scaled by SCLD or SCLMAS.

#### **NOTES ABOUT POSITION CAPTURE**:

- Hardware Capture: The encoder position is captured within  $\pm$  1 encoder count. The commanded position capture accuracy is  $\pm$  1 count.
- Interpolated Capture: There is a time delay of up to 50 us between activating the trigger interrupt input and capturing the position; therefore, the accuracy of the captured position is equal to 50 µs multiplied by the velocity of the axis at the time the input was activated.
- Servo vs. Stepper. The nature of the axis position captured with a Trigger Interrupt input may be different, depending on whether the axis is configured for servo or stepper operation (AXSDEF command setting). For servo axes, both the commanded and encoder position for the axis are captured. Analog input feedback cannot be captured. For stepper axes, if the ENCCNT command is set to ENCCNT0 (default condition), only the commanded position is captured. If ENCCNT1 mode is enabled, only the encoder position is captured.

*More about Trigger Interrupt function on next page …*

- H (con't.) *Continued from previous page (Trigger Interrupt function):*
	- **Registration**. (see RE description for details)
	- **Special trigger functions** defined with the TRGFN command (see TRGFN for details).

#### **NOTES ABOUT TRIGGER INTERRUPT INPUTS**:

- When a trigger is assigned the "Trigger Interrupt" function, the debounce is governed by the TRGLOT command setting (default is 24 ms). The TRGLOT setting overrides the existing INDEB setting for only the trigger inputs that are assigned the "Trigger Interrupt" function.
- When configured as Trigger Interrupts, the triggers cannot be affected by the input enable (INEN) command.
- Trigger Interrupt Status: Use the TTRIG and TRIG commands to ascertain if a trigger interrupt input has been activated. TTRIG displays the status as a binary report, and TRIG is an assignment/comparison operator for using the status information in a conditional expression (e.g., in an IF statement). The TTRIG/TRIG bits are cleared with the respective captured position is read (see table on previous page).
- I **Alarm Event** Will cause the 6K controller to set an Alarm Event in the Communications Server over the Ethernet interface. You must first enable the Alarm checking bit for this input-driven alarm (INTHW. 23-1). For details on using alarms, refer to the 6K Series Programmer's Guide.
- aJ **JOG positive-direction** Will jog the axis specified in a positive-direction. The JOG command must be enabled for this function to work. **Axis number required**.
- aK **JOG negative-direction.** Will jog the axis specified in a negative-direction. The JOG command must be enabled for this function to work. **Axis number required**.
- aL **JOG Speed Select.** Selects the high or low velocity range while jogging. If the input is active, the high jog velocity range will be selected. Axis number is optional. If no axis number is designated, it defaults to all axes.
- M **Joystick Release.** Signals the controller to end joystick operation and resume program execution with the next statement in your program. When the input is open (high), the joystick mode is disabled (joystick mode can be enabled only if the input is closed, and only with the JOY command). When the input is closed (low), joystick mode can be enabled with the JOY command. The process of using Joystick mode is:
	- 1. Assign the "Joystick Release" input function to a programmable input.
	- 2. At the appropriate place in the program, enable joystick control of motion (with the  $JOY$ command). (Joystick mode cannot be enabled unless the "Joystick Release" input is closed.) When the JOY command enables joystick mode for the affect axes, program execution stops on those axes (assuming the Continuous Command Execution Mode is disabled with the COMEXCØ command).
	- 3. Use the joystick to move the axes as required.
	- 4. When you are finished using the joystick, open the "Joystick Release" input to disable the joystick mode. This allows program execution to resume with the next statement after the initial JOY command that started the joystick mode.
- N **Joystick Axis Select.** Allows you to control two pairs of axes with one joystick. Use the JOYAXH and JOYAXL commands to assign analog inputs to control specific axes. Opening the Axis Select input (input is high) selects the JOYAXH configuration. Closing the Axis Select input (input is low) selects the JOYAXL configuration. NOTE: When this input is not connected, the JOYAXH configuration is always in effect.
- O **Joystick Velocity Select.** Allows you to select the velocity for joystick motion. The JOYVH and JOYVL commands establish two joystick velocities. Opening the Velocity Select input (input is high) selects the JOYVH configuration. Closing the Velocity Select input (input is low) selects the JOYVL configuration. The JOYVL velocity could be used to quickly move to a location, the JOYVH velocity could be used for low-speed accurate positioning. NOTE: When this input is not connected, joystick motion always uses the JOYVH velocity setting.

## Command Descriptions **129**

#### **Identifier Function Description**

- P **Program Select.** One to one correspondence for input vs. program number. The program number comes from the TDIR command. The number specified before the program name is the number to specify within this input definition. For example, in the 2INFNC1-3P command, 3 is the program number. An input defined as a Program Select Input will not function until the INSELP command has been enabled.
- Q **Program Security.** Issuing the INFNCi-Q command enables the Program Security feature and assigns the Program Access function to the specified programmable input.

The program security feature denies you access to the DEF, DEL, ERASE, MEMORY, LIMFNC, and INFNC commands until you activate the program access input. Being denied access to these commands effectively restricts altering the user memory allocation. If you try to use these commands when program security is active (program access input is not activated), you will receive the error message \*ACCESS DENIED. The  $INFNCi-Q$  command is not saved in batterybacked RAM, so you may want to put it in the start-up program (STARTP).

For example, once you issue the  $3INFNC12-Q$  command, the input on the  $4<sup>n</sup>$  pin on SIM2 (I/O point 12) of I/O brick 3 is assigned the program access function and access to the DEF, DEL, ERASE, MEMORY, LIMFNC, and INFNC commands will be denied until you activate the input.

To regain access to these commands without the use of the program access input, you must issue the INEN command to disable the program security input, make the required user memory changes, and then issue the INEN command to re-enable the input. For example, if input 3 on brick 2 is assigned as the Program Security input, use  $2INEN.3=1$  to disable the input and leave it activated, make the necessary user memory changes, and then use  $2INEN.3=E$  to re-enable the input.

- aR **End-of-Travel Limit, Positive Direction.** This input function allows you to provide an end-oftravel limit input on your remove I/O brick. An axis number is required (e.g., 3INFNC1-4R assigns the "Positive EOT limit" function to the  $1<sup>st</sup>$  pin on the SIM1 (I/O point 1) on extended I/O brick #3, and makes it specific to axis 4). **REMEMBER** to reassign the corresponding dedicated hardware limit (on the "LIMITS/HOME" connector) to a function other than LIMFNCi-aR; otherwise, the INFNCi-aR input and the LIMFNCi-aR input will have the same function. Once an input is assigned a limit function, it is no longer debounced (INDEB has no effect), and it must be enabled/disabled with the LH command instead of the INEN command.
- aS **End-of-Travel Limit, Negative Direction.** This input function allows you to provide an end-oftravel limit input on your remove I/O brick. An axis number is required (e.g., 3INFNC2-4R assigns the "Negative EOT limit" function to the  $2^{nd}$  pin on the SIM1 (I/O point 2) on extended I/O brick #3, and makes it specific to axis 4). **REMEMBER** to reassign the corresponding dedicated hardware limit (on the "LIMITS/HOME" connector) to a function other than LIMFNCi-aS; otherwise, the INFNCi-aS input and the LIMFNCi-aS input will have the same function. Once an input is assigned a limit function, it is no longer debounced (INDEB has no effect), and it must be enabled/disabled with the LH command instead of the INEN command.
- aT **Home Limit.** This input function allows you to provide a home limit input on your remote I/O brick. An axis number is required (e.g., 3INFNC3-4R assigns the "Home limit" function to the 3<sup>rd</sup> pin on the SIM1 (I/O point 3) on extended I/O brick #3, and makes it specific to axis 4). **REMEMBER** to reassign the function of the home limit for the affected axis (e.g., given 3INFNC2-4T, you must issue a LIMFNC command to assign a different function for the home input for axis 4). Once an input is assigned a limit function, it is no longer debounced (INDEB has no effect), and it must be enabled/disabled with the LH command instead of the INEN command.

### **Example:**

3INFNC1-D ; Input at I/O point #1 on brick 3 is defined to be a ; stop input for all axes

# **INLVL Input Active Level**

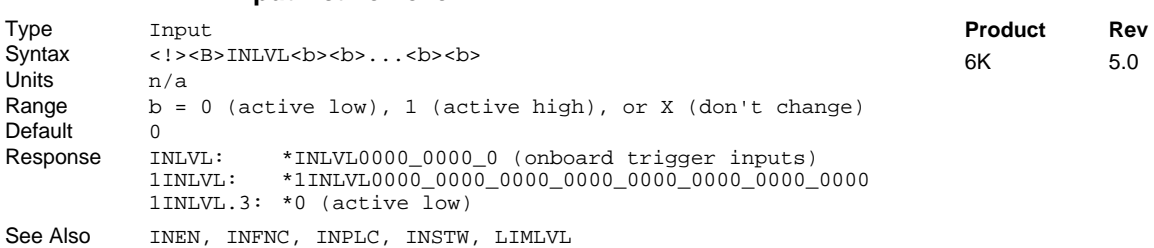

The Input Active Level (INLVL) command defines the active state of all programmable inputs. To determine the input bit assignments for your 6K Series product, refer to page 6 of this document.

If the device driving the input is off (not sinking current), the input will show (using the TIN command) a zero (0) if the input has been defined as active low, and a one (1) if the input has been defined as active high. If the device driving the input is on (sinking current), the input will show a one (1) if the input has been defined as active low, and zero (0) if the input has been defined as active high. The default state is active low (INLVL0). The input schematics are provided in each 6K Series product's *Installation Guide*.

```
Example:
   ; Set active level for these inputs on I/O brick 2:
    ; inputs 1 & 3 are active low, inputs 2 & 4 are active high.
```
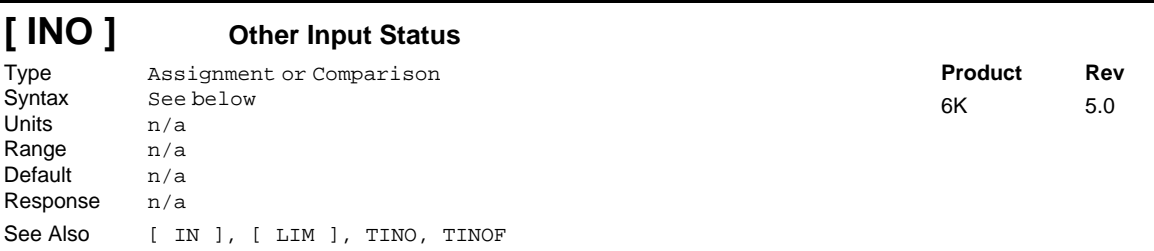

The Other Input Status (INO) command is used to assign an other input value to a binary variable, or to make a comparison against a binary or hexadecimal value. To make a comparison against a binary value, the letter b (b or B) must be placed in front of the value. The binary value itself must only contain ones, zeros, or Xs (1, Ø, X, x). To make a comparison against a hexadecimal value, the letter h (h or H) must be placed in front of the value. The hexadecimal value itself must only contain the letters A through F, or the numbers Ø through 9.

**Syntax:** VARBn=INO where n is the binary variable number or [ INO ] can be used in an expression such as IF(INO=b11Ø1), or IF(INO=hØ2)

There are 8 other inputs available for assignment or comparison. If it is desired to assign only one bit (one specific input) value to a binary variable, instead of all 8, use the bit select (.) operator . For example, VARB1=INO.6 assigns the status of the ENABLE input to binary variable 1.

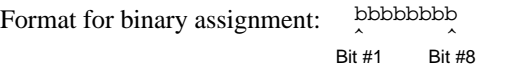

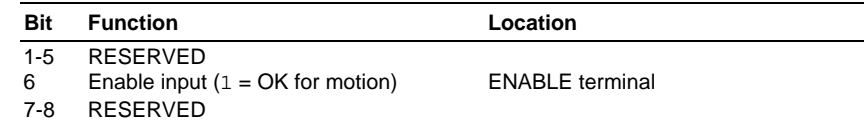

#### **Example:**

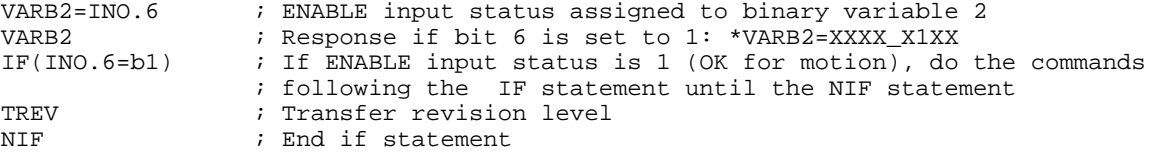

# **INPLC Establish PLC Data Inputs**

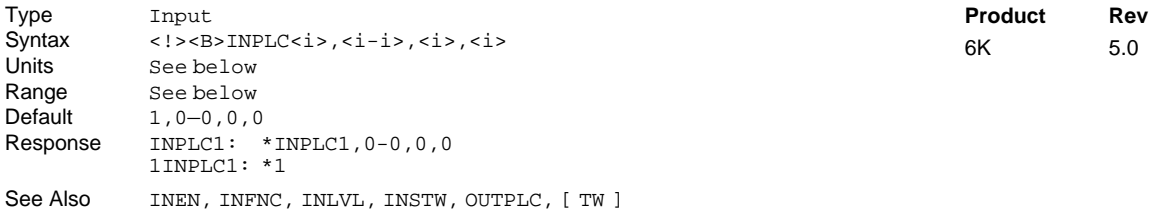

The Establish PLC Data Inputs (INPLC) command, in combination with the OUTPLC command, configure the inputs and outputs to read data from a parallel I/O device such as a PLC (Programmable Logic Controller), or a passive thumbwheel module. The actual data transfer occurs with the TW command. Refer to the TW command for a description of the data transfer process.

The INPLC command has four fields (*iiii*, *iii*, *ii*, *ii*):

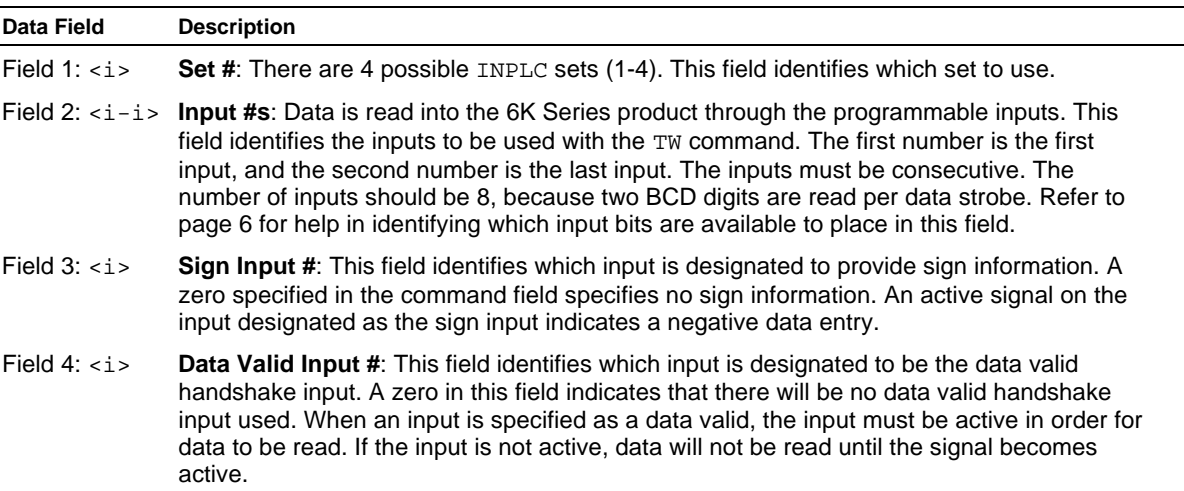

To disable a specific PLC set, enter INPLCn,Ø-Ø,Ø,Ø where n is the PLC set (1-4).

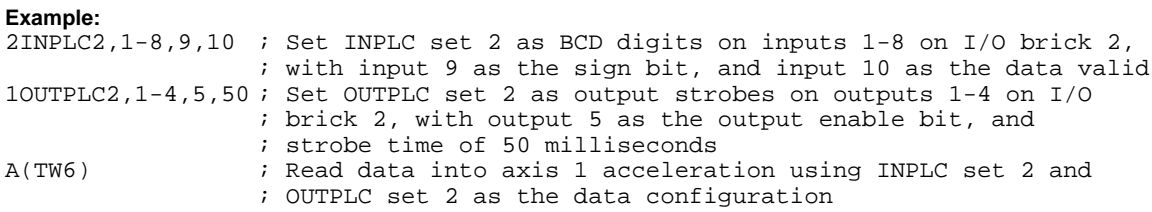

## **INSELP Select Program Enable**

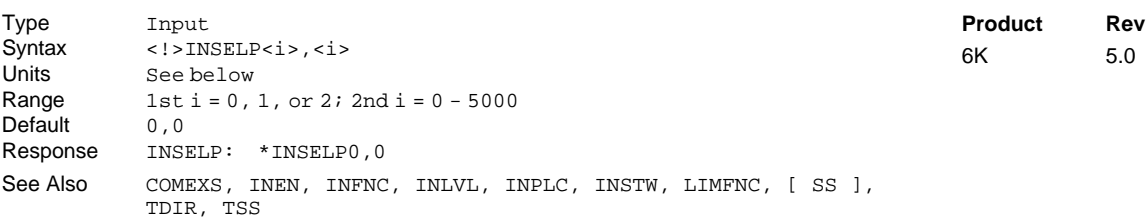

The Select Program Enable (INSELP) command enables program selection by inputs. In addition, the command establishes the strobe time for the inputs, and if programs are selected on a one-to-one basis (INFNCi-iP or LIMFNCi-P) or on a BCD basis (INFNCi-B or LIMFNCi-B). When programs are selected on a one-to-one basis, each input defined with the INFNCi-iP or LIMFNCi-P command will run a specific program upon activation. When programs are selected by BCD values, each input defined by the INFNCi-B or LIMFNCi-B command will contribute to the BCD value, which corresponds to the program number. The program number is derived from the order in which the programs were defined (DEF). The first program defined is program #1, the second defined is program #2, etc. To verify which program number corresponds to each program, use the TDIR command. The number in front of the program name is the program number.

- First  $i =$  Enable or disable function ( $\emptyset =$  Disable, 1 and  $\Omega =$  Enable). Use INFNCi-B or LIMFNCi-B inputs if  $i = 1$ ; use INFNCi-iP or LIMFNCi-P inputs if  $i = 2$ , to select program.
- Second  $i =$  Strobe Time in milliseconds for inputs used to select program. The input must be active at the end of the strobe time for it to be recognized as a valid selection. The inputs are scanned once per *system update* (2 milliseconds).

The Kill (!K) command releases this mode, in addition to INSELPØ. The Stop (!S) command or an input defined as a stop input will also release this mode, as long as COMEXS has been disabled.

### **Example:**

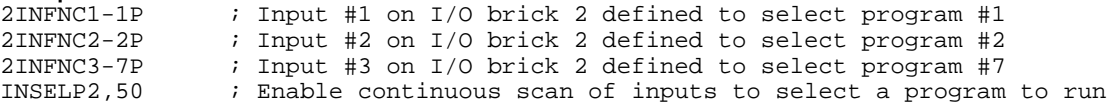

 $5.0$ 

# **INSTW Establish Thumbwheel Data Inputs**

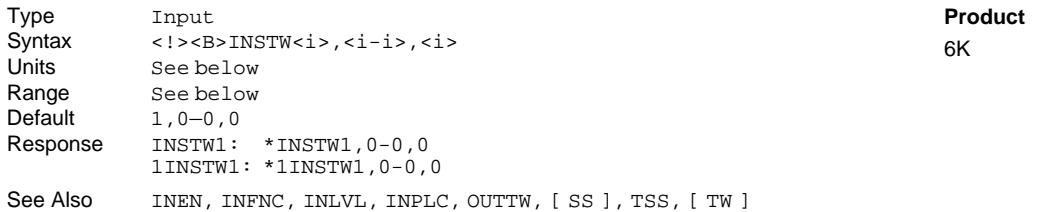

The Establish Thumbwheel Data Inputs (INSTW) command, in combination with the OUTTW command, configure the inputs and outputs to read data from an active thumbwheel device. The actual data transfer occurs with the TW command. Refer to the TW command for a description of the data transfer process.

**Rev**  $5.0$ 

The INSTW command has three fields (*<i>,* <*i*-*i>*, <*i>*):

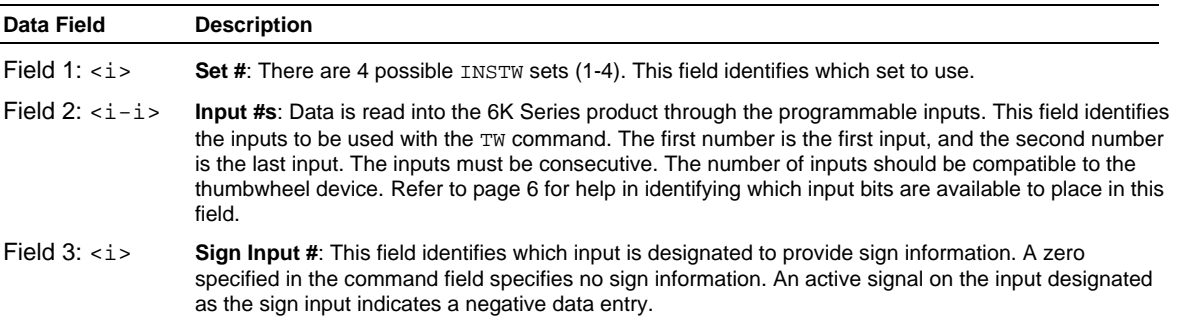

To disable a specific thumbwheel set, enter INSTWn,  $\varphi$ - $\varphi$ ,  $\varphi$  where n is the thumbwheel set (1-4).

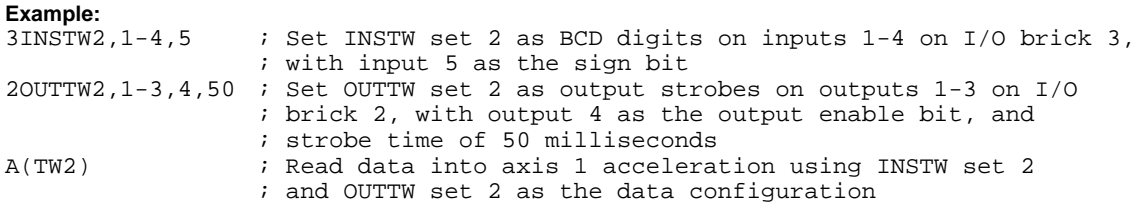

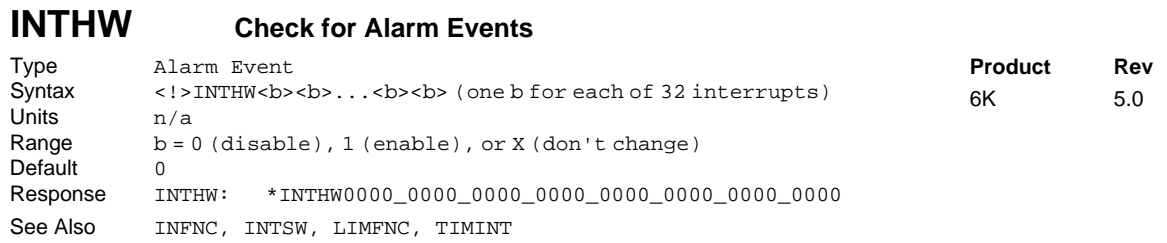

Use the INTHW command to determine which conditions will cause an alarm event in the 6K Communications Server (this requires an Ethernet interface to the 6K). The alarm bit in the 6K is cleared as soon as the alarm occurs, but the status of the alarm remains available, through the Communications Server, to be checked by client applications. For details on using alarms, refer to the *6K Series Programmer's Guide*.

The table below lists the potential alarm conditions, and any number of the conditions may be enabled.

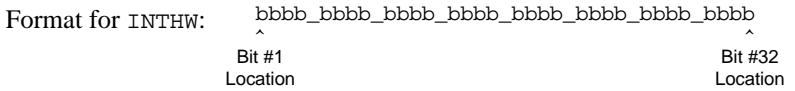

To enable a specific interrupt, place a 1 in the corresponding bit location (b) in the INTHWbb....bbb command. To disable a specific interrupt bit, place a  $\varnothing$  in the corresponding bit location.

**NOTE**: A specific interrupt bit can also be enabled by specifying the bit and the state of the bit  $(\emptyset = \text{Disable}, 1 = \text{Enable})$ . For example, the command INTHW. 29-1 enables bit 29, whereas INTHW.29-Ø disables bit 29.

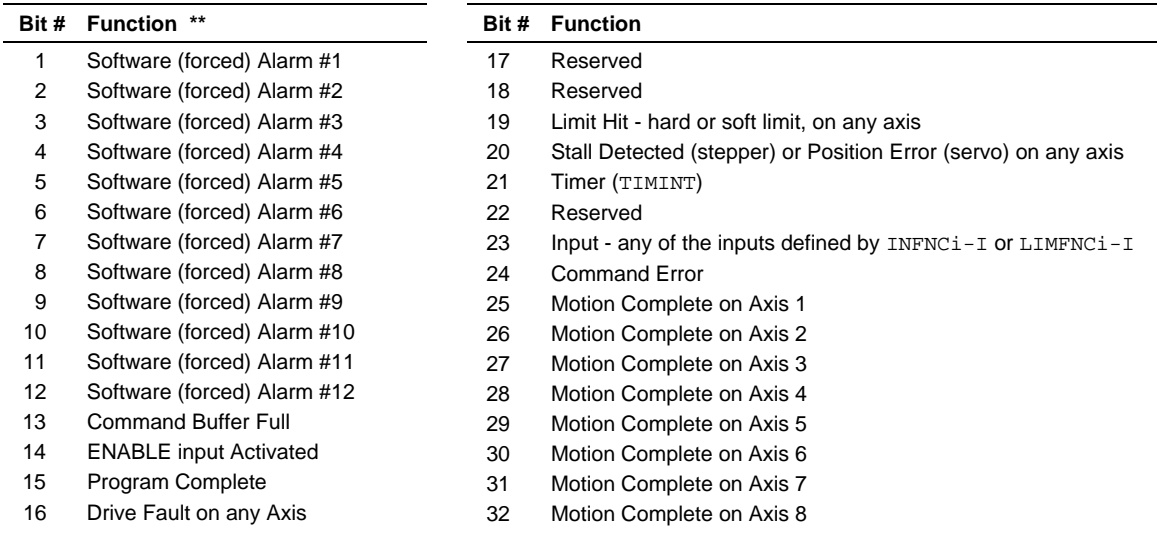

\*\* Bits 1-12: software alarms are forced with the INTSW command.

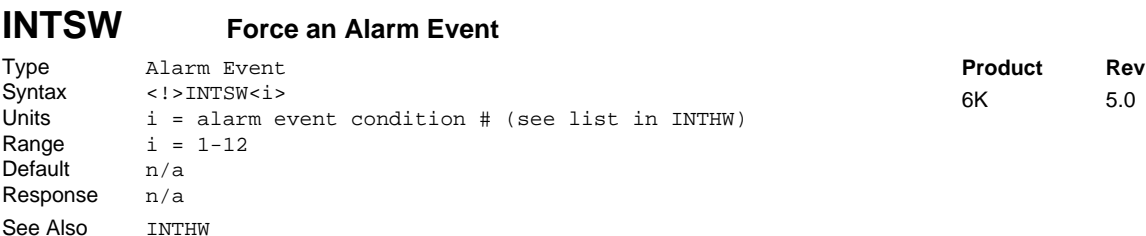

This command forces a specific alarm event. The alarm events are available in the Communications Server (over the Ethernet interface), and a client application can read the Communications Server's "faster status" (alarm event) register to ascertain when certain conditions have occurred. 12 different software alarms are available (see table in INTHW command description). By forcing an alarm condition, you can customize the program to generate specific alarms at predefined places in your program.

The specific alarm event cannot be forced until the corresponding enable bit is set with the INTHW command. For example, before you can force alarm event bit #3 (INTSW3), you must first enable the 6K to check the state of alarm event bit #3 (INTHW.3-1).

The client application must determine the cause of the forced alarm event. This is accomplished by polling the Communication Server's "fast status" register for the alarm information. Once the register has been read for a client application, the alarm conditions are automatically cleared in the Communications Server. For more information on the alarms and using the fast status register, refer to the *Programmer's Guide*.

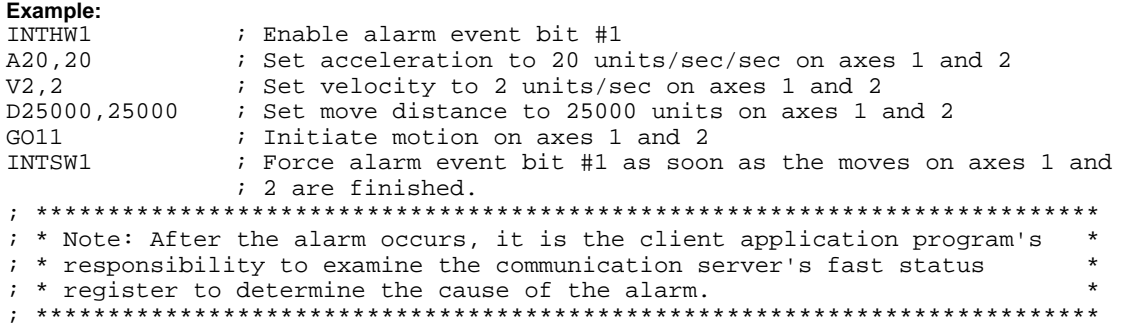

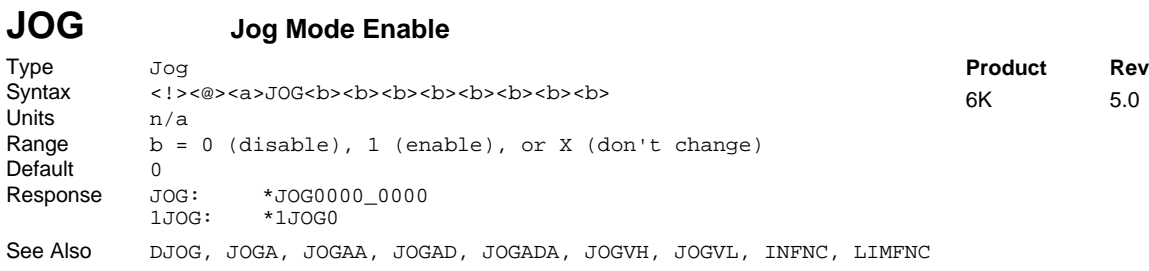

This command enables jog mode on the appropriate axis. Once jog mode has been enabled, the jog inputs can be used to produce motion on the specific axis. The inputs that will be used as jog inputs are determined by the INFNC or LIMFNC command. Once the jog inputs have been enabled, they will remain enabled, and able to jog at any time while the motor is *in position*. Or in other words, as long as the motor is not moving the jog inputs will be active.

After processing the JOG1 command, command processing does not stop and wait for the jog mode to be disabled (JOGØ). Instead, the jog inputs are enabled and command processing continues with the first command after the JOG1 command.

> **WARNING** If a jog input is active when jog mode is enabled, motion will occur.

To disable jog mode, issue the JOGØ command (to the appropriate axis) at any point in the program.

**NOTE:** If you are using an RP240 operator panel, you can enable the RP240 Jog Mode with the DJOG1 command and use the RP240's arrow keys to jog individual axes. To disable the RP240 Jog Mode, use the !DJOGØ command or press the RP240's **MENU RECALL** button.

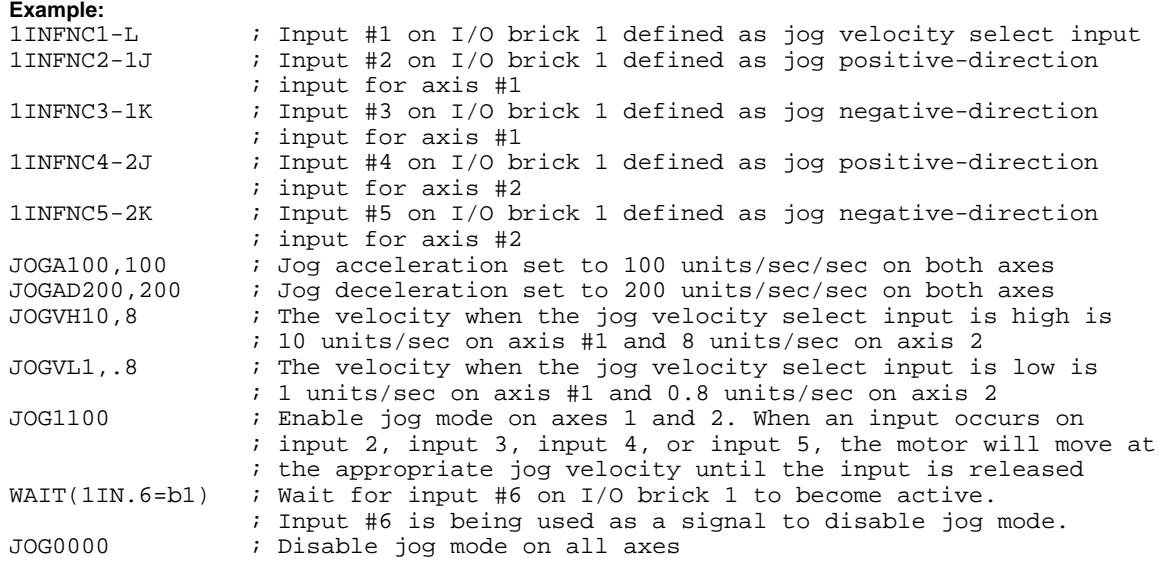

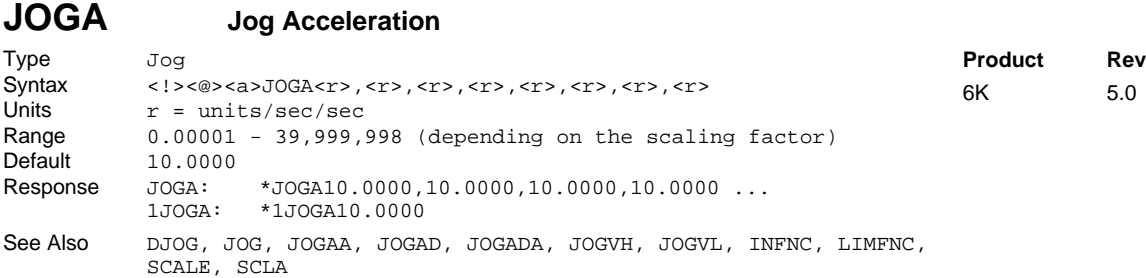

The Jog Acceleration (JOGA) command specifies the acceleration to be used upon receiving a jog input.

#### **UNITS OF MEASURE** and **SCALING**: refer to page 16.

The jog acceleration remains set until you change it with a subsequent jog acceleration command. Accelerations outside the valid range are flagged as an error, with a message \*INVALID DATA-FIELD x, where x is the field number. When an invalid acceleration is entered the previous acceleration value is retained.

If the jog deceleration (JOGAD) command has not been entered, the jog acceleration (JOGA) command will also set the jog deceleration rate. Once the jog deceleration (JOGAD) command has been entered, the jog acceleration (JOGA) command no longer affects jog deceleration.

**Example:** Refer to the jog mode enable (JOG) command example.

See Also A, ADA, JOG, JOGA, JOGAD, JOGADA, SCALE, SCLA

#### **JOGAA Jogging Average Acceleration** Type Jog; Motion (S-Curve)<br>Syntax <!><@><a>JOGAA<r>.<r> Syntax <!><@><a>JOGAA<r>,<r>,<r>,<r>,<r>,<r>,<r>,<r> Units  $r = \text{units/sec/sec}$ Range 0.00001 - 39,999,998 (depending on the scaling factor) Default 10.00 (trapezoidal profiling is default, where JOGAA tracks JOGA) Response JOGAA: \*JOGAA10.0000,10.0000,10.0000,10.0000 ... 1JOGAA: \*1JOGAA10.0000 **Product Rev** 6K 5.0

The Jogging Average Acceleration (JOGAA) command allows you to specify the average acceleration for an S-curve jogging profile. S-curve profiling provides smoother motion control by reducing the rate of change in acceleration and deceleration; this accel/decel rate of change is known as *jerk*. Refer to page 13 for details on S-curve profiling.

Scaling (SCLA) affects JOGAA the same as it does for JOGA. Refer to page 16 for details on scaling.

**Example:**<br>JOGA10,10,10,10 JOGA10,10,10,10 ; Sets the maximum jogging acceleration of all axes<br>JOGAA5,5,7.5,10 ; Sets the average jogging acceleration of all axes ; Sets the average jogging acceleration of all axes

## **JOGAD Jog Deceleration**

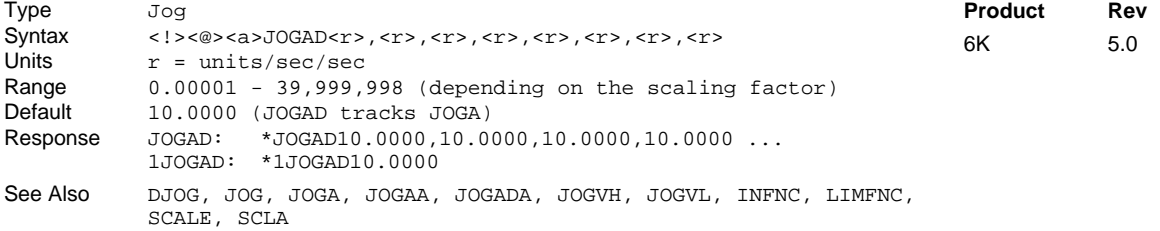

The Jog Deceleration (JOGAD) command specifies the deceleration to be used when a jog input is released.

#### **UNITS OF MEASURE** and **SCALING**: refer to page 16.

The jog deceleration remains set until you change it with a subsequent jog deceleration command. Decelerations outside the valid range are flagged as an error, with a message \*INVALID DATA-FIELD x, where x is the field number. When an invalid deceleration is entered the previous deceleration value is retained.

If the jog deceleration (JOGAD) command has not been entered, the jog acceleration (JOGA) command will also set the jog deceleration rate. Once the jog deceleration (JOGAD) command has been entered, the jog acceleration (JOGA) command no longer affects jog deceleration. If JOGAD is set to zero (JOGADØ), then the jog deceleration will once again track whatever the JOGA command is set to.

**Example:** Refer to the jog mode enable (JOG) command example.

### **JOGADA Jogging Average Deceleration**

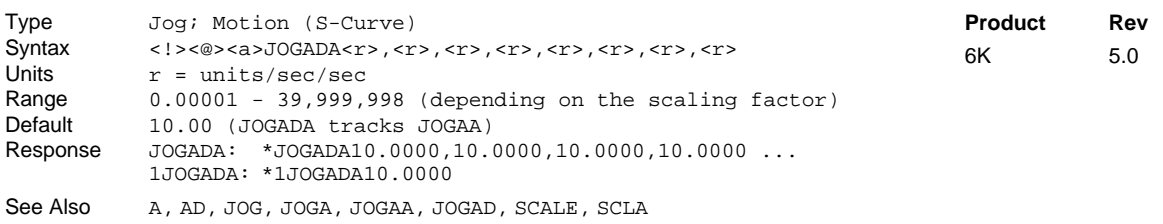

The Jogging Average Deceleration (JOGADA) command allows you to specify the average deceleration for an S-curve jogging profile. S-curve profiling provides smoother motion control by reducing the rate of change in acceleration and deceleration; this accel/decel rate of change is known as *jerk*. Refer to page 13 for details on S-curve profiling.

Scaling (SCLA) affects JOGADA the same as it does for JOGAD. Refer to page 16 for details on scaling.

**Example:** JOGAD10,10,10,10 ; Sets the maximum jog deceleration of all four axes JOGADA5,5,7.5,10 ; Sets the average jog deceleration of all four axes

## **JOGVH Jog Velocity High**

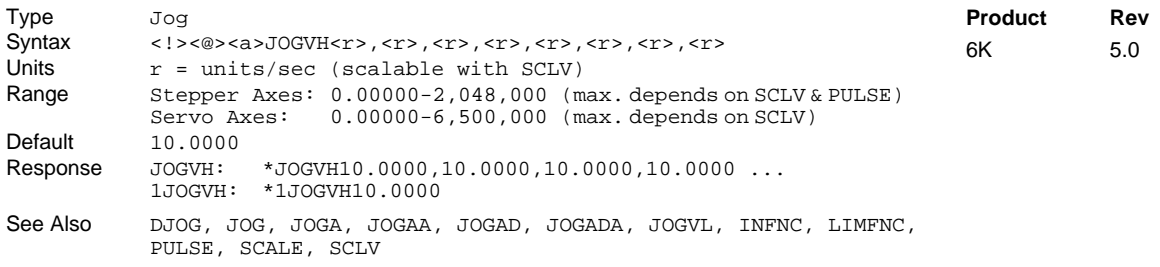

The Jog Velocity High (JOGVH) command specifies the velocity to be used upon receiving a jog input with the jog velocity select input active (*ON*).

The jog high velocity remains set until you change it with a subsequent jog high velocity command. Velocities outside the valid range are flagged as an error, with a message  $*$ INVALID DATA-FIELD x, where  $x$  is the field number. When an invalid velocity is entered the previous velocity value is retained.

### **UNITS OF MEASURE** and **SCALING**: refer to page 16.

**Example:** Refer to the jog mode enable (JOG) command example.

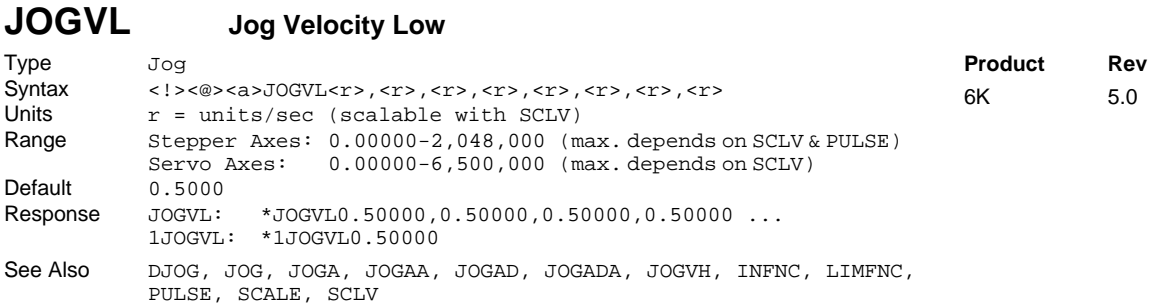

The Jog Velocity Low (JOGVL) command specifies the velocity to be used upon receiving a jog input with the jog velocity select input low, or *OFF*. The velocity remains set until you change it with a subsequent jog velocity low command. Velocities outside the valid range are flagged as an error, with a message \*INVALID DATA-FIELD  $x$ , where  $x$  is the field number. When an invalid velocity is entered the previous velocity value is retained.

#### **UNITS OF MEASURE** and **SCALING**: refer to page 16.

**Example:** Refer to the jog mode enable (JOG) command example.

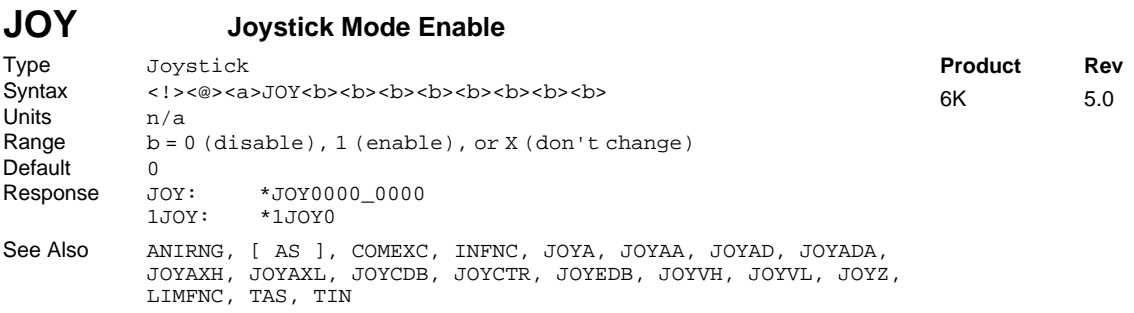

The 6K controller supports joystick operation with digital inputs and analog inputs. The digital inputs include the onboard limit inputs and trigger inputs, as well as digital input SIMs on an external I/O brick. The 12-bit analog inputs are available only if you install an analog input SIM on an external I/O brick (default voltage range is  $-10V$  to  $+10V$ , selectable with ANIRNG).

**To Set Up Joystick Operation** (refer also to the example code below):

- 1. Select the required digital inputs and analog inputs required for joystick operation. Connect the joystick as instructed in your controller's *Installation Guide*.
- 2. Assign the appropriate input functions to the digital inputs used for joystick's operation:
	- Release Input: INFNCi-M for triggers & external inputs, or LIMFNCi-M for limit inputs.
	- Axis Select Input: INFNCi-N for triggers & external inputs, or LIMFNCi-N for limit inputs. NOTE: If you're not using this input, assign the analog inputs to the axes with the JOYAXH command.
	- Velocity Select Input: INFNCi-O for triggers & external inputs, or LIMFNCi-O for limit inputs.
- 3. (optional) Use the ANIRNG command to select the voltage range for the analog inputs you will use. The default range is -10VDC to +10VDC (other options are 0 to +5V, -5 to +5V, and 0 to +10V).
- 4. Assign analog inputs to control specific axes, using:
	- JOYAXH: Standard analog input-to-axis assignment.
	- JOYAXL (optional). Analog input-to-axis assignment when the Axis Select Input is low.
- 5. Define the joystick motion parameters:
	- Max. Velocity when Velocity Select input switch is open/high (JOYVH command). If the Velocity Select input is not used, joystick motion always uses the JOYVH velocity.
	- Max. Velocity when Velocity Select input switch is closed/low (JOYVL command).
	- Accel (JOYA command).

- Accel for s-curve profiling (JOYAA command).
- Decel (JOYAD command).
- Decel for s-curve profiling (JOYADA command).
- 6. Define the usable voltage zone for your joystick:

(make sure you have first assigned the analog inputs – see step 3 above)

- End Deadband (JOYEDB): Defines the voltage offset (from the -10V  $& +10V$  endpoints) at which max. velocity occurs. Default is 0.1V, maxing voltage at -9.9V and +9.9V.
- Center Voltage (JOYCTR or JOYZ): Defines the voltage when the joystick is at rest to be the zerovelocity center. Default JOYCTR setting is 0V.
- Center Deadband (JOYCDB): Defines the zero-velocity range on either side of the Center Voltage. Default is 0.1V, setting the zero-velocity range at -0.1V to +0.1V.
- 7. To jog the axes:
	- a. In your program, enable Joystick Operation with the JOY command (Joystick Release input must be closed in order to enable joystick mode). When the JOY command enables joystick mode for the affect axes, program execution stops on those axes (assuming the Continuous Command Execution Mode is disabled with the COMEXCØ command).
	- b. Move the load with the joystick.
	- c. When you are finished, open the Joystick Release input to disable joystick mode. This allows program execution to resume with the next statement after the initial JOY command that started the joystick mode.

### **Programming Example** (refer also to the illustration below):

#### Application Requirements:

This example represents a typical two-axis joystick application in which a high-velocity range is required to move to a region, then a low-velocity range is required for a fine search. After the search is completed it is necessary to record the load positions, then move to the next region. A digital input can be used to indicate that the position should be read. The Joystick Release input is used to exit the joystick mode and continue with the motion program.

#### Hardware Configuration:

- An analog input SIM is installed in the 3rd slot of I/O brick 1. The eight analog inputs (1-8) are addressed as input numbers 17-24 on the I/O brick. Analog input 17 will control axis 1, and analog input 18 will control axis 2.
- A digital input SIM is installed in the 1st slot of I/O brick 1. The eight digital inputs (1-8) are addressed as input numbers 1-8 on the I/O brick. Digital input 6 will be used for the Joystick Release function, and input 7 will be used for the Joystick Velocity Select input. Input 8 will be used to indicate that the position should be read.

Setup Code (the drawing below shows the usable voltage configuration):

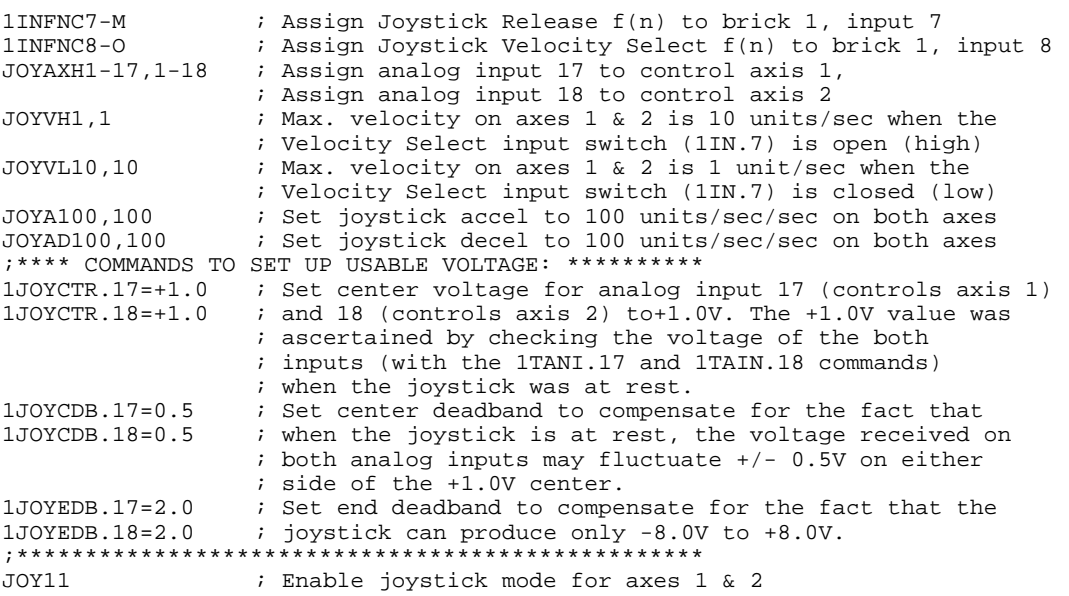

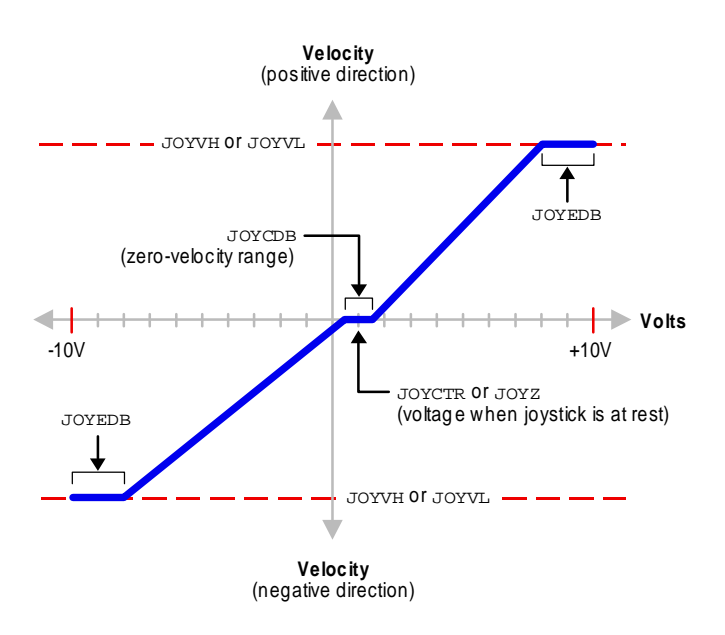

### **JOYA Joystick Acceleration**

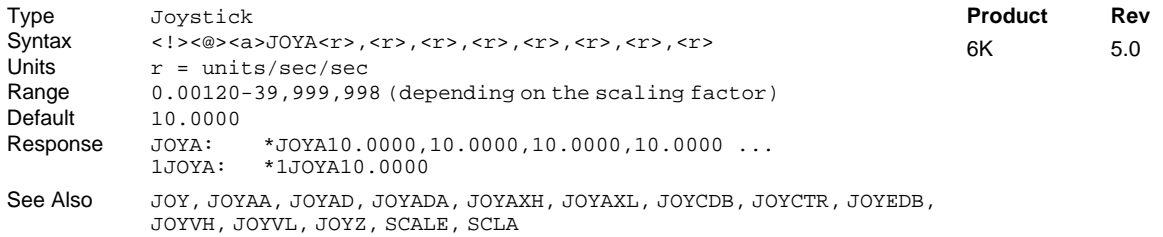

The Joystick Acceleration (JOYA) command specifies the acceleration to be used during joystick mode.

### **UNITS OF MEASURE** and **SCALING**: refer to page 16.

The joystick acceleration remains set until you change it with a subsequent joystick acceleration command. Accelerations outside the valid range are flagged as an error, with a message \*INVALID DATA-FIELD x, where x is the field number. When an invalid acceleration is entered the previous acceleration value is retained.

If the joystick deceleration (JOYAD) command has not been entered, the joystick acceleration (JOYA) command will also set the joystick deceleration rate. Once the joystick deceleration (JOYAD) command has been entered, the joystick acceleration (JOYA) command no longer affects joystick deceleration.

**Example:** Refer to the joystick mode enable (JOY) command example.

#### **JOYAA Joystick Average Acceleration** Type Motion (S-Curve)<br>Syntax <!><@><a>JOYAA<r  $\leq$   $\geq$   $<$  $<$  $\geq$   $\geq$   $J$ OYAA<r/>A<r>, $<$ r>, $<$ r>, $<$ r>, $<$ r>, $<$ r>, $<$ r>, $<$ r>,  $<$ r>,  $<$ r Units  $r = \text{units/sec/sec}$ Range 0.00120-39,999,998 (depending on the scaling factor)<br>Default 10.00 (trapezoidal profiling is default where JOYAA tra 10.00 (trapezoidal profiling is default, where JOYAA tracks JOYA) Response JOYAA: \*JOYAA10.0000,10.0000,10.0000,10.0000 ... 1JOYAA: \*1JOYAA10.0000 See Also AA, AD, JOY, JOYA, JOYAD, JOYADA, SCALE, SCLA **Product Rev** 6K 5.0

The Joystick Average Acceleration (JOYAA) command allows you to specify the average acceleration for an S-curve joystick profile. S-curve profiling provides smoother motion control by reducing the rate of change
in acceleration and deceleration; this accel/decel rate of change is known as *jerk*. Refer to page 13 for details on S-curve profiling.

Accelerating Scaling (SCLA) affects JOYAA the same as it does for JOYA. Refer to page 16 for details on scaling.

**Example:** JOYA10,10,10,10 ; Set the maximum joystick acceleration of all four axes JOYAA5,5,7.5,10 ; Set the average joystick acceleration of all four axes

### **JOYAD Joystick Deceleration**

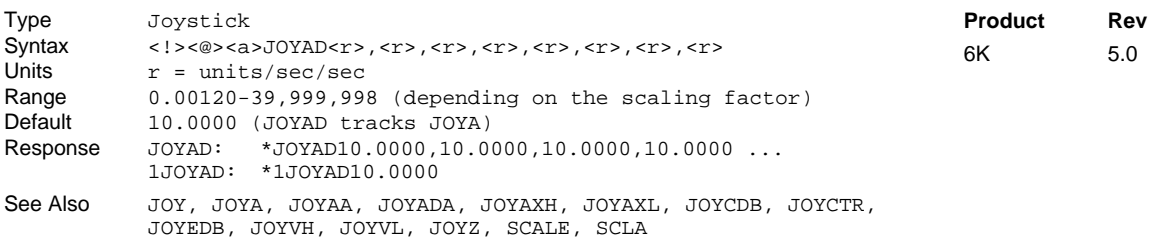

The Joystick Deceleration (JOYAD) command specifies the deceleration to be used during the joystick mode.

**UNITS OF MEASURE** and **SCALING**: refer to page 16.

The joystick deceleration remains set until you change it with a subsequent joystick deceleration command. Decelerations outside the valid range are flagged as an error, with a message \*INVALID DATA-FIELD x, where x is the field number. When an invalid deceleration is entered the previous deceleration value is retained.

If the joystick deceleration (JOYAD) command has not been entered, the joystick acceleration (JOYA) command will also set the joystick deceleration rate. Once the joystick deceleration (JOYAD) command has been entered, the joystick acceleration (JOYA) command no longer affects joystick deceleration. If JOYAD is set to zero (JOYADØ), then the joystick deceleration will once again track whatever the JOYA command is set to.

**Example:** Refer to the joystick mode enable (JOY) command example.

# **JOYADA Joystick Average Deceleration**

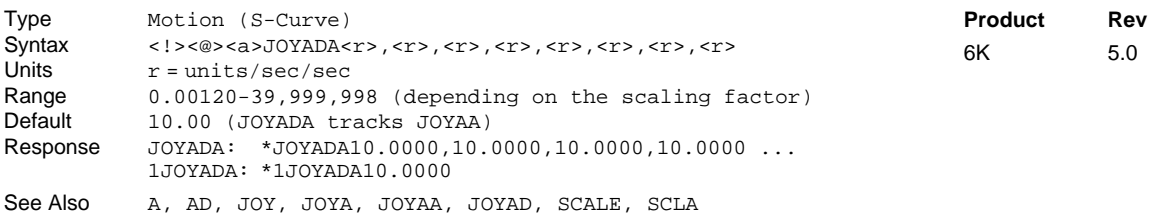

The Joystick Average Deceleration (JOYADA) command allows you to specify the average deceleration for an S-curve joystick profile. S-curve profiling provides smoother motion control by reducing the rate of change in acceleration and deceleration; this accel/decel rate of change is known as *jerk*. Refer to page 13 for details on S-curve profiling.

Acceleration Scaling (SCLA) affects JOYADA the same as it does for JOYAD. Refer to page 16 for details on scaling.

**Example:**<br>JOYAD10,10,10,10 JOYAD10,10,10,10 ; Sets the maximum joystick deceleration of all four axes JOYADA5,5,7.5,10 ; Sets the average joystick deceleration of all four axes ; Sets the average joystick deceleration of all four axes

#### **JOYAXH Joystick Analog Channel High** Type Joystick Syntax <!><@><a>JOYAXH<B-i>,<B-i>,<B-i>,<B-i>,<B-i>,<B-i>,<B-i>,<B-i> Units  $B = I/O$  brick number i = Location of the analog input on I/O brick (see page 6) Range  $B = 1-8$  $i = 1 - 32$ Default 0-0,0-0,0-0,0-0,0-0,0-0,0-0,0-0 Response JOYAXH: \*JOYAXH1-1,1-2,1-3,1-4,1-5,1-6,1-7,1-8 1JOYAXH: \*1JOYAXH1-1 See Also ANIRNG, [IN ], INFNC, JOY, JOYA, JOYAA, JOYAD, JOYADA, JOYAXL, JOYCDB, JOYCTR, JOYEDB, JOYVH, JOYVL, JOYZ, [ LIM ], LIMFNC, TIN, TLIM **Product Rev** 6K 5.0

The Joystick Analog Channel High (JOYAXH) command specifies the analog input that will control each axis while the Joystick Axis Select input (INFNCi-N or LIMFNCi-N) is open and the corresponding axis is in Joystick Mode. A single analog input can control more than one axis (e.g.,  $JOYAXH1-1$ ,  $1-1$  assigns the analog input at location 1 on I/O brick 1 to control axes 1 and 2). If the Joystick Axis Select input is not used, the JOYAXH command determines which axes are controlled by which analog inputs.

To understand how specific I/O points are addressed on the I/O bricks, refer to page 6.

**NOTE**: The 12-bit analog inputs are available only if you install an analog input SIM on an external I/O brick. Use the ANIRNG command to select the voltage range for the analog inputs you will use. The default range is -10VDC to +10VDC (other options are 0 to +5V, -5 to +5V, and 0 to +10V).

**Example:** Refer to the joystick mode enable (JOY) command example.

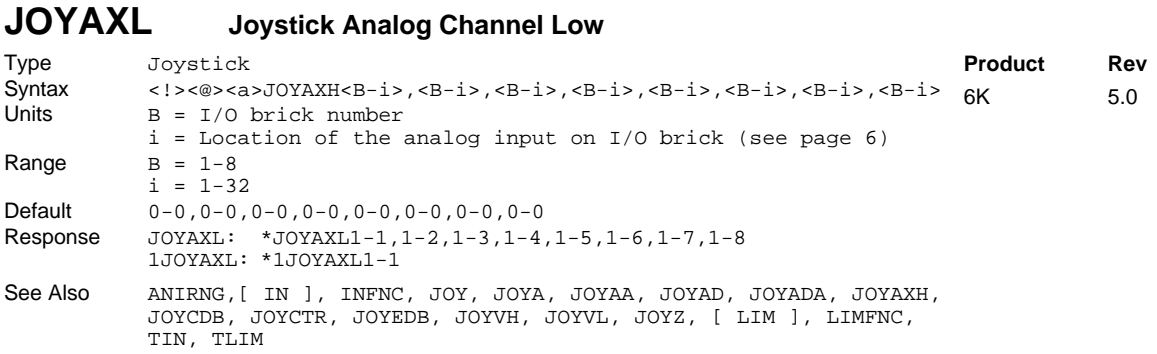

The Joystick Analog Channel Low (JOYAXL) command specifies the analog input that will control each axis while the Joystick Axis Select input (INFNCi-N or LIMFNCi-N) is closed and the corresponding axis is in Joystick Mode. A single analog input can control more than one axis (e.g., JOYAXL1-1, 1-1 assigns the analog input at location 1 on I/O brick 1 to control axes 1 and 2). If the Joystick Axis Select input is not used, the JOYAXL command has no effect; instead, the JOYAXH command determines which axes are controlled by which analog inputs.

To understand how to address specific I/O points on the I/O bricks, refer to page 6.

**NOTE**: The 12-bit analog inputs are available only if you install an analog input SIM on an external I/O brick. Use the ANIRNG command to select the voltage range for the analog inputs you will use. The default range is -10VDC to +10VDC (other options are 0 to +5V, -5 to +5V, and 0 to +10V).

**Example:** Refer to the joystick mode enable (JOY) command example.

## **JOYCDB Joystick Center Deadband**

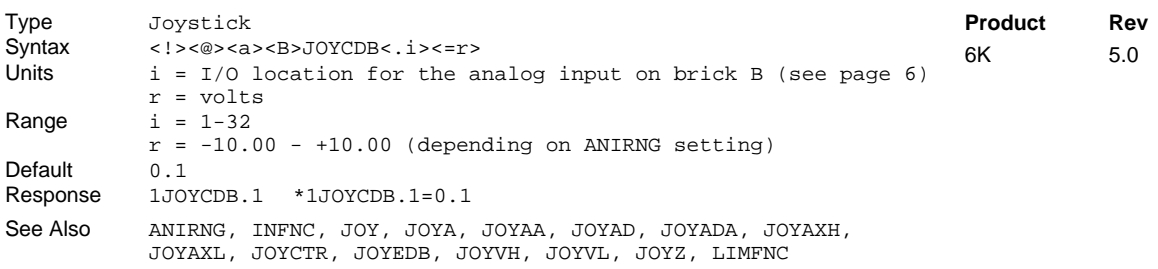

The JOYCDB command defines, for the specified analog input(s), the zero-velocity range on either side of the Center Voltage established with the JOYCTR command or the JOYZ command. The default setting is 0.1V, which sets the zero-velocity range at -0.1V to +0.1V (assuming the default JOYCTR default of 0.0V is used). **NOTE**: Executing the JOYCDB command before the JOYAXH command will cause an error ("INPUT(S) NOT DEFINED AS JOYSTICK INPUT").

**Example:** Refer to the joystick mode enable (JOY) command example.

# **JOYCTR Joystick Center**

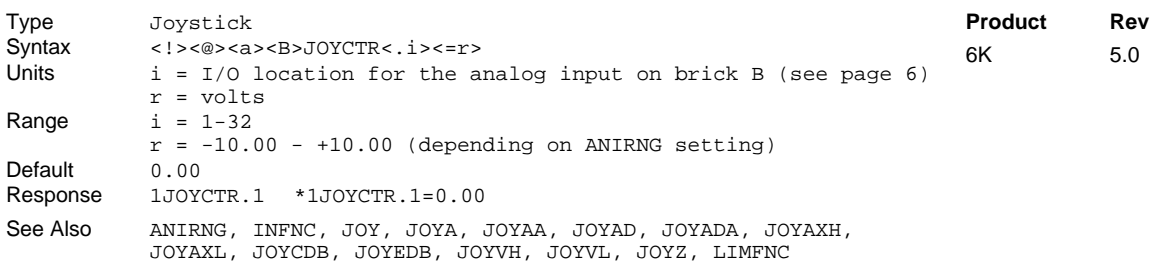

The JOYCTR command defines, for the specified analog input(s), the voltage to be considered as the zerovelocity center (usually associated with leaving the joystick in the resting position). Default is 0V. The zerovelocity range about the center is determined by the JOYCDB command. As an alternative to the JOYCTR command, you could use the JOYZ command. **NOTE**: Executing the JOYCTR command before the JOYAXH command will cause an error ("INPUT(S) NOT DEFINED AS JOYSTICK INPUT").

**Example:** Refer to the joystick mode enable (JOY) command example.

### **JOYEDB Joystick End Deadband**

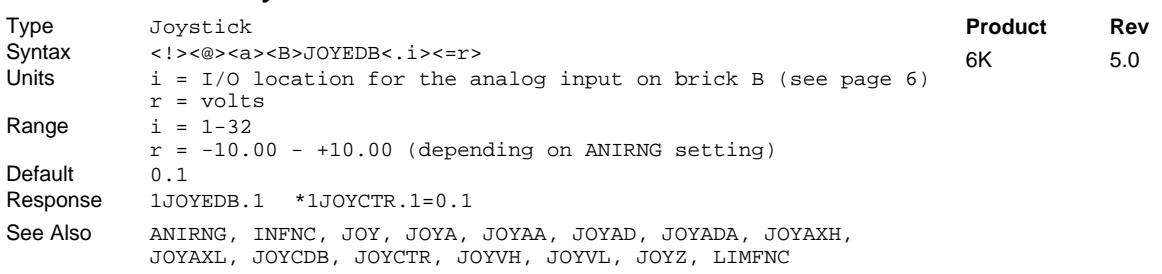

The JOYEDB command defines, for the specified analog input(s), the voltage offset (from the -10V  $\&$  +10V endpoints) at which maximum velocity occurs. This command is useful if your joystick does not reach either limit of the voltage range (-10.00V to+10.00V). The default setting is 0.1V, creating a maximum voltage range of -9.9V to +9.9V. **NOTE**: Executing the JOYEDB command before the JOYAXH command will cause an error ("INPUT(S) NOT DEFINED AS JOYSTICK INPUT").

**Example:** Refer to the joystick mode enable (JOY) command example.

# **JOYVH Joystick Velocity — Velocity Select Input High**

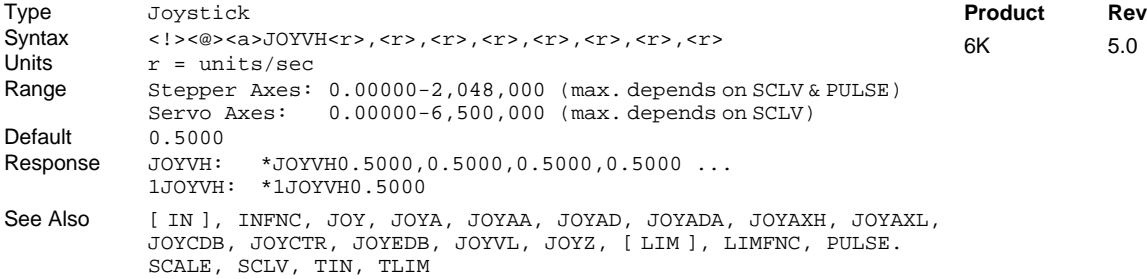

The Joystick Velocity High (JOYVH) command specifies the maximum velocity that can be obtained at full deflection during joystick mode, with the Joystick Velocity Select input open (high). The Joystick Velocity Select input function is defined with the INFNCi-O command or the LIMFNCi-O command. If the Velocity Select input is not used, joystick motion always uses the JOYVH velocity.

*NOTE*: The data fields  $\langle \langle x \rangle, \langle x \rangle, \langle x \rangle, \langle x \rangle, \langle x \rangle$  represent the axes, **not the analog inputs**.

The joystick velocity must be entered prior to entering joystick mode (JOY). The joystick velocity high remains set until you change it with a subsequent JOYVH command. Velocities outside the valid range are flagged as an error, with a message \*INVALID DATA-FIELD x, where x is the field number. When an invalid velocity is entered the previous velocity value is retained.

**UNITS OF MEASURE** and **SCALING**: refer to page 16.

**Example:** Refer to the joystick mode enable (JOY) command example.

### **JOYVL Joystick Velocity — Velocity Select Input Low**

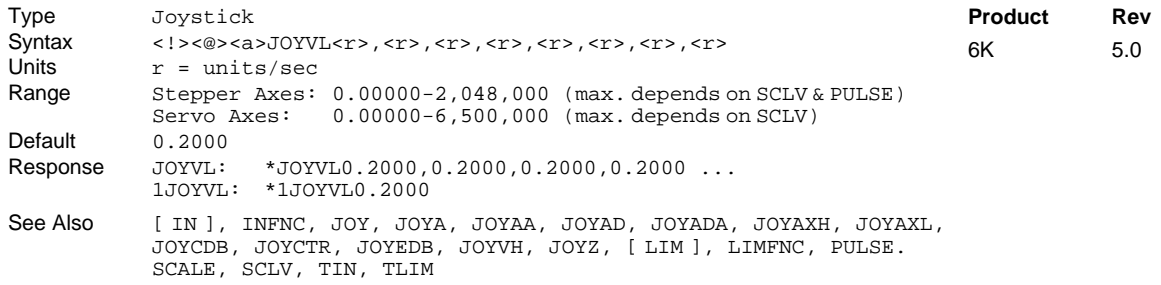

The Joystick Velocity Low (JOYVL) command specifies the maximum velocity that can be obtained at full deflection during joystick mode, with the Joystick Velocity Select input closed (low). The Joystick Velocity Select input function is defined with the INFNCi-O command or the LIMFNCi-O command. If the Velocity Select input is not used, joystick motion always uses the JOYVH velocity.

*NOTE*: The data fields  $\langle \langle x \rangle, \langle x \rangle, \langle x \rangle, \langle x \rangle, \langle x \rangle$  represent the axes, **not the analog channels**.

The joystick velocity must be entered prior to entering joystick mode (JOY). The joystick velocity low remains set until you change it with a subsequent JOYVL command. Velocities outside the valid range are flagged as an error, with a message \*INVALID DATA-FIELD x, where x is the field number. When an invalid velocity is entered the previous velocity value is retained.

### **UNITS OF MEASURE** and **SCALING**: refer to page 16.

**Example:** Refer to the joystick mode enable (JOY) command example.

#### **JOYZ Joystick Zero** Type Joystick Syntax <!><@><B>JOYZ<.i><=b> (multiple inputs per brick may be configured at one time) Units B = I/O brick number i = Location of the analog input on I/O brick (see page 6) b = enable bit Range  $B = 1-8$  $i = 1 - 32$  $b = 0$  (don't zero),  $1$  (zero), or X (don't change) Default n/a Response n/a See Also ANIRNG, JOY, JOYA, JOYAA, JOYAD, JOYADA, JOYAXH, JOYAXL, JOYCDB, JOYCTR, JOYEDB, JOYVH, JOYVL **Product Rev** 6K 5.0

The Joystick Zero (JOYZ) command defines the voltage when the joystick is at rest to be the zero-velocity center. Simply leave the joystick in its resting position and issue a JOYZ command to define the current voltage of the respective analog inputs as the zero-velocity center. The zero-velocity range about the center is determined by the JOYCDB command.

The JOYZ command is an alternative to using the JOYCTR command.

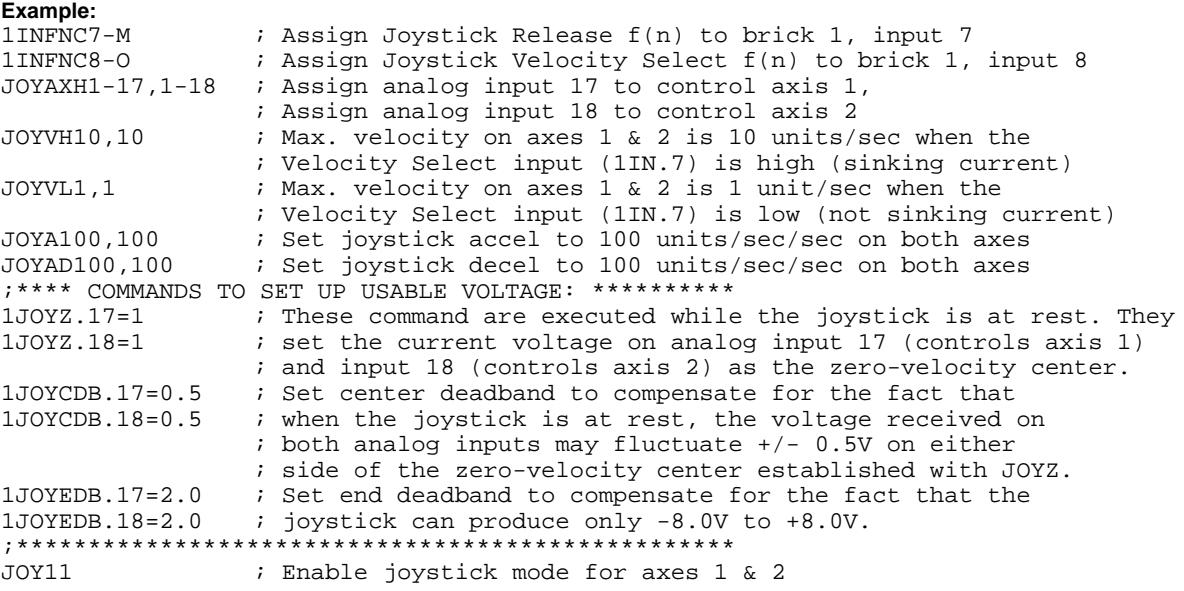

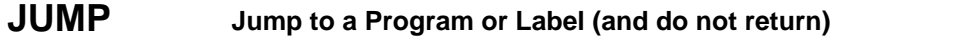

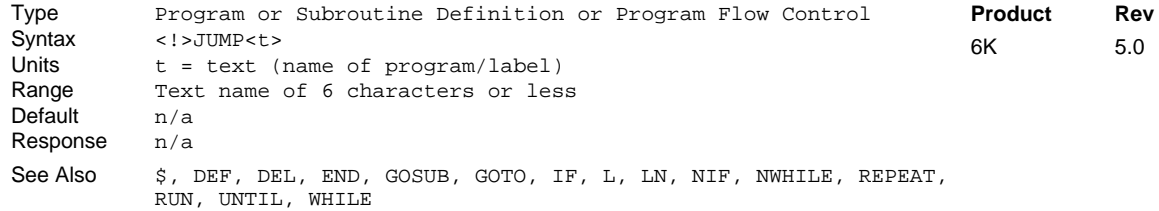

The JUMP command branches to the corresponding program name or label when executed. A program or label name consists of 6 or fewer alpha-numeric characters.

All nested IFs, WHILEs, and REPEATs, loops, and subroutines are cleared; thus, the program or label that the JUMP initiates will **not** return control to the line after the JUMP, when the program completes operation. Instead, the program will end.

If an invalid program or label name is entered, the JUMP will be ignored, and processing will continue with the line after the JUMP.

### www.comoso.com

#### **Example**

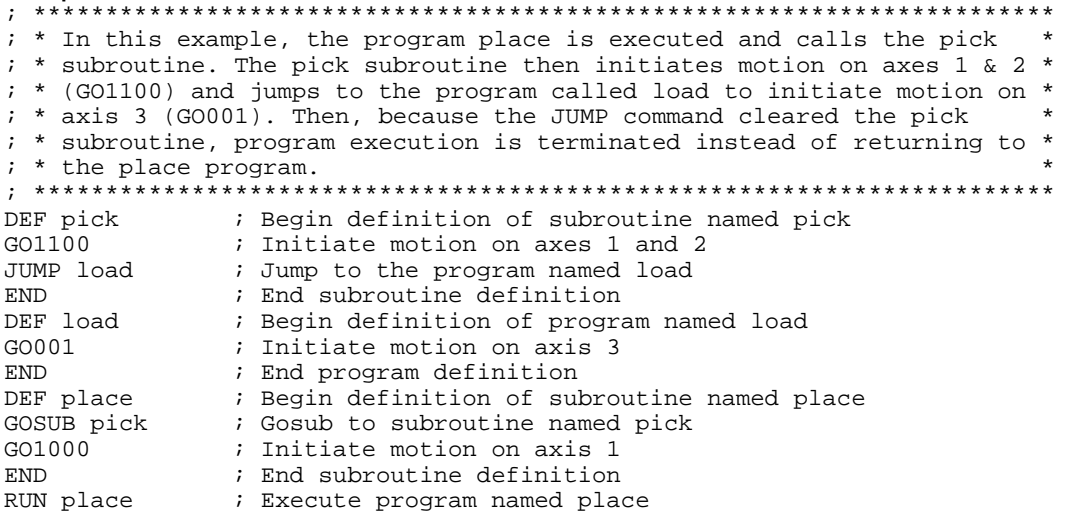

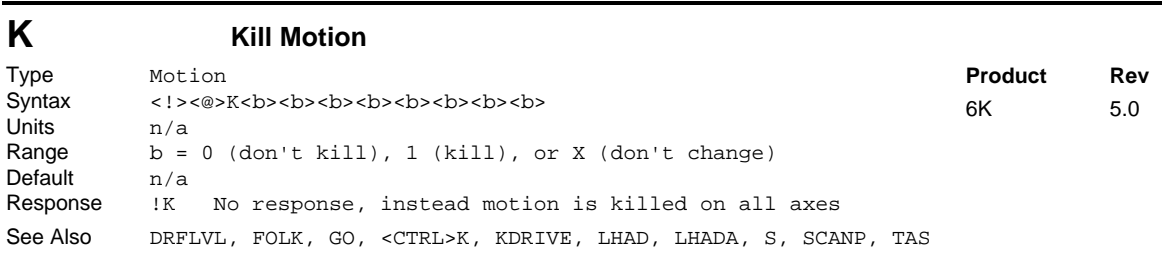

The Kill Motion  $(K)$  command instructs the motor to stop motion on the specified axes. If the Kill  $(K)$ command is used without any arguments (K or !K), motion will be stopped on all axes, and program execution will be terminated. When the Kill (K) command is used with ones in the command fields (e.g., KØ11Ø), motion will be stopped on the axes specified with ones (1), and program execution will continue with the next command. The Kill command will be used most frequently with the immediate command delimiter in front of the command (!K). By using the immediate Kill (!K) command, motion will be stopped at the time the command is received.

Motion is stopped at the rate set with the LHADA and LHAD commands. If you want the drive to be disabled upon executing a K or !K command, enable the *Disable Dive on Kill* mode with the KDRIVE command. **CAUTION:** In the KDRIVE mode, a K or !K command immediately shuts down the drive, allowing the load to *free wheel* to a stop.

If the axis is involved in a PLC Scan (initiated with SCANP), a K command will clear the scan.

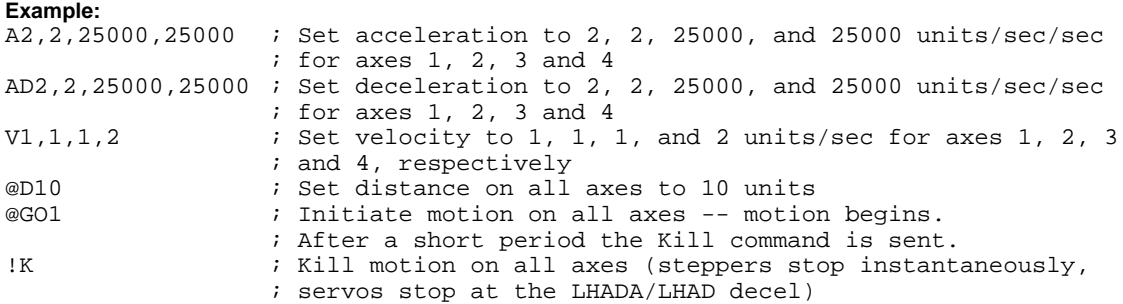

# **<CTRL>K Kill Motion**

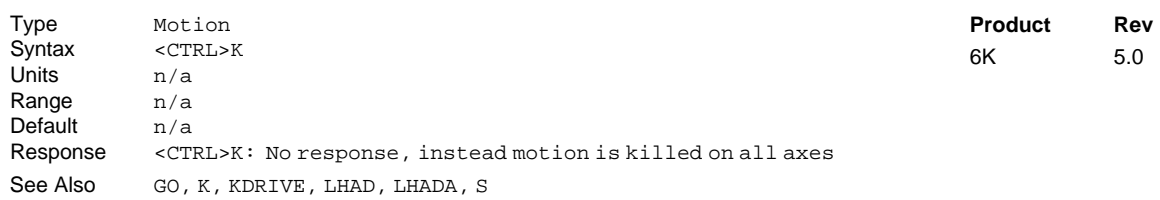

The Kill Motion ( $\langle \text{ctrl}\rangle$  command instructs the controller to stop motion on all axes, and terminate program execution. In essence, the  $<$ ctrl  $> K$  command is an immediate kill ( $\vert K \rangle$  command.

Motion is stopped at the rate set with the LHADA and LHAD commands. If the *Disable Dive on Kill* mode is enabled with the KDRIVE command, a <ctrl>K command immediately shuts down the drive, allowing the load to *free wheel* to a stop.

#### **Example:**

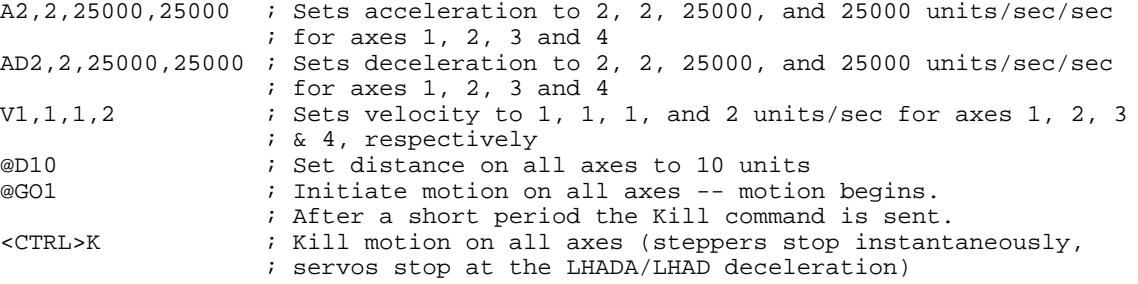

# **KDRIVE Disable Drive on Kill**

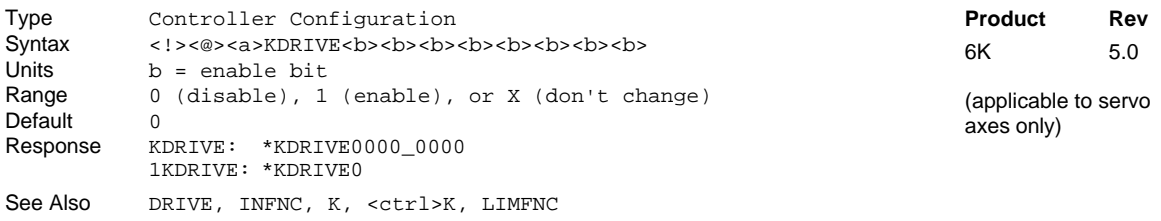

If you enable the Disable Drive on Kill function (KDRIVE1), then when a kill command (K, !K, or <ctrl>K) is processed or a kill input (INFNCi-C or LIMFNCi-C) is activated, the drive will be disabled immediately; this cuts all control to the motor and allows the load to freewheel to a stop (although steppers have some detent torque).

When the drive is disabled (shutdown/de-energized):

- Stepper Axis: Shutdown+ sources current and Shutdown- sinks current.
- Servo Axis: SHTNO relay output is disconnected from COM, and the SHTNC relay output is connected to COM.

To re-enable the drive, issue the DRIVE1 command to the affect axis or axes.

If you leave the KDRIVE command in its default state (Ø, disabled), the kill function behaves in its normal manner, leaving the drive enabled.

```
Example:
KDRIVE11 \qquad ; Set axes 1 & 2 to de-energize the drive during a kill
K \ldots ; Kill is performed and drives are de-energized
```
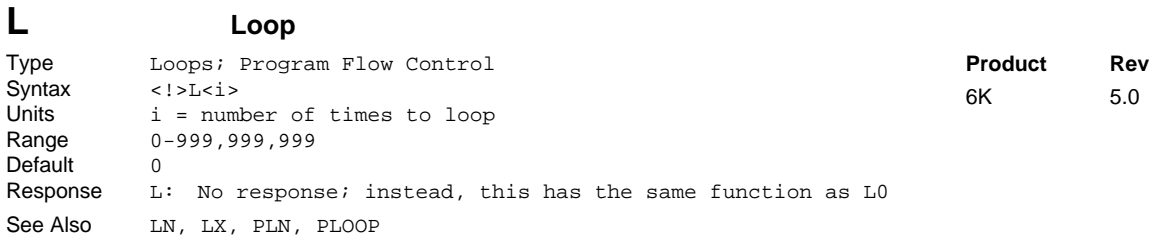

When you combine the Loop  $(L)$  command with the end of loop  $(LN)$  command, all of the commands between L and LN will be repeated the number of times indicated by n. If  $\langle i \rangle = \emptyset$ , or if no argument is specified, all the commands between L and LN will be repeated indefinitely. The loop can be stopped by issuing a Terminate Loop (!LX) command, an immediate Kill (!K) command, or an immediate Halt (!HALT) command.

The loop can be paused by issuing an immediate Pause (!PS) command or a Stop (!S) command with COMEXS enabled. The loop can then be resumed with the immediate Continue (!C) command. You may nest loops up to 16 levels deep.

**NOTE:** Be careful about performing a GOTO between the L and LN commands. Branching to a different location within the same program will cause the next loop encountered to be nested within the previous loop, unless an LN command has already been encountered.

#### **Example:**

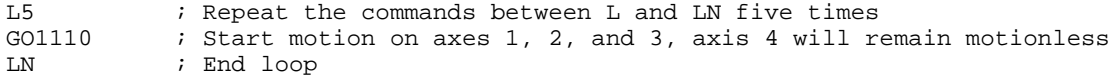

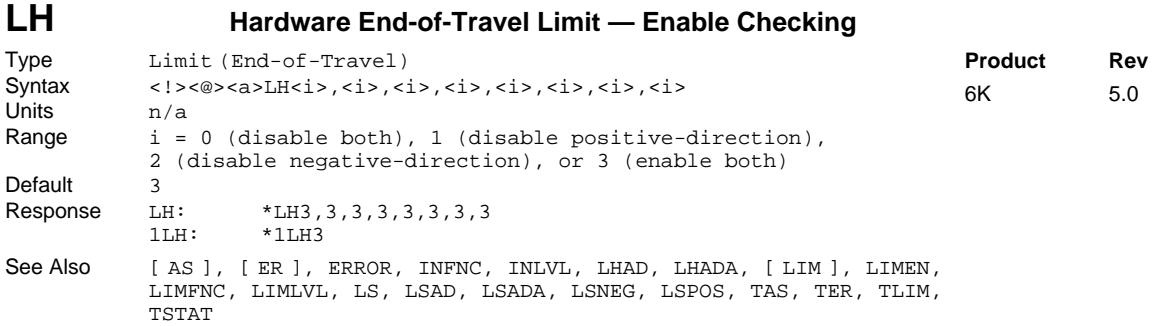

Use the LH command to enable or disable the inputs defined as end-of-travel limit inputs. This pertains to onboard limit inputs defined with the LIMFNCi-aR and LIMFNCi-aS commands (this is the factory default configuration for limits), as well as to onboard triggers and external digital inputs defined with the INFNCi-aR and INFNCi-aS commands.

#### **Command Syntax:**

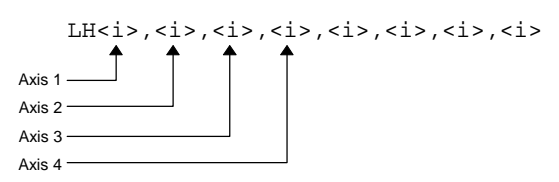

With limits disabled, motion will not be restricted. When a specific limit is enabled (positive- or negativedirection), and the limit wiring for the enabled limit is a physical open circuit, motion will be restricted (assuming LHLVLØ or INLVLØ). The LHLVL controls the active level for onboard limit inputs, and the INLVL command controls the active level for onboard triggers and external digital inputs.

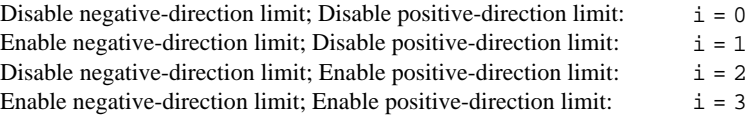

If an "end-of-travel limit" input is redefined with a different function (i.e., not LIMFNCi-R, LIMFNCi-S, INFNCi-R or INFNCi-S), it is no longer controlled by the LH command. If the input is a limit (on the "LIMITS/HOME" connector), use the LIMEN command; if the input is a trigger or external digital input, use the INEN command.

### **NOTE**

If a hard limit is encountered while limits are enabled, motion must occur in the opposite direction after correcting the limit condition (resetting the switch); then you can make a move in the original direction. If limits are disabled, you are free to make a move in either direction.

# **Example:**

LH3,3 ; Enable limits on axes 1 and 2 ; Set hard limit decel to 100 units/sec/sec on axes 1 and 2 LIMLVL00x00 ; Active low hard limits for axes 1 & 2<br>A10.12 : Set acceleration to 10 and 12 units/s ; Set acceleration to 10 and 12 units/sec/sec for axes 1 and 2 V1,1 ; Set velocity to 1 unit/sec for axes 1 and 2  $D100000,1000$  ; Set distance to 100000 and 1000 units for axes 1 and 2<br>GO11XX ; Initiate motion on axes 1 and 2 ; Initiate motion on axes 1 and 2

### **LHAD Hard Limit Deceleration**

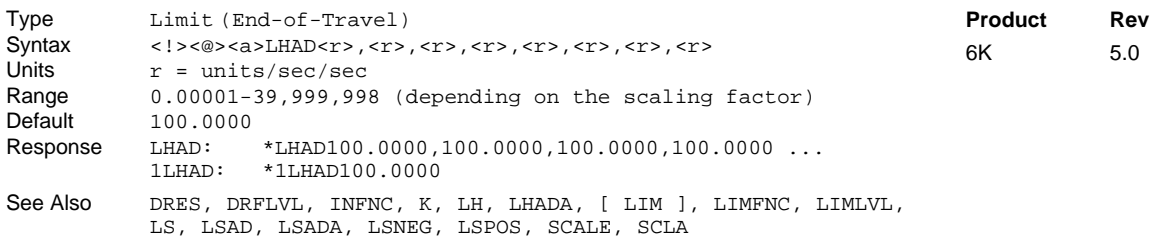

The Hard Limit Deceleration (LHAD) command determines the value at which to decelerate after an end-oftravel limit has been hit. This applies to the on-board dedicated limits, as well as to any inputs configured as end-of-travel limits (INFNCi-R or INFNCi-S).

### **UNITS OF MEASURE** and **SCALING**: refer to page 16.

When a drive fault, a Kill command  $(K, 1K, 0r^k)$ , or a Kill input (INFNCi-C or LIMFNCi-C) occurs, motion is stopped at the rate set with the LHAD and LHADA commands. If the *Disable Drive on Kill* mode is enabled (KDRIVE1), the drive is immediately shut down upon a Kill command or input and allows the motor/load to *freewheel* to a stop without a controlled deceleration.

The hard limit deceleration remains set until you change it with a subsequent hard limit deceleration command. Decelerations outside the valid range are flagged as an error, with a message \*INVALID DATA- $FIELD x$ , where x is the field number. When an invalid deceleration is entered the previous deceleration value is retained.

**Example:** Refer to the hard limit enable (LH) command example.

### **LHADA Hard Limit Average Deceleration**

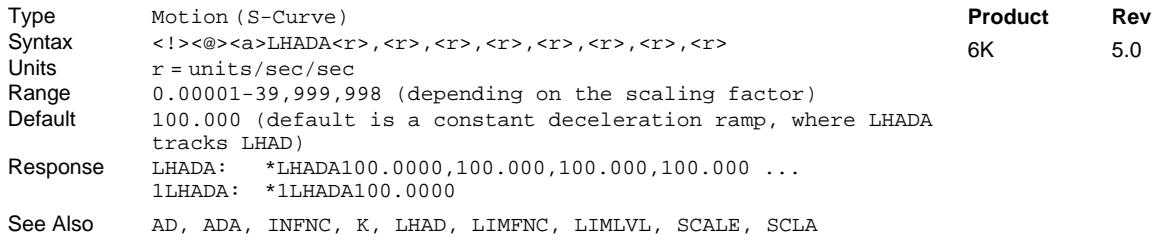

The Hard Limit Average Deceleration (LHADA) command allows you to specify the average deceleration for an S-curve deceleration profile when a limit is hit. S-curve profiling provides smoother motion control by

#### Command Descriptions **151**

### www.comoso.com

reducing the rate of change in deceleration; this decel rate of change is known as *jerk*. Refer to page 13 for details on S-curve profiling.

Acceleration scaling (SCLA) affects LHADA the same as it does for LHAD. Refer to page 16 for details on scaling.

**Example:**<br>LHAD10,10,10,10  $i$  Set the maximum deceleration of axes 1-4 LHADA5, 5, 7.5, 10  $\cdot$  ; Set the average deceleration of axes 1-4

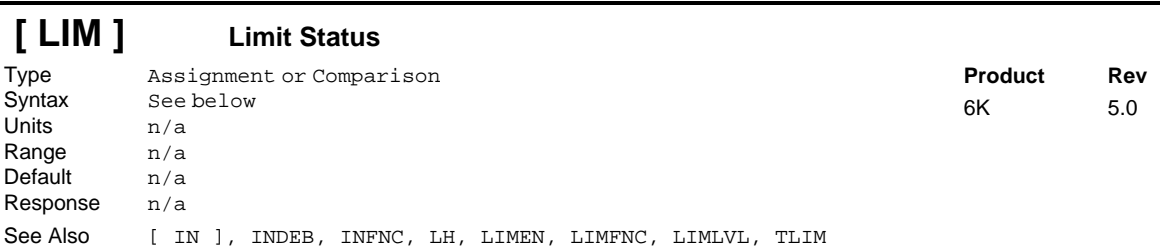

The Limit Status (LIM) operator is used to assign the limit status bits to a binary variable, or to make a comparison against a binary or hexadecimal value. To make a comparison against a binary value, the letter b (b or B) must be placed in front of the value. The binary value itself must only contain ones, zeros, or Xs (1, Ø, X, x). To make a comparison against a hexadecimal value, the letter h (h or H) must be placed in front of the value. The hexadecimal value itself must only contain the letters A through F, or the numbers Ø through 9.

LIM does not depict the status of trigger inputs or external digital inputs assigned an end-of-travel or home limit function (INFNCi-R, INFNCi-S, or INFNCi-T). For such inputs, you must use the IN operator.

**Syntax:** VARBn=LIM where n is the binary variable number,

or LIM can be used in an expression such as IF(LIM=b1XX1), or IF(LIM=h7)

The LIM value is the debounced version of the limits status (debounced with the ØINDEB value). Axis status (AS) bits 15 and 16 reports the non-debounced version of the end-of-travel limits.

There are 3 limit inputs per axis, home limit, positive-direction, and negative-direction end-of-travel limits. Each is available for assignment or comparison. If it is desired to assign only one limit input value to a binary variable, instead of the status of all the limit inputs, the bit select (.) operator can be used. The bit select, in conjunction with the limit input number, is used to specify a specific limit input. For example, VARB1=LIM.4 assigns limit input 4 (positive-direction limit for axis 2) to binary variable 1.

Format for binary assignment: bbbbbbbbbbbbbbbbbbbbbbbb  $\hat{\phantom{a}}$   $\hat{\phantom{a}}$ 

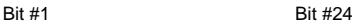

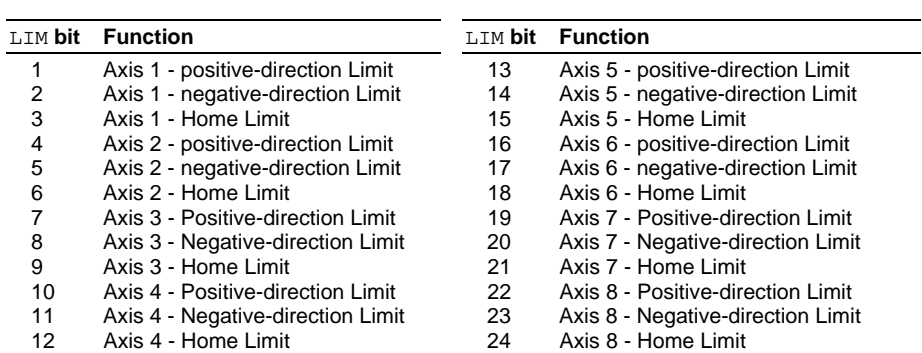

#### **Example:**

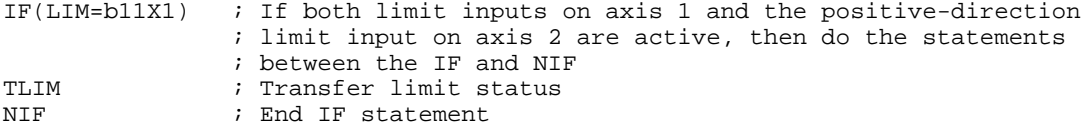

# **LIMEN Limit Input Enable**

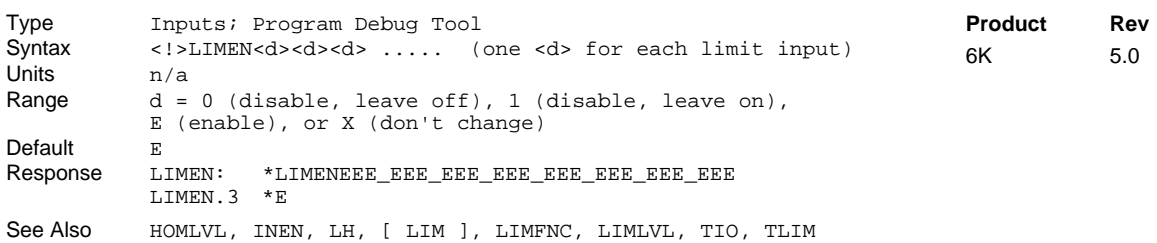

The LIMEN command allows you to simulate the activation of specific limit inputs (without actually wiring the inputs to the controller) by disabling them and setting them to a specific level (ON or OFF). This is useful for testing and debugging your program (see program example below). LIMEN may only be used for onboard limit inputs (found on the "LIMITS/HOME" connector), not for triggers or external digital inputs. The default state is enabled  $(E)$ , requiring external wiring to exercise their respective LIMFNC functions.

#### **Command Syntax:**

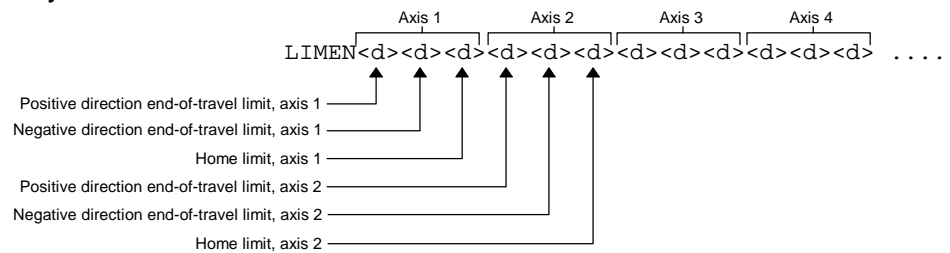

The LH command is required to enable checking the state of the end-of-travel limits (i.e., LIMFNCi-R, or LIMFNCi-S); for example, LH1 is required to detect the occurrence of the hardware limit activation, as reported with axis status bits 15 and 16 (see TASF, TAS, AS). The default LH condition is enabled (LH1).

Input bit assignments for the LIMEN command vary by product, because of the number of limit inputs available. The input bit patterns for onboard and external I/O bricks are explained on page 6 of this document.

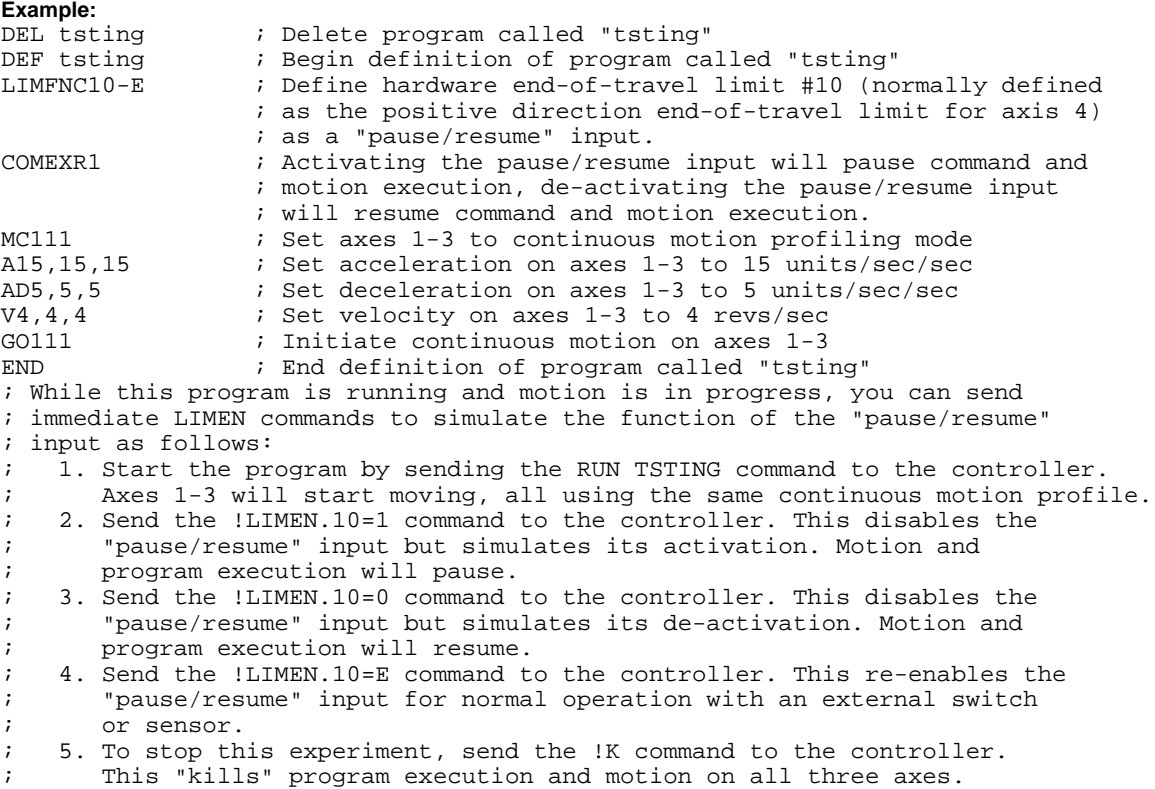

### www.comoso.com

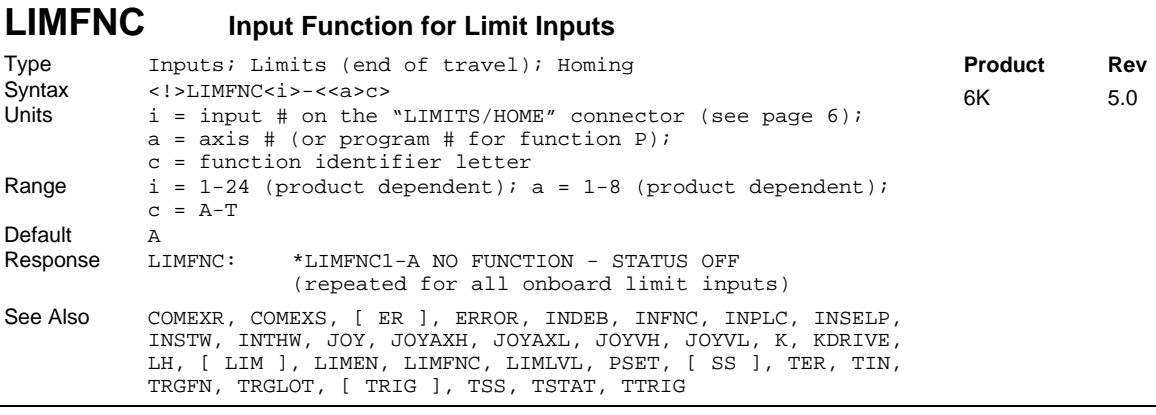

The Limit Input Function (LIMFNC) command defines the function of each individual limit input found on the "LIMITS/HOME" connector(s). The factory default configuration is that each dedicated hardware end-oftravel and home limit is assigned to its respective LIMFNC function. That is, axis 1 positive limit is assigned to LIMFNC1-1R, axis 1 negative limit is assigned to LIMFNC2-1S, axis 1 home limit is assigned to LIMFNC3-1T, etc. A limit of 32 limit inputs may be assigned LIMFNC functions; this excludes functions A ("general-purpose") and  $R$ ,  $S$ , and  $T$  (end-of-travel and home limit input functions).

**Input debounce**. By default, the limit inputs are not debounced. However, when a limit input is assigned a function other than its respective LIMFNC function, it is debounced with the Input Debounce Time (INDEB) command setting for I/O brick zero (default is 4 ms). The INDEB debounce is the period of time that the input must be held in a certain state before the controller recognizes it. This directly affects the rate at which the inputs can change state and be recognized. If a limit is once again returned to its respective LIMFNC function, the debounce is removed.

**Input bit assignments vary by product.** The number of limits inputs and axes available depends on your product (each axis has two end-of-travel limits and one home limit) — see page 6 for details.

**Input scan rate**: The limit inputs are scanned once per *system update* (2 milliseconds).

. 20 . 40  $\sim$  80

**Enabling & disabling inputs**. Limit inputs assigned an end-of-travel input function (functions R or S described below) are enabled/disabled with the LH command — the default is enabled. Limit input functions may be overridden with the LIMEN command — the default is enabled (no override).

**Multitasking**. If the LIMFNC command does not include the task identifier (%) prefix, the function affects the task that executes the LIMFNC command. The functions that may be directed to a task with  $\frac{1}{8}$  are: C, D (without an axis specified), E, F, and P (e.g., 2%LIMFNC3-F assigns limit input 3 as a user fault input for task 2). Multiple tasks may share the same input, but the input may only be assigned one function.

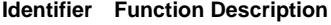

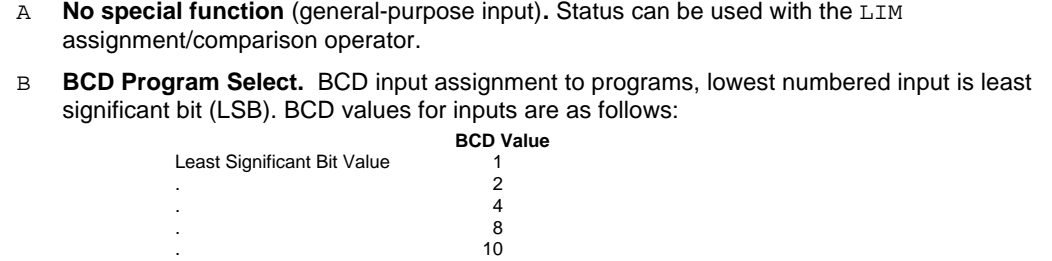

Most Significant Bit Value 100 **Note**: If fewer inputs than shown above are defined to be Program Select Inputs, then the highest input number defined as a Program Select Input is the most significant bit.

An input defined as a BCD Program Select Input will not function until the INSELP command has been enabled.

#### **Identifier Function Description**

- **Kill.** Kills motion on all axes and halts all command processing (refer to K and KDRIVE command descriptions for further details on the kill function). This is an edge detection function and is not intended to inhibit motion. To inhibit motion, use the Pause/Resume function (LIMFNCi-E). When enabled with the ERROR command, bit #6 of the TER and ER commands will report the kill status.
- <a>D **Stop.** Stops motion. Axis number is optional; if no axis number is specified, motion is stopped on all axes. If COMEXS is set to zero (COMEXSØ), program execution will be terminated. If COMEXS is set to 1 (COMEXS1), command processing will continue. With COMEXS set to 2 (COMEXS2), program execution is terminated, but the INSELP value is retained. Motion deceleration during the stop is controlled by the  $AD & ADA$  commands. If error bit #8 is enabled (e.g., ERROR.  $8-1$ ), activating a Stop input will set the error bit and cause a branch to the ERRORP program.
	- E **Pause/Continue.** If COMEXR is disabled (COMEXRØ), then only command execution pauses, not motion. With COMEXR enabled (COMEXR1), both command and motion execution are paused. After motion stops, you can release the input or issue a continue (!C) command to resume command processing (and motion of in COMEXR1 mode).
	- F **User Fault.** Refer to the ERROR command. If error bit #7 is enabled (e.g., ERROR.7-1), activating a User Fault input will set the error bit and cause a branch to the ERRORP program. **CAUTION**: Activating the user fault input sends an !K command to the controller, "killing" motion on all axes (refer to the K command description for ramifications).

#### G,H **Reserved**

- I **Alarm Event** Will cause the 6K controller to set an Alarm Event in the Communications Server over the Ethernet interface. You must first enable the Alarm checking bit for this input-driven alarm (INTHW. 23-1). For details on using alarms, refer to the 6K Series Programmer's Guide.
- aJ **JOG positive-direction** Will jog the axis specified in a positive-direction. The JOG command must be enabled for this function to work. **Axis number required**.
- aK **JOG negative-direction.** Will jog the axis specified in a negative-direction. The JOG command must be enabled for this function to work. **Axis number required**.
- aL **JOG Speed Select.** Selects the high or low velocity range while jogging. If the input is active, the high jog velocity range will be selected. Axis number is optional. If no axis number is designated, it defaults to all axes.
- M **Joystick Release.** Signals the controller to end joystick operation and resume program execution with the next statement in your program. When the input is open (high), the joystick mode is disabled (joystick mode can be enabled only if the input is closed, and only with the JOY command). When the input is closed (low), joystick mode can be enabled with the JOY command. The process of using Joystick mode is:
	- 1. Assign the "Joystick Release" input function to a programmable input.
	- 2. At the appropriate place in the program, enable joystick control of motion (with the  $JOY$ command). (Joystick mode cannot be enabled unless the "Joystick Release" input is closed.) When the JOY command enables joystick mode for the affect axes, program execution stops on those axes (assuming the Continuous Command Execution Mode is disabled with the COMEXCØ command).
	- 3. Use the joystick to move the axes as required.
	- 4. When you are finished using the joystick, open the "Joystick Release" input to disable the joystick mode. This allows program execution to resume with the next statement after the initial JOY command that started the joystick mode.
- N **Joystick Axis Select.** Allows you to control two pairs of axes with one joystick. Use the JOYAXH and JOYAXL commands to assign analog inputs to control specific axes. Opening the Axis Select input (input is high) selects the JOYAXH configuration. Closing the Axis Select input (input is low) selects the JOYAXL configuration. NOTE: When this input is not connected, the JOYAXH configuration is always in effect.

### www.comoso.com

#### **Identifier Function Description**

#### *Continued from previous page*

- O **Joystick Velocity Select.** Allows you to select the velocity for joystick motion. The JOYVH and JOYVL commands establish two joystick velocities. Opening the Velocity Select input (input is high) selects the JOYVH configuration. Closing the Velocity Select input (input is low) selects the JOYVL configuration. The JOYVL velocity could be used to quickly move to a location, the JOYVH velocity could be used for low-speed accurate positioning. NOTE: When this input is not connected, joystick motion always uses the JOYVH velocity setting.
- iP **Program Select.** One to one correspondence for input vs. program number. The program number comes from the TDIR command. The number specified before the program name is the number to specify within this input definition. For example, in the LIMFNC1-3P command, 3 is the program number. An input defined as a Program Select Input will not function until the INSELP command has been enabled.
- Q **Program Security.** Issuing the LIMFNCi-Q command enables the Program Security feature and assigns the Program Access function to the specified programmable input.

The program security feature denies you access to the DEF, DEL, ERASE, MEMORY, LIMFNC, and INFNC commands until you activate the program access input. Being denied access to these commands effectively restricts altering the user memory allocation. If you try to use these commands when program security is active (program access input is not activated), you will receive the error message \*ACCESS DENIED. The  $LIMFNCi-Q$  command is not saved in batterybacked RAM, so you may want to put it in the start-up program (STARTP).

For example, once you issue the  $LIMFNC10-Q$  command, the positive end-of-travel limit for axis 4 is assigned the program access function and access to the DEF, DEL, ERASE, MEMORY, LIMFNC, and INFNC commands will be denied until you activate the input.

To regain access to these commands without the use of the program access input, you must issue the LIMEN command to disable the program security input, make the required user memory changes, and then issue the LIMEN command to re-enable the input. For example, if limit input 3 is assigned as the Program Security input, use LIMEN. 3=1 to disable the input and leave it activated, make the necessary user memory changes, and then use  $LIMEN.3=E$  to reenable the input.

- aR **End-of-Travel Limit, Positive Direction**. This is the factory default function for each dedicated hardware positive-direction end-of-travel limit input found in the "LIMITS" connector(s). If a trigger input or a digital input on an external I/O brick is assigned this function (e.g.  $2INFNC1-1R$ ), then change the respective limit input's function to something else (e.g., change LIMFNC1-1R to LIMFNC1-A). When an input is assigned this function, it is not debounced.
- aS **End-of-Travel Limit, Negative Direction.** This is the factory default function for each dedicated hardware negative-direction end-of-travel limit input found in the "LIMITS/HOME" connector(s). If a trigger input or a digital input on an external I/O brick is assigned this function (e.g. 2INFNC2-1S), then change the respective limit input's function to something else (e.g., change LIMFNC2-1S to LIMFNC2-A). When an input is assigned this function, it is not debounced.
- aT **Home Limit.** This is the factory default function for each dedicated hardware home limit input found in the "LIMITS/HOME" connector(s). If a trigger input or a digital input on an external I/O brick is assigned this function (e.g. 2INFNC3-1T), then change the respective limit input's function to something else (e.g., change  $LIMFNC3-1T$  to  $LIMFNC3-A$ ). When an input is assigned this function, it is not debounced.

**Example:**

; Redefine the positive EOT input for axis 4 (limit input #10) ; to be a stop input for axis 3

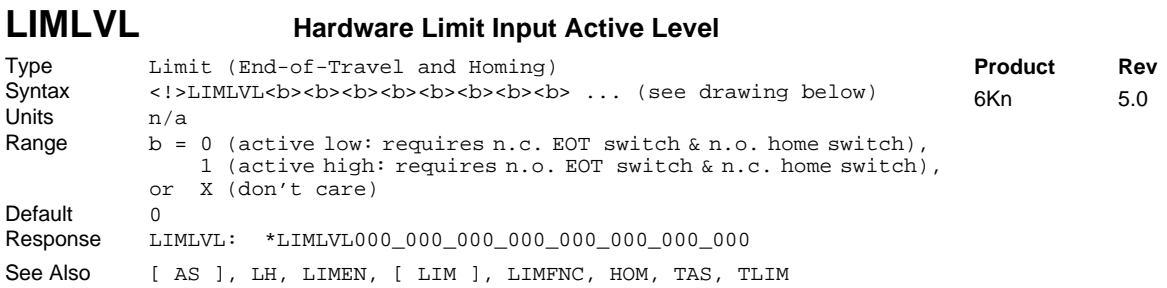

Use the LIMLVL command to define the active state of all dedicated hardware end-of-travel and home limits (found on the "LIMITS/HOME" connectors). The default state is active low.

#### **Command Syntax:**

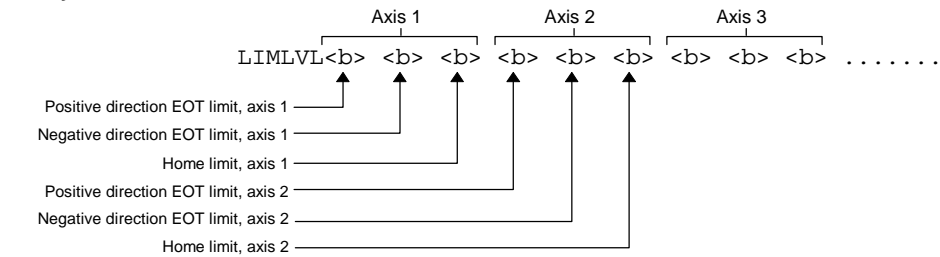

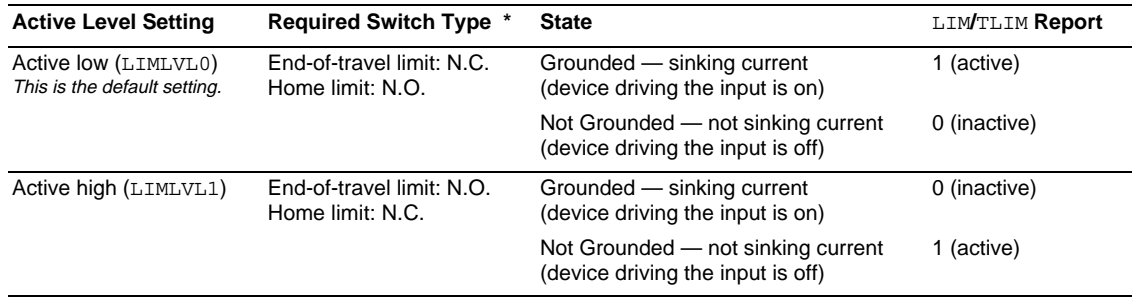

\* Compumotor recommends that all end-of-travel limit switches be normally-closed, because with normally-closed limit switches the limit function (i.e., inhibit motion) is considered active when the switch contact is open or if the wiring to the switch is broken.

Axis Status (AS, TAS, and TASF) bits 15 and 16 indicate when a hardware end-of-travel limit has been activated (i.e., invoking the "inhibit motion" function).

Wiring instructions and specifications for the limit inputs are provided in your 6K product's *Installation Guide*.

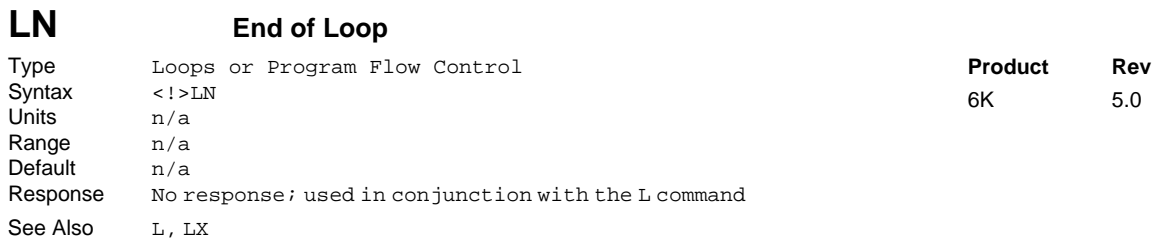

The End of Loop (LN) command marks the end of a loop. You must use this command in conjunction with the Loop  $(L)$  command. All buffered commands that you enter between the  $L$  and  $LN$  commands are executed as many times as the number that you enter following the L command. You may nest loops up to 16 levels deep. **NOTE**: Be careful about performing a GOTO between the L and LN commands. Branching to a different location within the same program will cause the next loop encountered to be nested within the previous loop, unless an LN command has already been encountered.

#### **Example:**

```
L5 ; Repeat the commands between L and LN five times
GO1110 \therefore Start motion on axes 1, 2, and 3, axis 4 will remain motionless LN \therefore End loop
             ; End loop
```
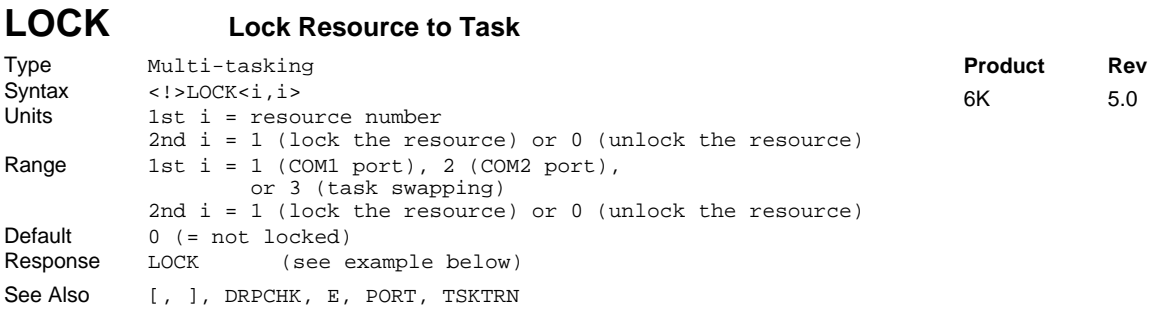

Use the LOCK command to make a resource available only to the specified task. The LOCK-able resources are:

- COM1 the "RS-232" communication port or the "ETHERNET" communication port
- COM2 the "RS-232/485" communication port
- Task Swapping When task swapping is locked to a specific task, statements in all other tasks will not be executed until the task swapping is again unlocked.

To check the LOCK status of all available resources, enter the LOCK command without field value. Below is an example response:

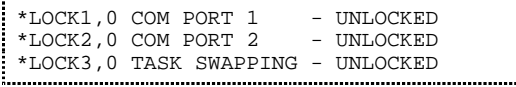

#### **NOTES**

- If one task attempts to lock a resource in a different task (e.g., if Task1 attempts to execute the 2%LOCK1,1 command), the controller will response with an error message ("ALTERNATE TASK NOT ALLOWED").
- If task "A" attempts to lock a resource that is already locked to task "B", command processing in task "A" will pause on the LOCK command until task "B" unlocks the resource, at which time task "B" will be able to lock the resource and continue processing.
- A resource may be locked by a task only while that task is executing a program. If program execution is terminated for any reason (e.g., stop, kill, limit, fault, or just reaching the END of a program), all resources locked by that task will become unlocked.

#### **Example:** ; Ensure exclusive COM1 access for the task executing ; this program WRITE"travel is" ; First part of output string WRVAR1 ; Numeric value of travel WRITE"inches." ; Finish complete string LOCK1,0  $\cdot$  ; Allow other tasks access to COM1

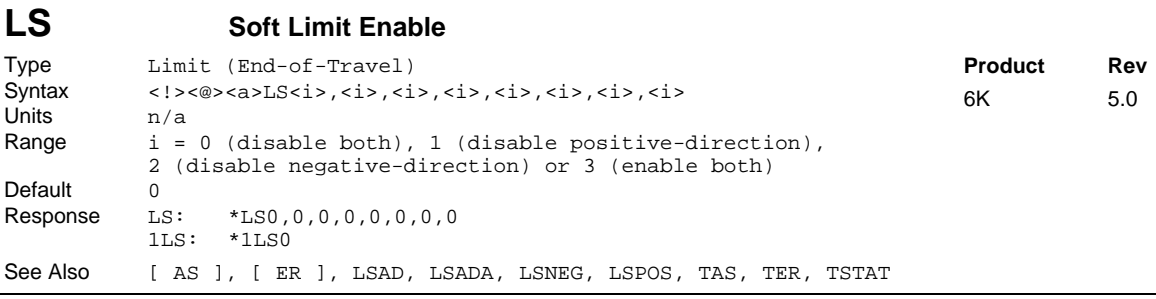

The Soft Limit Enable (LS) command determines the status of the programmable soft move distance limits. With soft limits disabled, motion will not be restricted. After a soft limit absolute position has been programmed (LSPOS and LSNEG), and the soft limit is enabled (LS), a move will be restricted upon reaching the programmed soft limit absolute position. The rate at which motion is decelerated to a stop upon reaching a soft limit is determined by the LSAD and LSADA commands.

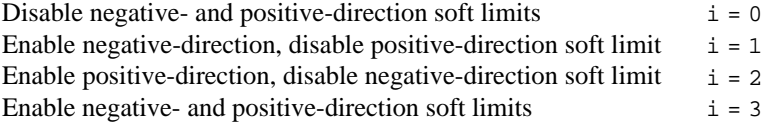

**NOTE**: The controller maintains an absolute count, even though you may be programming in the incremental mode (MAØ). The soft limits will also function in incremental mode (MAØ) or continuous mode (MC1). The soft limit position references the commanded position, not the position as measured by the feedback device (e.g., encoder).

### **NOTE**

If a soft limit is encountered while limits are enabled, motion must occur in the opposite direction before a move in the original direction is allowed. You cannot use the PSET command to clear the soft limit condition. If limits are disabled, you are free to make a move in either direction.

#### **Example:**

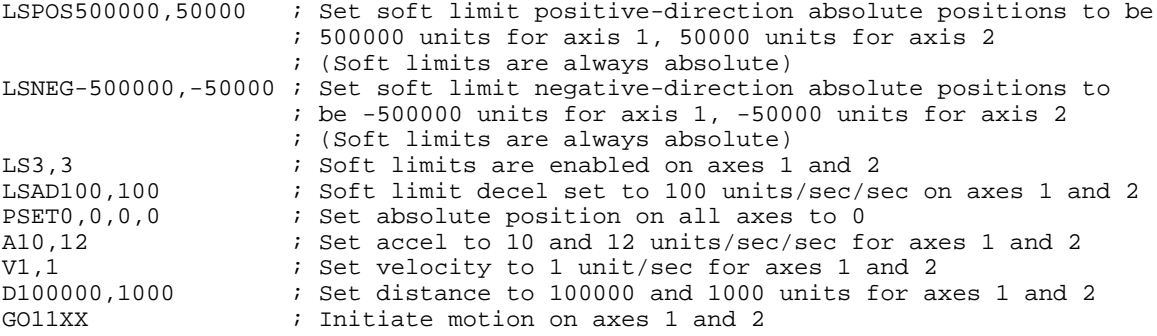

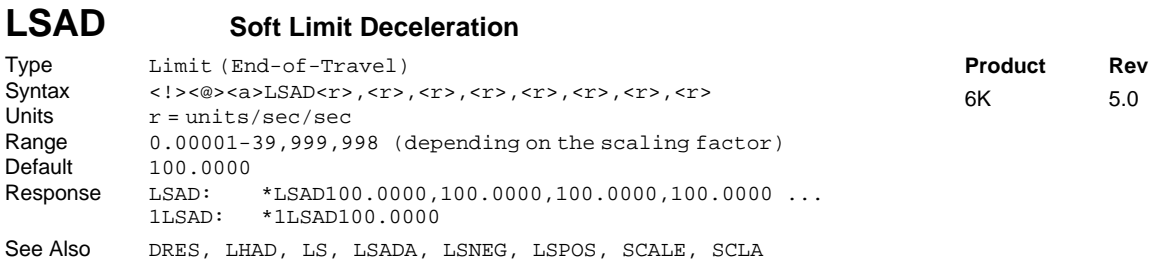

The Soft Limit Deceleration (LSAD) command determines the value at which to decelerate after a programmed soft limit (LSPOS or LSNEG) has been hit.

### **UNITS OF MEASURE** and **SCALING**: refer to page 16.

The soft limit deceleration remains set until you change it with a subsequent soft limit deceleration command. Decelerations outside the valid range are flagged as an error, with a message \*INVALID DATA- $FIELD x$ , where  $x$  is the field number. When an invalid deceleration is entered the previous deceleration value is retained.

**Example:** Refer to the soft limit enable (LS) command example.

#### **LSADA Soft Limit Average Deceleration** Type Motion (S-Curve) Syntax <<br/>>><a>>SADA<r>><r>,<r>,<r>,<r>,<r><<r>>,<r><<r>>><<r>
Units <r</> $r = \text{units/sec/sec}$  $r =$  units/sec/sec Range 0.00001-39,999,998 (depending on the scaling factor) Default 100.0000 (default is a constant deceleration ramp, where LSADA tracks LSAD) **Product Rev** 6K 5.0

Response LSADA: \*LSADA100.0000,100.000,100.000,100.000 ... 1LSADA: \*1LSADA100.0000 See Also AD, ADA, LS, LSAD, SCALE, SCLA The Soft Limit Average Deceleration (LSADA) command allows you to specify the average deceleration for

an S-curve deceleration profile when a soft limit is hit. S-curve profiling provides smoother motion control by reducing the rate of change in deceleration; this decel rate of change is known as *jerk*. Refer to page 13 for details on S-curve profiling.

Acceleration scaling (SCLA) affects LSADA the same as it does for LSAD. Refer to page 16 for details on scaling.

**Example:**<br>LSAD10,10,10,10 ; Sets the maximum deceleration of all four axes LSADA5,5,7.5,10 ; Sets the average deceleration of all four axes

# **LSNEG Soft Limit Negative Travel Range**

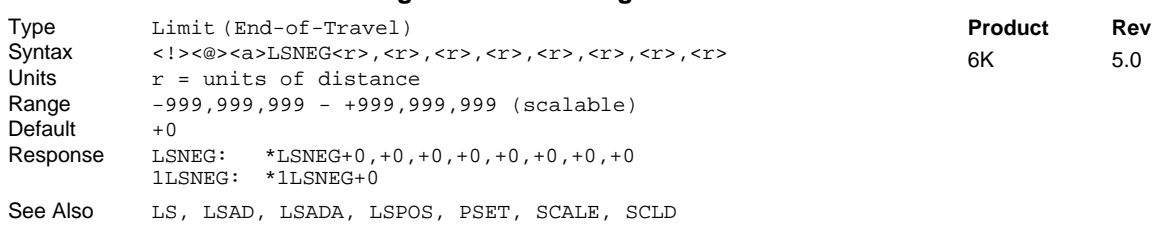

The LSNEG command specifies the distance in absolute units where motion will be restricted when traveling in a negative-travel direction. The reference position used to determine absolute position is set to zero upon power-up, and can be reset using the PSET command. **Be sure to set the LSPOS value greater than the LSNEG value.**

The LSNEG value remains set until you change it with a subsequent LSNEG command.

All soft limit values entered are in absolute steps. If scaling is enabled (SCALE1), LSNEG is internally multiplied by the distance scale factor (SCLD). The soft limit position references the commanded position, not the position as measured by a feedback device (e.g., encoder).

**Example:** Refer to the soft limit enable (LS) command example.

# **LSPOS Soft Limit Positive Travel Range**

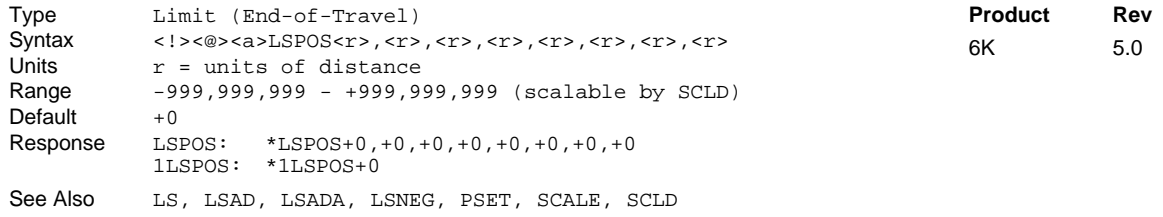

The LSPOS command specifies the distance in absolute units where motion will be restricted when traveling in a positive-travel direction. The reference position used to determine absolute position is set to zero upon power-up, and can be reset using the PSET command. **Be sure to set the LSPOS value greater than the LSNEG value.**

The LSPOS value remains set until you change it with a subsequent LSPOS command.

All soft limit values entered are in absolute steps. If scaling is enabled (SCALE1), LSPOS is internally multiplied by the distance scale factor (SCLD). The soft limit position references the commanded position, not the position as measured by a feedback device (e.g., encoder).

**Example:** Refer to the soft limit enable (LS) command example.

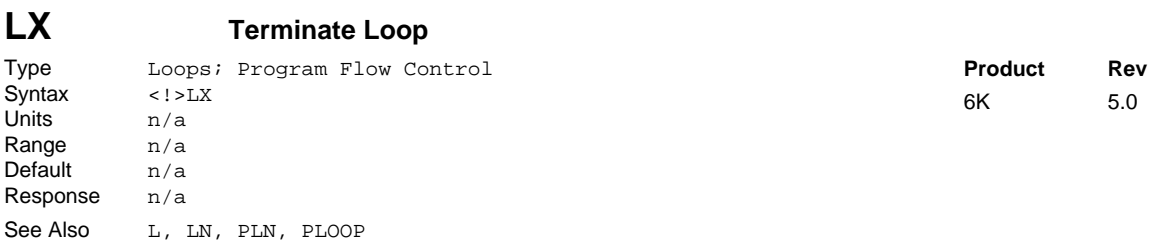

The Terminate Loop (LX) command terminates the current loop in progress. This command does not halt processing of the commands in the loop until the last command in the current loop iteration is executed. At this point, the loop is terminated. If there are nested loops, only the inner most loop is terminated.

This command can be used externally to terminate the loop only if it is preceded by the immediate command specifier (!LX). If the immediate command specifier is not used, the command will have no effect on a loop in progress. An example of where the buffered Terminate Loop command (LX) might be used is provided below.

**Example:**

```
; *******************************************************************
; This program will make the move specified by the GO1110 command
; indefinitely until input 2 goes high, at which point, an LX will
; be issued, terminating the loop.
; *******************************************************************
L0 ; Repeat the commands between L and LN infinitely, or until
              ; a Terminate Loop (LX) command is received
GO1110 ; Start motion on axes 1, 2, and 3,
              ; axis 4 will remain motionless
IF(IN=bX1) ; If onboard trigger input A2 goes high, execute all
              ; statements between IF and NIF
LX ; Terminate loop
              ; End IF statement
LN ; End loop
```
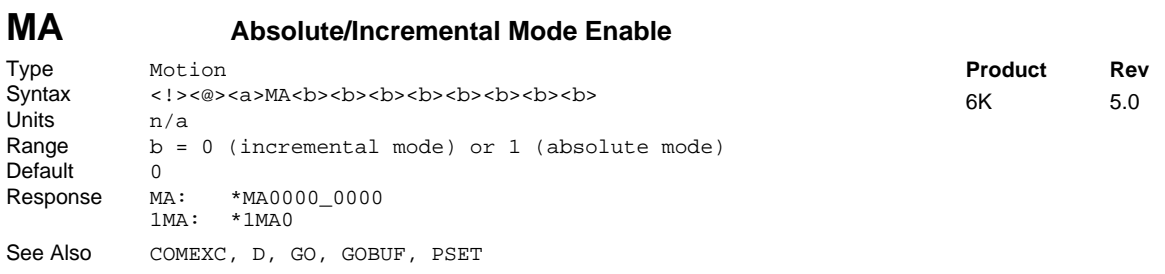

The Absolute/Incremental Mode Enable (MA) command specifies whether the moves to follow are made with respect to current position (incremental) or with respect to an absolute zero position.

In incremental mode (MAØ), all moves are made with respect to the position at the beginning of the move. This mode is useful for repeating moves of the same distance.

In absolute mode (MA1), all moves are made with respect to the absolute zero position. The absolute zero position is equal to zero upon power up, and can be redefined with the PSET command. An internal counter keeps track of absolute position.

**ON-THE-FLY CHANGES**: You can change positioning modes *on the fly* (while motion is in progress) in two ways. One way is to send an immediate command (!MA) followed by an immediate go command (!GO). The other way is to enable the continuous command execution mode (COMEXC1) and execute a buffered command (MA) followed by a buffered go command (GO).

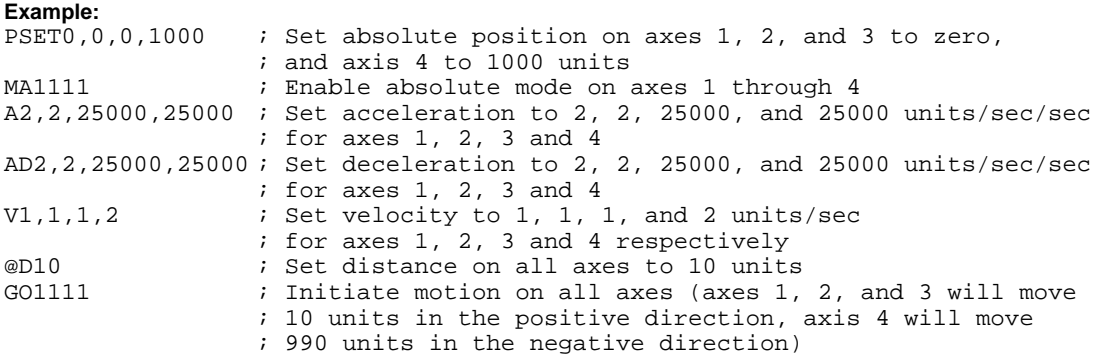

### **MC Preset/Continuous Mode Enable**

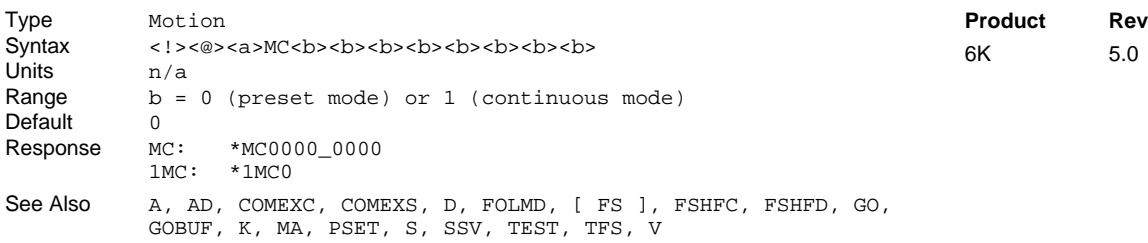

The Preset/Continuous Mode Enable (MC) command causes subsequent moves to go a specified distance (MCØ), or a specified velocity (MC1).

In the Preset Mode (MCØ), all moves will go a specific distance. The actual distance traveled is specified by the D, SCLD, and MA commands.

In the Continuous Mode ( $MC1$ ), all moves will go to a specific velocity with the Distance ( $D$ ) command establishing the direction  $(D+$  or  $D-)$ . The actual velocity will be determined by the V and SCLV commands, or the V and DRES commands.

Motion will stop with an immediate Stop (!s) command, an immediate Kill (!K) command, or by specifying a velocity of zero followed by a GO command. Motion can also be stopped with a buffered Stop  $(s)$  or Kill  $(K)$  command if the continuous command processing mode (COMEXC) is enabled.

**ON-THE-FLY CHANGES**: You can change positioning modes *on the fly* (while motion is in progress) in two ways. One way is to send an immediate command (!MC) followed by an immediate go command (!GO). The other way is to enable the continuous command execution mode (COMEXC1) and execute a buffered command (MC) followed by a buffered go command (GO).

### **Example:**

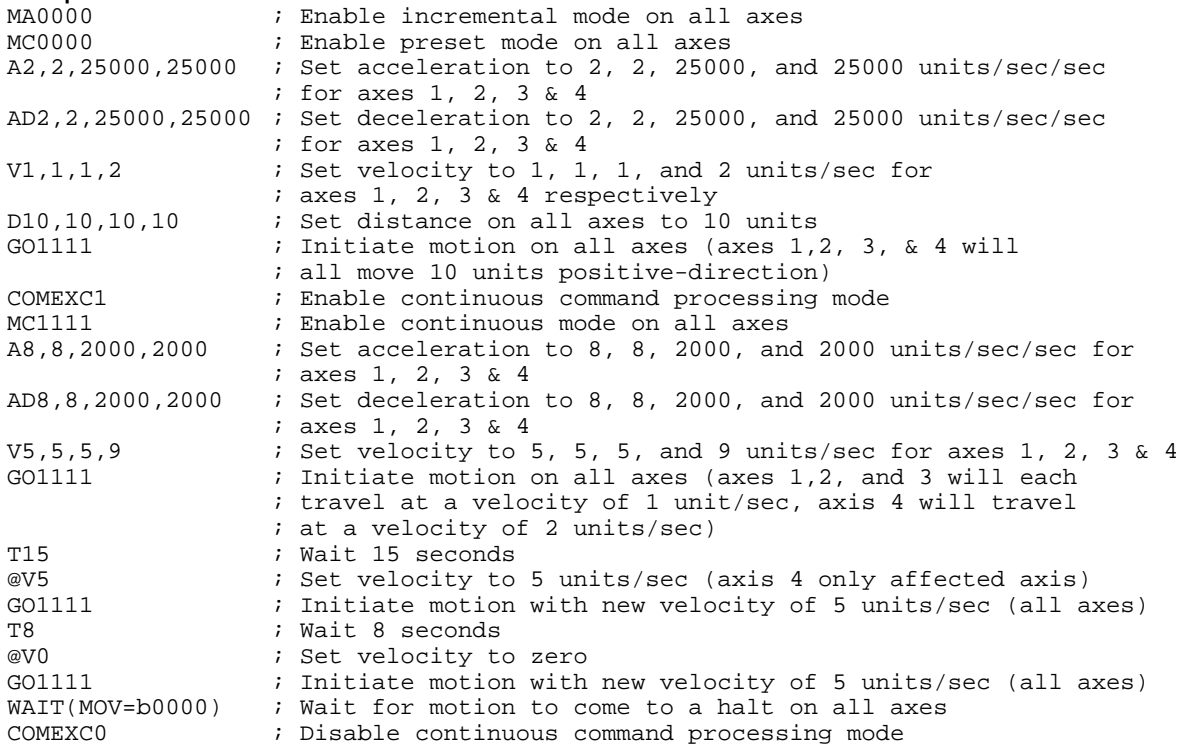

# **MEMORY Partition User Memory**

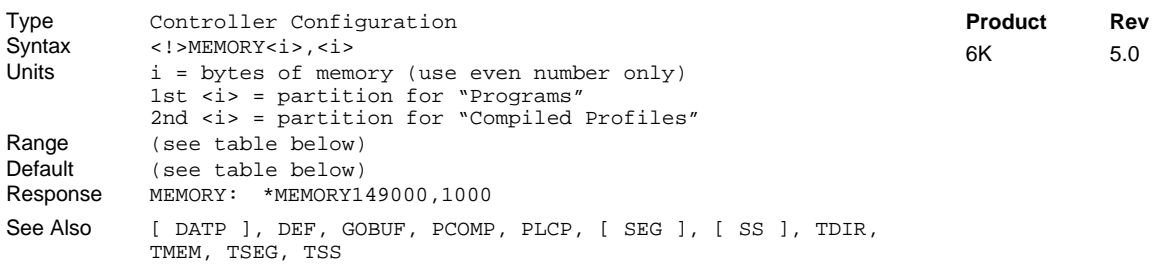

Your controller's memory has two partitions: one for storing *programs* and one for storing *compiled profiles & PLC programs*. The allocation of memory to these two areas is controlled with the MEMORY command.

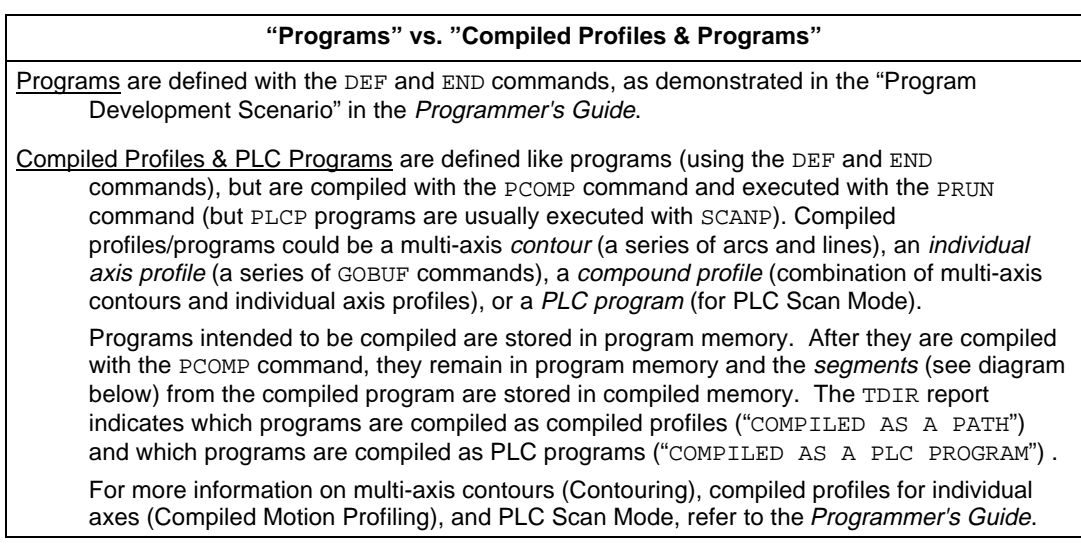

### MEMORY **Syntax:**

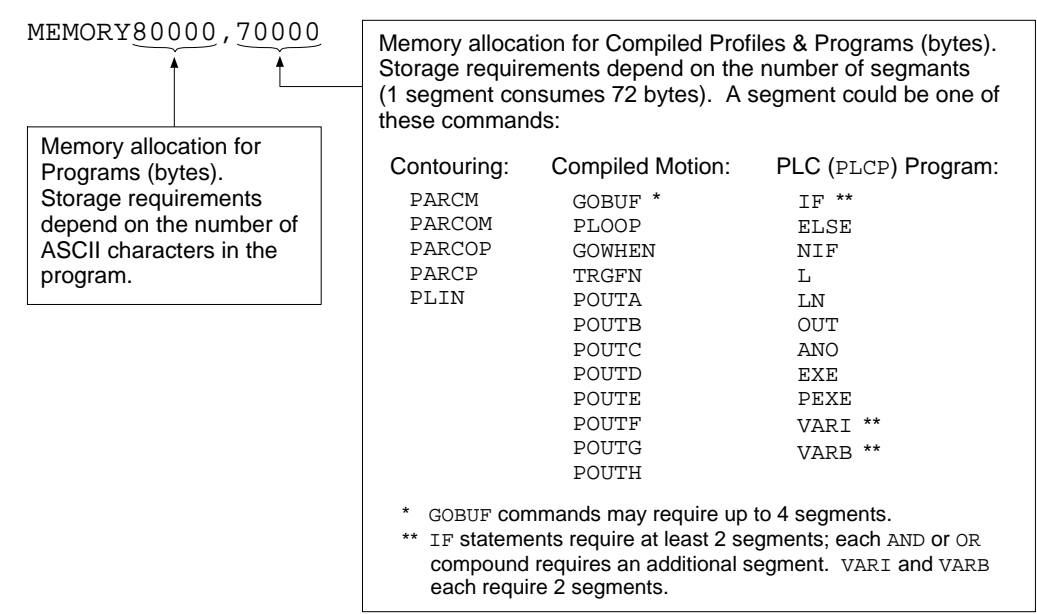

### **Allocation Defaults and Limits (by Product):**

The following table identifies memory allocation defaults and limits for 6K Series products. When specifying the memory allocation, use only even numbers. The minimum storage capacity for one partition area (program or compiled) is 1,000 bytes.

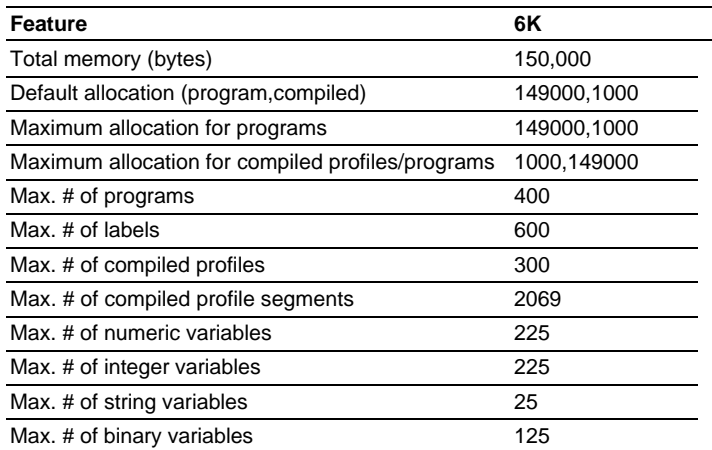

When teaching variable data to a data program (DATP), be aware that the memory required for each data statement of four data points (43 bytes) is taken from the memory allocation for program storage.

### **CAUTION**

Issuing a memory allocation command (e.g., MEMORY80000,70000) will erase all existing programs and compiled segments. However, issuing the MEMORY command by itself (e.g., type MEMORY <cr> by itself to request the status of how the memory is allocated) will not affect existing programs or compiled segments.

### **Checking Memory Status:**

To find out what programs reside in your controller's memory, and how much of the available memory is allocated for programs and compiled profile segments, issue the TDIR command (see example response below). Entering the TMEM command or the MEMORY command (without parameters) will also report the available memory for programs and compiled profile segments.

Sample response to TDIR command:

\*1 - SETUP USES 345 BYTES \*2 - PIKPRT USES 333 BYTES \*32322 OF 80000 BYTES (98%) PROGRAM MEMORY REMAINING \*70000 OF 70000 SEGMENTS (100%) COMPILED MEMORY REMAINING

Two system status bits (reported with the TSS, TSSF and SS commands) are available to check when compiled profile segment storage is 75% full or 100% full. System status bit #29 is set when segment storage reaches 75% of capacity; bit #30 indicates when segment storage is 100% full.

### **Example:**

MEMORY80000,70000 ; Set aside 80,000 bytes for program storage, ; 70,000 bytes for compiled profile segments

# **MEPOL Master Encoder Polarity**

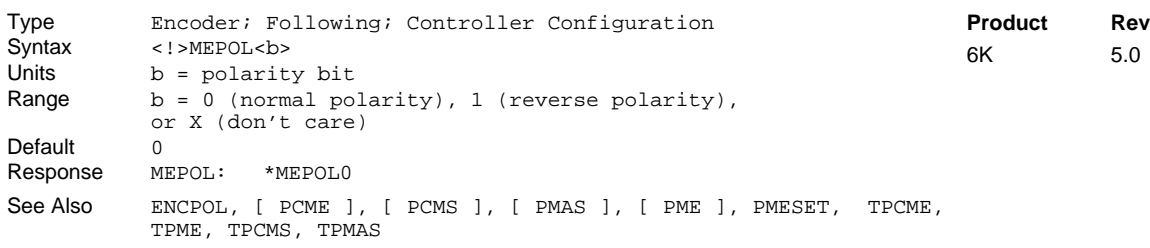

Use the MEPOL command to reverse the counting direction (polarity) of the Master Encoder input (the encoder connector labeled "Master Encoder"). This allows you to reverse the counting direction without having to change the actual wiring to the encoder input.

Immediately after issuing the MEPOL command, the master encoder will start counting in the opposite direction (including all master encoder position registers).

The MEPOL command is automatically saved in non-volatile RAM.

#### **MESND Master Encoder Step and Direction Mode** Type Encoder; Counter; Following Syntax <!>MESND<b<br>Units b = enable Units  $b =$  enable bit<br>Range  $b = 0$  (quadration  $b = 0$  (quadrature signal), 1 (step & direction), or X (don't care) Default 0 Response MESND: \*MESND0 See Also ENCSND, [ PME ], TPME **Product Rev** 6K 5.0

Use the MESND command to specify the functionality of the Master Encoder input.

MESND0 ....... (default setting) accept a quadrature signal from the master encoder.

MESND1 ....... Accept step and direction signals. The count is registered on a positive edge of a transition for a signal measured on encoder channel A+ and A- connections. The direction of the count is specified by the signal on encoder channel B+ and Bconnections. Therefore, you should connect your step and direction input device as follows: Connect Step+ to A+, Step- to A-, Direction+ to B+, and Direction- to B-.

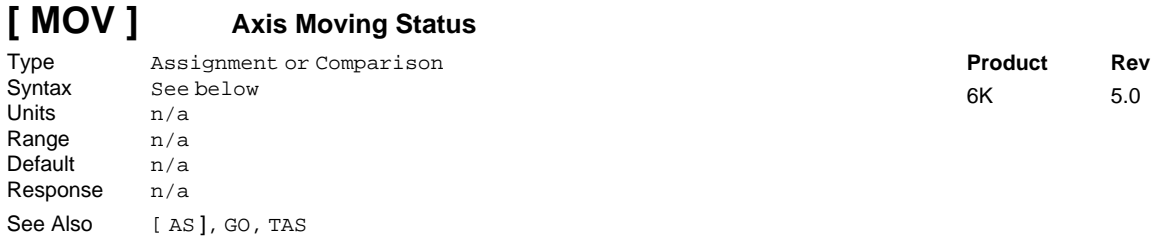

The Axis Moving Status (MOV) command is used to assign the moving status to a binary variable, or to make a comparison against a binary or hexadecimal value. To make a comparison against a binary value, the letter b (b or B) must be placed in front of the value. The binary value itself must only contain ones, zeros, or Xs  $(1, \emptyset, X, x)$ . To make a comparison against a hexadecimal value, the letter h (h or H) must be placed in front of the value. The hexadecimal value itself must only contain the letters A through F, or the numbers Ø through 9.

The axis moving status is also reported with bit #1 of the TAS, TASF and AS commands

**Syntax:** VARBn=MOV where n is the binary variable number, or MOV can be used in an expression such as IF(MOV=b1XX1), or IF(MOV=h3)

Each bit of the MOV command corresponds to a specific axis. The first bit (left to right) is for axis 1, the second is for axis 2, etc. If the specific axis is in motion, the bit will be a one (1). If the specific axis is not in motion, the bit will be a zero  $(\emptyset)$ .

Each 6K Series product has 1 moving/not moving bit per axis. For example, the 6K4 has 4 axes, thus 4 moving/not moving bits. If it is desired to assign only one moving/not moving bit to a binary variable, instead of all the moving/not moving bits, the bit select (.) operator can be used. The bit select operator, in conjunction with the moving/not moving bit number, are used to specify a specific moving/not moving bit. For example, VARB1=MOV.2 assigns bit 2 (representing axis 2 moving/not moving) to binary variable 1.

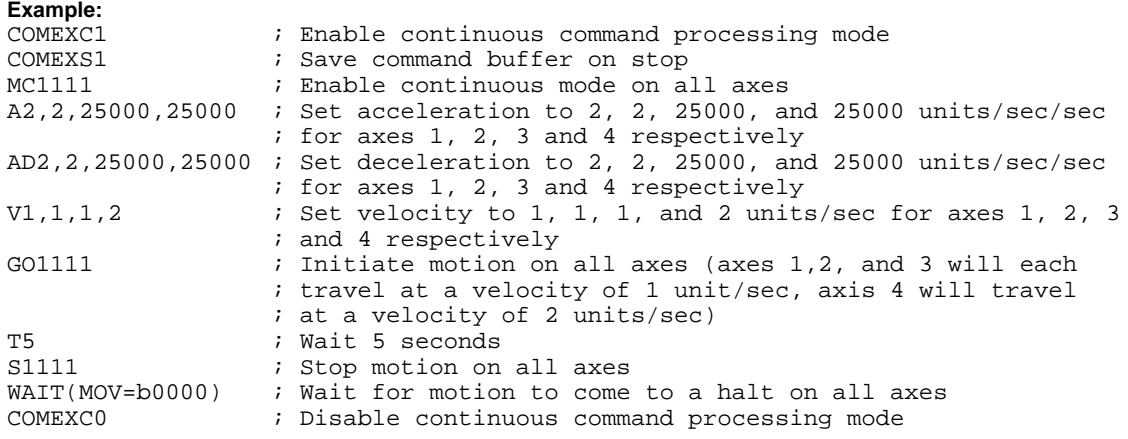

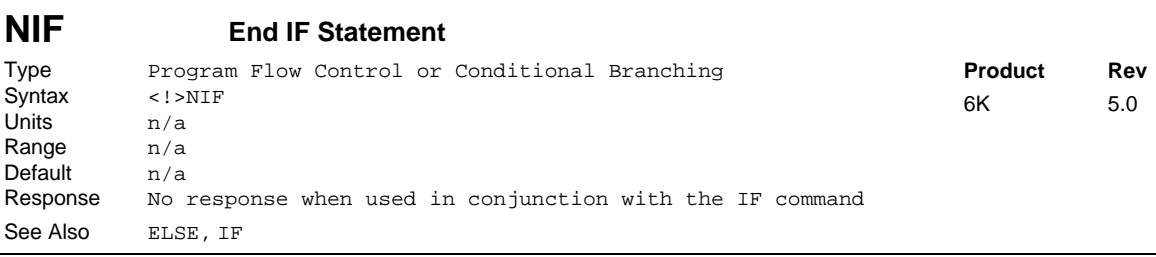

This command is used in conjunction with the IF and ELSE commands to provide conditional program flow. If the expression contained within the parentheses of the IF command evaluates true, then the commands between the IF and the ELSE are executed. The commands between the ELSE and the NIF are ignored. If the expression evaluates false, the commands between the ELSE and the NIF are executed. The commands between IF and ELSE are ignored. The ELSE command is optional and does not have to be included in the IF statement.

Programming order: IF(expression) ...commands... NIF

or IF(expression) ...commands... ELSE ...commands... NIF

**NOTE:** Be careful about performing a GOTO between IF and NIF. Branching to a different location within the same program will cause the next IF statement encountered to be nested within the previous IF statement, unless an NIF command has already been encountered.

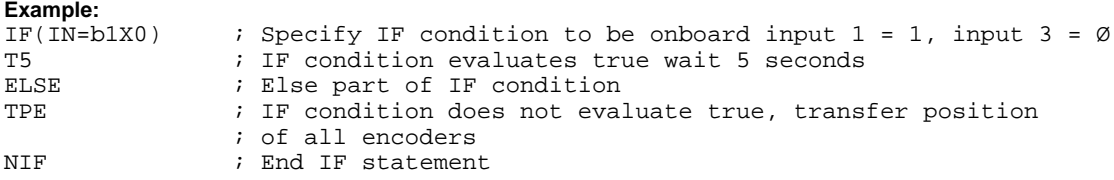

# **[ NMCY ] Master Cycle Number**

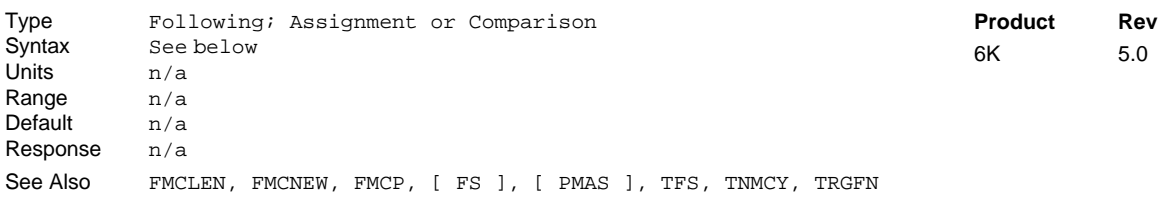

The Master Cycle Number (NMCY) command is used to assign the current master cycle number (specific to one axis) to a numeric variable, or to make a comparison against another value. The master must be assigned first (FOLMAS command) before this command will be useful. For a complete discussion of master cycles, refer to the Following chapter in the *Programmer's Guide.*

The value represents the current cycle number, not the position of the master (or the follower). The master cycle number is set to zero when master cycle counting is restarted, and is incremented each time a master cycle finishes (i.e., rollover occurs). It will often correspond to the number of complete parts in a production run. This value may be used for subsequent decision making, or simply recording the cycle number corresponding to some other event.

**Syntax:** VARn=aNMCY where "n" is the variable number and "a" is the axis number, or NMCY can be used in an expression such as  $IF(1NMCY)=5$ ). The NMCY command must be used with an axis specifier, or it will default to axis  $1$  (e.g., VAR1=1NMCY, IF(2NMCY>12), etc.).

```
Example:
IF(2NMCY>500) ; If the master for axis 2 has moved through 500 cycles ...
WRITE"500 cycles have occurred" ; Send string to serial port or the AT-bus
NIF \begin{array}{ccc} 1 & 1 & 1 \\ 1 & 2 & 3 \end{array} ; End of IF statement<br>VAR12=3NMCY \begin{array}{ccc} 1 & 1 & 1 \\ 1 & 2 & 3 \end{array}; Set VAR12 to equal the number of cycles that have
                      ; occurred on axis 3 master
```
### **[ NOT ] Not**

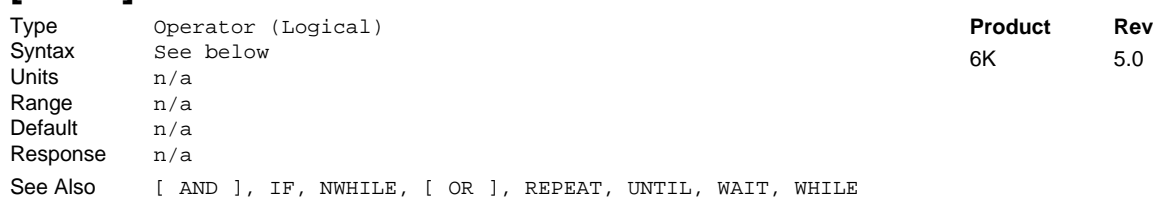

The NOT operator is used in conjunction with the program flow control commands (IF, REPEAT..UNTIL, WHILE..NWHILE, WAIT). The NOT operator compliments a logical expression. If an expression is true, the NOT operator will make the expression false. If an expression is false, the NOT operator will make the expression true. This fact is best illustrated by the following examples:

If variable #1 equals 1, then the following is a true statement: IF(VAR1<3) By using the NOT operator, the same statement becomes false: IF (NOT VAR1<3) If variable  $#2$  equals 2, then the following statement is false:  $WHILE(VAR2=3)$ By using the NOT operator, the same statement becomes true: WHILE (NOT VAR2=3)

To evaluate an expression (NOT Expression) to determine if the expression is true, use the following rule:

NOT TRUE = FALSE NOT FALSE = TRUE

In the following example, variable #1 is displayed, then is incremented by 1 as long as VAR1 is not equal to 10.

```
Example:
VAR1=1 \qquad ; Set variable 1 equal to 1
WHILE(NOT VAR1=10) ; Compare variable 1 to 10, and logically not the expression
WRVAR1 ; Write out variable 1
VAR1=VAR1 + 1 ; Set variable 1 to increment 1 by 1<br>NWHILE : End WHILE statement
                    ; End WHILE statement
```
 $5.0$ 

### www.comoso.com

## **NTADDR Ethernet IP Address**

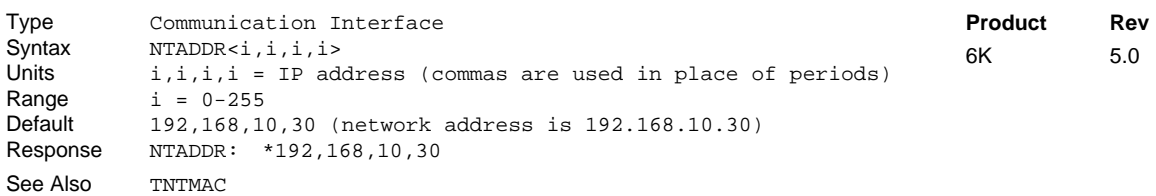

Use the NTADDR command to change the 6K controller's IP address (e.g., to correct an IP address conflict). **NOTE:** The 6K product needs to be reset (cycle power or issue RESET command) in order for the new address to take effect.

The NTADDR setting is automatically saved in battery backed RAM.

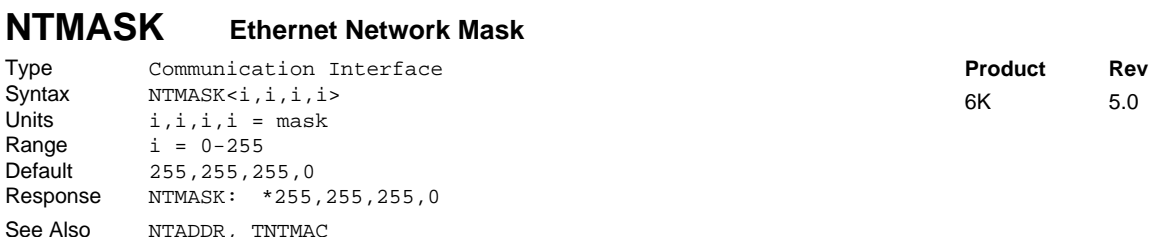

Use the NTMASK command to configure the 6K controller's network mask. **NOTE**: The 6K product needs to be reset (cycle power or issue RESET command) in order for the new network mask to take effect.

The NTMASK setting is automatically saved in battery backed RAM.

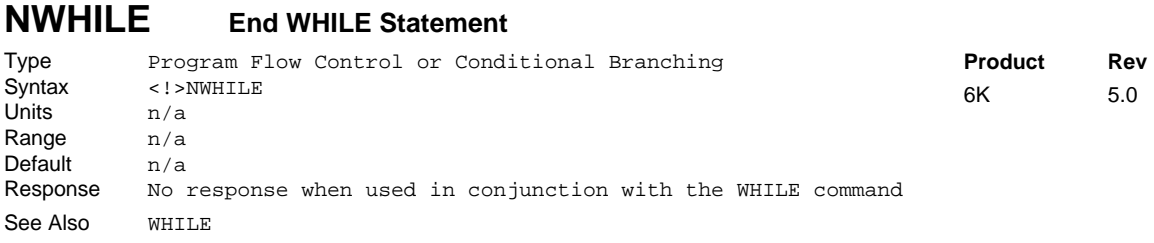

The WHILE command, in conjunction with the NWHILE command, provide a means of conditional program flow. The WHILE command marks the beginning of the conditional statement, the NWHILE command marks the end. If the expression contained within the parenthesis of the WHILE command evaluates true, then the commands between the WHILE and NWHILE are executed, and continue to execute as long as the expression evaluates true. If the expression evaluates false, then program execution jumps to the first command after the NWHILE.

Up to 16 levels of WHILE .... NWHILE commands may be nested.

**NOTE:** Be careful about performing a GOTO between WHILE and NWHILE. Branching to a different location within the same program will cause the next WHILE statement encountered to be nested within the previous WHILE statement, unless an NWHILE command has already been encountered.

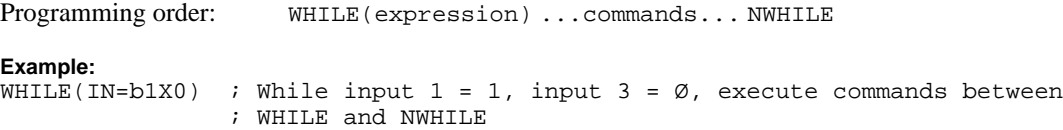

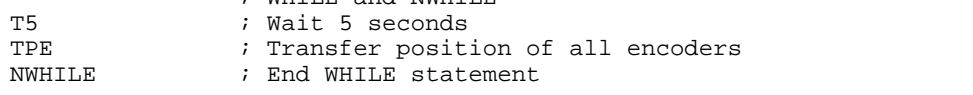

# **ONCOND On Condition Enable**

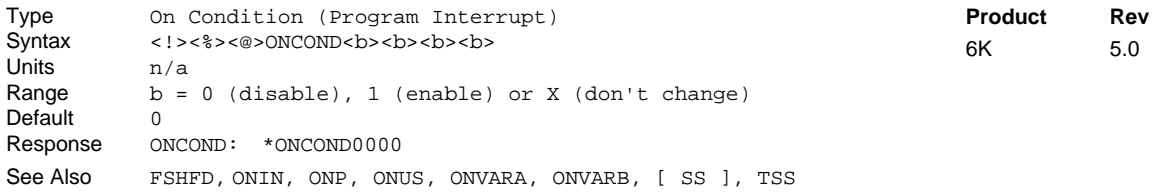

The On Condition Enable (ONCOND) command enables the ONIN, ONUS, ONVARA, and ONVARB commands. When enabled, the expressions specified in the ONIN, ONUS, ONVARA, and ONVARB commands will be continuously evaluated. If any of the expressions ever evaluate true, a GOSUB will be made to the ONP program/subroutine.

ONP, ONIN, ONUS, ONVARA, and ONVARB should be defined before enabling the On Condition. If ONP is not defined first, the error message \*UNDEFINED LABEL will appear.

 $ONCONDbb:$  First  $b = ONIN$  Enable Second  $b =$  ONUS Enable Third  $b = ONVARA$  Enable Fourth  $b = ONVARB$  Enable

**When ON conditions WILL NOT interrupt immediately**: These are situations in which an ON condition does not immediately interrupt the program in progress. However, the fact that the ON condition evaluated true is retained, and when the condition listed below is no longer preventing the interrupt, the interrupt will occur.

- While a WAIT statement is in progress
- While a time delay  $(T)$  is in progress
- While a program is being defined (DEF)
- While a pause (PS) is in progress
- While a data read (DREAD, DREADF, or READ) is in progress
- While motion is in progress due to GO, GOL, GOWHEN, HOM, JOY, JOG, or PRUN and the continuous command execution mode is disabled (COMEXCØ).

**Multi-Tasking**: Each task has it own ONP Program and its own set of On conditions.

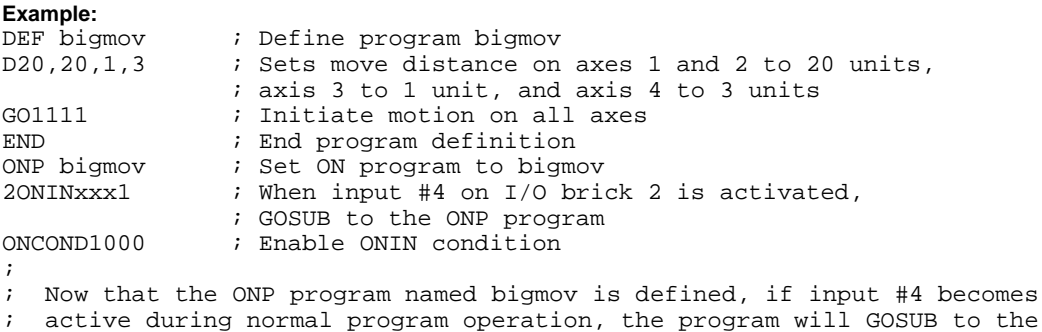

; ONP program (bigmov).

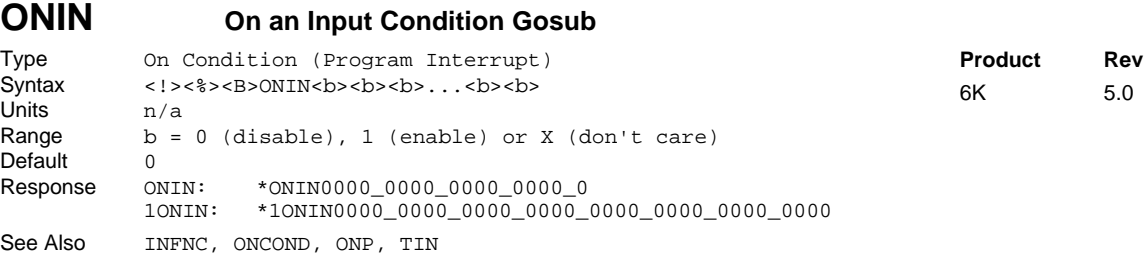

The On an Input Condition Gosub (ONIN) command specifies the input bit pattern which will cause a branch to the ON program (ONP). If the input pattern occurs, a GOSUB is performed. The subroutine or program that the GOSUB branches to is selected with the ON program (ONP) command.

The number of onboard and external inputs available varies by the product and configuration of I/O bricks used. Refer to page 6 for details.

The ONIN command must be enabled using the ONCOND command before any branching will occur. Once a branch to the ONP program occurs, ONIN command will not call the ONP program while the ONP program is executing, eliminating the possibility of recursive calls. After returning from the ONP program, the input pattern specified by the ONIN command must evaluate false before another branch to the ONP program, resulting from the ONIN inputs, will be allowed.

**Multi-Tasking**: Each task has it own ONP Program and its own set of On conditions. Only 1 ONIN condition is allowed per task. Therefore, only one I/O brick can be referenced in an ONIN condition for a specific task.

```
Example:
                ; Define program bigmov
D20,20,1,3 ; Sets move distance on axes 1 and 2 to 20 units,
                 ; axis 3 to 1 unit, and axis 4 to 3 units
GO1111 i Initiate motion on all axes
END \begin{array}{ccc} i & \text{End program definition} \\ \text{ONP bigmov} & i & \text{Set ON program to bigm} \end{array}; Set ON program to bigmov
2ONINxxx11xx1 ; When inputs 4, 5, and 8 on I/O brick 2 is activate,
                  ; GOSUB to the ONP program
ONCOND1000 ; Enable ONIN condition
;
; Now that the ONP program named bigmov is defined, if input #4 becomes
; active during normal program operation, the program will GOSUB to
; the ONP program (bigmov).
```
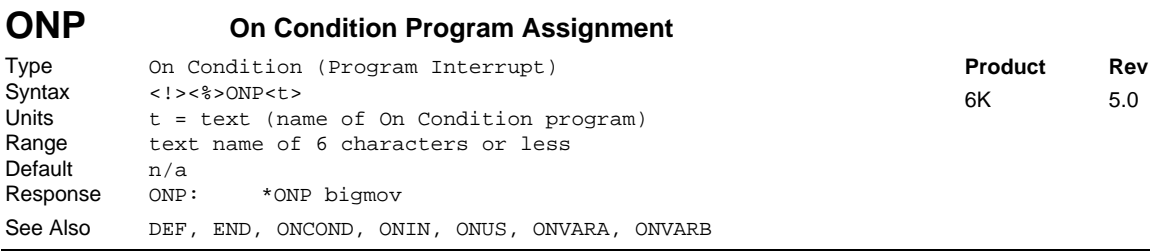

The On Condition Program (ONP) command assigns the program to which programming will GOSUB when an ON condition is met. The program must be defined (DEF) previous to the execution of the ONP command. The ONP command must be specified before enabling the ON conditions (ONCOND). If ONP is not defined first, the error message \*UNDEFINED LABEL will appear.

To unassign the program as the ON condition program, issue the ONP CLR command. Deleting the program with the DEL command will accomplish the same thing.

Within the ONP program, the programmer is responsible for checking which ON condition caused the branch, if multiple ON conditions (ONCOND) have been enabled. Once a branch to the ONP program occurs,

the ONP program will not be called again until after it has finished executing. After returning from the ONP program, the condition that caused the branch must evaluate false before another branch to the ONP program will be allowed.

**Multi-Tasking**: Each task has it own ONP Program and its own set of On conditions.

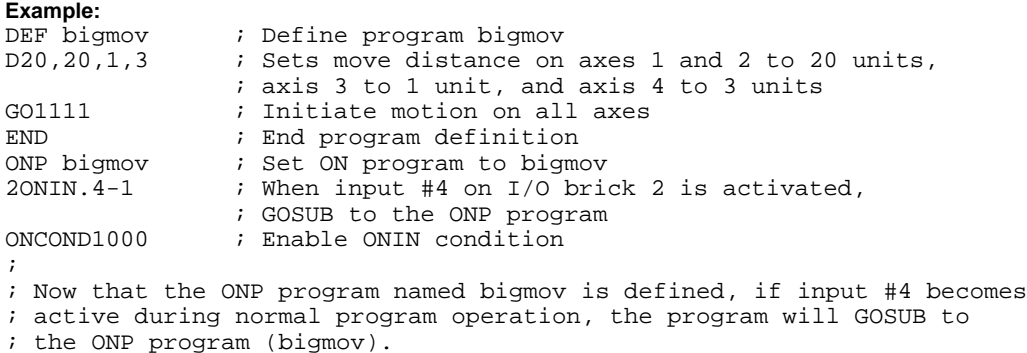

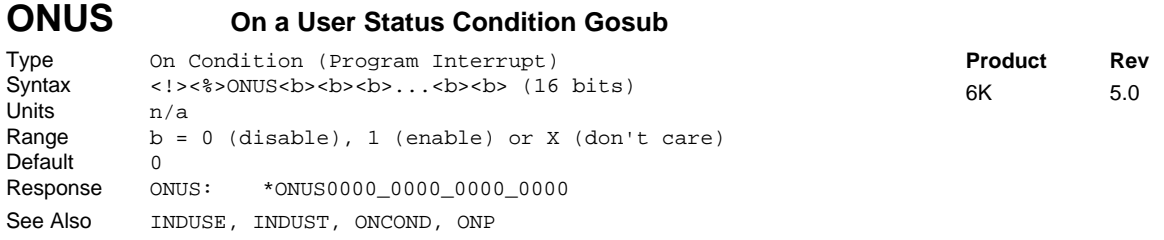

The On a User Status Condition Gosub (ONUS) command specifies the user status bit pattern, defined using the INDUST command, which will cause a branch to the ON program (ONP). If the bit pattern occurs, a GOSUB is performed. The subroutine or program that the GOSUB branches to is selected by the ON program (ONP) command.

The ONUS command must be enabled using the ONCOND command before any branching will occur. Once a branch to the ONP program occurs, ONUS command will not call the ONP program while the ONP program is executing, eliminating the possibility of recursive calls. After returning from the ONP program, the user status bit pattern specified by the ONUS command must evaluate false before another branch to the ONP program, resulting from the ONUS status bits, will be allowed.

**Multi-Tasking**: Each task has it own ONP Program and its own set of On conditions.

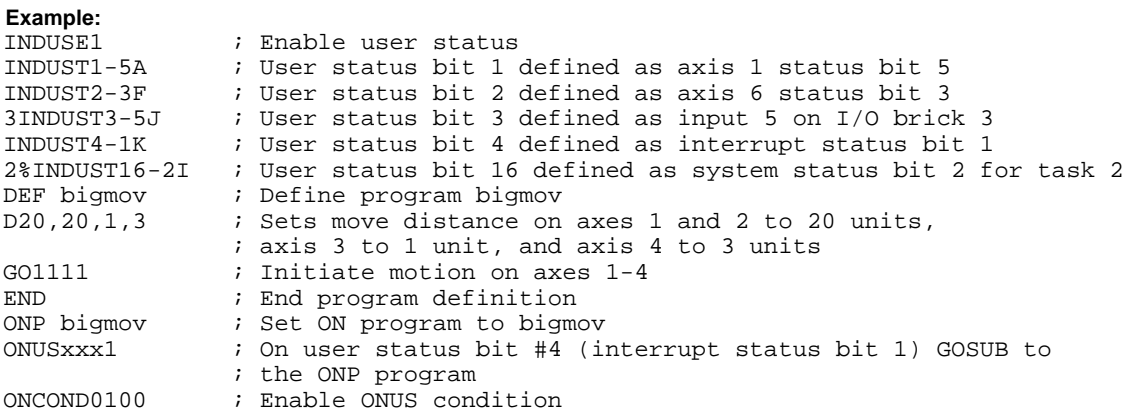

# **ONVARA On Variable 1 Condition Gosub**

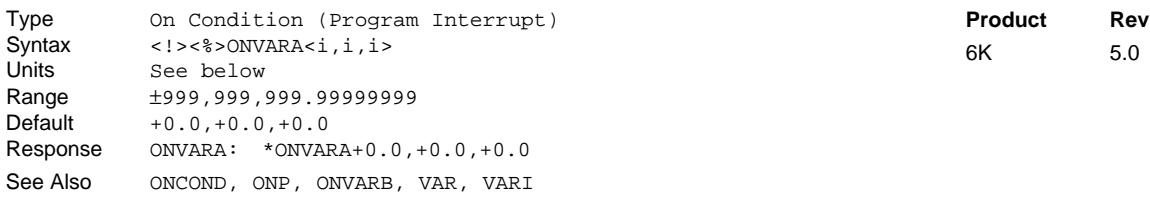

The On Variable 1 Condition Gosub (ONVARA) command specifies the low and high values which will cause a branch to the ON program (ONP). If the value of variable 1 is less than or equal to the first i, or greater than or equal to the second i, a GOSUB is performed. The subroutine or program that the GOSUB branches to is selected by the ON program (ONP) command. If the third field is non-zero, integer variables (VARI) are used for the comparison.

 $5.0$ 

The ONVARA command must be enabled using the ONCOND command before any branching will occur. Once a branch to the ONP program occurs, ONVARA command will not call the ONP program while the ONP program is executing, eliminating the possibility of recursive calls. After returning from the ONP program, variable 1 must be reset to a value within the low and high values before another branch to the ONP program, resulting from the value of variable 1, will be allowed.

**Multi-Tasking**: Each task has it own ONP Program and its own set of On conditions.

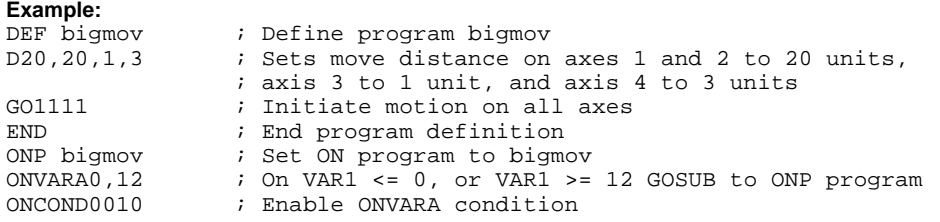

# **ONVARB On Variable 2 Condition Gosub**

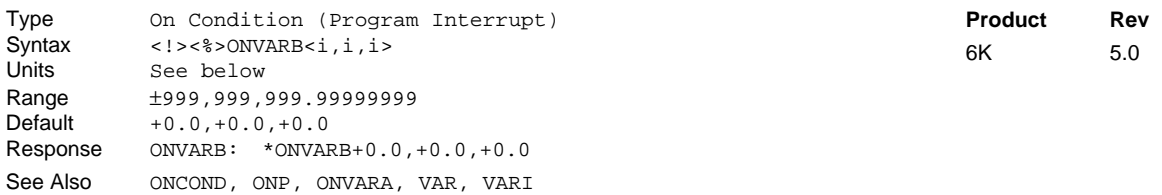

The ONVARB command specifies the low and high values which will cause a branch to the ON program (ONP). If the value of variable 2 is less than or equal to the first i, or greater than or equal to the second i, a GOSUB is performed. The subroutine or program that the GOSUB branches to is selected by the ON program (ONP) command. If the third field is non-zero, integer variables (VARI) are used for the comparison.

The ONVARB command must be enabled using the ONCOND command before any branching will occur. Once a branch to the ONP program occurs, ONVARB command will not call the ONP program while the ONP program is executing, eliminating the possibility of recursive calls. After returning from the ONP program, variable 2 must be reset to a value within the low and high values before another branch to the ONP program, resulting from the value of variable 1, will be allowed.

**Multi-Tasking**: Each task has it own ONP Program and its own set of On conditions.

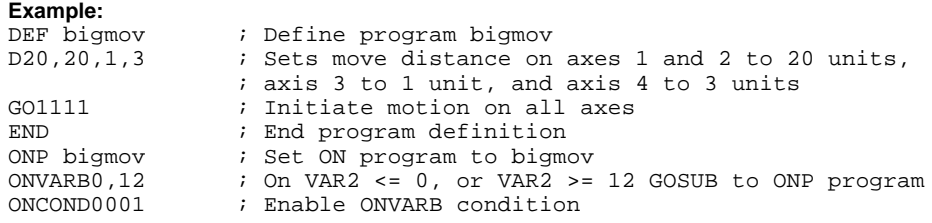

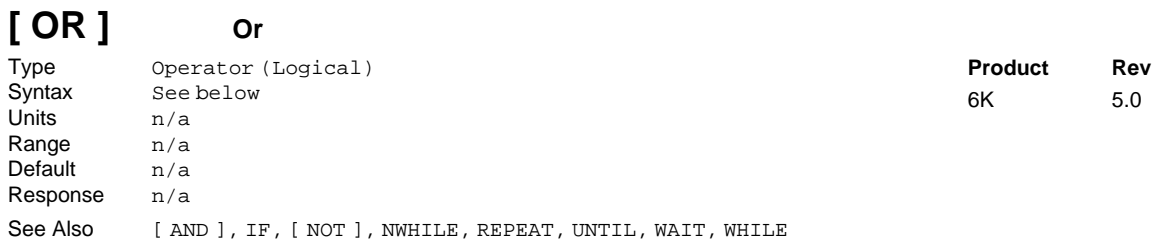

Use the OR command as a logical operator in a program flow control command (IF, REPEAT, UNTIL, WHILE, NWHILE, WAIT). The OR command logically links two expressions. If either of the two expressions are true, and are linked with an OR command, then the whole statement is true. This fact is best illustrated by example.

If  $VARI = 1$  and  $VAR2 = 1$  then, even though variable 2 is not greater than 3, this is a true statement: IF(VAR1>0 OR VAR2>3). This statement would not be true: IF(VAR1<>1 OR VAR2=2).

To evaluate an expression (Expression 1  $OR$  Expression 2 = Result) to determine if the whole expression is true, use the following rule:

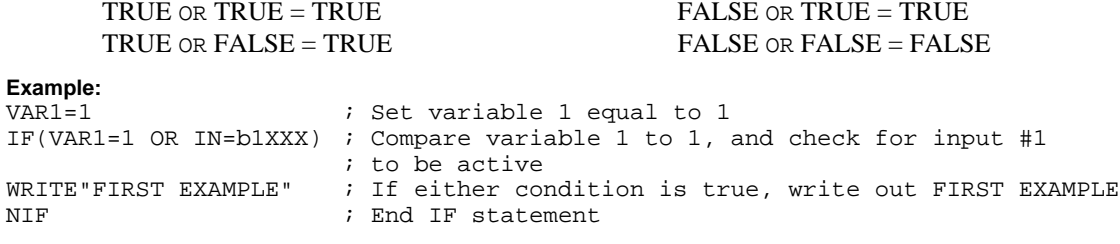

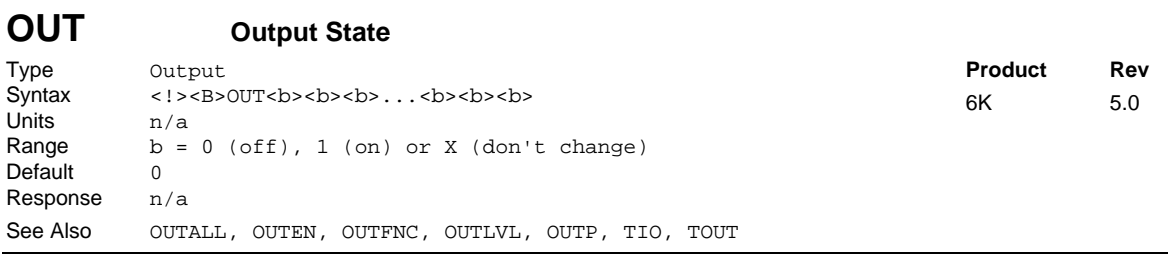

The Output State (OUT) command turns the output bits on and off. You may use this command to control any of the onboard outputs, as well as any outputs on external I/O bricks, as long as they are left in the default function (OUTFNCi-A). If you attempt to change the state of an output that is not defined as an OUTFNCi-A (generalpurpose) output, the controller will respond with an error message ("OUTPUT BIT USED AS OUTFNC") and the OUT command will not be executed (but command processing will continue).

The number of onboard and external outputs varies by the product and configuration of I/O bricks used. Refer to page 6 for details.

If it is desired to set only one output value, instead of all outputs, the bit select (.) operator can be used, followed by the number of the specific output. For example,  $OUT.12-1$  turns on output 12.

Example:<br>20UT10 200T10 : Turn on outputs 1 & 2 on I/O brick 2<br>100T.9-1 : Turn on output 9 (the 1st I/O point ; Turn on output 9 (the 1st I/O point on SIM2) on I/O brick 1

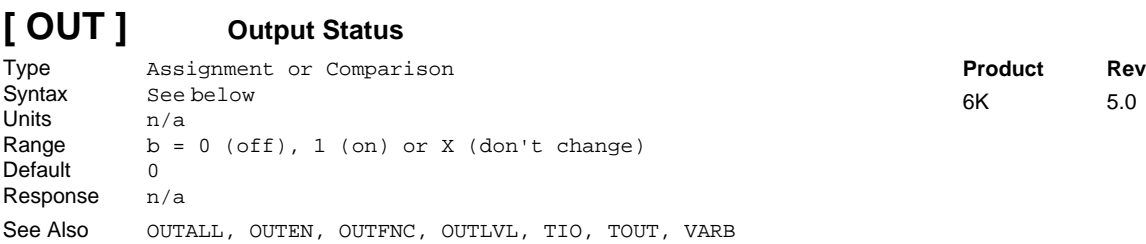

Use the Output Status (OUT) operator to assign the output states to a binary variable (VARB), or to make a comparison against a binary or hexadecimal value. To make a comparison against a binary value, the letter b (b or B) must be placed in front of the value. The binary value itself must only contain ones, zeros, or Xs  $(1, \emptyset, X, x)$ . To make a comparison against a hexadecimal value, the letter h (h or H) must be placed in front of the value. The hexadecimal value itself must only contain the letters A through F, or the numbers Ø through 9.

**Syntax:** VARBn=<B>OUT where "n" is the binary variable number and "<B>" is number of the I/O brick where the output resides (not required if addressing the onboard outputs), or OUT can be used in an expression such as IF(2OUT=b11Ø1), or IF(1OUT=h7F)

The number of onboard and external outputs varies by product and number I/O bricks used. Refer to page 6 for details.

The function of the outputs is established with the OUTFNC command (although the OUT operator looks at all outputs regardless of their assigned function from the OUTFNC command). If it is desired to assign only one output value to a binary variable, instead of all outputs, the bit select (.) operator can be used, followed by the number of the specific output. For example,  $VARB1=20UT.12$  assigns output 12 (the  $2<sup>nd</sup> I/O$  point on SIM2) on I/O brick 2 to binary variable 1.

#### **Example:**

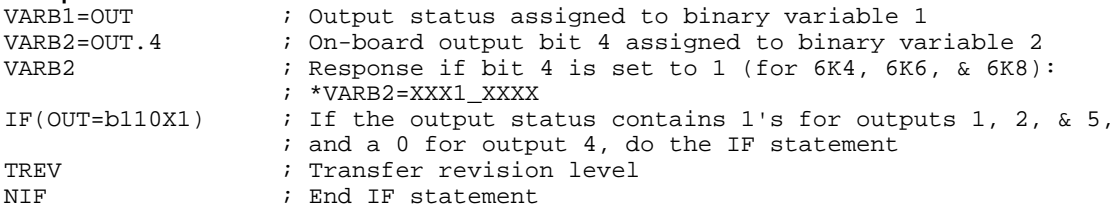

# **OUTALL Output State for Multiple Outputs**

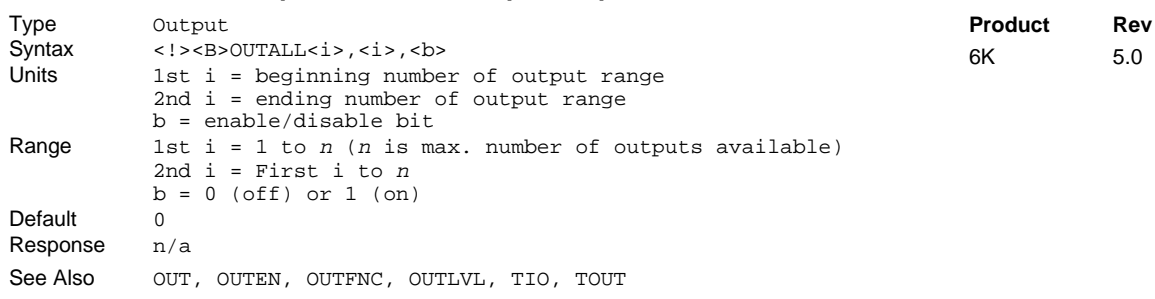

The OUTALL command turns a range of output bits on and off. You may use this command to control any contiguous range of the onboard outputs, as well as any outputs on external I/O bricks, as long as all outputs in the range are left in the default function (OUTFNCi-A). If you attempt to change the state of an output that is not defined as an OUTFNCi-A (general-purpose) output, the controller will respond with an error message ("OUTPUT BIT USED AS OUTFNC") and the OUTALL command will not be executed (but command processing will continue).

The number of onboard and external outputs varies by the product and configuration of I/O bricks used. Refer to page 6 for details.

**Example:**

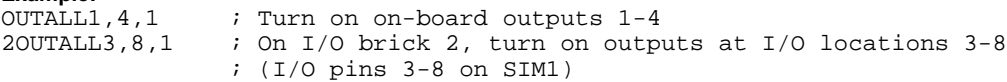

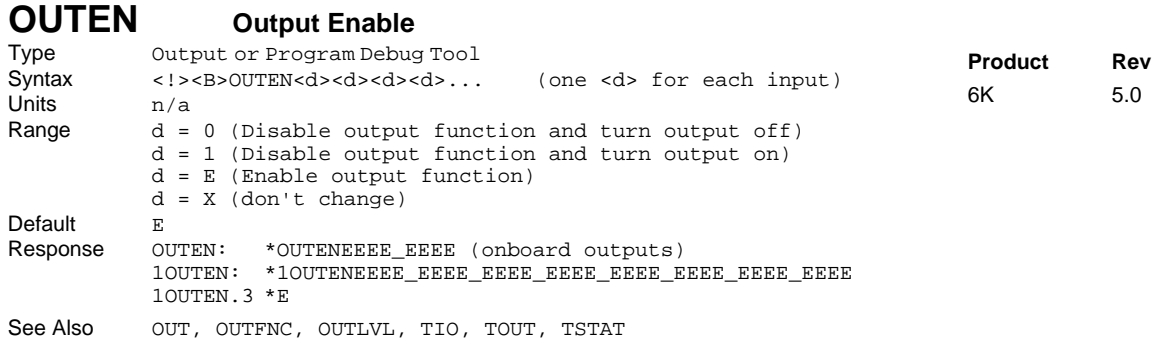

The Output Enable (OUTEN) command allows the user to disable any of the outputs from their configured function and set them on or off. This command is used for troubleshooting and initial start-up testing. It allows you to simulate output operations by bypassing the configured output function.

The OUTEN command has no effect on onboard outputs (located on the "TRIGGERS/OUTPUTS" connector) when they are configured as output-on-position outputs with the OUTFNCi-H command.

The number of onboard and external outputs varies by the product and configuration of I/O bricks used. Refer to page 6 for details.

**Example:**

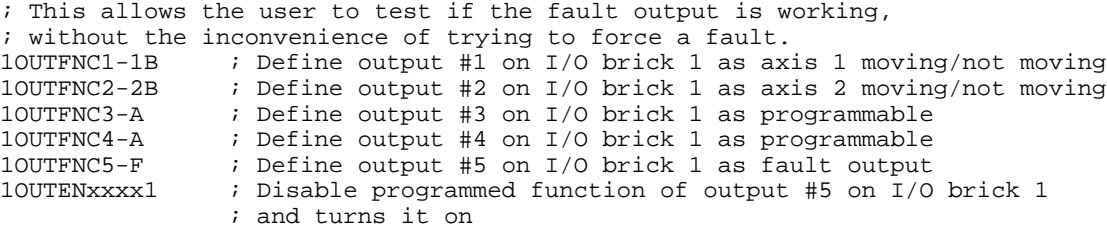

# **OUTFNC Output Function**

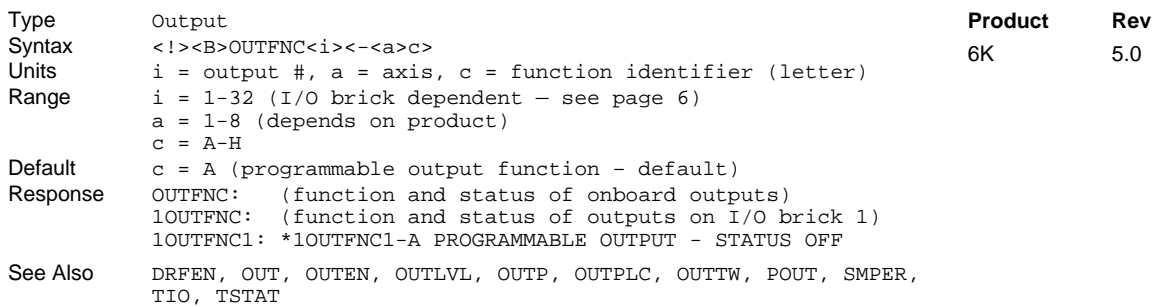

The Output Function (OUTFNC) command defines the functions for each output. The factory setting for all the outputs is programmable output bits (OUTFNCi-A). A limit of 32 output may be assigned OUTFNC functions; this excludes A ("general-purpose") function.

For the functions that are axis specific (B, D, and E), an optional axis specifier may be placed in front of the function. By placing the axis specifier in front of the function letter, the output will only go active when the specific axis specified has the corresponding condition. If an axis specifier is not specified, then if any of the axes have the corresponding condition, the output will go active. The output functions are as follows:

**Output bit assignments vary by product.** The number of onboard and external outputs varies by the product and configuration of I/O bricks used. Refer to page 6 for details.

**Output Scan Rate**: The programmable outputs are scanned once per *system update* (2 milliseconds).

**Multitasking**. If the OUTFNC command does not include the task identifier ( $\epsilon$ ) prefix, the function affects the task that executes the OUTFNC command. Only function "C" may be directed to a specific task with the % prefix (e.g., 2%OUTFNC3-C assigns onboard output 3 as a program-in-progress output for task 2). Multiple tasks may share the same output, but the output may only be assigned one function.

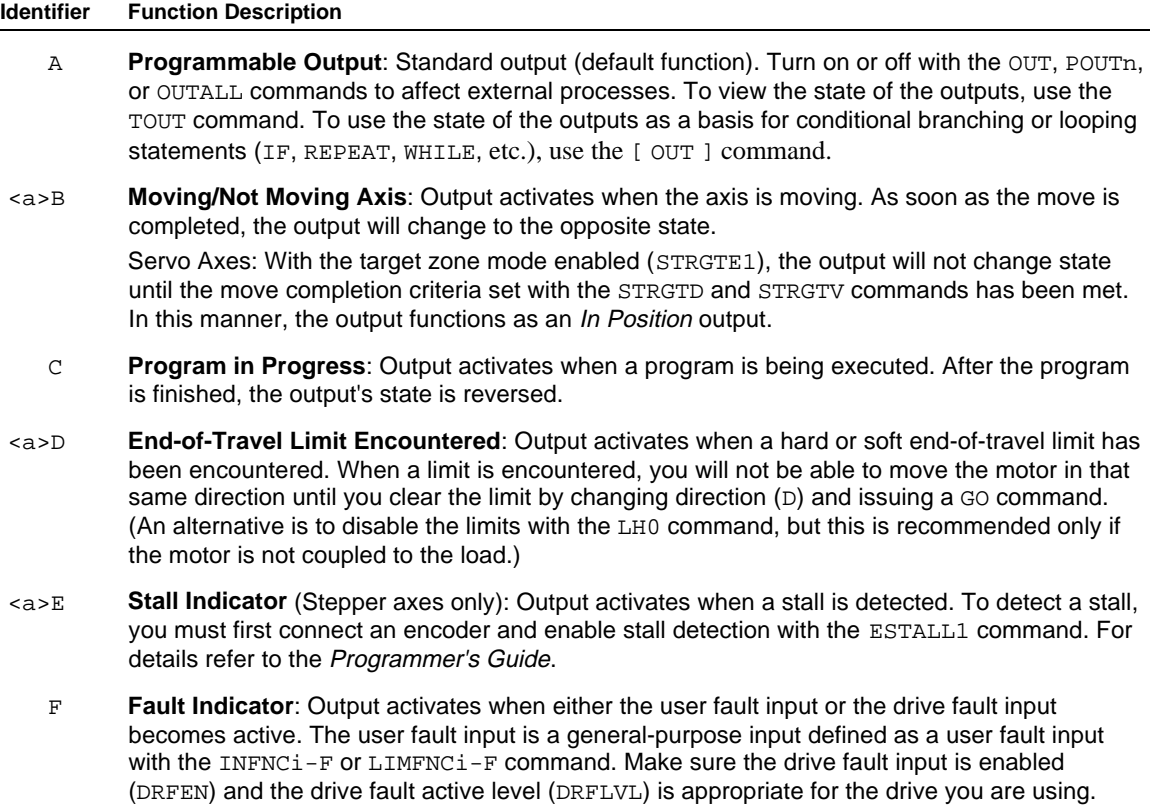
- <a>G **Position Error Exceeds Max. Limit** (Servos Only): Output activates when the maximum allowable position error, as defined with the SMPER command, is exceeded. The position error (TPER) is defined as the difference between the commanded position (TPC) and the actual position as measured by the feedback device. When the maximum position error is exceeded (usually due to instability or loss of position feedback from the feedback device), the controller shuts down the drive and sets error status bit #12 (reported by the TER command). If the SMPER command is set to zero (SMPER0), the position error will not be monitored; thus, the Maximum Position Error Exceeded function will not be usable.
- <a>H **Output On Position**: Output activates when the specified axis is at a specified position (servo axes can use encoder position only; stepper axes can use commanded position or encoder position, depending on the ENCCNT setting for that axis). Applicable only to the onboard outputs found on the "**TRIGGERS/OUTPUTS**" connectors. Output On Position function parameters are configured with the OUTPn commands.

**Example:** ; Define output #1 on  $I/O$  brick 1 as axis 3 moving/not moving 1OUTFNC2-D ; Define output #2 on I/O brick 1 to go active when any of ; the limits are hit on any axis

#### **OUTLVL Output Active Level**

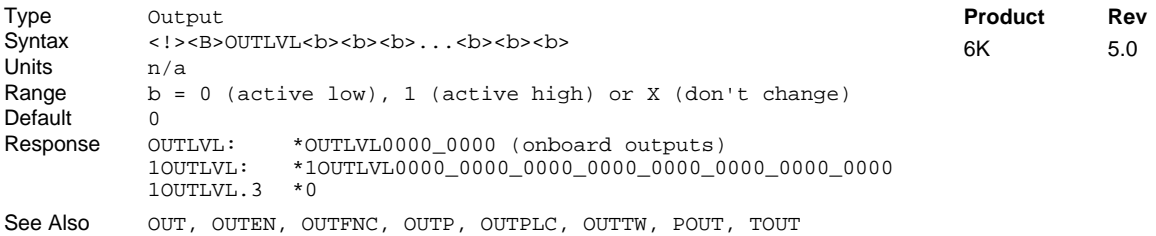

The Output Active Level (OUTLVL) command defines the active state of each programmable output. The default state is active low. Refer to the 6K Series product *Installation Guide* for programmable output schematics. The OUTLVL setting is NOT saved in battery-backed RAM; therefore, on power up or reset, the OUTLVL setting will default to the factory default setting (thus, the OUTLVL command is a good candidate for inclusion in your STARTP program).

The number of onboard and external outputs varies by the product and configuration of I/O bricks used. Refer to page 6 for details.

#### **Using Outputs on Expansion I/O Bricks**:

- Sinking vs. Sourcing Outputs. On power up, the 6K controller auto-detects the state of the jumper for each output SIM on each external I/O brick, and automatically changes the OUTLVL setting accordingly. If sinking outputs are detected (factory default setting), OUTLVL is set to active low; if sourcing outputs are detected, OUTLVL is set to active high. For details on the jumper, refer to you product's *Installation Guide*.
- Disconnect I/O Brick. If the I/O brick is disconnected (or if it loses power), the controller will perform a kill (all tasks) and set error bit #18. The controller will remember the brick configuration (volatile memory) in effect at the time the disconnection occurred. When you reconnect the I/O brick, the controller checks to see if anything changed (SIM by SIM) from the state when it was disconnected. If an existing SIM slot is changed (different SIM, vacant SIM slot, or jumper setting), the controller will set the SIM to factory default INEN and OUTLVL settings. If a new SIM is installed where there was none before, the new SIM is auto-configured to factory defaults.

When an output is defined to be active low, an  $OUT1$  command will cause a output to be pulled to ground. When an output is defined to be active high, an OUT1 command will cause a output to source current from the power supply.

#### **Example:**

OUTLVL1x0 ; Configure onboard output 1 to be active high, output 2 unchanged, ; and output 3 as active low

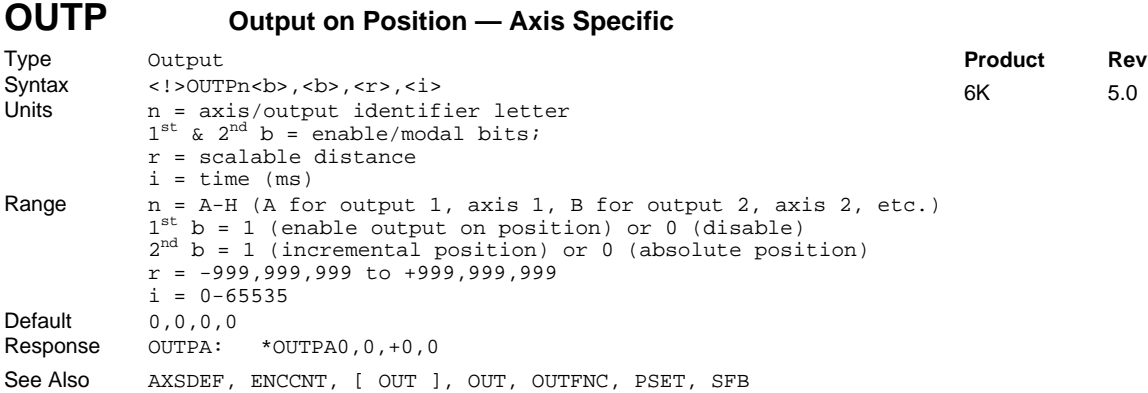

Use the Output on Position (OUTPn) command to configure the respective onboard output (located on the "TRIGGERS/OUTPUTS" connectors) to activate based on the specified position of the respective axis. Onboard output 1 corresponds to axis 1, output 2 to axis 2, and so on. The position referenced is dependent upon whether the axis is configured for servo or stepper (see AXSDEF command):

- Servo Axes: The referenced position is the encoder position (analog input position cannot be used). Therefore, to use this feature, encoder feedback must be selected with the SFB command before the OUTPn command is executed. If the SFB command is changed, the output-on-position function is disabled until a new OUTPn command re-enables the function.
- Stepper Axes: The referenced position depends on the ENCCNT setting at the time the OUTPn command is executed. If ENCCNT0 (factory default), the commanded position is used, if ENCCNT1, the encoder position is used.

To use the OUTPn command, you must first use the OUTFNCi-H command to configure the onboard output to function as an *output on position* output. (The "i" in the OUTFNCi-H command represents the number of the onboard output in the product's output bit pattern — see page 6 for output bit patterns for each product.) Refer to the programming example below.

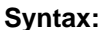

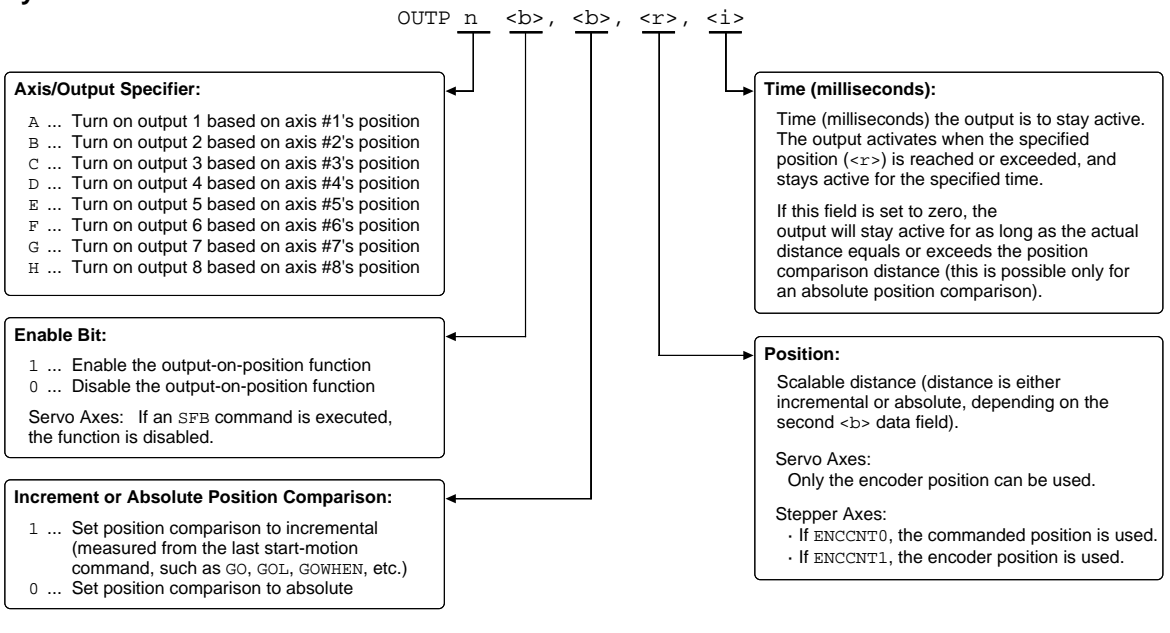

#### **NOTE**

The output activates only during motion; therefore, issuing a PSET command to set the absolute position counter to activate the output on position will not turn on the output until the next motion occurs.

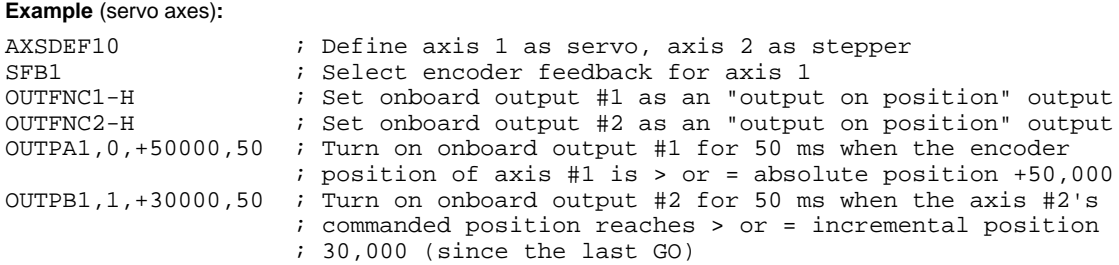

## **OUTPLC Establish PLC Strobe Outputs**

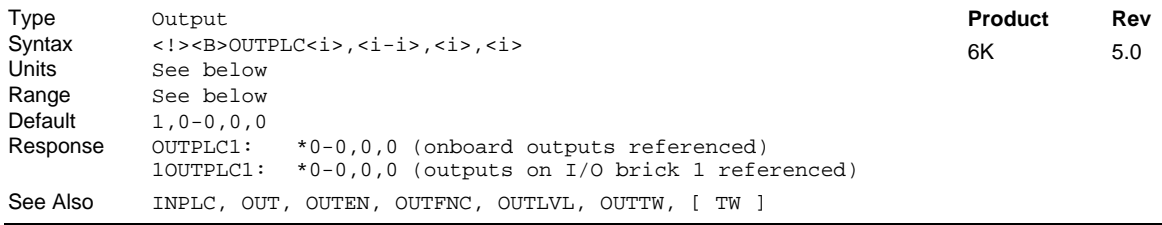

The Establish PLC Strobe Outputs (OUTPLC) command with its corresponding INPLC command configure the applicable inputs and outputs to read data from a parallel I/O device such as a PLC (Programmable Logic Controller), or a passive thumbwheel module. The actual data transfer occurs with the TW command. Refer to the TW command for a description of the data transfer process.

The OUTPLC command has four fields  $(*i*, *i*, *i*, *j*, *j*, *j*).$ 

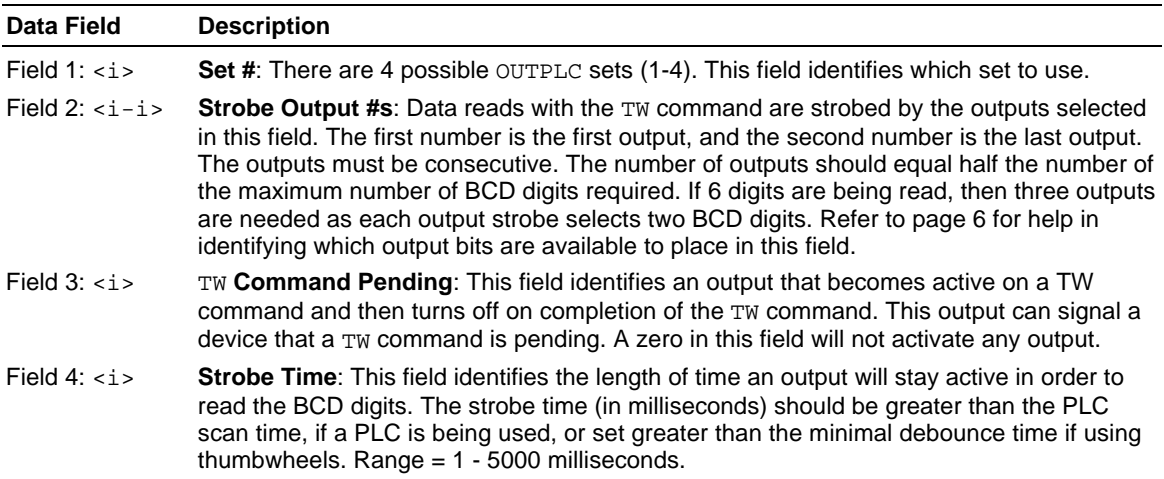

To disable a specific PLC set, enter OUTPLCn,  $\emptyset$ - $\emptyset$ ,  $\emptyset$ ,  $\emptyset$  where n is the PLC set (1-4).

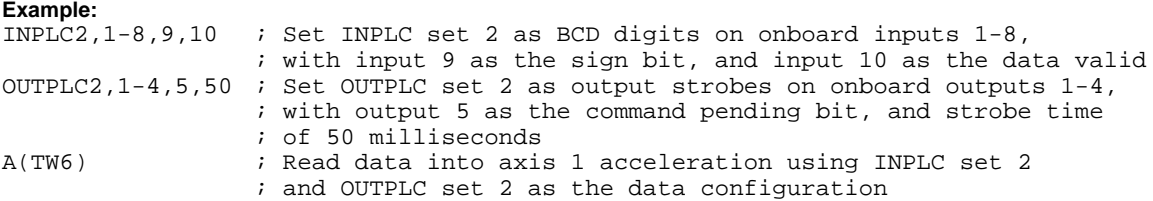

## **OUTTW Establish Thumbwheel Strobe Outputs**

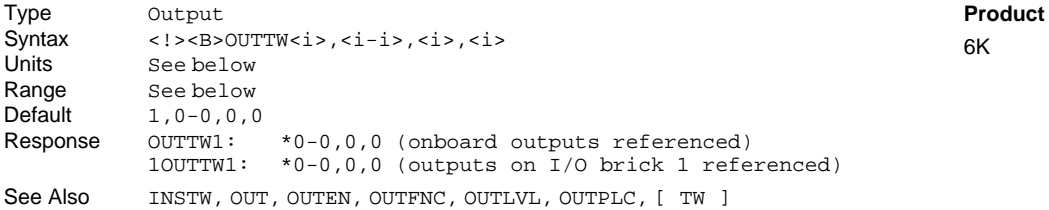

The Establish Thumbwheel Strobe Outputs (OUTTW) command with its corresponding INSTW command configure the applicable inputs and outputs to read data from an active thumbwheel device. The actual data transfer occurs with the TW command. Refer to the TW command for a description of the data transfer process.

**Rev**  $5.0$ 

The OUTTW command has four fields (*<i>,* <i-i>, <i>, <i>):

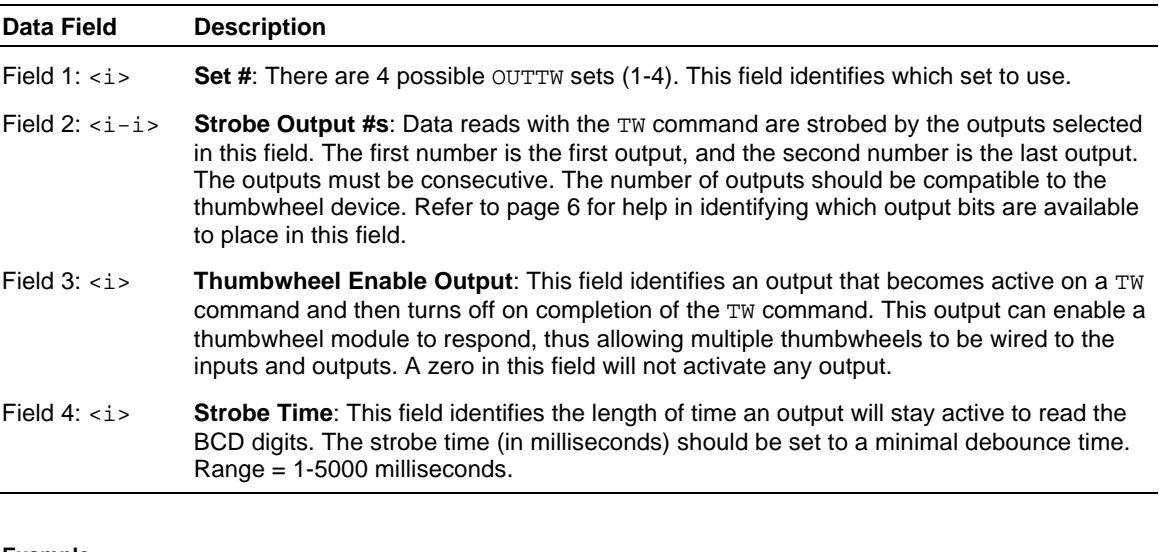

#### **Example:**

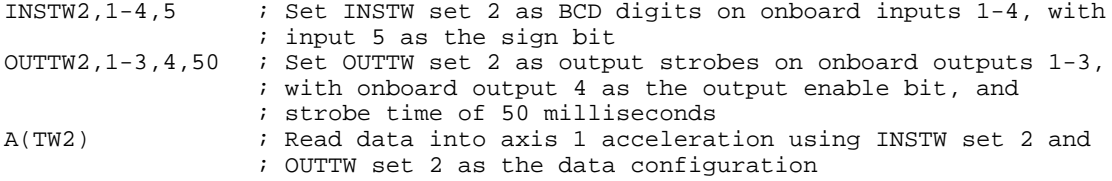

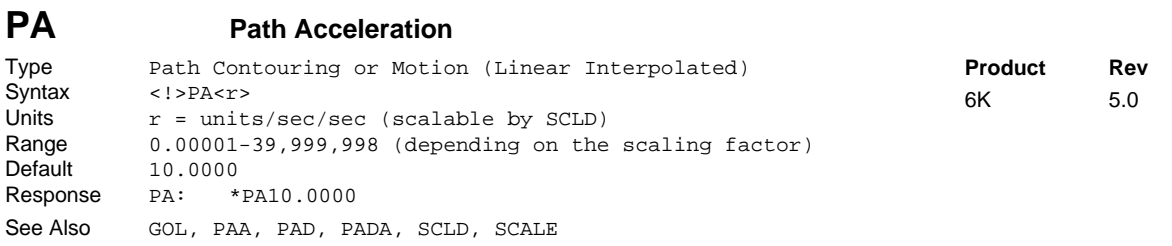

The Path Acceleration (PA) command specifies the path acceleration to be used with linearly interpolated moves (GOL), and all contouring moves (PLIN, PARCM, PARCOM, PARCOP, PARCP). For both the linear interpolated and the contouring moves, the path acceleration refers to the acceleration experienced by the load as motion gains speed along the path. For linearly interpolated moves, the acceleration of each individual axis is dependent on the distance it contributes to the total path traveled by the load. In contouring paths, the acceleration of each individual axis is dependent on the direction of travel in the X-Y plane. **NOTE:** *The* PA *value can be altered between path segments, but not within a path segment.*

Contouring and linear interpolation are discussed in detail in the Custom Profiling chapter of the *Programmer's Guide*.

**UNITS OF MEASURE** and **SCALING**: refer to page 16.

The path acceleration remains set until you change it with a subsequent path acceleration command. Accelerations outside the valid range are flagged as an error, with a message \*INVALID DATA-FIELD x, where x is the field number. When an invalid acceleration is entered the previous acceleration value is retained.

If the path deceleration (PAD) command has not been entered, the path acceleration (PA) command will set the path deceleration rate. Once the path deceleration (PAD) command has been entered, the path acceleration (PA) command no longer affects path deceleration.

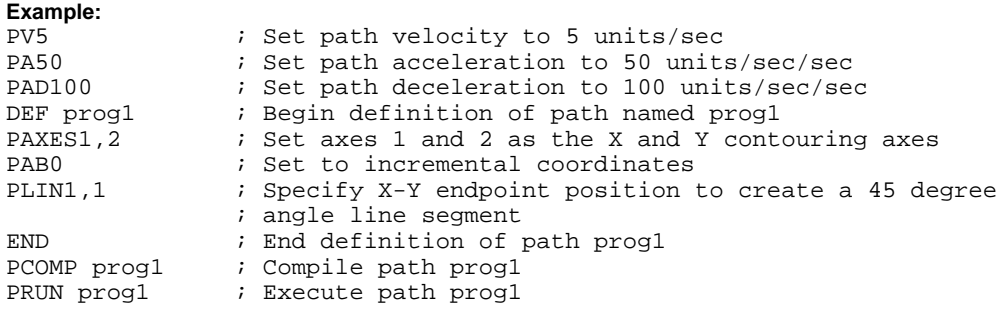

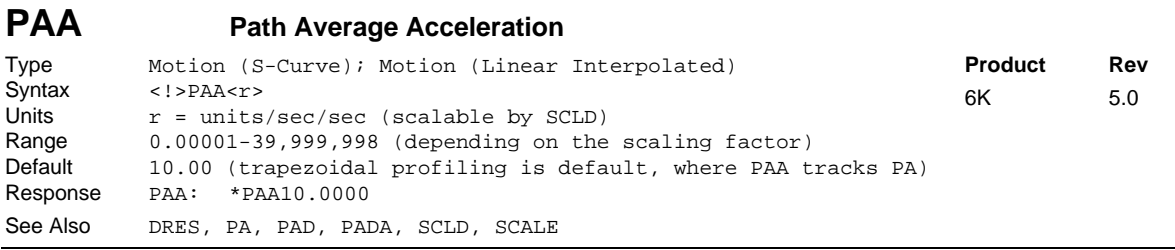

The Path Average Acceleration (PAA) command allows you to specify the average acceleration for an S-curve path profile. S-curve profiling provides smoother motion control by reducing the rate of change in acceleration and deceleration; this accel/decel rate of change is known as *jerk*. S-curve profiling improves position tracking performance in linear interpolation applications (not contouring). S-curve profiling is not available for contouring applications. Refer to page 13 for details on S-curve profiling.

**NOTE**: Path scaling (SCLD) affects PAA the same as it does for PA. Refer to page 16 for details on scaling.

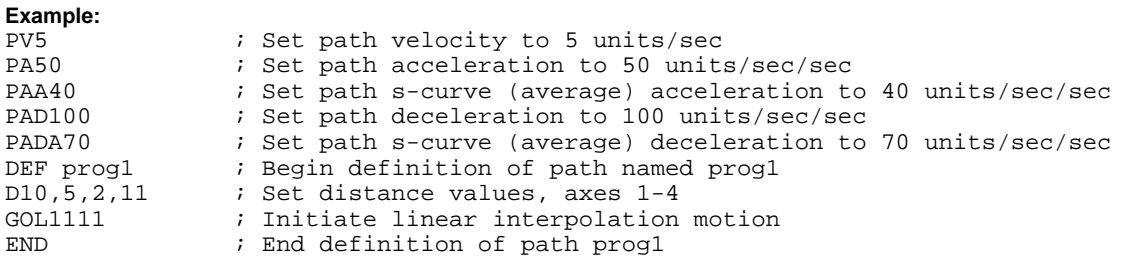

### **PAB Path Absolute**

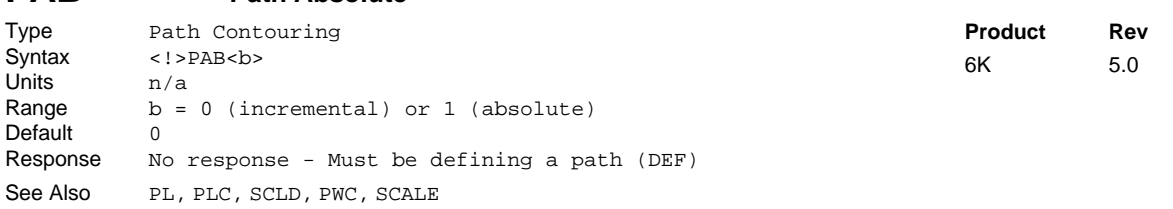

The Path Absolute (PAB) command is used to indicate whether the subsequent segment endpoints are specified in either incremental  $(\emptyset)$  or absolute (1) coordinates. Segment endpoint position specifications may be either absolute with respect to the user-defined coordinate system, or incremental, relative to the start of each individual segment. At any point along a path definition, coordinates may be switched from incremental to absolute.

The absolute coordinate system may be either the *work* coordinate system or the *local* coordinate system (see PL).

### **PAD Path Deceleration**

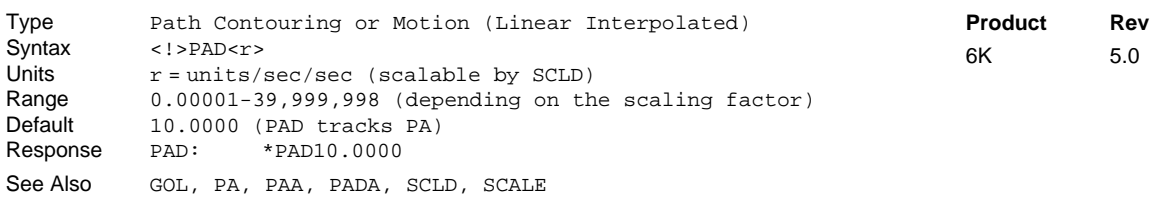

The Path Deceleration (PAD) command specifies the path deceleration to be used with linearly interpolated moves (GOL), and all contouring moves (PLIN, PARCM, PARCOM, PARCOP, PARCP). For both the linear interpolated and the contouring moves, the path deceleration refers to the deceleration experienced by the load as motion slows along the path. For linearly interpolated moves, the deceleration of each individual axis is dependent on the distance it contributes to the total path traveled by the load. In contouring paths, the deceleration of each individual axis is dependent on the direction of travel in the X-Y plane.

#### **UNITS OF MEASURE** and **SCALING**: refer to page 16.

The path deceleration remains set until you change it with a subsequent path deceleration command. Decelerations outside the valid range are flagged as an error, with a message \*INVALID DATA-FIELD x, where x is the field number. When an invalid deceleration is entered the previous deceleration value is retained.

If the path deceleration (PAD) command has not been entered, the path acceleration (PA) command will set the path deceleration rate. Once the path deceleration (PAD) command has been entered, the path acceleration (PA) command no longer affects path deceleration. If PAD is set to zero (PADØ), then the path deceleration will once again track whatever the PA command is set to.

**Example:** Refer to the path acceleration (PA) command example.

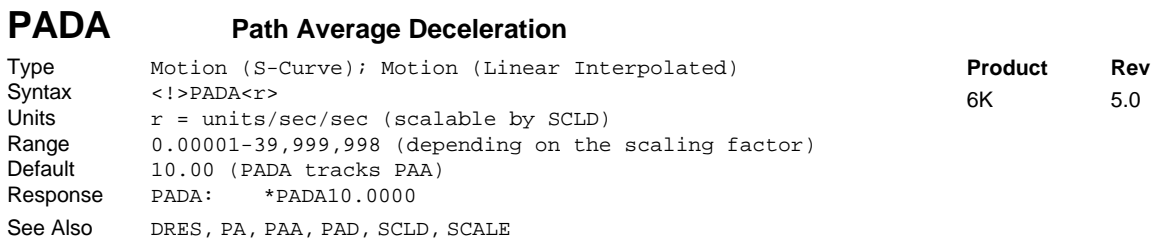

Use the Path Average Deceleration (PADA) command to specify the average deceleration for an S-curve path profile. S-curve profiling provides smoother motion control by reducing the rate of change in acceleration and deceleration; this accel/decel rate of change is known as *jerk*. S-curve profiling can improve position tracking performance in linear interpolation applications (not contouring). S-curve profiling is not available for contouring applications. Refer to page 13 for details on S-curve profiling.

**NOTE**: Path scaling (SCLD) affects PADA the same as it does for PAD. Refer to page 16 for details on scaling.

**Example:** Refer to the path average acceleration (PAA) command example.

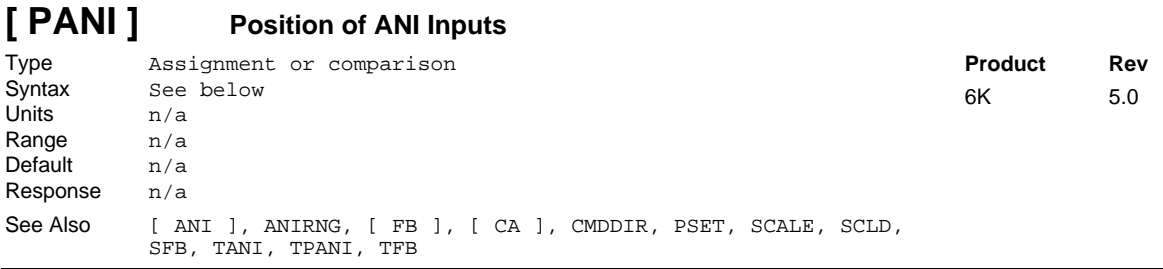

#### **This command is available only to servo axes, and only if you have an analog input SIM in an extended I/O brick.**

The PANI operator is used to assign the analog input's position information to a variable, or to make a comparison against another value. The PANI value represents the analog input position after the affects of distance scaling (SCLD), offset (PSET), and commanded direction polarity (CMDDIR).

The TPANI and PANI commands are designed for applications in which analog input is scaled and/or used as position feedback. If you are using analog input to monitor an analog signal, the TANI and ANI commands would be more appropriate (TANI and ANI values are measured in volts and are unaffected by scaling, offset, or command direction polarity).

The PANI value is represented in analog-to-digital converter (ADC) units if scaling is disabled (SCALEØ). The ADC has a 12-bit resolution, giving a range of +2047 to -2048 counts when using the full ±10V range of the analog input (205 counts/volt). If scaling is enabled (SCALE1), an SCLD scale factor of 205 (the default value when analog input feedback is selected) allows units of volts to be used.

**NOTE**: If you change the voltage range of the analog input (with the ANIRNG command), the resolution of the PANI response will change accordingly. The default is ±10V (+2047 to -2048 counts).

**Syntax:** VARn=<B>PANI. i where "n" is the variable number, "<B>" is the number of the I/O brick, and "i" is I/O brick address where the analog input resides; or PANI can be used in an expression such as IF(1PANI.10=2.3). If no brick identifier  $(\langle B \rangle)$  is provided, it defaults to 1. To understand the I/O brick addressing convention, refer to page 6.

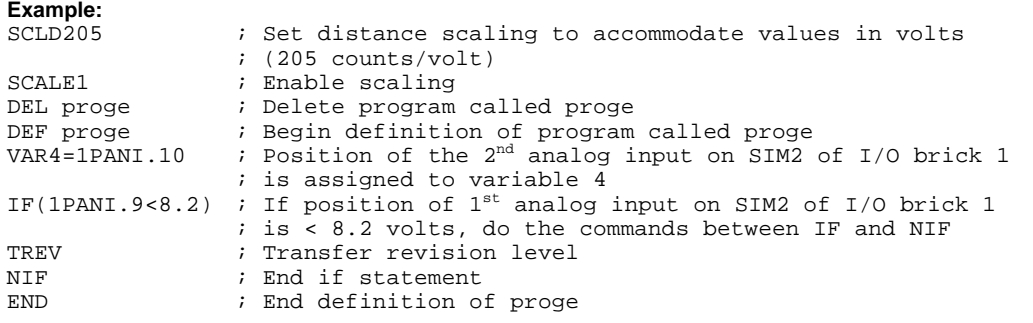

## **PARCM Radius Specified CCW Arc Segment**

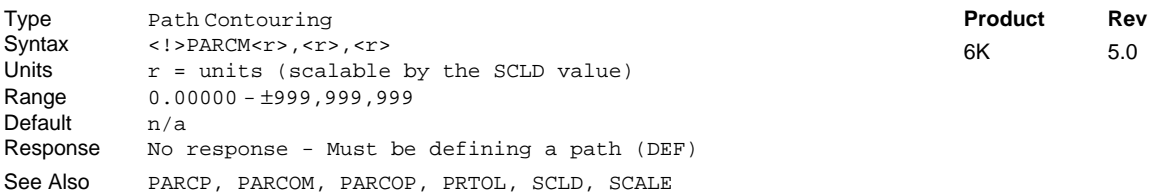

The Radius Specified CCW Arc Segment (PARCM) command is used to specify the endpoints and the radius of a counter-clockwise arc segment. The placement, length, radius of curvature, and orientation of the arc are completely specified by the endpoint and radius specifications of the arc segment and the endpoint of the previous segment (current position). The direction of rotation in the X-Y plane will be counter-clockwise.

*A complete circle cannot be specified with a* PARCM *command, because the center is arbitrary. Use the* **PARCOM** *command for circles.*

#### Command Syntax: PARCM<Xend>,<Yend>,<Radius>

Segment endpoint position specifications may be either absolute (PAB1) with respect to user defined segment start coordinates, or incremental (PABØ), relative to the start of each individual segment. The first two numbers following the PARCM command specify the X endpoint and the Y endpoint, respectively.

Radius specifications are signed values. A positive radius specifies an arc which is 180 degrees or less. A negative radius specifies an arc which is 180 degrees or more. The last number of the PARCM command specifies the radius.

**UNITS OF MEASURE** and **SCALING**: refer to page 16 or to the SCLD description.

#### **Example**

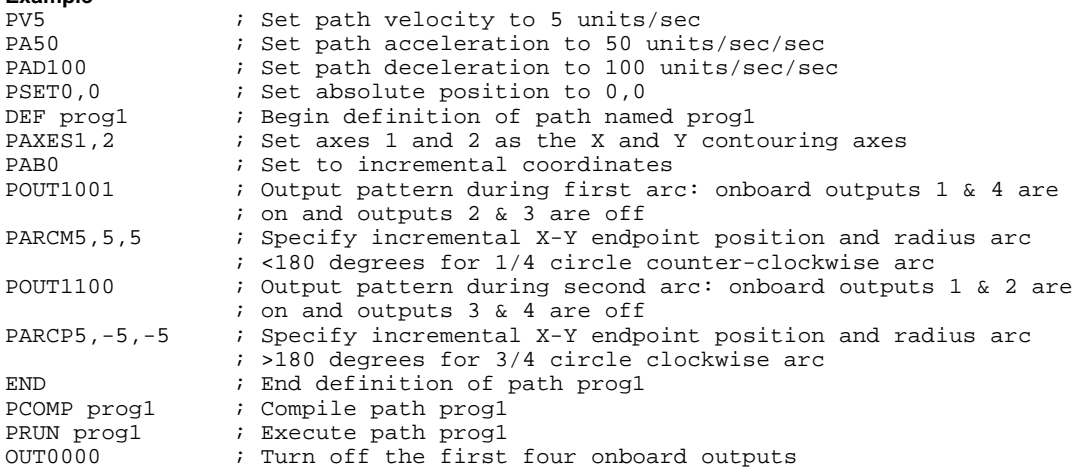

## **PARCOM Origin Specified CCW Arc Segment**

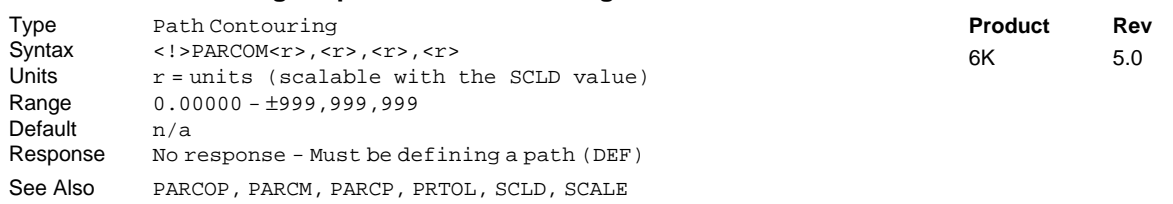

The Origin Specified CCW Arc Segment (PARCOM) command is used to specify the coordinates necessary to create a counter-clockwise arc segment. The placement, length, radius of curvature, and orientation of the arc are completely specified by the endpoint and center specifications of the arc segment and the endpoint of the previous segment (current position). The direction of rotation in the X-Y plane will be counter-clockwise.

Command Syntax: PARCOM<Xend>,<Yend>,<Xcenter>,<Ycenter>

Segment endpoint position specifications may be either absolute (PAB1) with respect to user defined segment start coordinates, or incremental (PABØ), relative to the start of each individual segment. The first two numbers following the PARCOM command specify the X endpoint and the Y endpoint, respectively.

**Center position specifications are always incremental**, relative to the start of the arc segment. The last two numbers following the PARCOM command specify the X center point and Y center point coordinates, respectively.

**UNITS OF MEASURE** and **SCALING**: refer to page 16 or to the SCLD description.

**Example:**

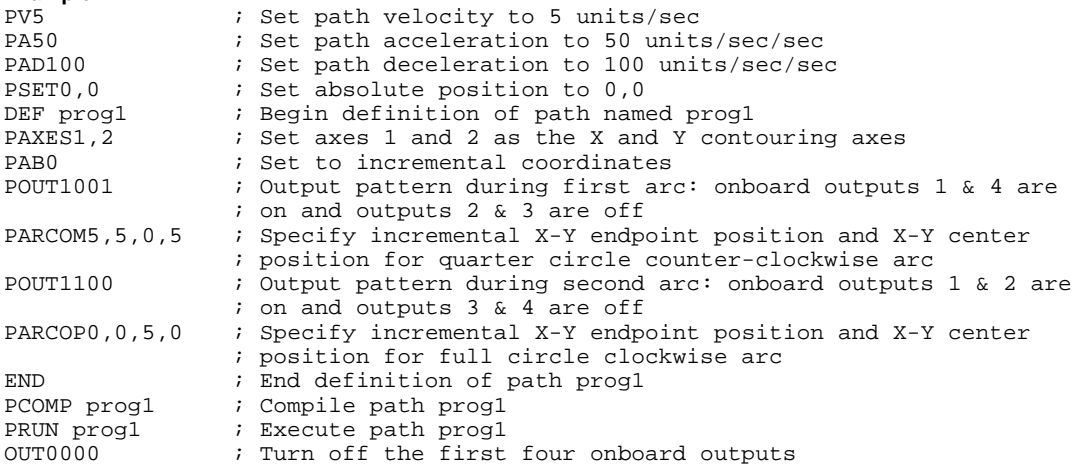

## **PARCOP Origin Specified CW Arc Segment**

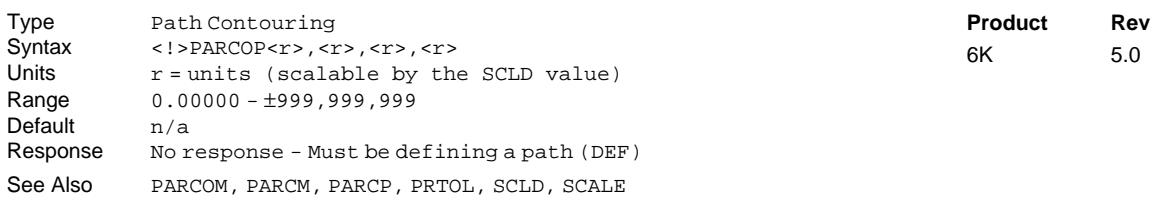

The Origin Specified CW Arc Segment (PARCOP) command is used to specify the coordinates necessary to create a clockwise arc segment. The placement, length, radius of curvature, and orientation of the arc are completely specified by the endpoint and center specifications of the arc segment and the endpoint of the previous segment (current position). The direction of rotation in the X-Y plane will be clockwise.

Command Syntax: PARCOP<Xend>,<Yend>,<Xcenter>,<Ycenter>

Segment endpoint position specifications may be either absolute (PAB1) with respect to user defined segment start coordinates, or incremental (PABØ), relative to the start of each individual segment. The first two numbers following the PARCOP command specify the X endpoint and the Y endpoint, respectively.

**Center position specifications are always incremental**, relative to the start of the arc segment. The last two numbers following the PARCOP command specify the X center point and Y center point coordinates, respectively.

**UNITS OF MEASURE** and **SCALING**: refer to page 16 or to the SCLD description.

**Example:** Refer to the PARCOM command example.

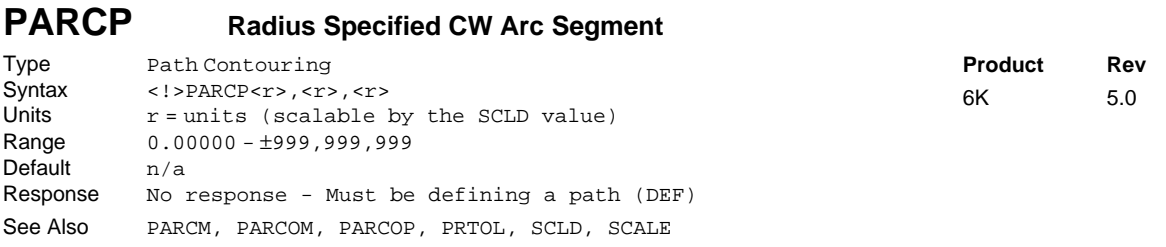

The Radius Specified CW Arc Segment (PARCP) command is used to specify the endpoints and the radius of a clockwise arc segment. The placement, length, radius of curvature, and orientation of the arc are completely specified by the endpoint and radius specifications of the arc segment and the endpoint of the previous segment (current position). The direction of rotation in the X-Y plane will be clockwise.

*A complete circle cannot be specified with a* PARCP *command, because the center is arbitrary. Use the* **PARCOP** *command for circles.*

Command Syntax: PARCP<Xend>,<Yend>,<Radius>

Segment endpoint position specifications may be either absolute (PAB1)with respect to user defined segment start coordinates, or incremental (PABØ), relative to the start of each individual segment. The first two numbers following the PARCP command specify the X endpoint and the Y endpoint, respectively.

Radius specifications are signed values. A positive radius specifies an arc which is 180 degrees or less. A negative radius specifies an arc which is 180 degrees or more. The last number of the PARCP command specifies the radius.

**UNITS OF MEASURE** and **SCALING**: refer to page 16 or to the SCLD description.

**Example:** Refer to the PARCM command example.

## **PAXES Set Contouring Axes**

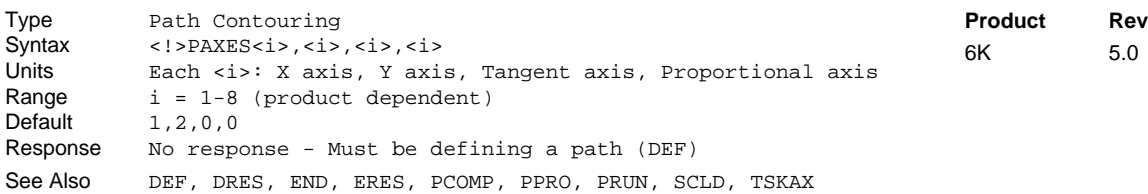

The Set Contouring Axes (PAXES) command defines the axes to be used in the current path definition (syntax: PAXES<Xaxis>,<Yaxis>,<Tangent>,<Proportional>). The X and Y axes must be specified, but the Tangent and Proportional axes are optional.

If no axis number is specified for the Tangent or Proportional axes, it signifies that the Tangent or Proportional axes are not included in that path definition. The axis specification for the entire path is done with this command. The **PAXES** command should be given prior to any contour segments.

#### **NOTES**

- For products that control only 2 axes of motion, the Tangent and Proportional axes are not available.
- When using scaling (SCALE1), the units used for path distance, acceleration, and velocity is determined by the SCLD value. For example, suppose you have 2 servo axes (axes 1 & 2) involved in contouring, both axes use encoder feedback with a resolution of 4000 counts/rev, axis 1 uses a 10:1 (10 turns per inch) leadscrew and axis 2 uses a 5:1 (5 turns per inch) lead screw, and you want to program in inches. For this application you would use the SCLD40000,20000 command to establish path motion units in inches: distance is inches, acceleration is inches/sec/sec, and velocity is inches/sec.
- When not using scaling (SCALE0), path motion units are based on the resolution (DRES for steppers, ERES for servos) of axis 1. If multi-tasking is used, path motion units are based on the resolution of the first (lowest number) axis associated with the task (TSKAX).

Example: (see PCOMP)

#### **[ PC ] Position Commanded** Type Assignment or Comparison<br>Syntax See below See below Units n/a Range  $n/a$ Default n/a Response n/a See Also ERES, [FB ], GOWHEN, [PCC ], [PE ], [PER ], PSET, SCALE, SCLD, SMPER, TAS, TFB, TPC, TPCC, TPE, TPER **Product Rev** 6K 5.0

Use PC operator to assign the current *commanded position* (scalable by SCLD) of each axis to a variable, or to make a comparison against another value. If you issue a PSET command, the commanded position value will be offset by the PSET command value.

### **Servo Axes:** The PC value is measured in encoder or analog input (ANI) counts. The commanded position (PC) and the actual position (FB) are used in the control algorithm to calculate the position error ( $PC$  -  $FB$  =  $PER$ ) and thereby determine the corrective control signal.

**Stepper Axes**: The PC value is measured in commanded counts ("motor counts").

#### **UNITS OF MEASURE** and **SCALING**: refer to page 16.

**Syntax:** VARn=aPC where "n" is the variable number, and "a" is the axis, or PC can be used in an expression such as  $IF(1PC>5\emptyset)$ . The PC command must be used with an axis specifier or it will default to axis 1 (e.g., 1PC, 2PC, etc.).

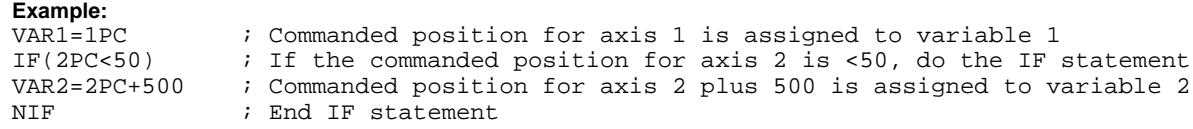

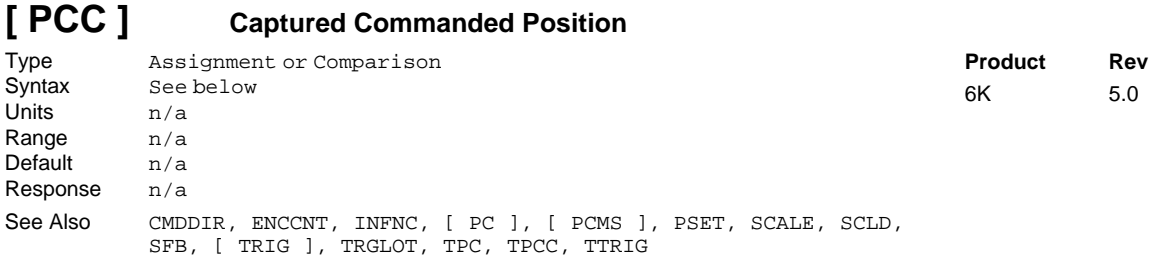

Use the PCC operator to assign the captured commanded position of a specific axis to a variable, or to make a comparison against another value.

**Syntax**: VARn=aPCCc where "n" is the variable number, "a" is the axis, and "c" designates trigger A or B for the axis, or M for the **MASTER TRIG** input (see table below); or PCC can be used in an expression such as IF(1PCCB>2345Ø). The PCC operator must be used with an axis specifier or it will default to axis 1 (e.g., 1PCCA, 2PCCB, 5PCCM, etc.).

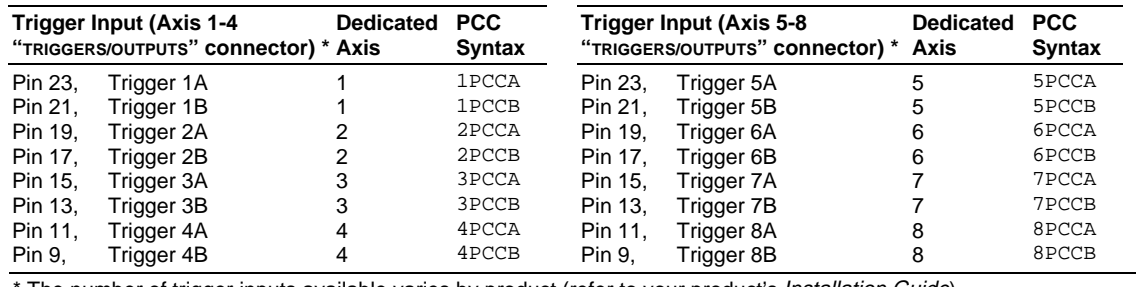

The number of trigger inputs available varies by product (refer to your product's Installation Guide).

To use an axis position captured with the MASTER TRIG input, use aPCCM, where "a" can be any axis number.

**About Position Capture**: The commanded position can be captured only by a trigger input that is defined as "trigger interrupt" input with the INFNCi-H command (see INFNC for details). Each trigger input, when configured as a "trigger interrupt" input, is dedicated to capture the position of a specific axis (see table above). When a "trigger interrupt" input is activated, the commanded position of the dedicated axis is captured and the position is available through the use of the PCC operator and the TPCC display command.

**Note for Stepper Axes**: By default, stepper axes capture only the commanded position. However, if the axis has Encoder Capture Mode enabled with the ENCCNT command, only the encoder position is captured.

**Position Capture Status, Longevity of Captured Position:** Use the TTRIG and TRIG commands to ascertain if a trigger interrupt input has been activated. TTRIG displays the status as a binary report, and TRIG is an assignment/comparison operator for using the status information in a conditional expression (e.g., in an IF statement). Once the captured commanded position value is assigned/compared with the PCC operator, the TTRIG/TRIG status bit for that trigger input is cleared; but the position information remains available until it is overwritten by a subsequent position capture from the same trigger input.

**Position Capture Accuracy**: The commanded position capture accuracy is  $\pm 1$  count.

**Scaling and Position Offset**: If scaling is enabled (SCALE1), the commanded position is scaled by the distance scaling factor (SCLD). If scaling is not enabled (SCALEØ), the value assigned will be actual commanded counts. If you issue a PSET (establish absolute position reference) command, any previously captured commanded positions will be offset by the PSET command value.

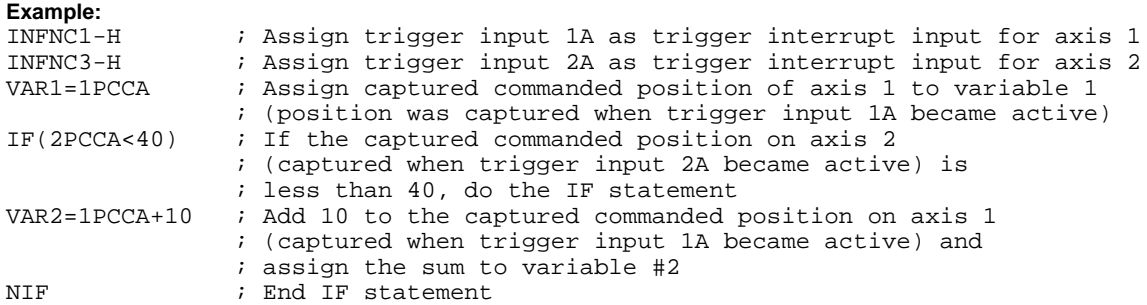

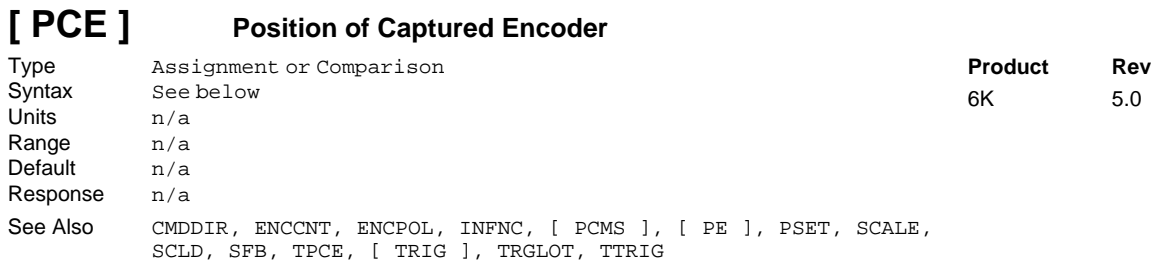

Use the PCE operator to assign the captured encoder position of a specific axis to a variable, or to make a comparison against another value.

**Syntax**: VARn=aPCEc where "n" is the variable number, "a" is the axis, and "c" designates trigger A or B for the axis, or M for the **MASTER TRIG** input (see table below); or PCE can be used in an expression such as IF(1PCEB>2345Ø). The PCE operator must be used with an axis specifier or it will default to axis 1 (e.g., 1PCEA, 2PCEB, 5PCEM, etc.).

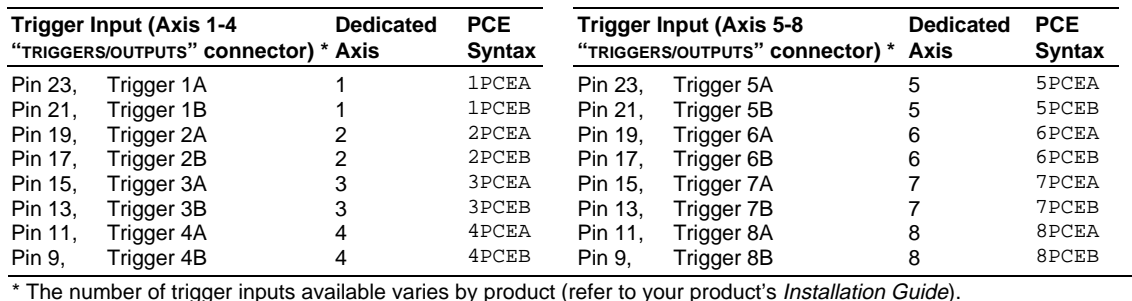

To use an axis position captured with the MASTER TRIG input, use aPCEM, where "a" can be any axis number.

**About Position Capture**: The encoder position can be captured only by a trigger input that is defined as "trigger interrupt" input with the INFNCi-H command (see INFNC command). Each trigger input, when configured as a "trigger interrupt" input, is dedicated to capture the position of a specific axis (see table above). When a "trigger interrupt" input is activated, the encoder position of the dedicated axis is captured and the position is available through the use of the PCE operator and the TPCE display command. **Stepper Axes**: By default, stepper axes capture only the commanded position. To capture the encoder position, the axis must be in the Encoder Capture Mode (see ENCCNT command).

**Position Capture Status, Longevity of Captured Position**: Use the TTRIG and TRIG commands to ascertain if a trigger interrupt input has been activated. TTRIG displays the status as a binary report, and TRIG is an assignment/comparison operator for using the status information in a conditional expression (e.g., in an IF statement). Once the captured encoder position value is assigned/compared with the PCE operator, the TTRIG/TRIG status bit for that trigger input is cleared; but the position information remains available until it is overwritten by a subsequent position capture from the same trigger input.

**Position Capture Accuracy**: The encoder position capture accuracy is  $\pm 1$  encoder count.

**Scaling and Position Offset**: If scaling is enabled (SCALE1), the encoder position is scaled by the distance scaling factor (SCLD). If scaling is not enabled (SCALEØ), the value assigned will be actual encoder counts. If you issue a PSET (establish absolute position reference) command, any previously captured encoder positions will be offset by the PSET command value.

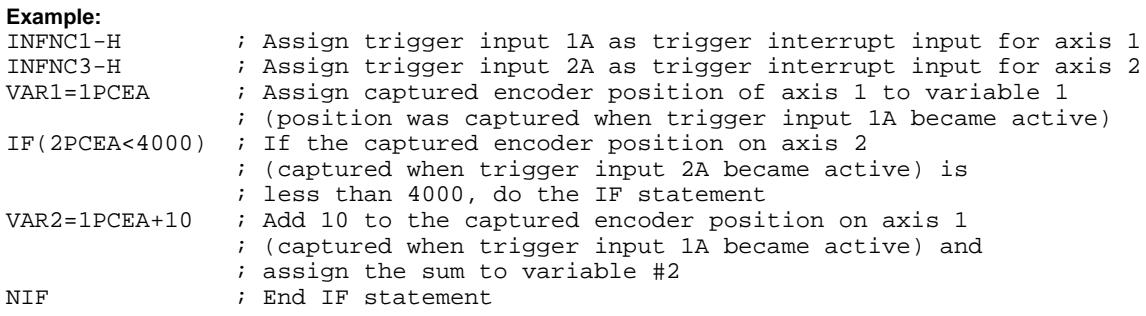

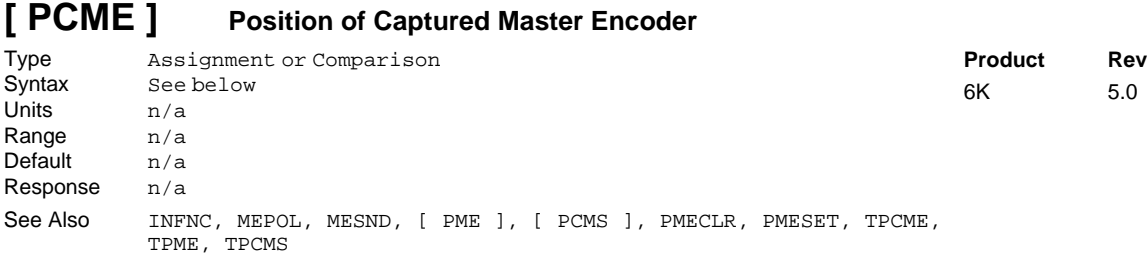

Use the PCME operator to assign the captured master encoder position to a variable, or to make a comparison against another value. The master encoder is connected to the connector labeled "Master Encoder."

**Syntax**: VARn=PCME where "n" is the variable number; or PCME can be used in an expression such as IF(PCME>2345Ø).

**About Position Capture**: The master encoder position can be captured only by the Master Trigger input (labeled "MASTER TRIG"), and only when that input is defined as a "trigger interrupt" input with the INFNC17-H command (see INFNC command). When the "trigger interrupt" input is activated (active edge), the master encoder position is captured and the position is available through the use of the PCME operator and the TPCME display command.

**Position Capture Status, Longevity of Captured Position:** Use the TTRIG and TRIG commands to ascertain if a trigger interrupt input has been activated. TTRIG displays the status as a binary report, and TRIG is an assignment/comparison operator for using the status information in a conditional expression (e.g., in an IF statement). Once the captured master encoder position value is assigned/compared with the PCME operator, TTRIG/TRIG status bit #17 is cleared; but the position information remains available until it is overwritten by a subsequent position capture from the master trigger input.

**Position Capture Accuracy**: The master encoder position capture accuracy is  $\pm 1$  encoder count.

**Scaling and Position Offset**: The PCME value is always in master encoder counts; it is never scaled. If you issue a PMESET (establish absolute position reference) command, any previously captured master encoder positions will be offset by the PMESET command value.

#### **Example:**

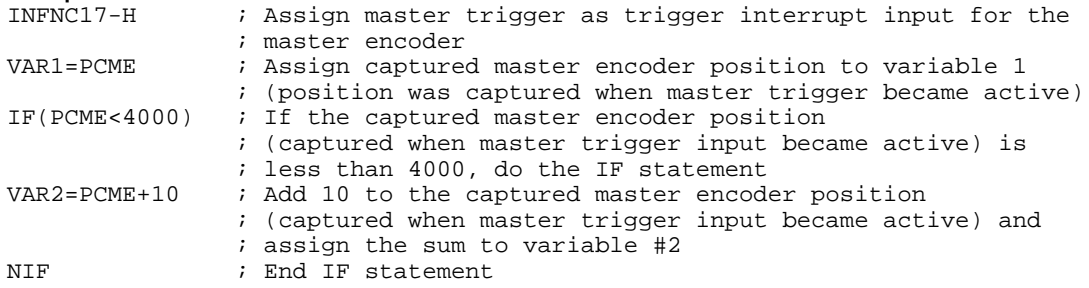

## **[ PCMS ] Captured Master Cycle Position**

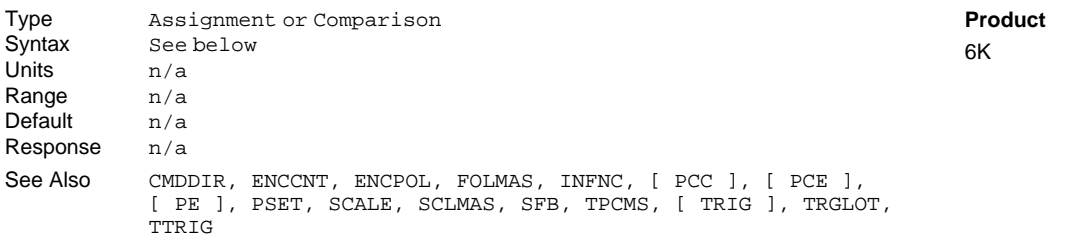

Use the PCMS operator to assign the captured master cycle position for a specific follower axis to a variable, or to make a comparison against another value.

PCMS (like PMAS) is unique among position assignment variables, because its value rolls over to zero each time the entire master cycle length (FMCLEN) has been traveled. Thus, the captured PCMS value is essentially a snap-shot of the position relative to the master cycle at the time of the capture.

#### **The master must be assigned first (**FOLMAS **command) before this operator will be useful.**

**Syntax:** VARn=aPCMSc where "n" is the variable number, "a" is the axis, and "c" designates trigger A or B for the axis, or M for the **MASTER TRIG** input (see table below); or PCMS can be used in an expression such as IF(1PCMSB>2311). The PCMS operator must be used with an axis specifier or it will default to axis 1 (e.g., 1PCMSA, 2PCMSB, 5PCMSM, etc.).

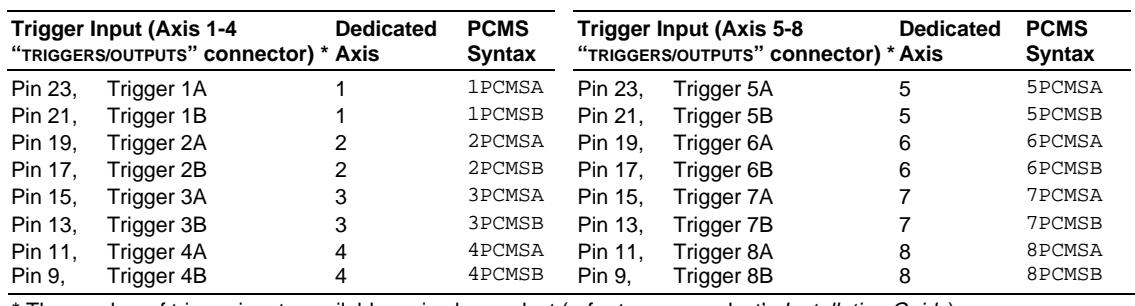

The number of trigger inputs available varies by product (refer to your product's Installation Guide).

To use a position captured with the MASTER TRIG input, use aPCMSM, where "a" can be any axis number.

**About Position Capture**: The master cycle position can be captured only by a trigger input that is defined as "trigger interrupt" input with the INFNCi-H command (see INFNC command). Each trigger input, when configured as a "trigger interrupt" input, is dedicated to capture the position of a specific axis (see table above). When a "trigger interrupt" input is activated, the master cycle position of the dedicated axis is captured and the position is available through the use of the PCMS operator and the TPCMS display command.

**Position Capture Status, Longevity of Captured Position:** Use the TTRIG and TRIG commands to ascertain if a trigger interrupt input has been activated. TTRIG displays the status as a binary report, and TRIG is an assignment/comparison operator for using the status information in a conditional expression (e.g., in an IF statement). Once the captured master cycle position value is assigned/compared with the PCMS operator, the TTRIG/TRIG status bit for that trigger input is cleared; but the position information remains available until it is overwritten by a subsequent position capture from the same trigger input.

**Position Capture Accuracy**: The master cycle position is interpolated; the capture accuracy is 50 µs multiplied by the velocity of the axis at the time the trigger input was activated.

**Scaling and Position Offset**: If scaling is enabled (SCALE1), the master source position is scaled by the distance scaling factor (SCLMAS). If scaling is not enabled (SCALEØ), the value assigned will be actual counts from the commanded or encoder master source as selected with the FOLMAS command. If you issue a PSET (establish absolute position reference) command, any previously captured master cycle positions will be offset by the PSET command value.

**Rev**  $5.0$ 

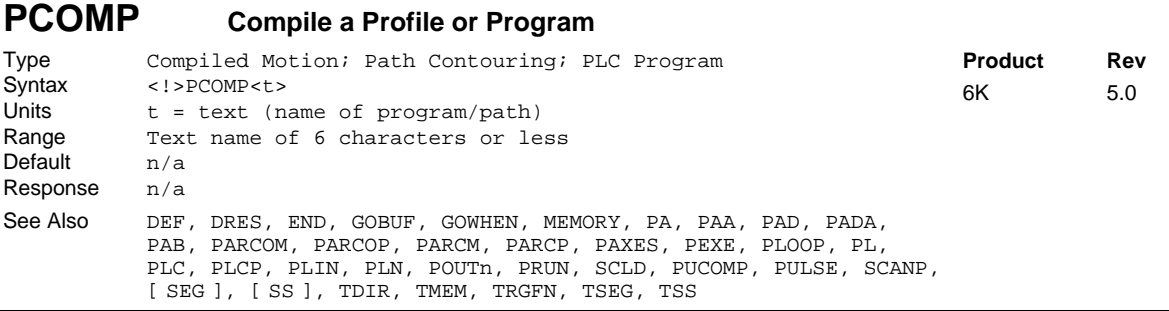

Use the PCOMP command to compile multi-axis contours, compiled (GOBUF) profiles for individual axes, and compiled PLCP programs for PLC Scan Mode. (For additional detail on contouring and compiled motion, refer to the Custom Profiling chapter in the *Programmer's Guide*.)

#### **"Programs" vs. "Compiled Profiles & Programs":**

- Programs are defined with the DEF and END commands, as demonstrated in the Program Development Scenario in the *Programmer's Guide*.
- Compiled Profiles are defined like programs (using the DEF and END commands), but are compiled with the PCOMP command and executed with the PRUN command. A compiled profile could be a multi-axis contour (a series of arcs and lines), an individual axis profile (a series of GOBUF commands), or a compound profile (combination of multi-axis contours and individual axis profiles).
- Compiled PLC programs are defined with DEF PLCPi and END, compiled with PCOMP, and are normally executed in the PLC Scan Mode with the SCANP.

#### **Compiling and Storing Compiled Paths & Programs:**

Your controller's memory has two partitions: one for storing programs ("program" memory) and one for storing profiles & program segments compiled with the PCOMP command ("compiled" memory). The allocation of memory to these two areas is controlled with the MEMORY command.

Programs intended to be compiled are stored in program memory. After they are compiled with the PCOMP command, they remain in program memory and the segments (see segment command list below) from the compiled profile are stored in compiled memory.

- Contouring segments: PARCM, PARCOM, PARCOP, PARCP, PLIN
- Compiled Motion segments: GOBUF, PLOOP, GOWHEN, TRGFN, POUTA, POUTB, POUTC, POUTD
- PLC Program segments: IF, ELSE, NIF, L, LN, OUT, EXE, PEXE, VARI, VARB

The TDIR command uses "COMPILED AS A PATH" to denote the programs compiled as a compiled profile, and "COMPILED AS A PLC PROGRAM" to denote the programs compiled as a PLC programs. TDIR also reports the amount of program storage available, as does the TSEG command. System status bit #29 indicates that compiled memory is 75% full, and system status bit #30 indicates that compiled memory is completely full. (Use TSSF, TSS and SS to work with system status bits.)

If a compile (PCOMP) fails, system status bit #31 (see TSSF, TSS and SS) will be set. This status bit is cleared on power-up, reset, or after a successful compile. Possible causes for a failed compile are:

- Errors in profile design (e.g., change direction while at non-zero velocity; distance and velocity equate to < 1 count/system update; preset move profile ends in non-zero velocity).
- Profile will cause a Following error (see TFSF, TFS and [FS] commands).
- Out of memory (see system status bit #30).
- Axis already in motion at the time of a PCOMP command.
- Loop programming errors (e.g., no matching PLOOP or PLN; more than four embedded PLOOP/END loops).
- PLCP program contains invalid commands or command parameters.

#### **Conditions That Require a Re-Compile (Contouring and Compiled Motion only):**

- If it is desired to change a compiled path's velocity, acceleration, or deceleration, the values must be changed and then the path must be re-compiled.
- If the scaling factors are changed, the program must be downloaded again.
- Compiled Motion ONLY: After compiling (PCOMP) and running (PRUN) a compiled profile, the profile segments will be deleted from compiled memory if you cycle power or issue a RESET command.

#### **COMPILED MOTION**

When using compiled loops (PLOOP and PLN), the last segment within the loop must end at zero velocity or there must be a final GOBUF segment placed outside the loop. Otherwise an error will result when the profile is compiled. The error is "ERROR: MOTION ENDS IN NON-ZERO VELOCITY-AXIS n".

#### **PLC PROGRAM EXAMPLE**: see PLCP command description.

#### **CONTOURING EXAMPLE**

```
DEF prog1 \therefore Begin definition of program named prog1<br>PAXES1,2,3,4 \therefore Set axes 1, 2, 3, & 4 as the X, Y, Tang
PAXES1,2,3,4 ; Set axes 1, 2, 3, & 4 as the X, Y, Tangent, &
                        ; Proportional axes, respectively
PPRO2.25 ; Proportional axis path ratio = 2.25
; *************************************************
\begin{array}{ccc} ; & * & \text{Put} & & * \\ : & * & \text{mit}\text{-}\texttt{top} \text{.} & \text{M}\text{-}\texttt{top} \text{.} & \text{S} \texttt{FC} \texttt{M} \texttt{F} \texttt{N} \texttt{F} & \text{D} \texttt{F} \texttt{F} \texttt{I} \texttt{N} \texttt{I} \texttt{T} \texttt{C} \texttt{N} \texttt{S} & & * \end{array}\; * \; MULTIPLE MOTION SEGMENT DEFINITIONS \; * \; Here
; * Here *; *************************************************
END : End definition of path progl
PCOMP prog1 ; Compile path prog1
PRUN prog1 \qquad ; Execute path prog1
```
#### **COMPILED MOTION EXAMPLE** (see profile below)

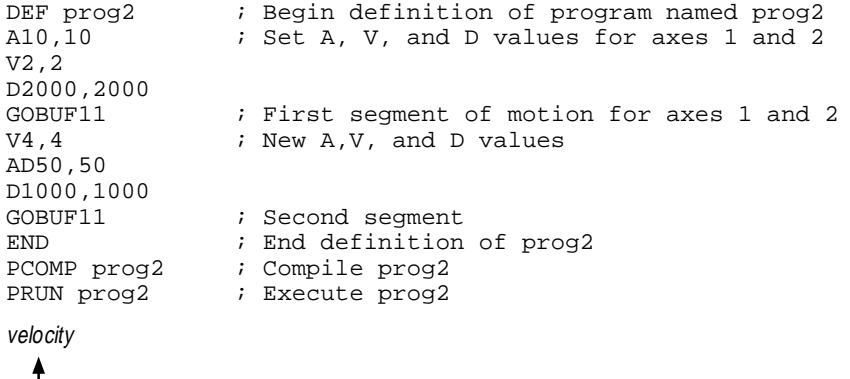

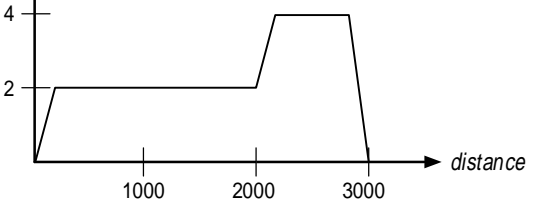

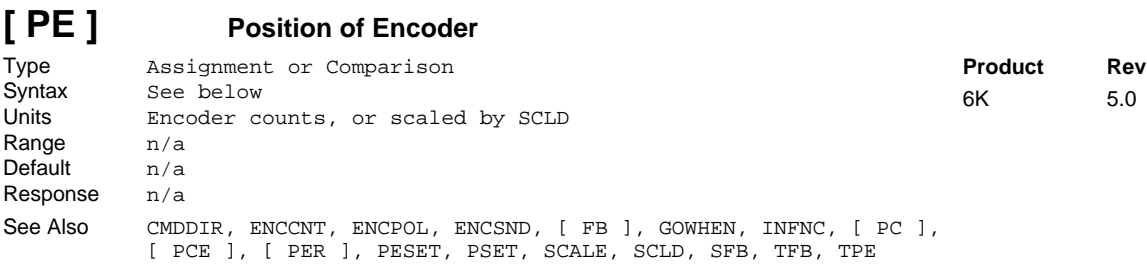

The Position of Encoder (PE) operator is used to assign one of the encoder register values to a variable, or to make a comparison against another value. If the encoder has been configured to receive step and direction input (ENCSND), the PE operator will report the position as counted from the step and direction signal.

Stepper axes: If the ENCCNT1 mode is enabled PE reports the encoder position, but in ENCCNT0 mode (the factory default setting) the PE report represents the commanded position.

#### **UNITS OF MEASURE** and **SCALING**: refer to page 16 or to the SCLD command.

If you issue a PSET command, the encoder position value will be offset by the PSET command value. If you are using a stepper axis in the ENCCNT1 mode, use the PESET command instead.

**Syntax:** VARn=aPE where "n" is the variable number, and "a" is the axis, or PE can be used in an expression such as IF(1PE>2345Ø). The PE command must be used with an axis specifier or it will default to axis 1 (e.g., 1PE, 2PE, etc.).

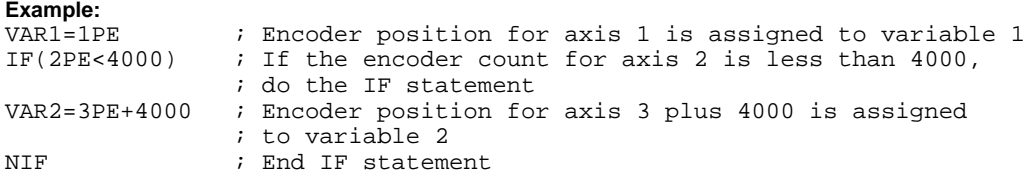

### **[ PER ] Position Error**

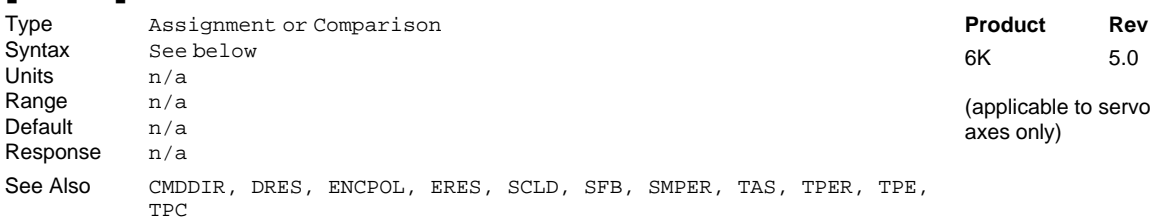

The Position Error (PER) operator is used to assign the current position error of each axis to a variable, or to make a comparison against another value. The value assigned to the variable or the value against which the comparison is made is measured in feedback device counts and is scaled by the distance scaling factor (SCLD), if scaling is enabled with the SCALE1 command.

The position error is the difference between the commanded position and the actual position read by the feedback device. This error is calculated every sample period and can be displayed at any time using the TPER command.

**Syntax:** VARn=aPER where "n" is the variable number, and "a" is the axis, or PER can be used in an expression such as IF(1PER>5Ø). The PER command must be used with an axis specifier or it will default to axis 1 (e.g., 1PER, 2PER, etc.).

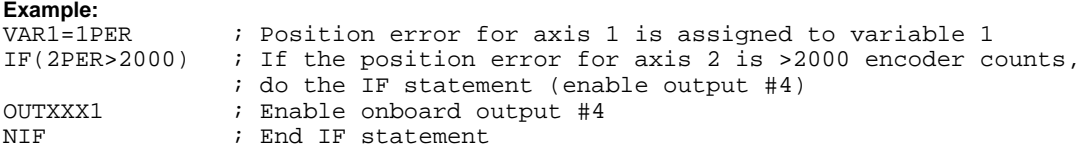

## **PESET Encoder Absolute Position Reference - Stepper Axes**

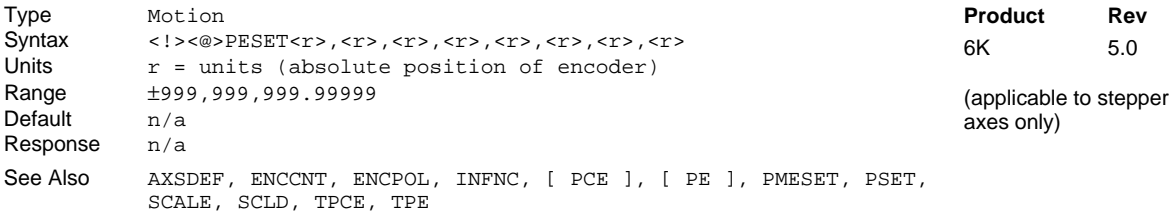

Use the PESET command to offset the current absolute encoder position to establish an *absolute position reference* for the encoder reports (TPE, PE, TPCE, PCE). **NOTE**: PESET can only be used for axes that are defined as stepper axes with the AXSDEF command. All PESET values entered are in encoder steps, scalable by the SCLD value if scaling is enabled.

**NOTE:** If you issue a PESET command, any previously captured encoder positions (INFNCi-H or LIMFNCi-H function) will be offset by the PESET value.

**Example:**

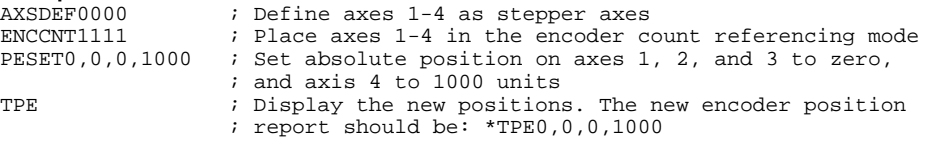

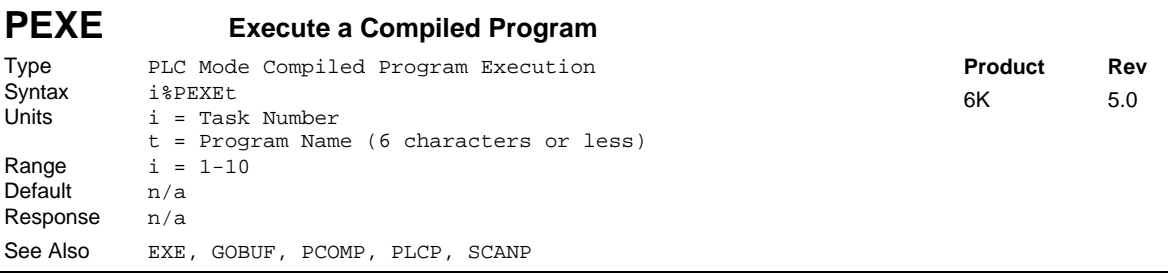

Use the PEXE command to start a compiled PLCP program, compiled contouring path, or compiled GOBUF profile from within a compiled PLCP program. The PEXE command specifies the name of the compiled program, and the task in which it will be launched. The program named in the PEXE command need not be defined or compiled at the time the PLCP program is compiled; however, the program must be defined and compiled before the SCANP or PRUN is issued. If no task number is assigned with a % prefix, then the task in which the PLCP program is compiled (PCOMP) will be the task that runs the compiled program. Note, however, that the PEXE program cannot be executed in the Task Supervisor (task 0).

The PLCP program will ignore the PEXE command if a currently running program is detected within the specified task; therefore, the PEXE command can essentially only be used to initiate a new task with the program it is launching. Like the INSELP command, the program launched by the PEXE command will not interrupt a currently running program, nor will it interrupt a WAIT or T command. Also, if launching a compiled contouring path or GOBUF profile, the PEXE will not interrupt motion already in progress.

**CAUTION**: Using the SCANP command to run a PLCP program in Scan mode will cause the PLCP program to execute as often as every system update period (2 ms). A PEXE command used within a PLCP program running in Scan mode could therefore attempt to launch a program in the specified task as often as every 2 ms. This may not allow enough time for the program launched in the specified task by the PEXE command to complete before the same PEXE command is issued again. As stated, the PLCP program will ignore the PEXE command if a currently running program is detected or motion is in progress on the participating axes, so timing must be considered when launching programs with the PEXE command.

To execute a non-compiled program from within a compiled PLCP program, use the EXE command.

**Example:** DEF PLCP1 : Define PLC program PLCP1 1%PEXE PLCP2 ; Launch compiled program PLCP2 in task 1 END<br>DEF PLCP2 DEF PLCP2  $\qquad$  ; Define PLC program PLCP2<br>OUT(VARB1)  $\qquad$ ; Modify outputs ; Modify outputs END

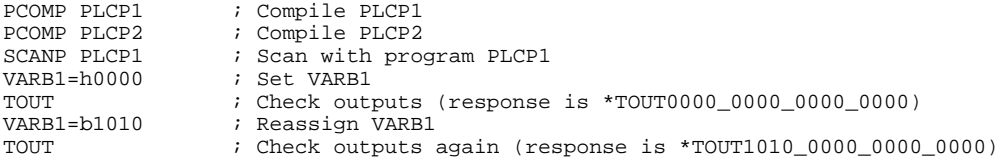

## $[$  **PI**  $]$  **PI**  $(\pi)$

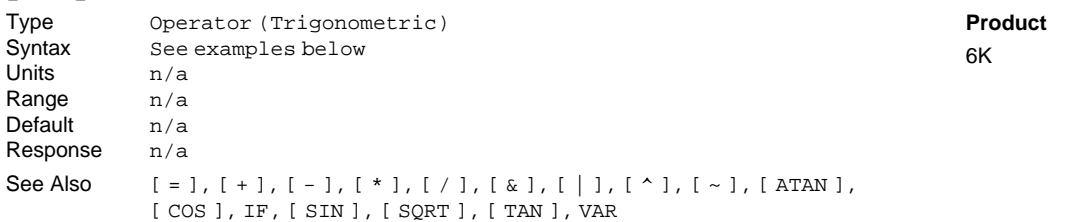

The (PI) command is assigned the value 3.14159265. There are  $2\pi$  radians in 360°. This command is useful for doing trigonometric functions in radian units (RADIAN command).

**Rev**  $5.0$ 

**Example:**

VAR1=PI ; 3.14159265 is assigned to variable 1 ; 2 pi is assigned to variable 2

## **PL Define Path Local Mode**

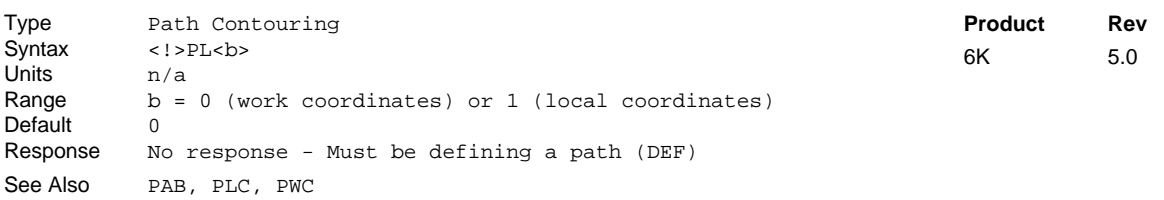

The Define Path Local Mode (PL) command is used to specify the use of either the Local coordinate system or the Work coordinate system. Endpoints are allowed to be specified as absolute positions, and these positions may either be in the Work or the Local coordinate system. Programming may switch between Local and Work coordinates before any segment or group of segments.

When switching to Local coordinates, the starting coordinates of the next segment in the Local coordinate system must be specified with the PLC command before the PL1 command is issued.

When using the Work coordinate system (PLØ), the starting coordinates of the next segment in the Work coordinate system may be specified with the PWC command for the purpose of shifting the Work coordinate system. If the PWC command is not given, the previous Work coordinate system is used.

#### **Example:**

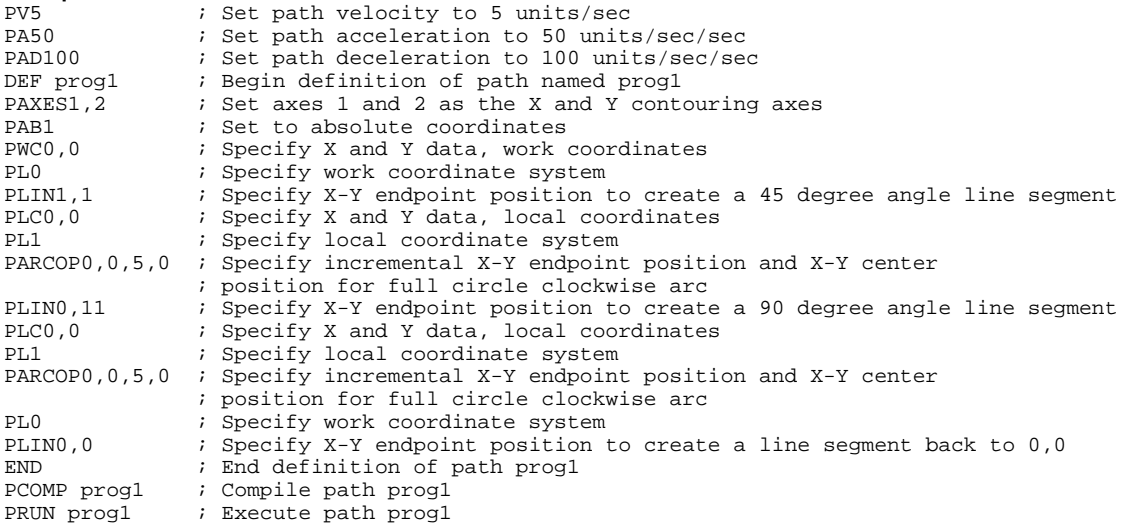

# **PLC Define Path Local Coordinates**

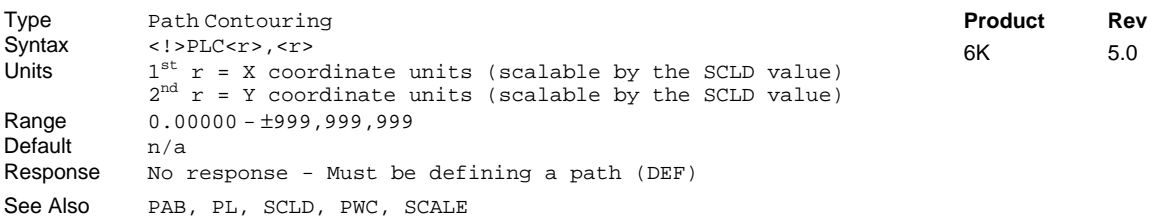

The Define Path Local Coordinates (PLC) command is used to specify the Local X -Y coordinate data required for subsequent segment definition in the Local coordinate system. This command places the X -Y coordinate value of the Local coordinate system at the beginning of the next segment. (The first  $\langle r \rangle$  is the X coordinate, the second  $\langle x \rangle$  is the Y coordinate.) This command must be used before the PL1 command is given.

**UNITS OF MEASURE** and **SCALING**: refer to page 16 or to the SCLD description.

**Example:** Refer to Define Path Local Mode (PL) command example.

#### **PLCP Compiled PLC Program** Type PLC Scan Program Syntax <!>PLCPi<br>Units i = numb  $i =$  number of PLC program Range  $1-99$ Default n/a Response n/a See Also DEF, ELSE, EXE, IF, L, LN, MEMORY, NIF, OUT, PCOMP, PEXE, PRUN, PUCOMP, SCANP, TSCAN, VARI, VARB **Product Rev** 6K 5.0

PLCP is not a command; it is used to identify a PLCP program to be defined (e.g., DEF PLCP2), compiled (e.g., PCOMP PLCP2), and executed (e.g., SCANP PLCP2 or PRUN PLCP2). Up to 99 PLCP programs may be defined, identified as PLCP1, PLCP2, PLCP3, and so on. The purpose of PLCP programs is to facilitate fast I/O scanning.

The process of creating and executing a PLCP program is:

- 1. Define the PLCP program (DEF PLCPi statement, followed by commands from the list below, followed by END). Only these commands are allowed in a PLCP program:
	- IF, ELSE, and NIF (conditional branching) see note below for limitations
	- L and LN (loops)
	- OUT (turn on a digital output)
	- EXE (execute a program in a specific task e.g., 2%EXE MOVE)
	- PEXE (execute a program in a specific task e.g., 3%PEXE PLCP4)
	- VARI (integer variables).
	- VARB (binary variables). Bitwise operations are limited to Boolean And  $(x)$ , Boolean Inclusive Or (|), and Boolean Exclusive Or (^).
- 2. Compile the PLCP program (PCOMP PLCPi). A compiled program runs much faster than a standard program.
- 3. Execute the PLCP program (SCANP PLCPi). When the PLCP program is launched with the SCANP command, it is executed in the "PLC Scan Mode". The advantage of the PLC Scan Mode is that the PLCP program is executed within a dedicated 0.5 ms time slot during every 2 ms system update period. This gives the PLCP program faster throughput for monitoring and manipulating I/O. *For more information on how the PLCP program is executed with* SCANP*, refer to the* SCANP *command description.*

An alternative execution method is to use the PRUN command (PRUN PLCPi). This method is similar to the SCANP PLCPi method, but will only run through the PLCP program once.

**Memory Requirements**: Most commands allowed in a PLCP program consume one segment of compiled memory after the program is compiled with PCOMP; the exceptions are VARI and VARB (each consume 2 segments) and IF statements. Each IF conditional evaluation compounded with either an AND or an OR operator consumes an additional segment (e.g.,  $IF$ ( $IN.1=bl$  AND  $1AS.1=bo$ ) consumes three segments of compiled memory). The number of compounds is limited only by the memory available.

#### **Conditional Expressions**:

- Order of Evaluation. Because only one level of parenthesis is allowed, the order of evaluation of IF conditionals is from left to right. Refer to the flowchart for the evaluation logic.
- Conditional expressions in a PLC program use the non-scaled integer ("raw") operand values. Examples of the "raw" operand values are:

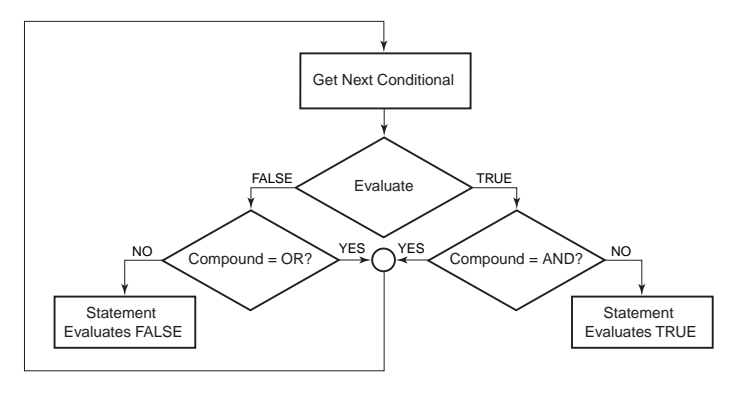

- − The PE operator reports encoder counts not scaled by SCLD and not scaled by ERES.
- − The ANI operator reports ADC counts from an analog input, not scaled by SCLD. Assuming the default ANIRNG4 setting  $(+/-10V)$  voltage range), 205 ADC counts = 1 volt.
- − The DAC operator reports DAC counts (commanded position) not scaled by SCLD.

The only operands that are not allowed are: SIN, COS, TAN, ATAN, VCVT, SQRT, VAR, TW, READ, DREAD, DREADF, DAT, DPTR, and PI.

**Programming Example:** Refer to the detailed, illustrated example in the SCANP command description.

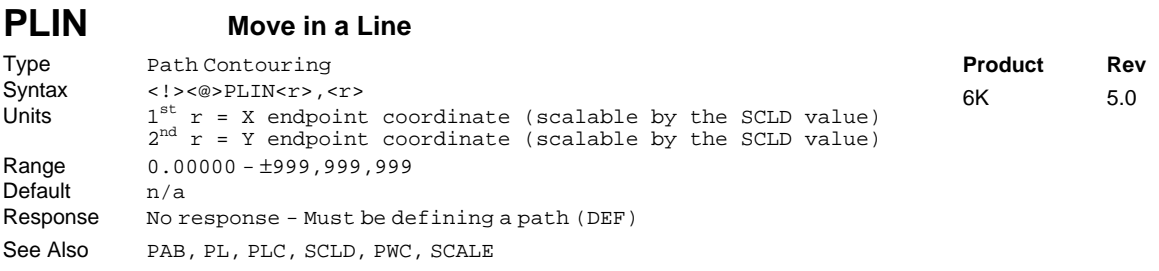

The Define Line Segment (PLIN) command is used to specify a line segment. The placement, length, and orientation of the line are completely specified by the endpoint of the line segment and the endpoint of the previous segment (current position). Segment endpoint position specifications may be either absolute (PAB1) with respect to the user defined coordinate system, or incremental (PABØ), relative to the start of each individual segment.

When the PLIN command is received, the first value is taken as the X endpoint coordinate and the second value is taken as the Y endpoint coordinate.

**UNITS OF MEASURE** and **SCALING**: refer to page 16 or to the SCLD description.

**Example:** Refer to Define Path Local Mode (PL) command example.

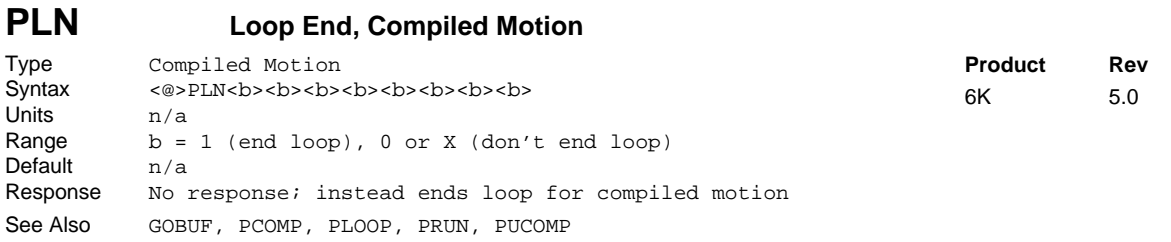

The Loop End, Compiled Motion (PLN) command specifies the end of an axis-specific compiled motion profile loop, as initiated with the PLOOP command.

Programming Example: see PLOOP.

#### **PLOOP Loop Start, Compiled Motion** Type Compiled Motion<br>Syntax <@>PLOOP<i>,<i> Syntax <@>PLOOP<i>,<i>,<i>,<i>,<i>,<i>,<i>,<i> i = designated number of loops for specified axis Range  $0-2,147,483,647 (2^{31}-1)$ 0 = infinite loop Default n/a Response Moresponse; instead starts loop for compiled motion See Also GOBUF, PCOMP, PLN, PRUN, PUCOMP **Product Rev** 6K 5.0

The PLOOP command specifies the beginning of an axis-specific profile loop. All subsequent segments defined before the PLN command are included within that loop. The number in a given axis field specifies the number of loops to be executed for that axis. If that number is a zero or blank, then the loop will be executed infinitely. The PLOOP command can be nested up to four levels deep within a program.

When using compiled loops (PLOOP and PLN), the last segment within the loop must end at zero velocity or there must be a final GOBUF segment placed outside (after) the loop. Otherwise an error will result when the profile is compiled. The error is "ERROR: MOTION ENDS IN NON-ZERO VELOCITY-AXIS n".

The PLOOP command will consume one segment of compiled space.

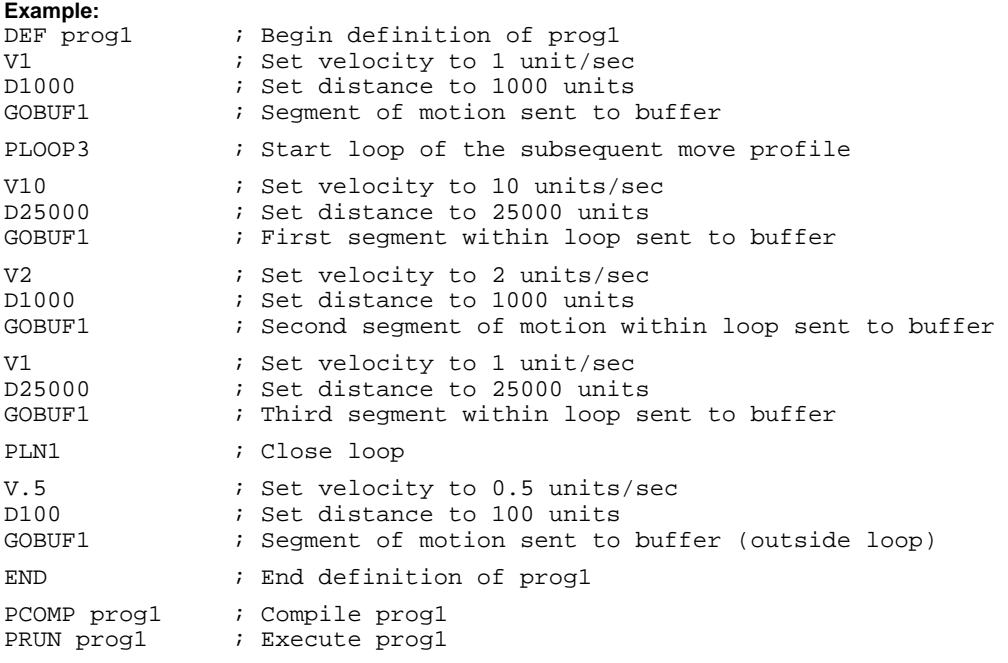

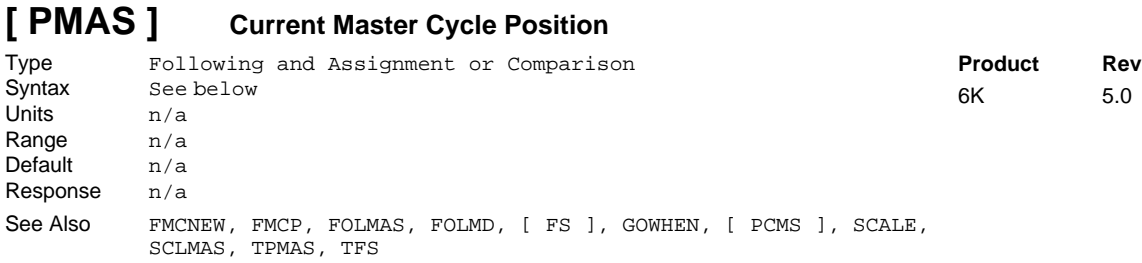

The PMAS operator is used to assign the master position register value to a variable, or to make a comparison against another value. This value may be used for subsequent decision making, or for recording the cycle position corresponding to some other event.

PMAS is unique among position assignment variables, because its value rolls over to zero each time the entire master cycle length (FMCLEN value) has been traveled. If it is desired to WAIT or GOWHEN on a master cycle position of the next master cycle, one master cycle length (value of FMCLEN) should be added to the master cycle position specified in the argument. This allows commands that sequence follower events through a master cycle to be placed in a loop. The WAIT or GOWHEN command at the top of the loop could execute, even though the actual master travel had not finished the previous cycle. This is done to allow a PMAS value which is equal to the master cycle length to be specified and reliably detected. When using PMAS with IF, UNTIL, or WHILE arguments, the instantaneous PMAS value is used. Be careful to avoid specifying PMAS values that are nearly equal to the master cycle length (FMCLEN), because rollover may occur before a PMAS sample is read.

#### **The master must be assigned first (**FOLMAS **command) before this command will be useful.**

If scaling is enabled (SCALE1), the PMAS value is scaled by the master scaling factor (SCLMAS). If scaling is disabled (SCALEØ), the PMAS value is in counts.

**Syntax:** VARn=aPMAS where "n" is the variable number and "a" is the axis number, or PMAS can be used in an expression such as  $IF(2PMAS > 2345\emptyset)$ . The PMAS command must be used with an axis specifier, or it will default to axis 1 (e.g., VAR1=1PMAS, IF(2PMAS>5ØØ), etc.).

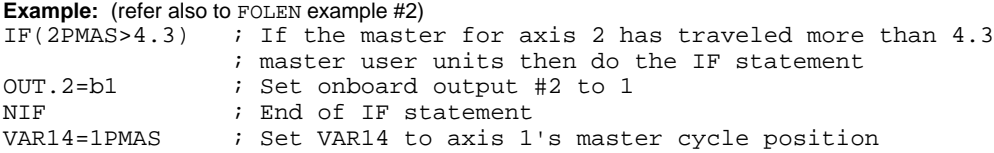

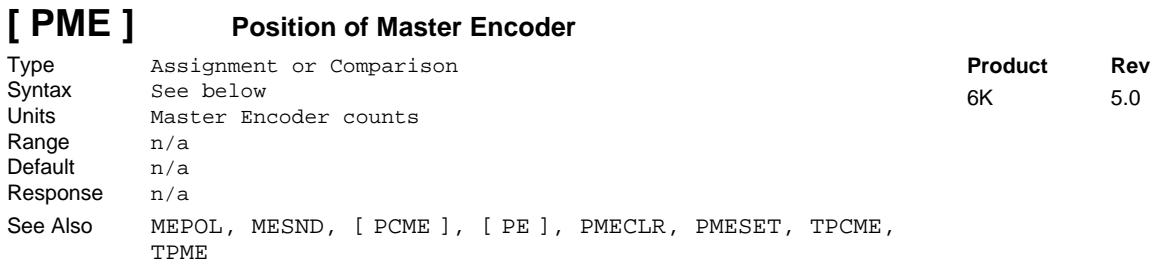

Use the PME operator to assign the current master encoder position to a variable, or to make a comparison against another value. The master encoder is connected to the connector labeled "Master Encoder". If you issue a PMESET command, the encoder position value will be offset by the PMESET command value. The PME value is always in encoder counts, it is never scaled.

Syntax: VARn=PME where "n" is the variable number, or PME can be used in an expression such as IF(PME>16ØØØ).

**Example:**

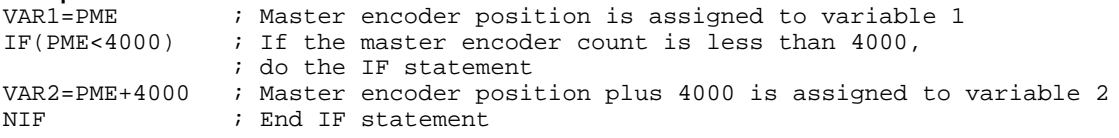

## **PMECLR Clear Master Encoder Absolute Position Reference**

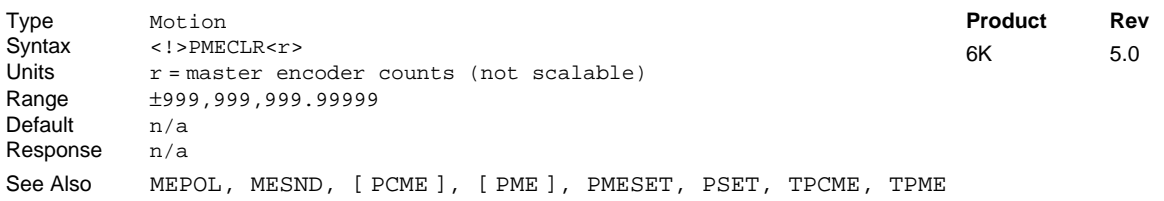

Use the PMECLR command to remove any offset on the master encoder position reports (offset to master encoder position is established with the PMESET command).

**Example:**

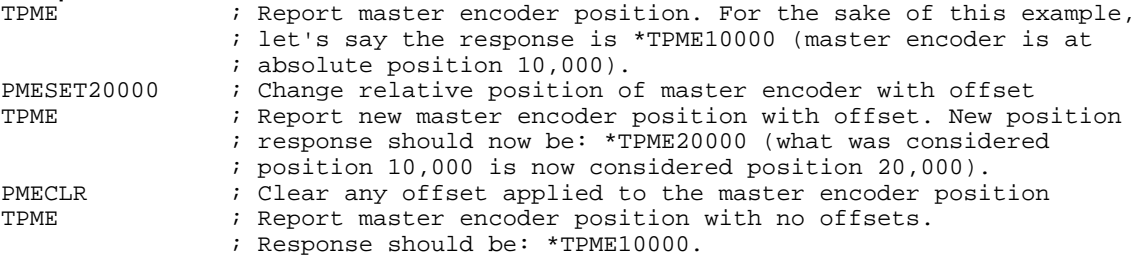

### **PMESET Establish Master Encoder Absolute Position Reference**

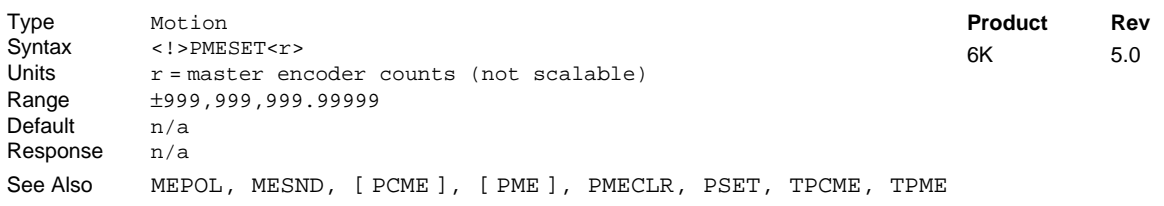

Use the PMESET command to offset the current absolute position of the master encoder (connected to the connector labeled "Master Encoder") to establish an *absolute position reference*. To remove the offset, issue the PMECLR command.

All PMESET values entered are in master encoder counts; this value is never scaled.

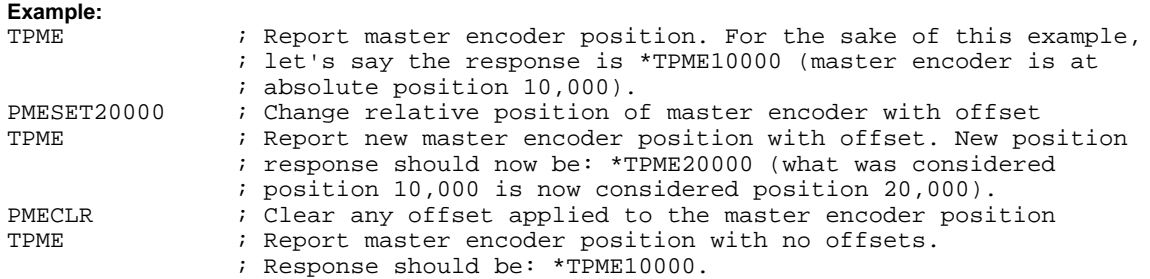

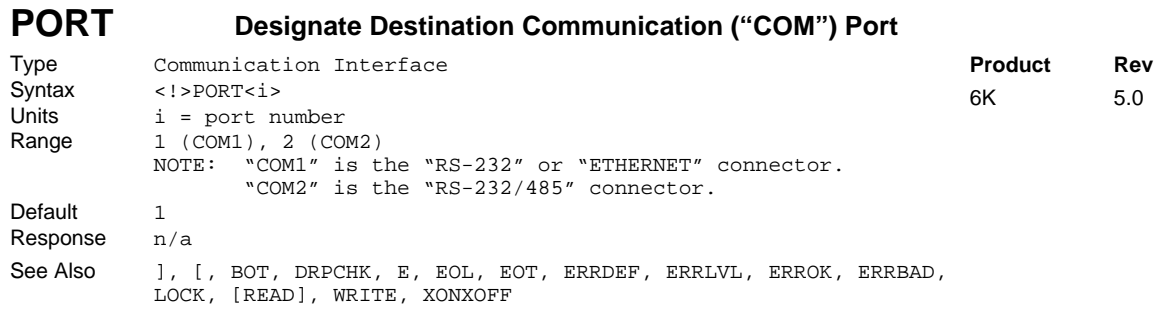

The Designate Destination Port (PORT) command is used to determine which COM port is affected by the DRPCHK, E, ECHO, BOT, EOL, EOT, ERROK, ERRBAD, ERRDEF, ERRLVL, and XONOFF commands. It also specifies the port to which responses and prompts from stored programs should be sent.

The PORT command also selects the target port through which the WRITE and READ commands transmit ASCII text strings. The DWRITE command (as well as all other RP240 commands) will affect the RP240 regardless of the PORT command setting. If no RP240 is detected, the commands are sent to the COM2 port. DWRITE text strings are always terminated with a carriage return.

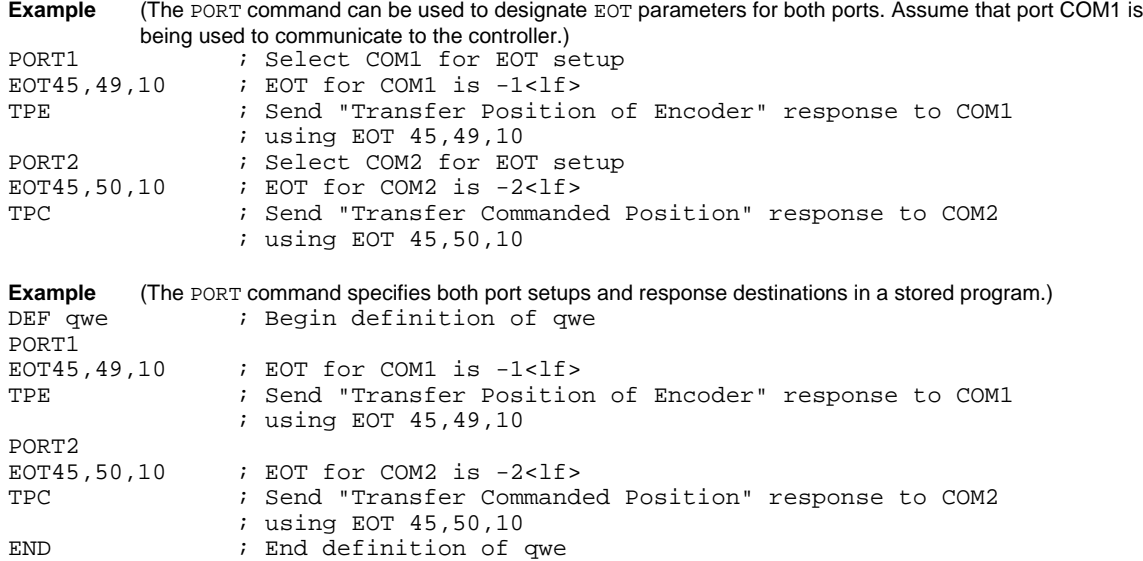

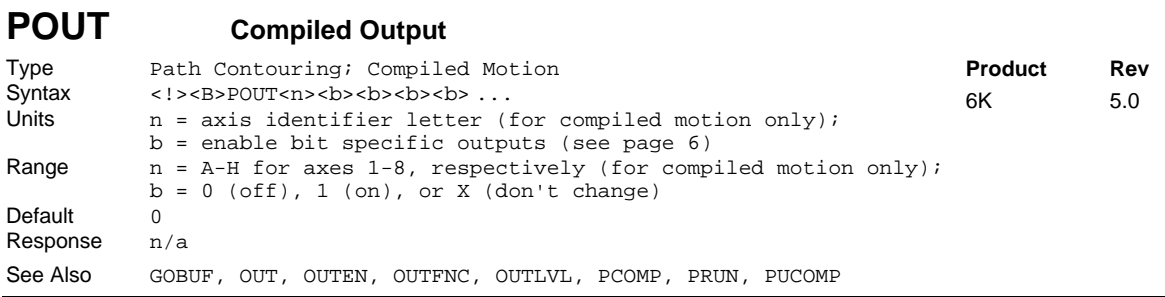

Use the POUT command to control outputs during Contouring Motion or Compiled Motion. The syntax for the POUT command depends on whether you are using it for Contouring or Compiled Motion:

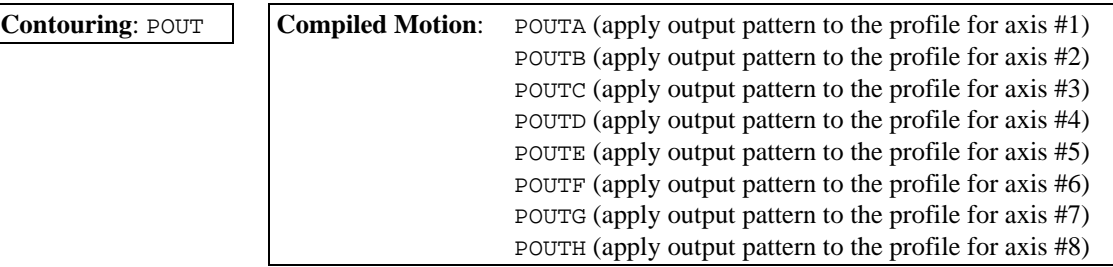

You may use the POUT command to control any of the onboard outputs, as well as any outputs on external I/O bricks, as long as they are left in the default function  $(OUTFNCi-A)$ . Refer to page 6 to understand how to address the outputs (onboard and on optional expansion I/O bricks) available on your 6K product.

If you attempt to change the state of an output that is <u>not</u> defined as an OUTFNCi-A (general-purpose) output, the controller will respond with an error message ("OUTPUT BIT USED AS OUTFNC") and the POUT command will not be executed (but command processing will continue).

If you wish to set only one output value, instead of all outputs, use the bit select (.) operator, followed by the number of the specified output. Contouring example: 2POUT. 12-1 turns on only output 12 on I/O brick 2. Compiled Motion example: 2POUTA.12-1 turns on only output 12 on I/O brick 2 for the axis 1 profile.

The POUT command consumes one segment of compiled memory.

The programmable outputs are sampled once per "system update" (2 ms).

#### **Contouring ONLY:**

The POUT command specifies the programmable output bit pattern to be applied to the outputs at the beginning of the next segment and remain throughout that segment. The POUT command may be issued before any segment definition command, and will affect all subsequent segments until a new POUT command is issued. A POUT command will not take affect if there is no segment definition command following it. To change the programmable outputs at the end of a path, the standard output (OUT) command must be used after the path is executed. These segment-defined output patterns are stored as part of the compiled path definition.

**CONTOURING EXAMPLE**: Refer to the PARCOM command example.

**COMPILED MOTION EXAMPLES**: (see next page)

#### **COMPILED MOTION EXAMPLES:**

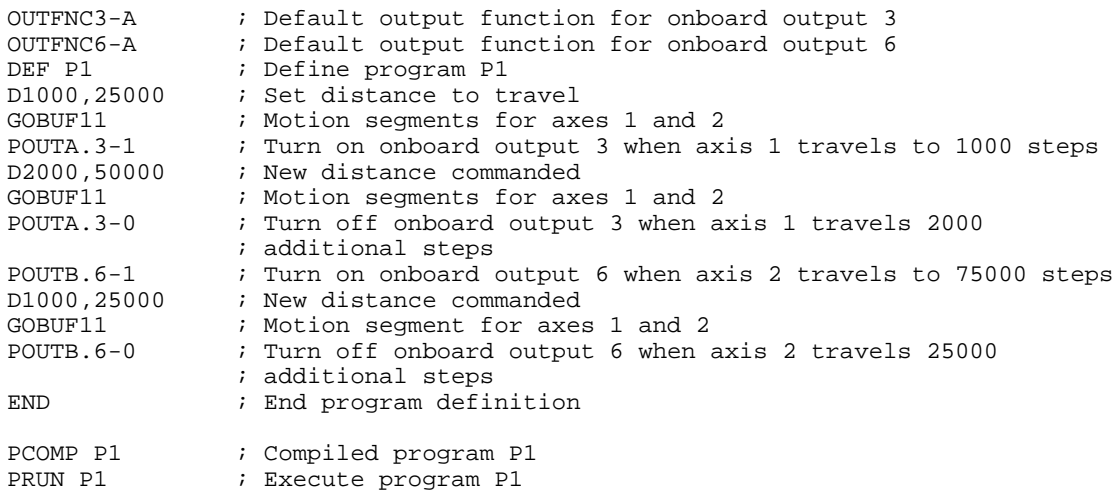

When executing a Compiled Following profile, the POUTn statement is always executed as programmed. Therefore, in order to make sure an output is on for a given motion segment no matter what direction the master is traveling, you should use two POUTn statements (see example below).

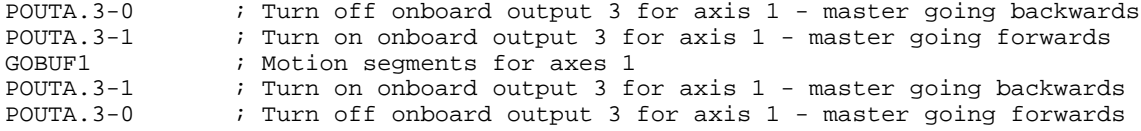

If you desire to "pulse" an output (turn on for a given amount of time), then use the POUTn command along with the GOWHEN( $T=n$ ) command. For example:

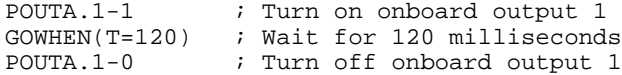

## **PPRO Path Proportional Axis**

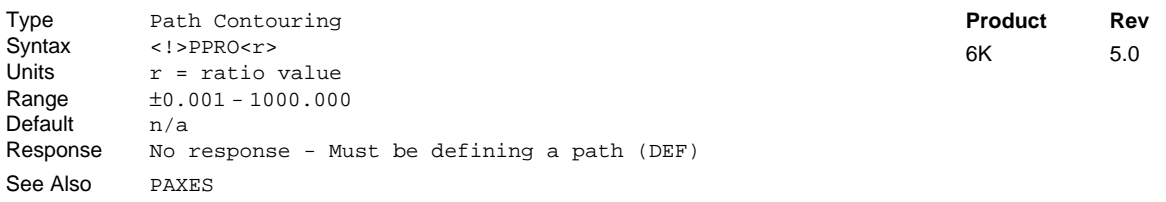

The Path Proportional Axis (PPRO) command is used to specify the proportional axis to path travel ratio. The proportional axis will keep a position that is proportional to the distance traveled along the X-Y path as the path is executed. This allows the proportional axis to act as the Z axis in helical interpolation or to control the motion of any object which moves with distance and velocity proportional to the path.

The PPRO command should be given prior to any contour segments during a path definition. A negative value for the proportional axis ratio simply causes motion in the negative direction as path travel in the X-Y plane gets larger.

**Example:** (see contouring programming example in the PRUN command description)

## **PRTOL Path Radius Tolerance**

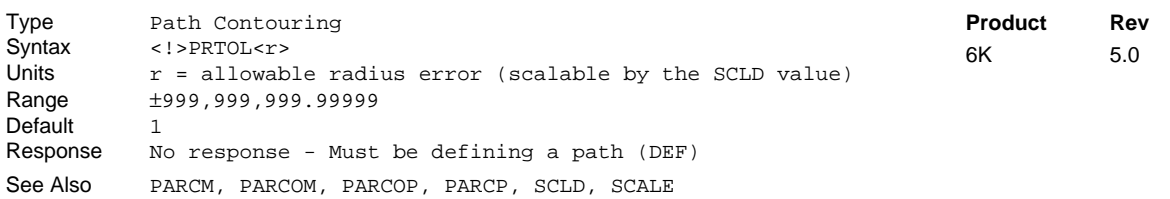

The Path Radius Tolerance (PRTOL) command is used to specify the allowable radius error that is encountered when contouring.

The radius error is encountered in one of two ways. The first way is through use of the PARCM or PARCP commands. This error is the difference between the radius value specified in the PARCM or PARCP command and the minimum radius implied by the starting point and endpoint. If the radius provided in the command is smaller than the minimum radius implied by the distance from starting to endpoints and the error is within the radius tolerance then just enough is added to the radius to make a half circle.

A second way to encounter a radius tolerance error is with the PARCOM or PARCOP commands. This error is the difference between the radius implied by the start point and center point and the radius implied by the end point and center point. If the difference in the two radius values is within the radius tolerance specified, then the center point is moved such that an arc can be traveled through the start point and endpoint. The PRTOL command can be executed many times within a path definition allowing some arcs to be exactly known and others to be approximated.

If the radius error exceeds the PRTOL value, an error message is sent.

**UNITS OF MEASURE** and **SCALING**: refer to page 16 or to the SCLD description.

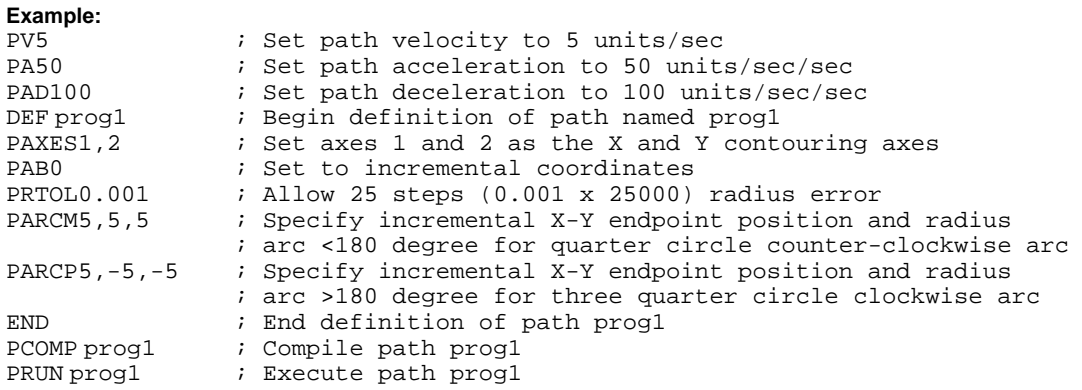

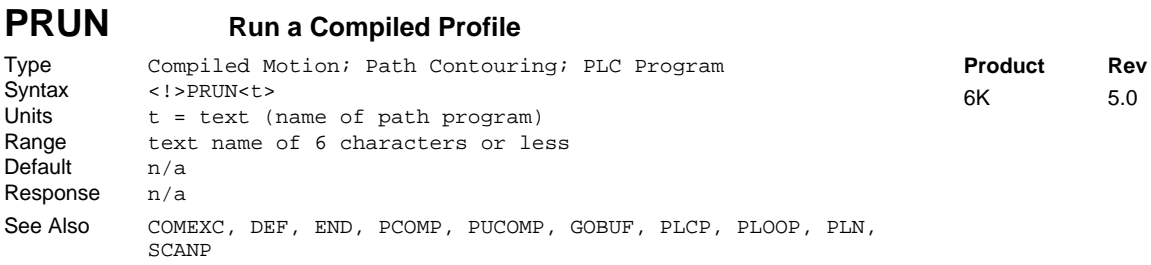

Use the PRUN command to start execution of a previously compiled program (multi-axis contour, a GOBUF profile, or a PLCP program). All the required information about the program or path whose name is specified in the PRUN command has already been stored by the definition commands (DEF and END) and compiled by the PCOMP command.

Executing compiled contouring and GOBUF profiles: If any of the axes included in the specified path or profile are not ready, the path will not be executed. An axis is not ready if it is shutdown, moving, or in joystick mode. When execution of a pre-compiled program begins, all included axes become busy until motion has completed.

Executing PLC programs: When using PRUN to execute a PLCP program, the PLCP program is run only once (as opposed to invoking a continual scan loop when executing PLCP programs with the SCANP command).

COMEXC1 mode must be enabled in order for command processing to continue once a motion invoking command has been initiated with PRUN. If you use the PRUN command within a program while in COMEXC1 mode, it functions as a GO and returns control back to the original program after the embedded program's motion is started (control is returned to the first command immediately following the PRUN command). If in COMEXCØ mode, command processing will not continue until the motion invoking command has completed its movement.

#### **CONTOURING EXAMPLE:**

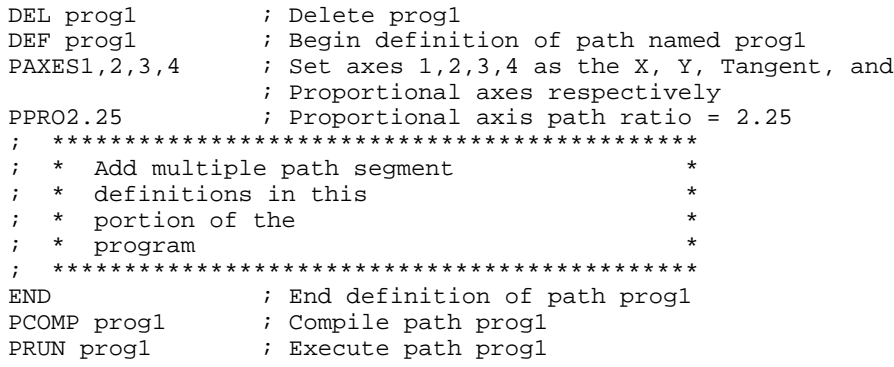

#### **COMPILED MOTION EXAMPLE:**

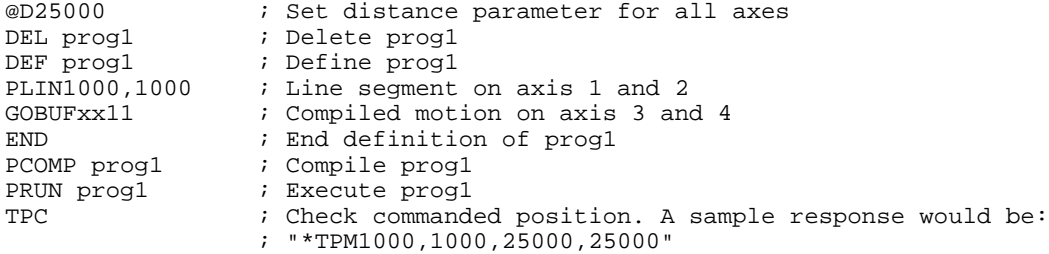

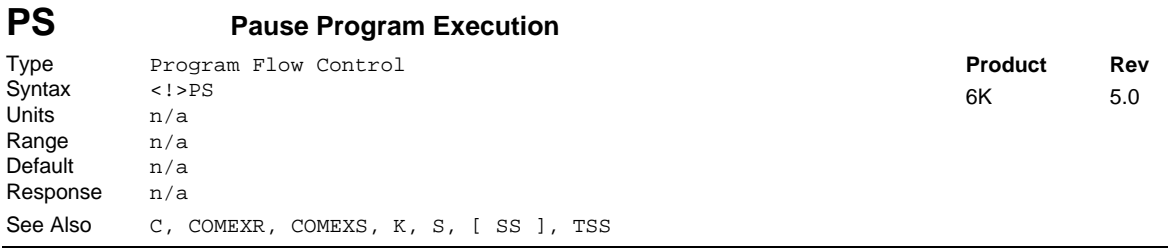

The Pause Program Execution (PS) command pauses execution of commands in the command buffer. If a PS command is executed, no commands after the PS will be executed until a !C command is received. However, additional commands may still be placed in the command buffer.

The PS command does not pause motion. In order for motion to be paused, the S and the COMEXS commands should be used.

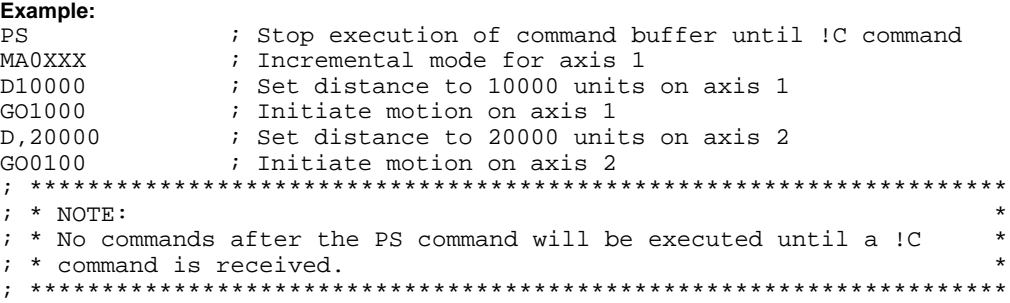

## **PSET Establish Absolute Position**

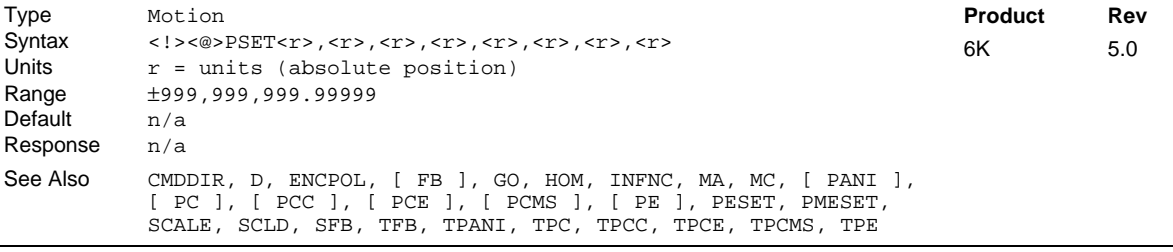

Use the PSET command to offset the current absolute position to establish an *absolute position reference*. To remove the offset, issue the PSET CLR command. All PSET values entered are in steps, unless scaling is enabled (SCALE1), in which case (PSET) is multiplied by the distance scale factor (SCLD).

**Steppers – without scaling**: The PSET command will define the current commanded position to be the absolute position entered. To set an absolute encoder position, use the PESET command.

**Servos – without scaling**: The PSET command defines a new absolute position reference. If the drive is enabled (DRIVE), the current commanded position is used as the reference point. If the drive is disabled, the current feedback device position (selected with the SFB command) is used as the reference point.

#### **SERVO AXES**

The PSET offset value (per axis) is specific only to the feedback source (per axis) selected with the last SFB command.

If your application requires switching between feedback sources for the same axis, then you must select the feedback source with the appropriate SFB command and issue a PSET value specific to that feedback source. (Each feedback source can have a separate offset.)

**NOTE:** If you issue a PSET command, any previously captured positions (INFNCi-H or LIMFNCi-H function) will be offset by the PSET value.

If a software end-of-travel limit has been hit, the PSET command will not remove the error condition. The error condition is removed by commanding motion in the opposite direction.

**Example:**

```
PSET0,0,0,1000 ; Set absolute position on axes 1, 2, and 3 to zero,
                ; and axis 4 to 1000 units
```
## **[ PSHF ] Net Position Shift**

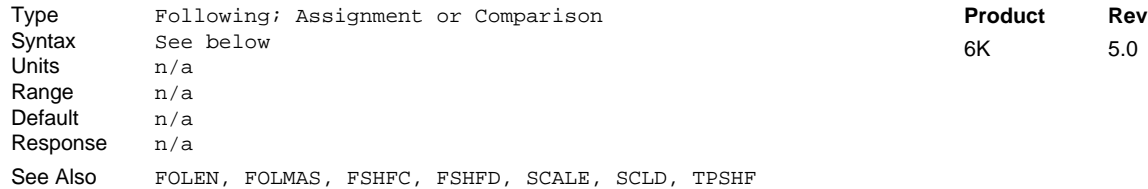

The PSHF operator is used to assign to a numeric variable the value of the net (absolute) follower axis position shift that has occurred since that last FOLEN1 command. The position value will be the sum of all shifts performed on that axis, or axes, including decelerations due to limits, kill, or stop. The shift value is set to zero each time a new FOLEN1 command or a FOLMAS command (with a value other than zero) is issued.

If scaling in enabled (SCALE1), the PSHF value is scaled by the distance scaling factor (SCLD). If scaling is not enabled, the value is in commanded counts.

**Syntax:** VARn=aPSHF where "n" is the variable number and "a" is the axis number, or PSHF can be used in an expression such as  $IF(2PSHF>2345\emptyset)$ . The PSHF command must be used with an axis specifier, or it will default to axis 1 (e.g., VAR1=1PSHF, IF(2PSHF>5ØØ), etc.).

**Example:**

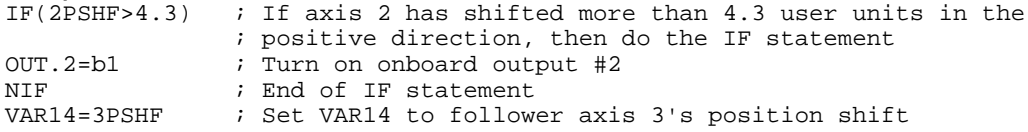

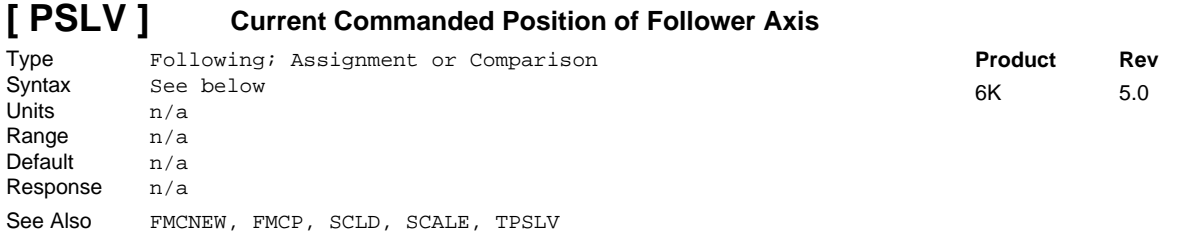

Use the PSLV operator to assign the follower axis commanded position register value to a variable, or to make a comparison against another value.

If scaling in enabled (SCALE1), the PSLV value is scaled by the distance scaling factor (SCLD). If scaling is not enabled, the value is in commanded counts.

**Syntax:** VARn=aPSLV where "n" is the variable number and "a" is the axis number, or PSLV can be used in an expression such as IF(2PSLV>2345Ø). The PSLV command must be used with an axis specifier, or it will default to axis 1 (e.g., VAR1=1PSLV, IF(2PSLV>5ØØ), etc.).

**Example:**

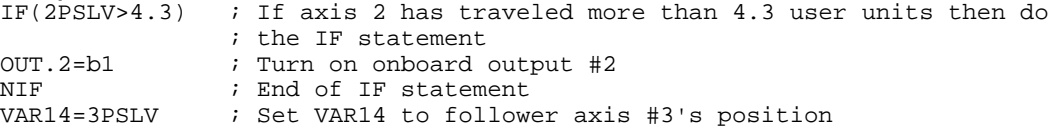

## **PTAN PARK** Path Tangent Axis Resolution

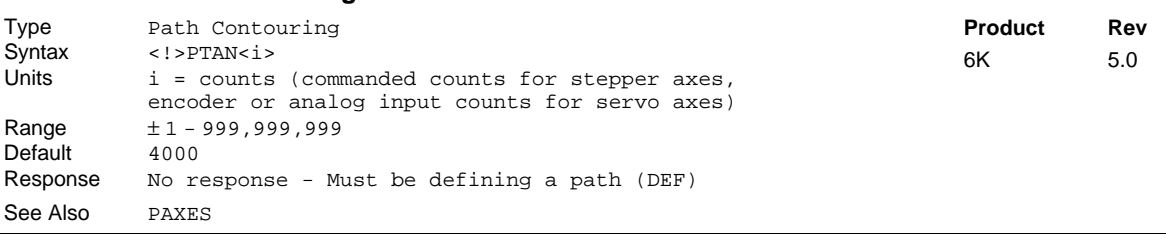

The Path Tangent Axis Resolution (PTAN) command is used to specify the Tangent axis resolution. The Tangent axis will keep an angular position which changes linearly with the direction of travel implied by X and Y. This allows the Tangent axis to control an object which must stay tangent (or normal) to the direction of travel.

The Tangent axis resolution is the number of counts (motor steps for steppers; encoder or analog input counts) in 360 degrees of arc. The Tangent axis resolution does not necessarily equal axis resolution (DRES for steppers; ERES or analog input counts/volt for servos), but if the motor directly drove the rotating piece, then these numbers would be the same.

The PTAN command should be given prior to any contour segments during a path definition. A negative value for the Tangent axis resolution causes rotation in the negative direction as the angle in the X-Y plane gets larger.

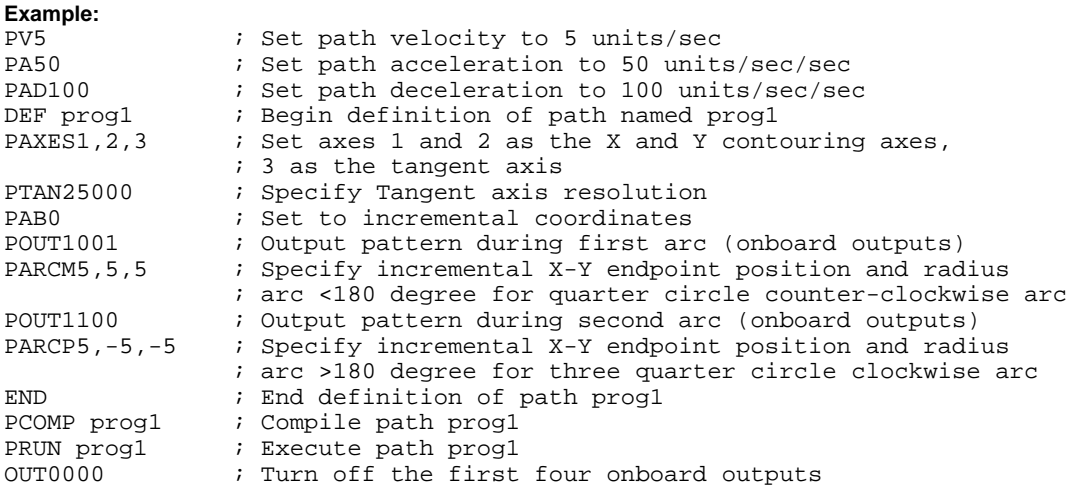

#### **PUCOMP Un-Compile a Compiled Profile** (includes Path Uncompile) Type Compiled Motion; Path Contouring; PLC Program Syntax <!>PUCOMP<t><br>Units t = text (name Units t = text (name of path)<br>Range Text name of 6 characte Text name of 6 characters or less Default n/a Response n/a See Also DEF, END, GOBUF, MEMORY, PCOMP, PLCP, PRUN, SCANP, TDIR, TMEM, TSEG, GOBUF, PLOOP, PLN **Product Rev** 6K 5.0

The Un-Compile (PUCOMP) command is used to delete a previously compiled (PCOMP) program from the compiled memory. The PUCOMP command does not delete the program from program memory.

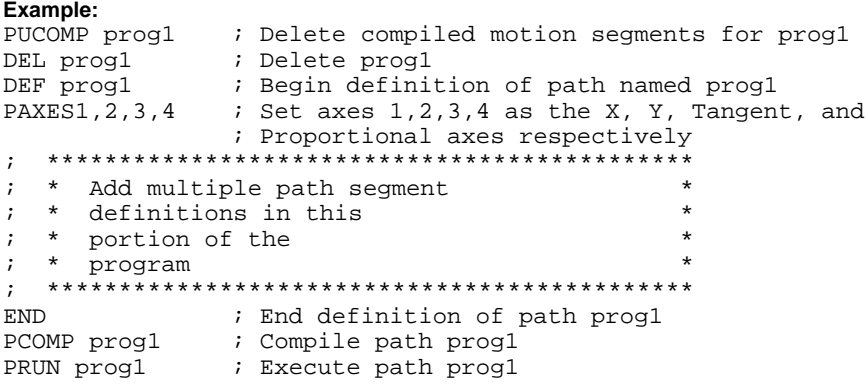

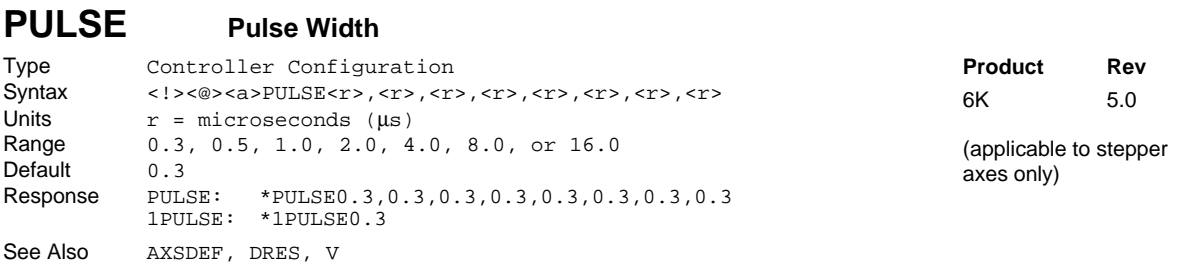

The Pulse Width (PULSE) command sets the step output pulse width. The pulse width is described as the time the pulse is active, or *on*. The value for the pulse width command is specified in microseconds.

When the pulse width is changed from the default value of 0.3 µs, the maximum velocity range is reduced. The amount of reduction is directly proportional to the change in pulse width (see table below).

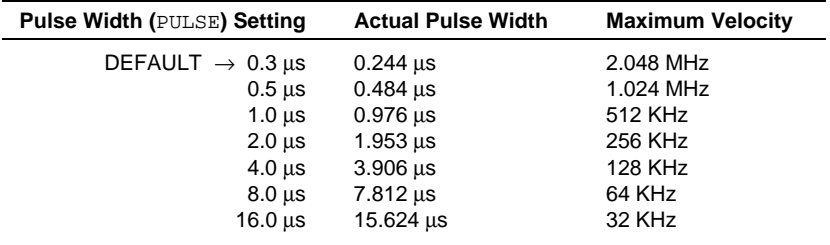

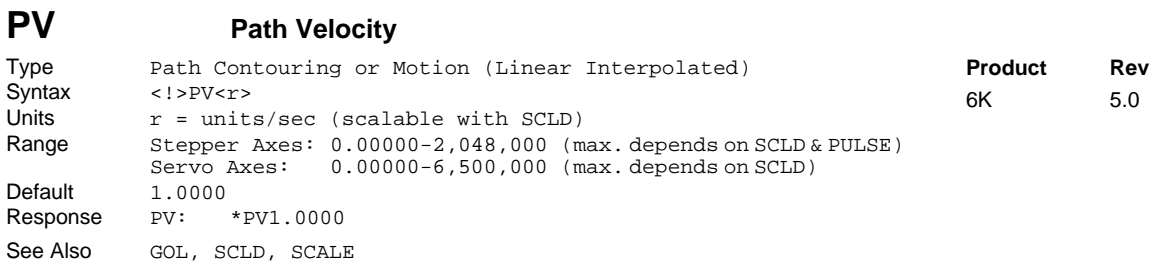

The Path Velocity (PV) command specifies the path velocity to be used in linearly interpolated moves (GOL), and in all contouring moves. In linearly interpolated moves, a path may involve one to four axes, each with its own distance of travel. In contouring paths, only the X and Y axis are included in the calculation of the path.

For both types of moves, the path velocity refers to the velocity of the load as motion proceeds along the path. For linearly interpolated moves, the velocity of each individual axis is dependent on the distance it contributes to the total path traveled by the load. In contouring paths, the velocity of each individual axis is dependent on the direction of travel in the X- Y plane. *NOTE: The* PV *value can be altered between path segments, but not within a path segment.*

#### **UNITS OF MEASURE** and **SCALING**: refer to page 16.

**Example:** Refer to Define Path Local Mode (PL) command example.

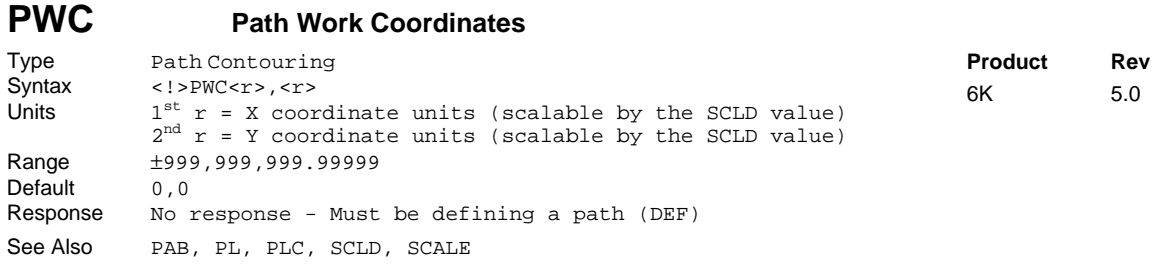

The Path Work Coordinates (PWC) command is used to specify the Work X -Y coordinate data required for subsequent segment definition in the Work coordinate system. This command places the X -Y coordinate value of the Work coordinate system at the beginning of the next segment. (The first  $\langle x \rangle$  is the X coordinate, the second  $\langle r \rangle$  is the Y coordinate.)

This command may be used before the PLØ command is given for the purpose of shifting the Work coordinate system. If the PWC command is not given before a PLØ command, but was previously set, the original work coordinate system is used for the subsequent segments.

**UNITS OF MEASURE** and **SCALING**: refer to page 16 or to the SCLD description.

**Example:** Refer to Define Path Local Mode (PL) command example.

## **RADIAN Radian Enable**

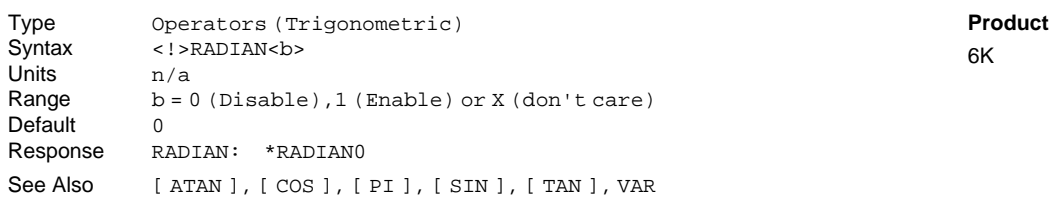

This operator is used to switch between radians and degrees. The command RADIAN1 specifies units in radians for SIN, COS, TAN, and ATAN. The command RADIANØ specifies units in degrees for SIN, COS, TAN, and ATAN.

**Rev**  $5.0$ 

If a value is given in radians and a conversion is needed to degrees, use the formula:  $360^{\circ} = 2\pi$  radians.

### **Example:** ; Set trigonometric functions to radian mode

### **RE Registration Enable**

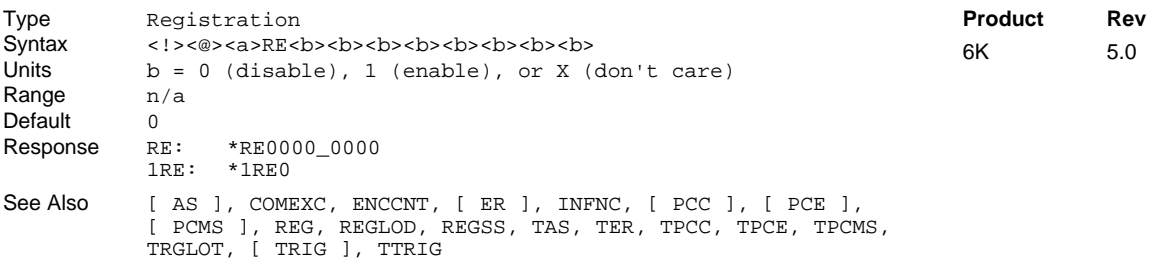

The Registration Enable (RE) command enables the registration function for the specified axes.

When a registration input (a trigger input assigned the "Trigger Interrupt" function) is activated, the motion profile currently being executed is replaced by a *registration profile* with its own distance (REG), acceleration (A & AA), deceleration (AD & ADA), and velocity (V) values. The registration move may interrupt any preset, continuous, or registration move in progress.

The registration move does not alter the rest of the program being executed when registration occurs, nor does it affect commands being executed in the background if the controller is operating in the continuous command execution mode (COMEXC1).

Registration moves will not be executed while the motor is not performing a move, while in the joystick mode (JOY1), or while decelerating due to a stop, kill, soft limit, or hard limit.

#### **How to Set up a Registration Move**

- 1. Configure one of the trigger inputs (TRG-nA or TRG-nB per axis, or TRG-M) to function as a trigger interrupt input; this is done with the  $INFNCi-H$  command, where  $i$  is the input bit number representing the targeted trigger input.
- 2. Specify the distance of the registration move with the REG command. For servo axes, the distance refers to the encoder position (not functional with ANI feedback). For stepper axes, the distance refers to commanded position.
- 3. Enable the registration function with the RE command. Registration is performed only on the axis or axes with the registration function enabled, and with a non-zero distance specified in the respective axis-designation field of the REG command; the other axes will not be affected. Each trigger has a distinct move defined for its dedicated axis.

NOTE: The registration move is executed using the A, AA, AD, ADA, and V values that were in effect when the REG command was entered.
### **Registration Move Accuracy** (see also Registration Move Status below)

The accuracy of the registration move distance specified with the REG command is  $\pm 1$  count (servo axes: encoder count; stepper axes: commanded count if ENCCNT0 or encoder count if ENCCNT1).

RULE OF THUMB: To prevent position overshoot, make sure the REG distance is greater than 4 ms multiplied by the incoming velocity.

The lapse between activating the registration input and commencing the registration move (this does not affect the move accuracy) is less than one position sample period (2 ms).

The REG distance will be scaled by the distance scale factor (SCLD value) if scaling is enabled (SCALE1). See page 16 for details on scaling.

### **Preventing Unwanted Registration Moves (methods)**

- Registration Input Debounce: Registration Input Debounce: By default, the registration inputs are debounced for 24 ms before another input on the same trigger is recognized. (The debounce time is the time required between a trigger's initial active transition and its secondary active transition.) Therefore, the maximum rate that a registration input can initiate registration moves is 500 times per second. If your application requires a shorter debounce time, you can change it with the TRGLOT command.
- Registration Single-Shot: The REGSS command allows you to program the 6K controller to ignore any registration commands after the first registration move has been initiated. Refer to the REGSS command description for further details and an application example.
- Registration Lockout Distance: The REGLOD command specifies what distance an axis must travel before any trigger assigned as a registration input will be recognized. Refer to the REGLOD command description for further details and an application example.

### **Registration Move Status & Error Handling**

Axis Status — Bit #28: This status bit is set when a registration move has been initiated by any registration input (trigger). This status bit is cleared with the next GO command.

AS.28.......Assignment & comparison operator — use in a conditional expression.

TASF.........Full text description of each status bit. (see "Reg Move Commanded" line item) TAS...........Binary report of each status bit (bits 1-32 from left to right). See bit #28.

Axis Status — Bit #30: If, when the registration input is activated, the registration move profile cannot be performed with the specified motion parameters, the 6K controller will kill the move in progress and set axis status bit #30. This status bit is cleared with the next GO command.

AS.30.......Assignment & comparison operator — use in a conditional expression. TASF.........Full text description of each status bit. (see "Preset Move Overshot" line item) TAS...........Binary report of each status bit (bits 1-32 from left to right). See bit #30.

Error Status — Bit #10: This status bit may be set if axis status bit #30 is set. The error status is monitored and reported only if you enable error-checking bit #10 with the ERROR command (e.g., ERROR.10-1). NOTE: When the error occurs, the controller will branch to the error program (assigned with the ERRORP command). This status bit is cleared with the next GO command.

ER.10.......Assignment & comparison operator — use in a conditional expression. TERF.........Full text description of each status bit. (see "Preset Move Overshot" line item) TER...........Binary report of each status bit (bits 1-32 from left to right). See bit #10.

Trigger Status — Bits #1-17: Trigger status bits are set when a registration move has been initiated by trigger inputs A or B for each axis, or with the TRIG-M (master trigger) input. This also indicates that the positions of all axes has been captured. As soon as the captured information is transferred or assigned/compared, the respective trigger status bit is cleared (set to  $\varnothing$ ).

TRIG.........Assignment & comparison operator — use in a conditional expression.

TTRIG.......Binary report of each status bit (bits 1-17 from left to right). From left to right the bits represent trigger A and B for axes 1-8, the  $17<sup>th</sup>$  bit is master trigger M (the "MASTER TRIG" input terminal) — see page 7.

## **Example:**

In this example (using axis 1), two-tiered registration is achieved. While axis 1 is executing it's 50,000-unit move, trigger input 1A is activated and executes registration move A to slow the load's movement. An open container of volatile liquid is then placed on the conveyor belt. After picking up the liquid and while registration move A is still in progress, trigger input 1B is activated and executes registration move B to slow the load to gentle stop.

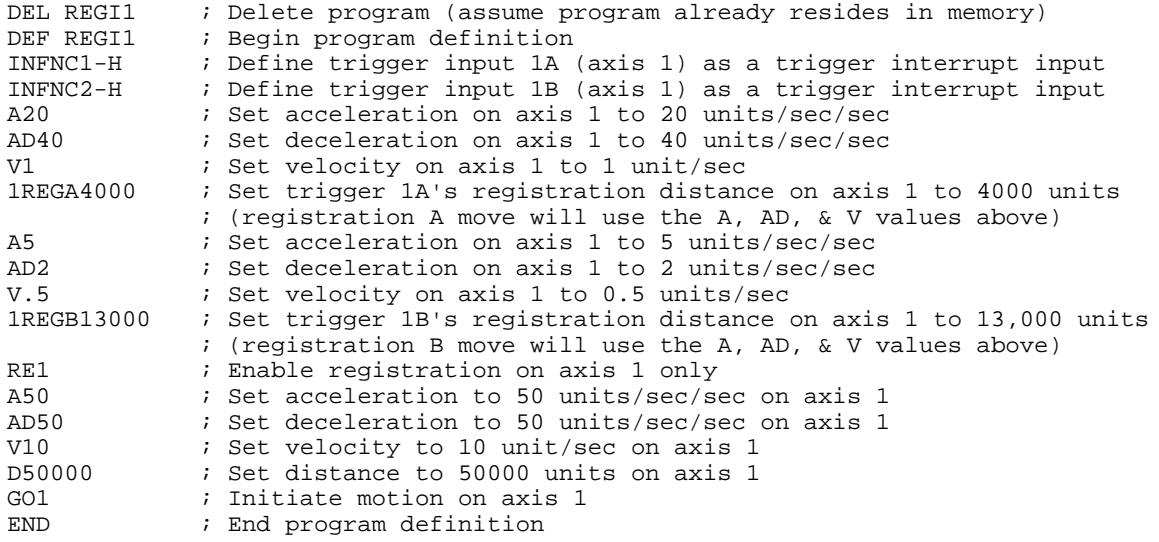

## Registration Profile:

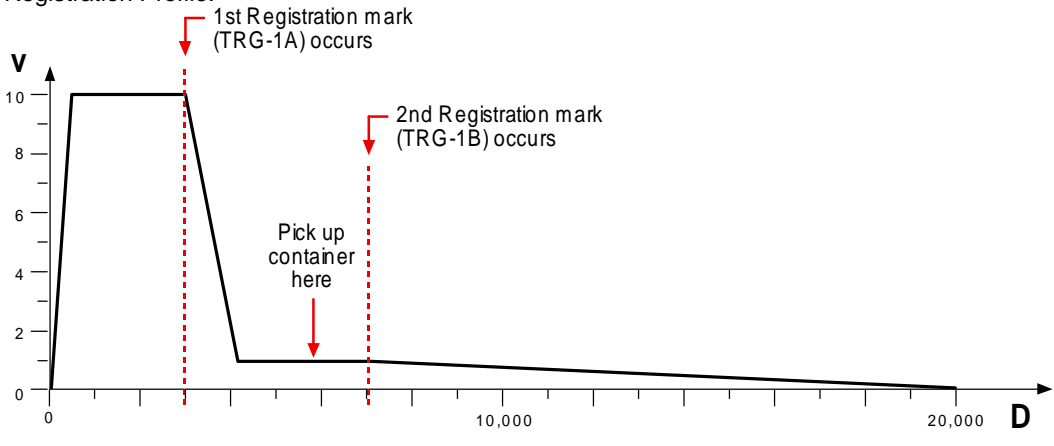

# **[ READ ] Read a Value**

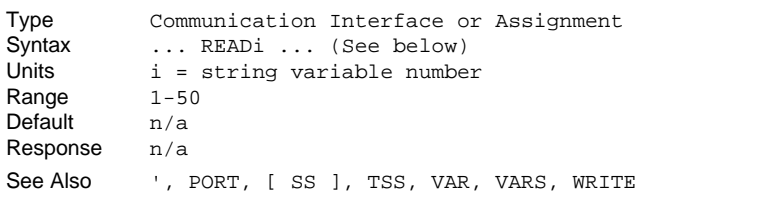

The Read a Value (READ) command provides the user with an efficient way of storing numeric data read from the input buffer into a variable. The READ command can be used as part of a numeric variable assignment statement (e.g., VAR1=READ1) or in another command (A1Ø, (READ1), 12, 1). However, the READ command cannot be used in an expression such as VAR5=1+READ1 or IF(READ1=1).

- **Syntax:** VARx=READi where x is the variable number and i is the string variable to be sent out to prompt the user for the numeric information.
- **Syntax:** Command (READi) where Command is any command that has a separate field (e.g., A, AD, V, D, etc.), and i is the string variable number.

The number attached to the end of the READ command corresponds to the string variable to be sent out the Ethernet port or the RS-232 or RS-485port, at the time this command is executed. The 6K Series controller will then wait for numeric data to be sent to its input buffer. **The numeric data must be preceded with an immediate command identifier and a single quote (!').** The information read in can be either integer, or real, and must be terminated by a command delimiter  $(:, < \text{cr}>, < \text{lf}>)$ .

Rule of Thumb for command value substitutions: If the command syntax shows that the command field requires a real number (denoted by  $\langle x \rangle$ ) or and integer value (denoted by  $\langle i \rangle$ ), you can use the READ substitution (e.g.,  $V2$ , (READ)).

### **Example:**

```
VARS1="Enter the count >" ; Place message in string variable #1
VAR2=READ1 ; Prompt with string variable #1, and read data
                         ; into variable #2
;
; The controller will send this message (string variable #1) to the screen:
                  ; "Enter the count >"
; The user must enter the numeric data preceded by the characters !'.
; For example, !'82.5 assigns the value 82.5 to numeric variable 2
```
**Product Rev** 6K 5.0

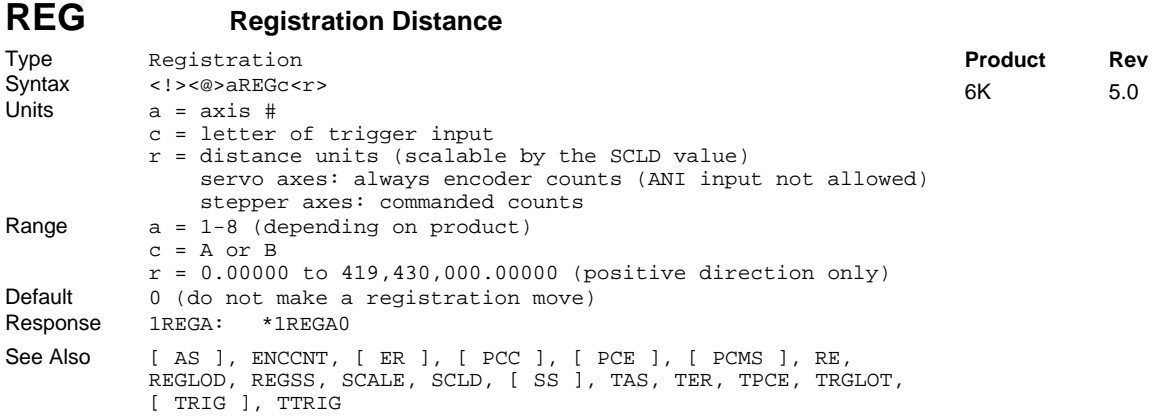

The Registration Distance (REG) command specifies the distance the corresponding axis will travel after receiving a registration input (trigger A or B). Example: 1REGA4000 sets up a 4000-count registration move on axis 1 to be initiated when trigger input 1A is activated.

Servo Axes: REG value always represents encoder counts (registration cannot be used with analog input feedback).

Stepper Axes: REG value represents commanded counts.

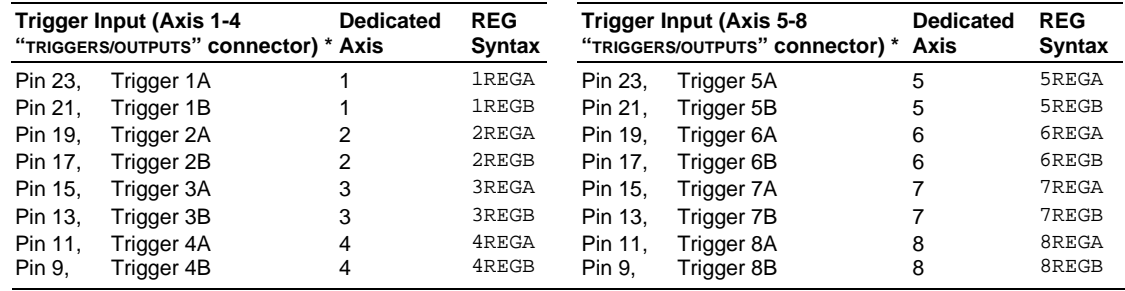

\* The number of trigger inputs available varies by product (refer to your product's Installation Guide).

The registration move is executed using the A, AA, AD, ADA, and V values that were in effect when the REG command was entered.

RULE OF THUMB: To prevent position overshoot, make sure the REG distance is greater than 4 ms multiplied by the incoming velocity.

The registration distance remains set until you change it with a subsequent REG command. Registration distances outside the valid range are flagged as an error, returning the message \*INVALID DATA-FIELD x, where  $x$  is the field number.

### **UNITS OF MEASURE** and **SCALING**: refer to page 16.

**For additional details** on Registration (including programming examples), refer to the RE command description and to the Registration section in the *Programmer's Guide*.

# **REGLOD Registration Lock-Out Distance**

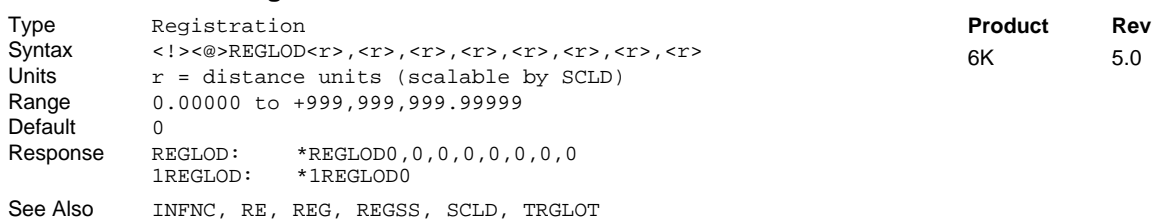

The REGLOD command specifies the distance an axis must travel before its registration input will be recognized. If scaling is enabled (SCALE1), the lock-out distance is scaled by the SCLD value.

**Stepper axes**: The lock-out distances are measured incrementally from the start of motion to the commanded position.

**Servo axes**: The lock-out distances are measured incrementally from the start of motion to the actual position (as measured by the position feedback device), not the commanded position.

### **Example** (single axis, stepper)**:**

A print wheel uses registration to initiate each print cycle. From the beginning of motion, the controller should ignore all registration marks before traveling 2000 steps. This is to ensure that the unit is up to speed and that the registration mark is a valid one.

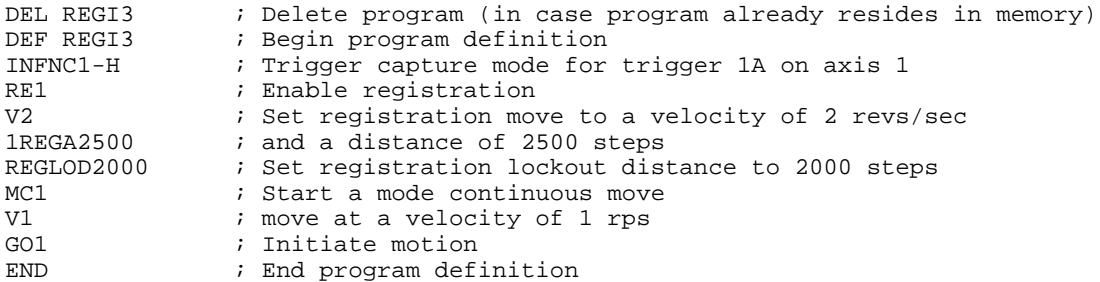

### Registration Profile:

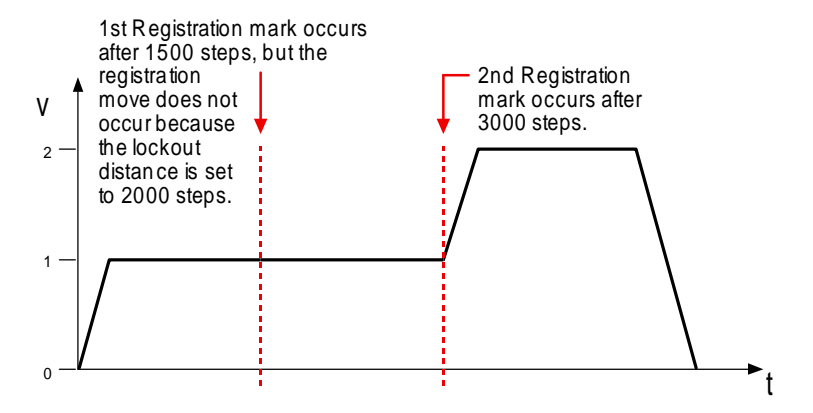

To check the status of the registration input:

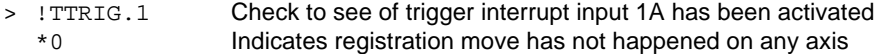

# **REGSS Registration Single-Shot**

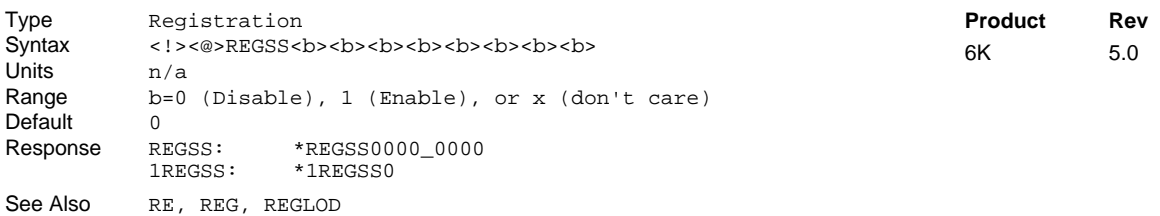

The Registration Single Shot (REGSS) command sets the registration such that only one registration move will take place for the specified axis. This allows the user to prevent any other trigger from interrupting the registration move in progress. A GO command will reset the "one shot" condition.

### **Example – Option A:**

A user has a line of material with randomly spaced registration marks. It is known that the first mark must initiate a registration move, and that each registration move cannot be interrupted or the end product will be destroyed. Since the distance between marks is random, it is impossible to predict if a second registration mark will occur before the first registration move has finished.

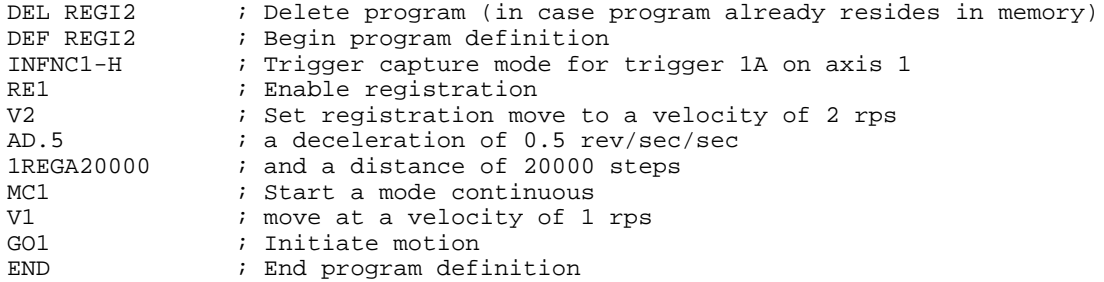

Registration Profile:

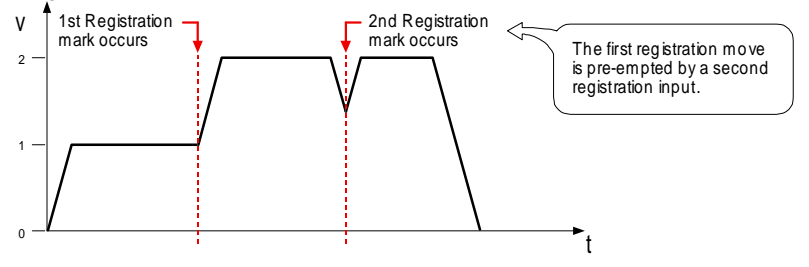

### **Example – Option B** (introducing "single-shot" registration):

In order to stop the second registration from occurring, REGSS can be used:

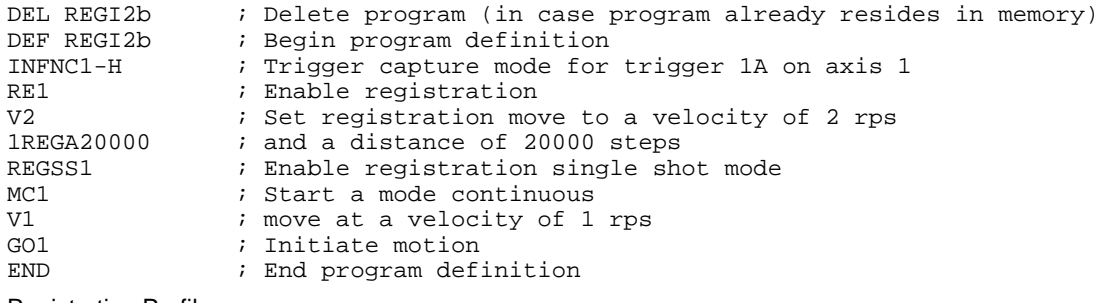

Registration Profile:

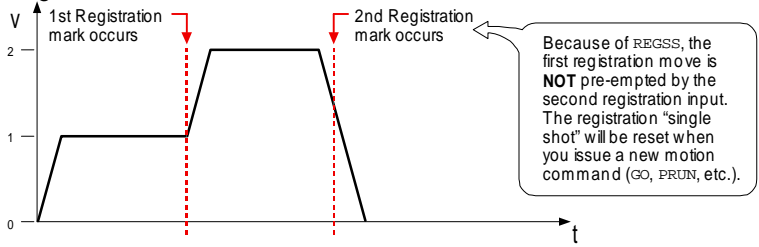

### **REPEAT Repeat Statement** Type Program Flow Control or Conditional Branching Syntax <! >REPEAT Units  $n/a$ <br>Range  $n/a$ Range Default n/a Response n/a See Also JUMP, UNTIL **Product Rev** 6K 5.0

The Repeat Statement (REPEAT) command, in conjunction with the UNTIL command, provide a means of conditional program flow. The REPEAT command marks the beginning of the conditional statement. The commands between the REPEAT and the UNTIL command are executed at least once. Upon reaching the UNTIL command, the expression contained within the UNTIL command is evaluated. If the expression is false, the program flow is redirected to the first command after the REPEAT command. If the expression is true, the first command after the UNTIL command is executed.

Up to 16 levels of REPEAT ... UNTIL( ) commands may be nested.

**NOTE**: Be careful about performing a GOTO between REPEAT and UNTIL. Branching to a different location within the same program will cause the next REPEAT statement encountered to be nested within the previous REPEAT statement, unless an UNTIL command has already been encountered. The JUMP command should be used in this case.

All logical operators (AND, OR, NOT), and all relational operators  $(=, >, >=, <<, <<)$  can be used within the UNTIL expression. There is no limit on the number of logical operators, or on the number of relational operators allowed within a single UNTIL expression.

The limiting factor for the UNTIL expression is the command length. The total character count for the UNTIL command and expression cannot exceed 80 characters. For example, if you add all the letters in the UNTIL command and the letters within the () expression, including the parentheses and excluding the spaces, this count must be less than or equal to 80.

All assignment operators (A, AD, AS, D, ER, IN, INO, LIM, MOV, OUT, PC, PCE, PCME, PCMS, PE, PER, SS, TIM, US, V, VEL, etc.) can be used within the UNTIL() expression.

```
Example:
REPEAT : Beginning of REPEAT ... UNTIL( ) loop<br>GO1110 : Initiate motion on axes 1, 2, and 3
GO1110 \qquad ; Initiate motion on axes 1, 2, and 3<br>VAR1=VAR1+1 \qquad ; Increment variable 1 by 1
                     ; Increment variable 1 by 1
UNTIL(VAR1=12) ; Repeat loop until variable 1 = 12
```
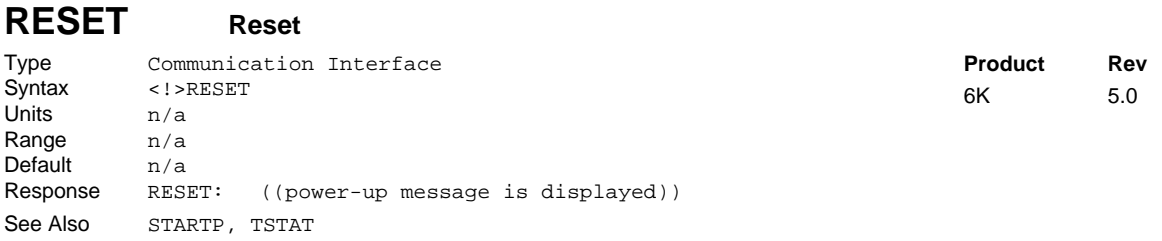

The Reset (RESET) command affects the 6K controller the same as cycling power. The controller's programs and variables are retained in non-volatile memory; however, all previously entered command values (not saved in programs or variables) will be reset to factory default values.

**NOTE**: After sending the RESET or !RESET command to the 6K product, you must wait until you see the power-up message (actual time varies by product) before communicating with the product.

**CAUTION**: The RESET command will disconnect an Ethernet connection.

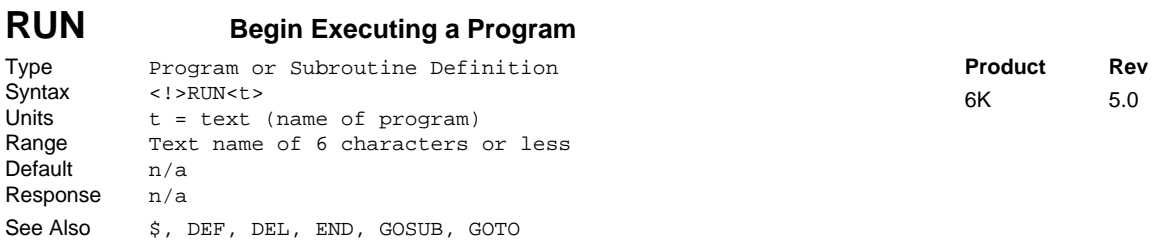

The Begin Executing a Program (RUN) command executes a program defined with the DEF command. A program name consists of 6 or fewer alpha-numeric characters. The RUN command can be used inside a program or subroutine. The program can also be run by specifying the name of the program without the RUN command. The RUN command functions similar to a GOSUB command in that control returns to the original program when the called program finishes.

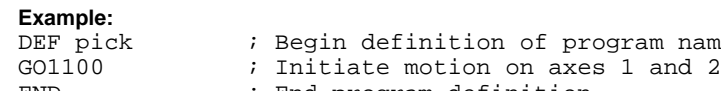

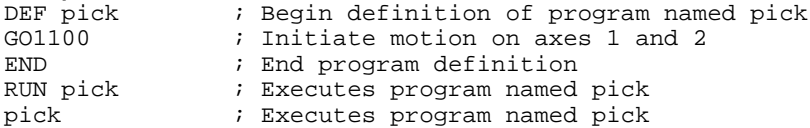

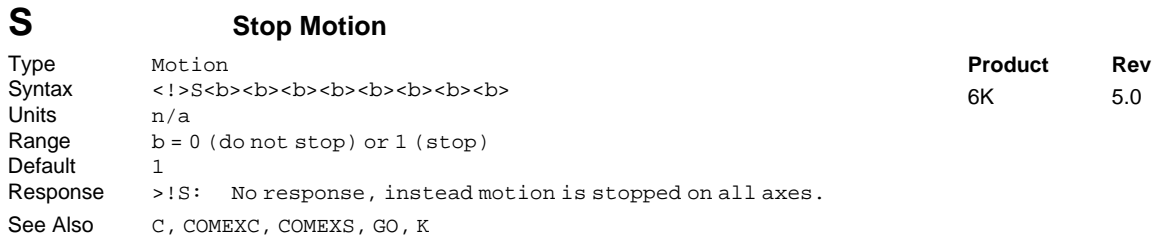

The Stop Motion (S) command instructs the motor to stop motion on the specified axes. If the Stop (S) command is used without any arguments, motion will be stopped on all axes. The Stop command will bring the specified axes to rest using the last deceleration value (AD) entered.

**NOTE**

Since all commands are buffered, the next command does not begin until the previous command has finished. This is important because if you place a Stop (S) command after a Go (GO) command in a program, the Stop command will have no effect. For the Stop command to have an effect within a program, continuous command processing mode (COMEXC) must be enabled. If the Stop (S) command is to be used external to the program, the immediate command identifier (!) must be used.

If COMEXS is set to zero, command processing will be terminated when any stop command is issued, or a stop input is activated. If COMEXS is set to 1 or 2, a stop command issued for a specific axis will only stop motion on that axis and will not clear the command buffer. If COMEXS is set to 2, a stop command or input will stop motion and clear the command buffer.

If motion is to be paused and later resumed, the stop command must be used without any arguments (S or !S), and the continue execution on stop (COMEXS) command must be enabled. The continue (!C) command can then be used to resume motion.

### **Example:**

GO1111 ; Initiate motion on all axes !S1100 ; Stop motion on axes 1 and 2 (must use "!S" to stop motion in progress)

# **SCALE Enable/Disable Scale Factors**

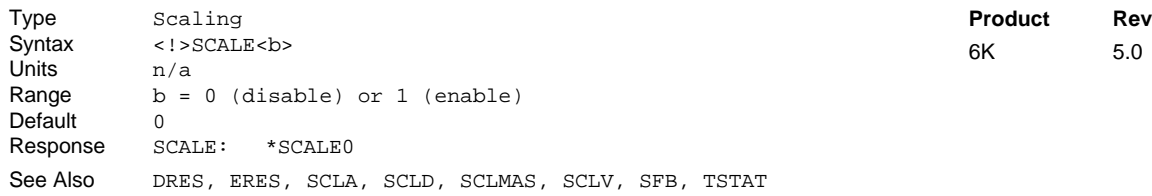

Scaling allows you to program acceleration, deceleration, velocity, and position values in units of measure that are appropriate for your application. The SCALE command is used to enable or disable scaling (SCALE1 to enable, SCALEØ to disable). When scaling is enabled (SCALE1), all entered data is multiplied by the appropriate scale factor:

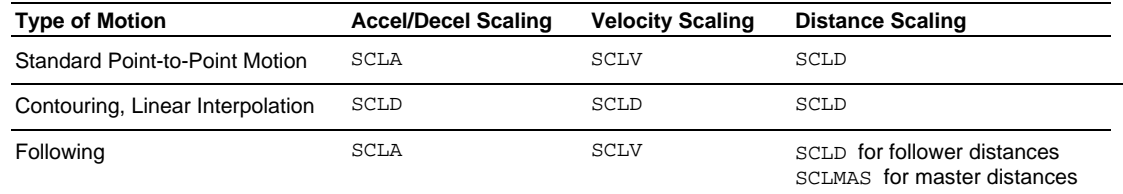

**NOTE**: Contouring uses only the SCLD value to scale all motion parameters; SCLA & SCLV are not applicable.

## **When Should I Define Scaling Factors?**

Scaling calculations are performed when a program is defined or downloaded. Consequently, you must enable scaling (SCALE1) and define the scaling factors (SCLD, SCLA, SCLV, SCLMAS) *prior* to defining (DEF), uploading (TPROG), or running (RUN or PRUN) the program.

RECOMMENDATION: Place the scaling commands at the beginning of your program file, *before* the location of any defined programs. This ensures that the motion parameters in subsequent programs in your program file are scaled correctly. When you use Motion Planner's Setup Generator wizard, the scaling commands are automatically placed in the appropriate location in your program file.

ALTERNATIVE: Scaling factors could be defined via a terminal emulator *just before* defining or downloading a program. Because scaling command values are saved in battery-backed RAM (remembered until you issue a RESET command), all subsequent program definitions and downloads will be scaled correctly.

**RESTRICTIONS**: Scaling commands are not allowed in a program. If there are scaling commands in a program, the controller will report an error message ("COMMAND NOT ALLOWED IN PROGRAM") when the program is downloaded. If you intend to upload a program with scaled motion parameters, be sure to use Motion Planner. Motion Planner automatically uploads the scaling parameters and places them at the beginning of the program file containing the uploaded program from the controller. This assures correct scaling when the program file is later downloaded.

## **Servo Products**

Scaling can be used with encoder or analog input feedback sources. When the scaling commands (SCLA, SCLD, etc.) are executed, they are specific only to the current feedback source selected with the last SFB command.

If your application requires switching between feedback sources for the same axis, then for each feedback source, you must select the feedback source with the appropriate SFB command and issue the scaling factors specific to operating with that feedback source.

For example, if you have two axes and will be switching between encoder and ANI feedback, you should include code similar to the following in your setup program:

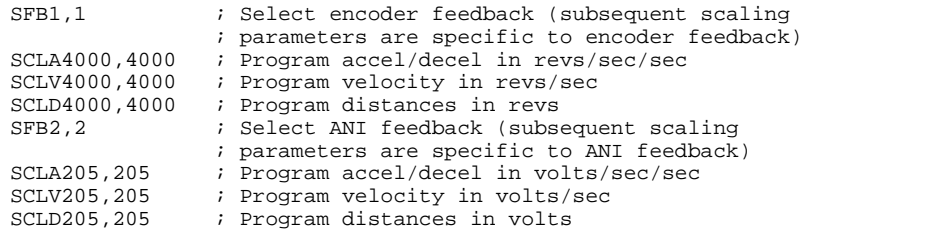

**Units of Measure without Scaling** (Scaling is disabled (SCALEØ) as the factory default condition):

• Stepper axes: All distance values entered are in commanded counts (sometimes referred to as *motor steps*), and all acceleration, deceleration and velocity values entered are internally multiplied by the DRES command value.

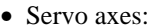

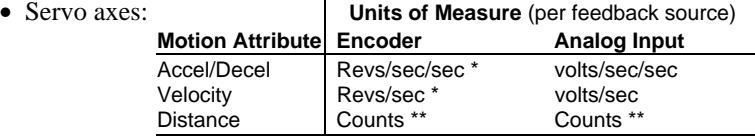

All accel/decel & velocity values are internally multiplied by the ERES command value.

\*\* Distance is measured in the counts received from the feedback device.

Contouring & Linear Interpolated Motion: Path acceleration, velocity, and distance are based on the resolution (DRES for steppers, ERES for servos) of axis 1. If multi-tasking is used, path motion units are based on the resolution of the first (lowest number) axis associated with the task (TSKAX).

**SCALING EXAMPLES:** Refer to page 16.

# **SCANP Scan Compiled PLCP Program**

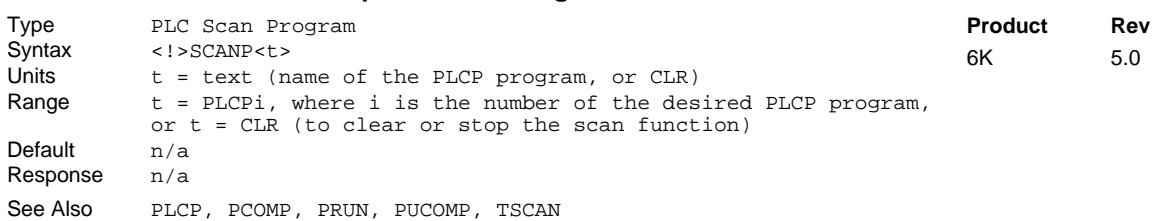

Use the SCANP command to initiate scanning a specific compiled PLCP program (PLCPi). For example, SCANP PLCP3 initiates scanning the program defined as PLCP3 (defined with DEF PLCP3) and compiled (PCOMP PLCP3).

The PLCP program is scanned once per 2 ms system update period. Each scan pass is allotted a 0.5 ms window in the 2 ms system update period in which to complete the scan (refer to the diagram on the right). If the scan takes more than 0.5 ms, the scan will pause and continue where it stopped during the next 2-ms system update period. Conversely, if the scan takes less than 0.5 ms, the remaining processing time is used for normal processing.

To check how much time (in 2 ms increments) the last scan took to complete, issue the TSCAN command. For example, if the last PLCP program

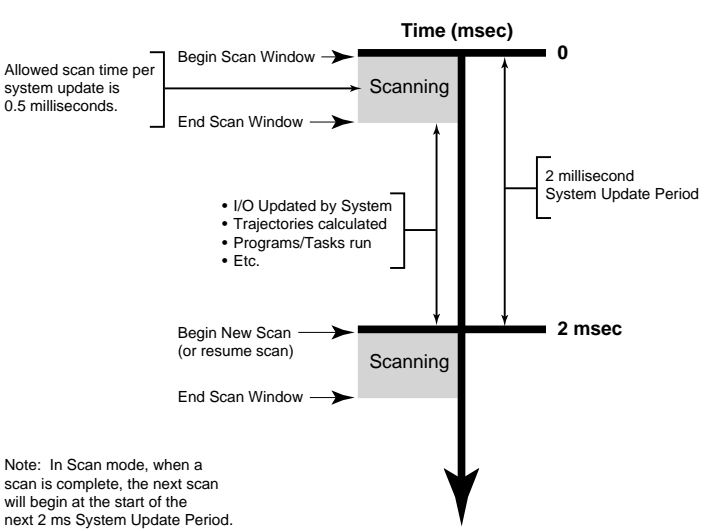

took 3 system updates (2 ms each) to scan, then TSCAN would report \*TSCAN6, indicating that it took 6 ms to complete the scan.

**Launching programs external to the scan**: Using the EXE command or the PEXE command, a scan program can launch another program in a specified task. EXE launches a standard, non-compiled program; PEXE launches a compiled program.

**Stopping the scan**: The scan program can be stopped in either of two ways: using the !K command, or clearing the scan program by issuing a SCANP CLR command.

**Timing the PLCP program outputs**: It is not possible to control where the PLCP program will pause if the scan takes more than the allowed time. This means that there can be a time lag of several update periods before the outputs, analog outputs, and/or variables affected by the PLCP program are updated. The order in which the scan takes place should be considered when creating PLCP programs to minimize the effects of such a lag. One way to avoid the lag is to create a binary variable as a temporary holding place for the desired output states. The last commands before the END statement of the PLCP program can set the outputs according to the final status of the variable, such that all output states are written at the same time, just as the scan completes. This method is demonstrated in the example program below.

For more information on defining a PLC program, refer to the PLCP command description.

### **Example:**

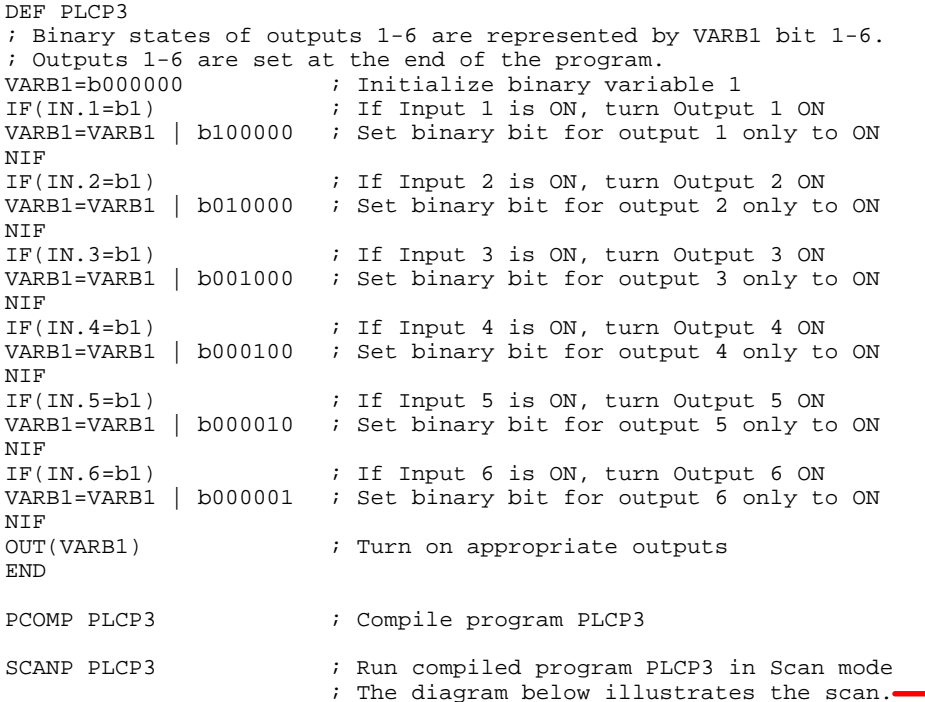

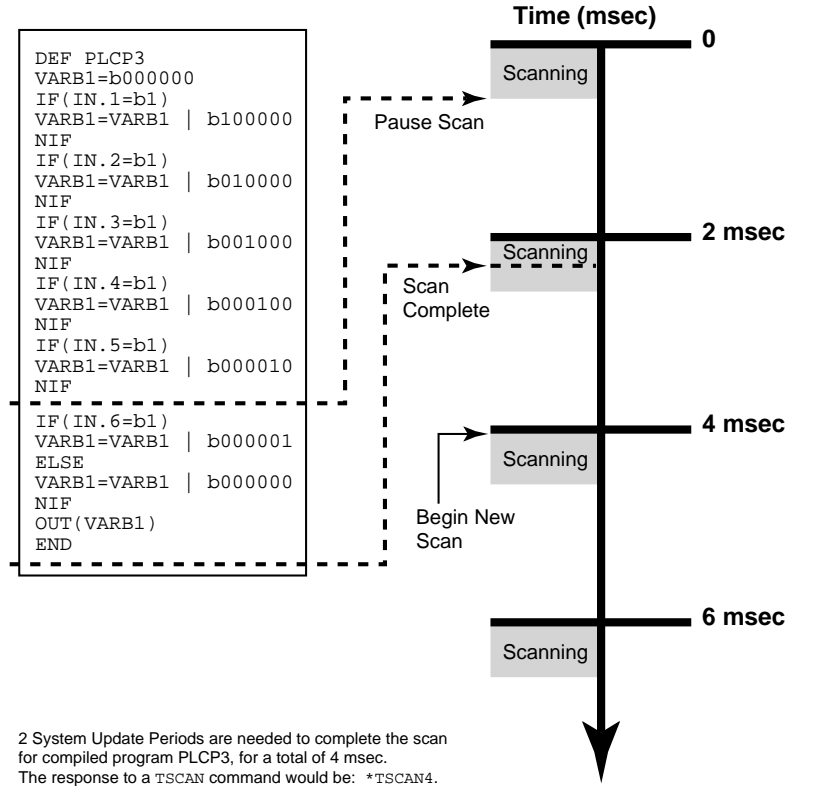

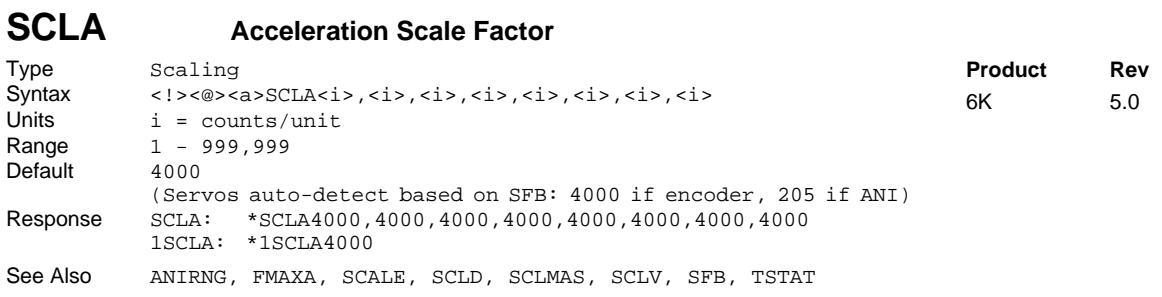

When scaling is enabled (SCALE1), all point-to-point acceleration values (A, AA, HOMA, HOMAA, JOGA, JOGAA, JOYA, JOYAA) and deceleration values (AD, ADA, LHAD, LHADA, LSAD, LSADA, HOMAD, HOMADA, JOGAD, JOGADA, JOYAD, JOYADA) are multiplied by the Acceleration Scale Factor (SCLA) command. Since the units are counts/unit, and all the acceleration values are in units/sec/sec, all accelerations will thus be internally represented as counts/sec/sec.

**Stepper axes**: If scaling is enabled (SCALE1), the entered accel and decel values are internally multiplied by the acceleration scaling factor (SCLA) to convert user units/sec/sec to commanded counts/sec/sec (sometimes referred to as "motor steps"/sec/sec). The entered values are always in reference to commanded counts, regardless of the existence of an encoder.

If scaling is disabled (SCALEØ), all accel and decel values are entered in commanded revs/sec/sec; these values are internally multiplied by the drive resolution (DRES) value to obtain accel and decel values in commanded counts/sec/sec for the motion trajectory calculations.

**Servo axes**: If scaling is enabled (SCALE1), the entered accel and decel values are internally multiplied by the acceleration scaling factor (SCLA) to convert user units/sec/sec to encoder or ANI counts/sec/sec.

If scaling is disabled (SCALEØ), all accel and decel values are entered in encoder revs/sec/sec or ANI volts/sec/sec; encoder values are internally multiplied by the encoder resolution (ERES) value to obtain accel and decel values in counts/sec/sec for the motion trajectory calculations.

As the acceleration scaling factor (SCLA) changes, the resolution of the acceleration and deceleration values and the number of positions to the right of the decimal point also change (see table at right). An acceleration value with greater resolution than allowed will be truncated. For example, if scaling is set to SCLA1Ø, the A9.9999 command would be truncated to A9.9.

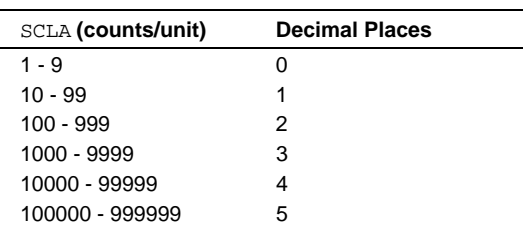

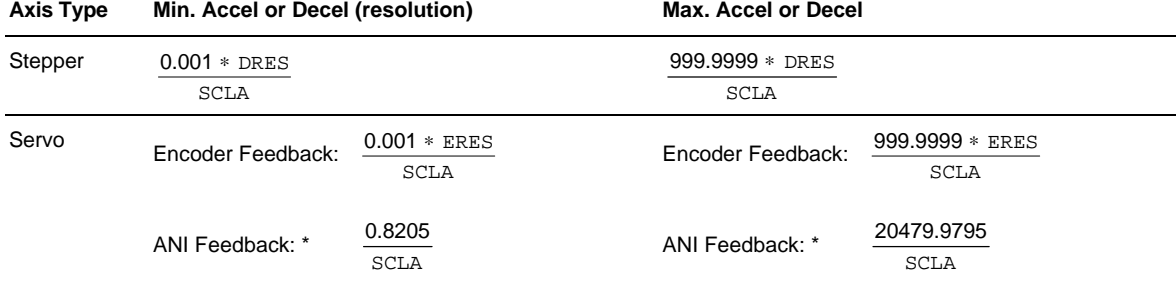

The following equations can help you determine the range of acceleration and deceleration values.

\* This calculation assumes the analog input range (ANIRNG value) is left in its default setting (range is -10V to +10V).

## **MORE ABOUT SCALING**

For additional details on scaling, including scaling examples, refer to page 16.

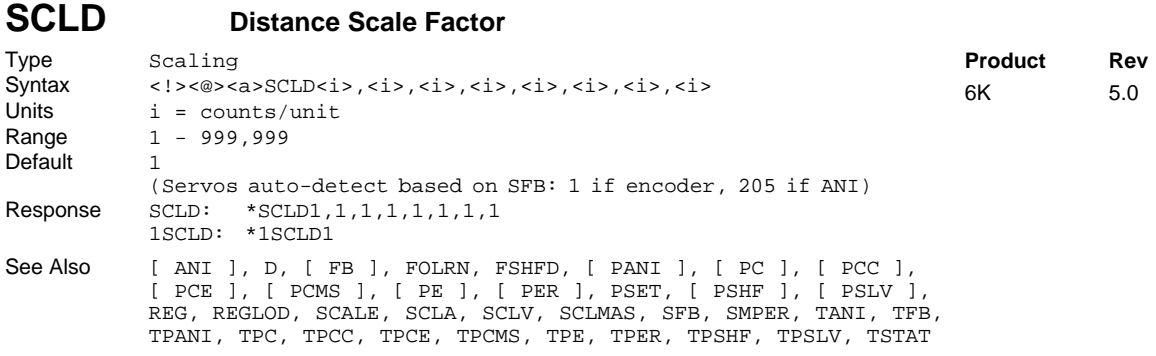

If scaling is enabled (SCALE1), all D, PSET, SMPER, and REG command values are internally multiplied by the Distance Scale Factor (SCLD) value. Since the SCLD units are in terms of counts/unit, all distances will thus be internally represented in counts. For instance, if your distance scaling factor is 10000 (SCLD1ØØØØ) and you enter a distance of 75 (D75), the actual distance moved will be 750,000 (10000 x 75) counts.

This command is useful for allowing the user to specify distances in any unit. For example, if the user had a 25000 step/revolution drive and wanted distance units in terms of revolutions, then SCLD should be set to 25000, and scaling should be enabled (SCALE1).

As the distance scaling factor (SCLD) changes, the resolution of all distance commands and the number of positions to the right of the decimal point also change (see table below). A distance value with greater resolution than allowed will be truncated (e.g., if scaling is set to SCLD25ØØØ, the D1.99999 command would be truncated to D1.9999).

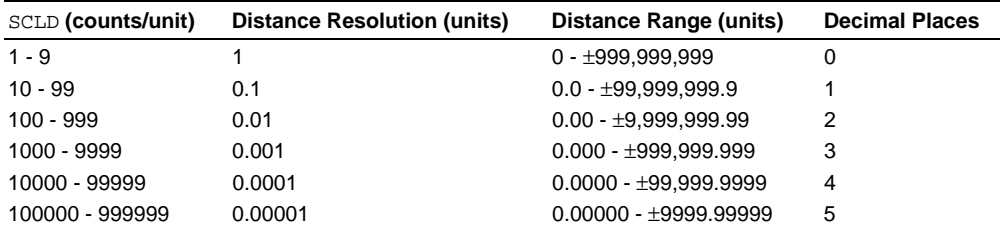

## **FRACTIONAL STEP TRUNCATION**

If you are operating in the preset positioning mode (MCØ), when the distance scaling factor (SCLD) and the distance value are multiplied, a fraction of one step may possibly be left over. This fraction is truncated when the distance value is used in the move algorithm. This truncation error can accumulate over a period of time, when performing incremental moves continuously in the same direction. To eliminate this truncation problem, set the distance scale factor (SCLD) to 1, or a multiple of 10.

## **MORE ABOUT SCALING**

For additional details on scaling, including scaling examples, refer to page 16.

# **SCLMAS Master Scale Factor**

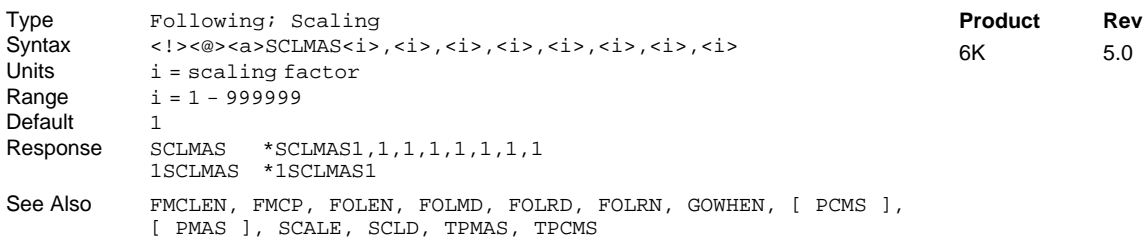

The Master Scale Factor (SCLMAS) command internally multiplies all Following master values by the specified scale factor value. Since the SCLMAS units are in terms of counts/unit, all distances will thus be internally represented in counts. For instance, if your master scaling factor is 10000 (SCLMAS10000) and you enter a master parameter of 75 (e.g., FOLMD75), the internal value will be 750,000 (10000 x 75) counts.

**NOTE:** The SCLMAS command will not take effect unless scaling is enabled (SCALE1).

This command allows you to specify distances in any unit. For example, if you had a 4000 step/revolution encoder as the master and wanted master units in terms of revolutions, then SCLMAS should be set to 4000.

As the master scaling factor (SCLMAS) changes, the resolution of all master parameter values and the number of positions to the right of the decimal point also change (see table below). A master parameter value with greater resolution than allowed will be truncated (e.g., if scaling is set to SCLD4000, the FOLMD1.9999 command would be truncated to FOLMD1.999).

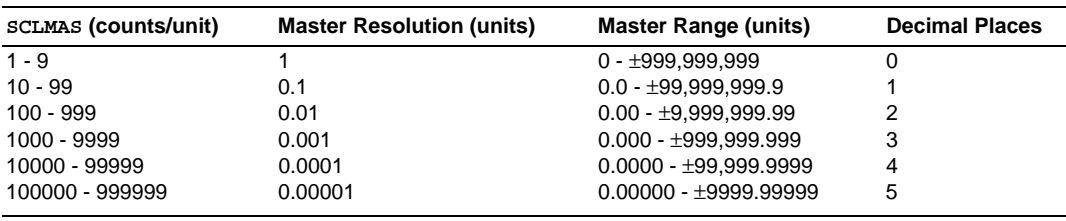

## **FRACTIONAL STEP TRUNCATION**

If you are specifying master distance values (FOLMD), when the master scaling factor (SCLMAS) and the distance value are multiplied, a fraction of one count may possibly be left over. This fraction is truncated when the distance value is used in the move algorithm. This truncation error can accumulate when performing several moves over the specified master distance. To eliminate this truncation problem, set the master scale factor (SCLMAS) to 1, or a multiple of 10.

## **Example:** (refer also to the FOLEN examples, and page 16)

The commands below are a subset of the set-up parameters for an application in which axis 1 is following the encoder input on axis #3 at a 1-to-1 ratio.

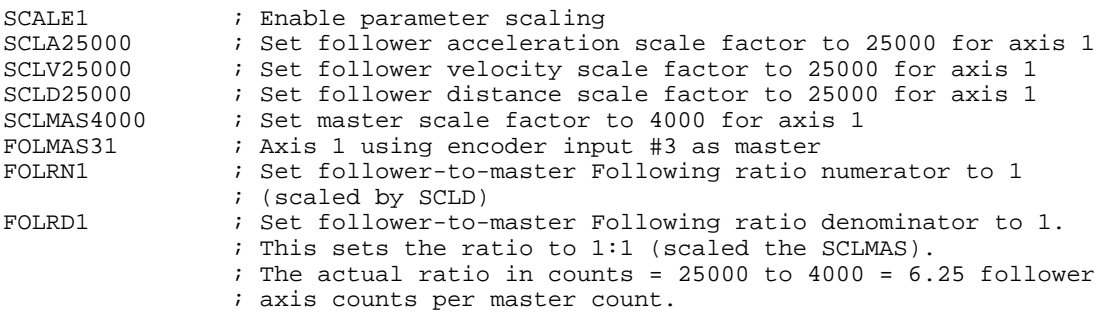

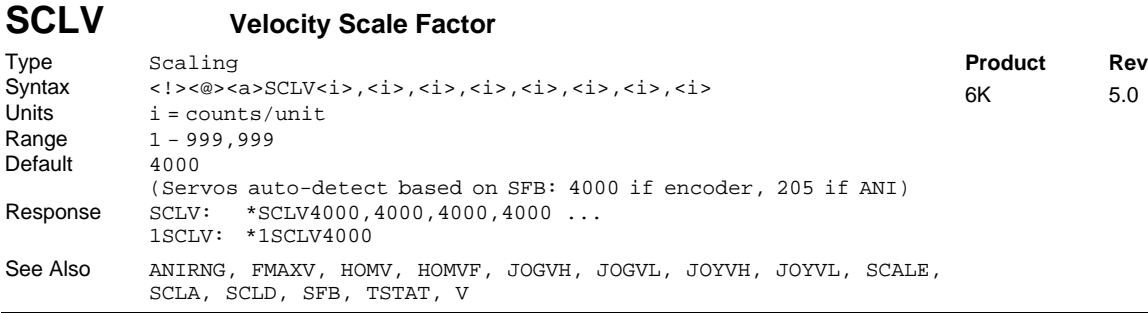

When scaling is enabled (SCALE1), all velocity values (HOMV, HOMVF, JOGVH, JOGVL, JOYVH, JOYVL, V) are multiplied by the Velocity Scale Factor (SCLV) command. Since the units are counts/unit, all velocities will thus be internally represented in counts/sec.

**Steppers:** If scaling is enabled (SCALE1), the entered velocity values are internally multiplied by SCLV to convert user units/sec to commanded counts/sec.

> If scaling is disabled (SCALEØ), all velocity values are entered in commanded revs/sec; these values are internally multiplied by the drive resolution (DRES) value to obtain velocity values in commanded counts/sec for the motion trajectory calculations.

**Servos:** If scaling is enabled (SCALE1), the entered velocity values are internally multiplied by SCLV to convert user units/sec to encoder or ANI counts/sec.

> If scaling is disabled (SCALEØ), all velocity values are entered in encoder revs/sec or ANI volts/sec; encoder values are internally multiplied by the encoder resolution (ERES) value to obtain velocity values in counts/sec for the motion trajectory calculations.

As the velocity scaling factor (SCLV) changes, the resolution of the velocity commands and the number of positions to the right of the decimal point also change (see table below). A velocity value with greater resolution than allowed will be truncated. For example, if scaling is set to SCLV1Ø, the V1.9999 command would be truncated to V1.9.

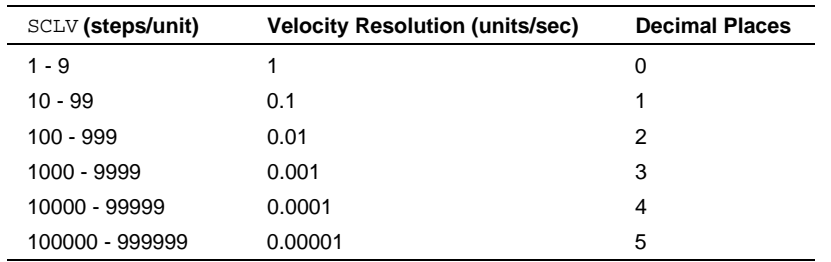

Use the following equations to determine the maximum velocity range for your product type.

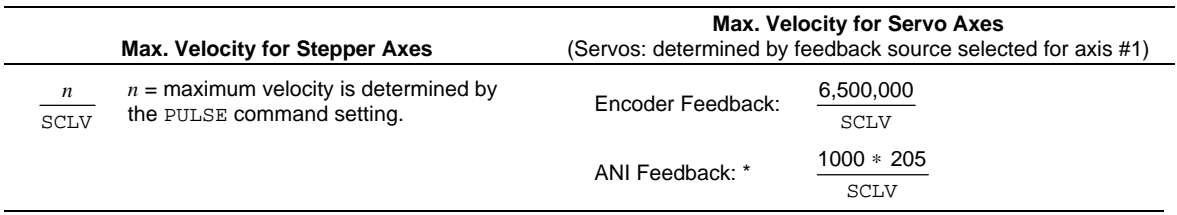

\* This calculation assumes the analog input range (ANIRNG value) is left in its default setting (range is -10V to +10V).

## **MORE ABOUT SCALING**

For additional details on scaling, including scaling examples, refer to page 16.

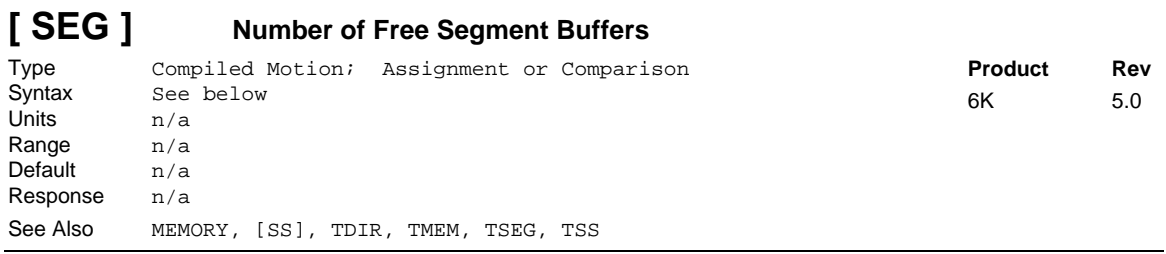

Use the SEG operator to assign the number of free memory segment buffers in *compiled memory* to a variable (VAR), or to make a comparison against another value. "Compiled memory" is the partition of the 6K controller's non-volatile memory that stores compiled profiles & PLC programs. Compiled profiles/programs could be a multi-axis *contour* (a series of arcs and lines), an *individual axis profile* (a series of GOBUF commands), a *compound profile* (combination of multi-axis contours and individual axis profiles), or a *PLC program* (for PLC Scan Mode).

System status bit (see TSSF, TSS, and SS) 29 to set when the compiled memory is 75% full, and bit 30 is set if the compiled memory is 100% full.

**Syntax:** VARn=SEG where "n" is the variable number, or SEG can be used in an expression such as IF(SEG=1)

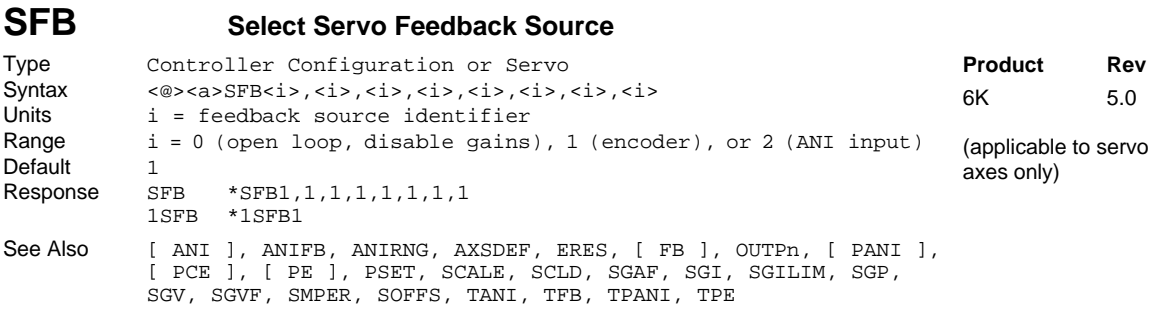

Use the SFB command to select the servo feedback source to be used by each axis. The options are:

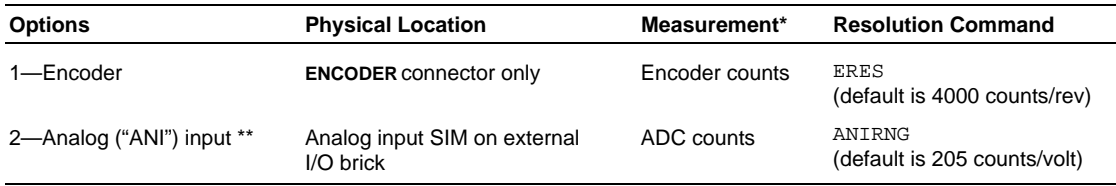

**\*** With scaling enabled (SCALE1), encoder and ANI feedback is scaled by the SCLD value.

\*\* Before an analog input can be selected for feedback, it must be configured with the ANIFB command.

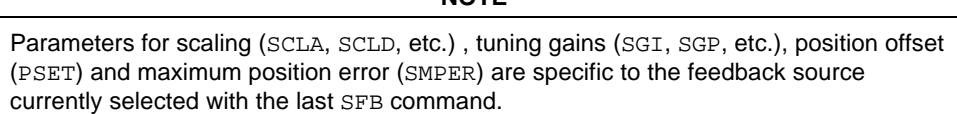

**NOTE**

If your application requires switching between feedback sources for the same axis, then for each feedback source, you must issue the SFB command and then enter the scaling, gains, PSET and SMPER commands specific to that feedback source.

**The feedback source can be changed only if motion is not in progress.** When the feedback source is changed, the new setpoint will be determined by taking the new feedback source's value and adding any existing position error. Changing the source will disable the Output On Position commands (OUTPn).

Setting the SFB command value to zero has these effects:

- **WARNING**: The end-of-travel limits are disabled. Make sure that it is safe to operate without end-of-travel limits before using SFBØ.
- Gain values (SGILIM, SGAF, SGI, SGP, etc.) set to zero (open-loop operation).
- SMPER value set to zero (position error is allowed to increase without causing a fault.
- Subsequent attempts to change gain values or SMPER will cause an error message ("NOT ALLOWED IF SFBØ")
- SOFFS set to zero, but allows subsequent servo offset changes to affect motion.
- Disables output-on-position (OUTPA OUTPH) functions.
- Any subsequent changes to PSET, PSETCLR, SCLD, SCLA, SCLV, and SOFFS are lost when another feedback source is selected.

**Recommendation:** Use the Disable Drive On Kill more, enabled with the KDRIVE command, so that the controller will shut down the drive if a kill command (e.g., !K) is executed or if a kill input is activated. Keep in mind that shutting down the drive allows the load to freewheel if there is not brake installed.

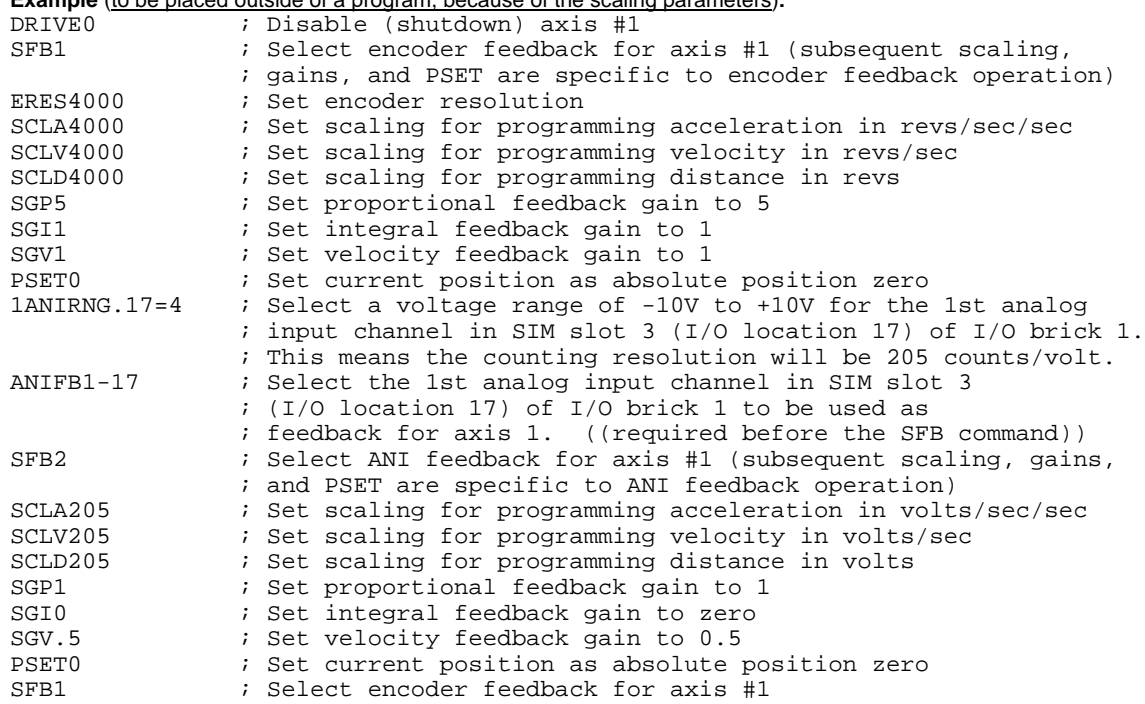

### **Example** (to be placed outside of a program, because of the scaling parameters)**:**

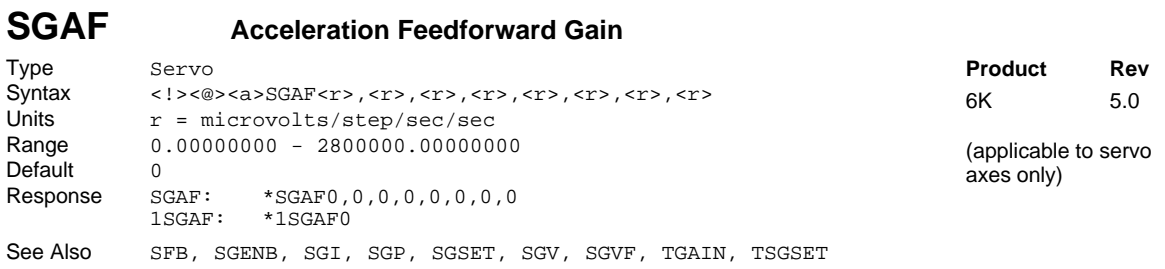

Use the Acceleration Feedforward Gain (SGAF) command to set the gain for the acceleration feedforward term in the servo control algorithm. Introducing acceleration feedforward control improves *position tracking performance* when the system is commanded to accelerate or decelerate.

The SGAF value is multiplied by the *commanded acceleration* (calculated by the 6K controller's DSP move profile routine) to produce the control signal.

Acceleration feedforward control can improve the performance of contouring and linear interpolation applications, as well as reduce the time required to reach the commanded velocity. *However, if your application only requires point-to-point moves, acceleration feedforward control is not necessary (leave the* SGAF *command setting at zero—default).*

Acceleration feedforward control does not affect the servo system's stability, nor does it have any effect at constant velocity or at steady state.

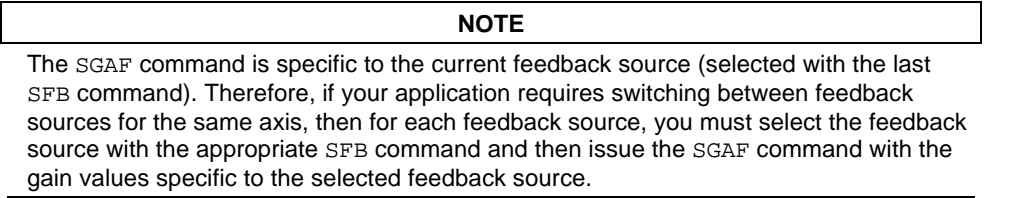

For more information on servo tuning and how the acceleration feedforward gain affects performance, refer to your product's *Installation Guide* or to the *Servo Tuner User Guide*.

**Example:**<br>SGAF0.5555,43.554,0,0 ; Set the acceleration feedforward for axes 1 and 2

## **SGENB Enable a Servo Gain Set**

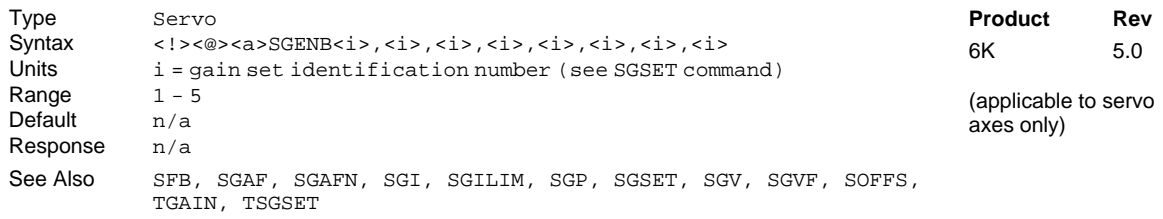

This command allows you to enable any combination of the five gain sets to any combination of axes. The gain sets are set with the SGSET command. A gain set can be enabled during motion at any specified point in the profile, or when not in motion. For example, you could use one set of gain parameters for the constant velocity portion of the profile, and when you approach the target position a different set of gains can be enabled.

### **NOTE**

The tuning gains in a given gain set are specific to the feedback source that was in use (selected with the last SFB command) at the time the gains were established with the respective gain commands (SGI, SGP, etc.). Make sure that the gain set you enable is appropriate to the feedback source you are using at the time.

For more information on servo tuning, refer to your product's *Installation Guide* or to the Motion Planner help system.

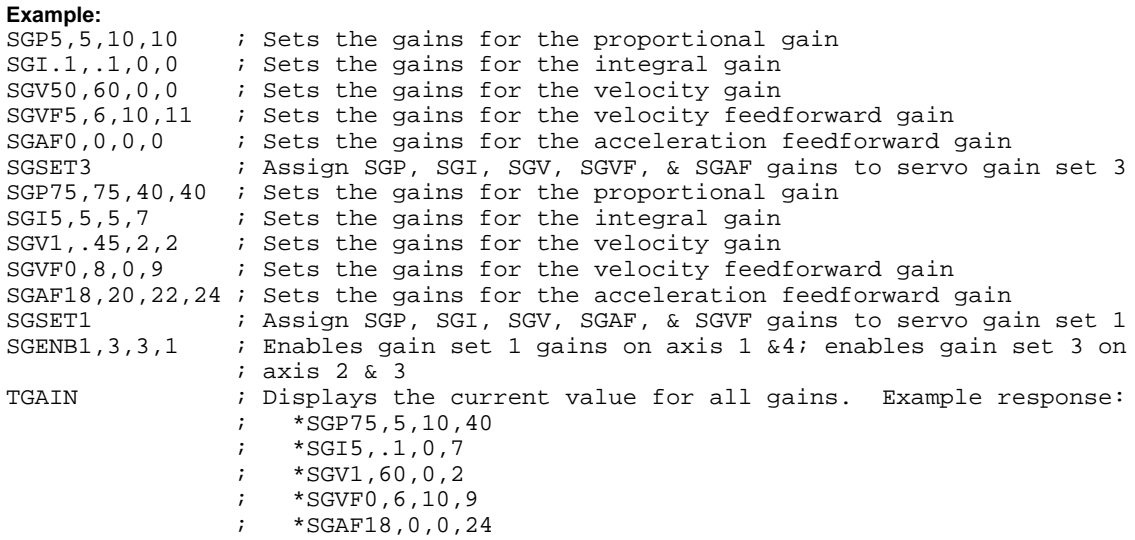

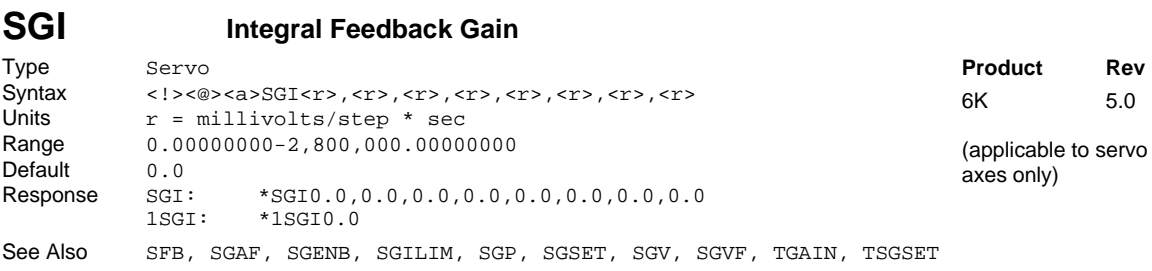

Use the Integral Gain (SGI) command to set the gain of the integral term in the control algorithm. The primary function of the integral gain is to reduce or eliminate final position error (e.g., due to friction, gravity, etc.) and improve system accuracy during motion. If a position error exists (commanded position not equal to actual position—see TPER command), this control signal will ramp up until it is high enough to overcome the friction and drive the motor toward its commanded position. *If acceptable position accuracy is achieved with proportional gain (*SGP*), then the integral gain (*SGI*) need not be used.*

If the integral gain is set too high relative to the other gains, the system may become oscillatory or unstable. The integral gain can also cause excessive position overshoot and oscillation if an appreciable position error has persisted long enough during the transient period (time taken to reach the position setpoint); this effect can be reduced by using the SGILIM command to limit the integral term windup.

### **NOTE**

The SGI command is specific to the current feedback source (selected with the last SFB command). Therefore, if your application requires switching between feedback sources for the same axis, then for each feedback source, you must select the feedback source with the appropriate SFB command and then issue the SGI command with the gain values specific to the selected feedback source.

For more information on servo tuning, refer to your product's *Installation Guide* or to the Motion Planner help system.

**Example:**

SGI15,14.5 ; Set the integral gain for axes 1 and 2

# **SGILIM Integral Windup Limit**

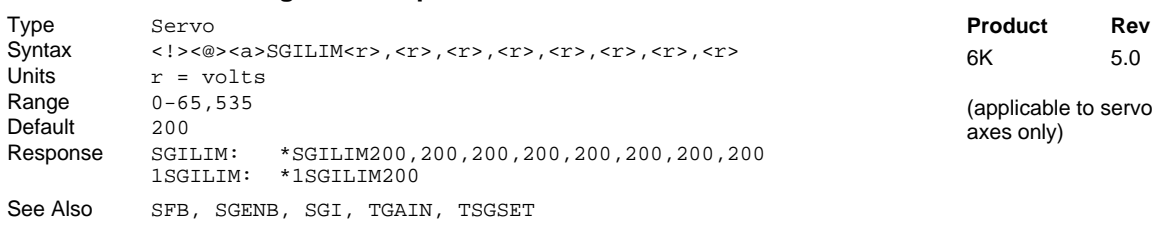

If integral control (SGI) is used and an appreciable position error has persisted long enough during the transient period (time taken to reach the setpoint), the control signal generated by the integral action can end up too high and saturate to the maximum level of the controller's analog control signal output. This phenomenon is called *integrator windup*.

After windup occurs, it will take a while before the integrator output returns to a level within the limit of the controller's output. Such a delay causes excessive position overshoot and oscillation. Therefore, the integral windup limit (SGILIM) command is provided for you to set the absolute limit of the integral and, in essence, turn off the integral action as soon as it reaches the limit; thus, position overshoot and oscillation can be reduced.

# **NOTE**

The SGILIM command is specific to the current feedback source (selected with the last SFB command). Therefore, if your application requires switching between feedback sources for the same axis, then for each feedback source, you must select the feedback source with the appropriate SFB command and then issue the SGILIM command with the gain values specific to the selected feedback source.

For more information on servo tuning, refer to your product's *Installation Guide* or to the Motion Planner help system.

**Example:**<br>SGI44,43,55,0 ; Sets the integral gain term SGILIM15,15,15,15 ; Sets the integral windup limit on the integral gain term

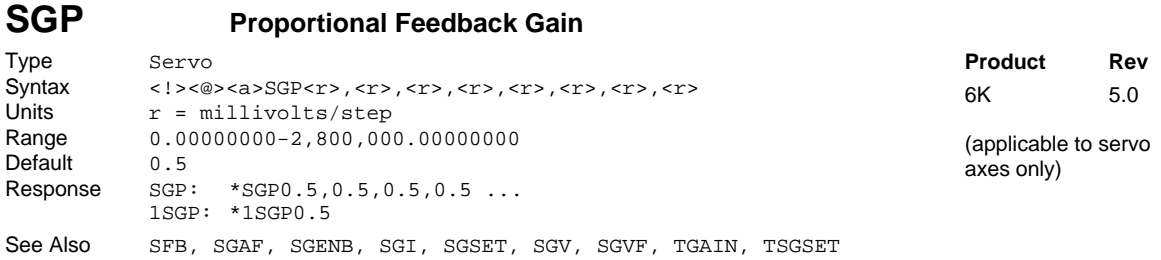

This command allows you to set the gain of the proportional term in the servo control algorithm. The output of the proportional term is proportional to the difference between the commanded position and the actual position read from the feedback device. The primary function of the proportional term is to stabilize the system and speed up the response. It can also be used to reduce the steady state position error.

When the proportional gain (SGP) is used alone (i.e., the other gain terms are set to zero), setting this gain too high can cause the system to become oscillatory, underdamped, or even unstable.

## **NOTE** The SGP command is specific to the current feedback source (selected with the last SFB command). Therefore, if your application requires switching between feedback sources for the same axis, then for each feedback source, you must select the feedback source with the appropriate SFB command and then issue the SGP command with the gain values specific to the selected feedback source.

For more information on servo tuning, refer to your product's *Installation Guide* or to the Motion Planner help system.

**Example:**<br>SGP10, 4.22233, 2.22, .0445245

; Sets the proportional gain of all axes

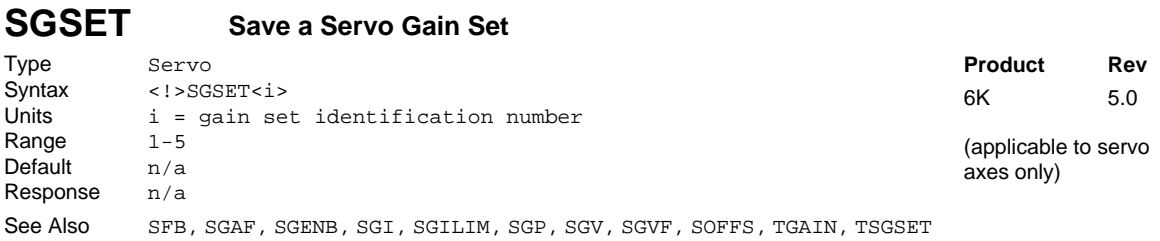

This command allows you to save the presently assigned gain values (SGP, SGI, SGV, SGAF, and SGVF) as a set of gains. Stand-alone servo controllers save (into battery-backed RAM) the gains and the axes and feedback sources to which they are assigned. Up to 5 sets of gains can be saved. Any gain set can be displayed using the TSGSET command.

Any gain set can be enabled with the SGENB command during motion at any specified point in the profile, or when not in motion. For example, you could use one set of gain parameters for the constant velocity portion of the profile, and when you approach the target position a different set of gains can be enabled.

### **NOTE**

The tuning gains in a given gain set are specific to the feedback source that was in use (selected with the last SFB command) at the time the gains were established with the respective gain commands (SGI, SGP, etc.). If your application requires you to switch between feedback sources for the same axis, make sure that the gain set you enable is appropriate to the feedback source you are using at the time.

For more information on servo tuning, refer to your product's *Installation Guide* or to the Motion Planner help system.

**Example:**

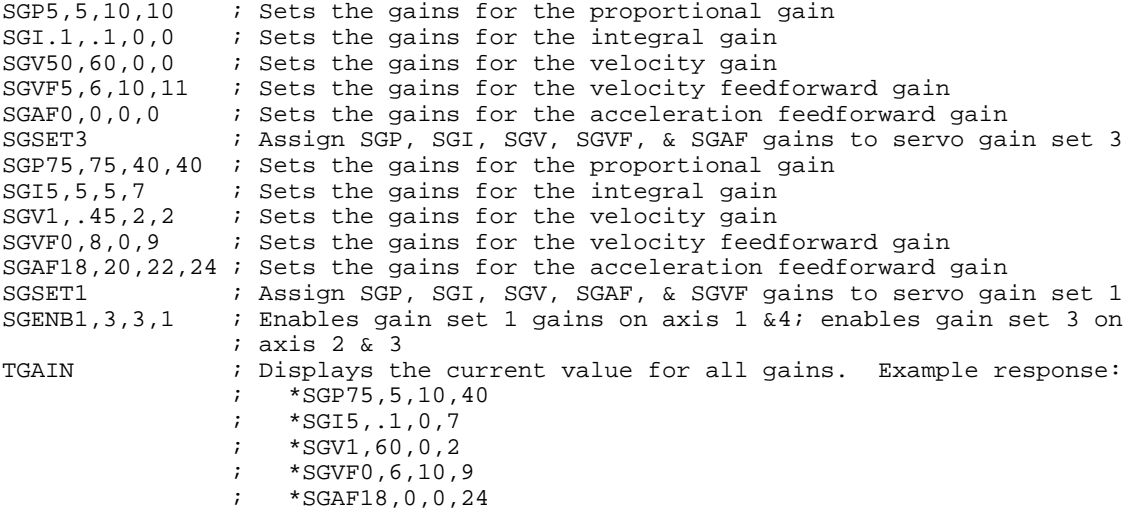

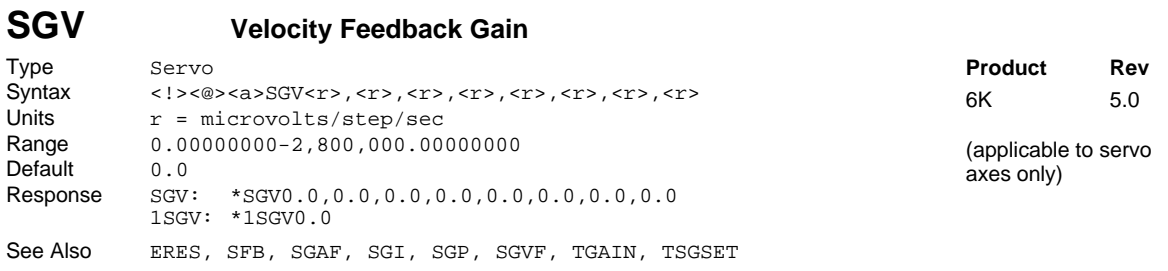

This command allows you to control the velocity feedback gain in the servo algorithm. Using velocity feedback, the controller's output signal is made proportional to the velocity, or rate of change, of the feedback device position. Since it acts on the rate of change of the position, the action of this term is to anticipate position error and correct it before it becomes too large. This increases damping and tends to make the system more stable.

If this term is too large, the response will be slowed to the point that the system is over-damped. This gain can increase position tracking error, which can be countered by the velocity feedforward term (SGVF).

Since the feedback device signal has finite resolution, the velocity accuracy has a limit. Therefore, if the velocity feedback gain (SGV) is too high, the errors due to the finite resolution are magnified and a noisy, or *chattering*, response may be observed.

**NOTE**

The SGV command is specific to the current feedback source (selected with the last SFB command). Therefore, if your application requires switching between feedback sources for the same axis, then for each feedback source, you must select the feedback source with the appropriate SFB command and then issue the SGV command with the gain values specific to the selected feedback source.

For more information on servo tuning, refer to your product's *Installation Guide* or to the Motion Planner help system.

### **Example:**

SGV100,97,43.334,0 ; Sets the velocity gain term for all the axes

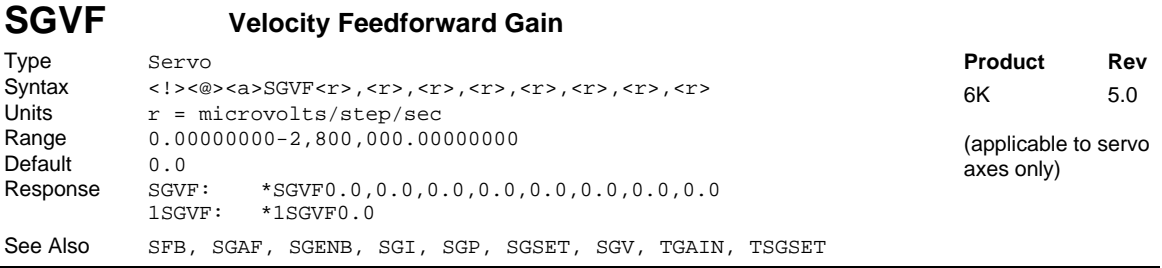

Use the Velocity Feedforward Gain (SGVF) command to set the velocity feedforward gain. Introducing velocity feedforward control improves *position tracking performance* when the system is commanded to move at constant velocity. The tracking error is mainly attributed to friction, torque load, and velocity feedback control (SGV).

The SGVF value is multiplied by the *commanded velocity* (calculated by the 6K controller's DSP move profile routine) to produce the control signal.

Velocity feedforward control can improve the performance of interpolation (linear and circular) application. *However, if your application only requires short, point-to-point moves, velocity feedforward control is not necessary (leave the* SGVF *command setting at zero—default).*

Because velocity feedforward control is not in the servo feedback loop, it does not affect the servo system's stability, nor does it have any effect at steady state. Therefore, the only limits on how high you can set the velocity feedforward gain (SGVF) are: when it *saturates the control output* (tries to exceed the servo

controller's ±10V analog control signal range); or when it causes the actual position to *precede* the commanded position.

### **NOTE**

The SGVF command is specific to the current feedback source (selected with the last SFB command). Therefore, if your application requires switching between feedback sources on the same axis, then for each feedback source, you must select the feedback source with the appropriate SFB command and then issue the SGVF command with the gain values specific to the selected feedback source.

For more information on servo tuning, refer to your product's *Installation Guide* or to the Motion Planner help system.

**Example:**<br>SGVF3555, 3555, 4000, 4000 ; Sets the velocity feedforward for all axes

### **[ SIN( ) ] Sine** Type Operator (Trigonometric)<br>Syntax ... SIN(r) (See below)  $\ldots$  SIN(r) (See below) Units  $r =$  value in radian or degrees based on RADIAN command Range ±17500.0000000 radians Default n/a Response n/a See Also [ ATAN ], [ COS ], [ PI ], RADIAN, [ TAN ], VAR **Product Rev** 6K 5.0

This operator is used to calculate the sine of a number given in radians or degrees (see the RADIAN command). If "a" and "b" are coordinates of a point on a circle of radius "r", then the angle of measure "θ" can be defined by the equation: sine  $\theta = \frac{a}{r}$ 

If a value is given in radians and a conversion is needed to degrees, use the formula:  $360^\circ = 2\pi$  radians.

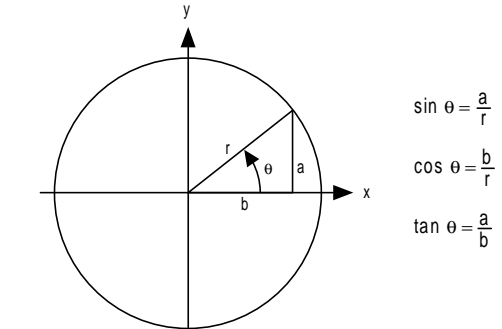

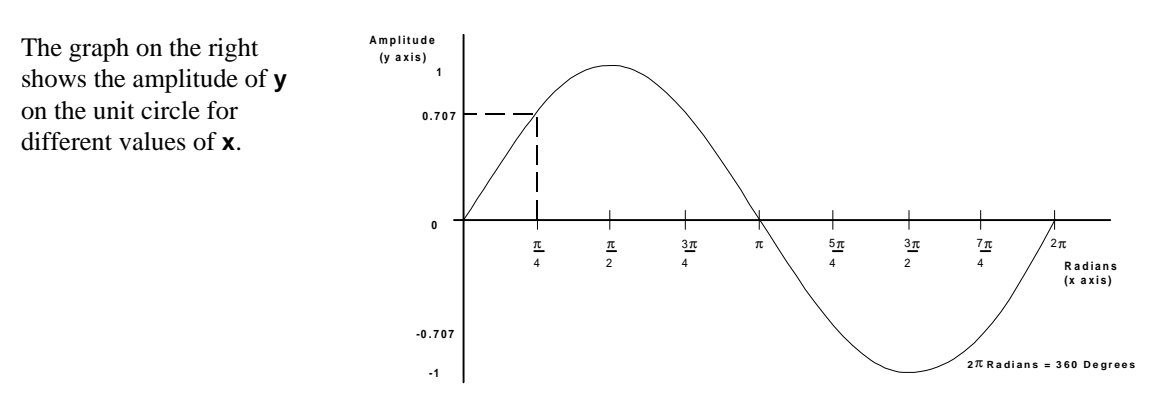

**Syntax:** VARx=SIN( $r$ ) where "x" is the numeric variable number and " $r$ " is a value provided in either degrees or radians based on the RADIAN command. Parentheses ( () ) must be placed around the SIN operand. The result will be specified to 5 decimal places.

### **Example:**

RADIAN1 VAR1=5 \* SIN(PI/4) ; Set variable 1 equal to 5 times the sine of Pi divided by 4

# **SINAMP Virtual Master Sine Wave Amplitude**

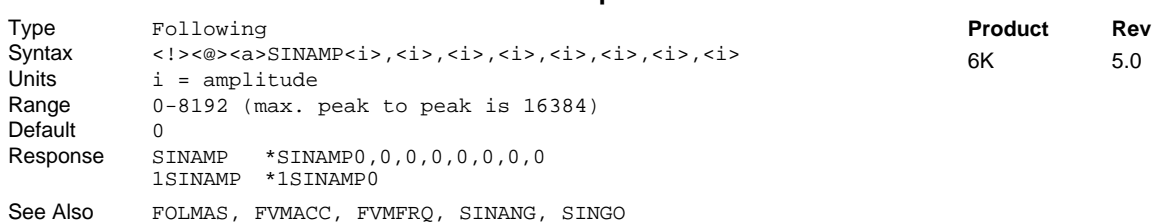

Use the SINAMP command to define the amplitude of the internal sine wave when it has been designated as the virtual master. By designating the internal sine wave as a master, the user may produce a sinusoidally oscillating motion, with control of the phase, amplitude, and center of oscillation.

The SINAMP command allows a change in follower amplitude without changing the center of oscillation. It affects the sine wave immediately, without any built in ramp in amplitude. If a gentle change in amplitude is desired, write a user program which repeatedly issues the command with small changes in value until the desired value is reached.

The peak-to-peak amplitude of a virtual master sine wave is twice the value specified with the SINAMP command.

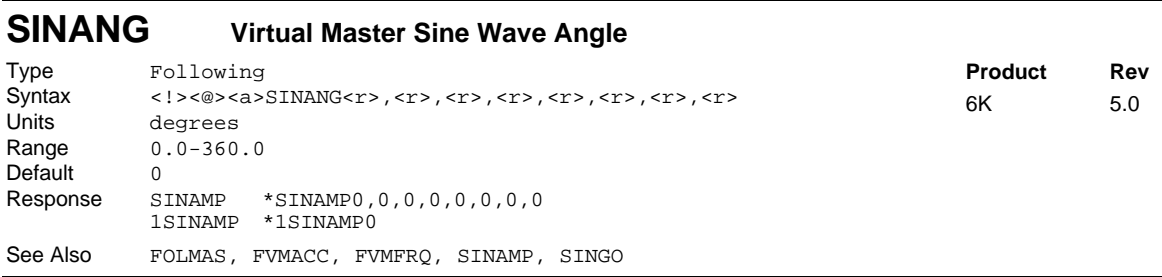

The SINANG command is used to define the phase angle when the internal sine wave is designated as the virtual master. By designating the internal sine wave as a master, the user may produce a sinusoidally oscillating motion, with control of the phase, amplitude, and center of oscillation.

There is one sine wave per axis, each using the variable count frequency (FVMFRQ) of that axis to increase or decrease the angle from which the sine is calculated. Each count of the count frequency changes the angle by one-tenth (0.1) of a degree. For example, a FVMFRQ value of 3600 would create an angular frequency of 3600 tenths of degrees per second, or 1 cycle per second. When used as a source for the sine wave, the maximum value for FVMFRQ is 144000. This results in a maximum of 40 Hz angular frequency. Frequencies higher than this are not allowed because they may be subject to aliasing.

# **SINGO Virtual Master - Initiate Internal Sine Wave**

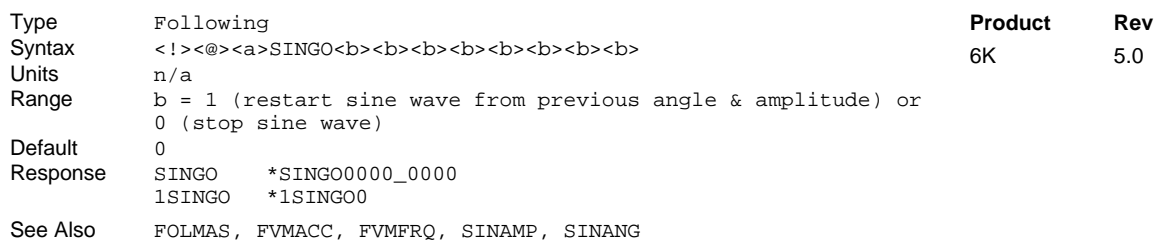

The SINGO command is used to restart the internal sine wave from zero degrees. By designating the internal sine wave as a master, the user may produce a sinusoidally oscillating motion, with control of the phase, amplitude, and center of oscillation.

The SINGO command with a "0" parameter abruptly stops the sine wave, without changing its current magnitude. Using the SINGO command with a "1" parameter abruptly starts the sine wave, also without changing its current magnitude. To gently pause the follower output, change the FVMFRQ value to zero with a moderate FVMACC value; to resume the follower output, restore the original FVMFRQ value.

The SINGO command with a "1" parameter always starts at the previous angle, which may not be the desired start of oscillation. The SINANG command will instantly change the angle and corresponding sine of the angle. This represents an abrupt change in master position. If the follower axis is still following when this occurs, there will be an abrupt change in commanded follower position. To start the follower properly, move the follower to the desired start position first (using MC0, D, GO), then issue SINANG, then MC1, GO1, and finally SINGO.

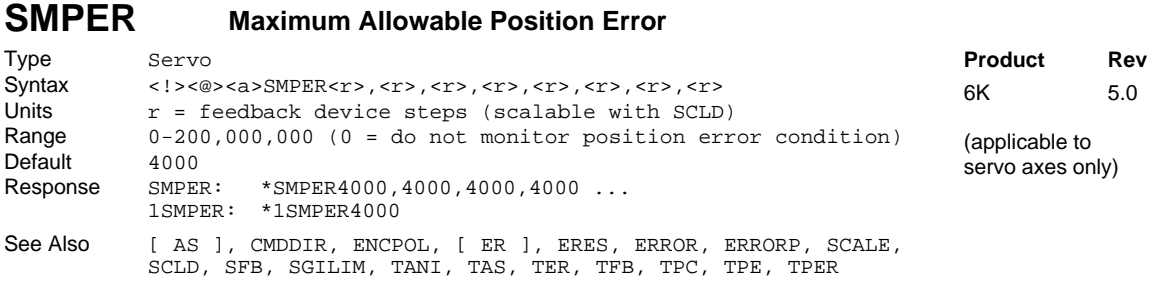

This command allows you to set the maximum position error allowed before an error condition occurs. The position error, monitored once per system update period, is the difference between the commanded position and the actual position as read by the feedback device selected with the last SFB command. When the position error exceeds the value entered by the SMPER command, an error condition is latched (see TAS or AS bit #23) and the 6K controller issues a shutdown to the faulted axis and sets its analog output command to zero volts. To enable the system again, the DRIVE1 command must be issued to the affected axis, which also sets the commanded position equal to the actual feedback device position (incremental devices will be zeroed).

If the SMPER value is set to zero (SMPERØ), the position error condition is not monitored, allowing the position error to accumulate without causing a fault.

When SMPER is set to a non-zero value, the maximum position error acts as the servo system fault monitor; if the system becomes unstable or loses position feedback, the controller detects the resulting position error, shuts down the drive, and sets an error status bit. You can enable ERROR command bit #12 to continually check for the position error condition, and when it occurs to branch to a programmed response defined in the ERRORP program. You can check the status of this error condition with the TAS, AS, TER, and ER commands. You can check the actual position error with the TPER and PER commands.

If scaling is enabled (SCALE1), the SMPER value is multiplied by the SCLD value.

### **NOTE**

The SMPER command is specific to the current feedback source (selected with the last SFB command). Therefore, if your application requires switching between feedback sources on the same axis, then for each feedback source, you must select the feedback source with the appropriate SFB command and then issue the SMPER command with the gain values specific to the selected feedback source.

**Example:**<br>ERES4000,4000,4000,4000  $E$ ; Set encoder resolution for all axes to 4000 counts/rev SMPER4000,4000,4000,4000 ; Set maximum allowable position error to 1 rev for ; all 4 axes. If the position error exceeds 4000 counts ; (1 rev) a fault condition will occur.

# **SOFFS Servo Control Signal Offset**

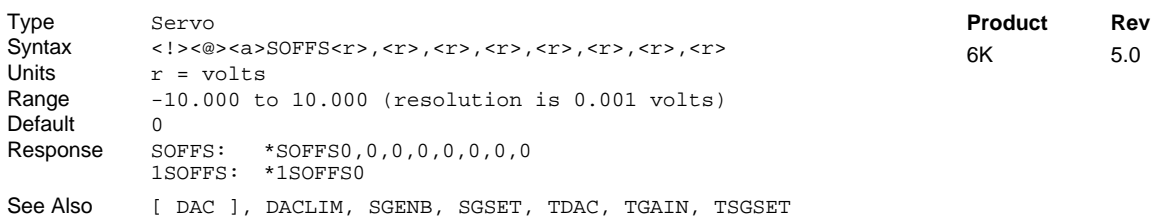

This command allows you to set an offset voltage to the commanded analog control signal output (commanded analog output + SOFFS value = offset analog output). With this command, you can set an offset voltage to the drive system so that the motor will be stationary in an open-loop configuration. *This is the same effect as the balance input on most analog servo drives.*

# **CAUTION** If there is little or no load attached, the SOFFS offset may cause an acceleration to a high speed.

Typically, this offset will be set to zero. This offers a method for setting the analog output command to a known voltage. By setting the SGP, SGI, SGV, SGAF, & SGVF gains to zero, the analog output will reflect this offset value and the system becomes an open-loop configuration.

Use the TDAC command to check the voltage being commanded at the 6K controller's analog output (voltage displayed includes any offset in effect). An axis configured as a stepper can use the SOFFS command to set the DAC output voltage.

## **Example:** SOFFS0,0,1,2 ; Sets the offset voltage on all axes

# **[ SQRT() ] Square Root**

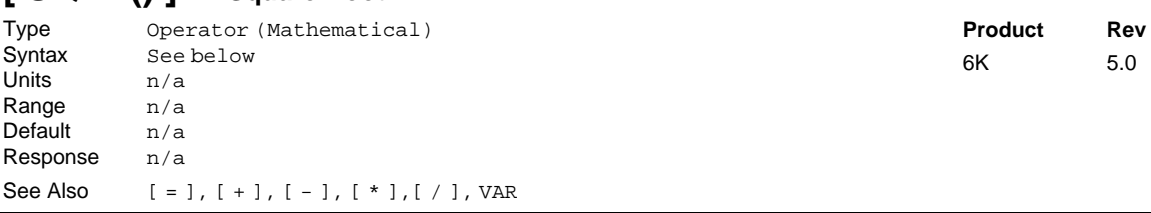

This operator takes the square root of a value. The result, if multiplied by itself, will *approximately equal* the original value (the difference is attributed to round-off error). The resulting value has 3 decimal places.

Syntax: VARn=SQRT(expression) where "n" is the variable number, and the expression can be a number or a mathematical expression. The  $SQRT$  of a negative number is not allowed. Parentheses ( $()$ ) must be placed around the SQRT operand.

```
Example:
              ; Set variable 1 equal to the square root of 25 (result = 5)
```
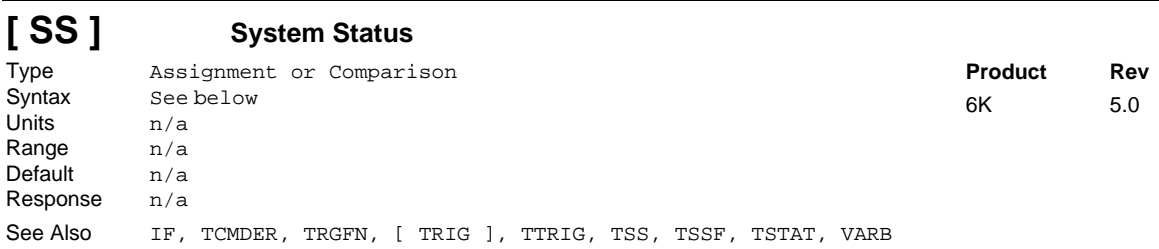

Use the SS operator to assign the system status bits to a binary variable (VARB), or to make a comparison against a binary or hexadecimal value. To make a comparison against a binary value, the letter b (b or B)

## Command Descriptions **241**

must be placed in front of the value. The binary value itself must only contain ones, zeros, or Xs  $(1, \emptyset, X, \emptyset)$ x). To make a comparison against a hexadecimal value, the letter h (h or H) must be placed in front of the value. The hexadecimal value itself must only contain the letters A through F, or the numbers Ø through 9.

**Syntax:** VARBn=<i\%>SS where "n" is the binary variable number, or SS can be used in an expression such as IF(SS=b11Ø1), or IF(SS=h7F). **NOTE**: If you are using multi-tasking, be aware that each task has its own system status register. If you wish to check the system status of a external task (a task other than the task that is executing the SS operator), then you must prefix the SS operator to address the targeted task (e.g., 2%SS for the system status of Task 2).

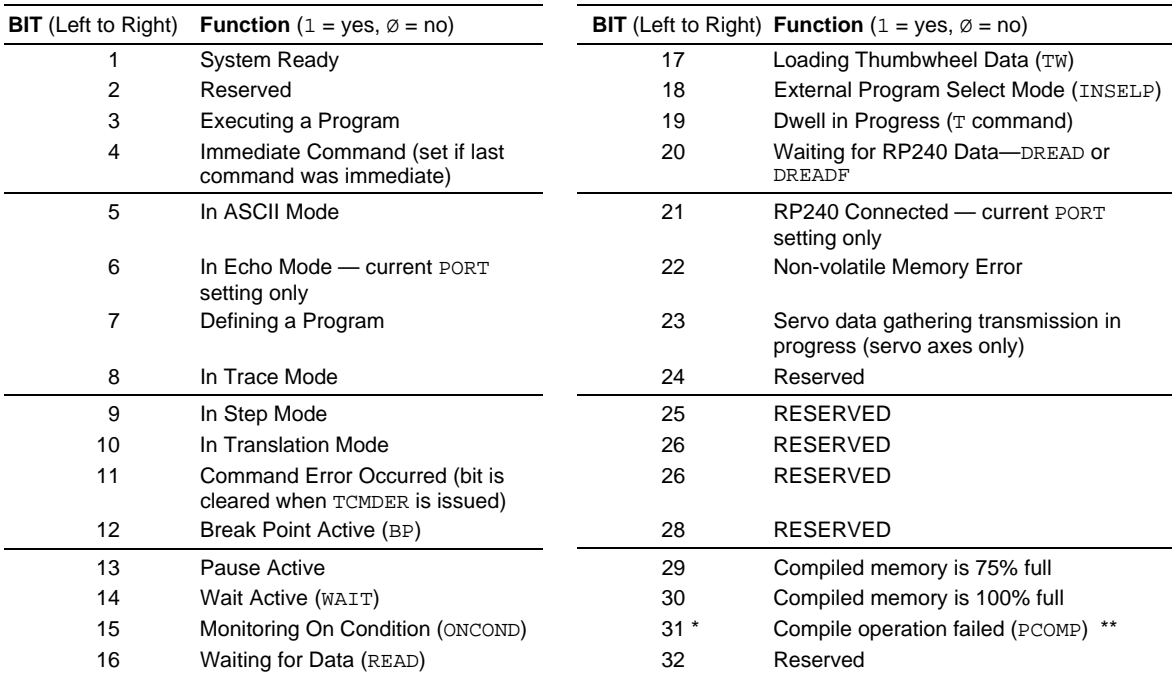

The function of each system status bit is shown below.

\* Bit #31: failed PCOMP compile is cleared on power up, RESET, or after successful compile. Possible causes include:

• Errors in profile design (e.g., change direction while at non-zero velocity; distance & velocity equate to < 1 count per system update; preset move profile ends in non-zero velocity)

• Profile will cause a Following error (see TFSF, TFS, or FS command descriptions)

• Out of memory (see SS bit #30)

• Axis already in motion at the time of the PCOMP command

• Loop programming errors (e.g., no matching PLOOP or PLN; more than 4 embedded PLOOP/END loops)

• PLCP program contains invalid commands.

If it is desired to assign only one bit of the system status value to a binary variable, instead of all 32, the bit select (.) operator can be used. For example, VARB1=SS.12 assigns system status bit 12 to binary variable 1: \*VARB1=XXXX\_XXXX\_XXXØ\_XXXX\_XXXX\_XXXX\_XXXX\_XXXX.

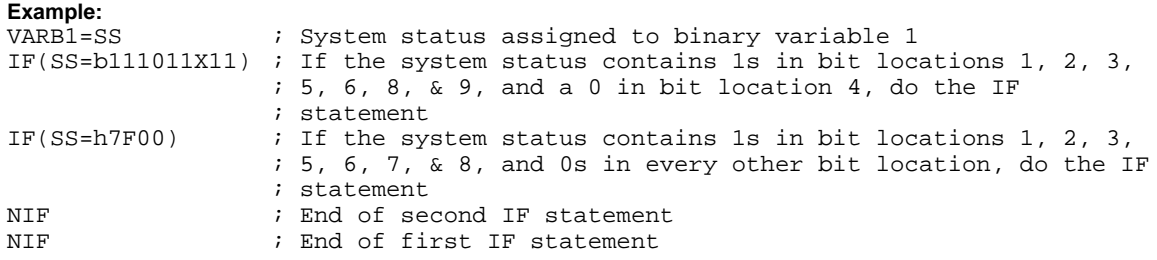

# **STARTP Start-Up Program**

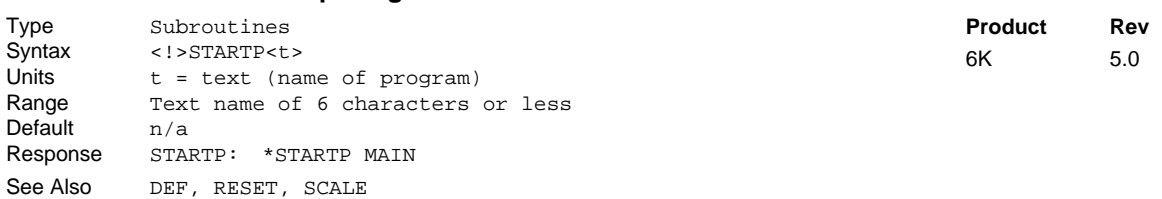

The Start-Up Program (STARTP) command specifies the name of the program that will automatically when the 6K product is powered up or reset with the RESET command. If the program that is identified as the STARTP program is deleted with the DEL command, the STARTP is automatically cleared. If you wish to prevent the STARTP program from being executed, without having to delete the assigned program, issue the STARTP CLR command.

## **Example:**

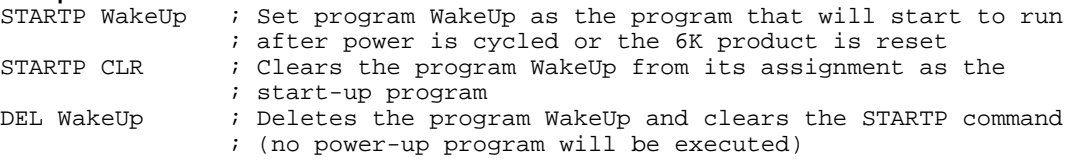

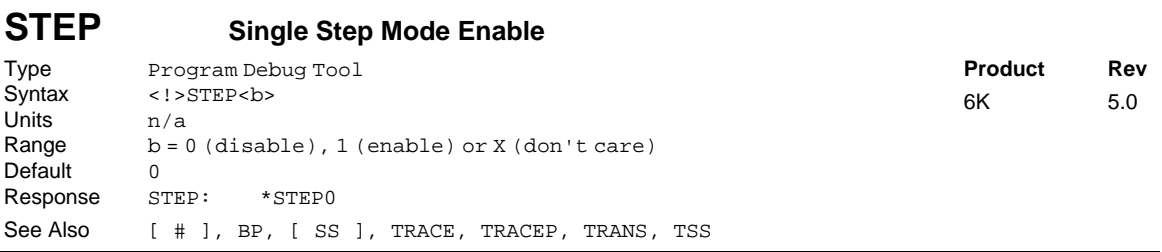

The Single Step Mode Enable (STEP) command enables single command step mode. Single step mode is used for stepping through a defined (DEF) program. To execute single step mode:

- 1. Define a program (DEF)
- 2. Enable single step mode (STEP1)
- 3. Run the program (RUN)
- 4. Use the immediate pound (!#) to step through the program

Each step ( $!$ #) command will initiate the next command to be processed.

### **Example:**

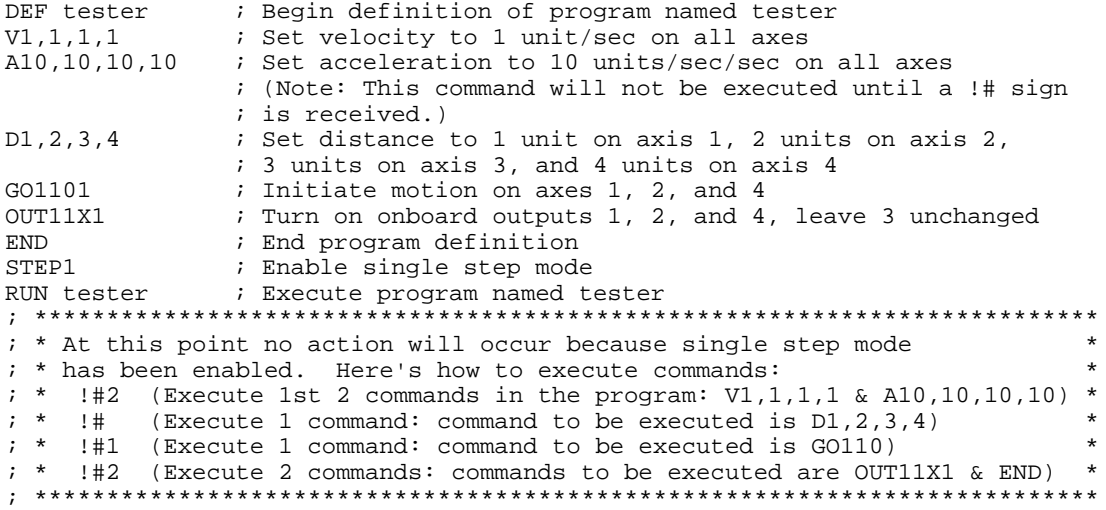

### **STRGTD Target Distance Zone** Type Servo Syntax <!><@><a>STRGTD<r>,<r>,<r>,<r>,<r>,<r>,<r>,<r> Units  $r =$  distance units (scalable with SCLD)<br>Range 0-999,999,999.99999 Range 0-999,999,999.99999 Default 50 Response STRGTD: \*STRGTD50,50,50,50... 1STRGTD: \*1STRGTD50 See Also [ AS ], SCLD, STRGTE, STRGTT, STRGTV, TAS, TSTLT **Product Rev** 6K 5.0 (applicable only to servo axes)

This command sets the target distance zone used in the Target Zone Settling Mode. The target distance zone is a range of positions around the desired endpoint that the load must be within before motion is considered complete. If scaling is enabled (SCALE1), the STRGTD value is multiplied by the distance scale factor (SCLD).

When using the Target Zone Mode, the load's actual position and actual velocity must be within the *target zone* (that is, within the distance zone defined by STRGTD and within the velocity zone defined by STRGTV) before motion can be determined complete. Axis status bit #24 (see TASF, TAS, or AS) indicates when the axis is within the zone specified with STRGTD and STRGTV; this bit is usable even if the Target Zone Mode is not enabled (STRGTE0).

If the load does not settle into the target zone before the timeout period set by STRGTT, the controller detects an error (see TASF, TAS, or AS bit #25). If this error occurs, you can prevent subsequent command and/or move execution by enabling the ERROR command to continually check for this error condition, and when it occurs to branch to a programmed response defined in the ERRORP program. (Refer to the ERRORP command description for an example of using an error program.)

*\*\*\* For a more information on target zone operation, refer to the Programmer's Guide.*

```
Example:<br>STRGTD5, 5, 5, 5
                           ; Sets the distance target zone to +/-5 units
STRGTV.01,.01,.01,.01 ; Sets the velocity target zone to <= 0.01 units/sec
STRGTT10,10,10,10        ; Sets the timeout period to 10 milliseconds on all axes<br>STRGTE1111                ; Enables the target zone criterion for all axes
                           ; Enables the target zone criterion for all axes
;
; Given these target zone commands, a move with a distance of 8,000 units
; (@D8000) must end up between position 7,995 and 8,005 and settle down
; to <=0.01 units/sec within 10 ms after the commanded profile is complete.
```
### **STRGTE Enable Target Zone Settling Mode** Type Servo<br>Syntax <!><@ <!><@><a>STRGTE<br/>b><b><b><b><b><b><b><b> Units n/a Range  $b = 0$  (disable), 1 (enable), or X (don't care) Default 0 Response STRGTE: \*STRGTE0000\_0000 1STRGTE: \*1STRGTE0 See Also COMEXC, STRGTD, STRGTT, STRGTV, TSTLT **Product Rev** 6K 5.0 (applicable only to servo axes)

This command enables or disables the Target Zone Settling Mode. When using the target zone settling criterion, the load's actual position and actual velocity must be within the *target zone* (that is, within the position band defined by STRGTD and within the velocity band defined by STRGTV) before motion can be determined complete.

If the load does not settle into the target zone before the timeout period set by STRGTT, the controller detects an error (see TAS or AS bit #25). If this error occurs, you can prevent subsequent command and/or move execution by enabling the ERROR command to continually check for this error condition, and when it occurs to branch to a programmed response defined in the ERRORP program.

*\*\*\* For a more information on target zone operation, refer to the Programmer's Guide.*

```
Example:
STRGTD5,5,5,5 \qquad \qquad ; Sets the distance target zone to +/-5 units
STRGTV.01,.01,.01,.01 ; Sets the velocity target zone to <= 0.01 units/sec<br>STRGTT10,10,10,10 ; Sets the timeout period to 10 milliseconds on all ;
STRGTT10,10,10,10 ; Sets the timeout period to 10 milliseconds on all axes<br>STRGTE1111 ; Enables the target zone criterion for all axes
                             ; Enables the target zone criterion for all axes
;
; Given these target zone commands, a move with a distance of 8,000 units
; (@D8000) must end up between position 7,995 and 8,005 and settle down
; to <=0.01 units/sec within 10 ms after the commanded profile is complete.
```
## **STRGTT Target Settling Timeout Period**

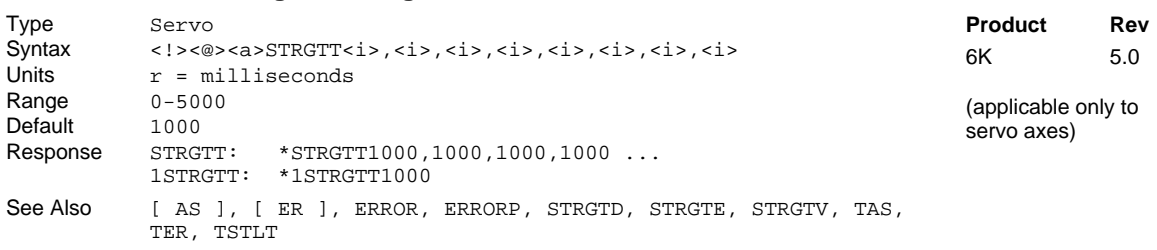

This command sets the maximum time allowed for the load to settle within the defined target zone before an error occurs.

This command is useful only if the Target Zone Settling Mode is enabled with the STRGTE command. When using the Target Zone Settling Mode, the load's actual position and actual velocity must be within the *target zone* (that is, within the position band defined by STRGTD and within the velocity zone defined by STRGTV) before motion can be determined complete. If the load does not settle into the target zone before the timeout period set by STRGTT, the servo controller detects an error (see TAS or AS bit #25).

If this error occurs, you can prevent subsequent command and/or move execution by enabling the ERROR command to continually check for this error condition, and when it occurs to branch to a programmed response defined in the ERRORP program. (Refer to the ERRORP command description for an example of using an error program.) You can check the status of the error condition with the TER and ER commands.

*\*\*\* For a more information on target zone operation, refer to the Programmer's Guide.*

**Example** (see STRGTE):

# **STRGTV Target Velocity Zone**

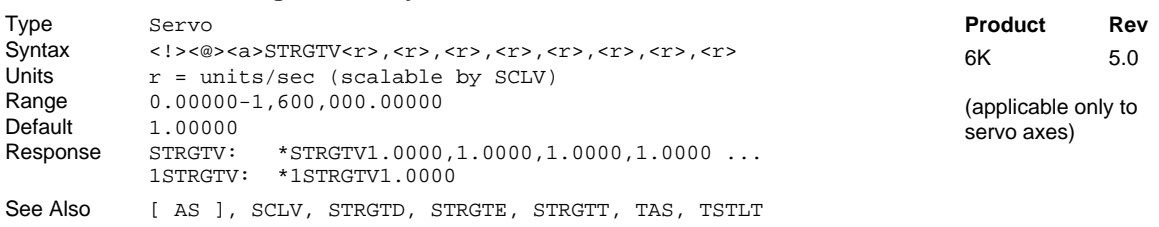

This command sets the target velocity zone for use in the Target Zone Settling Mode. The target velocity zone is a velocity range that the load must be within before motion is considered complete. If scaling (SCALE) is enabled, the STRGTV value is multiplied by the velocity scale factor (SCLV).

When using the Target Zone Mode, the load's actual position and actual velocity must be within the *target zone* (that is, within the distance zone defined by STRGTD and less than or equal to the velocity defined by STRGTV) before motion can be determined complete. Axis status bit #24 (see TASF, TAS, or AS) indicates when the axis is within the zone specified with STRGTD and STRGTV; this bit is usable even if the Target Zone Mode is not enabled (STRGTE0).

If the load does not settle into the target zone before the timeout period set by STRGTT, the servo controller detects an error (see TAS or AS bit #25). If this error occurs, you can prevent subsequent command and/or move execution by enabling the ERROR command to continually check for this error condition, and when it occurs to branch to a programmed response defined in the ERRORP program. (Refer to the ERRORP command description for an example of using an error program.)

*\*\*\* For a more information on target zone operation, refer to the Programmer's Guide.*

```
Example:<br>STRGTD5, 5, 5, 5
STRGTD5,5,5,5 \qquad \qquad ; Sets the distance target zone to +/-5 units
STRGTV.01,.01,.01,.01 ; Sets the velocity target zone to <= 0.01 units/sec
STRGTT10,10,10,10 \qquad ; Sets the timeout period to 10 milliseconds on all axes
STRGTE1111 6 i Enables the target zone criterion for all axes
;
; Given these target zone commands, a move with a distance of 8,000 units
; (@D8000) must end up between position 7,995 and 8,005 and settle down
; to <=0.01 units/sec within 10 ms after the commanded profile is complete.
```
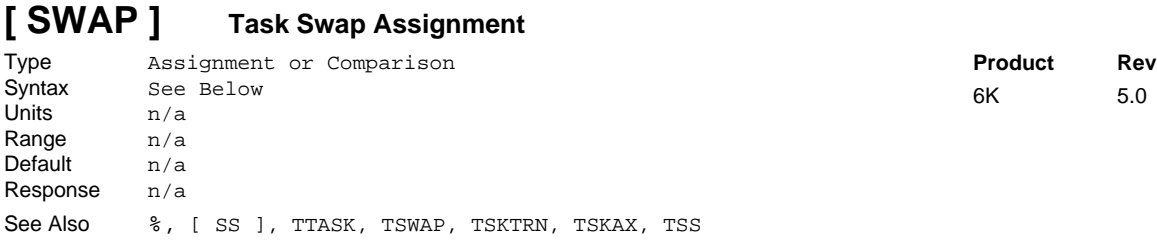

The Task Swap Assignment command (SWAP) allows a binary bit pattern indicating the tasks that are currently active to be assigned to a binary variable, or evaluated in a conditional statement such as IF or WAIT. This is useful for ascertaining which tasks have any activity. To ascertain exactly what activity a specific task has at a given time, use the system status (SS or TSS).

SWAP's binary 10-bit pattern represents tasks 1-10, from left to right. A "1" indicates that the task is active, and a "0" indicates that the task is inactive. The "Task Supervisor", represented by task  $\emptyset$ , is always active and is therefore not included in the SWAP and TSWAP status.

**Syntax**: VARBn=SWAP where "n" is the binary variable number, or SWAP can be used in an expression such as IF(SWAP=b1001000000) or IF(SWAP.3=b1) or IF(SWAP=h7F0).

To check the status of only one task, you may use the bit select (.) operator. For example, VARB1=SWAP. 2 assigns the binary state of Task2 to binary variable 1; or WAIT(SWAP. 2=b1) establishes a wait condition that evaluates true when Task2 becomes active.

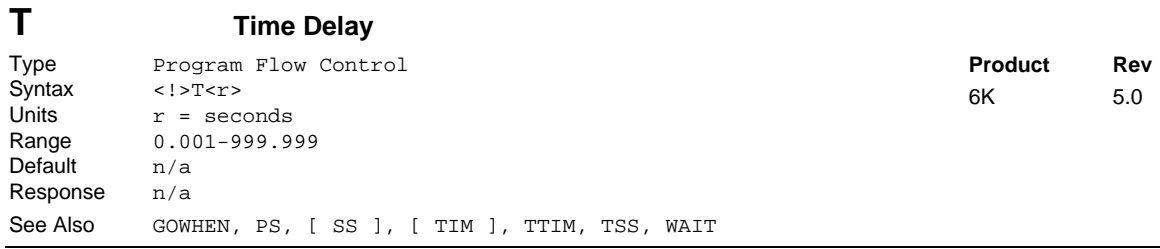

The Time Delay (T) command pauses command processing for **r** seconds before continuing command execution. Once the elapsed time has expired, the command after the T command will be executed.

The minimum resolution of the T command is 2 ms. Although you can enter time delays that are not multiples of 2 ms, the time delay will be rounded up to the next multiple of 2 ms. For example, T.005 produces a 6 ms time delay.

**Example:** T5  $\frac{1}{2}$  ; Wait 5 seconds before executing TPE command<br>TPE  $\frac{1}{2}$  ; Transfer position of all encoders to the term ; Transfer position of all encoders to the terminal

# **[ TAN( ) ] Tangent**

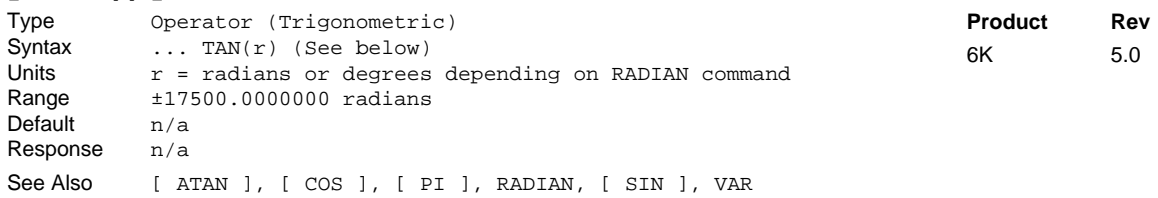

The Tangent (TAN) operator is used to calculate the tangent of a number given in radians or degrees (see the RADIAN command). If "a" and "b" are coordinates of a point on a circle of radius "r", then the angle of measure "θ" can be defined by the equation:  $\tan \theta = \frac{a}{b}$ 

If a value is given in radians and a conversion is needed to degrees, use the following formula:  $360^\circ = 2\pi$  radians.

Syntax:  $VARx=TAN(r)$ , where x is the numeric variable number and  $r$  is a value in either radians or degrees depending on the RADIAN command. Parentheses  $( () )$  must be placed around the TAN operand. The result will be specified to 5 decimal places.

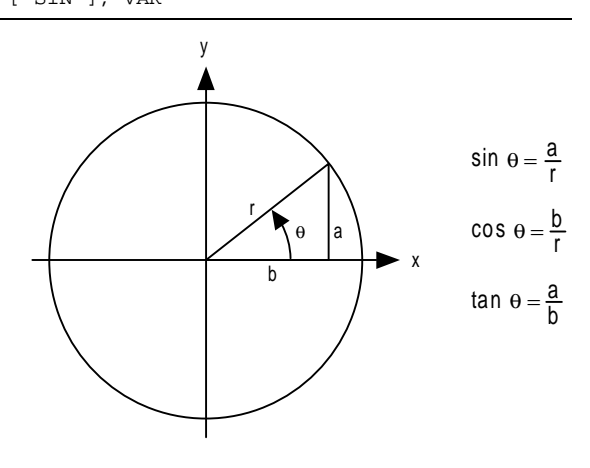

**Example:**

```
VAR1=5 * TAN(PI/4) ; Set variable 1 = 5 times the tangent of Pi divided by 4
```
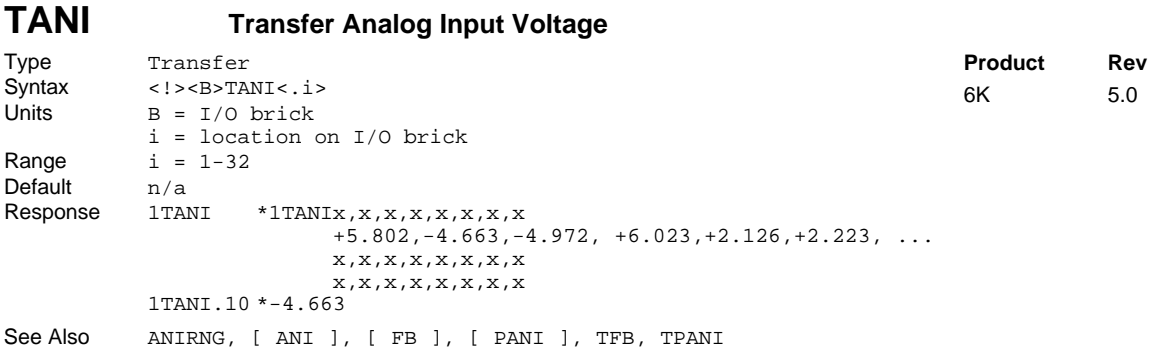

The Transfer Analog Input Voltage for analog inputs (TANI) command returns the voltage level present at the ANI analog inputs located on external I/O bricks. The value reported with the TANI command is measured in volts and does not reflect the effects of distance scaling (SCLD), position offset (PSET), or commanded direction polarity (CMDDIR). To ascertain the offset ANI input value, as affected by SCLD, PSET, or CMDDIR, use the TPANI command or the TFB command.

To determine the analog value from a specific input, use the bit select operator (.). For example, to check the voltage of the  $2<sup>nd</sup>$  analog input on the  $3<sup>rd</sup>$  SIM (I/O location 18) of I/O brick 2, use the  $2TANI$ .18 command. To understand more about the location of I/O points on external I/O bricks, see page 6.

The TANI value is derived from the voltage applied to the corresponding analog input and ground. The analog value is determined from a 12-bit analog-to-digital converter (ADC). Under the default ANI voltage range, set with ANIRNG, the range of the ANI operator is -10.000VDC to +10.000VDC (see ANIRNG command for optional voltage ranges).

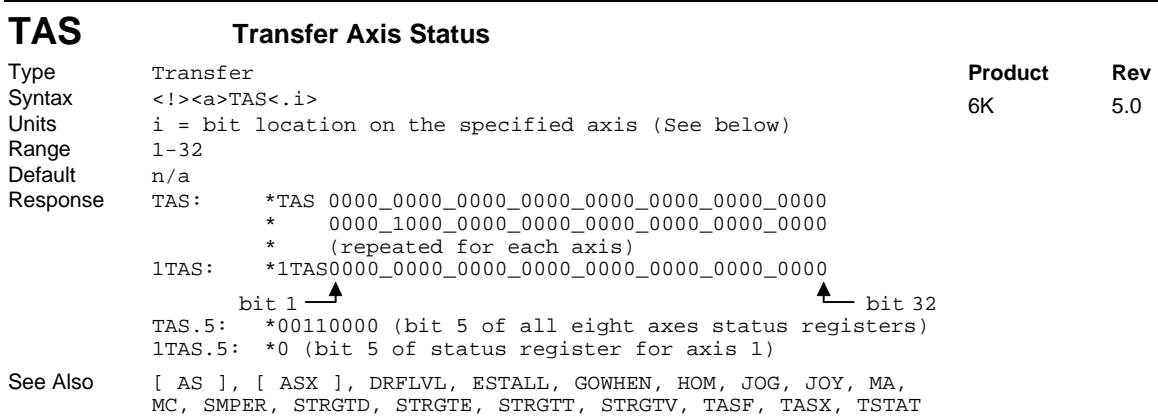

The Transfer Axis Status (TAS) command returns the current status of all axes.

## **FULL-TEXT STATUS REPORT AVAILABLE**

The TAS status command reports a binary bit report. If you would like to see a more descriptive text-based report, use the TASF command description.

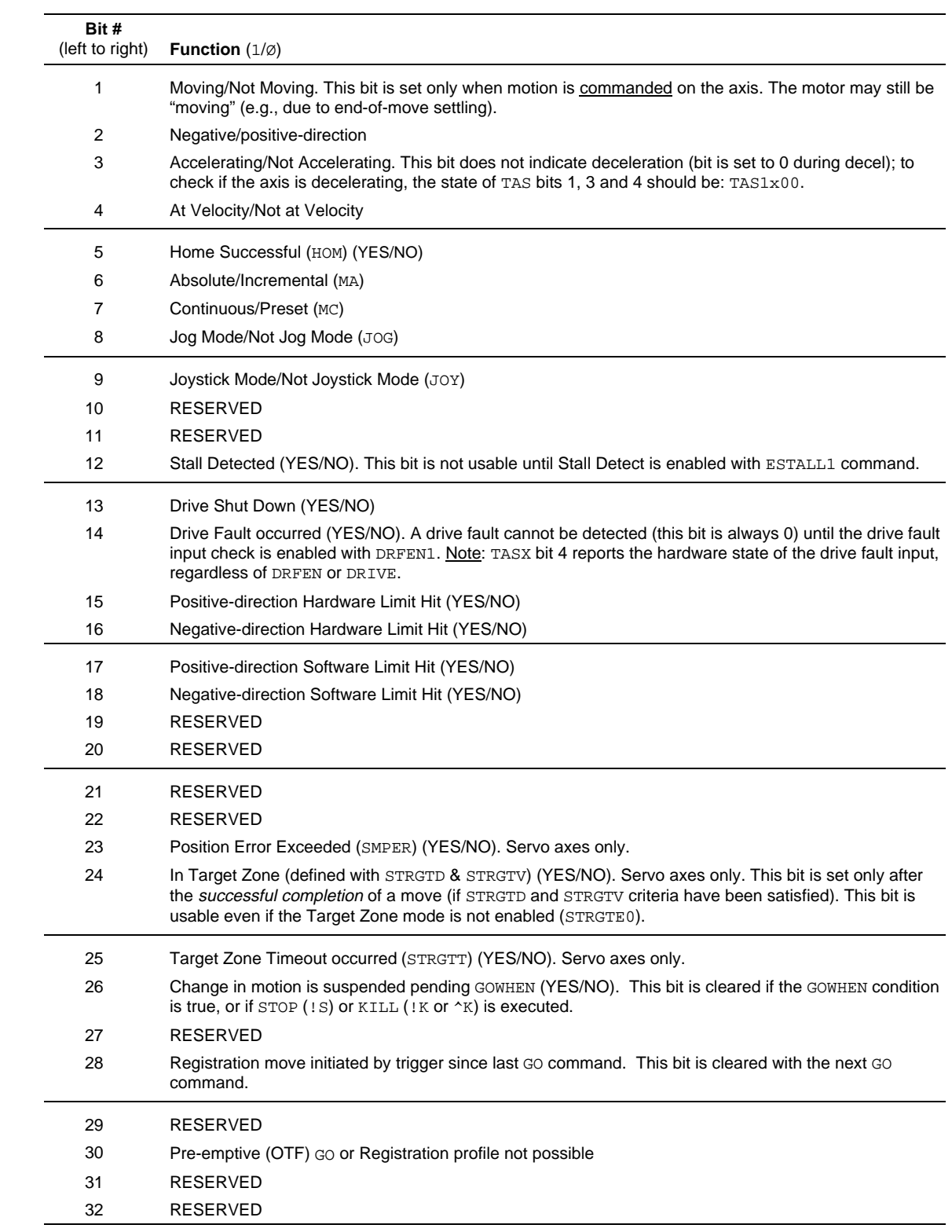

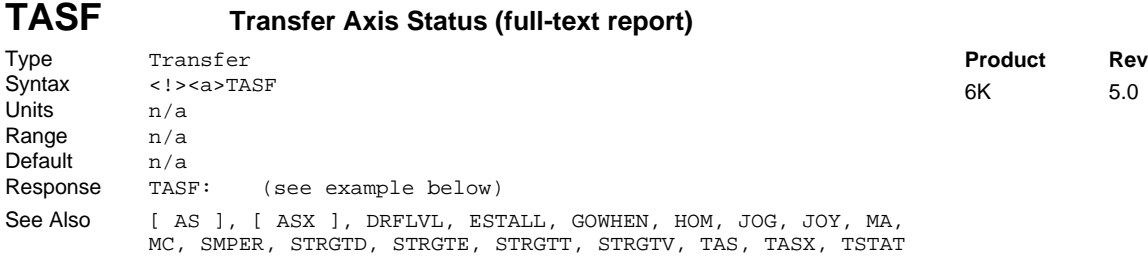

The TASF command returns a text-based status report of all axes. This is an alternative to the binary report (TAS). Example TASF response:

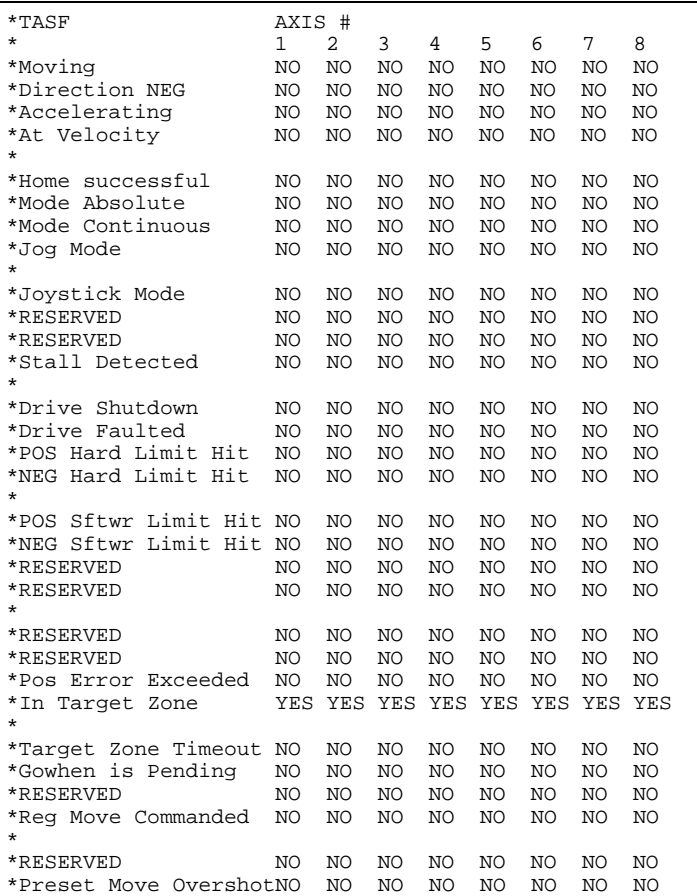

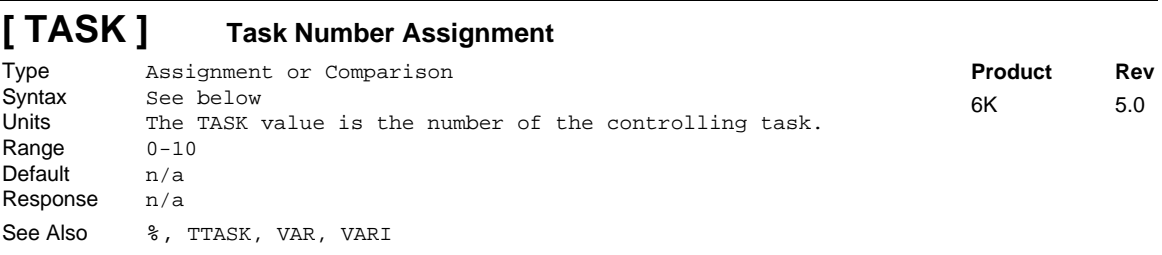

The Task Number Assignment operator (TASK) allows the program itself to determine which task is executing it. The current task number TASK may be assigned to a numeric or integer variable or evaluated in a conditional statement, such as IF or WAIT.
**Syntax:** VARn=TASK or VARIn=TASK where "n" is the variable number; or TASK can be used in an expression, such as IF(TASK=3).

The TASK operator allows a single program to be used as a subroutine called from programs running in all tasks, yet this routine could contain sections of statements which are executed by some tasks and not others. The example below demonstrates statements used to execute different WAIT-for-input conditions, depending on the task that is executing the program.

```
Example:<br>IF (TASK=1)
                ; Check if this program is operating in task 1
WAIT(1IN.3=B1) ; If in task 1, wait for input at location 3 on I/O brick 1
NIF
IF(TASK=2) ; Check if this program is operating in task 2
WAIT(2IN.11=B1) ; If in task 2, wait for input at location 11 on I/O brick 2
NIF
```
# **TASX Transfer Extended Axis Status**

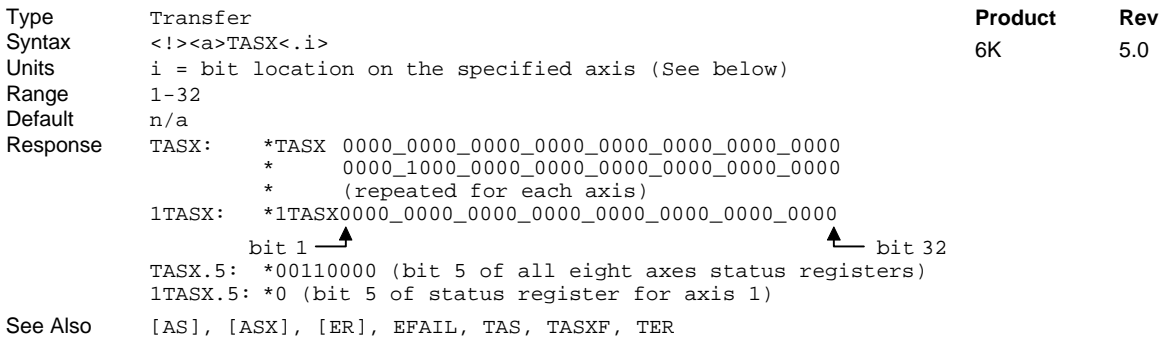

The Transfer Extended Axis Status (TASX) command returns the current status for each axis.

#### **FULL-TEXT STATUS REPORT AVAILABLE**

The TASX status command reports a binary bit report. If you would like to see a more descriptive text-based report, use the TASXF command description.

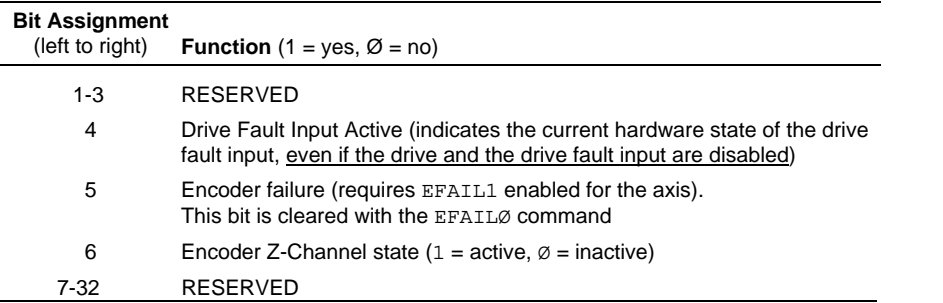

Bit #4 indicates the current hardware state of the drive fault input, even in the factory default power-up state —the drive is disabled (see DRIVE command) and the drive fault input is disabled (see DRFEN command).

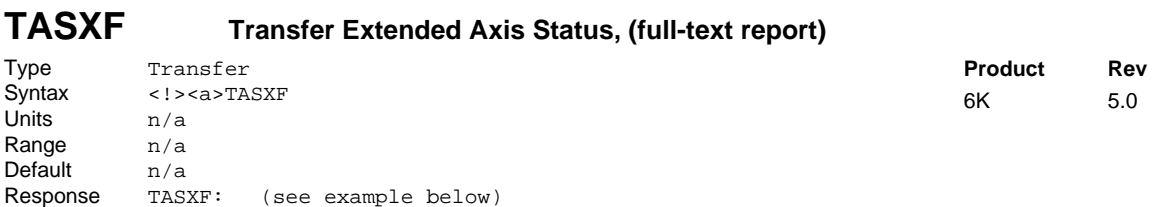

The TASXF command returns a text-based status report of all axes. This is an alternative to the binary report (TASX). Example TASXF response:

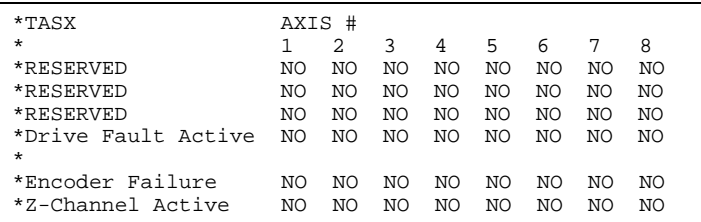

See Also [AS], [ASX], [ER], TAS, TASX, TER

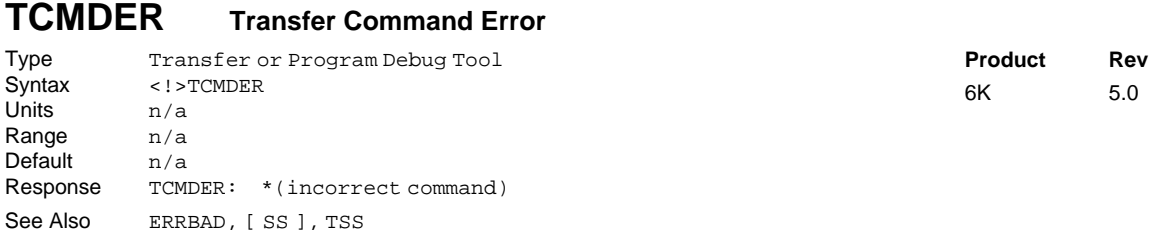

To facilitate program debugging, the Transfer Command Error (TCMDER) command allows you to transfer the command that the controller detects as an error. This is especially useful if you receive an error message when running or downloading a program, because it catches and remembers the **first** command that caused the error.

When the bad command is detected, the controller sends an error message to the screen, followed by the ERRBAD error prompt (?). To determine which command is in error, enter the TCMDER command and the controller will display the command, including all its command fields, if any.

Once a command error has occurred, the command and its fields are stored and system status bit #11 (reported in the TSSF, TSS, and SS commands) is set to 1. The status bit remains set until the TCMDER command is issued.

#### **Example:**

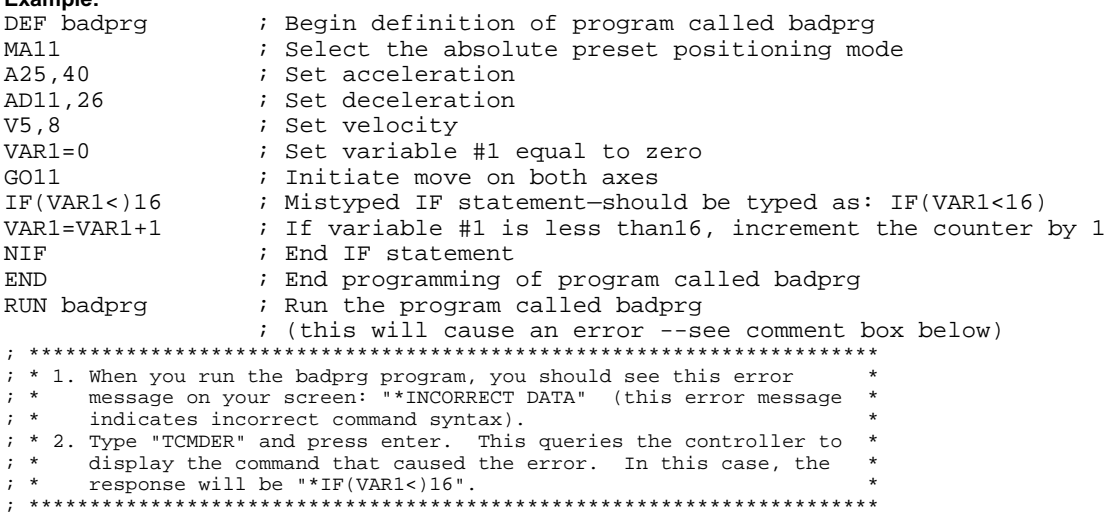

# **TDAC Transfer Digital-to-Analog Converter (DAC) Voltage**

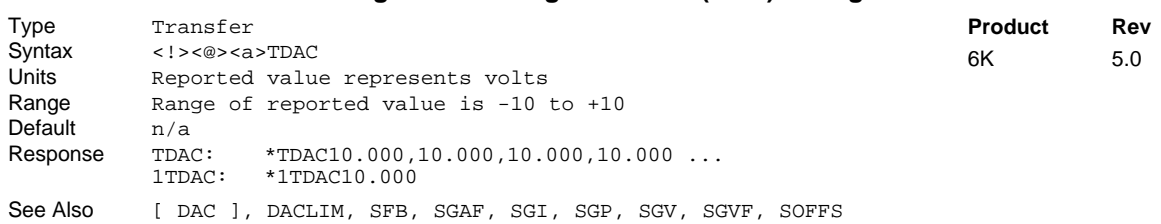

This command allows you to display the voltage being commanded at the digital-to-analog converter (DAC). This is the *analog command signal* (plus any voltage offset set with the SOFFS command) output by the servo controller. The DAC output is a 12-bit,  $\pm$  10V analog signal. At any point, the voltage that is currently being commanded can be displayed using the TDAC command. If direct control over the analog voltage is required, it can be accomplished by setting the servo algorithm gains (SGP, SGI, SGV, SGVF,  $\&$ SGAF) to zero and using the SOFFS command.

#### **Example:**

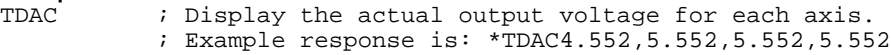

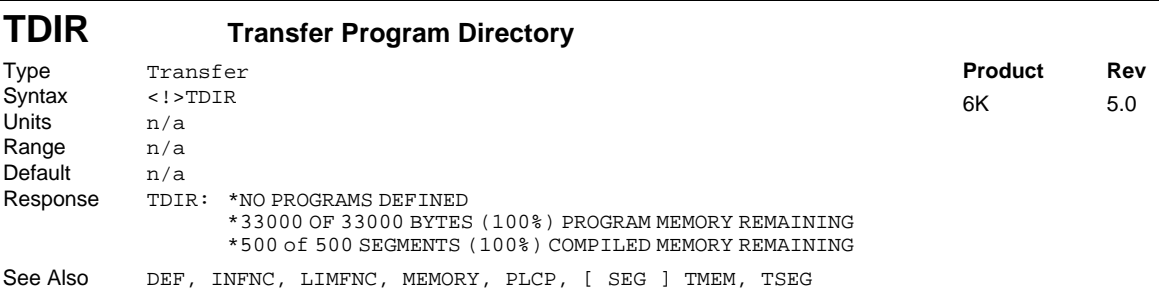

The Transfer Program Directory (TDIR) command returns the names of all the programs and subroutines defined with the DEF command, and the amount of memory each consumes. The format of the response is as follows:

\*1 - PROG1 USES 345 BYTES \*2 - PROG2 USES 333 BYTES \*32322 OF 33ØØØ BYTES (98%) PROGRAM MEMORY REMAINING \*5ØØ of 5ØØ SEGMENTS (1ØØ%) COMPILED MEMORY REMAINING

(In the above example, PROG1 and PROG2 are names of programs.)

**NOTE**: The amount of memory available is product-dependent.

The number in front of the program name is the number to use when defining specific inputs (INFNC) to correspond to a specific program (function P of INFNC or LIMFNC), or when programs are selected via BCD (function B of INFNC or LIMFNC).

If the program is intended to be a compiled profile and has been successfully compiled (PCOMP), then the line item for a compiled contouring or GOBUF program is amended with "COMPILED AS A PATH", and the line item for a compiled PLCP program is "COMPILED AS A PLC PROGRAM."

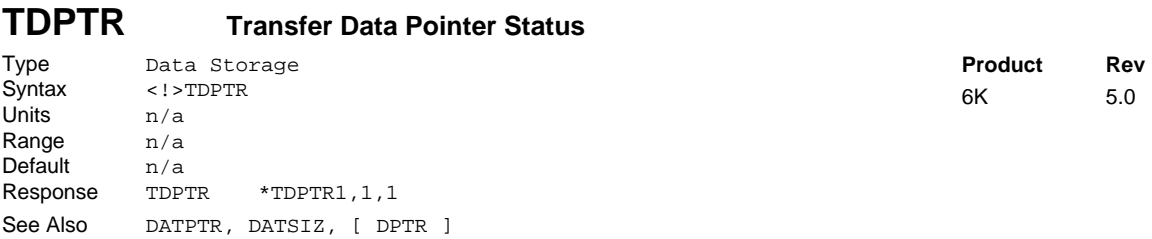

The TDPTR command responds with a 3-integer status report  $(i, i, i)$ . The first integer is the number of the current active data program (the program number specified with the last DATSIZ or DATPTR command). The second integer is the location number of the data element to which the data pointer is currently pointing. The third integer is the increment set with the last DATPTR command.

The DPTR command can be used to compare the current pointer location against another value or variable, or to assign the pointer location number to a variable.

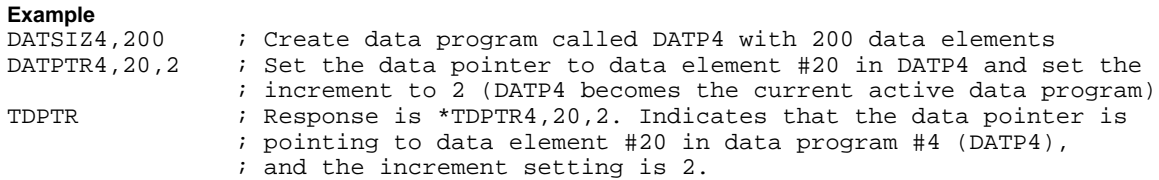

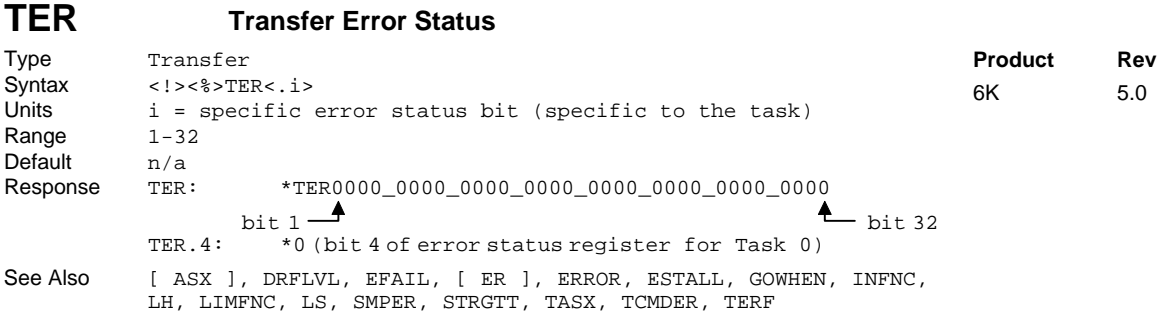

The Transfer Error Status (TER) command returns the status of the 32 error bits. There is one error status for all axes (per Task). The TER status command reports a binary bit report. If you would like to see a more descriptive text-based report, use the TERF command description.

### **NOTES**

- The specific error bits must be enabled by the Error Enable (ERROR) command before the TER command will provide the correct status of the error conditions.
- Multi-tasking: If you are using multi-tasking, be aware that each task has its own error status register. Therefore, to check a specific task's error status, you must prefix the TER command with the task identifier (e.g., 2%TER to check error status for Task 2). If no task identifier is given, the TER response is for the task supervisor (Task 0). Regarding axis-related error conditions (e.g., drive fault, end-of-travel limit, etc.), only errors on the task's associated (TSKAX) axes are detected in its error status register.

The function of error status bit is shown below.

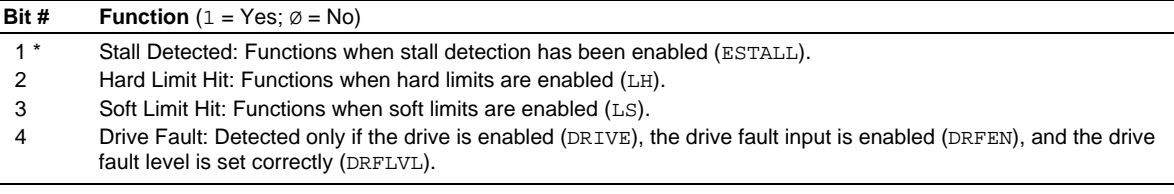

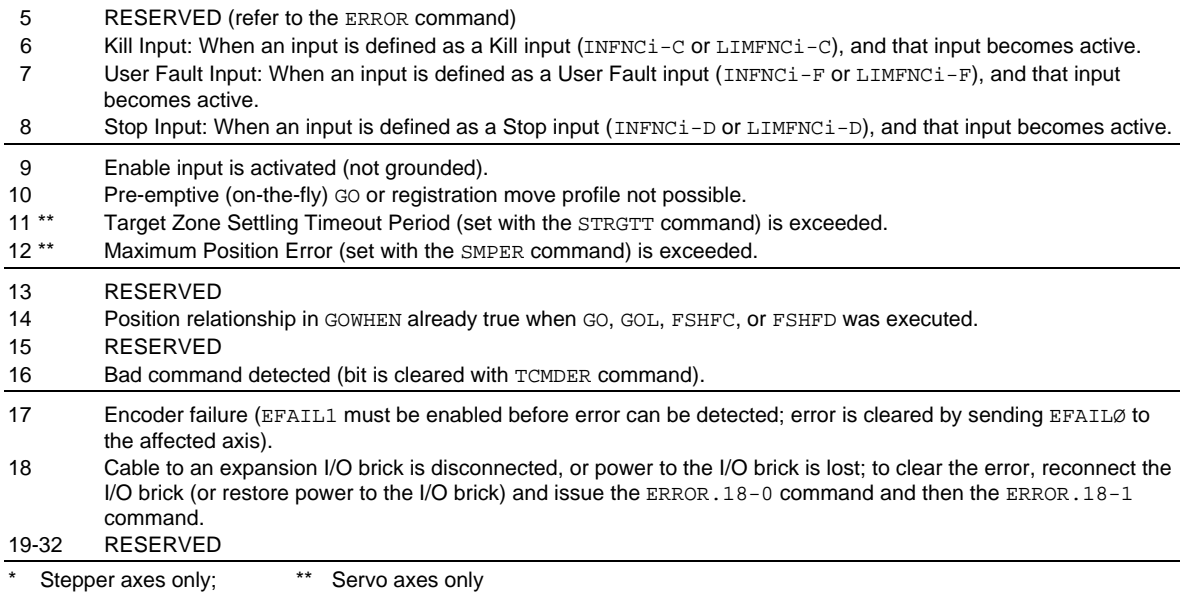

When error bit 5 (Commanded Kill or Stop) of the ERROR command is enabled (ERROR. 5-1), a Stop (!S) or a Kill (!K or <ctrl>K) command will cause the controller to GOSUB or GOTO to the error program (ERRORP). Within the error program the cause of the error will need to be determined. The transfer error status (TER) command can be used to determine the cause of the error. If none of the error status bits are set, the cause of the error is a commanded kill or a commanded stop. The reason for not setting a bit on this error condition is that there is no way to clear the error condition upon leaving the error program.

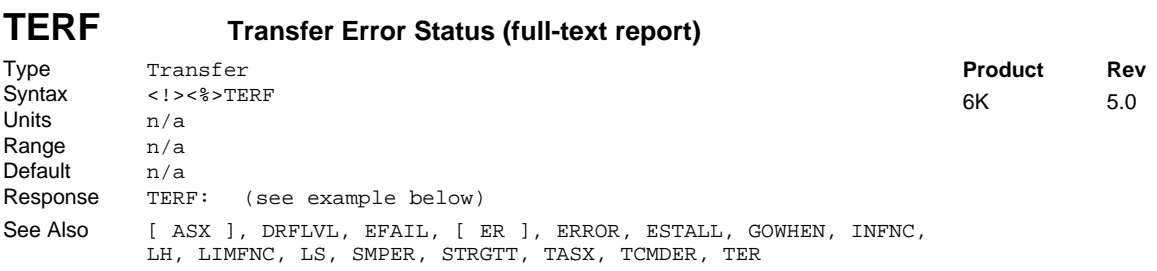

The TERF command returns a text-based status report of all axes. This is an alternative to the binary report (TER). Example TERF response:

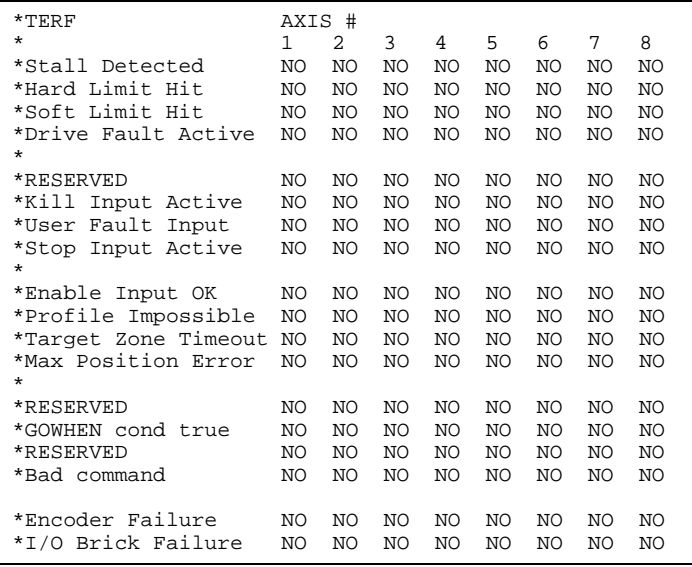

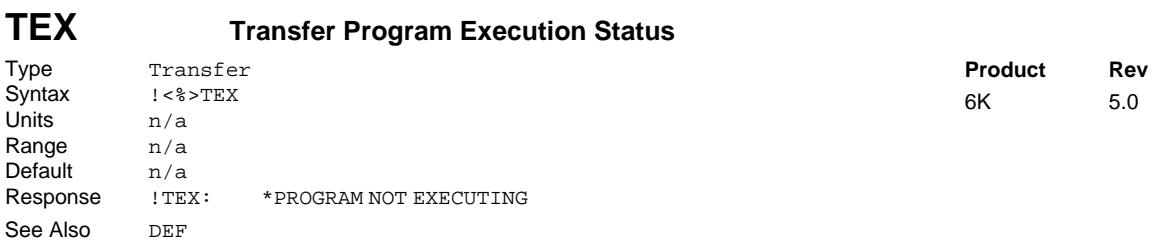

The Transfer Program Execution Status (TEX) command reports the status of any programs in progress (in the specified task). If using multi-tasking, you must prefix the TEX with the task you want to check (e.g., 2%TEX).

If the program PAUL was in progress (in task 0), and within that program a loop was in progress, the response to !TEX could look like the following: \*PROGRAM=PAUL COMMAND=LN LOOP COUNT=12

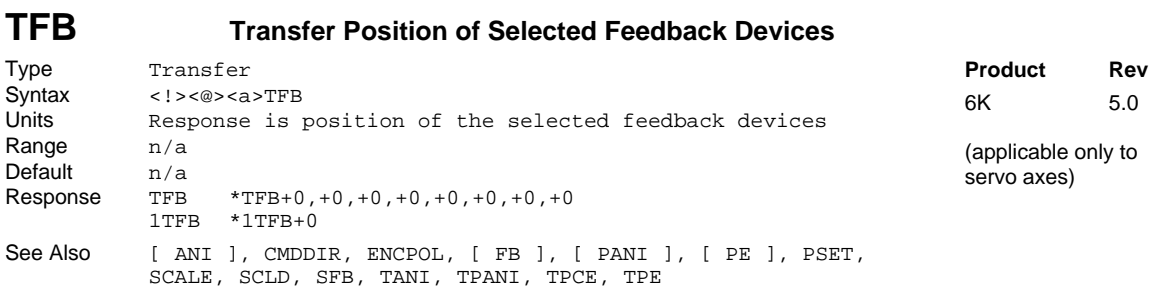

Use the TFB command to return the current values of the feedback sources selected with the SFB command. If you do not change the default SFB selection, the response will indicate the encoder position.

If scaling is **not** enabled, the position values returned will be counts (encoder or analog input). If scaling is enabled (SCALE1), the values will be scaled by the SCLD value.

If you issue a PSET command, the feedback device position value will be offset by the PSET command value.

**Example:**

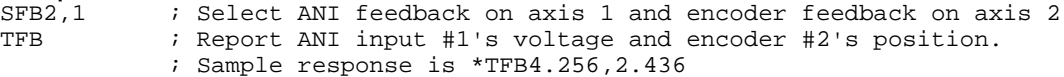

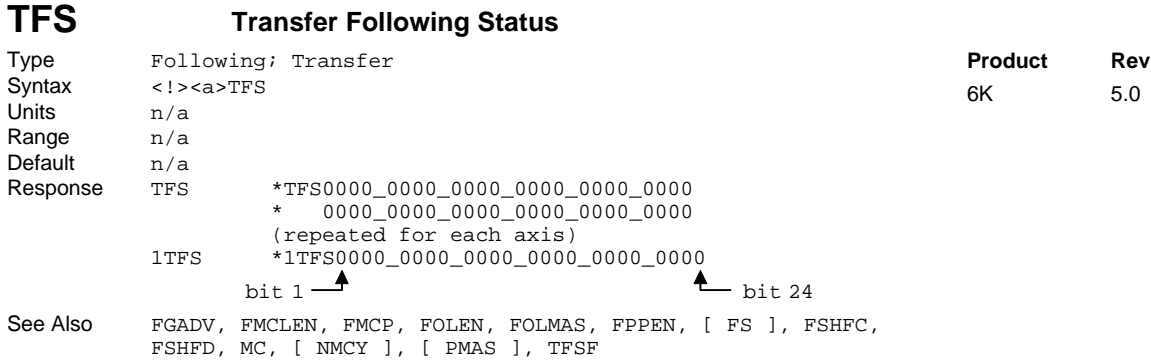

The Transfer Following Status (TFS) command returns the current Following status of all axes. The response for TFS is as follows (**Note:** response is product dependent):

### **FULL-TEXT STATUS REPORT AVAILABLE**

The TFS status command reports a binary bit report. If you would like to see a more descriptive text-based report, use the TFSF command description.

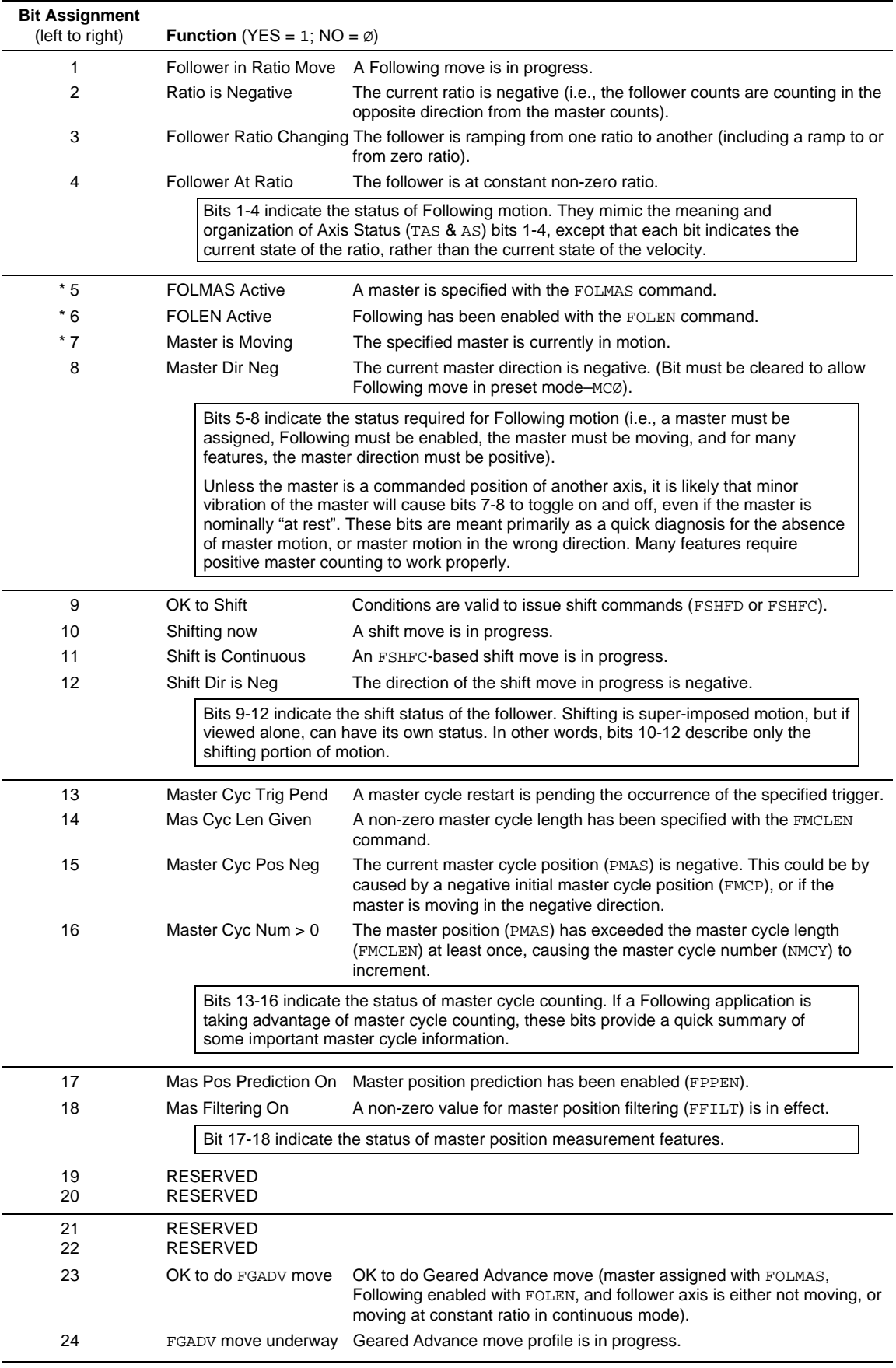

\* All these conditions must be true before Following motion will occur.

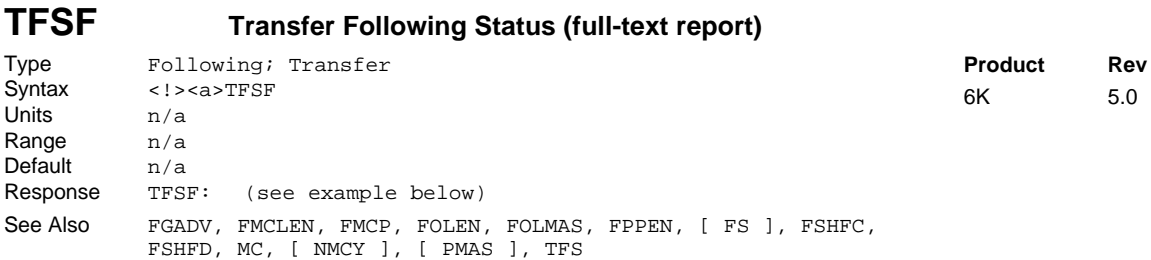

The TFSF command returns a text-based status report of all axes. This is an alternative to the binary report (TFS).

Example TFSF response:

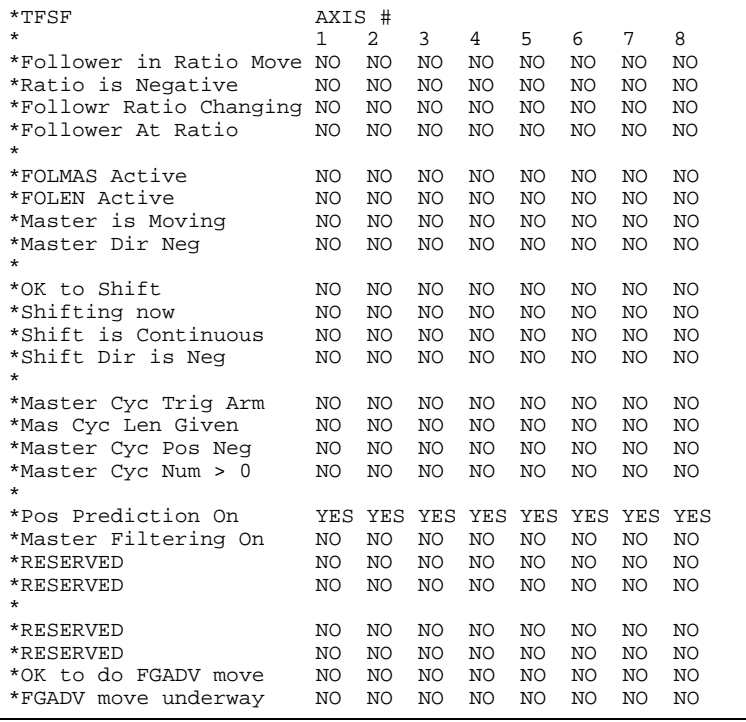

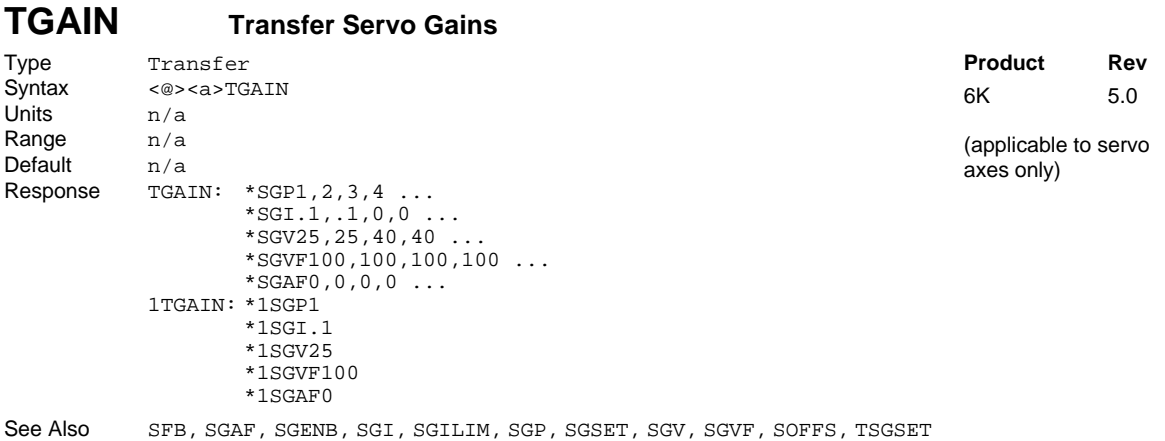

This command allows you to display the current value of each of the control algorithm gains (SGP, SGI, SGV, SGAF, & SGVF). Each time an individual gain is entered, the current value is updated to be that value. When a gain set is enabled with the SGENB command, the current value of each gain is set to the values saved in that particular gain set.

#### **NOTE**

Tuning gains are specific to the feedback source that was in use (selected with the last SFB command) at the time the gains were established with the respective gain commands (SGI, SGP, etc.).

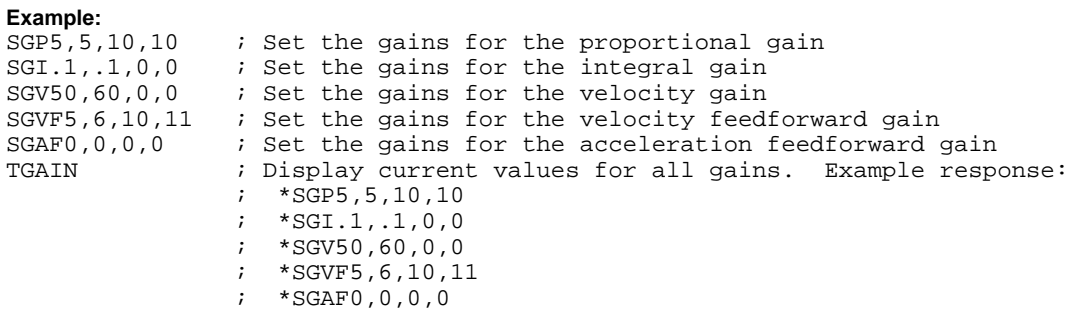

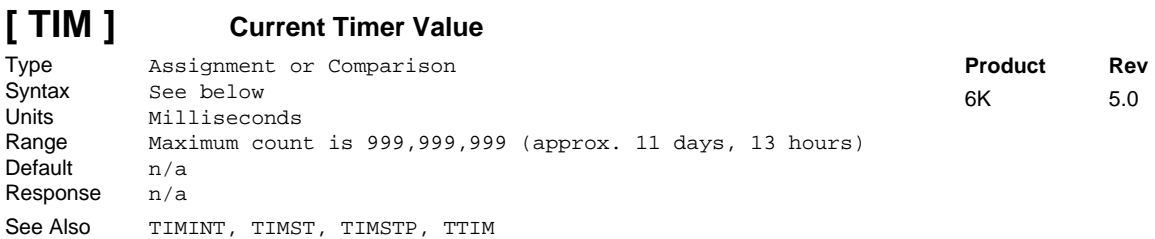

The Current Timer Value (TIM) command is used to assign the timer value to a variable, or to make a comparison against another value. The value returned is in milliseconds.

**Syntax:** VARx=<n%>TIM where x is a numeric variable number, or TIM can be used in an expression such as IF(TIM<2400). Multi-tasking: If addressing the timer of a specific task, include the n% prefix.

**Example:**

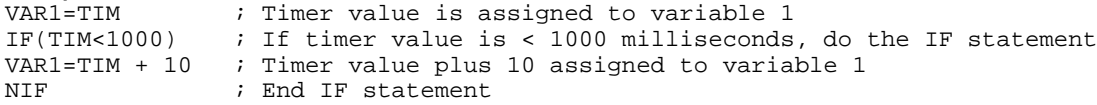

### **TIMINT Timer Value to Cause Alarm Event**

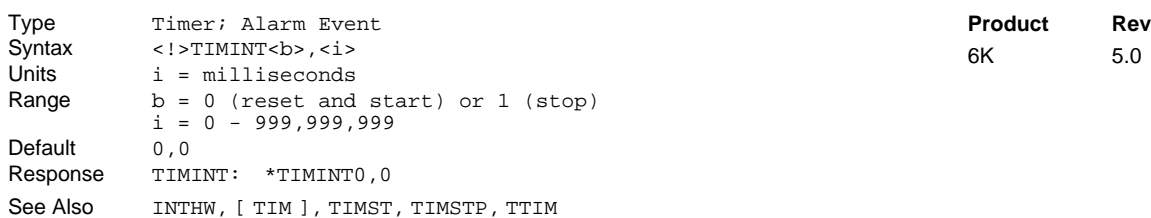

The TIMINT command sets the timer value upon which the 6K controller will trigger an Alarm Event. The time value at which the alarm event will occur is specified by the second field in the command.

#### **NOTES**

- To use TIMINT, you must first issue the INTHW.21-1 command to enable checking for the alarm event.
- When using multi-tasking, this feature only works with the timer for Task zero.

The TIMINT command also determines if the timer is to be stopped when the value is reached, or if the timer is to be reset and started again. If the timer is to be stopped upon reaching the alarm value, a one should be specified for the first field. If the timer is to be reset and restarted upon reaching the alarm value, a zero should be specified for the first field. By specifying a zero in the first field, an alarm will occur repeatedly.

**Example:**<br>INTHW.21-1 ; Enable checking for the timer-driven alarm event TIMINT1,10000 ; Trigger alarm once after 10000 ms, do not restart the timer TIMST0  $\qquad$  ; Reset and start timer

### **TIMST Start Timer**

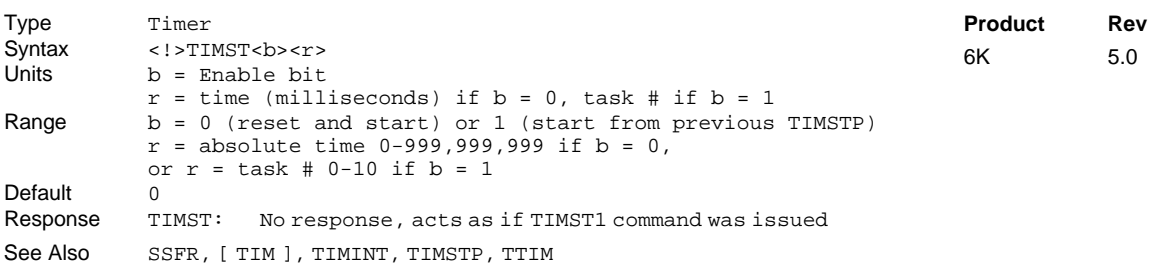

The Start Timer (TIMST) command is used to start the timer.

- If TIMST0, you can start the timer at a specific time in milliseconds (e.g., TIMST0,500).
- If TIMST1, you can resume the timer (after stopping it with the TIMSTP command) with the value of the time of the specified task (e.g., TIMST1,3).

The timer resolution is 2 ms. The delay for executing TIMST and TIMSTP in combination is 4-6 ms.

If the timer is started and allowed to roll over the maximum timer count of 999,999,999 milliseconds (11 days, 13 hours, 46 minutes, 39.999 seconds), the timer will be stopped, and the value will be frozen at the maximum value.

**Multi-Tasking**: Each task has its own timer.

#### **Example:**

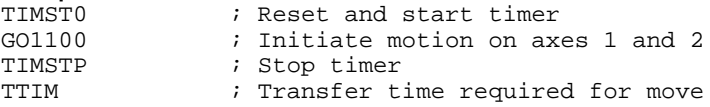

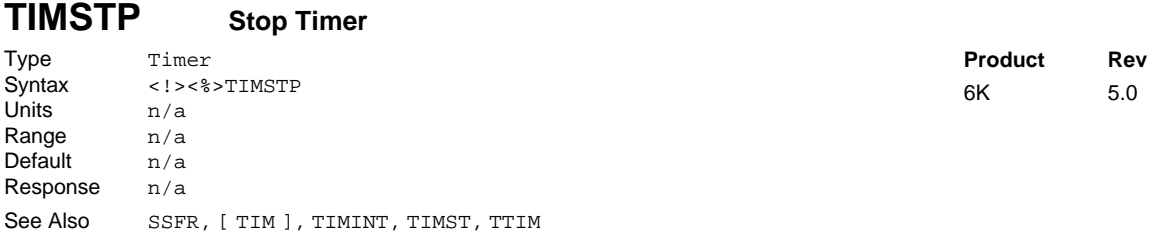

The Stop Timer (TIMSTP) command stops the timer. This command in conjunction with the start timer (TIMST) command, provides a timer that can be used to time internal or external events.

The timer resolution is 2 ms. The delay for executing TIMST and TIMSTP in combination is 4-6 ms.

**Multi-Tasking**: Each task has its own timer.

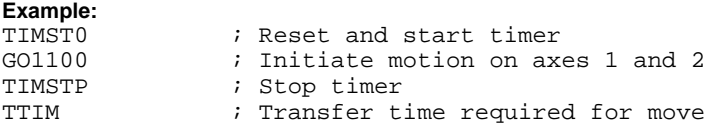

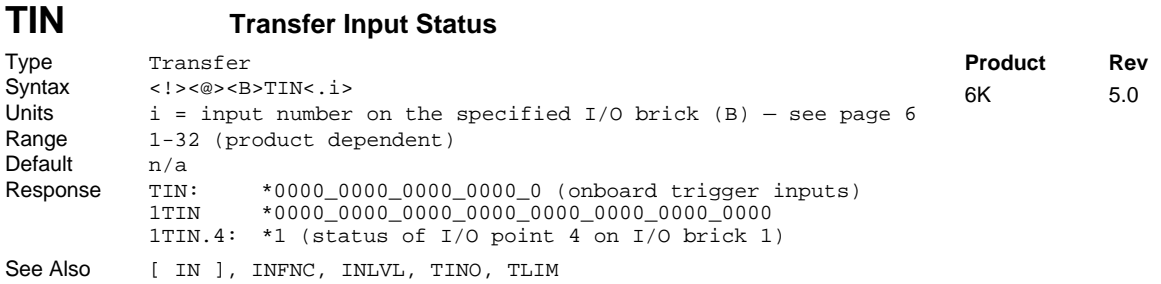

The Transfer Input Status (TIN) command returns the current status (active or inactive) of the programmable inputs. The input is *active* when it is grounded. The active level (active high or active low) for the inputs is established with the INLVL command. "High" means that current is flowing and no voltage is present at the input terminal; conversely, "low" means that no current is flowing and a voltage may be present at the input terminal. If the active level is set to active low (INLVLØ – default), the TIN response indicates active with a one  $(1)$  and inactive with a zero  $(\emptyset)$ . If the active level is set to active high (INLVL1), the TIN response indicates active with a zero  $(\emptyset)$  and inactive with a one (1).

The inputs are numbered 1 to *n* from left to right (*n* is the maximum number of I/O points on the I/O brick). The amount of onboard and external inputs varies by product and number of external I/O bricks — refer to page 6 for details.

If the status of a specific input is required, use the bit select operator (.). For example, 1TIN.9 reports the status of the  $1<sup>st</sup> I/O$  point on the  $2<sup>nd</sup> SIM$  of I/O brick 1.

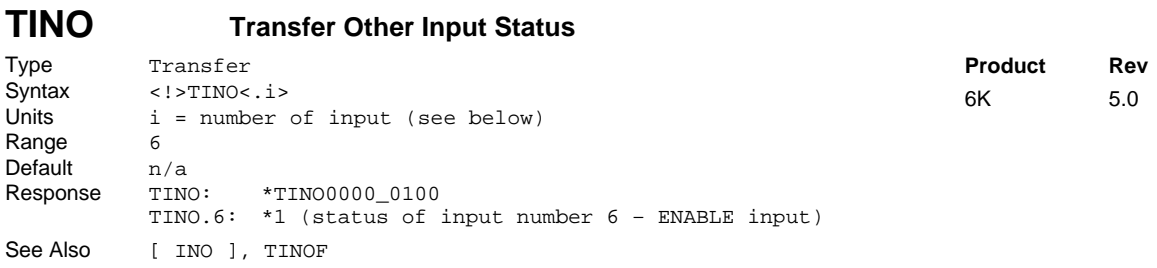

The Transfer Other Input Status (TINO) command returns the status of all of the inputs not covered by the TLIM or TIN commands. These 8 additional inputs may be used for status feedback.

TINO response: \*TINObbbb\_bbbb  $\uparrow$   $\uparrow$   $\uparrow$ Bit #1 Bit #12

### **FULL-TEXT STATUS REPORT AVAILABLE**

The TINO status command reports a binary bit report. If you would like to see a more descriptive text-based report, use the TINOF command description.

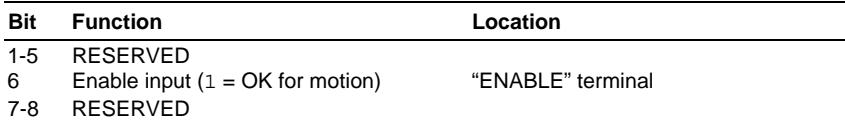

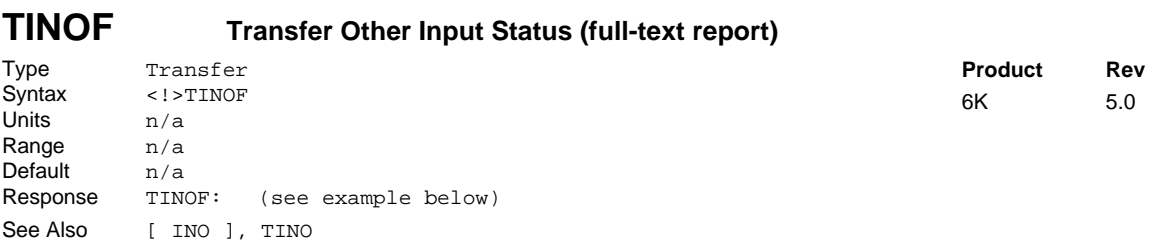

The TINOF command returns a text-based status report of all axes. This is an alternative to the binary report (TINO).

Example response:

\*TINOF \*Enable input OK YES

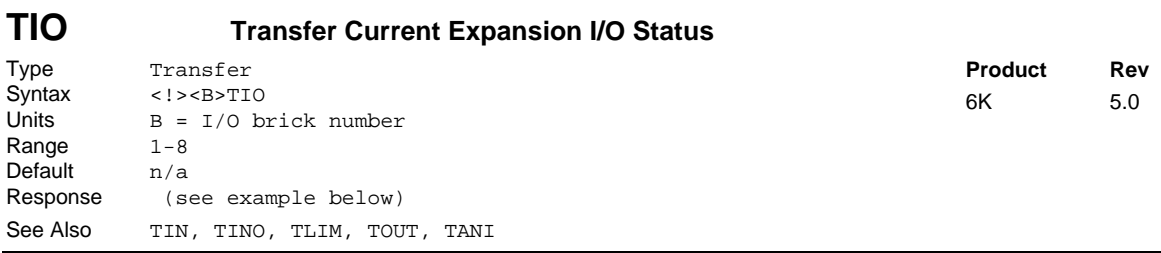

The TIO command displays the status of the current I/O configuration for the controller's expansion I/O bricks. If an I/O brick is not connected, it will not be included in the status report. Onboard I/O is not reported.

The I/O bricks are connected in a series to the "EXPANSION I/O" connector (see *Installation Guide* for instructions). The  $1<sup>st</sup> I/O$  brick in the series (closest to the 6K product) is BRICK 1. The next is BRICK 2, and so on.

Each I/O brick has 4 SIM slots and can hold from 1 to 4 I/O SIM modules. A SIM slot may hold a digital input SIM, a digital output SIM, or an analog input SIM. Each SIM provides 8 inputs or outputs; therefore, each I/O brick has 32 I/O addresses, referenced as absolute I/O point locations:

- SIM slot  $1 = I/O$  points  $1-8$
- SIM slot  $2 = I/O$  points 9-16
- SIM slot  $3 = I/O$  points 17-24
- SIM slot  $4 = I/O$  points 25-32

The TIO response for each I/O brick is separated into four lines, one for each SIM. I/O points 1-8 represent SIM #1, 9-16 represents SIM #2, 17-24 represents SIM #3, and 25-32 represents SIM #4. When digital outputs are detected, the report also indicates whether the jumper is set to SINKING or SOURCING. When digital inputs and outputs are detected, TIO displays the current hardware state and programmed function (INFNC for inputs and OUTFNC for outputs). When analog inputs are detected, TIO reports the current voltage present on each input.

**Example** TIO responses (in this example, 2 I/O bricks are connected to the controller):

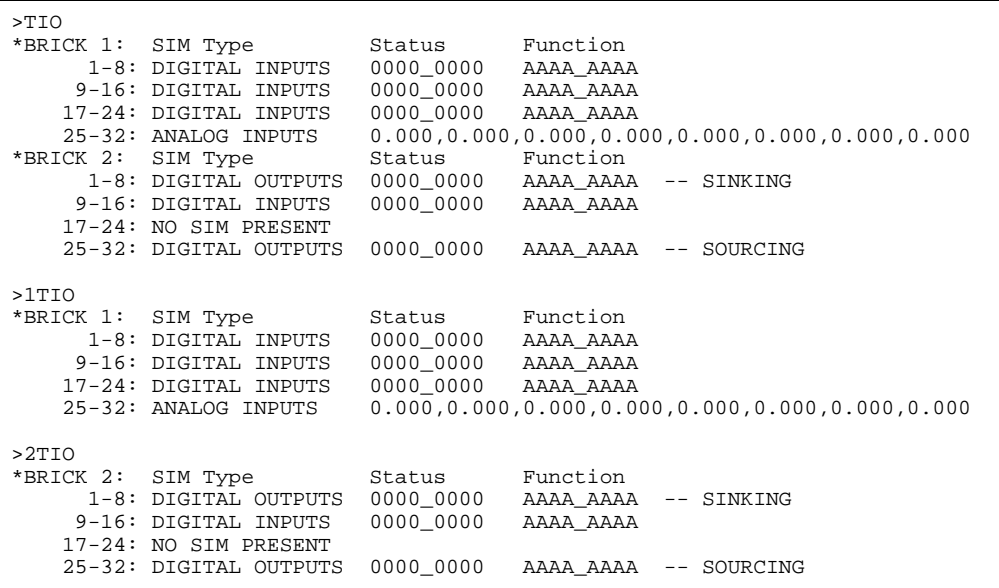

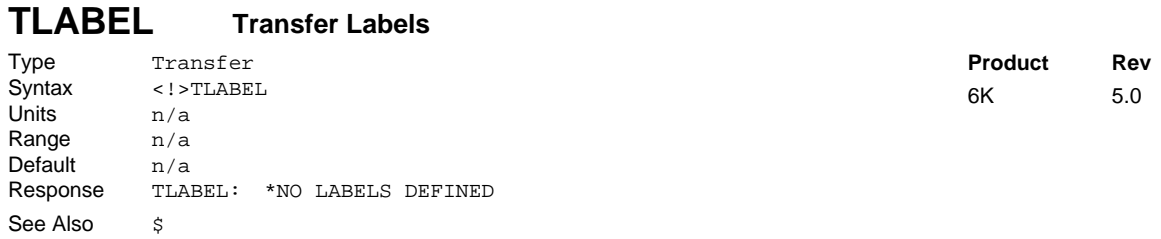

The Transfer Labels (TLABEL) command returns the names of all the labels defined with the \$ command.

The response to a TLABEL command if the labels call and open are defined in a program named prog1 is as follows: \*CALL DEFINED IN PROGRAM PROG1

\*OPEN DEFINED IN PROGRAM PROG1

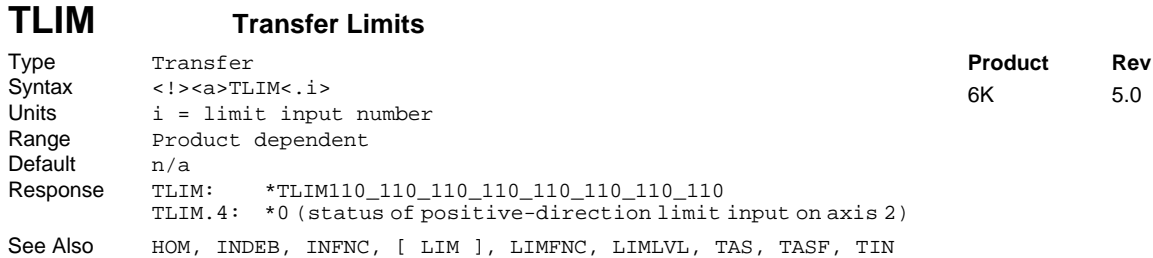

The Transfer Limits (TLIM) command returns the current hardware state of the dedicated limit inputs located on the "LIMITS/HOME" connector(s). This command reports the state of the limit inputs, regardless of their assigned function with the LIMFNC command. There are 3 limit inputs per axis. To determine if an end-of-travel limit has been hit, refer to the TAS or TASF command response, bits 15 through 18.

This command does not report the status of triggers or external inputs configured as limit inputs with the INFNC command. For status on such inputs, refer to the TIN command.

The TLIM value is the debounced version of the limits status (debounced with the ØINDEB value). Axis status (TAS) bits 15 and 16 reports the non-debounced version of the end-of-travel limits.

TLIM response (bits are numbered 1-24 from left to right):

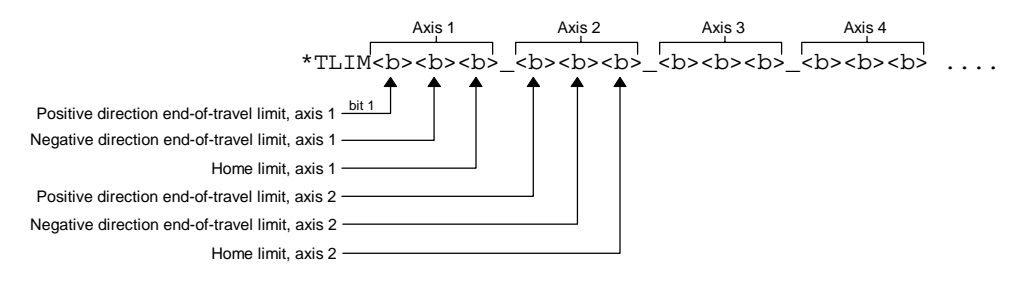

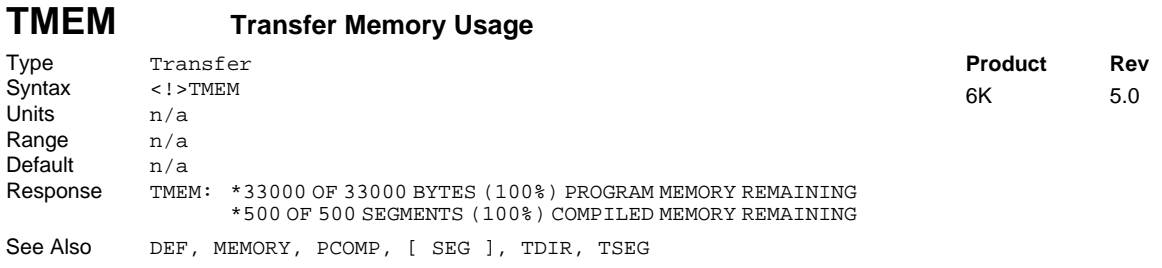

The Transfer Memory Usage (TMEM) command returns the amount of available memory for user program storage and for storing contouring path segments. A path segment is one element of the path (e.g., PLIN3777,3777). The amount of memory available can be modified with the MEMORY command. As programs are defined (DEF) and paths are compiled (PCOMP), the amount of memory available decreases.

# **TNMCY Transfer Master Cycle Number**

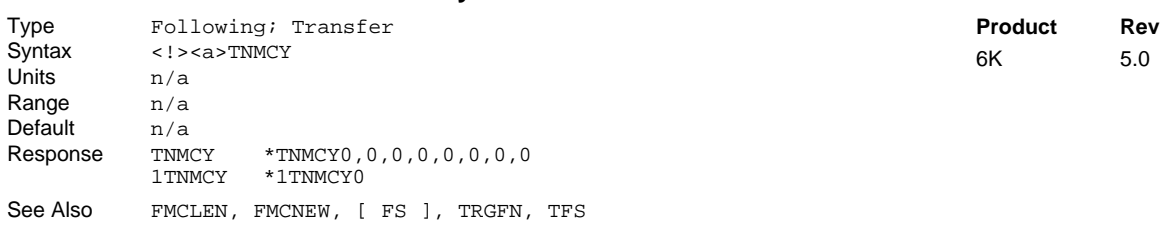

The Transfer Master Cycle Number (TNMCY) command displays the current master cycle number for all axes, or the axis specified. The value represents the current cycle number, not the position of the master (or the follower). The master cycle number is set to zero when master cycle counting is restarted, and is incremented each time a master cycle finishes (i.e., rollover occurs). It will often correspond to the number of complete parts in a production run. This value may be used for subsequent decision making, or simply recording the cycle number corresponding to some other event.

### **The master must be assigned first (**FOLMAS **command) before this command will be useful.**

For a complete discussion of master cycles, please refer to the Following chapter in the *Programmer's Guide.*

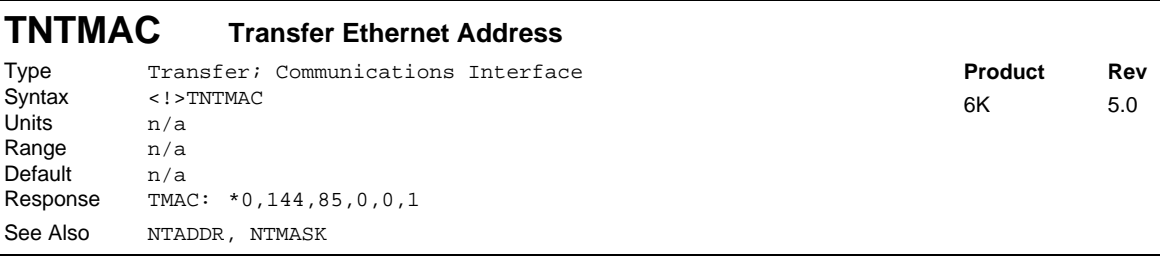

The TNTMAC command reports the 6K product's Ethernet address.

## **TOUT Transfer Output Status**

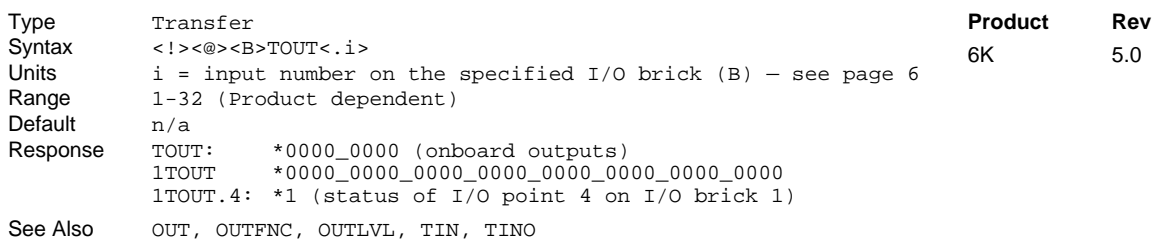

The Transfer Output Status (TOUT) command returns the current status (active or inactive) of the programmable outputs. The output is *active* when it is grounded. The active level (active high or active low) for the outputs is established with the OUTLVL command. "High" means that current is flowing and no voltage is present at the output terminal; conversely, "low" means that no current is flowing and a voltage may be present at the output terminal. If the active level is set to active low (OUTLVLØ – default), the TOUT response indicates active with a one (1) and inactive with a zero  $(\emptyset)$ . If the active level is set to active high (OUTLVL1), the TOUT response indicates active with a zero  $(\emptyset)$  and inactive with a one (1).

The outputs are numbered 1 to *n* from left to right (*n* is the maximum number of I/O points on the I/O brick). The amount of onboard and external outputs varies by product and number of external I/O bricks refer to page 6 for details.

If the status of a specific output is required, use the bit select operator (.). For example, 1TOUT.9 reports the status of the  $1^{\overline{st}}$  I/O point on the  $2^{\overline{nd}}$  SIM of I/O brick 1.

### www.comoso.com

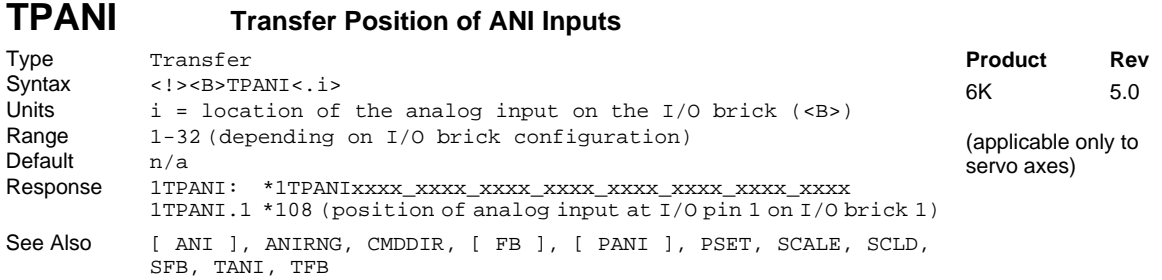

The TPANI command returns the value of the ANI analog inputs as modified by scaling (SCLD), offset (PSET), and commanded direction polarity (CMDDIR).

The TPANI and PANI commands are designed for applications in which the ANI input is scaled and/or used as position feedback. If you are using the ANI input to monitor an analog signal, the TANI and ANI commands would be more appropriate (TANI and ANI values are measured in volts and are unaffected by scaling, polarity, or command direction).

The TPANI value is represented in analog-to-digital converter (ADC) units if scaling is disabled (SCALEØ). The ADC has a 12-bit resolution, giving a range of  $+2047$  to  $-2048$  counts when using the full  $\pm 10V$  range of the analog input (205 counts/volt). If scaling is enabled (SCALE1), an SCLD scale factor of 205 (the default value when analog input feedback is selected) allows units of volts to be used.

**NOTE**: If you change the voltage range of the analog input (with the ANIRNG command), the resolution of the PANI response will change accordingly. The default is  $\pm 10V$ .

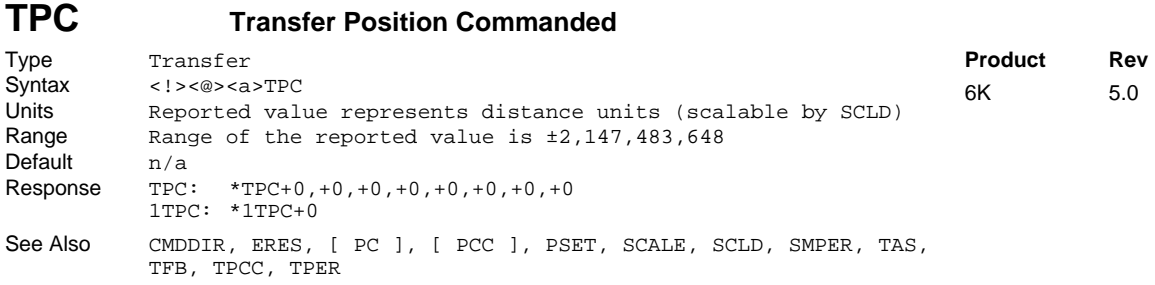

This command allows you to display the current *commanded position* of each axis. The TPC value is scaled by the distance scaling factor (SCLD) if scaling is enabled with the SCALE1 command.

**Servo Axes**: The reported value is measured in encoder or analog input (ANI) counts. **Stepper Axes**: The reported value is measured in commanded counts ("motor counts").

If you issue a PSET command, the commanded position value will be offset by the PSET command value.

Servo Axes: The commanded position (TPC) and the actual position (TFB) are used in the control algorithm to calculate the position error (TPC - TFB = TPER) and thereby determine the corrective control signal.

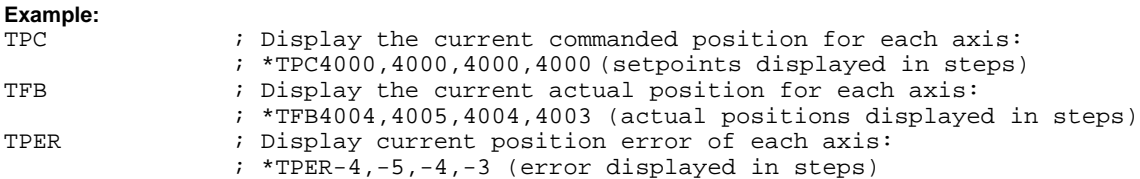

# **TPCC Transfer Captured Commanded Position**

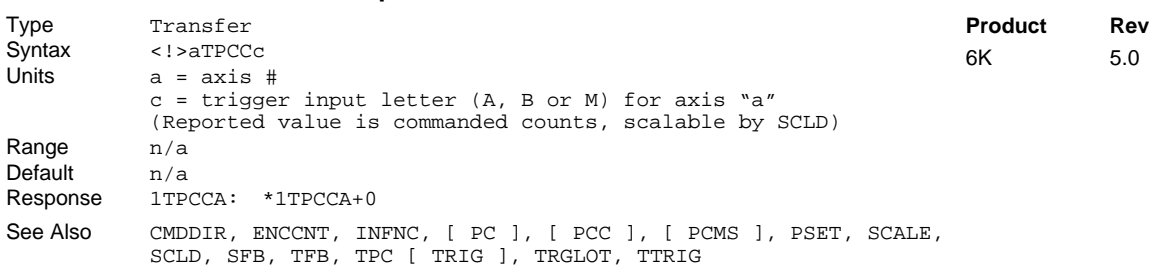

Use the TPCC command to display the current captured commanded position of a specific axis, captured with the specific "trigger interrupt" input.

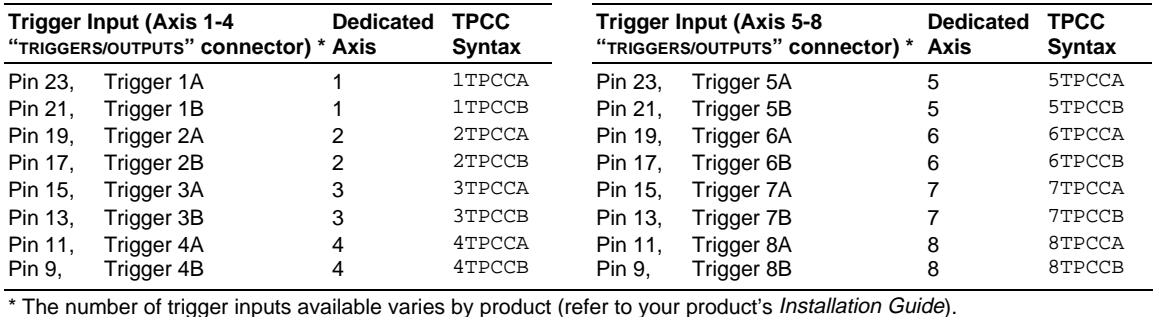

To report an axis position captured with the MASTER TRIG input, use aPCCM, where "a" can be any axis number.

**About Position Capture**: The commanded position can be captured only by a trigger input that is defined as "trigger interrupt" input with the INFNCi-H command (see INFNC for details). Each trigger input, when configured as a "trigger interrupt" input, is dedicated to capture the position of a specific axis (see table above). When a "trigger interrupt" input is activated, the commanded position of the dedicated axis is captured and the position is available through the use of the PCC operator and the TPCC display command.

**Note for Stepper Axes**: By default, stepper axes capture only the commanded position. However, if the axis has Encoder Capture Mode enabled with the ENCCNT command, only the encoder position is captured.

**Position Capture Status, Longevity of Captured Position**: Use the TTRIG and TRIG commands to ascertain if a trigger interrupt input has been activated. TTRIG displays the status as a binary report, and TRIG is an assignment/comparison operator for using the status information in a conditional expression (e.g., in an IF statement). Once the captured commanded position value is displayed with the TPCC command, the TTRIG/TRIG status bit for that trigger input is cleared; but the position information remains available until it is overwritten by a subsequent position capture from the same trigger input.

**Position Capture Accuracy**: The commanded position capture accuracy is  $\pm 1$  count.

**Scaling and Position Offset**: If scaling is enabled (SCALE1), the commanded position is scaled by the distance scaling factor (SCLD). If scaling is not enabled (SCALEØ), the value reported will be actual commanded counts. If you issue a PSET (establish absolute position reference) command, any previously captured commanded positions will be offset by the PSET command value.

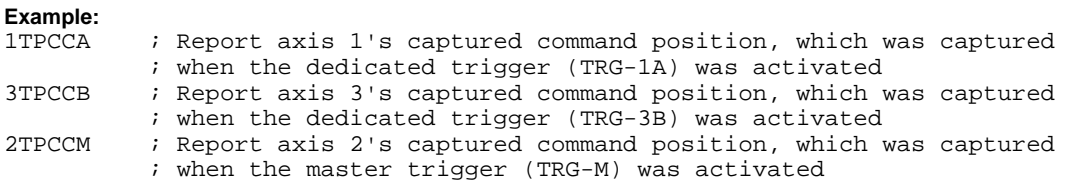

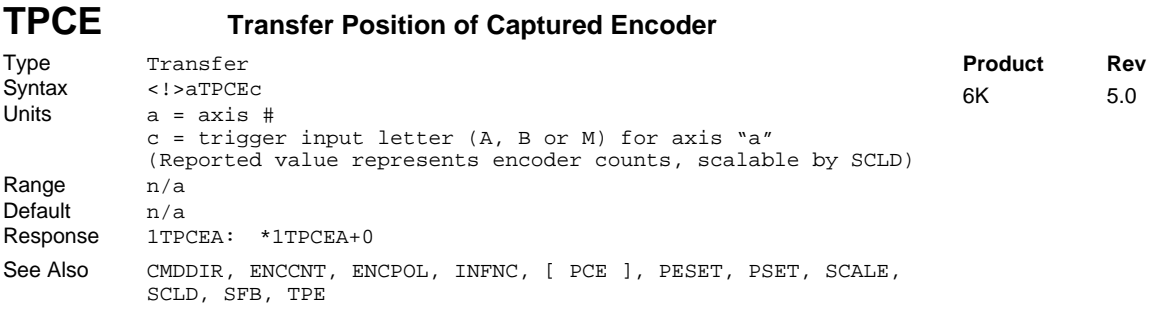

Use the TPCE command to display the current captured encoder position, from the time of the last trigger interrupt.

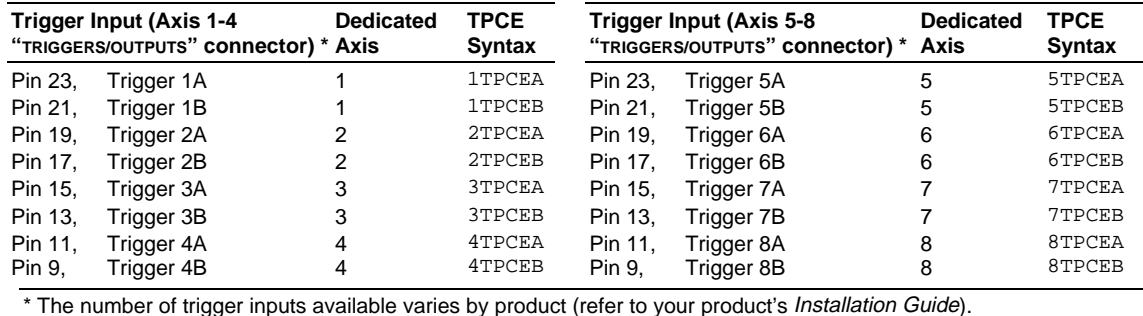

To report an axis position captured with the MASTER TRIG input, use aPCEM, where "a" can be any axis number.

**About Position Capture**: The encoder position can be captured only by a trigger input that is defined as "trigger interrupt" input with the INFNCi-H command (see INFNC command). Each trigger input, when configured as a "trigger interrupt" input, is dedicated to capture the position of a specific axis (see table above). When a "trigger interrupt" input is activated, the encoder position of the dedicated axis is captured and the position is available through the use of the PCE operator and the TPCE display command. **Stepper Axes**: By default, stepper axes capture only the commanded position. To capture the encoder position, the axis must be in the Encoder Capture Mode (see ENCCNT command).

**Position Capture Status, Longevity of Captured Position**: Use the TTRIG and TRIG commands to ascertain if a trigger interrupt input has been activated. TTRIG displays the status as a binary report, and TRIG is an assignment/comparison operator for using the status information in a conditional expression (e.g., in an IF statement). Once the captured encoder position value is reported with the TPCE command, the TTRIG/TRIG status bit for that trigger input is cleared; but the position information remains available until it is overwritten by a subsequent position capture from the same trigger input.

**Position Capture Accuracy**: The encoder position capture accuracy is  $\pm 1$  encoder count.

**Scaling and Position Offset**: If scaling is enabled (SCALE1), the encoder position is scaled by the distance scaling factor (SCLD). If scaling is not enabled (SCALEØ), the value reported will be actual encoder counts. If you issue a PSET (establish absolute position reference) command, any previously captured encoder positions will be offset by the PSET command value.

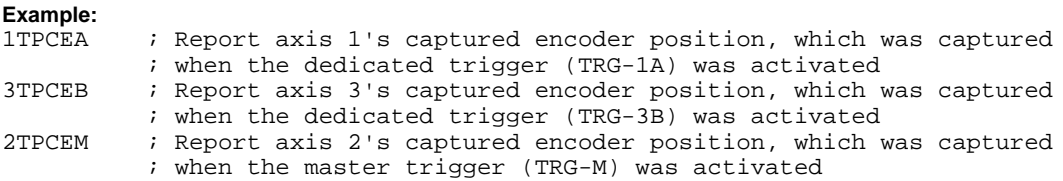

# **TPCME Transfer Captured Master Encoder Position**

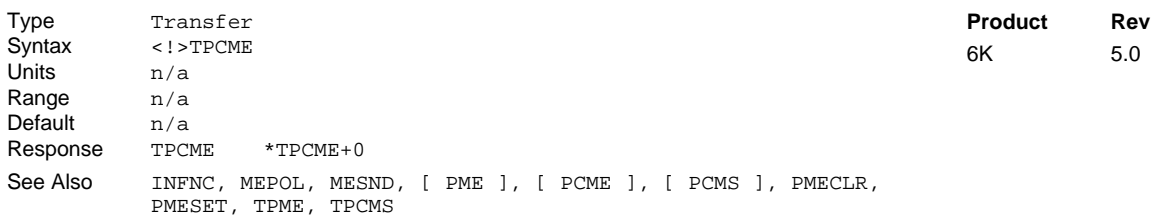

Use the TPCME command to display the current captured master encoder position. The master encoder is connected to the connector labeled "Master Encoder."

**Syntax**: VARn=PCME where n is the variable number; or PCME can be used in an expression such as IF(PCME>2345Ø).

**About Position Capture**: The master encoder position can be captured only by the Master Trigger input (labeled "MASTER TRIG"), and only when that input is defined as a "trigger interrupt" input with the INFNC17-H command (see INFNC command). When the "trigger interrupt" input is activated (active edge), the master encoder position is captured and the position is available through the use of the PCME operator and the TPCME display command.

**Position Capture Status, Longevity of Captured Position**: Use the TTRIG and TRIG commands to ascertain if a trigger interrupt input has been activated. TTRIG displays the status as a binary report, and TRIG is an assignment/comparison operator for using the status information in a conditional expression (e.g., in an IF statement). Once the captured master encoder position value is displayed with the TPCME command, TTRIG/TRIG status bit #17 is cleared; but the position information remains available until it is overwritten by a subsequent position capture from the master trigger input.

**Position Capture Accuracy**: The master encoder position capture accuracy is  $\pm 1$  encoder count.

**Scaling and Position Offset**: The TPCME value is always in master encoder counts; it is never scaled. If you issue a PMESET (establish absolute position reference) command, any previously captured master encoder positions will be offset by the PMESET command value.

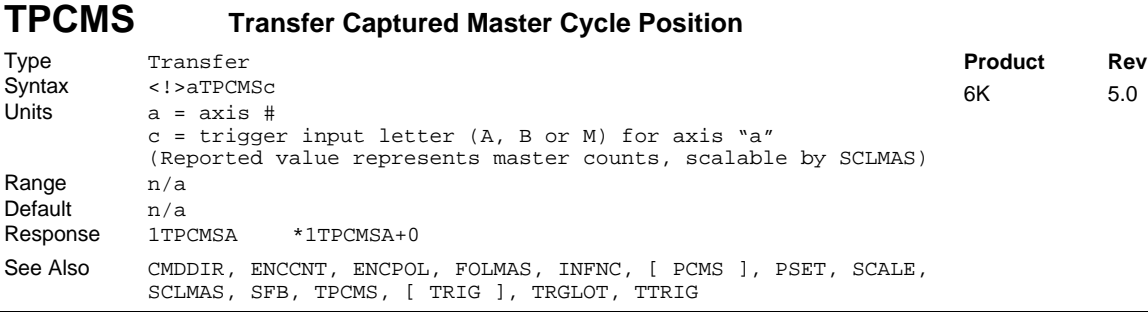

The TPCMS command transfers the captured position of the master within its current master cycle.

TPCMS (and TPMAS) is unique among position transfers, because its value rolls over to zero each time the entire master cycle length (FMCLEN) has been traveled. Thus, the captured TPCMS value is essentially a snap-shot of the position relative to the master cycle at the time of the capture.

#### **The master must be assigned first (**FOLMAS **command) before this command will be useful.**

For a complete discussion of master cycles, refer to the Following chapter in the *6K Series Programmer's Guide*.

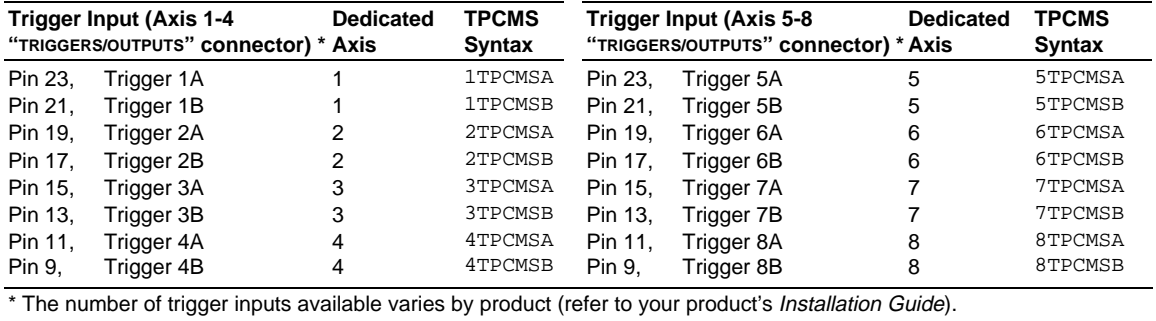

To report an axis position captured with the MASTER TRIG input, use aPCMSM, where "a" can be any axis number.

**About Position Capture**: The master cycle position can be captured only by a trigger input that is defined as "trigger interrupt" input with the INFNCi-H command (see INFNC command). Each trigger input, when configured as a "trigger interrupt" input, is dedicated to capture the position of a specific axis (see table above). When a "trigger interrupt" input is activated, the master cycle position of the dedicated axis is captured and the position is available through the use of the PCMS operator and the TPCMS display command.

**Position Capture Status, Longevity of Captured Position**: Use the TTRIG and TRIG commands to ascertain if a trigger interrupt input has been activated. TTRIG displays the status as a binary report, and TRIG is an assignment/comparison operator for using the status information in a conditional expression (e.g., in an IF statement). Once the captured master cycle position value is reported with the TPCMS command, the TTRIG/TRIG status bit for that trigger input is cleared; but the position information remains available until it is overwritten by a subsequent position capture from the same trigger input.

**Position Capture Accuracy**: The master cycle position is interpolated; the capture accuracy is 50 µs multiplied by the velocity of the axis at the time the trigger input was activated.

**Scaling and Position Offset**: If scaling is enabled (SCALE1), the master cycle position is scaled by the distance scaling factor (SCLMAS). If scaling is not enabled (SCALEØ), the value assigned will be actual counts from the commanded or encoder master source as selected with the FOLMAS command. If you issue a PSET (establish absolute position reference) command, any previously captured master cycle positions will be offset by the PSET command value.

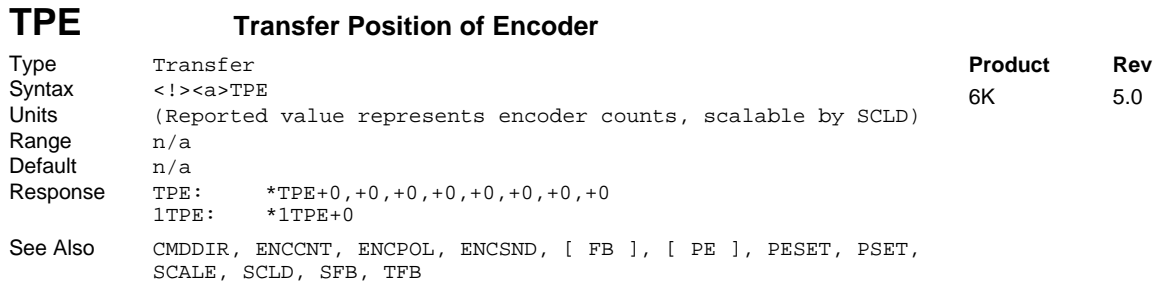

The Transfer Position of Encoder (TPE) command returns the current encoder position. If the encoder has been configured to receive step and direction input (ENCSND), the TPE command will report the position as counted from the step and direction signal.

Stepper axes: If the ENCCNT1 mode is enabled TPE reports the encoder position, but in ENCCNT0 mode (the factory default setting) the TPE report represents the commanded position.

**UNITS OF MEASURE** and **SCALING**: refer to page 16 or to the SCLD command.

If you issue a PSET command, the encoder position value will be offset by the PSET command value. If you are using a stepper axis in the ENCCNT1 mode, use the PESET command instead.

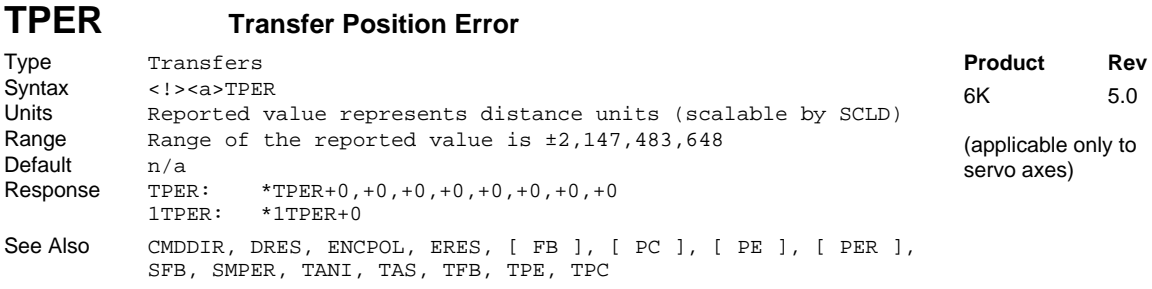

The Transfer Position Error (TPER) command allows you to display the current position error of each axis. The error is displayed in feedback device counts and is scaled by the distance scaling factor (SCLD), if scaling is enabled with the SCALE1 command.

The position error is the difference between the commanded position and the actual position read by the feedback device (TPER = TPC - TFB). This error is calculated every sample period and can be displayed at any time using this command.

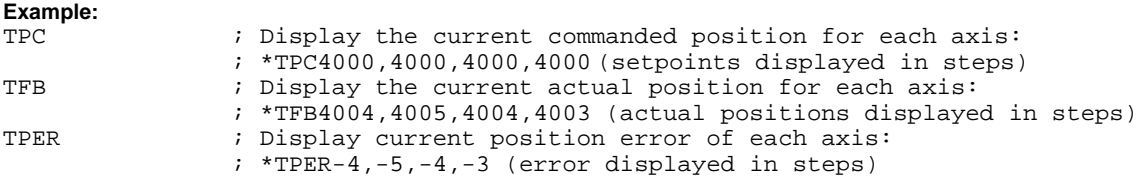

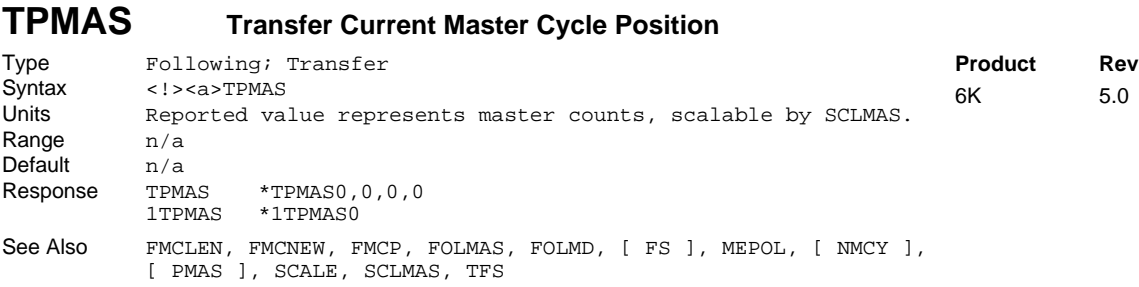

The TPMAS command transfers the current position of the master within its current master cycle. **The master must be assigned first (**FOLMAS **command) before this command will be useful.**

TPMAS is unique among position transfers, because master cycle position rolls over to zero each time the entire master cycle length (FMCLEN value) has been traveled.

If scaling is enabled (SCALE1), the value returned is scaled by the master scaling factor (SCLMAS). If scaling is disabled (SCALEØ), the value returned is in master counts (encoder counts, commanded counts, or analog input counts).

For a complete discussion of master cycles, please refer to the Following chapter in the *Programmer's Guide.*

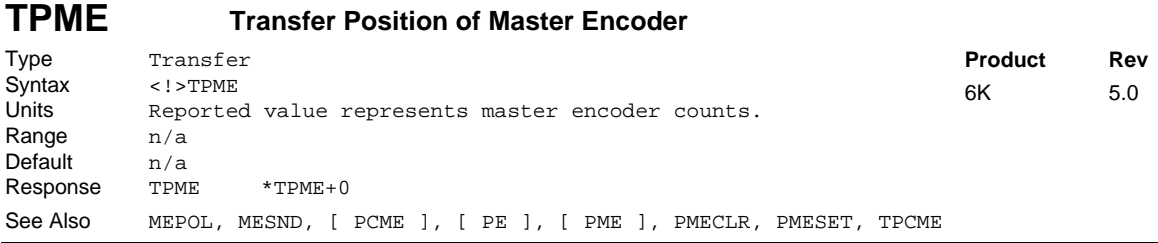

Use the TPME command to display the current master encoder position. The master encoder is connected to the connector labeled "Master Encoder". If you issue a PMESET command, the master encoder position value will be offset by the PMESET command value. The TPME value is always in encoder counts, it is never scaled.

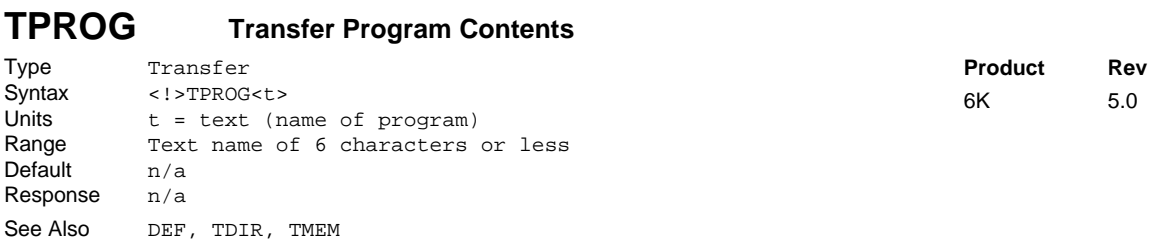

The Transfer Program (TPROG) command displays the contents of the program specified. If there is no such program, then the error message \*INVALID DATA will be generated. To see which programs have been created, use the TDIR command.

# **TPSHF Transfer Net Position Shift**

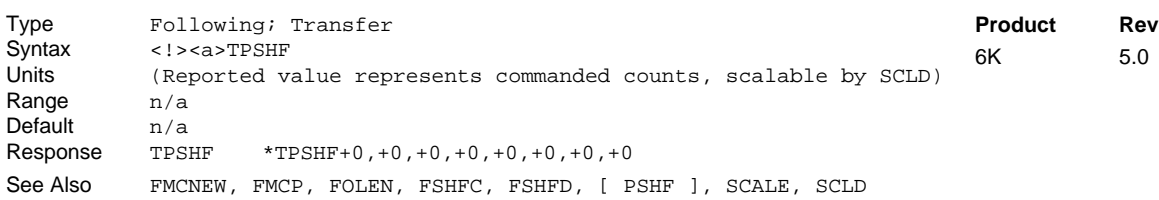

The TPSHF command transfers the net (absolute) follower axis position shift that has occurred since that last FOLEN1 command. The position returned will be the sum of all shifts performed on that axis, or axes, including decelerations due to limits, kill, or stop. The shift value is set to zero each time a new FOLEN1 command or a FOLMAS command (with a value other than zero) is issued.

If scaling in enabled (SCALE1), the PSHF value is scaled by the distance scaling factor (SCLD). If scaling is not enabled, the value is in commanded counts.

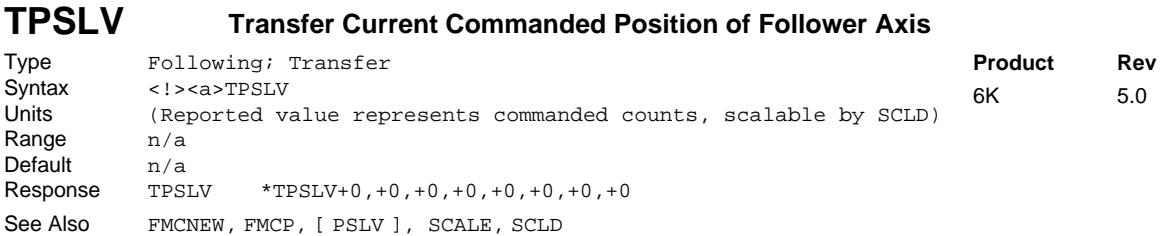

The TPSLV command transfers the current commanded position of the follower axis. The master must be assigned first (FOLMAS command) before this command will be useful.

If scaling in enabled (SCALE1), the PSLV value is scaled by the distance scaling factor (SCLD). If scaling is not enabled, the value is in commanded counts.

# **TRACE Program Trace Mode Enable**

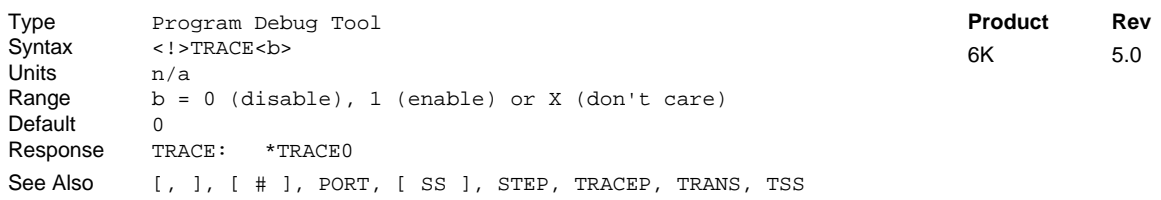

The Program Trace Mode Enable (TRACE) command enables program trace mode. When in program trace mode, all commands executed are or transferred out the Ethernet, RS-232 or RS-485 port, along with the program from which the command came.

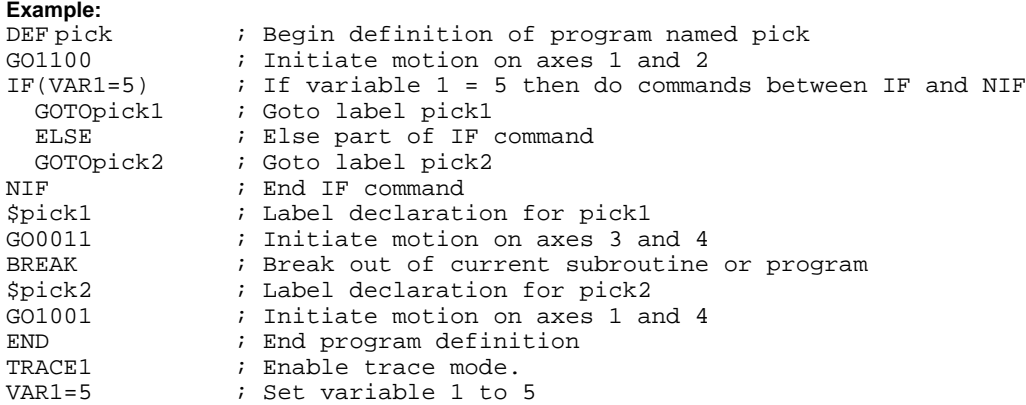

### www.comoso.com

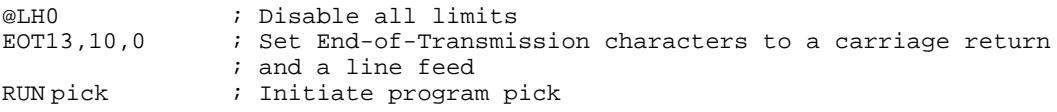

After executing RUN pick, the following information will be placed in the output buffer, due to the trace mode being enabled. (Assume variable  $1 = 5$ )

\*PROGRAM=PICK COMMAND=GO1100

```
*PROGRAM=PICK COMMAND=IF(VAR1=5.0)
```
\*PROGRAM=PICK COMMAND=GOTO PICK1

\*PROGRAM=PICK COMMAND=\$PICK1

```
*PROGRAM=PICK COMMAND=GO0011
```
\*PROGRAM=PICK COMMAND=BREAK

## **TRACEP Program Flow Mode Enable**

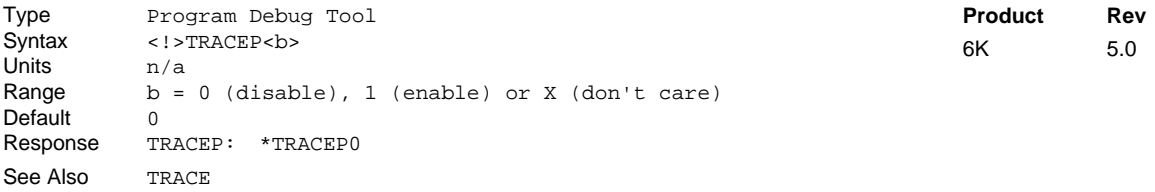

The Program Flow Mode Enable (TRACEP) command provides a debug tool to monitor the entry and exit of programs and their associated nest-levels.

#### **Example:**

DEF PICK1 GOSUB PICK2 GOTO PICK3 END DEF PICK2 GOSUB PICK4 END DEF PICK3 END DEF PICK 4 END >TRACEP1 >PICK1 \*INITIATE PROGRAM: PICK1 NEST=1 \*INITIATE PROGRAM: PICK2 NEST=2 \*INITIATE PROGRAM: PICK4 NEST=3 \*END: PROGRAM NOW: PICK2 NEST=2 \*END: PROGRAM NOW: PICK1 NEST=1 \*INITIATE PROGRAM: PICK3 NEST=1 PROGRAM EXECUTION TERMINATED

# **TRANS Translation Mode Enable**

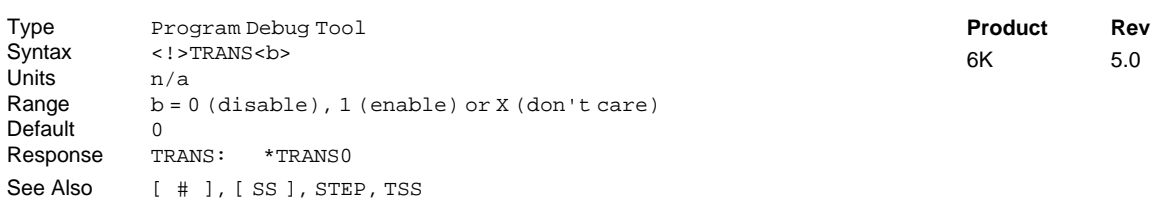

The Translation Mode Enable (TRANS) command enables the program translation mode, in which all commands processed by the 6K Series product are echoed back in their binary format (hex representation of the binary equivalent), and are not executed. The first byte (first two characters) of the response represents the command's memory requirement. The remaining bytes represent the actual command.

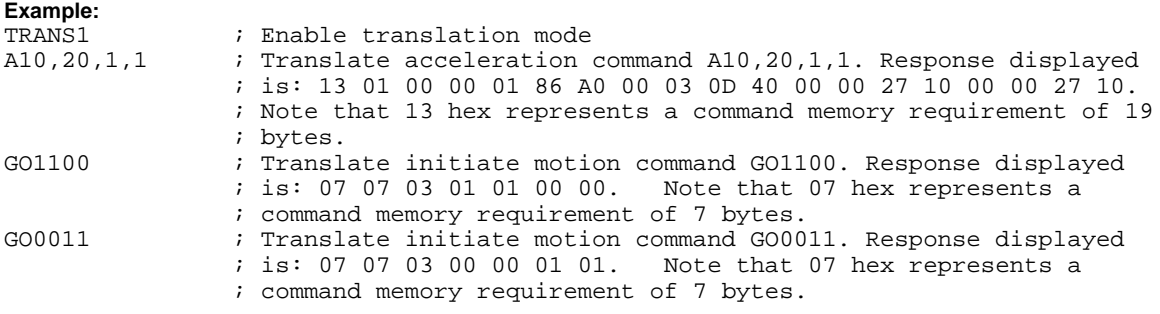

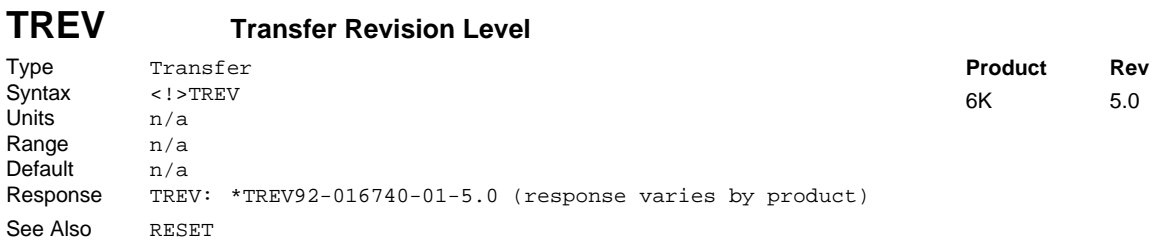

The Transfer Revision Level (TREV) command provides the current revision of the product's firmware. It also reports any options that have been installed. Options can be ordered through your local ATC or distributor.

| <b>TRGFN</b> | <b>Trigger Functions</b>                                                                                                    |                |     |
|--------------|----------------------------------------------------------------------------------------------------|----------------|-----|
| Type         | Inputs; Following; Motion                                                                                                    | <b>Product</b> | Rev |
| Syntax       | <@>aTRGFNcbb                                                                                                    | 6K             | 5.0 |
| Units        | a = axis #                                                                                                    |                |     |
|              | $c = trigger input letter for axis "a"$<br>$1^{st}$ b = bit to select Conditional GO (GOWHEN) function<br>$2nd$ b = bit to select Start New Master Cycle (FMCNEW) function |                |     |
| Range        | $a = 1-8$ (product dependent)                                                                                                    |                |     |
|              | $c = A$ , B, or M (M is master trigger, "TRG-M")                                                                                                    |                |     |
|              | $b = 0$ (disable function), 1 (enable function),<br>or X (leave unchanged)                                                                                                 |                |     |
| Default      | $a = 1, c = A; b = 0$                                                                                                    |                |     |
| Response     | 1TRGFN *1TRGFNA00                                                                                                    |                |     |
| See Also     | [AS], ERROR, ERRORP, FMCNEW, GOWHEN, INFNC, [SS], TAS,<br>TRGLOT, TSS, [ TRIG ], TTRIG                                                                                     |                |     |

Use the TRGFN command to assign certain command functions to the onboard trigger inputs. *Note that the number of trigger inputs available varies by product — see page 6.*

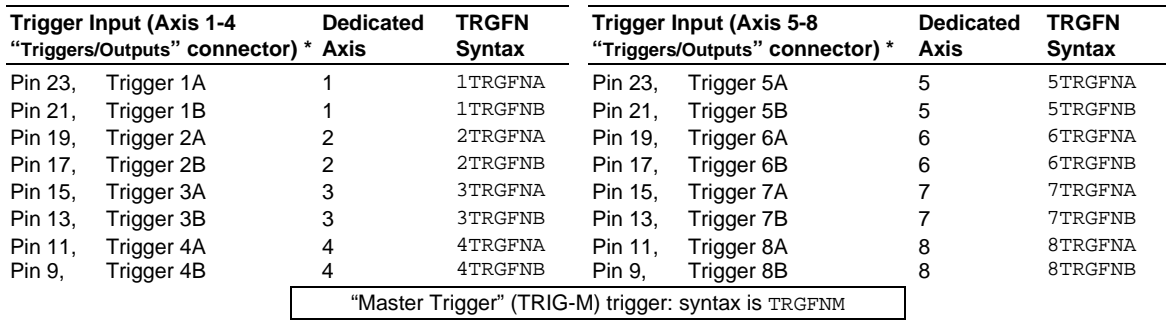

\* The number of trigger inputs available varies by product (refer to your product's Installation Guide).

#### **NOTE**

The trigger input used in this command must first be defined as a Trigger Interrupt input with the INFNCi-H command.

- "**Conditional GO**" Function (aTRGFNc1x): Suspend execution of the next start-motion command until the specified trigger input goes active. Start-motion commands are:
	- GO (standard command to begin motion)
	- GOL (begin linear interpolated motion)
	- FGADV (begin geared advance for Following motion)
	- FSHFC (begin continuous shift for Following motion)
	- FSHFD (begin preset shift for Following motion)

Axis status bit #26 (reported with TASF, TAS, or AS) is set to one (1) when there is a pending "Conditional GO" condition initiated by a TRGFN command; this bit is cleared when the trigger is activated or when a stop command  $(S)$  or a kill command  $(K)$  is issued. If you need execution to be triggered by other factors (e.g., input state, master position, encoder position, etc.) use the GOWHEN command.

"New Master Cycle" Function (aTRGFNcx1): This is equivalent to executing the FMCNEW command. When the specified trigger input goes active, the controller begins a new Following master cycle. For more information on master cycles, refer to the Following chapter in the *Programmer's Guide*.

These trigger functions are cleared once the function is complete. To use the trigger to perform a GOWHEN function again, the TRGFN command must be given again.

TRGFN **in Compiled Motion**: When used in a compiled program, a aTRGFNc1xx (GOWHEN function) command will pause the profile in progress (motion continues at constant velocity) until the trigger is

### www.comoso.com

activated to execute the next move profile. When used in a compiled profile, the TRGFN command consumes one segment of compiled memory. When used in a compiled Following profile, the TRGFN command is ignored on the reverse Following profile (i.e., when the master is moving in the opposite direction of that specified in the FOLMAS command).

**Trigger Interrupt Status**: The status of a trigger interrupt event is reported with the TTRIG and TRIG commands

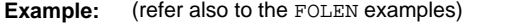

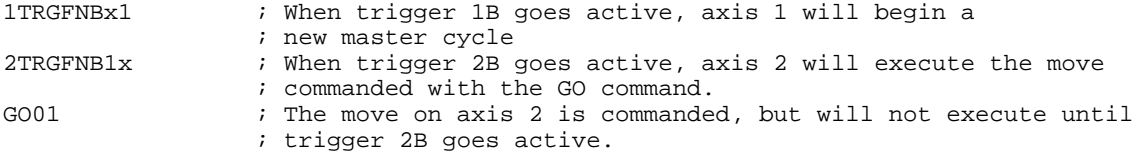

### **TRGLOT Trigger Interrupt Lockout Time**

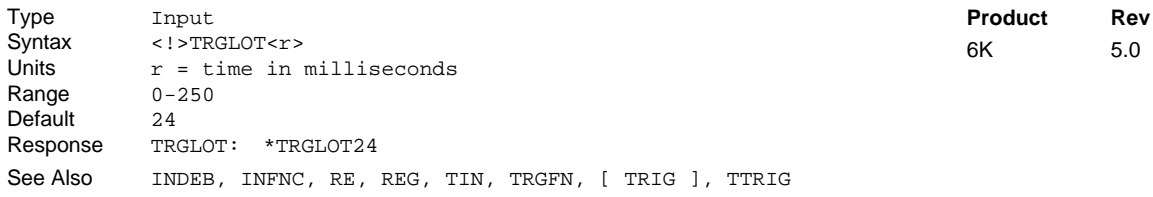

The TRGLOT command configures the amount of time in which all "trigger interrupt" inputs (all trigger inputs configured with the INFNCi-H command) are disabled between its initial active transition and its secondary active transition. This allows rapid recognition of a trigger, but prevents subsequent bouncing of the input from causing a false position capture, registration move, or TRGFN event. The lockout time affects those triggers configured as H (trigger interrupt) with the INFNC command during those interrupt actions (registration, position capture, etc.).

The TRGLOT setting overrides the existing INDEB setting for only the trigger inputs that are assigned the "Trigger Interrupt" function.

### **Example:**

```
INFNC1-H ; Assign trigger 1A as a "trigger interrupt" input
               ; Set lockout time for all "trigger interrupt" inputs
               ; to be 40 milliseconds
```
### **[ TRIG ] Trigger Interrupt Status**

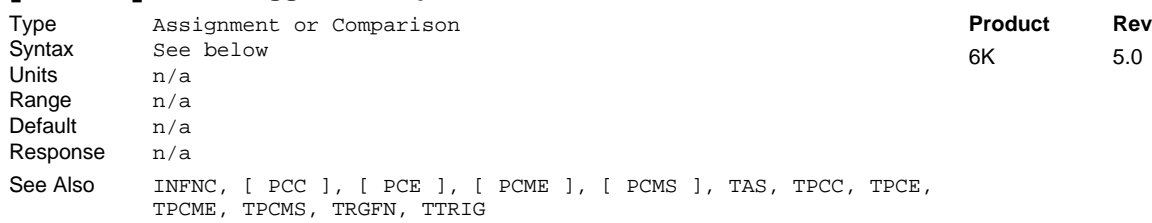

Use the TRIG operator to assign the Trigger Interrupt status bits to a binary variable (VARB), or to make a comparison against a binary or hexadecimal value. To make a comparison against a binary value, the letter b (b or B) must be placed in front of the value. The binary value itself must only contain ones, zeros, or Xs  $(1, \emptyset, X, x)$ . To make a comparison against a hexadecimal value, the letter h (h or H) must be placed in front of the value. The hexadecimal value itself must only contain the letters A through F, or the numbers  $\emptyset$ through 9.

**Syntax:** VARBn=TRIG where "n" is the binary variable number, or TRIG can be used in an expression such as IF(TRIG=b11Ø1), or IF(TRIG=h7F)

### www.comoso.com

Each Trigger Interrupt status bit indicates whether a "trigger interrupt" input has been activated to capture a position, initiate a registration move, or execute a TRGFN function. "Trigger Interrupt" inputs are onboard trigger inputs that have been assigned the trigger interrupt function with the INFNCi-H command.

Each TTRIG bit is cleared when the captured position value is read with the PCC, PCE, PCME, PCMS, TPCC, TPCE, TPCME, or TPCMS commands, but the position information is still available from the respective register until it is overwritten by a subsequent position capture by the same trigger input.

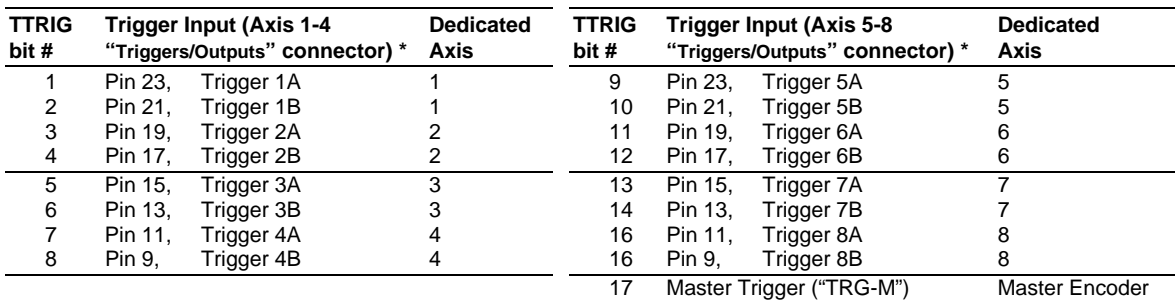

The function of each status bit are shown in the table below (bits are numbered from left to right). A bit that is set ("1") indicated the trigger interrupt has occurred, a "0" indicates no trigger interrupt.

\* The number of trigger inputs available varies by product (refer to your product's Installation Guide).

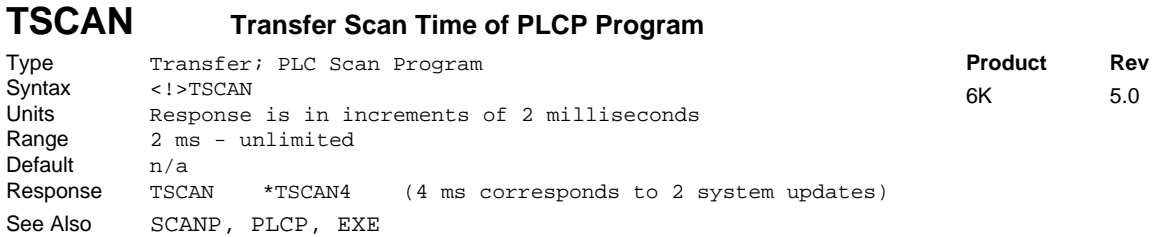

The TSCAN command reports the duration it takes the last PLCP program to be scanned completely. A compiled PLCP program is launched into Scan mode using the SCANP command. During each 2 ms system update, the PLCP program is scanned an allotted 0.5 ms window. If the PLCP program requires more than 0.5 ms to be scanned, the program will be paused and then resumed at the next system update. The value reported by the TSCAN command is in multiples of the 2 ms system update period.

#### **Example:**

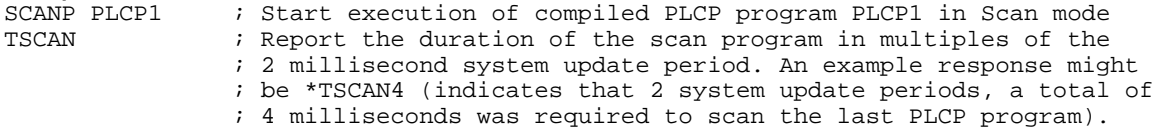

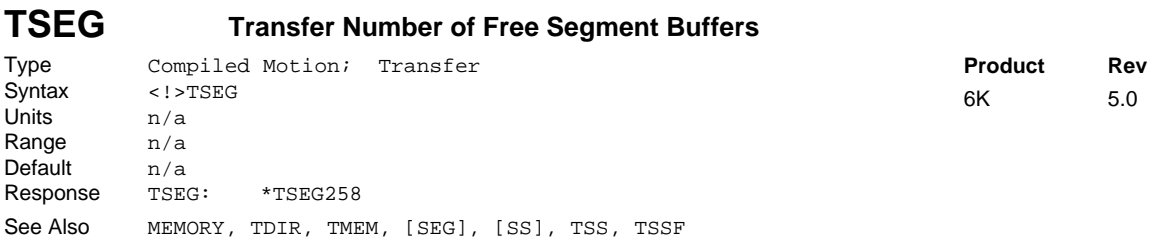

The Transfer Number of Free Segment Buffers (TSEG) command returns the number of free segment buffers in compiled memory.

System status bit (see TSSF, TSS, and SS) 29 to set when the compiled memory is 75% full, and bit 30 is set if the compiled memory is 100% full.

# **TSGSET Transfer Servo Gain Set**

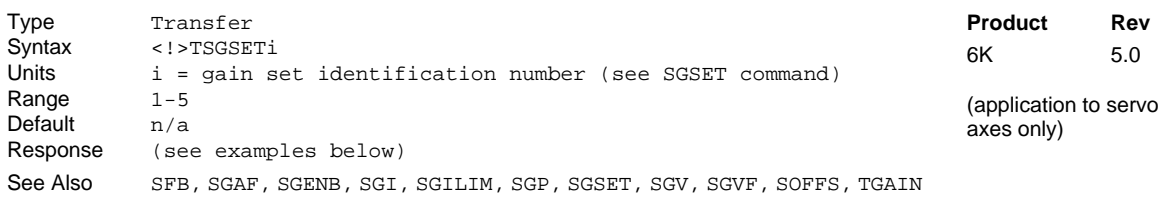

This command allows you to display any of the 5 gain sets that you saved with the SGSET command. Up to 5 gain sets can be saved.

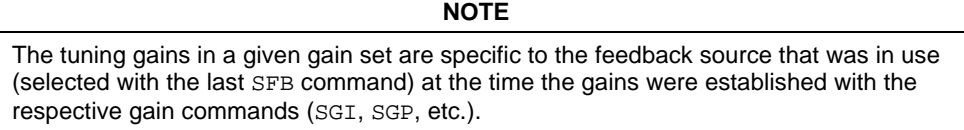

#### **Example:**

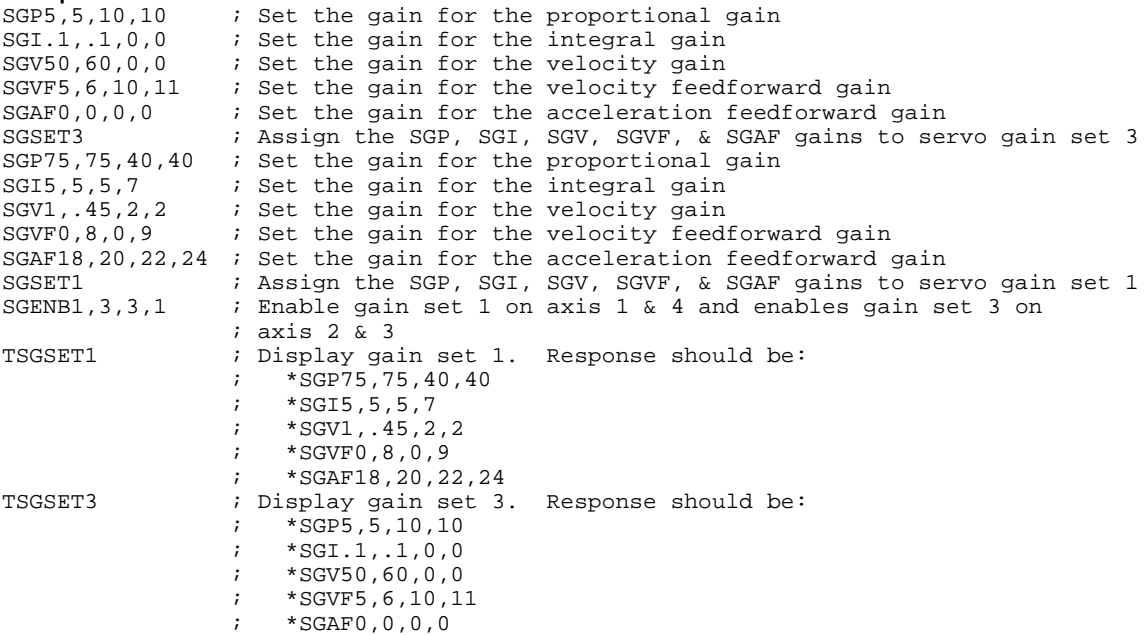

# **TSKAX Task Axis**

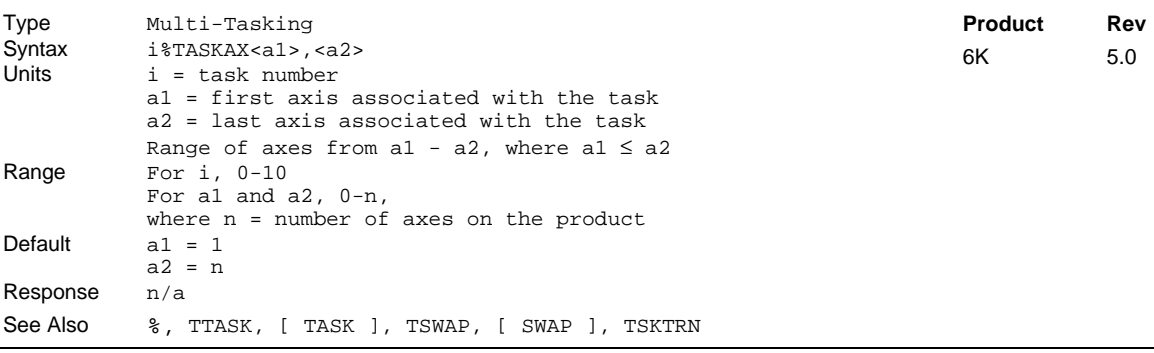

The Task Axis command (TSKAX) allows you to specify the axes associated with a task. The default condition in multi-tasking is that each task is associated with all controller axes. This means, for example, that when an axis being used in a task hits an end-of travel limit, program execution will be killed within that task, and in all other tasks, because they all share that axis. The TSKAX command is used to assign a

### www.comoso.com

٦

set of axes to a given task to allow a multi-axis controller to be used as more than one independent program execution environment.

The TSKAX command allows you to assign axes to specific tasks, thus constraining task response and control to a smaller set of axes. A task is allowed to control only its associated axes. This axis association covers all interaction between axes commands, conditions or inputs and task program flow. For example, if a 6K controller is controlling two independent machines that do not share common axes, with control of each machine as a separate task, a limit hit by an axis in one machine can kill the task running that machine, but will not kill the task running the other machine.

The TSKAX command allows you to specify the first and last axis numbers associated with the task. Thus, the axes associated with a task will always be consecutive. As a demonstration, the TSKAX commands in the example below will associate axes 1, 2 and 3 with Task1, axes 4, 5 and 6 with Task2, and axes 7 and 8 with Task3. If axis 3 in Task1 hits a limit, program execution in Task1 will be killed, but Task2 and Task3 can continue to run because they are independent and do not share axis 3. Task1 may change motion parameters and start motion on only axes 1, 2, and 3.

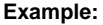

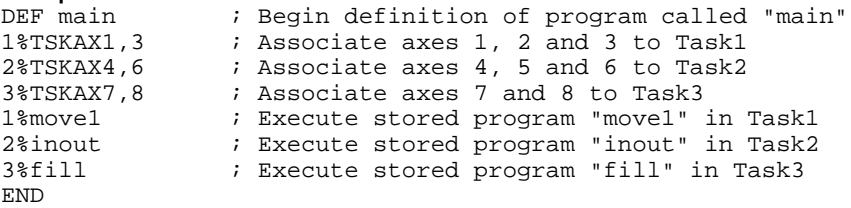

It is also possible to eliminate axis association for a task altogether with the TSKAX0,0 command. This would be appropriate for a task that is not involved in motion control, but may control I/O or start other tasks.

#### **TSKTRN Task Turns Before Swapping** Type Multi-Tasking Syntax i<sub>1</sub>%TSKTRNi<sub>2</sub> Units  $i_1$  = task number  $i_2$  = number of turns before task swap Range  $i_1 = 0 - 10$  $i_2 = 0-10,000$ Default  $i_1 = 0$ <br> $i_2 = 1$  $i_2$  = Response n/a See Also  $\quad$  %, LOCK, TTASK, [ TASK ], TSWAP, [ SWAP ], TSKAX **Product Rev** 6K 5.0

Use the TSKTRN command to set the relative amount of processing time a task will get. Under default multi-tasking operation, all active tasks have an equal share of processing time; that is, each task executes one "turn" and then "swaps" control to the next active task. (A "turn" is the execution of a command, or a portion of a complex command such as those for contouring and math and trig operators.)

For example, if Task2 issued a TSKTRN6 command, while the other tasks stayed at TSKTRN1, Task2 would execute 6 commands (or portions of long commands) before relinquishing control to another task.

The TSKTRN value for a task may be changed at any time, allowing a task to increase its weight for an isolated section of program commands.

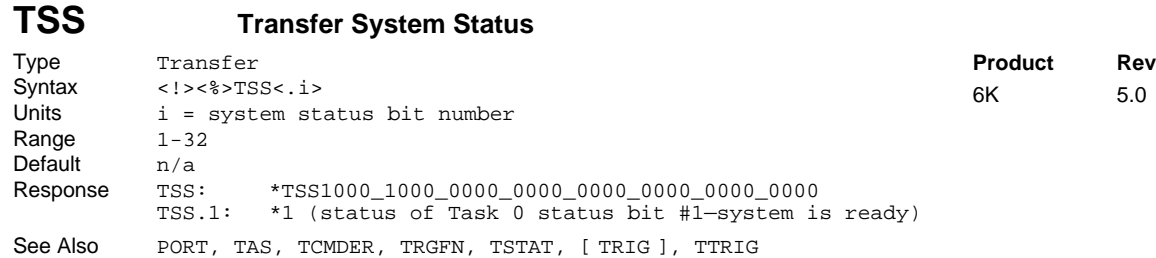

The Transfer System Status (TSS) command provides information on the 32 system status bits. The TSS status command reports a binary bit report. If you would like to see a more descriptive text-based report, use the TSSF command description.

Response for TSS (b can equal Ø, 1, X, or x): \*TSSbbbb\_bbbb\_bbbb\_bbbb\_bbbb\_bbbb\_bbbb\_bbbb ^ ^

Bit #1 Bit #32

#### **MULTI-TASKING**

If you are using multi-tasking, be aware that each task has its own system status register. Therefore, to check a specific task's system status, you must prefix the TSS command with the task identifier (e.g., 2%TSS to check system status for Task 2). If no task identifier is given, the TSS response is for the task supervisor (Task 0).

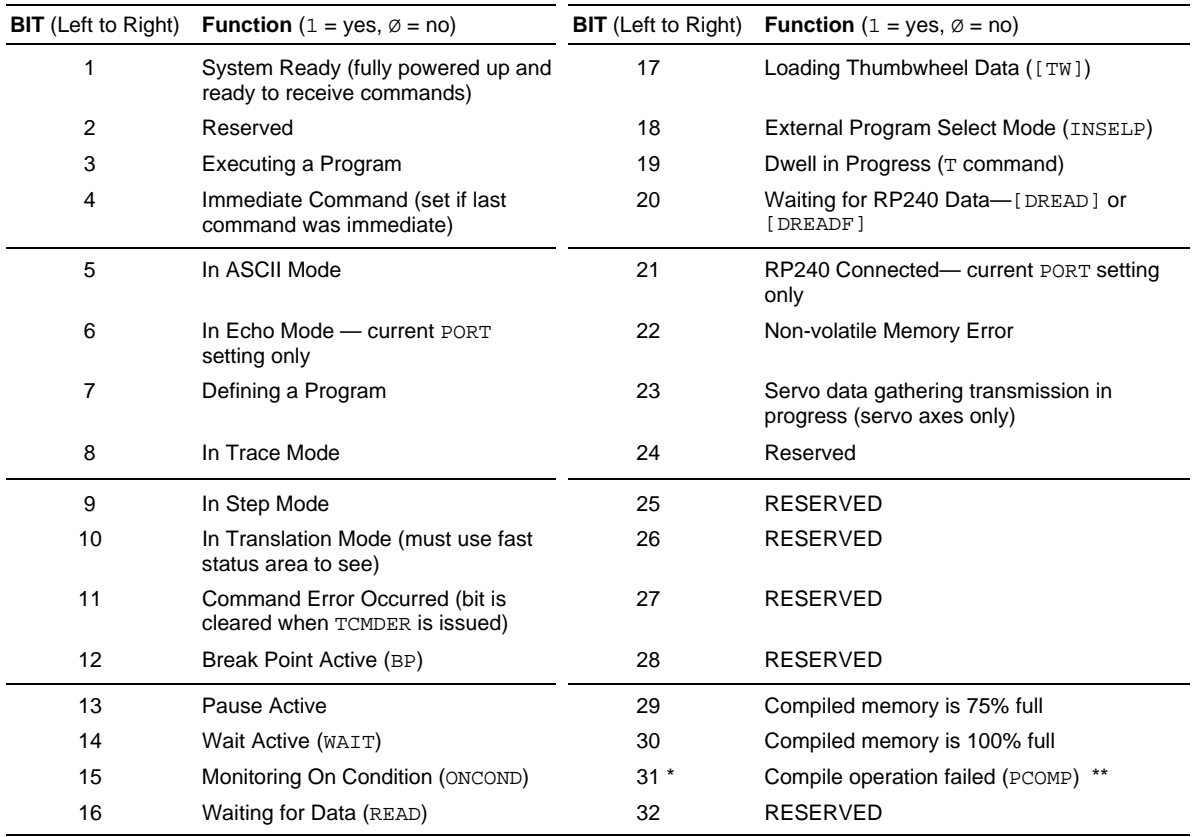

\* Bit #31: failed PCOMP compile is cleared on power up, RESET, or after successful compile. Possible causes include:

• Errors in profile design (e.g., change direction while at non-zero velocity; distance & velocity equate to < 1 count per system update; preset move profile ends in non-zero velocity)

• Profile will cause a Following error (see TFSF, TFS, or FS command descriptions)

• Out of memory (see TSS bit #30)

Axis already in motion at the time of the PCOMP command

Loop programming errors (e.g., no matching PLOOP or PLN; more than 4 embedded PLOOP/END loops)

PLCP program contains invalid commands.

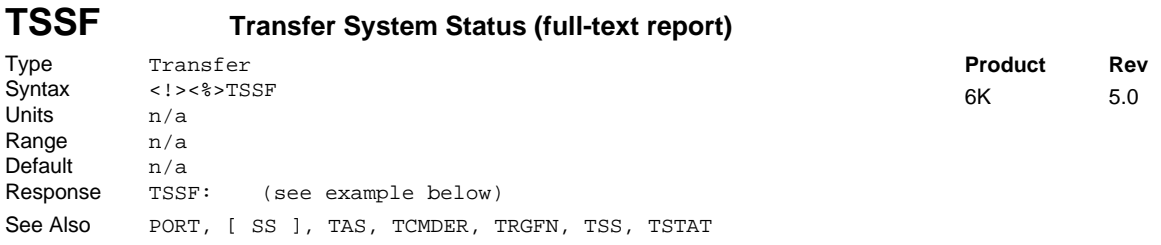

The TSSF command returns a text-based status report of all axes. This is an alternative to the binary report (TSS).

#### **MULTI-TASKING**

If you are using multi-tasking, be aware that each task has its own system status register. Therefore, to check a specific task's system status, you must prefix the TSSF command with the task identifier (e.g., 2%TSSF to check system status for Task 2). If no task identifier is given, the TSSF response is for the task supervisor (Task 0).

Example TSSF response:

г

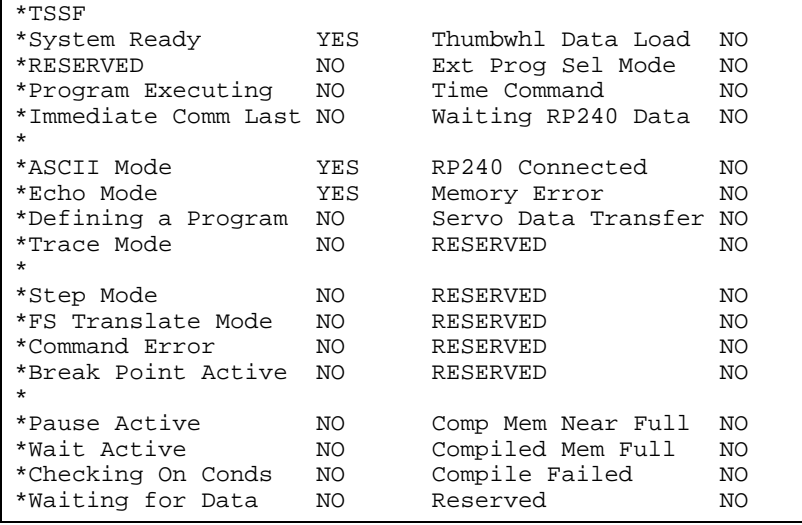

# **TSTAT Transfer Statistics**

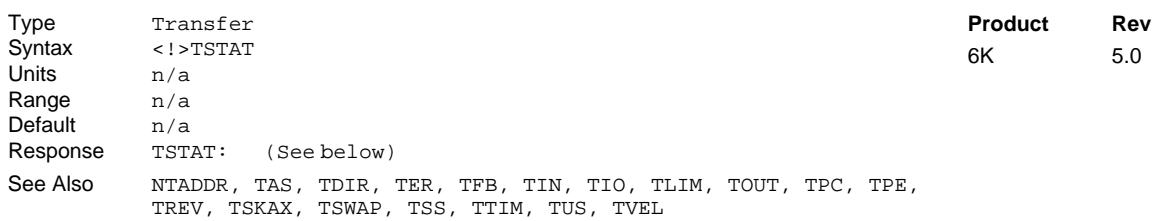

The following is an example (**NOTE:** The response for each 6K Series product will vary slightly.):

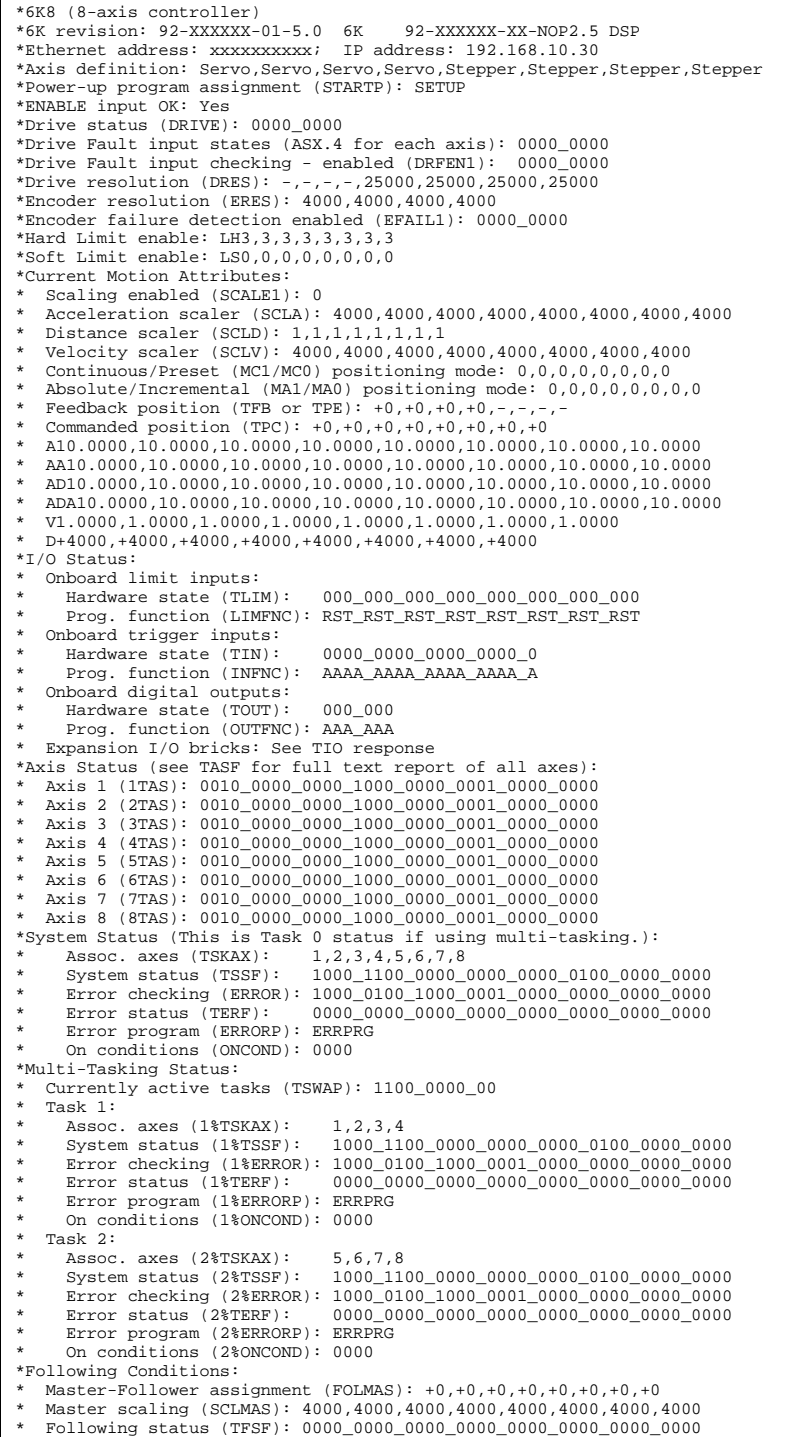

### www.comoso.com

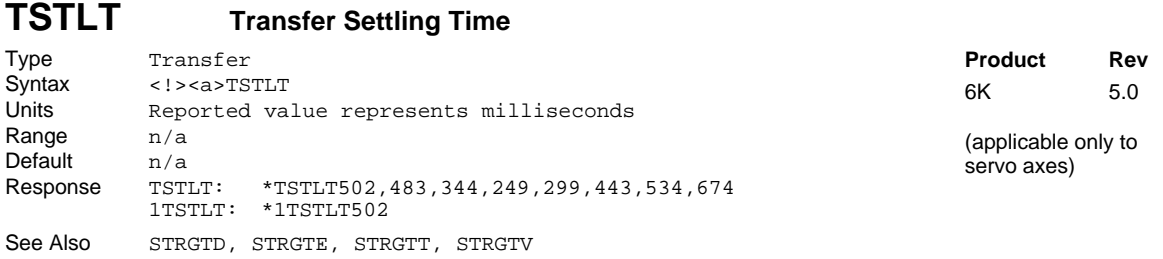

TSTLT allows you to display the actual time it took the last move to settle into the target zone (that is, within the distance zone defined by STRGTD and less than or equal to the velocity defined by STRGTV). The reported value represents milliseconds. **This command is usable whether or not the Target Zone Settling Mode is enabled with the STRGTE command.**

\*\*\* For a more information on target zone operation, refer to the *Programmer's Guide*.

# **TSWAP Transfer Current Active Tasks**

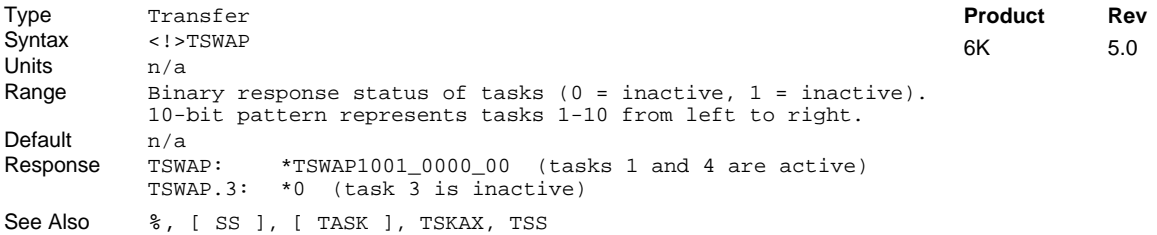

The Transfer Task Swap command (TSWAP) reports a binary bit pattern indicating the tasks that are currently active. Note that TSWAP only indicates of a task is active; to ascertain exactly what activity the task has at a given time, use the system status (SS or TSS commands).

TSWAP's binary 10-bit pattern represents tasks 1-10, from left to right. A "1" indicates that the task is active, and a "0" indicates that the task is inactive. To check the status of only one task, you may use the bit select (.) operator. For example, TSWAP.3 checks the status of Task3 only.

The "Task Supervisor", represented by task  $\emptyset$ , is always active and is therefore not included in the SWAP and TSWAP status.

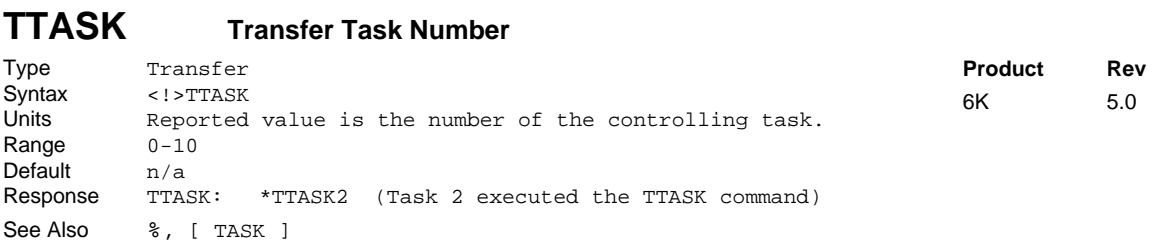

Use the TTASK command to the display the task number of the task which executed the command. This could be used for diagnostic purposes, as a way to indicate which task is executing a given section of program.

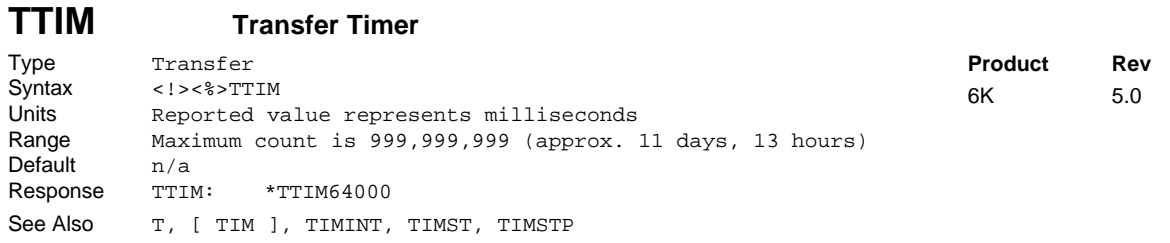

The Transfer Timer (TTIM) command returns the current value of the timer in milliseconds. The timer is started with the TIMST command, and stopped with the TIMSTP command.

**Multi-Tasking**: Each task has its own timer.

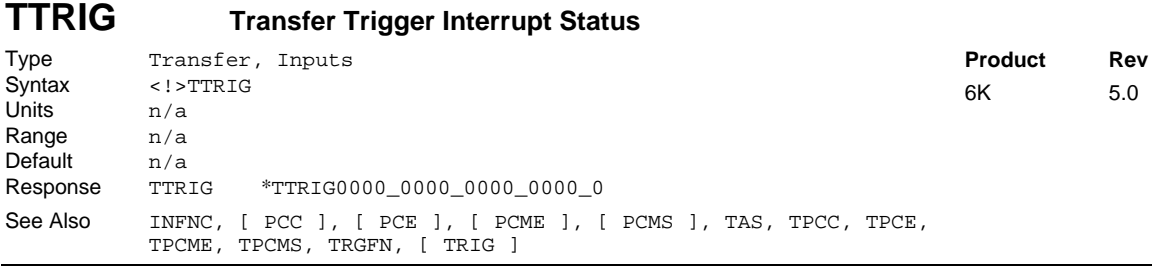

Use the TTRIG command to check whether a "trigger interrupt" input has been activated to capture a position, initiate a registration move, or execute a TRGFN function. "Trigger Interrupt" inputs are onboard trigger inputs that have been assigned the trigger interrupt function with the INFNCi-H command.

Each TTRIG bit is cleared when the captured position value is read with the PCC, PCE, PCME, PCMS, TPCC, TPCE, TPCME, or TPCMS commands, but the position information is still available from the respective register until it is overwritten by a subsequent position capture by the same trigger input.

The functions of each bit in the binary report are shown in the table below (bits are numbered from left to right). A bit that is set ("1") indicated the trigger interrupt has occurred, a "0" indicates no trigger interrupt.

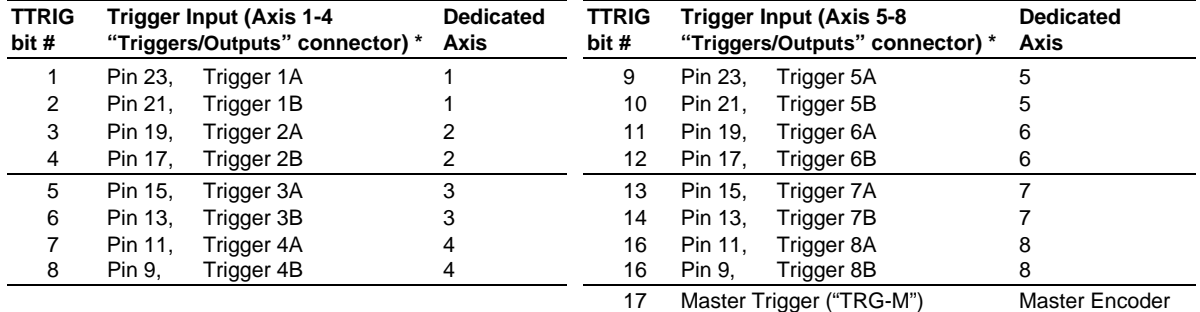

\* The number of trigger inputs available varies by product (refer to your product's Installation Guide).

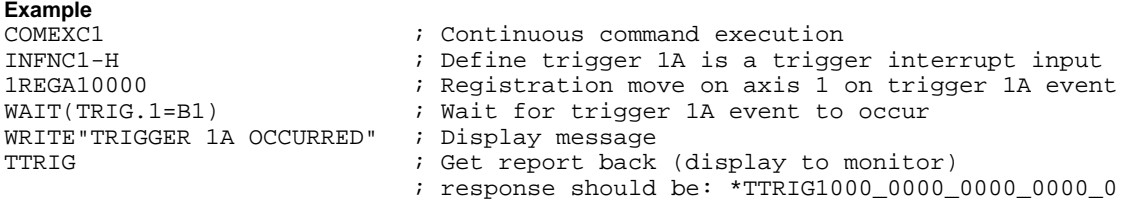

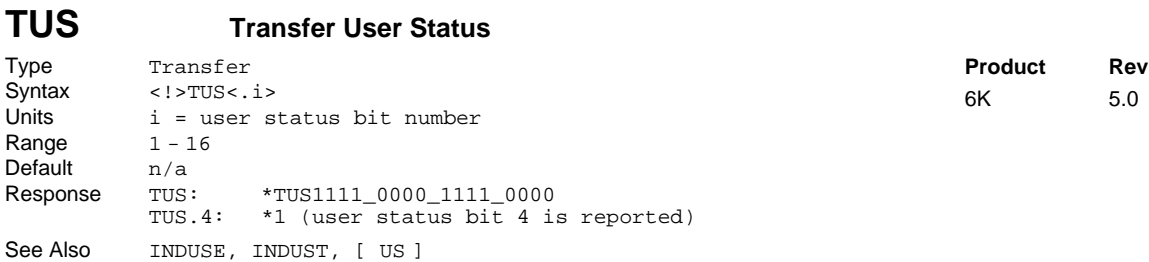

The Transfer User Status (TUS) command returns the current bit pattern for the user status word. All 16 bits of the user status word are defined with the INDUST command. Each bit can correspond to an axis status bit, a system status bit, or an input.

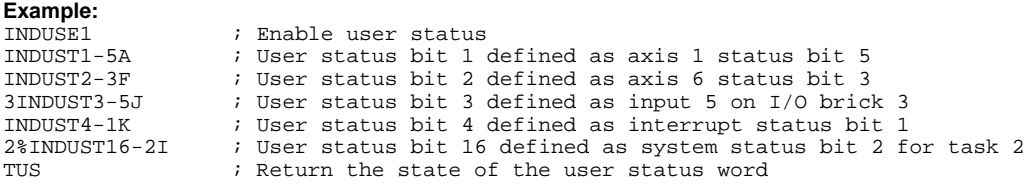

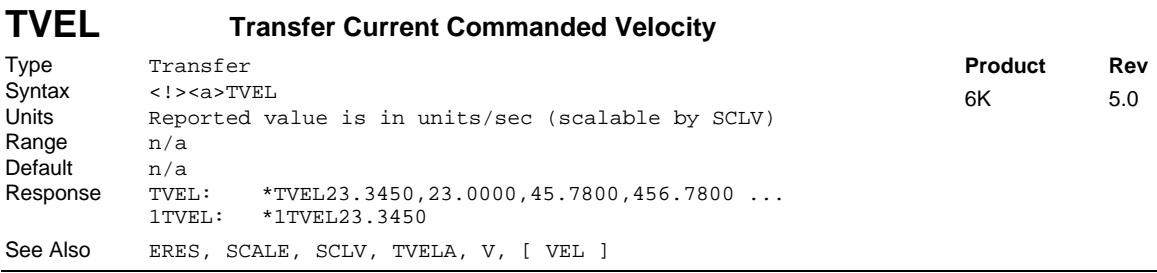

The TVEL value represents the current commanded velocity. It is not the programmed velocity (V). If scaling is enabled (SCALE1), the TVEL value is scaled by the velocity scaling factor (SCLV).

**Stepper Axes:** If scaling is disabled (SCALEØ), the value is measured in revolutions/sec (actual velocity in commanded counts/sec divided by the drive resolution DRES value).

**Servo Axes:** If scaling is disabled (SCALEØ), the value is measured in encoder revs/sec or ANI volts/sec.
### **TVELA Transfer Current Actual Velocity**

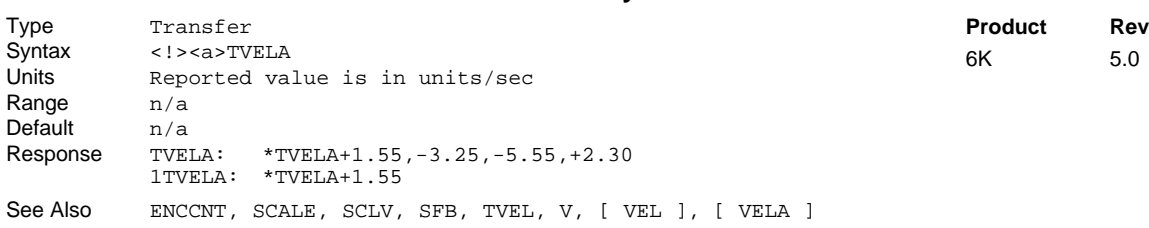

The Transfer Current Actual Velocity (TVELA) command reports the current velocity as derived from the feedback device. The sign determines the direction of motion. You can use the TVELA command at all times; therefore, even if no motion is being commanded, TVELA will still report a non-zero value as it detects the servoing action.

#### **Units of Measure:**

Steppers: The velocity is always revs/sec (actual velocity in counts/sec multiplied by the ERES value if in ENCCNT1 mode, or multiplied by DRES if in ENCCNT0 mode).

Servos: If scaling is enabled (SCALE1), the velocity value will be scaled by the velocity scaling factor (SCLV). If scaling is not enabled (SCALEØ), the value returned will be in encoder revs/sec or ANI volts/sec.

#### **Example:**

TVELA ; Reports the current actual velocity; since no motion is ; commanded, the servoing velocities are reported.

; Example response is: \*TVELA+0.0097,-0.0027,+0.0103,-0.0044

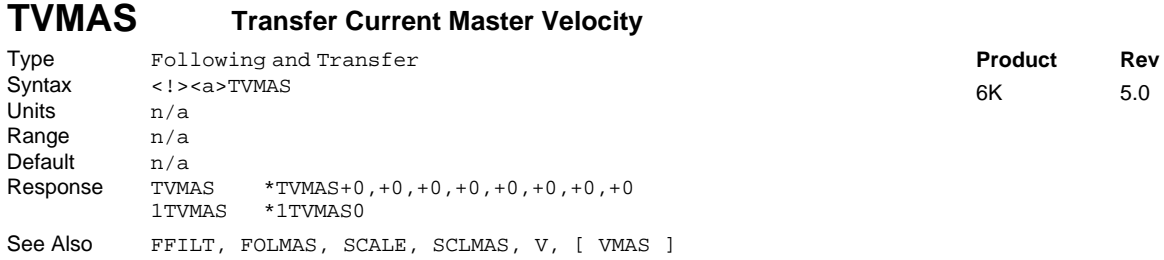

The TVMAS command transfers the current velocity of the master. The master must be assigned first (FOLMAS command) before this command will be useful.

The precision of the reported TVMAS value is dependent upon the FFILT filter value (details are provided in the "Master Position Filtering" section in the Following chapter of the *Programmer's Guide.*

If scaling is enabled (SCALE1), the value returned is scaled by the master scaling factor (SCLMAS). If scaling is disabled (SCALE0), the value returned is in counts/sec.

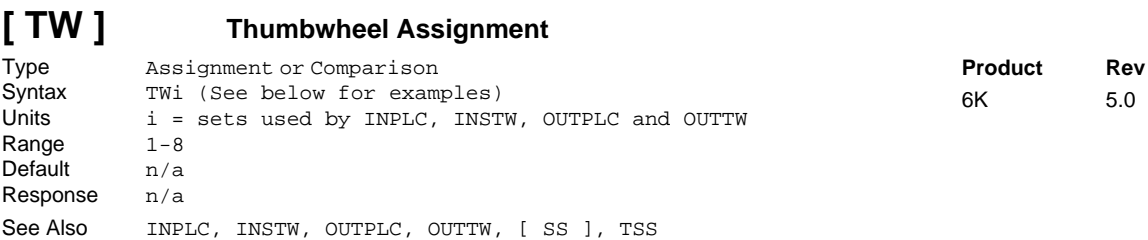

The Thumbwheel Assignment (TW) command, executed from within another command, reads data from a parallel device and loads it into the command field the TW command is occupying. Rule of Thumb for command value substitutions: If the command syntax shows that the command field requires a real number (denoted by  $\langle x \rangle$ ) or and integer value (denoted by  $\langle \dot{x} \rangle$ ), you can use the TW substitution (e.g., V2, (TW)).

The value of the TW command designates which input and output set to use. TW values 1-4 correspond to INSTW and OUTTW sets 1 - 4, respectively. TW values 5-8 correspond to INPLC and OUTPLC sets 1 - 4, respectively.

The TW command can be used as a variable assignment (VAR1=TW2) or in another command (e.g., A10, (TW2), 10, 1). However, the TW command cannot be used in an expression such as VAR4=1 + TW2 or IF(TW2<8).

For more information on interfacing thumbwheels, refer to your product's *Installation Guide*.

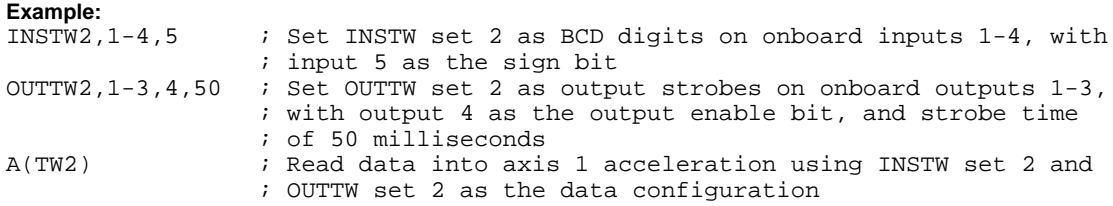

## **UNTIL( ) Until Part of Repeat Statement**

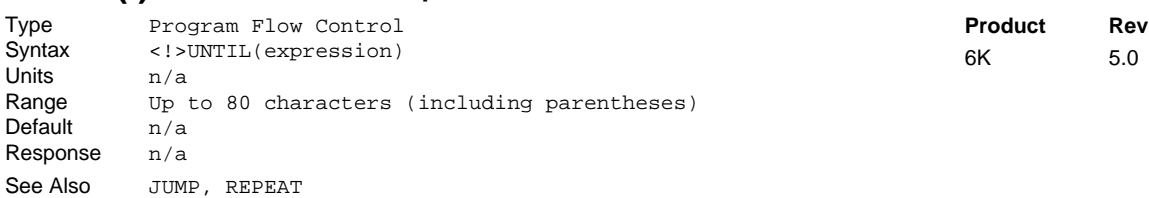

The Until Part of Repeat Statement (UNTIL()) command, in conjunction with the REPEAT command, provide a means of conditional program flow. The REPEAT command marks the beginning of the conditional statement. The commands between the REPEAT and the UNTIL command are executed at least once. Upon reaching the UNTIL command, the expression contained within the UNTIL command is evaluated. If the expression is false, the program flow is redirected to the first command after the REPEAT command. If the expression is true, the first command after the UNTIL command is executed.

Up to 16 levels of REPEAT ... UNTIL() commands may be nested.

**NOTE**: Be careful about performing a GOTO between REPEAT and UNTIL. Branching to a different location within the same program will cause the next REPEAT statement encountered to be nested within the previous REPEAT statement, unless an UNTIL command has already been encountered. The JUMP command should be used in this case.

All logical operators (AND, OR, NOT), and all relational operators  $(=, >, >=, <<, <<)$  can be used within the UNTIL expression. There is no limit on the number of logical operators, or on the number of relational operators allowed within a single UNTIL expression.

The limiting factor for the UNTIL expression is the command length. The total character count for the UNTIL command and expression cannot exceed 80 characters. For example, if you add all the letters in the UNTIL command and the letters within the () expression, including the parentheses and excluding the spaces, this count must be less than or equal to 80.

All assignment operators (A, AD, ANI, AS, D, DAC, DPTR, ER, IN, INO, LIM, MOV, OUT, PC, PCC, PCE, PCMS, PE, PER, SS, TIM, US, V, VEL, etc.) can be used within the UNTIL expression.

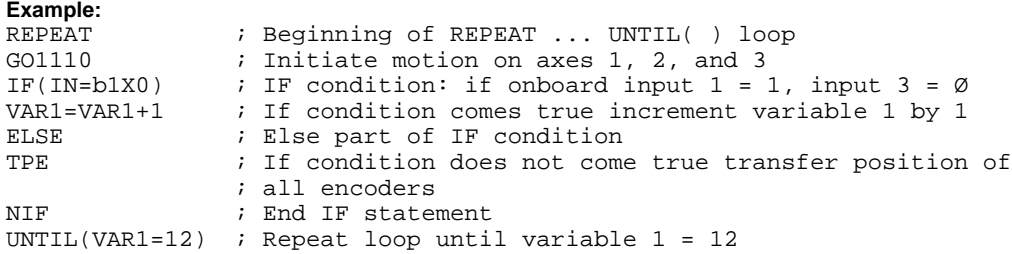

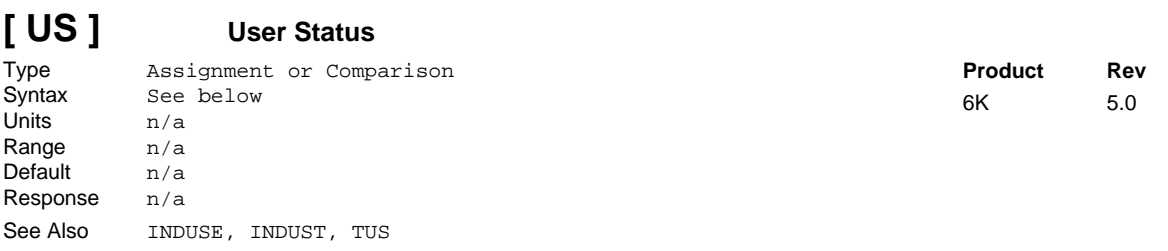

The User Status (US) operator is used to assign the user status bits to a binary variable, or to make a comparison against a binary or hexadecimal value. To make a comparison against a binary value, the letter b (b or B) must be placed in front of the value. The binary value itself must only contain ones, zeros, or Xs (1, Ø, X, x). To make a comparison against a hexadecimal value, the letter h (h or H) must be placed in front of the value. The hexadecimal value itself must only contain the letters A through F, or the numbers Ø through 9.

**Syntax:** VARBn=US where "n" is the binary variable number, or US can be used in an expression such as IF(US=b11Ø1), or IF(US=h7)

All 16 bits of the user status word are defined with the INDUST command. Each bit can correspond to an axis status bit, a system status bit, or an input.

If it is desired to assign only one bit of the user status value to a binary variable, instead of all 16, the bit select (.) operator can be used. For example, VARB1=US.12 assigns user status bit 12 to binary variable 1.

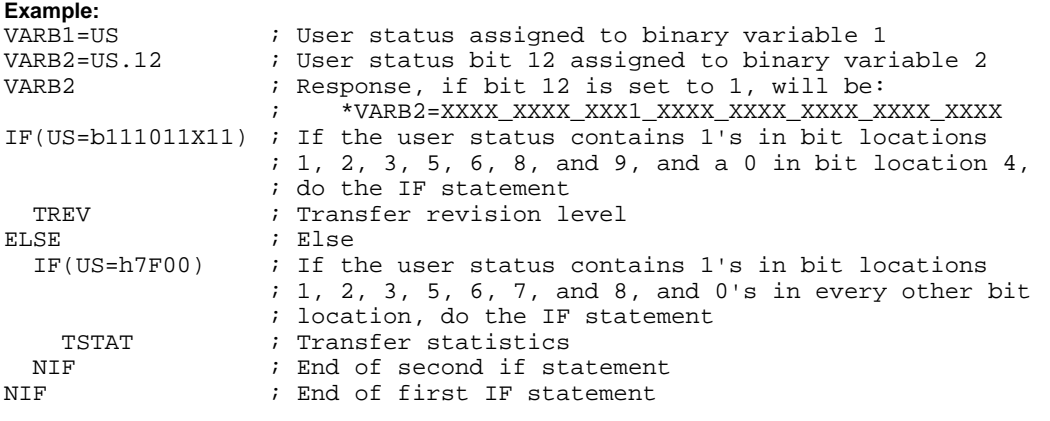

### **V Velocity**

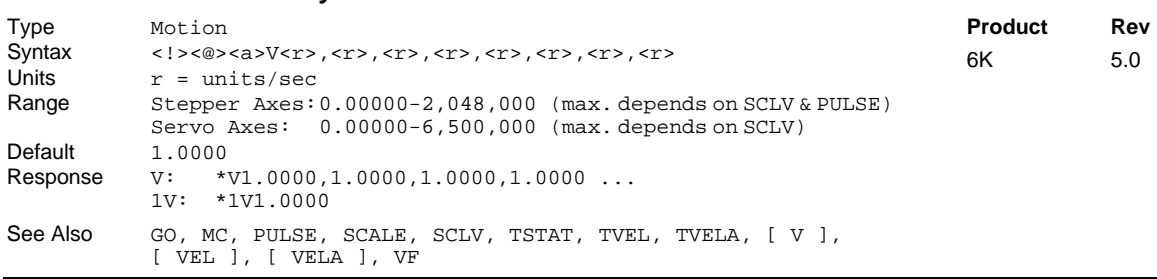

The Velocity  $(V)$  command defines the speed at which the motor will run when given a GO command. The motor will accelerate at a predefined acceleration (A) rate, before reaching the velocity (V) specified. The maximum velocity attainable is 2,048,000 units/sec (stepper axes) or 6,5000,000 units/sec (servo axes).

The velocity remains set until you change it with a subsequent velocity command. Velocities outside the valid range are flagged as an error, with a message \*INVALID DATA-FIELD x, where x is the field number. When an invalid velocity is entered the previous velocity value is retained.

#### **UNITS OF MEASURE** and **SCALING**: refer to page 16.

#### www.comoso.com

**ON-THE-FLY CHANGES**: While running in the continuous mode (MC1), you can change velocity *on the fly* (while motion is in progress) in two ways. One way is to send an immediate velocity command (!V) followed by an immediate go command ( $\text{!}$  GO). The other, and more common, way is to enable the continuous command execution mode (COMEXC1) and execute a buffered velocity command (V) followed by a buffered go command (GO).

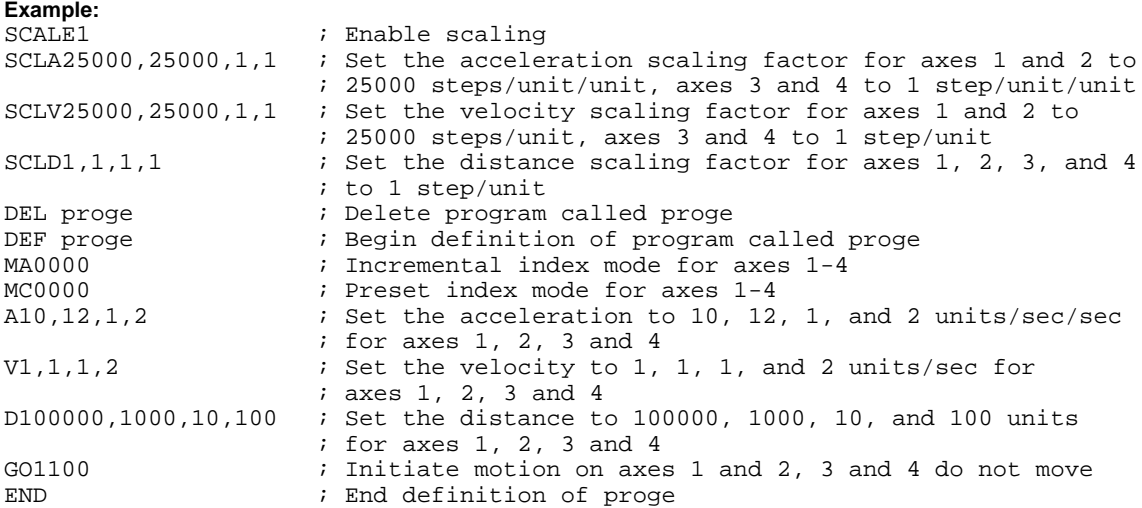

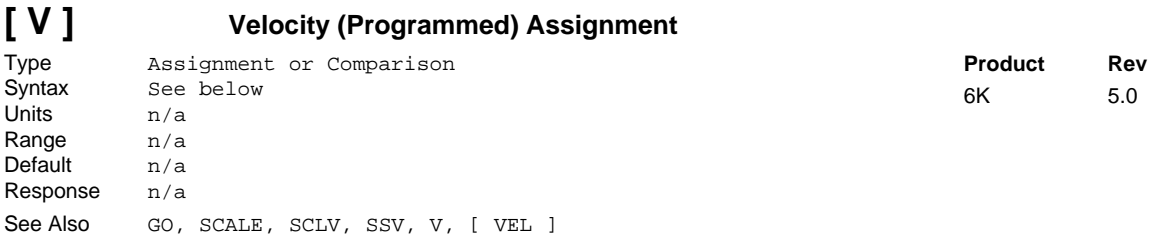

The velocity assignment (V) operator is used to compare the programmed velocity value to another value or variable, or to assign the current programmed velocity to a variable.

**Syntax:** VARn=aV where "n" is the variable number, and "a" is the axis number, or  $\nabla$  can be used in an expression such as IF(1 $V$ <25)

When assigning the velocity value to a variable, an axis specifier must always precede the assignment (v) operator or it will default to axis  $1$  (e.g.,  $\text{VAR1} = 1 \text{V}$ ). When making a comparison to the programmed velocity, an axis specifier must also be used (e.g.,  $IF(1V<2Ø)$ ). The (V) value used in any comparison, or in any assignment statement is the programmed (V) value. If the actual velocity information is required, refer to the VEL command.

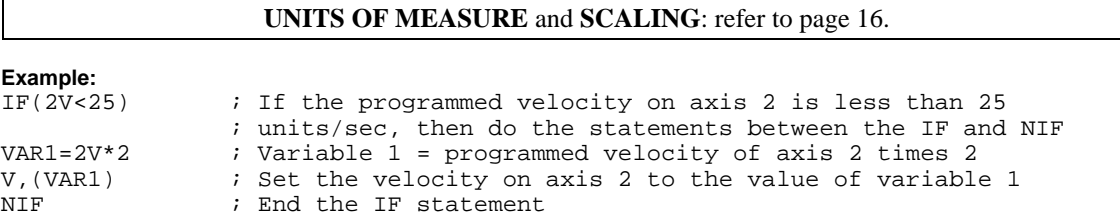

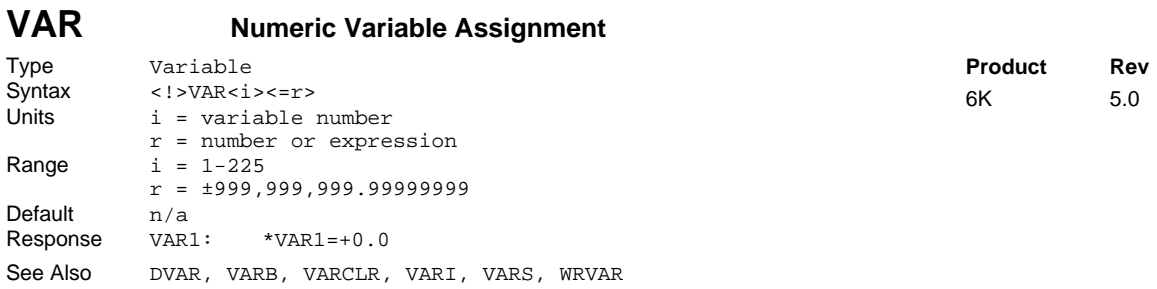

Numeric variables can be used to store any real number value, with a range from -999,999,999.99999999 to +999,999,999.99999999. The information is assigned to the variable with the equal sign (e.g., VAR1=32.3).

All variables (numeric [VAR], integer [VARI], binary [VARB], and string [VARS]) are automatically stored in battery-backed RAM.

Variables are also used in conjunction with mathematical  $(=, +, -, *, ', SQRT)$ , trigonometric (ATAN, COS, PI, SIN, TAN), and bitwise operators  $(x, \vert, \uparrow, \sim)$ . For example, VAR1=(3+4-7\*4/4+3-2/1.5)\*3.

Each variable expression must be less than 80 characters in length, including the VAR1= part of the expression.

Numeric data can also be read into a variable, through the use of the READ , DAT, or TW commands (e.g., VAR1=READ1).

All variables can be used within commands that require a real or integer value. For example, the A command requires real values for acceleration; therefore, the command  $A(VARI)$ ,  $1\emptyset$ ,  $12$ , (VAR2) is legal. Indirect variable assignments are also legal; (e.g., VAR(VAR1)=5 or VAR(VAR2)=VAR(VAR4)).

Rule of Thumb for command value substitutions: If the command syntax shows that the command field requires a real number (denoted by  $\langle z \rangle$ ) or and integer value (denoted by  $\langle i \rangle$ ), you can use the VAR substitution.

#### **Example:**

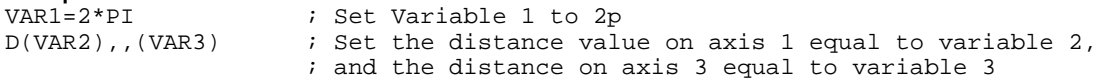

**Indirect Variables**: Numeric variables can be used indirectly. Only one level of indirection is possible  $(e.g., \text{VAR}(\text{VAR})$  is not a legal command). The example below shows how indirect variables are used to clear 50 variables (from 1 to 50).

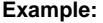

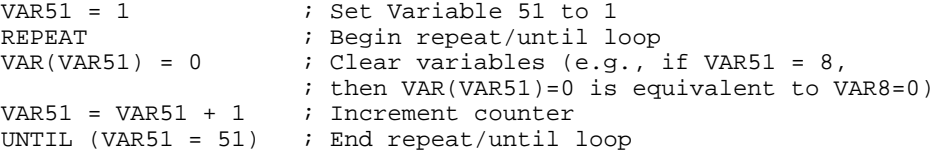

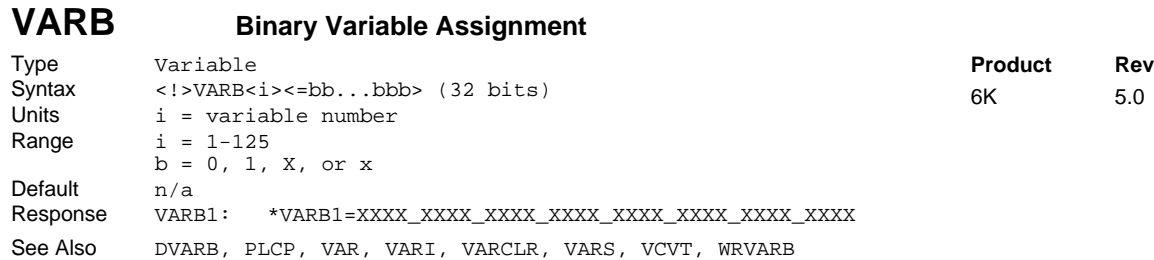

Binary variables can be used to store any 32-bit or less binary value. The 32-bit binary value must be in the form of 32 ones, zeros, or Xs. The information is assigned to the binary variable with the equal sign.

All variables (numeric [VAR], integer [VARI], binary [VARB], and string [VARS]) are automatically stored in battery-backed RAM.

**Example**: VARB1=b1111ØØØØ1111XXXX1111ØØØØxxxx1111 Notice that the letter  $\mathbf b$  is required. The  $\mathbf b$  signifies binary, 1's,  $\mathcal O$ 's, and X's only.

**Example**: VARB1=h7F4356A3 Notice that the letter h is required. The h signifies hexadecimal, Ø-9, A-F only.

Binary variables are also used in conjunction with bitwise operators  $(\epsilon, \cdot)$ ,  $\gamma$ , and  $\sim$ ). **Example**: VARB1=VARB2 | VARB3 & b1111ØØØØ11ØØ1

The expression must be less than 80 characters in length, including the (VARB1=b or VARB1=h) part of the expression.

All binary variables can be used to set bits for commands that require at least 4 bits of binary information. For example, the OUT command requires 24 bits of binary information; therefore, the command OUT(VARB1) is legal.

Rule of Thumb for command value substitutions: If the command syntax shows that the command field requires a binary value (denoted by <b>), you can use the VARB substitution.

```
Example:
VARB1=b1110 & hA ; Binary variable 1 is set to binary 1110 bitwise
                 ; "AND"ed with hexadecimal A
VARB1=IN.7 i State of onboard input bit 7 assigned to binary variable 1
OUT(VARB2) : State of all onboard outputs assigned to binary variable 2
```
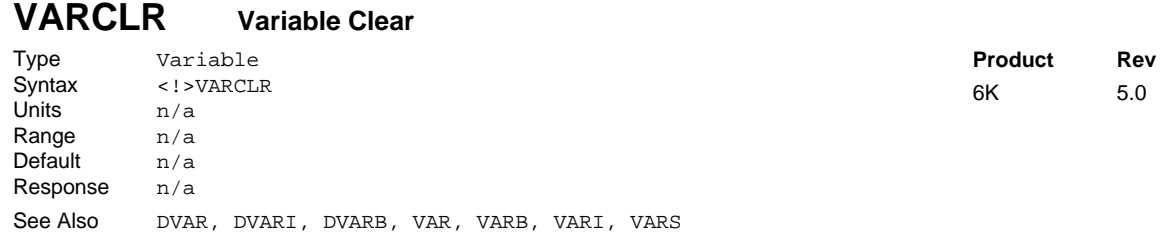

VARCLR resets all numeric variables (VAR), integer variables (VARI), binary variables (VARB), and string variables (VARS) to their factory default values:

Numeric (VAR) and Integer (VARI) variables are set to 0.0 Binary (VARB) variables are set to bxxxx\_xxxx\_xxxx\_xxxx\_xxxx\_xxxx\_xxxx\_xxxx String (VARS) variables are set to ""

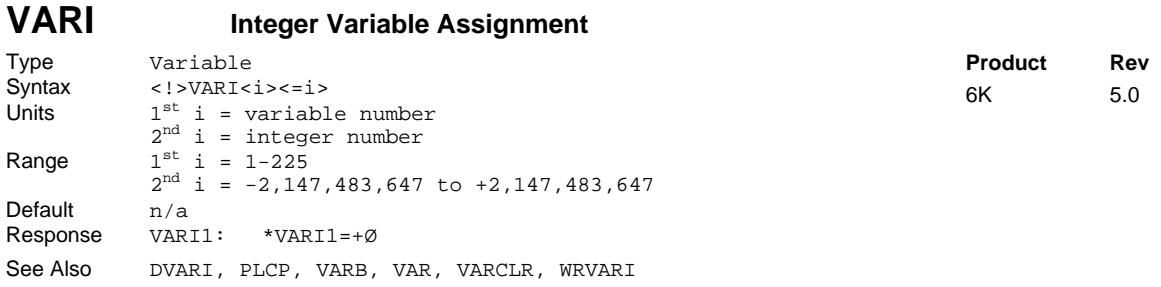

Integer variables can be used to store integer number value, with a range from -2,147,483,647 to  $+2,147,483,647$ . The information is assigned to the variable with the equal sign (e.g., VARI1=32.).

All variables (numeric [VAR], binary [VARB], integer [VARI], and string [VARS] are automatically stored in battery-backed RAM.

Integer variables can be used with mathematical  $(=, +, -, *, \cdot)$  and bitwise operators  $(\&, \cdot, \cdot, \cdot)$ . For example, VARI1= $(3+4-7*4/4+3-2/2)*3$ . Numeric (VAR) and integer (VARI) variables can be mixed in the mathematical expressions. The results, if fractional, are truncated. **NOTE**: VARI cannot be used with trigonometric operators (ATAN, COS, PI, SIN, TAN) and square root (SQRT).

Each variable expression must be less than 80 characters in length, including the VAR1= part of the expression.

Numeric data can also be read into a variable, through the use of the READ , DAT, or TW commands (e.g., VARI1=READ1). Setting an integer variable to a real number results in a truncation.

All integer variables can be used within commands that require a real or integer value. For example, the A command requires real values for acceleration; therefore, the command A(VARI1),1Ø,12,(VARI2) is legal. Indirect variable assignments are also legal; (e.g., VARI(VARI1)=5 or VARI(VARI2)=VARI(VARI4)).

Integer variables should be used whenever possible to allow faster math operation than the numeric variables (VAR).

Rule of Thumb for command value substitutions: If the command syntax shows that the command field requires a real number (denoted by  $\langle r \rangle$ ) or an integer value (denoted by  $\langle i \rangle$ , you can use the VARI substitution.

```
Example:
                   ; Set Variable 1 to 6
D(VARI2),,(VARI3) ; Set the distance value on axis 1 equal to
                   ; integer variable 2, and the distance on axis 3
                   ; equal to integer variable 3
```
**Indirect Variables**: Integer variables can be used indirectly. Only one level of indirection is possible (e.g., VARI(VARI(VARIn)) is not a legal command). The example below shows how indirect variables are used to clear 50 variables (from 1 to 50).

#### **Example:**

```
VARI51 = 1 \qquad ; Set Integer Variable 51 to 1<br>REPEAT \qquad ; Begin repeat/until loop
                       ; Begin repeat/until loop
VARI(VARI51) = \emptyset ; Clear variables (e.g., if VARI51 = 8, then
                        ; VARI(VARI51)=Ø is equivalent to VARI8=Ø)
VARI51 = VARI51 + 1 ; Increment counter
UNTIL (VARI51 = 51)
```
#### **VARS String Variable Assignment** Type Variable Syntax <!>VARS<i><="message"><br>Units i = variable number  $i =$  variable number message = text string Range  $i = 1-25$ Message = up to 20 characters Default n/a Response VARS1: \*VARS1="Hi John" See Also  $\hspace{1cm}$ , [  $\setminus$  ], EOT, [ READ ], VAR, VARB, VARCLR, VARI, VCVT, WRITE, WRVARS **Product Rev** 6K 5.0

String variables can be assigned a character string up to 20 characters long. The characters within the string can be any character except the quote ("), the semicolon ( $\tau$ ), and the colon ( $\tau$ ). The backslash character (\) immediately followed by a number is okay.

All variables (numeric [VAR], integer [VARI], binary [VARB], and string [VARS]) are automatically stored in battery-backed RAM.

To place specific control characters that are not directly available on the keyboard within a character string, use the backslash character (\), followed by the control character's ASCII decimal equivalent. Multiple control characters can be sent.

For example, to set the string for variable #1 equal to  $H1$  MOM  $\text{conv}_{\text{c}}$ , use the command VARS1="HI MOM\13" where \13 corresponds to the carriage return character.

Common characters and their ASCII equivalent value:

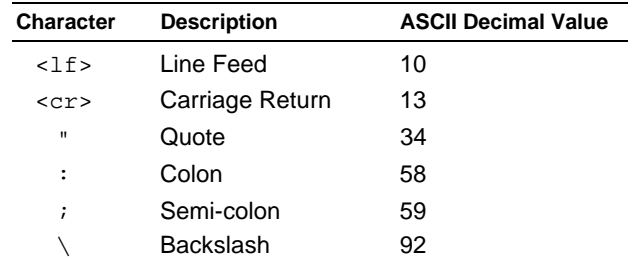

**Example:**

```
VARS1="Enter velocity >" ; Assign a message to string variable #1
VAR2=READ1 \qquad \qquad ; Transmit string variable 1, and wait for numeric
                          ; data entered in the format of !'<data>.
                          ; Once numeric data is received, place it in
                          ; numeric variable 2.
                          ; Example of data entry is to type "!'10.0", which
                          ; will assign numeric variable 2 the value 10.00
```
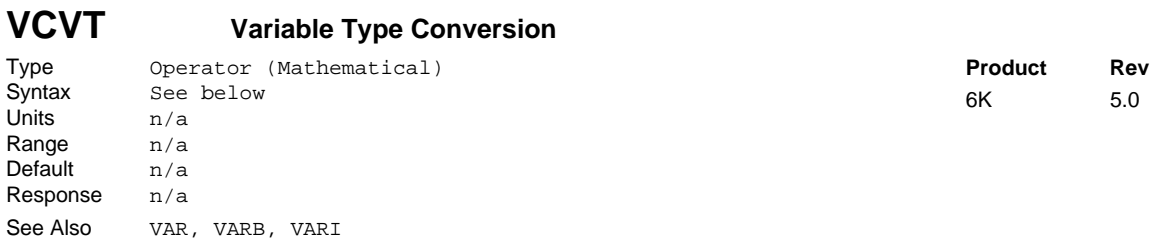

Using the Variable Type Conversion (VCVT) operator, you can convert numeric (VAR or VARI) values to binary (VARB) values, and vice versa. The operation is a signed operation as the binary value is interpreted as a two's complement number, with the least significant bit (LSB) on the left and the most significant bit (MSB) on the right. A *don't care* (X) in a binary value will be interpreted as a zero (Ø).

If the mathematical statement's result is a numeric value, then VCVT converts binary values to numeric values. If the statement's result is a binary value, then VCVT converts numeric values to binary values.

You can also convert real (VAR) values to integer (VARI) values (real values are truncated in the process).

**NOTE**: Numeric variables (VAR) have insufficient range to convert a full 32-bit binary variable (VARB). For example, executing the VARB1=h00000004 command and then the VAR1=VCVT(VARB1) command yields an INVALID DATA error.

#### Numeric-to-Binary Conversion:

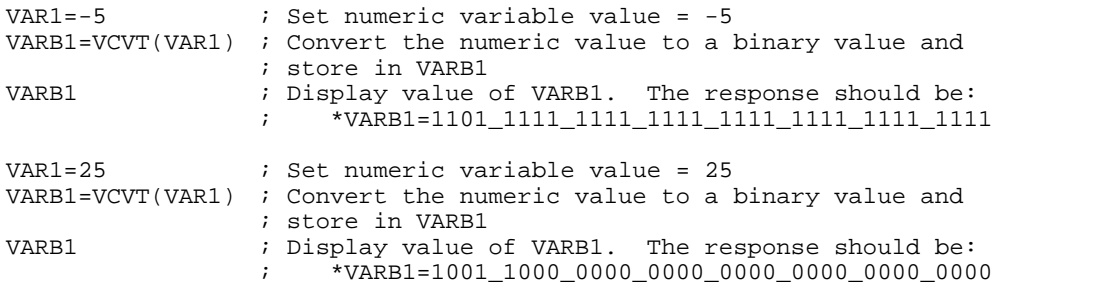

Binary-to-Numeric Conversion:

```
VARB1=b0010_0110_0000_0000_0000_0000_0000_0000 ; Set binary variable = +100.0
VAR1=VCVT(VARB1) ; Convert the binary value to a numeric value
VAR1 ; *VAR1=+100.0
```
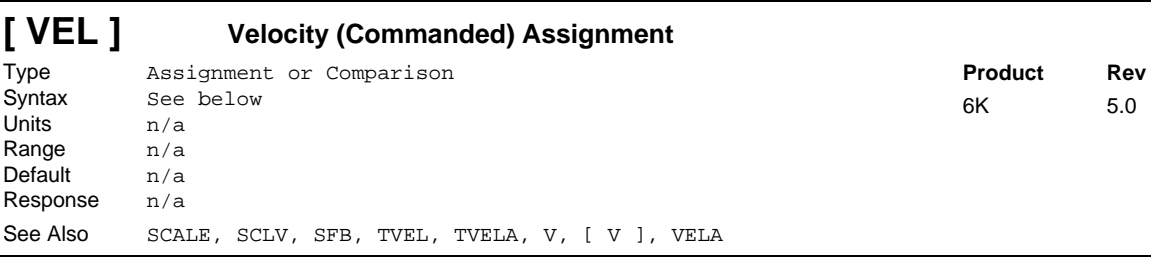

Use the VEL operator to compare the current *commanded* velocity to another value or variable, or to assign the current commanded velocity to a variable. The velocity value used in any comparison, or in any assignment statement is the current commanded velocity value, not the *programmed* velocity (V) or the actual velocity as measured from the feedback device (VELA).

**Syntax:** VARn=aVEL where "n" is the variable number, and "a" is the axis number, or VEL can be used in an expression such as  $IF(2VEL>4)$ . When assigning the current velocity value to a variable, an axis specifier must always precede the assignment (VEL) operator (e.g., VAR1=1VEL). When making a comparison to the current velocity, an axis specifier must also be used, or else it will default to axis  $1$  (e.g.,  $IF(1VEL < 2Ø)$ ).

The VEL value represents the current commanded velocity. It is not the programmed velocity (V). If scaling is enabled (SCALE1), the VEL value is scaled by the velocity scaling factor (SCLV).

**Stepper Axes:** If scaling is disabled (SCALEØ), the value is measured in revolutions/sec (actual velocity in commanded counts/sec divided by the drive resolution DRES value).

**Servos:** If scaling is disabled (SCALEØ), the value is measured in encoder revs/sec or ANI volts/sec.

**Example:**

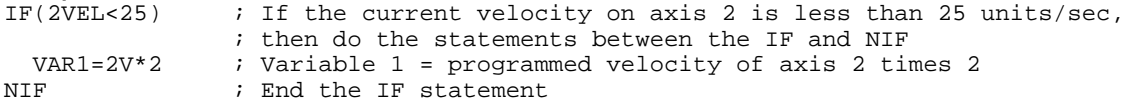

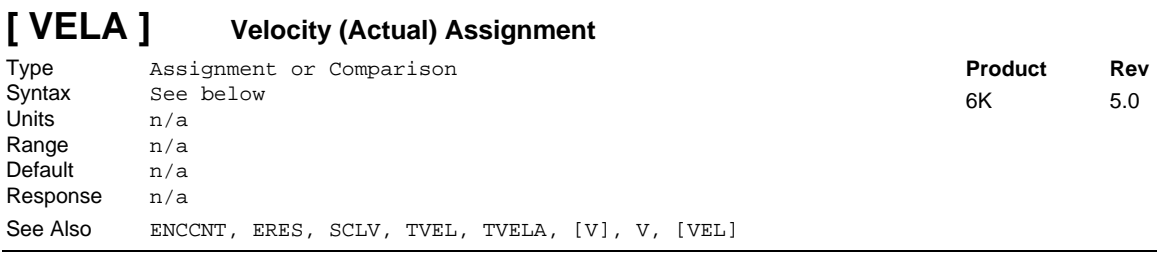

The VELA operator is used to compare the current *actual* velocity (as derived from the feedback device) to another value or variable, or to assign the current velocity to a variable. If the programmed velocity information is required, refer to the [V] operator; if the current commanded velocity information is required, refer to the [VEL] operator.

The sign determines the direction of motion. You can use the VELA operator at all times; therefore, even if no motion is being commanded, TVELA will still report a non-zero value as it detects the servoing action.

**Syntax:** VARn=aVELA where "n" is the variable number, and "a" is the axis number, or VELA can be used in an expression such as  $IF(2VELA>4)$ . When assigning the current velocity value to a variable, an axis specifier must always precede the VELA assignment operator (e.g., VAR1=1VELA). When making a comparison to the current velocity, an axis specifier must also be used, or else it will default to axis 1 (e.g., IF(1VELA<2Ø)).

#### **Units of Measure:**

Steppers: The velocity is always revs/sec (actual velocity in counts/sec multiplied by the ERES value if in ENCCNT1 mode, or multiplied by DRES if in ENCCNT0 mode).

Servos: If scaling is enabled (SCALE1), the velocity value will be scaled by the velocity scaling factor (SCLV). If scaling is not enabled (SCALEØ), the value returned will be in encoder revs/sec or ANI volts/sec.

**Example:**

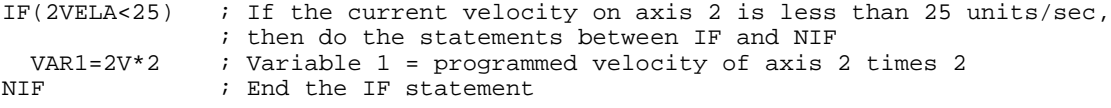

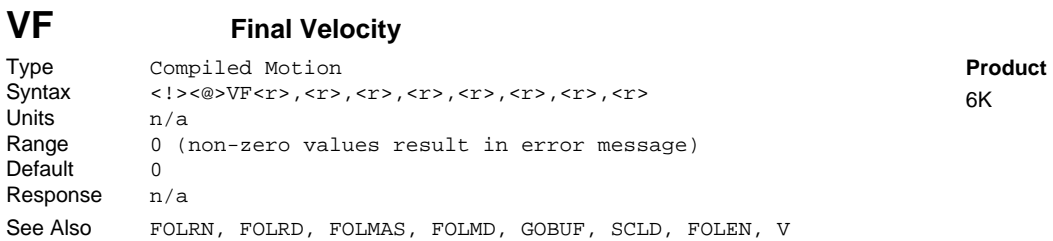

The Final Velocity (VF) command designates that the motor will move the load the programmed distance in a preset GOBUF segment, completing the move at a final speed of zero. VF applies only to the next (subsequent) GOBUF, which marks an intermediate "end of move" within a profile. VF is used only in conjunction with the GOBUF command. Normal preset GO moves always finish with zero velocity.

**Rev**  $5.0$ 

The VF command remains in effect for the affected axis until a GOBUF is executed on that axis, or until you issue a RESET command.

Any non-zero value that is entered for VF will result in an immediate error message.

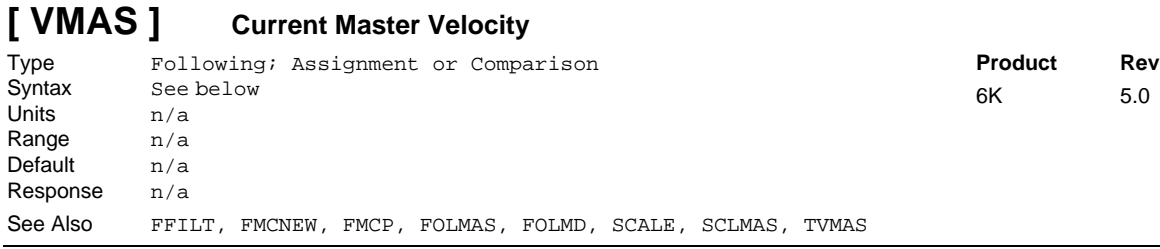

The Master Velocity (VMAS) command is used to assign the master velocity value to a variable, or to make a comparison against another value. The master must be assigned first (FOLMAS command) before this command will be useful.

**Syntax:** VARn=aVMAS where "n" is the variable number and "a" is the axis number, or VMAS can be used in an expression such as IF(2VMAS>1Ø). The VMAS command must be used with an axis specifier, or it will default to axis 1 (e.g., VAR1=1VMAS, IF(2VMAS>5), etc.).

The precision of the VMAS value is dependent upon the FFILT filter value.

If scaling is enabled (SCALE1), the velocity value is scaled by the master scaling factor (SCLMAS). If scaling is disabled (SCALEØ), the velocity value is in counts/sec.

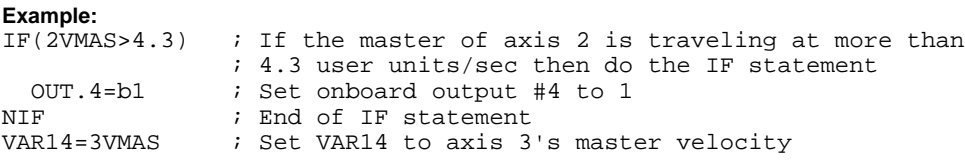

#### **WAIT( ) Wait for a Specific Condition** Type Program Flow Control<br>Syntax <!>WAIT(expression) Syntax <!>WAIT(expression) Units n/a **Product Rev** 6K 5.0

Range Up to 80 characters (including parentheses) Default n/a Response n/a See Also FMCLEN, FMCNEW, FMCP, GOWHEN, IF, NWHILE, REPEAT, [SS ], T, TSS, UNTIL, WHILE

The Wait for a Specific Condition (WAIT) command is used to wait for a specific expression to evaluate true. No commands, except for immediate commands, after the WAIT command will be processed until the expression contained within the parentheses of the WAIT command evaluates true. The COMEXC command has no effect on the WAIT command.

All logical operators (AND, OR, NOT), and all relational operators  $(=, >, >=, <<, <<)$  can be used within the WAIT() expression. There is no limit on the number of logical operators, or on the number of relational operators allowed within a single WAIT() expression.

The limiting factor for the WAIT() expression is the command length. The total character count for the WAIT() command and expression cannot exceed 80 characters. For example, if you add all the letters in the WAIT command and the letters within the () expression, including the parenthesis and excluding the spaces, this count must be less than or equal to 80.

All assignment operators (A, AD, AS, D, ER, IN, INO, LIM, MOV, OUT, PC, PCE, PCMS, PE, PER, SS, TIM, US, V, VEL, etc.) can be used within the WAIT() expression.

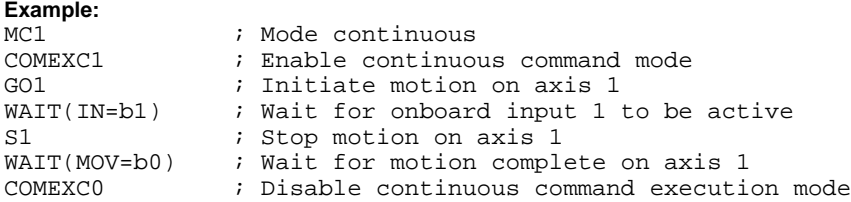

### **WHILE( ) WHILE Statement**

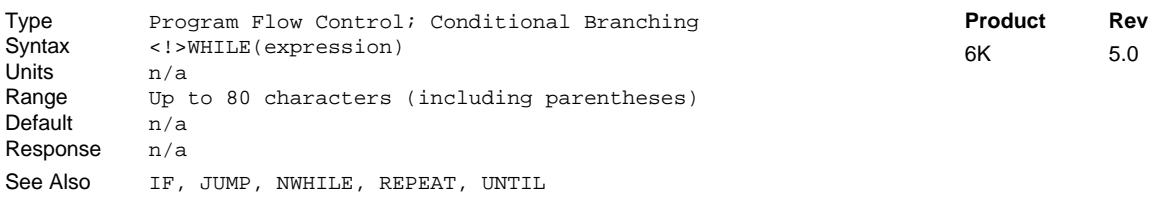

The While Statement (WHILE) command, in conjunction with the NWHILE command, provide a means of conditional program flow. The WHILE command marks the beginning of the conditional statement, the NWHILE command marks the end. If the expression contained within the parenthesis of the WHILE command evaluates true, then the commands between the WHILE and NWHILE are executed, and continue to execute as long as the expression evaluates true. If the expression evaluates false, then program execution jumps to the first command after the NWHILE. Up to 16 levels of WHILE ... NWHILE commands may be nested.

Programming order: WHILE(expression) ...commands... NWHILE

**NOTE**: Be careful about performing a GOTO between WHILE and NWHILE. Branching to a different location within the same program will cause the next WHILE statement encountered to be nested within the previous WHILE statement, unless a NWHILE command has already been encountered. The JUMP command should be used in this situation.

### www.comoso.com

All logical operators (AND, OR, NOT), and all relational operators  $(=, >, >=, <-, <-)$  can be used within the WHILE() expression. There is no limit on the number of logical operators, or on the number of relational operators allowed within a single WHILE() expression.

The limiting factor for the WHILE() expression is the command length. The total character count for the WHILE() command and expression cannot exceed 80 characters. For example, if you add all the letters in the WHILE command and the letters within the () expression, including the parenthesis and excluding the spaces, this count must be less than or equal to 80.

All assignment operators (A, AD, AS, D, ER, IN, INO, LIM, MOV, OUT, PC, PCE, PCMS, PE, PER, SS, TIM, US, V, VEL, etc.) can be used within the WHILE() expression.

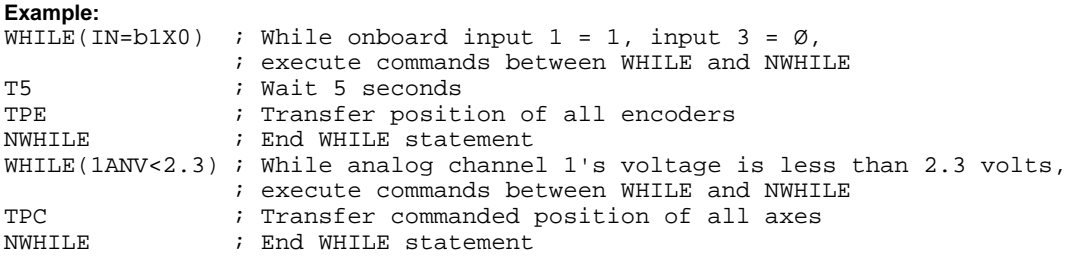

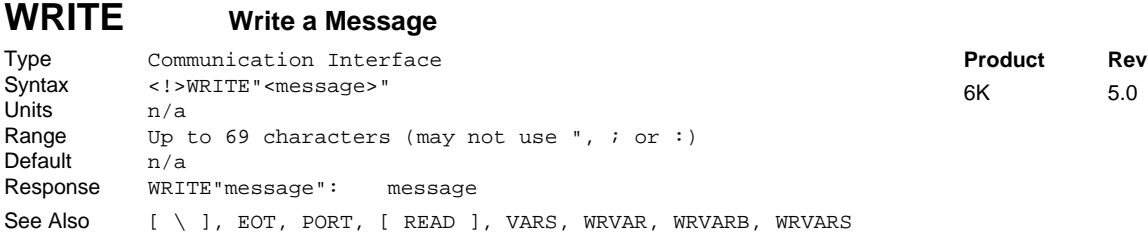

The Write a Message (WRITE) command provides an efficient way of transmitting message strings to the Ethernet port and the RS-232C or RS-485 ports. These messages can then be used by the operating program. The EOT command characters will be transmitted after the message.

Each message can be assigned a character string up to 69 characters long. The characters within the string can be any character except the quote  $($ "), the colon  $($ :), and the asterisk  $(*)$ .

To place specific control characters that are not directly available on the keyboard within the character string, use the backslash character  $(\cdot)$ , followed by the control character's ASCII decimal equivalent. Multiple control characters can be sent. For example, to set the message equal to HI MOM<cr>, use the command WRITE"HI MOM $\13$ " where  $\13$  corresponds to the carriage return character. Common characters and their ASCII equivalent values are listed below:

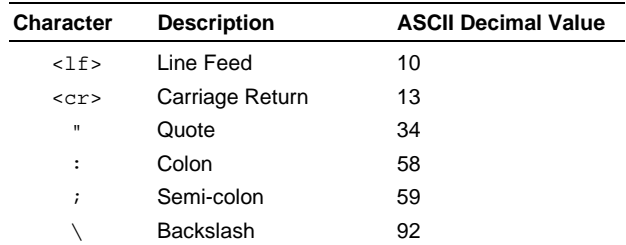

#### **Example:**

```
WRITE"It's a wonderful life!" ; Send the message "It's a wonderful life!"
```
### **WRVAR Write a Numeric Variable**

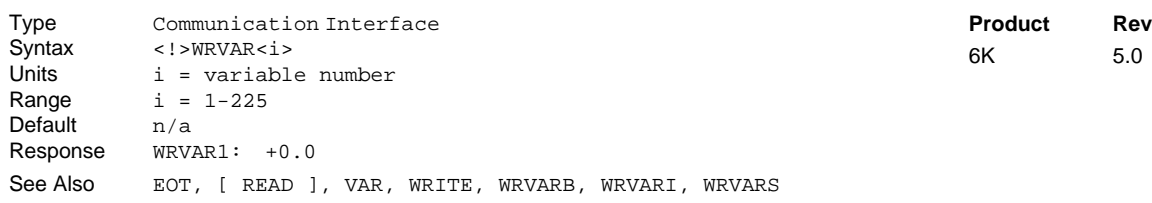

Use the WRVAR command to transfer a specific numeric variable (VAR) to the Ethernet port and the RS-232C or RS-485 ports. Only the value and the EOT command characters are transmitted.

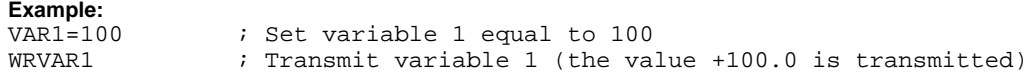

### **WRVARB Write a Binary Variable**

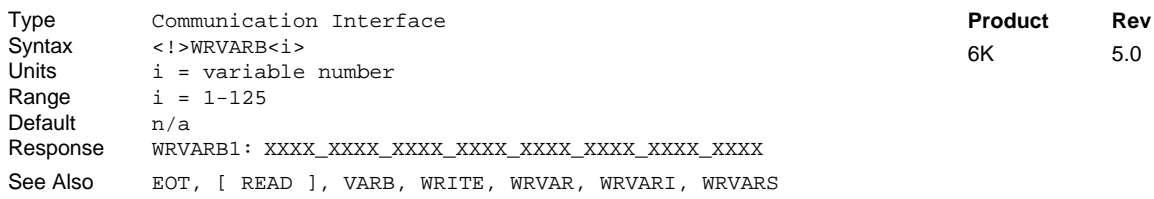

Use the WRVARB command to transfer a specific binary variable (VARB) to the Ethernet port and the RS-232C or RS-485 ports. Only the binary value and the EOT command characters are transmitted.

#### **Example:**

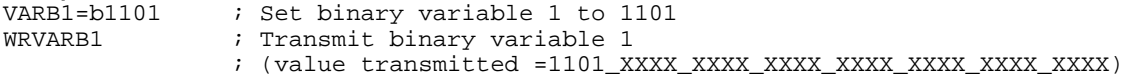

### **WRVARI Write an Integer Variable**

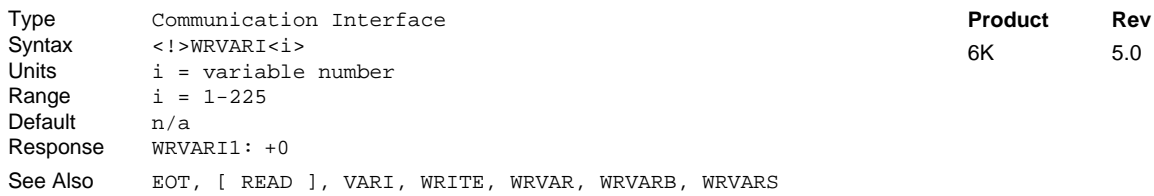

Use the WRVARI command to transfer a specific integer variable (VARI) to the Ethernet port and the RS-232C or RS-485 ports. Only the integer value and the EOT command characters are transmitted.

#### **Example:**

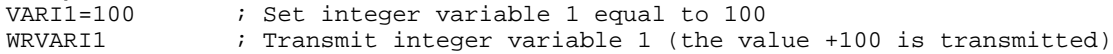

### **WRVARS Write a String Variable**

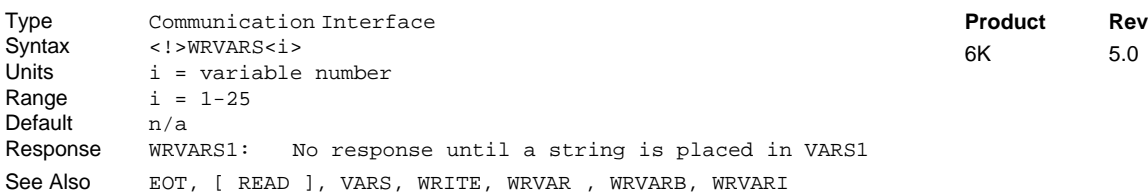

Use the WRVARS command to transfer a specific string variable (VARS) to the Ethernet port and the RS-232C or RS-485 ports. Only the string and the EOT command characters are transmitted.

**Example:**

VARS1="John L" ; Set string variable 1 = "John L" ; Transmit string variable 1 (string "John L" is transmitted)

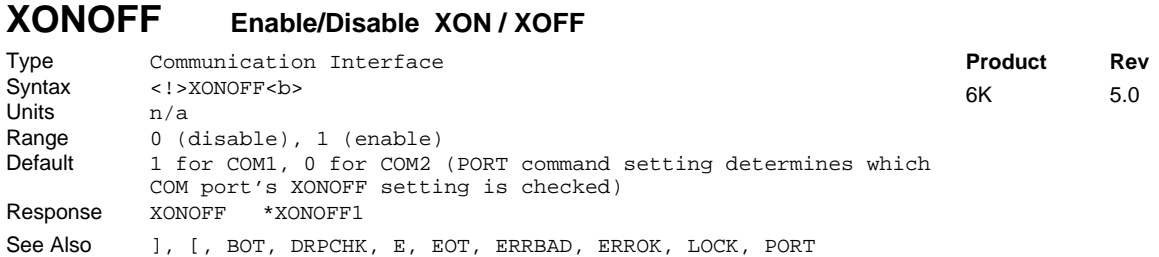

Use the XONOFF command to enable or disable XON/XOFF (ASCII handshaking).

XONOFF1 enables XON/XOFF, which allows the 6K product to recognize ASCII handshaking control characters. When XON/XOFF is enabled, ASCII 17 or ^Q is a signal to start sending characters; ASCII 19 or <sup>∧</sup> S is a signal to stop sending characters. XONOFFØ disables XON/XOFF.

The PORT command determines which COM port is affected by the XONOFF command. Each port will track its XON/XOFF values

**RS-485 Multi-drop**: If you are using RS-485 multi-drop, disable XON/XOFF by executing the PORT2 command followed by the XONOFFØ command.

**NOTE**: COM1 is the "RS-232" connector or "ETHERNET" connector; COM2 is the "RS-232/485" connector.

## **Appendix A: 6K Command List**

(Firmware Revision 5.0)

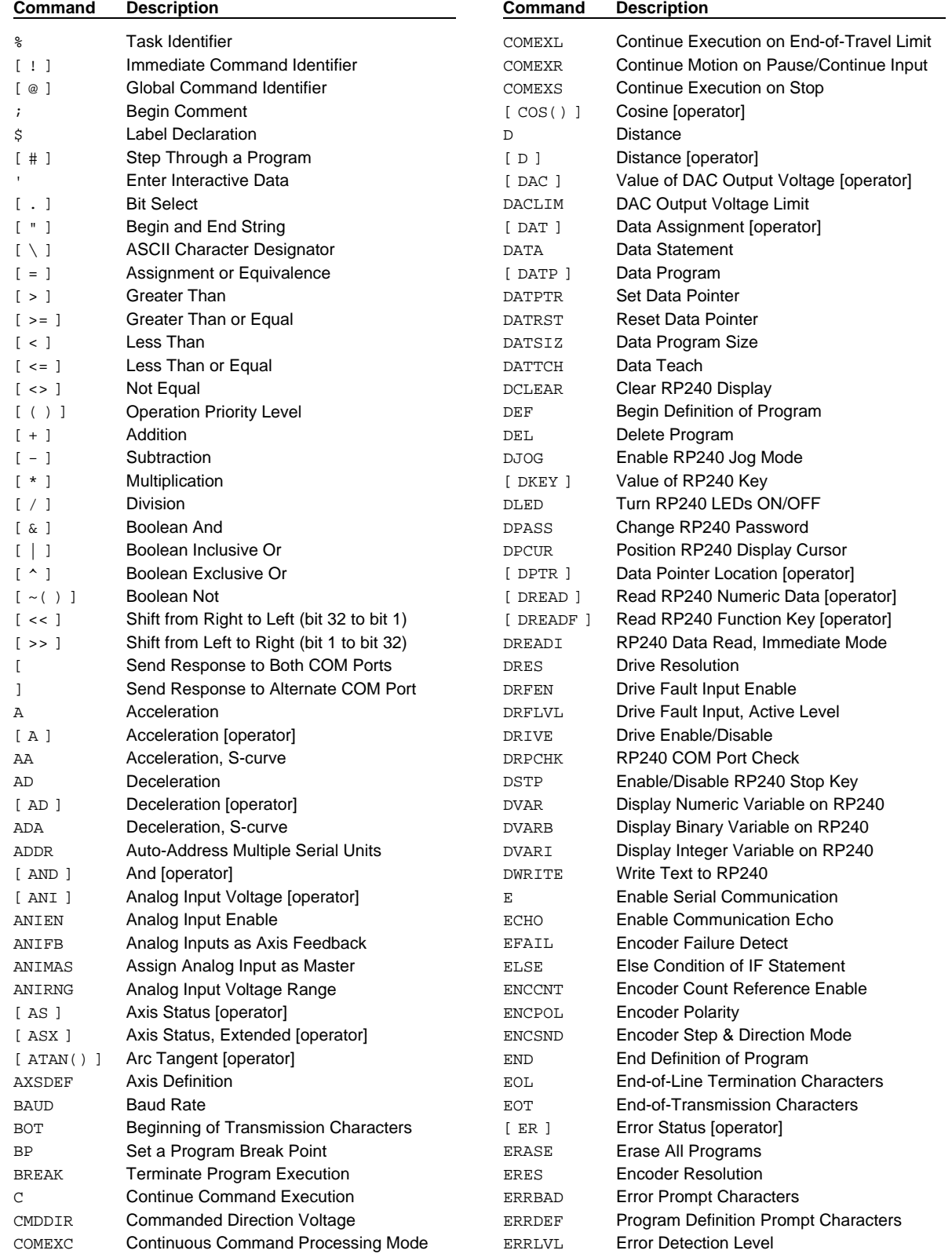

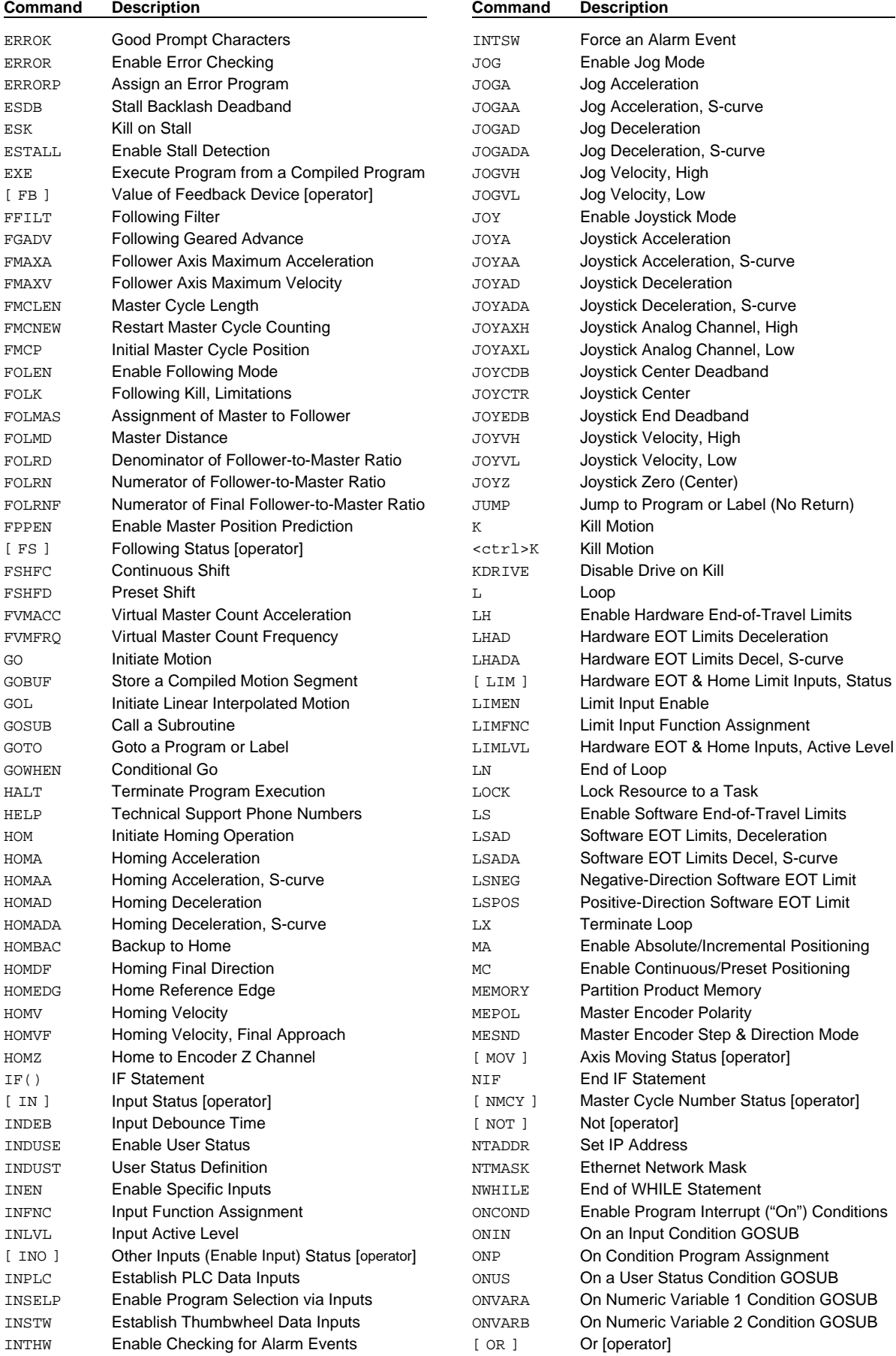

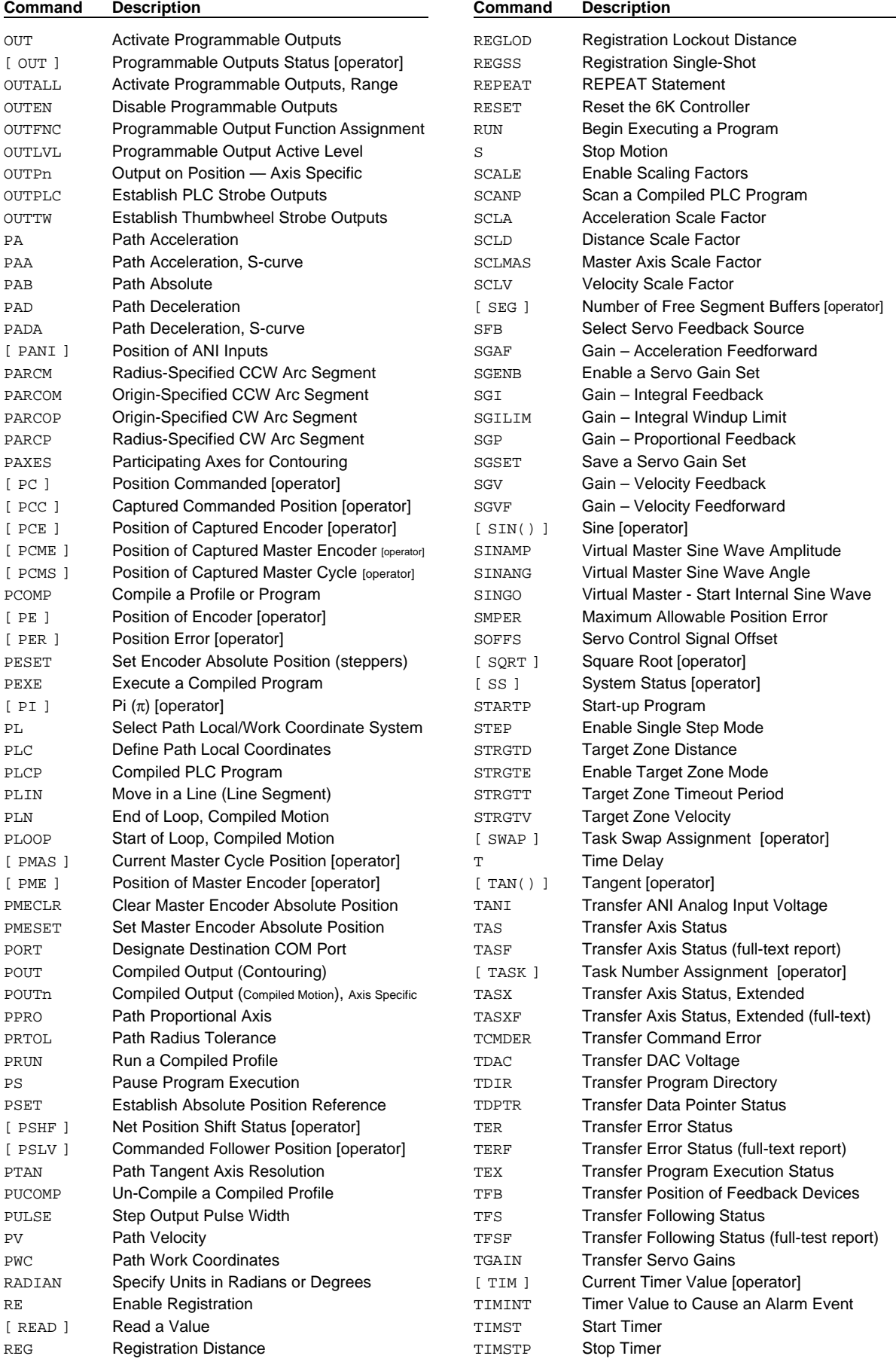

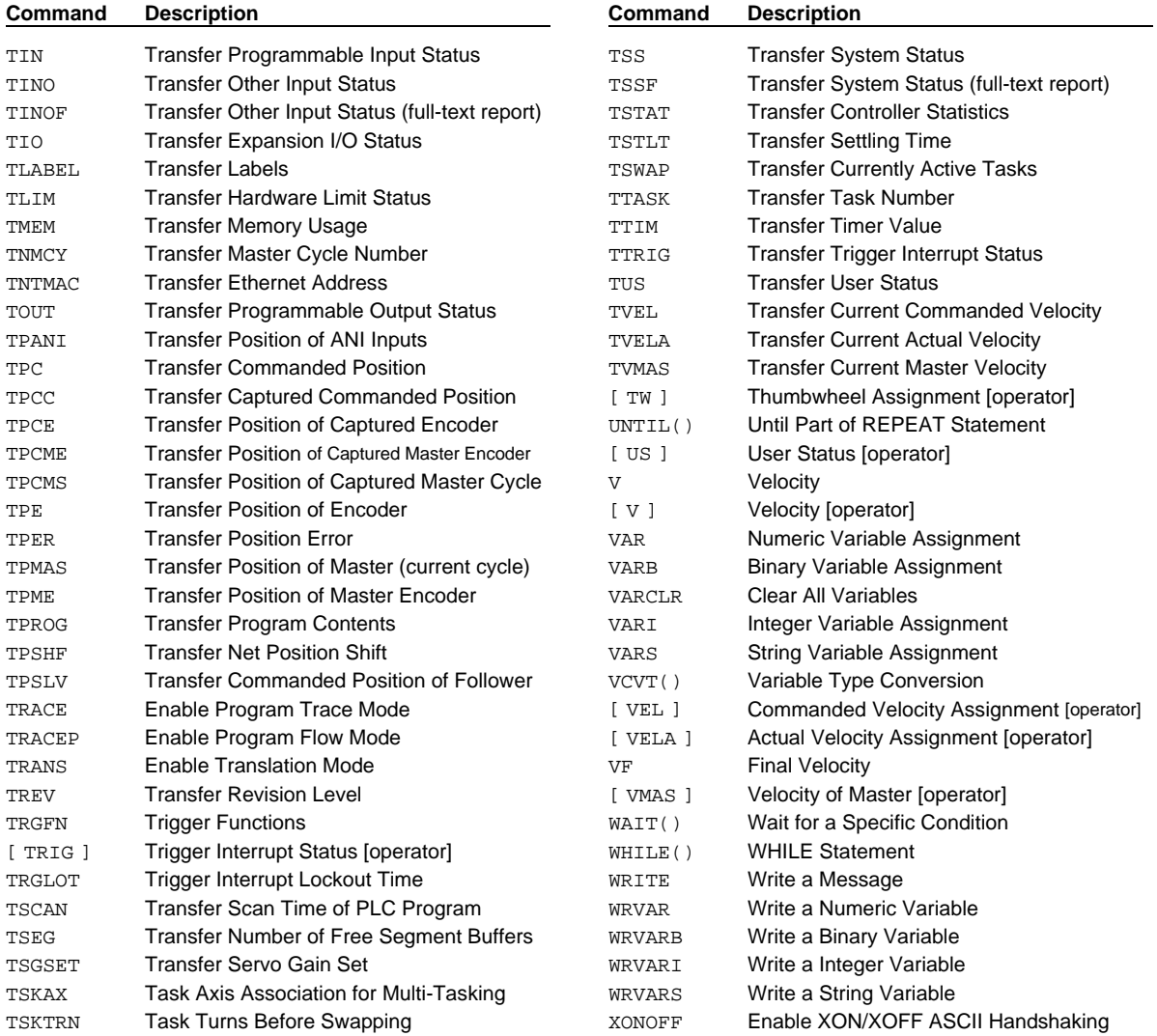

## **Appendix B: ASCII Table**

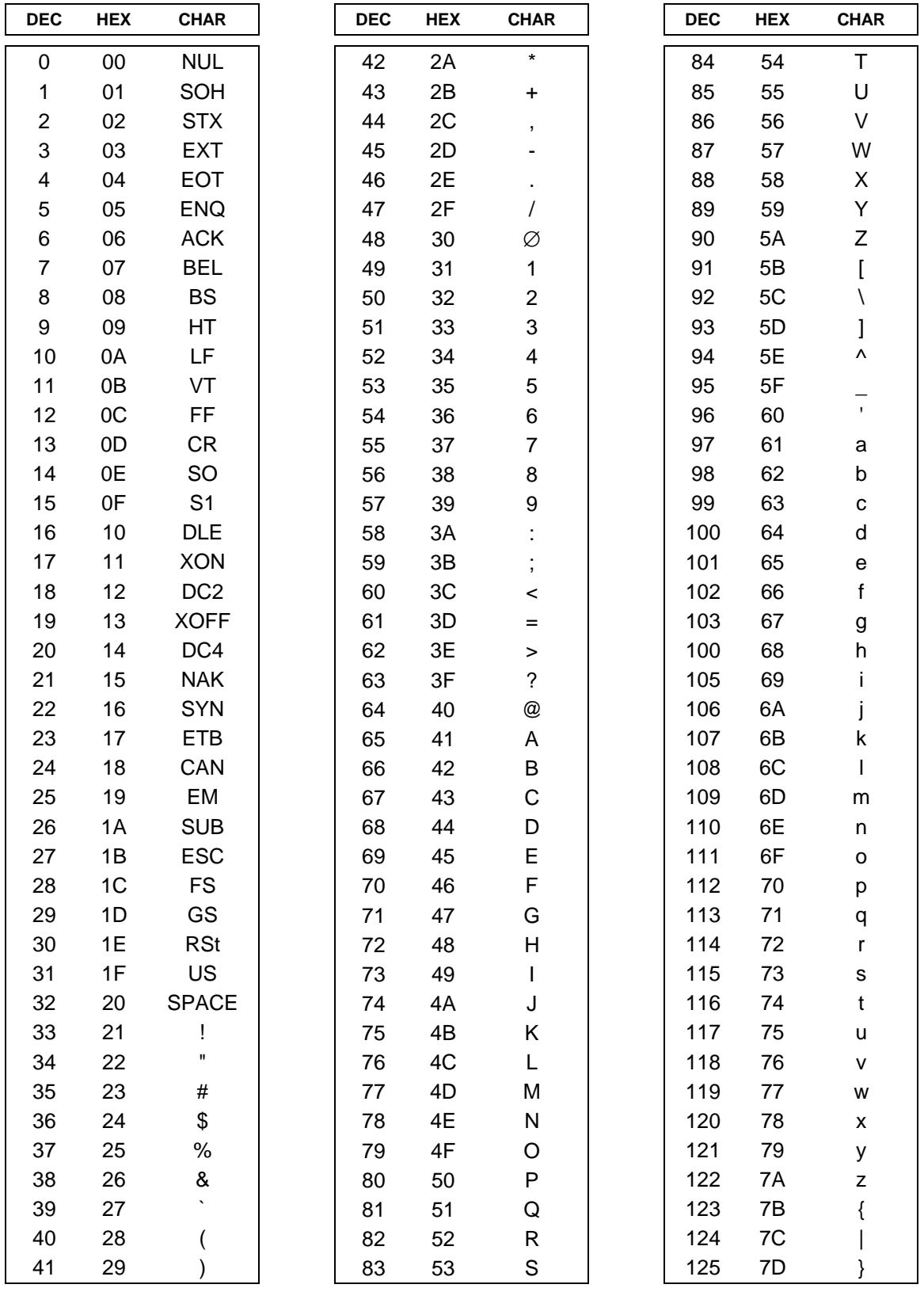

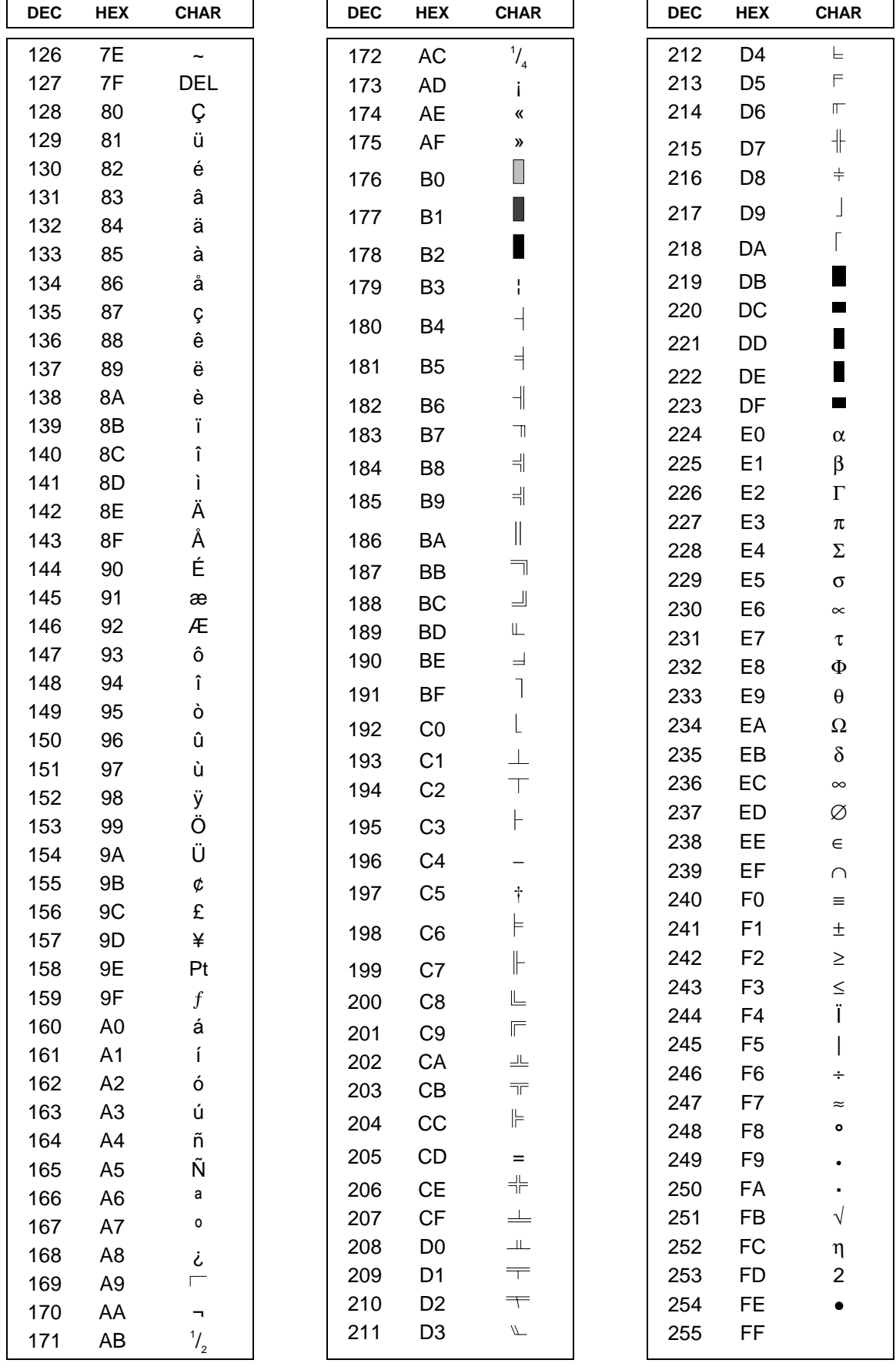

## **Appendix C: 6K vs. 6000 Programming Differences**

The 6K Series product family is a "next generation" version of the existing 6000 Series product family. Because of changes in hardware and enhancements to firmware features, the command language (now referred to as the "6K command language") is slightly different.

### **Features That Work Differently**

### I/O Handling

- Programmable and analog I/O configuration is different. Referencing requires brick identifier  $(**B**)$  — a "brick" is onboard I/O or an extended I/O brick that has any combination of 8 SIM modules for digital and analog I/O. I/O bit patterns no longer conform to old syntax. Onboard I/O are considered I/O brick zero (0). New status command (TIO) displays the controller's I/O configuration. The "@" prefix makes a command apply to all I/O bricks (e.g., @TIN reports status of all inputs on all I/O bricks).
- Position capture only captures the dedicated axis (not all axes anymore); ANI position can no longer be captured. When trigger nA or nB is activated, the 6K performs a "hardware capture" (encoder/commanded position capture accuracy is ± 1 count) of the dedicated "n" axis: Servos capture the encoder and commanded; steppers capture the commanded position by default, or the encoder position if encoder capture is enabled (ENCCNT1). If the axis is a slave in a Following application, the position of the associated master is also captured (interpolated, accuracy is 50 µs multiplied by the velocity at the time of the capture). The Master Trigger ("TRIG-M") does a hardware capture of the "Master Encoder and all axes (encoder on servo axes, commanded (if ENCCNT0) or encoder (if ENCCNT1) on stepper axes). TSS/SS bits 25-28 no longer indicate position captures; instead, this status information is now reported with TTRIG/TRIG.
- OUT, OUTALL, and POUTn no longer reference only the programmable outputs that have the default function assignment (OUTFNCi-A); instead, OUT, OUTALL, and POUTn now reference all programmable outputs by their absolute reference as onboard outputs or outputs on a serial I/O brick. An attempt to change an output that is not an OUTFNCi-A output will elicit an error message (message is TBD), and the command will be ignored, but command processing will keep going. No error bit is set.
- Joystick control method uses digital inputs (external serial I/O, or onboard limits or triggers) and INFNC or LIMFNC definitions  $(M =$ Release,  $N = Axis$  select, and  $O = Velocity$ select). JOYAXL, JOYAXH, JOYCDB,

JOYCTR, JOYEDB, and JOYZ syntax is changed to accommodate (e.g., JOYAXH3-2 assigns analog input #2 on brick #3 to control axis 1). Range for the analog channels is -10 to +10VDC (on existing products, it's 0-2.5VDC). TINOF (bits 1-5) no longer reports joystick input status—instead, refer to the respective TIN or TLIM bits for the inputs configured as joystick inputs (M, N, and O function assignments). Because the analog input voltage range is increased to  $+/- 10V$  with 12-bit resolution and because of the requirement to use external I/O, the syntax, ranges and defaults for joystick setup commands are changed (JOYCDB, JOYCTR, JOYEDB).

- INPLC, OUTPLC, INSTW, & OUTTW now require the I/O brick prefix  $(**B**)$ ; otherwise, these commands are applied only to the on-board inputs or outputs. All thumbwheel inputs must be on the same brick.
- INDUST syntax is altered. To use the system status (selection "I"), you should prefix the INDUST command with the task # for the system status you want (otherwise the default is task  $1$ ) – e.g., 3%INDUST16-2I assigns user status bit 16 to the 2nd bit of system status for task 3. To use the IN input status (selection "J"), you must prefix the INDUST command with the I/O brick # (otherwise, the default is on-board triggers) – e.g., 2INDUST14-4J assigns user status bit 14 to the status of I/O point 4 on I/O brick 2 (2IN.4).
- Debounce: INDEB is now brick-specific (all triggers constitute brick  $0$ ) — i.e., the INDEB value applies to all inputs on the specified brick. Therefore the syntax is changed to <!><B>INDEB<i> (drop the first integer field, which was used for the input number). INDEB now works the same for all general-purpose and trigger inputs (using the functionality the was previously applicable only to the general-purpose inputs). A new command, TRGLOT, sets the lock-out time for only the triggers defined as Position Capture inputs (INFNCi-H) — TRGLOT overrides the INDEB setting for the affected trigger inputs. INDEB also applies to limit inputs that are assigned standard input functions (e.g., Stop input) with the LIMFNC command. If an input is assigned a limit input function (R, S, or T), the input is not debounced (INDEB has no effect).
- Limit functions are added to INFNC so that external inputs can be used as limit inputs:  $R =$  positive limit,

### www.comoso.com

 $S =$  negative limit,  $T =$  home limit. If an input is assigned a limit input function, it is no longer debounced (INDEB has no affect on it), and LH applies to the input, according to the axis and limit function assignment. It is still affected by INEN.

- The new LIMEN command adds INEN functionality for physical limit inputs (on the "LIMITS" connector), regardless of the inputs' assigned LIMFNC function. LH is still used to enable checking the state of the EOT limits (LH1, LH2 or LH3 is still required to detect errors).
- Limit inputs are programmable with the LIMFNC command. The default power-up state is such that each limit input is assigned to the correct LIMFNC function (e.g., the positive travel EOT limit for axis one is assigned LIMFNC1-1R). When an external input on and I/O brick is assigned a limit function, the user should reassign the hardware limit input as a general-purpose input (LIMFNCi-A) or as a different non-limit LIMFNC function. When left in the default function assignment (R, S, or T), the limits are not debounced; but if assigned other LIMFNC functions (including LIMFNCi-A), they are debounced with the INDEB setting for the onboard inputs.
- The functions of LHLVL and HOMLVL have been consolidated into LIMLVL (same bit assignments as LIM & LIMEN).
- INFEN and OUTFEN have been removed. Use the new DRFEN command to enable or disable checking the drive fault input.
- The digital outputs on the serial I/O bricks will be sinking or sourcing, depending on the jumper setting (on the I/O brick). The controller will auto-detect the jumper setting on power up and set the OUTLVL accordingly.
- TRGFN syntax changes: It now requires an axis identifier prefix, eliminating the succession of 8 bit patterns for each axis. Only A, B and M are allowed for the trigger identifier. When web registration (Following enhancements) is released, an additional function will be added to the TRGFN syntax.
- Analog input voltage range can be set with ANIRNG. Default is -10V to +10V. Other options are: 0 to  $+5V$ ,  $-5$  to  $+5V$ , and 0 to  $+10V$ .

#### Stepper Axis Behavior

- No Encoder position feedback (closed loop) features for steppers. MANY references to operation being different based on ENC. These features are no longer available to steppers: ENC Mode, Position Maint. features, Target Zone mode, and TPER & PER.
- Can't capture encoder position unless ENCCNT1 is used (and then commanded position can't be captured).
- Steppers no longer stop instantaneously on a kill, drive fault, limit, etc. — steppers now stop at LHAD/LHADA.
- Stepper axes now support s-curve profiles.
- Commanded position (AKA "motor" position) for steppers is now reported with the PC, TPC, & TPCC commands. The PM, TPM, PCM, and TPCM commands can still be in the product but they will not be documented.
- FOLK is now applicable to steppers.
- Output on Position works for steppers, now.

#### **Encoders**

- EFAIL added to detect encoder failures. Error reported with TASX bit 5 and error bit 17. Works only on differential encoders. By default, the 6K is compatible with differential encoders, but if you jumper pins 8 & 9 on the encoder connector (this feature requires a PCB modification) you can connect a single-ended encoder.
- New commands for addressing only the "Master Encoder", to check position (TPME, PME), captured position (TPCME, PCME), set absolute position (PMESET, PMECLR), change polarity (MEPOL), change to step and direction input (MESND).
- "FOLSND" is changed to "ENCSND" to avoid confusion about the functionality (does not depend on Following). FOLSND is still available as a hidden command for users of existing 6000 products.
- No counter commands (CNTE, CNT, CNTINT, CNTR). Instead, you must use ENCSND.

#### New Error Messages

- "ALTERNATIVE TASK NOT ALLOWED": Attempted to execute a LOCK command in another task.
- "AXIS NOT PART OF TASK": A task is attempting to execute a contouring path whose participating axis or axes (PAXES) are not associated with the task (TSKAX).
- "COMMAND/DRIVE MISMATCH": The command (or ≥ one field in the command) is not appropriate to the AXSDEF configuration (e.g., attempting to execute a servo tuning command on a stepper axis).
- "COMMAND NOT ALLOWED IN PROGRAM": Attempted to place a non-allowed command (e.g., scaling command) in a program.
- "INCORRECT BRICK NUMBER": Attempted to execute a command that addresses an I/O brick that is not connected to your 6K controller.
- "INVALID TASK IDENTIFIER": Attempting to launch a PEXE or EXE command into the supervisor task (task 0).
- "INPUT NOT DEFINED AS JOYSTICK INPUT": Attempting to execute JOYCDB, JOYCTR, JOYEDB, or JOYZ before executing JOYAXH or JOYAXL to assign the analog input to an axis.

#### Communications

- COM1 is the connector labeled "RS-232" or "ETHERNET", and COM2 is the connector labeled "RS-232/485".
- LOCK allows users to tie up the COM ports for a specific task (affects port handling  $-$  [, ], DRPCHK, PORT)
- RS-422 in 6K only
- Baud rate adjusted with BAUD command (new) — default is 9600.
- Fast status (FASTAT) is removed. Status information is fixed and accessed through the Communications Server.
- Interrupts are now "alarms" and are available only through use of the Communications Server and ActiveX control (via Ethernet only)
- RP240 canned menus are different (run only); DVARI & DVARB are new; DSTP to enable/disable RP240 Stop button.

#### **Miscellaneous**

- Scaling changes: Scaling commands are now automatically stored in battery-backed RAM, and they are no longer allowed in a program (must be outside — this is handled by Motion Planner). Separate contouring and linear interpolation path scaling parameters (PSCLA, PSCLD, PSCLV) are no longer required; instead, use the SCLD value to scale all path motion (accel/decel, velocity, and distance).
- Command syntax & reporting formats have been modified to accommodate 8 axes (e.g., added fields per axis).
- Servo updates are fixed (this obsoletes the SSFR & INDAX commands); Only one system update now (2 ms)
- Status bit information (axis, system, error, user, Following, TSTAT, etc.) — deletions, additions, alterations:

ASX: bit 5 for encoder fail, bit 6 for Z channel state  $(1 = active,$  $0 =$  inactive)

ER: bit 16 for command error (Cleared with TCMDER), bit 17 for encoder fail (if EFAIL1.

Cleared with EFAIL0)

- Error conditions/handling Each task has its own error status register and error program.
- SYNTAX: Syntax change for REG: axis specific, only A and B are allowed.
- SYNTAX: Bit select syntax (syntax that required "-" before now allows you to use "=" instead, but not vice versa)
- SYNTAX: New ability to address a command to a specific address (and group of addresses of n,  $n+1$ ,  $n+2$ , etc.)
- Timer enhancement: TIMST syntax has an additional optional field  $(\langle r \rangle)$  — new syntax is TIMST $\langle b \rangle$ ,  $\langle r \rangle$ . If TIMST0, then  $\langle r \rangle$  represents an absolute time; if TIMST1, then  $\langle r \rangle$  represents a task number (timer will resume with the value of the timer for the specified task). Timer resolution is fixed at 2 ms.
- Program interrupts (ON conditions) Each task has its own ON conditions and ONP program.
- Memory allocation for all 6K products most closely resembles the allocation for existing AT6000 products.
- 6K does not support COMEXK and COMEXP modes.
- Following enhancements— Geared Advance (FGADV) and virtual master and sine wave (FVMACC, FVMFRQ, SINAMP, SINANG, SINGO).
- Contouring enhancements axes may now have different DRES and PULSE (steppers) and feedback resolutions (servo). Mechanical resolutions may also be different.

### **New Commands/Features for the 6K**

#### **Commands**

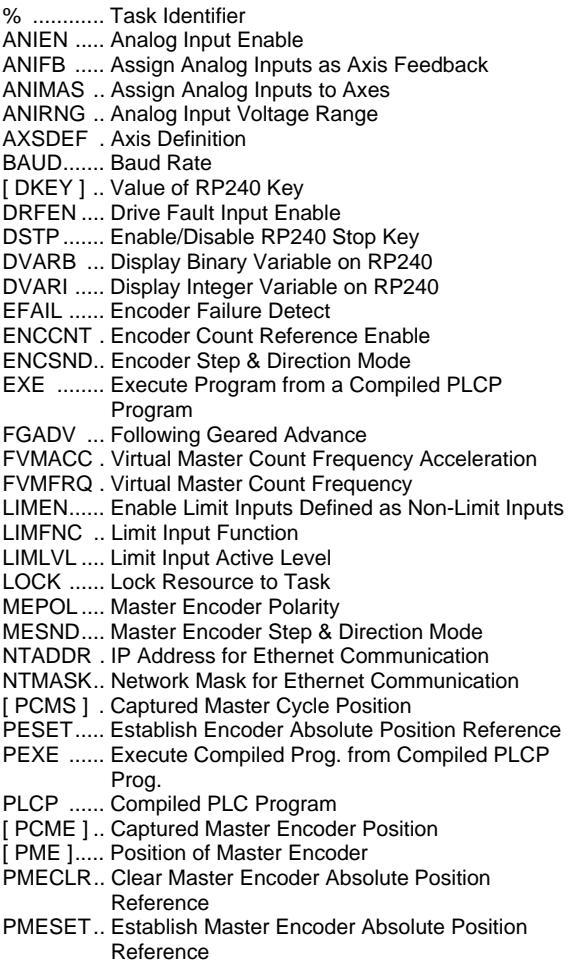

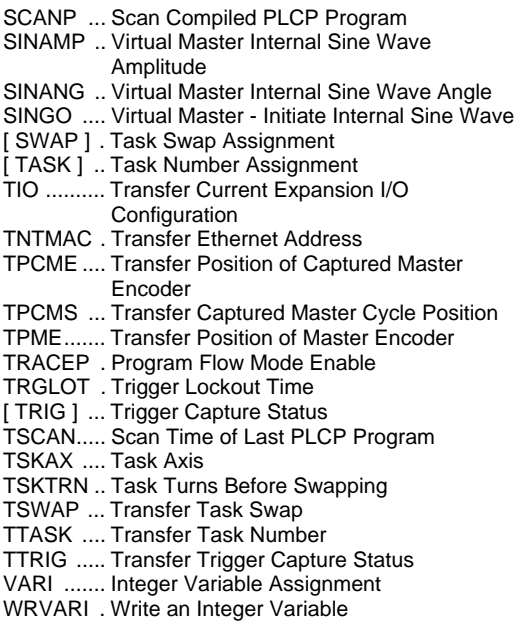

### **Features**

- Multi-tasking (impact: task-specific commands & report-backs, and syntax)
- PLC Scan mode
- Following enhancements: Geared Advance and Virtual Master
- Integer variables (VARI)
- Master encoder handling
- TRACEP (trace mode enhancement)
- Compiled conditionals (not first release)
- Baud rate changed with command (BAUD) only
- RP240 menus, DVARI, DVARB, DSTP
- Ethernet communication and "alarm" event handling
- Additional syntax symbols (% for addressing specific tasks, <B> for addressing specific I/O bricks)

### **6000 Commands not in the 6K Command Language**

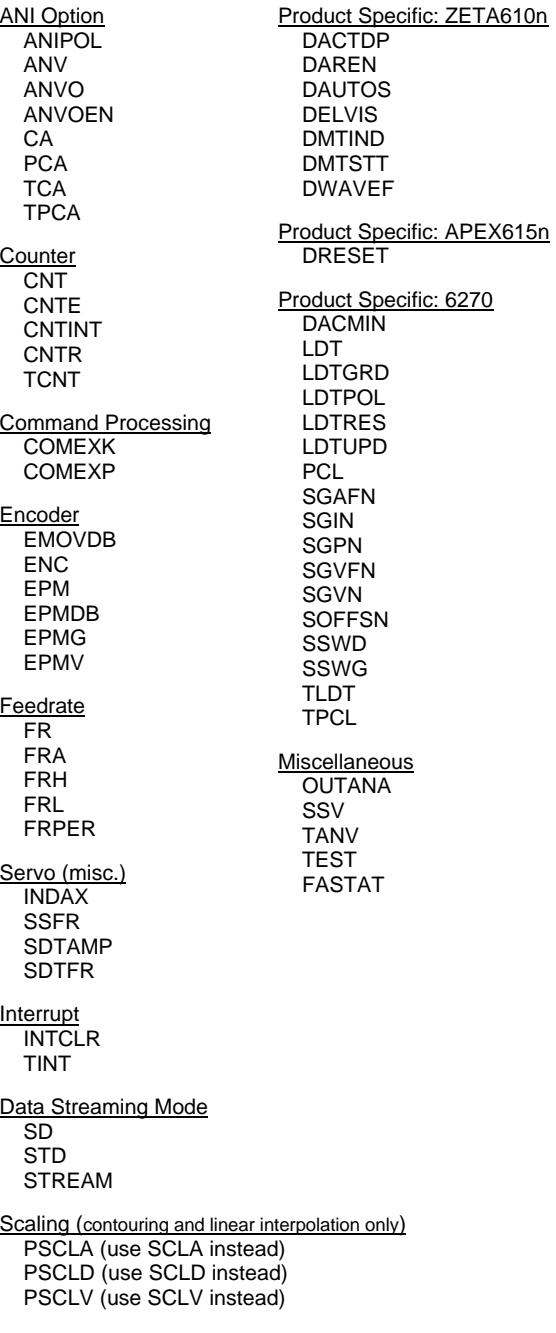

# **Index**

*Operator Symbols* –, 29 ', 24 !, 24 !, 22 ", 25 #, 24  $\pi$  (pi), 198 \$, 23 &, 30  $( )$ , 29  $*$ , 30 . (bit select operator), 25 /, 30 ;, 22 @, 22 \, 26 ^, 32 |, 31  $\sim$ (), 32 +, 29  $< 27$  $<<$ , 33  $\Leftarrow$ , 28  $\Leftrightarrow$ , 28  $=, 26$ >, 27  $>=, 27$ 

### *A*

>>, 33

absolute position absolute path (PAB), 184 absolute positioning mode (MA1), 163 effect on distance, 55 establishing, 197, 209 effect on position report, 90, 189, 190, 191, 192, 193, 196, 203, 256, 266, 267, 268, 269, 270, 271, 272 master encoder clear, 203 establishing, 203 zeroed after homing, 116 acceleration, 35 assignment of, 36 change on-the-fly, 51, 164 feedforward gain, 233 jerk calculations, 15 maximum, follower axis, 92 path, 183 scaling, 17 scaling factor (SCLA), 223, 227 s-curve profiling, 13, 36 homing, 117 jogging, 138 joystick, 142 paths, 183 access, 130, 156 actual feedbackdevice position. See position addition (+), 29

address Ethernet, 265 IP, 170 address, auto-addressing units in a chain, 39 advance, geared (Following), 91 alarm event enable checking (INTHW), 135 force a condition (INTSW), 136 trigger with an input, 129, 155 trigger with timer value, 259 analog input ANI option. See ANI joystick, 144, 145, 146, 147 voltage range, 145 voltage range selection, 42 analog output offset (servo), 241 AND (logical operator), 40 ANI as Following master (ANIMAS), 42 check input voltage, 248 enable (ANIEN), 41 feedback (ANIFB), 41 override (ANIEN), 41 position assignment/comparison, 90, 185 status, 248, 256, 266 selected with SFB, 231, 256 voltage assignment/comparison, 40 status, 40, 248, 262 voltage range section (ANIRNG),  $42<sup>2</sup>$ application examples continuous phase shift, 104 Following, 95 GOWHEN, 112 preset phase shift, 105 scaling setup, 19 applications help (HELP), 115 arc segment, 186, 187, 188 arc tangent, 46, 214 ASCII character designator (\), 26 ASCII Table, 307 assignment of axes to tasks, 279 assignment of master and follower, 97 axis assigned to task (TSKAX), 279 axis moving status, 43, 167, 249 axis scaling, 16 axis status, 43, 248 axis status, extended, 45, 250, 251, 252 axis type definition (AXSDEF), 46 axis, contouring, 189

### *B*

backup to home (HOMBAC), 120, 121 baud rate, establish, 47 BCD program select input, 127, 133, 154 begin and end string ("), 25

begin comments (;), 22 begin executing a program (RUN), 222 begin program definition (DEF), 62 beginning of transmission characters (BOT), 47 binary value identifier (b), 4 binary variable (VARB), 293 clearing, 293 display of bits, 33 display on RP240, 73 writing, 301 bit select operator (.), 4, 25 bitwise AND  $(x)$ , 31 bitwise exclusive OR (^), 32 bitwise NOT  $(-)$ , 33 bitwise OR (|), 31 Boolean And  $(\&)$ , 30 Boolean Exclusive Or (^), 32 Boolean Inclusive Or (|), 31 Boolean Not  $(\sim)$ , 32 branching ELSE, 76 error program, 86 GOSUB, 110 GOTO, 111 IF, 122 JUMP, 147 NIF, 168 NWHILE, 170 REPEAT, 221 UNTIL, 289 WHILE, 299 BREAK, 48, 110 break point (BP), 47 buffered commands looping (begin - L), 150 looping (end - LN), 158 looping, compiled, 201

### *C*

call a subroutine (GOSUB), 110 carriage return command delimiter, 4 transmission character, 79 case sensitivity, 4 center position specifications, 187, 188, 207 characters command delimiters, 4 comment delimiter, 4, 22 field separators, 4 limit per line, 4 neutral (spaces), 4 circular interpolation. See contouring clear display (DCLEAR), 62 clear error condition, 85 clear variables (VARCLR), 293 COM port enable/disable (E), 75 function, setup, 71 lock to a task, 158 selection (PORT), 204

### www.comoso.com

commanded acceleration, feedforward gain, 233 commanded direction polarity, 50 commanded position, 196, 271 capture, 128, 190, 267 comparison or assignment, 189 display, 266 follower assignment/comparison, 210 transfer, 273 commands buffered, 22 looping, 158 looping, compiled, 201 command buffer execution after end-of-travel limit (COMEXL), 52 after pause/continue input (COMEXR), 52 after stop (COMEXS), 53 continuous (COMEXC), 50 command description format, 2 command field symbols, 3 command list, 303 command value substitutions, 5 command-to-product compatibility, 2 default settings, 2 delimiters, 4 immediate, 22 syntax, 2 types, 2 comment delimiter, 4, 22 communication interface addressing units in a chain, 39 baud rate, 47 COM port selection (PORT), 204 controlling multiple COM ports, 204 send response to alternate port, 34 send response to both ports, 34 echo enable, 75 enable communication (E), 75 Ethernet Ethernet address, 265 IP address, 170 network mask, 170 lock COM port, 158 RP240 check, 71 XON/XOFF, enable & disable, 302 communications server, 135, 136 compiled motion. See PLC program compiling (PCOMP), 194 execute from PLC program (PEXE), 197 failed PCOMP, 242, 281 final velocity, 298 GOBUF segments, 108 looping, 201 memory status, 242, 281 outputs (POUTn command), 205 run the profile (PRUN), 208 status of program storage, 253 status, free segments, 231, 278 uncompile the profile (PUCOMP), 212 compiling a profile or program (PCOMP), 194 conditional branching

ELSE, 76 IF, 122 NIF, 168 NWHILE, 170 REPEAT, 221 UNTIL, 289 WHILE, 299 conditional go, 112 continue (!C), 47, 49, 53, 150 continuous positioning mode (MC1), 164 continuous shift. See shift, continuous contouring, 183 axes, inclusion of, 189 memory allocation, 165 path absolute (PAB), 184 acceleration (PA), 183 acceleration, s-curve, 183 CCW arc, origin specified, 187 CCW arc, radius specified, 186 compile (PCOMP), 194 compile (PCOMP), failure, 242, 281 CW arc, origin specified, 188 CW arc, radius specified, 188 deceleration (PAD), 184 deceleration, s-curve, 185 definition (DEF/END), 63, 78 execute from PLC program (PEXE), 197 incremental (PAB), 184 line segment definition, 200 local coordinates (PLC), 199 local mode (PL), 198 memory allocation, 165 memory status, 253 outputs (POUT), 205 proportional axis (PPRO), 206 radius tolerance (PRTOL), 207 run/execute (PRUN), 208 s-curve accel/decel, 183, 185 tangent axis resolution (PTAN), 211 uncompile (PUCOMP), 212 velocity (PV), 213 work coordinates (PWC), 213 scaling (SCLD), 18 control characters, 300 control signal offset, 241 controlling multiple serial ports select target port (PORT), 204 send response to alternate port, 34 send response to both ports, 34 coordinates, contouring absolute, 184 incremental, 184 cosine, 54, 214

### *D*

DAC limit, 57 value assignment/comparison, 56 status, 253 damping, 237 data

assignment (DAT), 57 fields, in command syntax, 3 program (DATP), 57, 58 program size (DATSIZ), 60 read from the RP240, 67 statement (DATA), 57 memory required, 165 storage, 57, 58, 60, 254 teach, 61 transfer, 181, 182 deadband joystick center, 145 joystick end, 145 stall, 88 debounce time for programmable inputs, 124 debounce time for trigger interrupt inputs, 277 debugging tools. See Programmer's Guide and back cover axis status (extended) report, 250 axis status report, 248 break point, 47 break, manual, 48 ENABLE status, 261, 262 error messages, 9 HALT, 115 identify bad command, 12, 252 single-step mode, 24, 243 technical support, 115 trace mode, 273, 274 translation mode, 275 deceleration, 37 assignment/comparison, 38 change on-the-fly, 51 limits hard, 151 soft, 160 path, 184 scaling, 17 s-curve profiling, 13, 38 hard limits, 151 homing, 118 jogging, 139 joystick, 143 paths, 185 soft limits, 160 default command settings, 2 define program/subroutine/path (DEF), 62 user status, 125 degrees, unit of measure, 214 delay time (T command), 247 delete a program/subroutine/path (DEL), 63 delimiter, comment, 4, 22 delimiters, command, 4 digital-to-analog converter (DAC) voltage, 56, 57, 253 direction polarity, commanded, 50 disable drive, 70 disable drive on kill, 149 display messages, 25 RP240. See RP240 distance, 55 assignment, 56 change on-the-fly, 51, 55 fractional step truncation, 19, 228, 229

master. See master, distance registration, 218 lock-out, 219 scaling factor (SCLD), 223 target zone, 244 division, 30 drive configuration axis definition (AXSDEF), 46 disable drive on kill, 149 drive fault input enable (DRFEN), 69 fault level (DRFLVL), 70 resolution (DRES), 69 definition per axis (AXSDEF), 46 disable, 70 enable, 70 fault, 70 input, 45, 70, 251 enable (DRFEN), 69 level (DRFLVL), 70 output, 178 status, 45, 251, 252 fault input enable (DRFEN), 69 shutdown, 70, 148, 149

### *E*

echo, communication, 75 ELSE, 76, 122, 168 enable input status, 80, 131, 261, 262 error checking, 84 error program, 85 error status, 80, 255 enable or disable Following, 94 status, 102, 257 enabling the drives, 70 encoder capture/counter enable (steppers), 77 failure detection, 76 failure status, 45, 251 master polarity, 167 position assignment/comparison, 203, 272 capture, 192, 269 status, 272 step & direction input, 167 polarity, 77 position assignment/comparison, 90, 196 capture, 128, 191, 268 error, 196 status, 256, 271 resolution (ERES), 81 selected with SFB, 231 step & direction input (ENCSND), 78 Z-channel homing, 116, 121 z-channel state status, 45, 251 end of line terminating characters (EOL), 79 end of loop (LN), 150, 158 end of loop, compiled (PLN), 201 end of transmission characters (EOT), 79

end program/subroutine/path definition (END), 78 end-of-travel limits active level, 157 deceleration, 151 s-curve, 151 effect on command buffer, 52 effect on homing, 116, 120 enable/disable, 150 function assignment (INFNC), 130 function assignment (LIMFNC), 154 simulate activation, 153 soft limit decel, 159 decleration, s-curve, 160 range, negative direction, 161 range, positive direction, 161 status, 43, 152, 249, 264 enter interactive data ('), 24 erase all programs (ERASE), 81 error clearing, 85 error checking enable (ERROR), 84 error detection level (ERRLVL), 83 program assignment (ERRORP), 85 prompt (ERRBAD), 82 responses, 9 status, 80, 254, 255 Ethernet Ethernet address, 265 IP address, 170 network mask, 170 events, alarm, 135 exclusive or  $(^\wedge)$ , 32 execute program from PLC program, 89 expansion I/O, status, 262 extended axis status, 45, 251, 252

### *F*

factory default settings, 222 failure of encoder, detect, 76 fast status register, 136 faults. See drive, fault. See error feedback source selection, 231 ANI input (ANIFB), 41 field separator, 4 filter, master position, 90 final velocity (compiled motion), 298 follower acceleration, max., 92 commanded position assignment/comparison, 210 transfer, 273 conditional go, 112 definition of, 97 master assignment, 97 phase shift. See shift ratio to master, 100 change on the fly, 101 final (compiled motion), 101 status, 102, 257 velocity, max., 92 Following application examples, 95 conditions for killing a profile, 97

distance scaling, 18 enable or disable, 94 status, 102, 257 geared advance, 91 status, 102, 256, 258 step & direction input (MESND), 167 force an alarm event (INTSW), 136 fractional step truncation, 228, 229

### *G*

gains acceleration feedforward, 233 gain set, display, 258, 279 gain set, enabling, 233 gain set, saving, 236 integral feedback, 234, 235 integral windup limit, 235 proportional feedback, 235 velocity feedback, 237 velocity feedforward, 237 geared advance, 91 global command identifier (@), 4, 22 GO, 107 compiled (GOBUF), 108 GOBUF, compiled motion segments, 108 good prompt (ERROK), 84 gosub, 110 branch to error program, 84 on input condition, 172 on user status condition, 173 on VAR1 condition, 174 on VAR2 condition, 174 goto, 111 branch to error program, 84 GOWHEN, 112 error condition, 80, 255 check, 85 status, 44, 249 via trigger input, 276 greater than  $(>)$ , 27 greater than or equal  $(\geq)$ , 27

### *H*

halt, 115 stop error program, 85 hard limit active level (LIMLVL), 157 deceleration (LHAD), 151 enable (LH), 150 s-curve deceleration, 151 status, 152, 264 HELP, 115 hexadecimal value identifier (h), 4 homing acceleration, 117 backup enable, 119 deceleration, 118 final direction, 119 home input, 130 home input, 156 home input active level, 157 reference edge, 120 status, 152, 264 initiate (HOM), 116 s-curve accel/decel, 117, 118 status, 43, 249

#### www.comoso.com

to encoder Z-channel, 121 velocity final, 121 starting, 120 zero absolute postion, 116

### *I*

IF, 40, 76, 122, 168 immediate commands, 22 immediate data read from RP240, 67 immediate stop, 223 in position, 137 inclusive or (|), 31 incremental positioning mode (MAØ), 163 effect on distance, 55 indirect variables, 292 initial master cycle position, 94 inputs, 6 analog. See ANI joystick. See joystick joystick (INFNC functions), 129 joystick (LIMFNC functions), 155 limits end-of-travel. See end-oftravel home. See homing, home input programmable active level (INLVL), 131 alarm event, 129, 155 bit pattern, 6 configuration, 262 debounce time, 124 enable (INEN), 126 function assignments (INFNC), 127 function assignments (LIMFNC), 154 simulate activation of, 153 jog negative direction, 129, 155 positive direction, 129, 155 speed select, 129, 155 kill, 128, 155 pause/continue, 128, 155 effect on command buffer, 52 position capture, 128 program select, 130, 156 program select, BCD, 127, 154 registration, 214 status, 123, 261 stop, 128, 155, 223 strobe time, 133 thumbwheel, 134, 288 trigger interrupt, 128, 190, 191, 192, 193, 267, 268, 269, 270 user fault, 128, 155 trigger. See trigger inputs integer variable (VARI), 294 display on RP240, 73 writing (WRVARI), 301 integral feedback gain, 234 integral windup limit, 235 interactive date('), 24

interrupt, program, 171, 172, 174 IP address, 170

### *J*

jerk calculations, 15 jerk, reducing, 13 jog acceleration, 138 s-curve, 138 deceleration, 138 s-curve, 139 input negative direction, 129, 155 positive direction, 129, 155 speed select, 129, 155 mode enable (JOG), 137 using RP240, 63 velocity high, 139 low, 140 joystick acceleration (JOYA), 142 analog channel high (JOYAXH), 144 analog channel low (JOYAXL), 144 center (JOYCTR), 145 center deadband (JOYCDB), 145 deceleration (JOYAD), 143 enable operation (JOY), 140 end deadband (JOYEDB), 145 input functions (INFNC), 129 input functions (LIMFNC), 155 s-curve accel/decel, 142, 143 velocity high (JOYVH), 146 velocity low (JOYVL), 146 voltage range, 145 zero (JOYZ), 147 jump, 111, 147

### *K*

kill, 148, 149 conditions that will kill a Following move, 97 disable drive, 149 immediate (!K), 133, 164 input, 128, 155 on stall (ESK), 88

### *L*

label declaration (\$), 23 transfer, 263 LEDs, RP240, 65 left-to-right math, 4 length, master cycle, 93 less than  $(<)$ , 27 less than or equal  $(<=)$ , 28 limits activate output, 178 end-of-travel. See end-of-travel limits function assignments (LIMFNC), 154 simulate activation of, 153 home. See homing, home input status, 152, 264 line feed command delimiter, 4 transmission character, 79

line segment, contouring, 200 linear interpolation distance, 55 distance scaling, 18, 228 initiate motion (GOL), 110 path acceleration (PA), 183 path acceleration s-curves (PAA), 183 deceleration (PAD), 184 deceleration s-curves (PADA), 185 velocity (PV), 213 local coordinate system, 184, 198, 199 lock COM port to a task, 158 lock-out distance, registration, 219 logical operators AND, 40 NOT, 169 OR, 175 loops compiled, 201 end of loop, 158 compiled, 201 nested, 150 terminate, 162

### *M*

master assign an ANI input (ANIMAS), 42 definition of, 97 status, 102, 257 direction, status of, 102, 257 distance fractional step truncation, 229 programming (FOLMD), 99 encoder positon, 203, 272 captured, 192, 269 clear, 203 set, 203 follower assignment, 97 master cycle counting restart, 93 length, 93 master cycle number assignment/comparison, 169 transfer, 265 position assignment/comparison (PMAS), 202 capture (PCMS), 193 capture (TPCMS), 270 initial, 94 rollover, 202, 272 transfer (TPMAS), 272 status, 102, 257 master cycle position capture, 193, 270 master position filtering, 90 status, 102, 257 master position prediction, 101 status, 102, 257 moving, status of, 102, 257

ratio to follower, 100 change on the fly, 100 status, 102, 257 scaling, 18, 229 velocity, 287, 298 mathematical operators  $( )$ , 29 \*, 30 /, 30 +, 29  $=$ , 26 SQRT, 241 maximum allowable position error, 240 maximum follower acceleration, 92 maximum follower velocity, 92 memory after a reset, 222 allocation, 165 data statement (teach mode), 165 labels, 23 locking, 130, 156 status, usage, 253, 264 messages display on RP240 (DWRITE), 74 error, 9 sending, 25 motion parameters, 107 motion, compiled. See contouring or compiled motion moving/not moving status, 43, 167, 249 multi-line response, 79 multiplication, 30 multi-tasking assign axes to tasks (TSKAX), 279 control task swapping, 280 identify the controlling task, 250, 284 lock resource to a task, 158 status, 283 task identifier (%), 4, 21 tasks active (status), 246, 284

### *N*

nested loops, 150 network mask, 170 neutral characters, 4 NIF, 76, 122, 168 not equal  $(\diamond)$ , 28 not, bitwise operator  $(\sim)$ , 32 not, logical operator (NOT), 169 number, master cycle, 169, 265 numeric variable, 301 clearing, 293 display on RP240, 72 NWHILE, 170, 299

### *O*

offset position, 197, 209 master encoder, 203 servo control signal, 241, 253 on conditions (program interrupts), 171, 172, 173, 174 one-shot registration, 220 on-the-fly D changes, 51, 55 on-the-fly FOLRD & FOLRN changes, 51, 100, 101

on-the-fly MA & MC changes, 51, 163, 164 on-the-fly profile change not possible, 44, 249 on-the-fly V, A & AD changes, 51, 164 operation priority level, 29 operator symbols ', 24 !, 22 ", 25 #, 24 \$, 23 &, 30  $( )$ , 29 \*, 30 . (bit select operator), 25 /, 30 ;, 22 @, 22 \\, 26  $^{\circ}$ , 32 |, 31  $\sim$ (), 32 +, 29  $< 27$ <<, 33  $\leq$  28  $\Leftrightarrow$ , 28  $=$ , 26 >, 27  $>=, 27$ >>, 33 or, 299 or, Boolean exclusive (^), 32 or, Boolean inclusive operator (|), 31 or, logical operators (OR), 175 origin specified CCW arc segment (PARCOM), 187 origin specified CW arc sergment (PARCOP), 188 oscillation, reducing, 234 other input status (INO), 131 outputs, 6 DAC control signal limit, 56, 57 path (POUT), 205 programmable activate, 175 activate, multiple, 177 active level (OUTLVL), 179 bit pattern, 6 configuration, 262 enable (OUTEN), 177 fault output, 178 function assignments (OUTFNC), 178 limit encontered, 178 maximum position error exceeded, 179 moving/not moving, 178 output on position, 179, 180 PLC, 181 program in progress, 178 stall indicator, 178 status, 175, 176, 177, 265 strobing, 181 over-damping, 237 override analog inputs (ANIEN), 41 overshoot, 234, 235

### *P*

participating axes, contouring (PAXES), 189 partitioning memory, 165 password, RP240, 65 pause active, status, 242, 281 pause program execution (PS), 209 pause/continue input, 128, 155 effect on motion & program execution, 52 phase, shift continuous, 103 position assignment/comparison, 210 position transfer, 273 preset, 105 Pi (π), 198 PLC data inputs (INPLC), 132 inputs, 132 strob outputs (OUTPLC), 181 PLC program compiling (PCOMP), 194 defining (PLCP), 199 execute compiled program from (PEXE), 197 execute program from (EXE), 89 initiate scan mode (SCANP), 225 memory storage, 165 time of last scan, 278 pointer, data location, 66, 254 reset, 59 set, 58 polarity commanded direction, 50 drive fault input, 70 encoder input, 77 end-of-travel inputs, 157 home inputs, 157 master encoder input, 167 programmable inputs, 131 programmable outputs, 179 trigger inputs, 131 PORT (selecting a COM port), 204 position absolute, establishing, 197, 209 actual, 196, 271 ANI assignment/comparison, 90, 185 status, 248, 256, 266 capture commanded, 77, 190, 267, 277, 285 commanded position, 128 encoder, 77, 128, 191, 268, 277, 285 master encoder, 192, 269 for registration, 214 master, 128 master cycle, 193, 270 commanded, 189, 196, 266, 271 captured, 190 current feedback device, 90 encoder, 196, 271 assignment/comparison, 90 master, 203, 272 status, 256

error exceeded max. limit, 43, 80, 249, 255 setting max. allowable (SMPER), 240 status, 196, 271 master cycle, 94 master encoder absolute, clearing, 203 absolute, establishing, 203 offset, 203 master position prediction. See master, master position prediction offset, 197, 209 output on position, 180 overshoot, 235 positioning mode selection, 163, 164 change on the fly, 163, 164 RP240 cursor (DPCUR), 65 set to zero after homing, 116 setpoint, 189, 266 shift continuous, 103 geared to master, 91 preset, 105 set to zero upon FOLEN1, 94 tracking, 237 power-up start program (STARTP), 243 pre-emptive GOs. See on-the-fly. See on-the-fly. See on-the-fly preset positioning mode (MCØ), 164 preset shift. See shift, preset priority level, 29 product revision, 2, 275 profile, compiling (PCOMP), 194 program branch condition, 23, 110, 111, 147, 173 break point, 47 comments, 4 contents, display, 272 data (DATP), 58 debug, 275 command errors, 252 definition, 62, 78, 222 definition, prompt (ERRDEF), 83 directory, 253 erase, 81 error handling, 85 error responses, 9 execution from compiled program (EXE), 89 status, 242, 256, 281 termination, 48, 115 upon power-up, 243 flow control, 115, 147, 168, 169, 221 interrupts, 171 jump (branch), 147 label, 23 list all programs, 253 memory allocation, 165 name, 63, 133 pause, 209 PLC definition of (PLCP), 199 memory storage, 165

PLC scan (SCANP), 225 power-up program, 243 reset, effect of, 222 run, 222 security, 130, 156 selection, 130, 133, 156 size restriction, 165 step through, 24, 243 storage, 165, 264 trace mode, 273, 274 translation mode, 275 upload, 272 programmable inputs. See inputs, programmable programmable outputs. See outputs, programmable programming examples. See application examples prompt error, 82 program definition, 83 proportional axis, 189 proportional feedback gain, 235 pulse width (PULSE), 212

### *R*

radian, 214 radius CCW arc segment (PARCM), 186 center point, 207 CW arc segment (PARCP), 188 endpoint, 207 error, 207 start point, 207 ratio of follower to master, 100 change on the fly, 100, 101 final ratio (in compiled profile), 101 status, 102, 257 read a value (READ), 217 read data from parallel I/O, 181 read RP240 data (DREAD), 66, 67 read RP240 function key (DREADF), 67 registration distance, 218 lock-out, 219 enable, 214 input debounce, 277 single-shot (REGSS), 220 status, profile not possible, 44, 249 status, trigger occurred, 44, 249 trigger interrupt, 128 relational operators, 122, 221, 289, 299, 300 REPEAT, 40, 169, 221, 289 reset, 222 controller (RESET), 222 data pointer (DATRST), 59 resolution drive, 69 encoder, 81 path tangent axis, 211 responses beginning-of-transmission characters, 47 end of line characters, 79

end-of-transmission characters, 79 error, 9 send to both COM ports, 34 restart master cycle counting, 93, 276 revision level, 275 rollover of master cycle position, 202, 272 round-off error, square root, 241 RP240 COM port setup, 71 connection verified, 242 connection verified, 281 data read, 66 data read immediate mode, 67 display binary variable (DVARB), 73 display integer variable (DVARI), 73 display layout, 65, 74 display numeric variable (DVAR), 72 display variable, 72 jog mode, 63 LEDs, 65 password, 65 position cursor, 65, 66 read function key, 67 stop key enable/disable, 72 value of key pressed, 64 write text, 74 RS-232C auto-addressing (ADDR), 39 COM port setup, 71 enable/disable communication, 75 lock COM port, 158 RS-485 auto-addressing (ADDR), 39 COM port setup, 71 disable XON/XOFF, 302 enable/disable communication, 75 lock COM port, 158 run, compiled program (PRUN), 208 run, PLC program (SCANP), 225 run, program (RUN), 222

### *S*

save command buffer on limit, 52 scaling, 16 acceleration, 17, 227 contouring, 18 distance, 18, 228 enabling, 223 examples, 19 master, 18, 229 velocity, 18, 230 scan PLC program (SCANP), 225 scan time of last PLC program, 278 s-curves, 13 acceleration, 36 contouring path acceleration, 183 path deceleration, 185 deceleration, 38 hard limit deceleration, 151 homing acceleration, 117 homing deceleration, 118

jogging acceleration, 138 jogging deceleration, 139 joystick acceleration, 142 joystick deceleration, 143 linear interpolation path acceleration, 183 path deceleration, 185 soft limit deceleration, 160 security of programs, 130, 156 segment. See contouring. See compiled motion select bit, 25 servo chattering, 237 commanded position, 189, 266 control signal offset, 241 DAC offset, 241 setting limit, 57 value assignment/comparison, 56 voltage status, 253 data gathering, status, 242, 281 feedback source selection, 231, 256 gain sets display, 279 enable, 233 saving, 236 gains. See gains move completion criteria, 244 over-damping, 237 overshoot, 235 position error, 235 max. allowable, 240 position tracking, 237 steady state position error, 235 target distance zone, 244 target velocity zone, 245 target zone mode enable, 244 target zone settling time, 284 target zone settling timeout period, 245 set contouring axes (PAXES), 189 set data pointer (DATPTR), 58 setting time. See target zone shift continuous, 103 application example, 104 position assignment/comparison, 210 transfer, 273 geared to master, 91 L to R (bit 1 to bit 32), 33 preset, 105 application example, 105 position assignment/comparison, 210 transfer, 273 R to L (bit 32 to bit 1), 33 status, 102, 257 shutdown the drive, 70, 148, 149 sine, 238 sine wave (virtual master) amplitude (SINAMP), 239 angle (SINANG), 239 start (SINGO), 239 single step mode, 24, 243 single-line responses, 79 single-shot registration (REGSS), 220

soft limit deceleration (LSAD), 160 effect on command buffer, 52 enable (LS), 159 negative-direction range (LSNEG), 161 positive-direction range (LSPOS), 161 s-curve deceleration, 160 software revision level, 275 space (neutral character), 4 square root, 241 stall detect (ESTALL), 88 stall detect backlash deadband (ESDB), 88 start timer (TIMST), 260 start-up program (STARTP), 243 statistics, controller config. & status, 283 status ANI position, 40, 248 axis, 43, 248 axis, extended, 45, 250, 251, 252 command error, 12, 252 commanded position, 189, 266 captured, 190, 267 compiled motion memory, 242, 281 DAC voltage, 56, 253 data pointer location, 66, 254 drive fault input, 45, 251 enable input, 261, 262 encoder master position, 203, 272 encoder failure, 45, 251 encoder position, 196, 271 captured, 191, 268 error, 80, 254, 255 Ethernet address, 265 expansion I/O, 262 Following, 102, 256, 258 free segments, compiled memory, 231, 278 gain set, 279 gains, current active, 258 inputs, 290 enable, 261, 262 programmable, 123 interrupt, 290 labels, 263 limits, 152, 157, 264 master encoder position captured, 192, 269 memory, 253, 264 moving/not moving, 167 outputs, 175, 176, 177, 265 pause, 242, 281 position capture, 277, 285 position error, 196, 271 program contents, 272 program directory, 253 program execution, 242, 256, 281 settling time, 284 software revision level, 275 system, 241, 281, 282, 290 timer, 285 user, 124, 286, 290 velocity feedback device, 287 motor, 286 voltage input for ANI, 248

wait, 242, 281 z-channel state, 45, 251 steady state position error, 235 step & direction from encoder (ENCSND), 78 step & direction from master encoder (MESND), 167 step through a program, 24, 243 stop command, 223 effect on program execution, 53 input (INFNCi-D), 53, 128, 223 input (LIMFNCi-D), 155 stop key (RP240), 72 stop timer (TIMSTP), 260 string variable (VARS), 25, 295, 302 clearing, 293 strobe PLC, 181 thumbwheels, 182 time, 133 subroutine branch condition, 173 definition, 62, 78 effect of reset, 222 name, 63 substitutions, command values, 5 binary variable (VARB), 293 data assignment (DAT), 57 numeric data read (READ), 217 numeric variable (VAR), 292 RP240 Function Key (DREADF), 67 RP240 numeric data (DREAD), 66 thumbwheel data (TW), 288 subtraction, 29 support, technical assistance, 115 swapping, tasks controlling, 280 status, 246, 284 syntax, 2, 3 guidelines, 4 system status (SS), 241

### *T*

tangent (TAN), 247 tangent axis, 189 target zone, 43, 249 display actual settling time, 284 enabling, 244 setting the distance zone, 244 setting the timeout period, 245 setting the velocity zone, 245 timeout, 44, 249 task supervisor, 21 tasks. See multi-tasking direct with prefix  $(%)$ , 21 teach mode data assignment (DAT), 57 data pointer (DATPTR), 58 data pointer reset (DATRST), 59 data program (DATP), 58 data program size (DATSIZ), 60 data statement (DATA), 57 data storage (DATTCH), 61 memory requirement, 165 technical support, 115 terminate loop (LX), 162 terminate program execution, 48, 85, 115

thumbwheel assignment (TW), 288 data inputs (INSTW), 134 strobe outputs (OUTTW), 182 time delay (T), 247 timeout, target zone, 44, 249 timer, 285 assignment of value (TIM), 259 start, 260 stop, 260 value to cause alarm (TIMINT), 259 trace mode, 273, 274 transfer analog input voltage, ANI (TANI), 248 axis status (TAS), 248 axis status, extended (TASX), 250, 251, 252 captured commanded position (TPCC), 267 captured master cycle position (TPCMS), 270 command error, 252 commanded position of follower (TPSLV), 273 current actual velocity (TVELA), 287 current commanded velocity (TVEL), 286 DAC voltage, 253 data pointer location (TDPTR), 254 error status (TER), 254, 255 Ethernet address (TNTMAC), 265 expansion I/O configuration (TIO), 262 Following status (TFS), 256, 258 free segments (TSEG), 278 input status programmable (TIN), 261 labels (TLABEL), 263 limits (TLIM), 264 master cycle number (TNMCY), 265 master cycle position (TPMAS), 272 master velocity (TVMAS), 287 memory usage (TMEM), 264 net position shift (TPSHF), 273 other input status (TINO), 261, 262 output status (TOUT), 265 PLC scan time, 278 position commanded (TPC), 266 position error (TPER), 271 position of ANI inputs (TPANI), 266 position of captured encoder (TPCE), 268 position of captured master encoder (TPCME), 269 position of encoder (TPE), 271 position of master encoder (TPME), 272 position of selected feedback device (TFB), 256 program (TPROG), 272 program directory (TDIR), 253

program execution status (TEX), 256 revision level (TREV), 275 servo gain set (TSGSET), 279 servo gains (TGAIN), 258 servo settling time (TSTLT), 284 statistics (TSTAT), 283 system status (TSS), 281, 282 timer (TTIM), 285 user status (TUS), 286 translation mode, 275 transmitting message strings, 300 trigger inputs active level, 131 debounce, 124 if interrupt inputs, 277 I/O bit pattern, 6 position capture, 128, 190, 191, 192, 193, 267, 269, 270 status, 277, 285 programmed GOWHEN function, 276 restart master cycle counting, 276 status, 102, 257 programmed functions, 127, 154 registration, 128, 214, 218 status, 123, 261 trigonometric operators, 198, 214, 238, 292 troubleshooting. See Programmer's Guide axis status, 248 axis status, extended, 250 controller statistics, 283 enable input status, 261, 262 error messages, 9 Following status, 256, 258 identify bad command, 12 system status, 241 technical support, 115 truncation acceleration/deceleration, 17, 227 distance, 19, 228, 229 velocity, 18, 230

### *U*

uncompile a compiled profile (PUCOMP), 212 unconditional looping, 150, 158 compiled, 201 units of measurement, 2, 16, 224 UNTIL, 40, 169, 221, 289 user fault, 128, 155, 178 user status, 124, 286, 290 basis for gosub, 173 definition (INDUST), 125

#### *V*

value substitution, command fields, 5 variables, 24 binary, 290 display on RP240, 73 writing, 301 clearing (VARCLR), 293 conversion between numeric and binary, 296 indirect, 292 integer, 294

display on RP240, 73 writing, 301 numeric, 292 display on RP240, 72 teach data, 57, 62 writing, 301 string, 295 writing, 302 velocity, 290 assignment, 291 actual, 297 commanded, 296 change on-the-fly, 51, 164 feedback gain (SGV), 237 feedforward gain (SGVF), 237 final (compiled motion), 298 jog, high, 139 jog, low, 140 master assignment/comparison, 298 transfer, 287 maximum, based on pulse width, 212 maximum, follower axis (steppers), 92 scaling (SCLV), 223, 230 target zone, 245 voltage ANI input, 40, 248 DAC voltage, 56, 253 offset (servo), 241, 253 voltage range for ANI inputs, 42

### *W*

WAIT, 40, 169, 299 compared to GOWHEN, 113 status, 242, 281 WHILE, 40, 169, 170, 299 windup, integral gain, 235 work coordinate system, 184, 198, 213 write, 25, 300 binary variable, 301 integer variable, 301 message, 300 numeric variable, 301 RP240 text, 74 string variable, 302

### *X*

x-center point, 187, 188 x-coordinate, 199, 213 x-endpoint, 186, 187, 188, 200 XON/XOFF, enable & disable, 302

### *Y*

y-center point, 187, 188 y-coordinate, 199, 213 y-endpoint, 186, 187, 188, 200

### *Z*

z-channel, 121 zero absolute position after homing, 116 zero master cycle position, 94

### www.comoso.com

## **6K Series Commands** — Functional Grouping

FOLRD

PSLV SCLD SCLMAS

HOMVF

INFNC

ANI ANIEN

INDEB

INFNC INLVL

INSELP

**Jogging** INFNC

**TGAIN** TIN TINO TINOF TIO

TLIM TMEM TNMCY TNTMAC TOUT TPANI TPC TPCC TPCE TPCME TPCMS TPE TPER TPMAS TPROG TPSHF TPSLV TREV TSCAN TSEG TSS TSSF TSTAT TSTLT TSWAP TTASK TTIM TTRIG TUS TVEL TVELA TVMAS

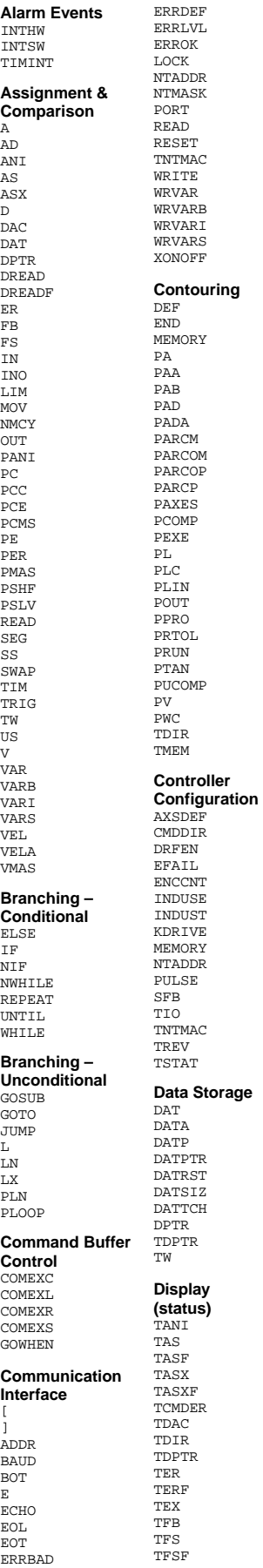

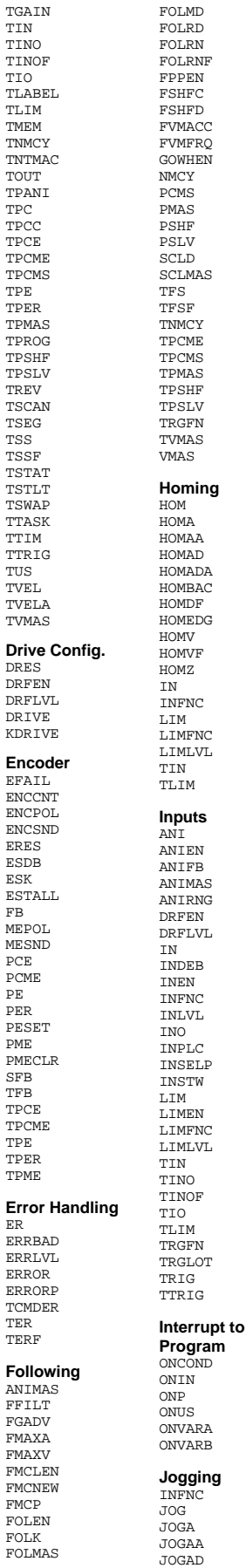

DRES DRFEN

DRIVE

ERES ESDB ESK

FB MEPOL MESND PCE PCME PE PER PESET PME

SFB TFB TPCE TPCME TPE TPER TPME

ER

ERROR

TER TERF

ANIMA FFILT FGADV FMAXA FMAXV

FMCP

FOLK

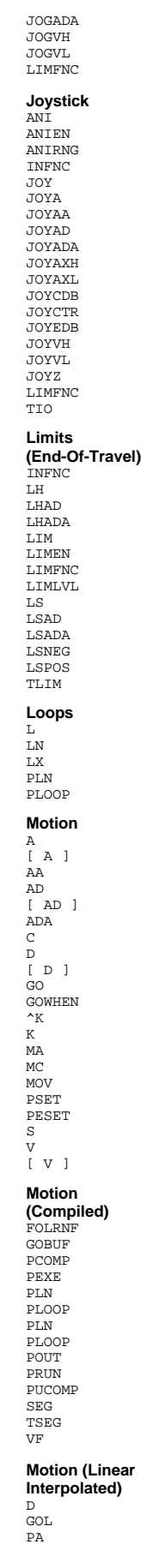

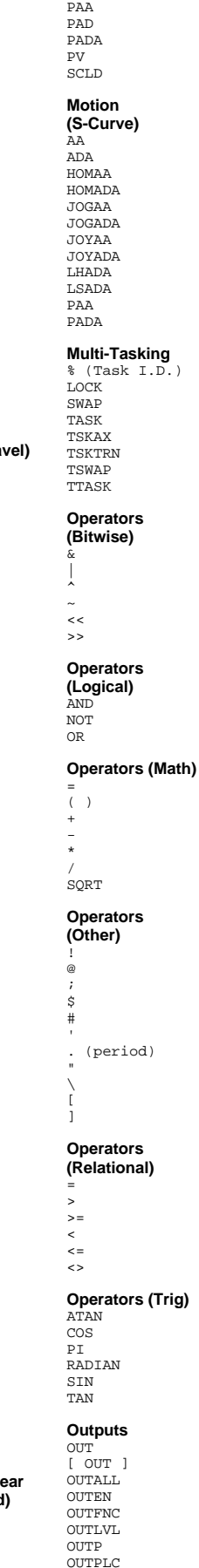

**OUTTW** POUT TIO **TOUT PLC Program** EXE PEXE PLCP SCANP TSCAN **Power-Up Execution** RESET STARTP **Program Debug Tools** # ANIEN BP HELP INEN **OUTEN** STEP TCMDER TRACE TRACEP TRANS **Program Definition & Execution** DATP DEF DEL END ERASE ERRORP EXE INFNC INSELP MEMORY ONP PEXE PLCP RUN **SCANP** SEG STARTP TDIR TEX TMEM TPROG TSEG **Program Flow Control** BP BREAK ELSE GOSUB GOTO GOWHEN HALT. IF JUMP LN LX NIF NWHTT.R PS REPEAT TRACEP UNTIL WAIT WHILE **Registration & Position Capture** INFNC PCC PCE PCME PCMS RE REG TPCC TPCE TPCME TPCMS TRGLOT TRIG TTRIG **RP240** DCLEAR DJOG **DKEY** DLED DPASS DPCUR DREAD DREADF

\$

C

 $T_{\rm L}$ 

T

REGLOD REGSS

#### DREADI DRPCHK DSTP DVAR DVARB DVARI DWRITE **Scaling** SCALE SCLA SCLD SCLV SCLMAS **Servo CMDDIR** DAC DACLIM FB SFB SGAF SGENB SGI SGILIM SGP SGSET SGV SGVF SMPER SOFFS STRGTD STRGTE STRGTT STRGTV TDAC TFB TGAIN TSGSET TSTLT **Timer** TIM TIMINT TIMST TIMSTP TTIM **Variables** DVAR DVARB DVARI DWRITE VAR VARB VARCLR VARI VARS VCVT WRVAR WRVARB